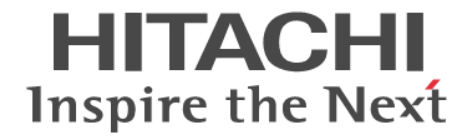

# **Hitachi Command Suite Software**

## **CLI** リファレンスガイド

3020-3-W03-C0

#### 対象製品

Hitachi Device Manager 7.6.1

#### 輸出時の注意

本製品を輸出される場合には、外国為替及び外国貿易法の規制並びに米国輸出管理規則など外国の輸出関連法規をご確認の上、必要 な手続きをお取りください。

なお、不明な場合は、弊社担当営業にお問い合わせください。

#### 商標類

AIX は,米国およびその他の国における International Business Machines Corporation の商標です。 AIX 5L は,米国およびその他の国における International Business Machines Corporation の商標です。 Emulex は,米国 Emulex Corporation の登録商標です。 ESCONは、米国およびその他の国における International Business Machines Corporation の商標です。 Ethernet は,富士ゼロックス株式会社の登録商標です。 GPFS は, 米国およびその他の国における International Business Machines Corporation の商標です。 HACMP は、米国およびその他の国における International Business Machines Corporation の商標です。 HP-UX は, Hewlett-Packard Development Company, L.P.のオペレーティングシステムの名称です。 HP Tru64 UNIX は、Hewlett-Packard Development Company, L.P.の商標です。 HP TruCluster は, Hewlett-Packard Development Company, L.P.の商標です。 Kerberos は、マサチューセッツ工科大学 (MIT: Massachusetts Institute of Technology) で開発されたネットワーク認証のプロト コルの名称です。 Linux は、Linus Torvalds 氏の日本およびその他の国における登録商標または商標です。 Microsoft は,米国 Microsoft Corporation の米国およびその他の国における登録商標または商標です。 NetWare は,米国 Novell, Inc.の登録商標です。 Oracle と Java は、Oracle Corporation 及びその子会社、関連会社の米国及びその他の国における登録商標です。 This product includes software developed by the Apache Software Foundation (http://www.apache.org/). This product includes software developed by IAIK of Graz University of Technology. Red Hat は,米国およびその他の国で Red Hat, Inc. の登録商標もしくは商標です。 RSA および BSAFE は、米国 EMC コーポレーションの米国およびその他の国における商標または登録商標です。 Stratus 及び ftServer は, Stratus Technologies Bermuda Ltd の登録商標です。 SUSE は日本における Novell, Inc.の商標です。 UNIX は、The Open Group の米国ならびに他の国における登録商標です。 VERITAS および VERITAS ロゴは、Symantec Corporation の米国およびその他の国における商標または登録商標です。 VMware, vCenter Server は、米国およびその他の地域における VMware, Inc. の登録商標または商標です。 VMware,VMware vSphere は,米国およびその他の地域における VMware, Inc. の登録商標または商標です。 VMware, VMware vSphere ESX は、米国およびその他の地域における VMware, Inc. の登録商標または商標です。 VMware, VMware vSphere ESXi は、米国およびその他の地域における VMware, Inc. の登録商標または商標です。 W3Cは、World Wide Web Consortium の商標(多数の国において登録された)です。 Windows は,米国 Microsoft Corporation の米国およびその他の国における登録商標または商標です。 Windows Server は,米国 Microsoft Corporation の米国およびその他の国における登録商標または商標です。 Windows Vista は,米国 Microsoft Corporation の米国およびその他の国における登録商標または商標です。 その他記載の会社名,製品名は,それぞれの会社の商標もしくは登録商標です。 Hitachi Device Manager には、Oracle Corporation またはその子会社、関連会社が著作権を有している部分が含まれています。 Hitachi Device Manager には, UNIX System Laboratories, Inc.が著作権を有している部分が含まれています。 Hitachi Device Manager は、米国 EMC コーポレーションの RSA BSAFE® ソフトウェアを搭載しています。 This product includes software developed by Ben Laurie for use in the Apache-SSL HTTP server project. Portions of this software were developed at the National Center for Supercomputing Applications (NCSA) at the University of Illinois at Urbana-Champaign. This product includes software developed by the University of California, Berkeley and its contributors. This software contains code derived from the RSA Data Security Inc. MD5 Message-Digest Algorithm, including various modifications by Spyglass Inc., Carnegie Mellon University, and Bell Communications Research, Inc (Bellcore).

Regular expression support is provided by the PCRE library package, which is open source software, written by Philip Hazel, and copyright by the University of Cambridge, England. The original software is available from ftp://ftp.csx.cam.ac.uk/pub/ software/programming/pcre/.

This product includes software developed by Ralf S. Engelschall <rse@engelschall.com> for use in the mod\_ssl project (http:// www.modssl.org/).

This product includes software developed by Daisuke Okajima and Kohsuke Kawaguchi (http://relaxngcc.sf.net/).

This product includes software developed by the Java Apache Project for use in the Apache JServ servlet engine project (http:// java.apache.org/).

This product includes software developed by Andy Clark.

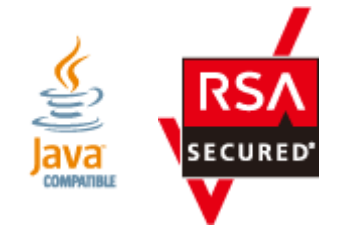

#### 発行

2014 年 1 月 3020-3-W03-C0

#### 著作権

All Rights Reserved. Copyright ⓒ 2010, 2014, Hitachi, Ltd.

## 目次

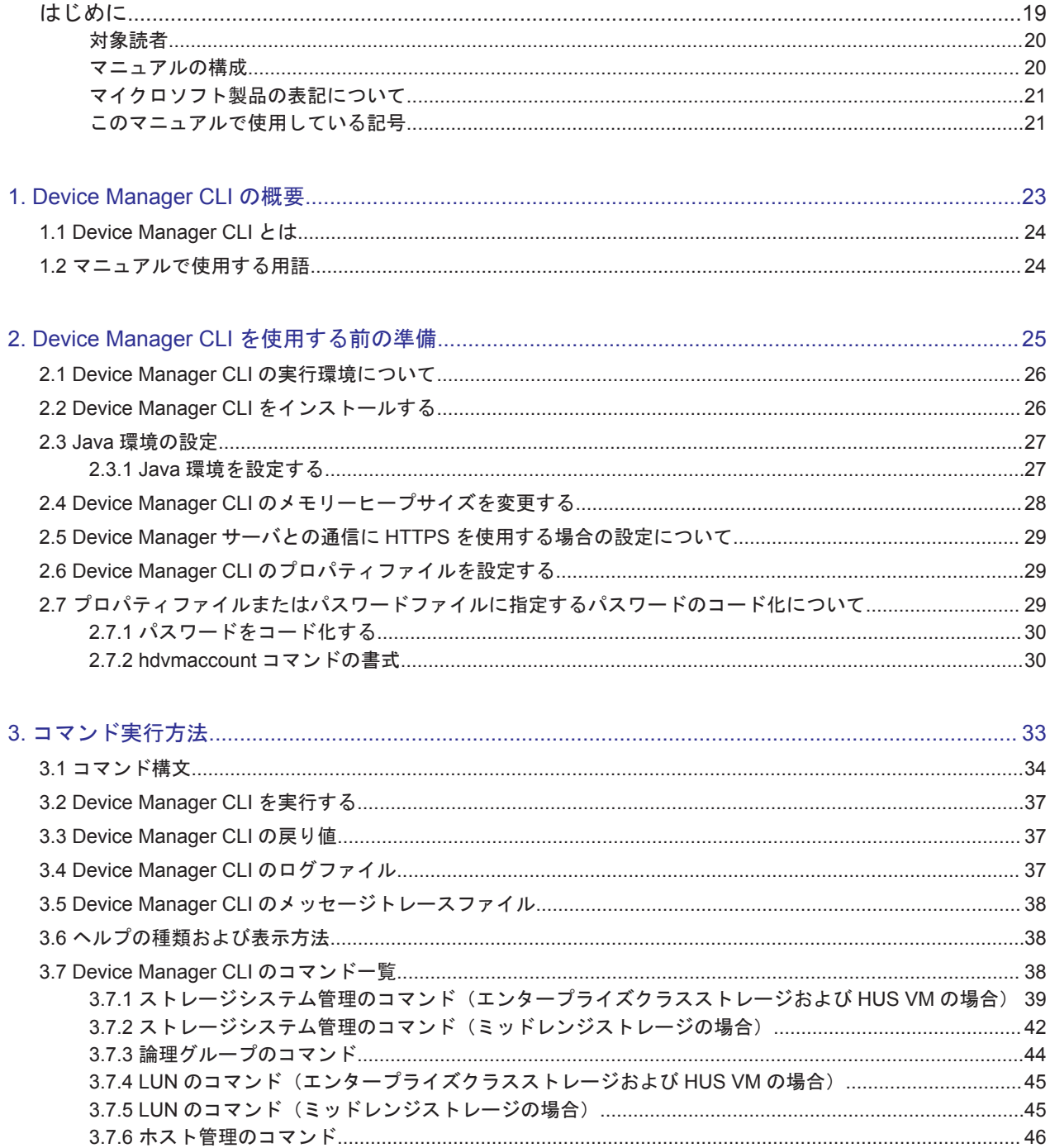

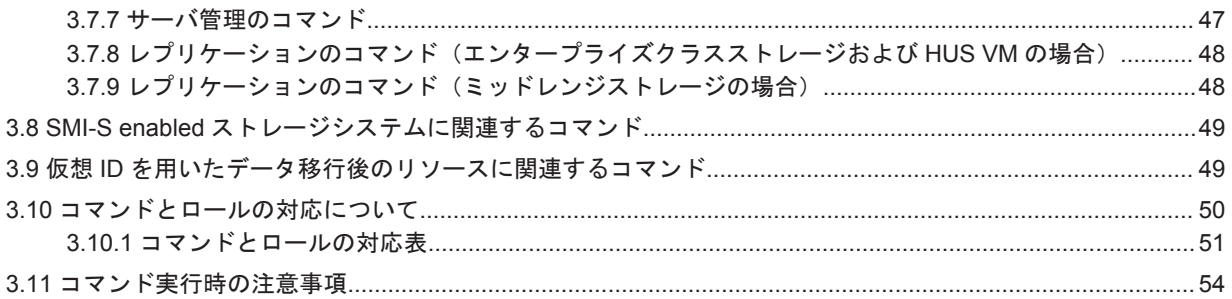

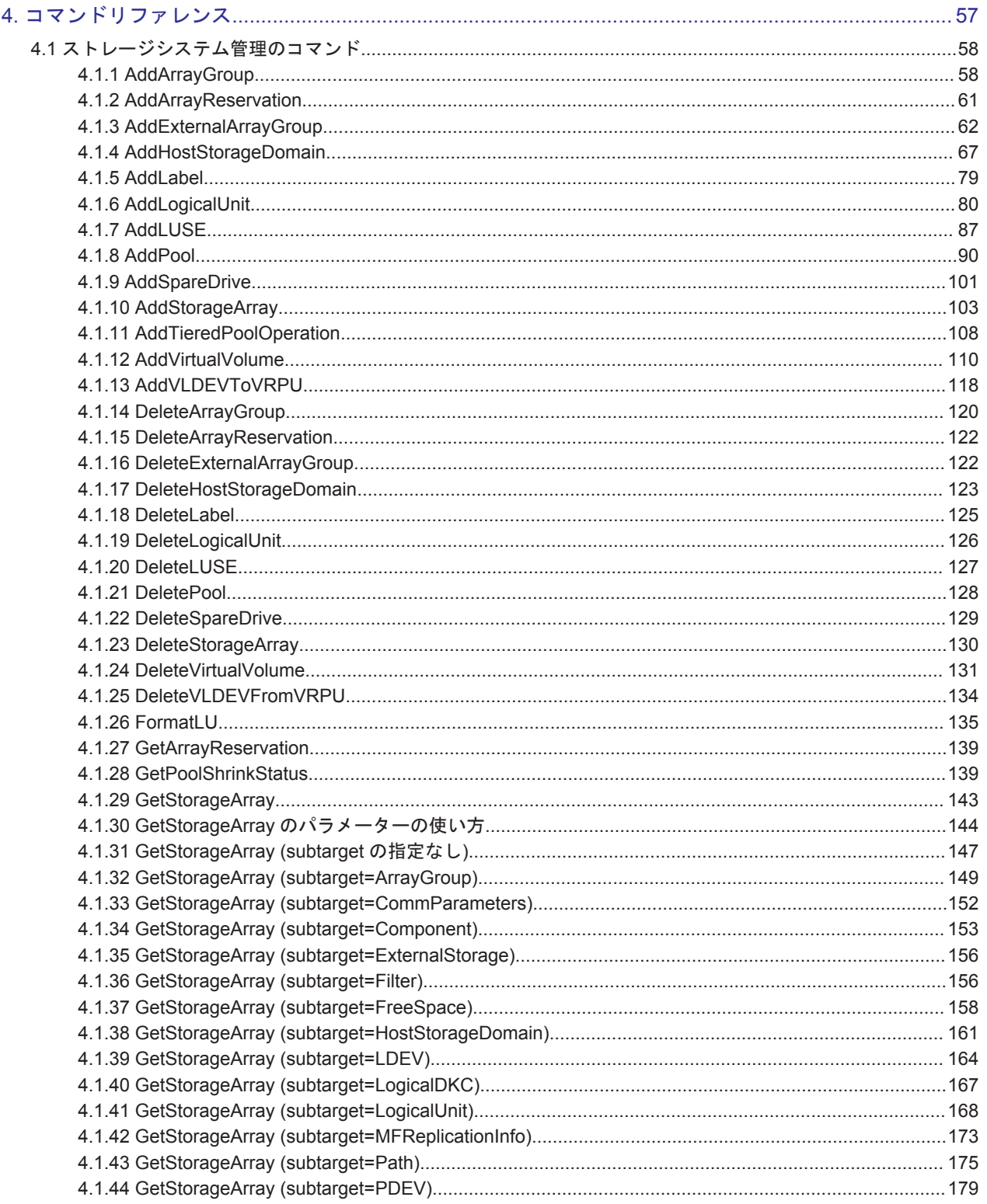

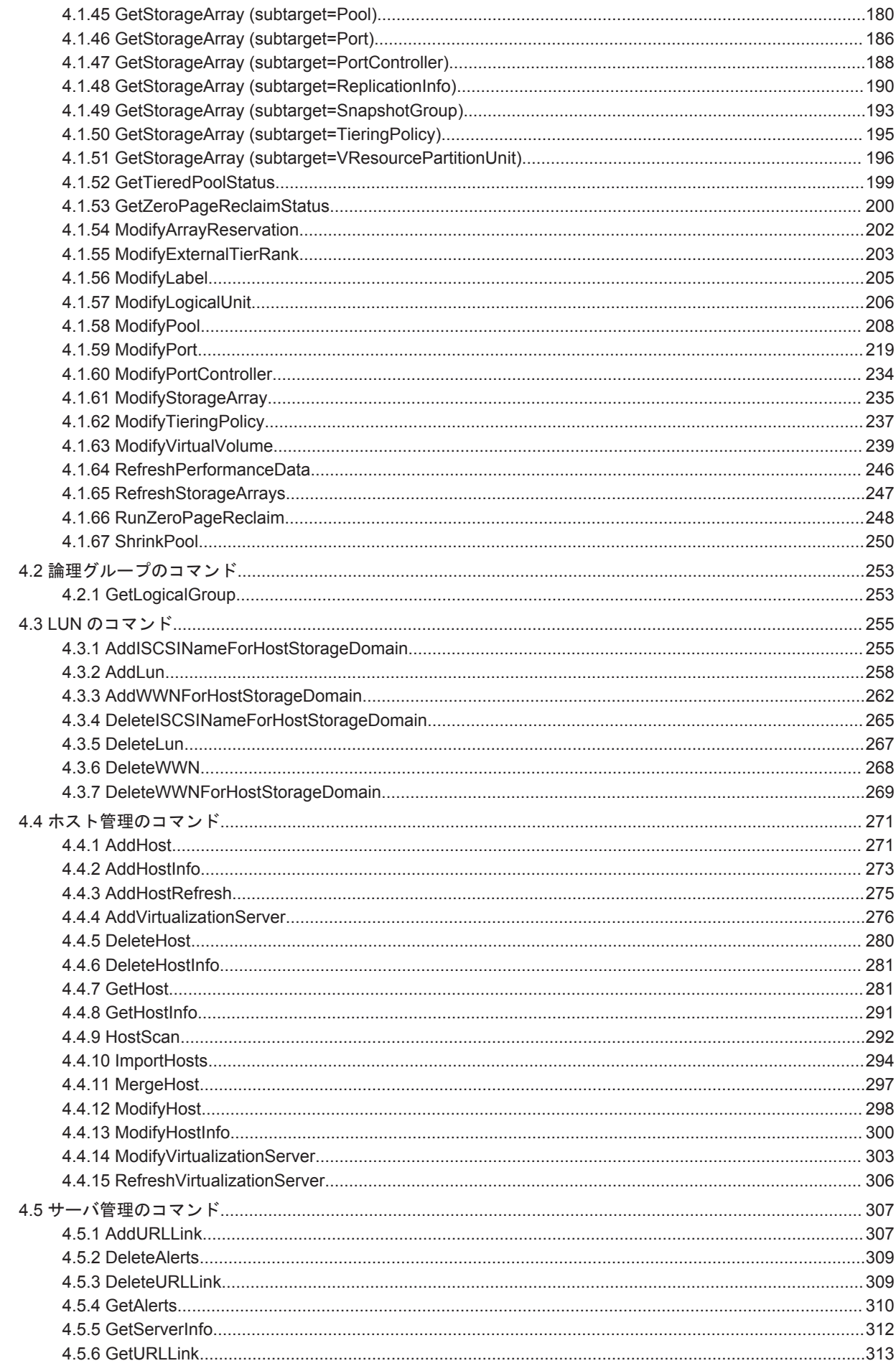

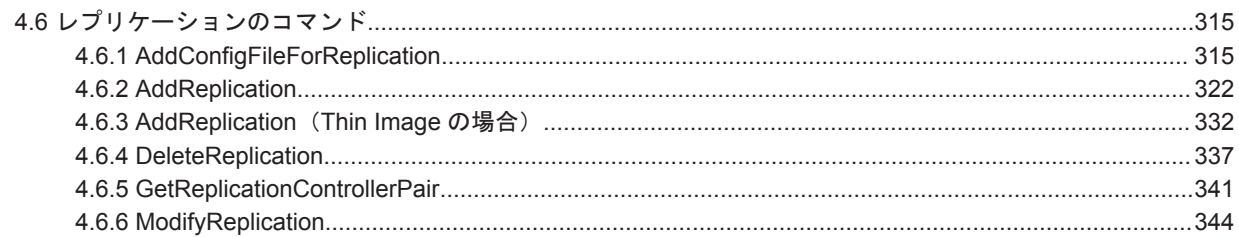

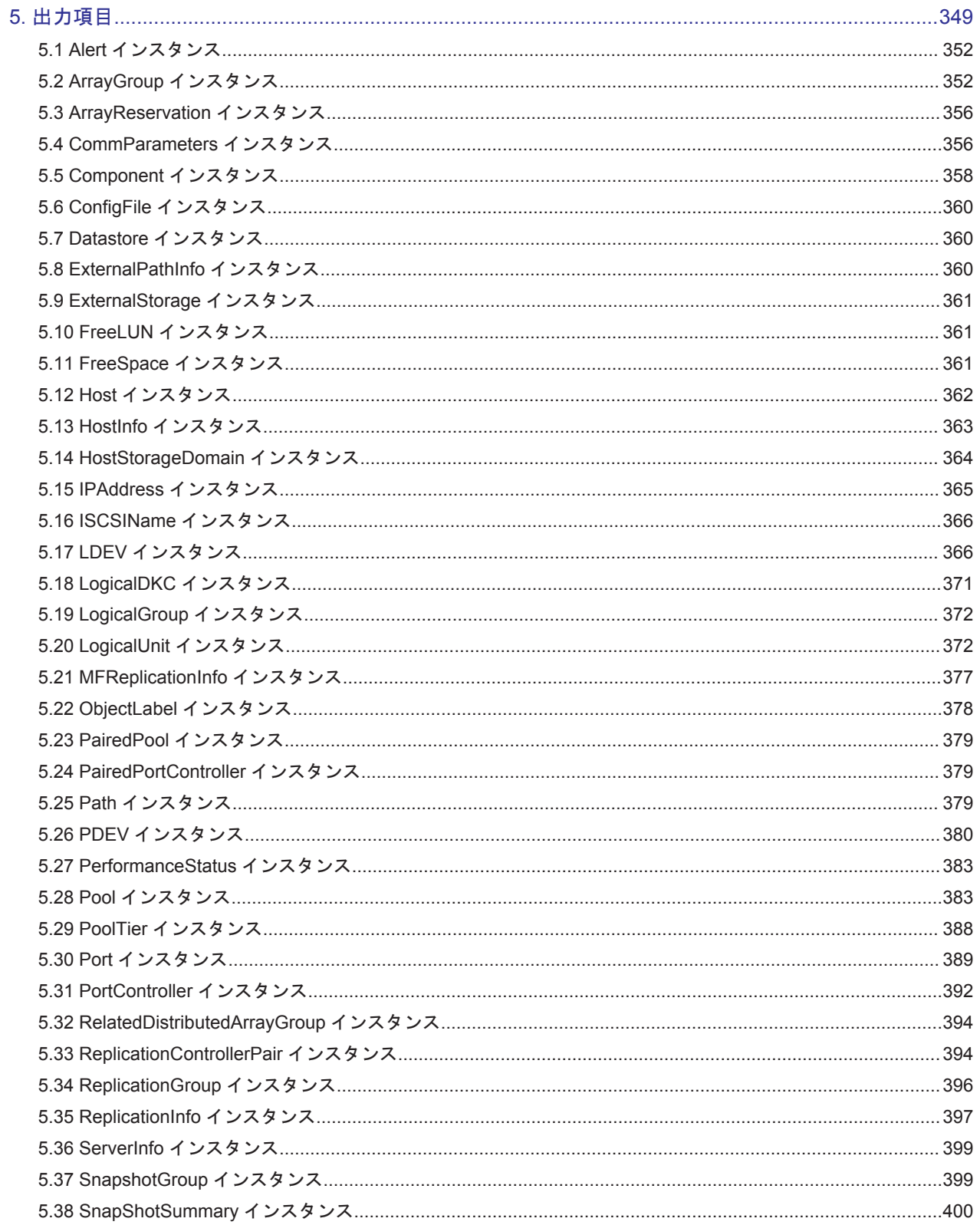

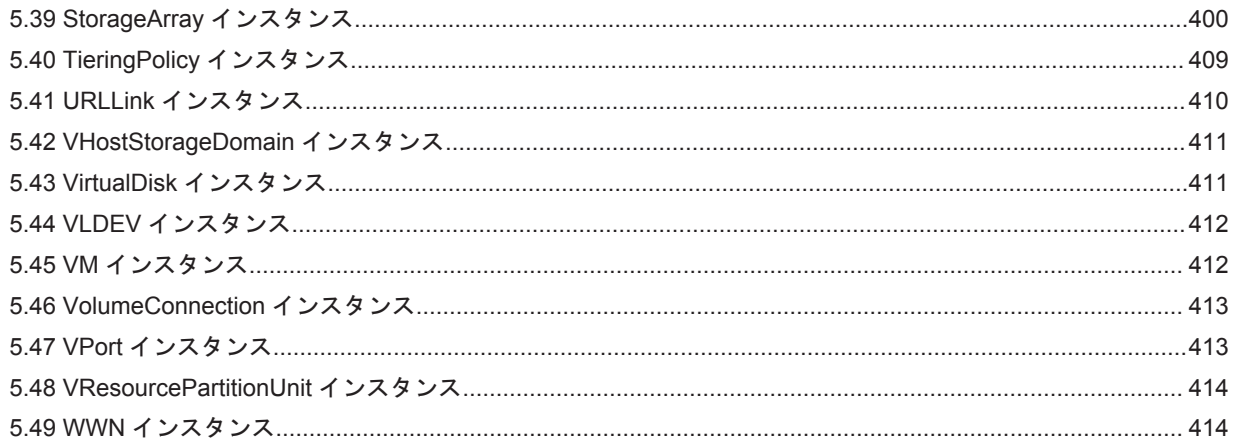

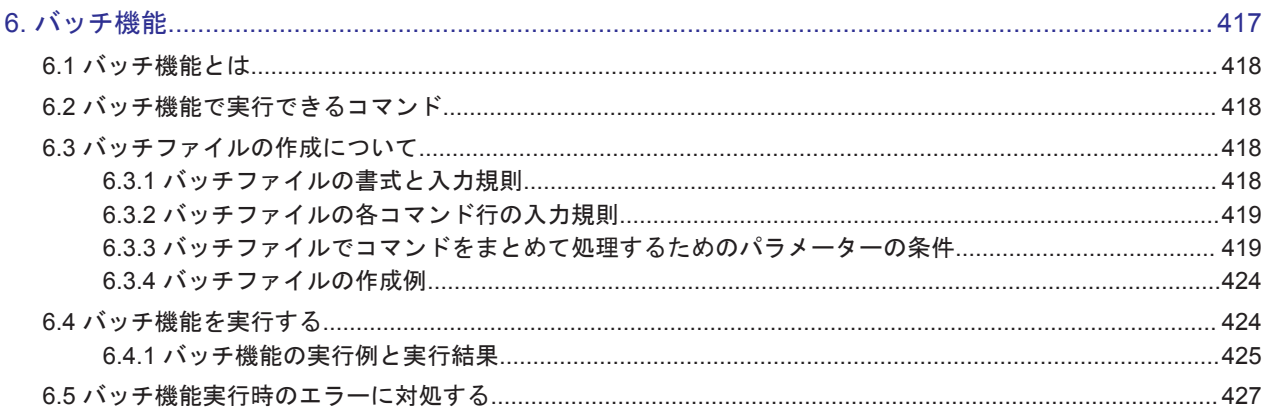

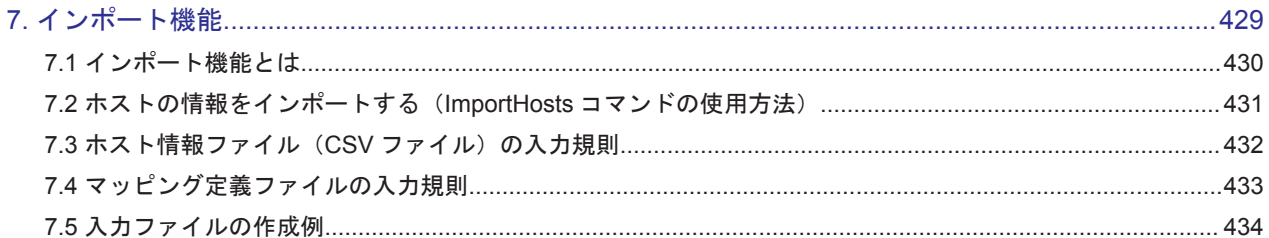

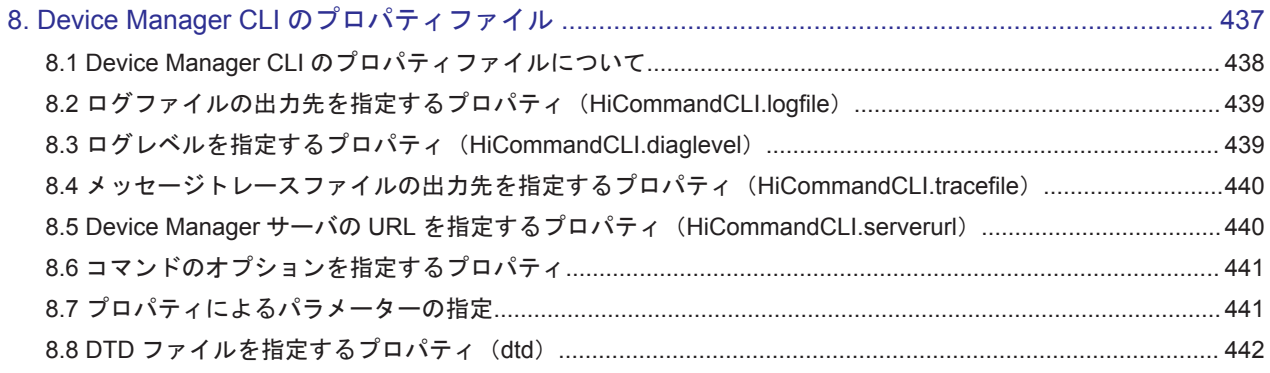

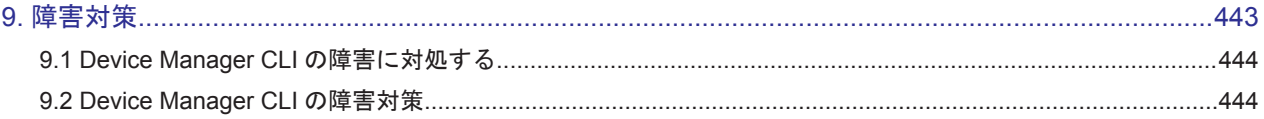

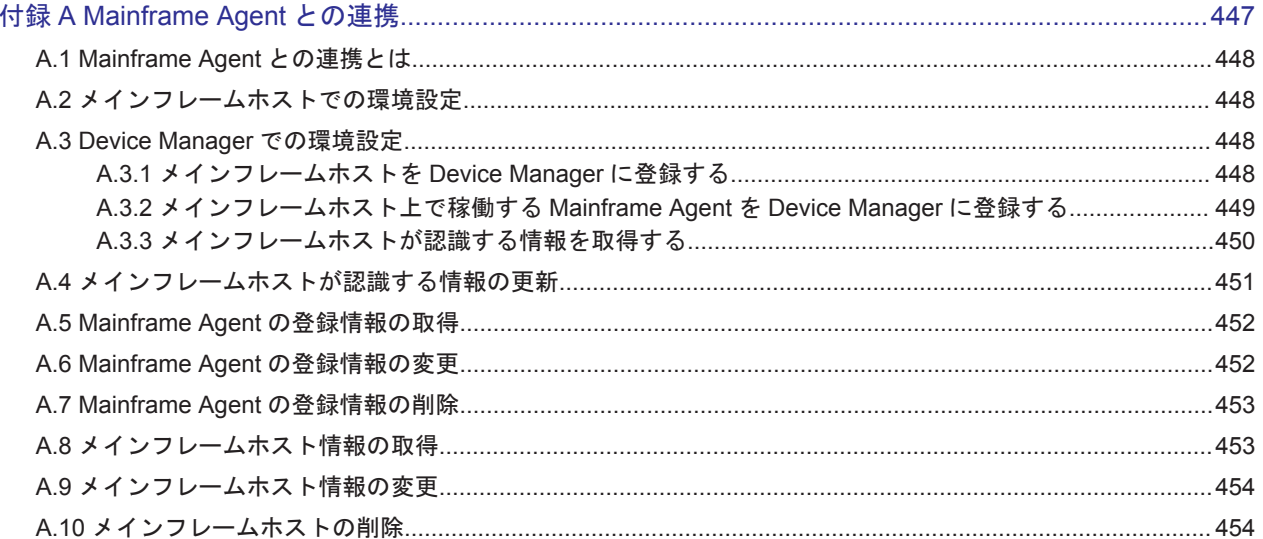

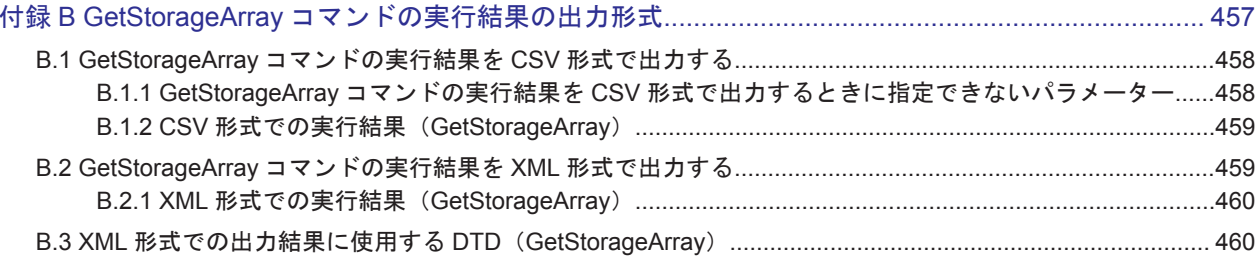

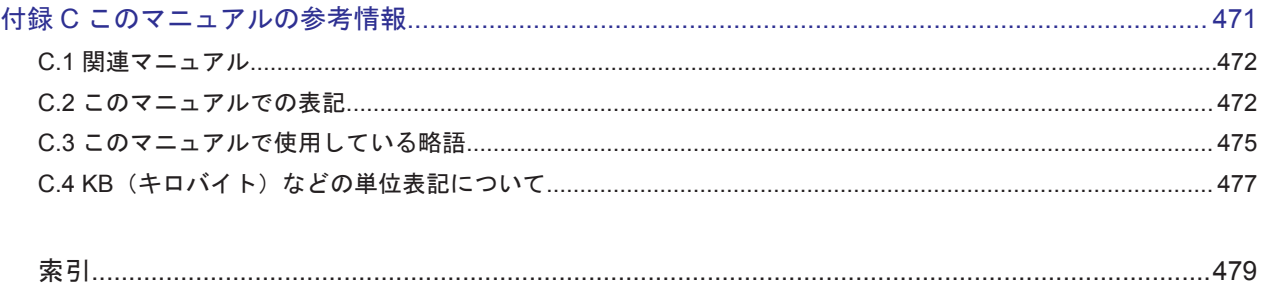

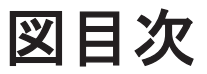

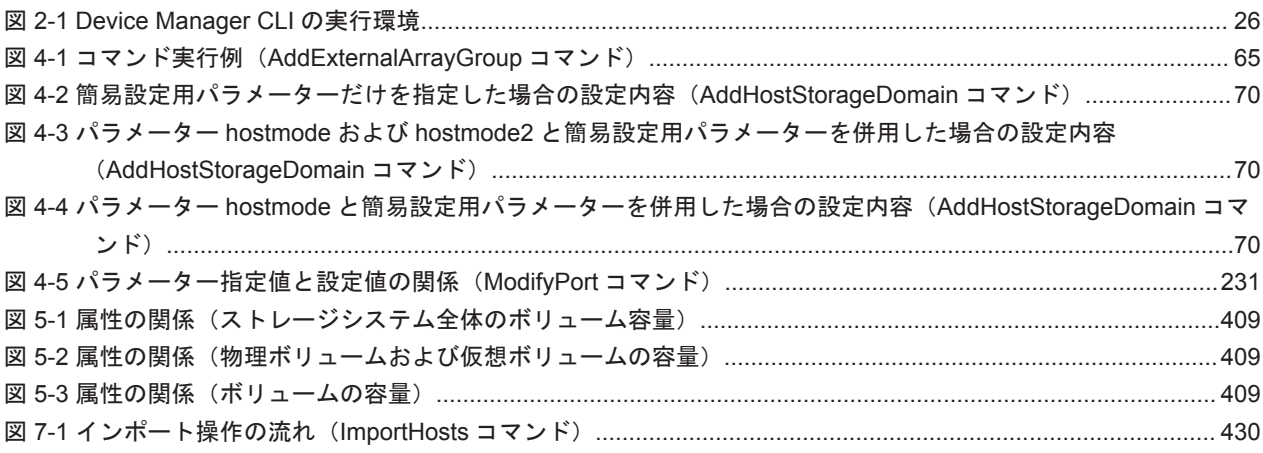

## 表目次

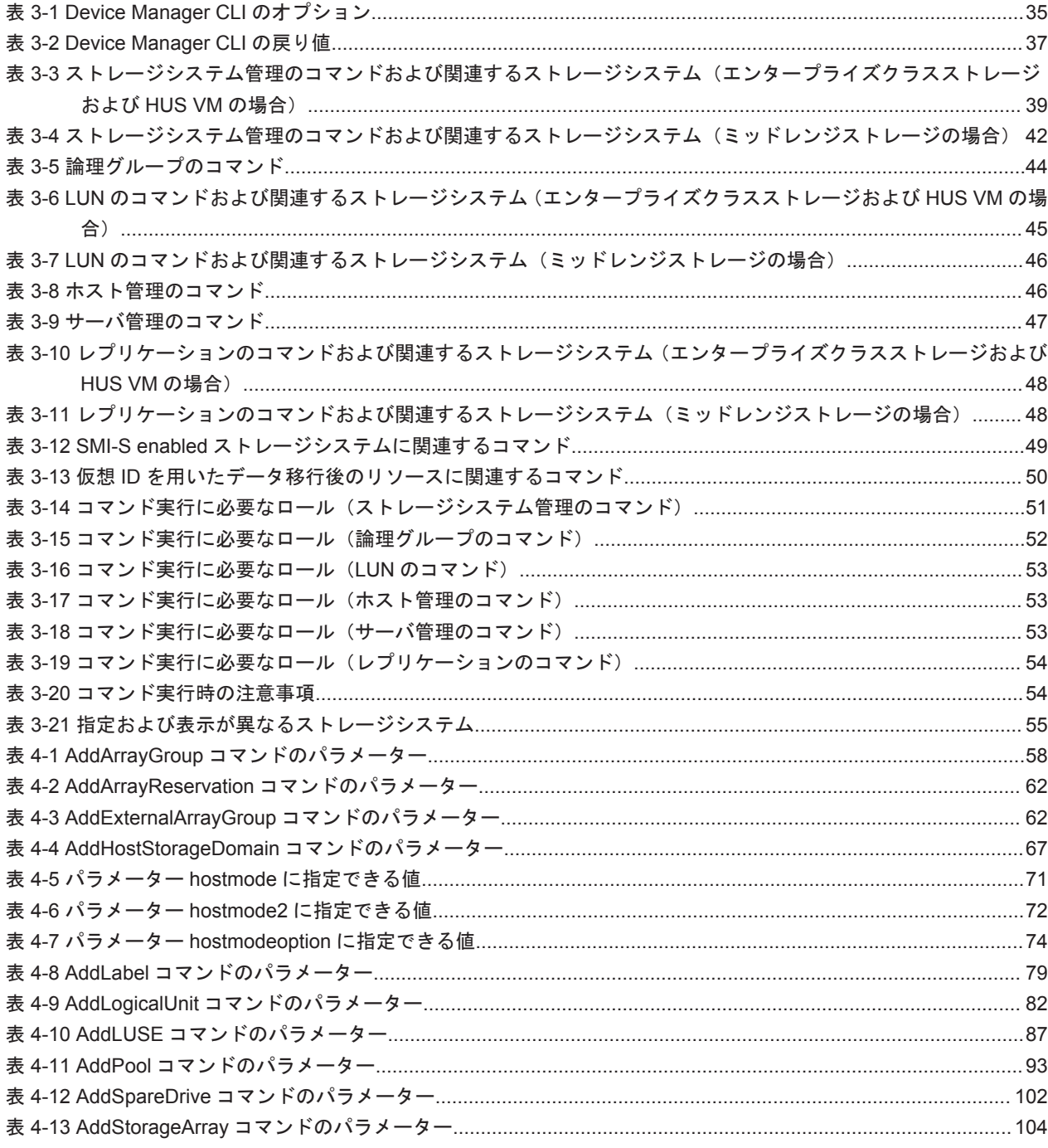

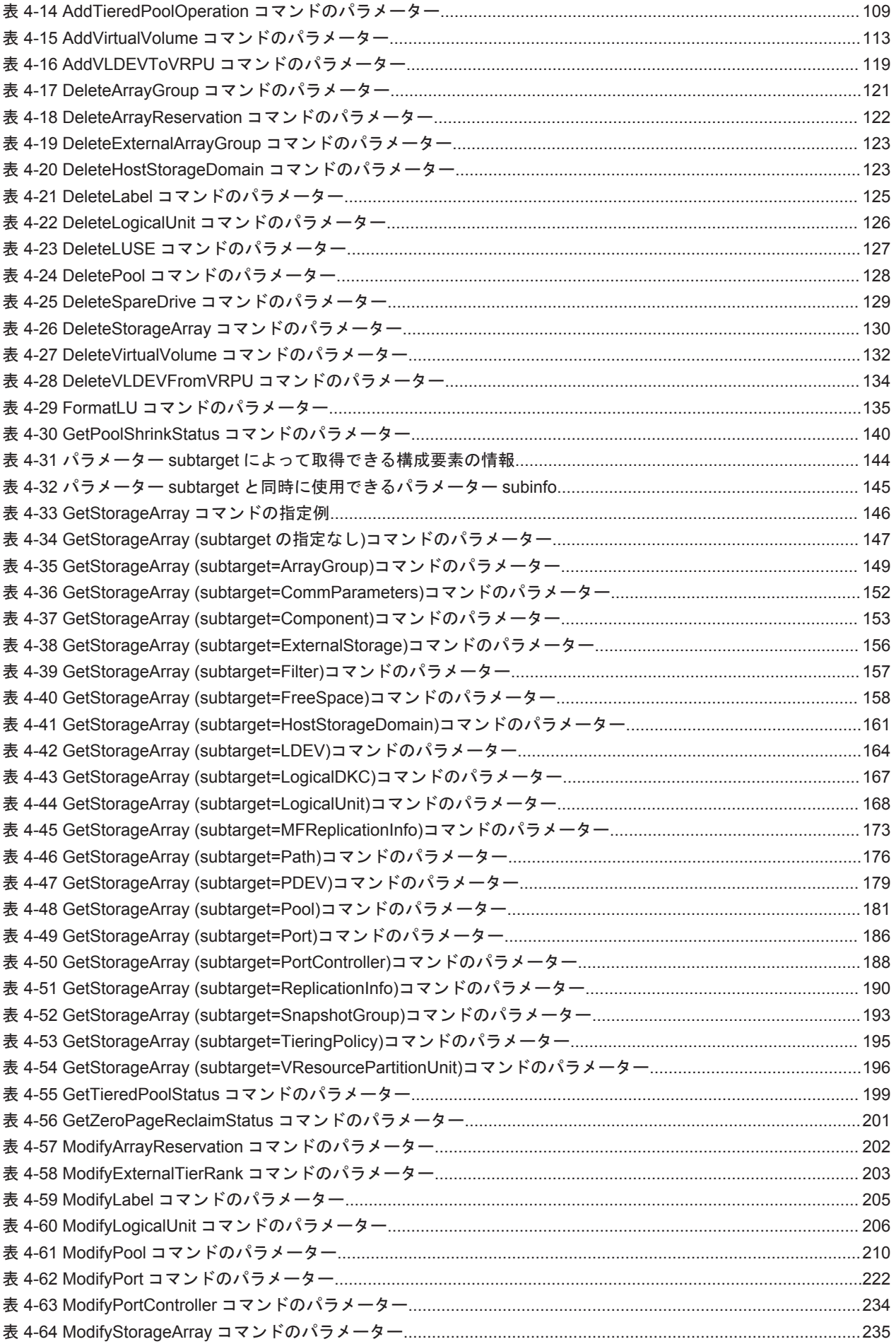

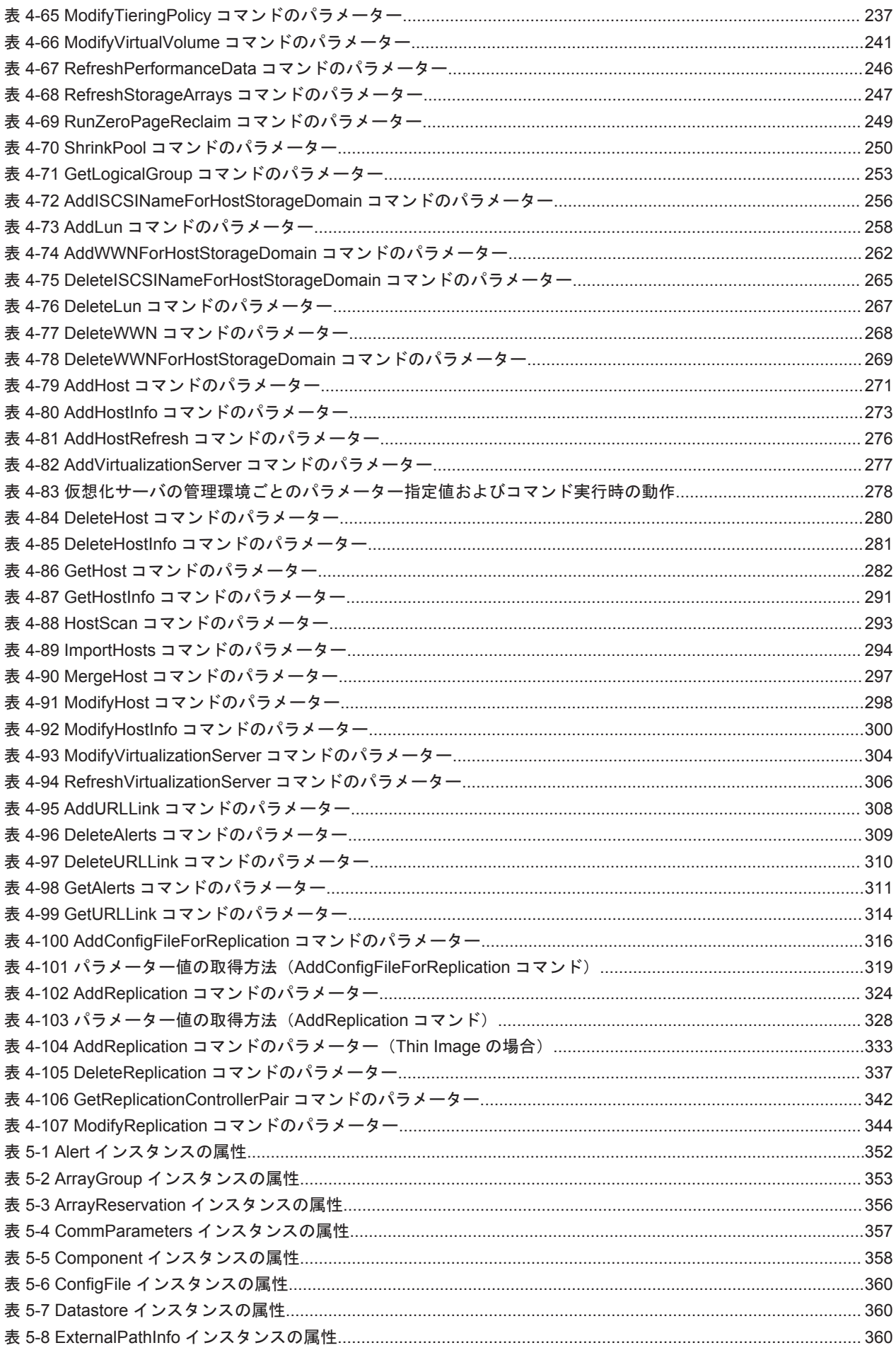

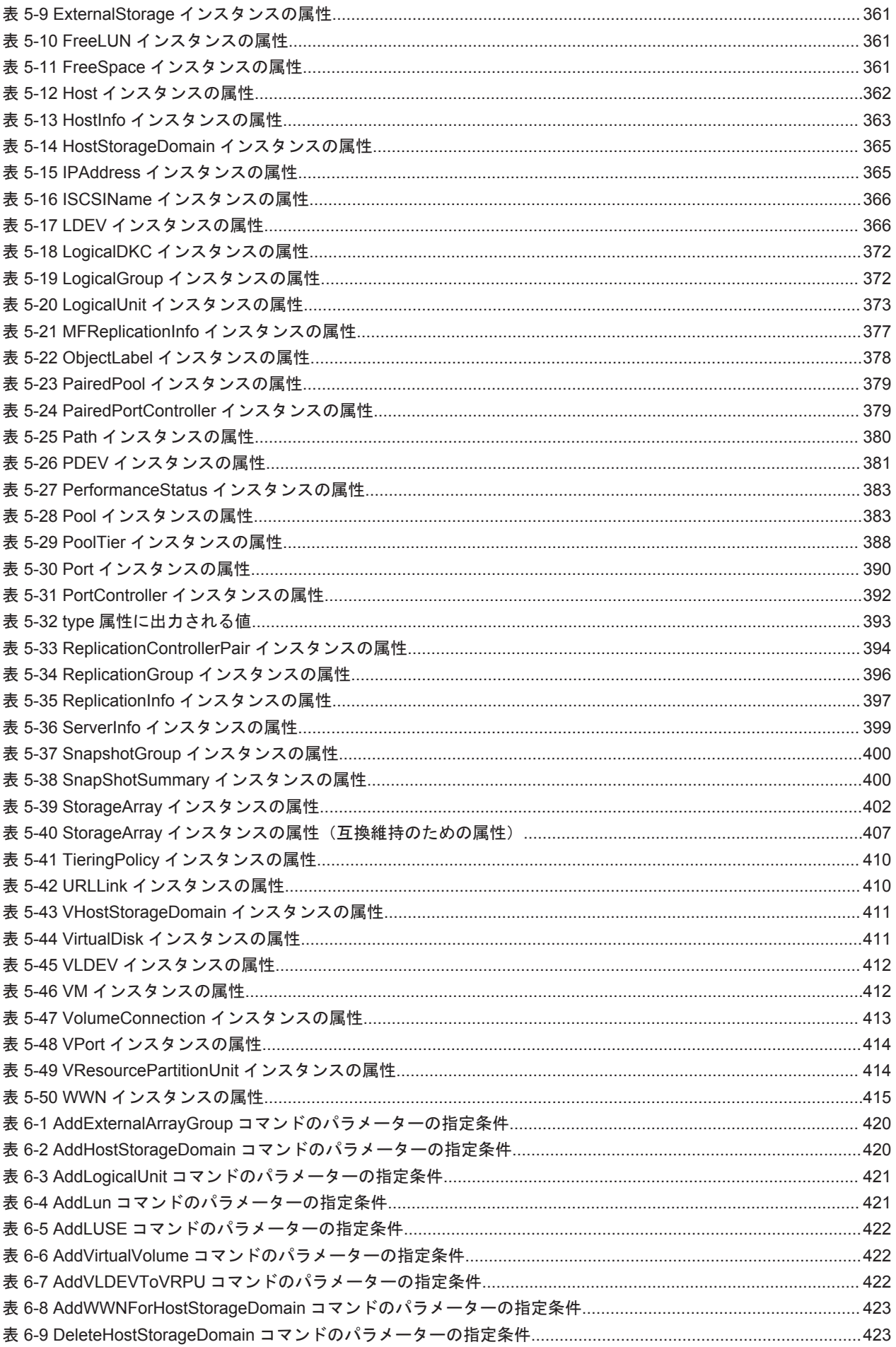

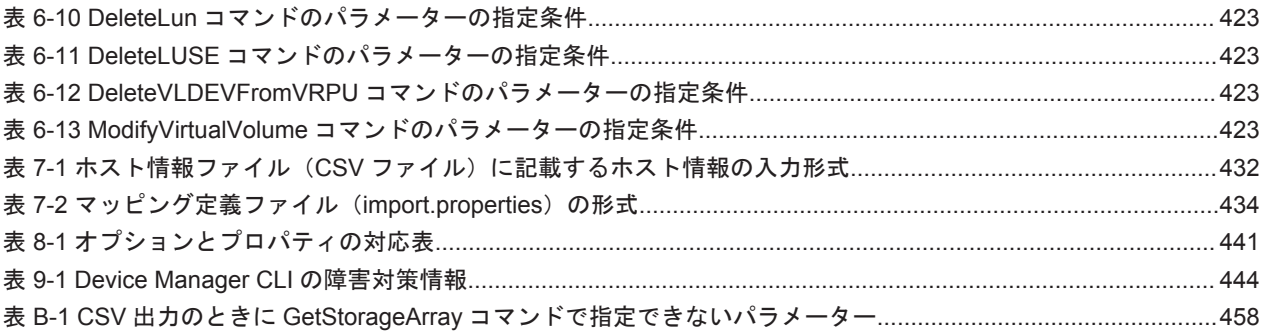

# はじめに

<span id="page-18-0"></span>このマニュアルは,Hitachi Device Manager の Command Line Interface の使い方について説明し たものです。以降,このマニュアルでは, Hitachi Device Manager を Device Manager と略しま す。また, Device Manager の Command Line Interface を CLI と略します。

- □ [対象読者](#page-19-0)
- □ [マニュアルの構成](#page-19-0)
- □ [マイクロソフト製品の表記について](#page-20-0)
- □ [このマニュアルで使用している記号](#page-20-0)

<span id="page-19-0"></span>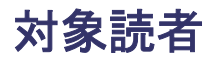

このマニュアルは,Device Manager を使ってストレージシステムを運用および管理するシステム 管理者を対象としています。また,対象読者には次のような知識があることを前提としています。

- ストレージシステム固有の管理ツールに関する基本的な知識
- SAN(Storage Area Network)に関する基本的な知識
- CLI の前提オペレーティングシステムについての基本的な知識

### マニュアルの構成

このマニュアルは,次に示す章と付録から構成されています。

第 1 章 Device Manager CLI の概要

Device Manager CLI を使用する前に知っておきたい情報について説明しています。

第 2 章 Device Manager CLI を使用する前の準備

Device Manager CLI を実行するための環境設定について説明しています。

第3章 コマンド実行方法

Device Manager CLI のコマンドの実行方法について説明しています。また,コマンド一覧お よびコマンド実行時の注意事項について説明しています。

第4章 コマンドリファレンス

Device Manager CLI のコマンドの書式とパラメーターについて、実行例とともに説明してい ます。

第5章 出力項目

Device Manager CLI のコマンドの出力項目について説明しています。

第6章 バッチ機能

バッチ機能を使用して実行できるコマンド,バッチファイルの作成,バッチ機能の実行および エラーの対処について説明しています。

第7章 インポート機能

ImportHosts コマンドを使用して、ホストの情報をファイルからインポートする方法につい て説明しています。

第 8 章 Device Manager CLI のプロパティファイル

Device Manager CLI のプロパティファイルで指定できる設定について説明しています。

第 9 章 障害対策

Device Manager CLI に問題が生じた場合の対策について説明しています。

付録 A Mainframe Agent との連携

Mainframe Agent と連携するための設定方法について説明しています。

付録 B GetStorageArray コマンドの実行結果の出力形式

GetStorageArray コマンドの実行結果を CSV 形式または XML 形式で出力するための手順 について説明しています。

付録 C このマニュアルの参考情報 このマニュアルを読むに当たっての参考情報について説明しています。

## <span id="page-20-0"></span>マイクロソフト製品の表記について

このマニュアルでは,マイクロソフト製品の名称を次のように表記しています。

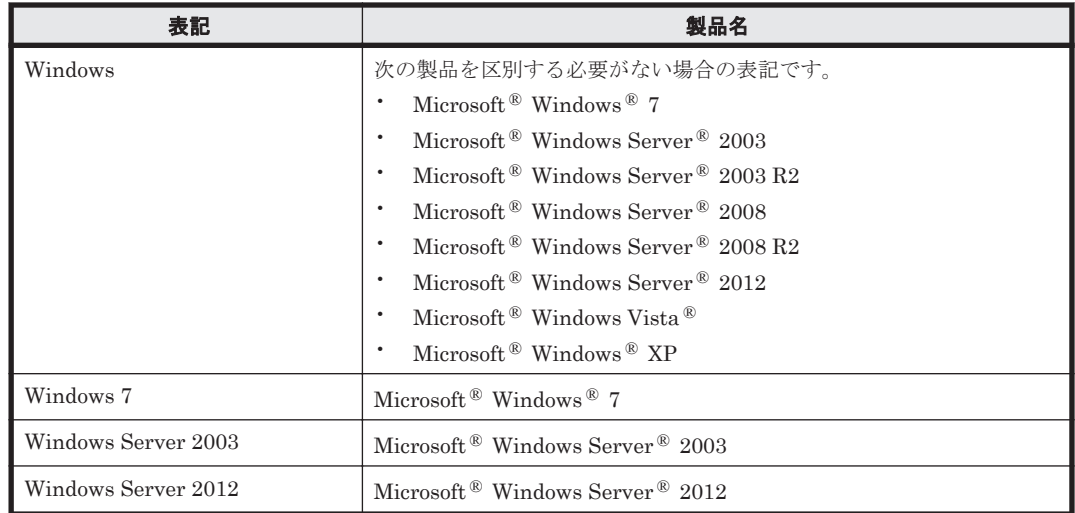

### このマニュアルで使用している記号

このマニュアルでのコマンドの記述方法について、次に示す記号を用いて説明します。

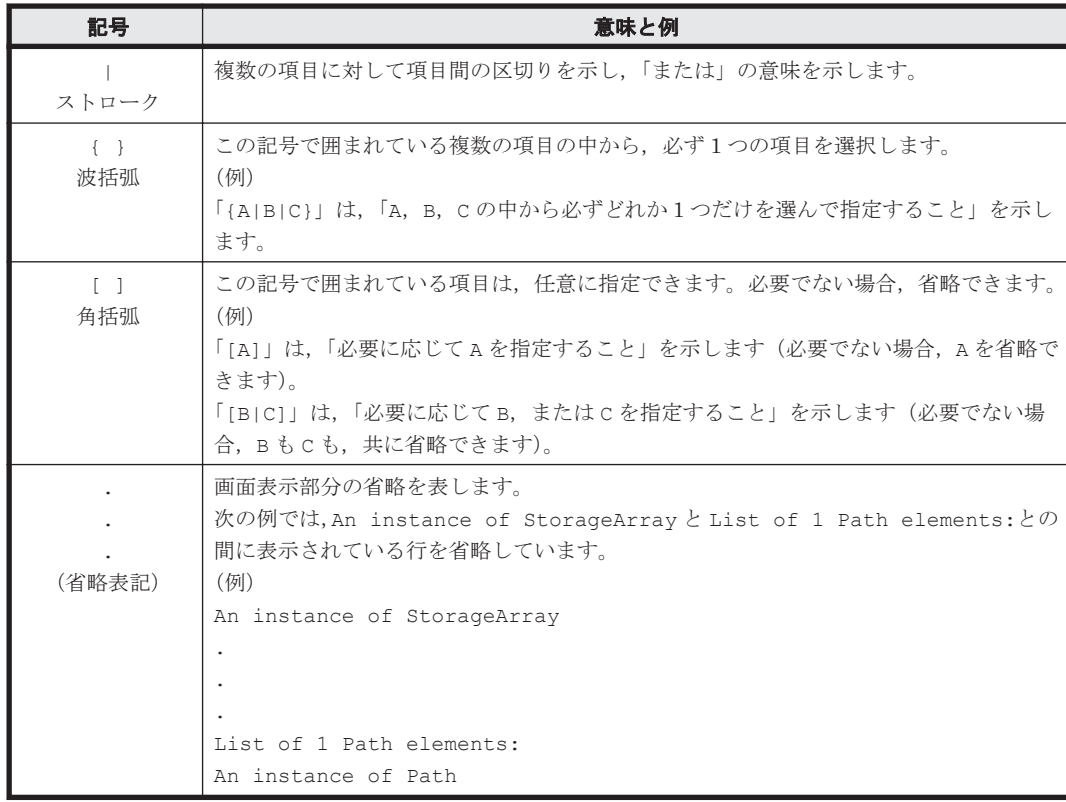

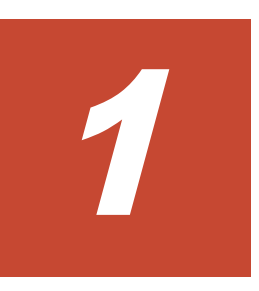

## **Device Manager CLI** の概要

<span id="page-22-0"></span>Device Manager CLI を使用する前に知っておきたい情報について説明します。

- $□$  [1.1 Device Manager CLI](#page-23-0) とは
- □ 1.2 [マニュアルで使用する用語](#page-23-0)

Device Manager CLI の概要 **23**

### <span id="page-23-0"></span>**1.1 Device Manager CLI** とは

Device Manager CLI では,ストレージ操作やストレージリソースの管理などの Device Manager の操作を,コマンドラインから実行できます。このとき,入力したコマンドを Device Manager サー バに送信することで,ストレージシステムへの要求を出します。

Device Manager CLI を使用すると,複数のコマンドを順番に実行させるようなスクリプトを作成 して、Device Manager サーバに対するバッチ操作ができます。このため、ストレージシステムの 初期導入時など,決まった内容を大量に設定する場合は,Device Manager CLI を使用するとシス テム管理者の作業が効率的に実行できます。

なお, Device Manager ではメインフレームボリュームの情報を参照できますが、設定はできませ  $h_n$ 

### **1.2** マニュアルで使用する用語

このマニュアルをお読みいただく際に理解しておく必要がある用語を説明します。

- 「ホストストレージドメイン」と表記している場合,「ホストグループ」または「iSCSI ターゲッ ト」を意味します。
- Dynamic Provisioning 機能に関する構成要素は, Hitachi Dynamic Provisioning (HDP) と Hitachi Dynamic Tiering (HDT) を区別する場合には、次に示す表記を使用します。

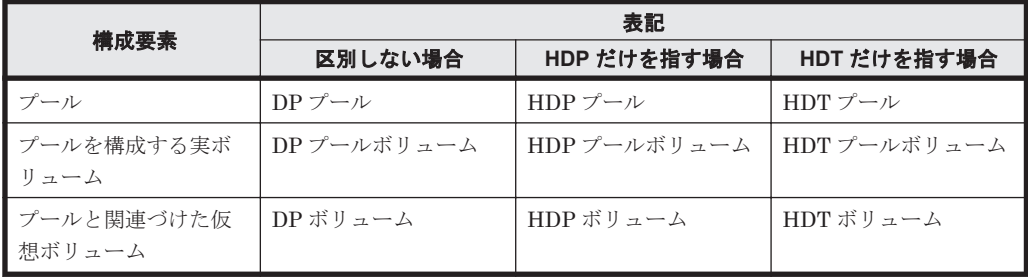

2

# <span id="page-24-0"></span>**Device Manager CLI** を使用する前の準備

Device Manager CLI を実行するための環境設定について説明します。

- □ [2.1 Device Manager CLI](#page-25-0) の実行環境について
- □ [2.2 Device Manager CLI](#page-25-0) をインストールする
- **□ 2.3 Java [環境の設定](#page-26-0)**
- □ 2.4 Device Manager CLI [のメモリーヒープサイズを変更する](#page-27-0)
- □ 2.5 Device Manager サーバとの通信に HTTPS [を使用する場合の設定について](#page-28-0)
- □ 2.6 Device Manager CLI [のプロパティファイルを設定する](#page-28-0)
- □ 2.7 [プロパティファイルまたはパスワードファイルに指定するパスワードのコード化について](#page-28-0)

### <span id="page-25-0"></span>**2.1 Device Manager CLI** の実行環境について

Device Manager CLI は管理クライアントまたは管理サーバのどちらかのマシンで実行します。

- 管理クライアント GUI や CLI によって Hitachi Command Suite 製品を操作するマシンです。 管理クライアントで Device Manager CLI を実行するには,GUI からダウンロードしたファイ ルをインストールします。
- 管理サーバ

Hitachi Command Suite 製品のサーバがインストールされたマシンです。ストレージシステ ム,ホストなどを統合管理します。

管理サーバで Device Manager CLI を実行するには,GUI からダウンロードしたファイルをイ ンストールするか,Hitachi Command Suite 製品に同梱されている Device Manager CLI を使 用します。

Device Manager CLI を実行するには,実行環境に応じて Java 環境を用意する必要があります。 Java 環境の設定には,Device Manager CLI がサポートしているバージョンの JRE を用意するか, 管理サーバに格納されている Hitachi Command Suite 製品同梱の JRE を使用します。

#### 図 **2-1 Device Manager CLI** の実行環境

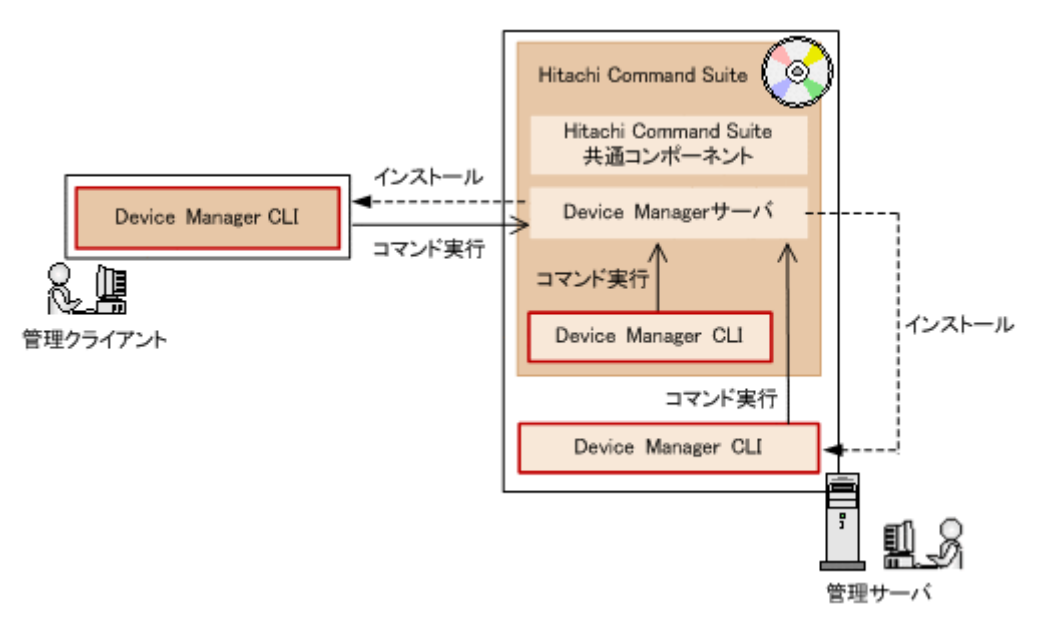

#### 関連項目

- 2.2 Device Manager CLI をインストールする
- 2.3 Java [環境の設定](#page-26-0)

### **2.2 Device Manager CLI** をインストールする

Device Manager CLI をインストールするには,Hitachi Command Suite の GUI から Device Manager CLI のファイルをダウンロードします。

#### Device Manager CLI をインストールするには:

1. Hitachi Command Suite の GUI から,Device Manager CLI のファイルをダウンロードしま す。

- <span id="page-26-0"></span>2. ダウンロードしたファイルをインストールするマシンにコピーします。
- 3. コピーしたファイルを解凍します。
- 4. 実行環境およびプロパティファイルを設定します。

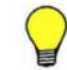

参考 Hitachi Command Suite 製品に同梱されている Device Manager CLI を使用する場合は,インストールの 操作は不要です。Hitachi Command Suite をインストールすると,次の場所に Device Manager CLI が格納さ れます。

• Windows の場合

<*Hitachi Command Suite* のインストールフォルダ >\DeviceManager\HiCommandCLI

• Solaris および Linux の場合

<*Hitachi Command Suite* のインストールディレクトリ >/HiCommandCLI

#### 関連項目

- 2.3.1 Java 環境を設定する
- 2.6 Device Manager CLI [のプロパティファイルを設定する](#page-28-0)

### **2.3 Java** 環境の設定

Device Manager CLI を使用するには、Java 環境を設定する必要があります。Device Manager CLI の Java 環境を設定するには、Device Manager CLI がサポートしているバージョンの Java が 実行マシンにインストールされていることが前提です。その上で, Device Manager CLI の実行環 境に応じて適切な JRE を指定します。

JRE は、次のどちらかの方法で指定します。

- 環境変数 HDVM CLI JRE PATH による指定 (推奨)
- 環境変数 PATH による指定

指定できる JRE は、次のとおりです。

- Device Manager サーバが使用している JRE とは異なる JRE(Oracle JRE)
- Device Manager サーバが使用している JRE と同じ JRE(Hitachi Command Suite 製品同梱の JRE,  $\pm \approx \pm \text{C}$  Oracle JRE)

Hitachi Command Suite 製品同梱の JRE は、次の場所に格納されています。

◦ Windows の場合

<Hitachi Command Suite 共通コンポーネントインストールフォルダ>\jdk\jre\bin

◦ Solaris および Linux の場合

<Hitachi Command Suite 共通コンポーネントインストールディレクトリ>/jdk/jre/bin Hitachi Command Suite 共通コンポーネントのインストール先が不明の場合は、Device Manager サーバのプロパティファイル server.properties のプロパティ server.base.home で確認できます。

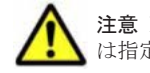

注意 Device Manager サーバとの通信に HTTPS を使用する場合は, Hitachi Command Suite 製品同梱の JRE は指定できません。

### **2.3.1 Java** 環境を設定する

Device Manager CLI を GUI からダウンロードして使用する場合の Java 環境の推奨設定について 説明します。

Device Manager CLI を使用する前の準備 **27**

#### <span id="page-27-0"></span>事前に完了しておく操作

- Device Manager CLI がサポートしている Java のバージョンの確認
- Oracle JRE のインストール

#### Java 環境を設定するには (CLI をダウンロードして使用する場合の推奨設定):

1. 環境変数 HDVM\_CLI\_JRE\_PATH に,Device Manager サーバで使用されている JRE とは異なる JRE のパスを指定します。

Device Manager サーバと同じ JRE を使用すると,Device Manager サーバ側の Java のアップ デートや Device Manager のバージョンアップにより,JRE のバージョンが Device Manager CLI がサポートしていないバージョンのものに意図しないで更新されるおそれがあります。

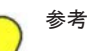

- Hitachi Command Suite 製品に同梱されている Device Manager CLI を使用する場合は,環境変数 HDVM CLI JRE PATH に, Device Manager サーバと同じ JRE のパスを指定する設定をお勧めします。
- JRE のパスの指定には,環境変数 PATH も使用できます。ただし,次の点に注意してください。
	- Hitachi Command Suite 製品同梱の JRE は指定しないでください。
	- Java を使用しているほかのアプリケーションの動作に影響を与えるおそれがあります。
	- JRE が自動更新される環境の場合,JRE のバージョンが Device Manager CLI がサポートしていないバー ジョンのものに意図しないで更新されるおそれがあります。

#### 関連項目

• 2.3 Java [環境の設定](#page-26-0)

### **2.4 Device Manager CLI** のメモリーヒープサイズを変更 する

Device Manager CLI を正常に実行するためには、環境変数 HDVM\_CLI\_MEM\_SIZE に適切なメモ リーヒープサイズを設定します。

Device Manager CLI が使用するメモリーヒープサイズは,デフォルトでは 256MB に設定されてい ます。ストレージシステムの構成が大規模な場合, GetStorageArray, GetLogicalGroup, GetHostInfo などの Get コマンドを使用すると,デフォルト値よりも多くのメモリーを必要とす ることがあります。このため,Device Manager CLI および Device Manager サーバに,あらかじ め適切なメモリーヒープサイズを設定しておく必要があります。コマンドで使用するメモリーが, 設定したメモリーヒープサイズを上回ると,エラーメッセージ KAIC90574-E が表示されて,Device Manager CLI が終了します。

Device Manager CLI で使用するメモリーヒープサイズは、LogicalUnit, Path および LDEV の情 報を,GetStorageArray コマンドで一度に取得する場合に必要なメモリーヒープサイズの計算結 果を基に設定します。Device Manager サーバに必要なメモリーヒープサイズについては、マニュ アル「Hitachi Command Suite Software システム構成ガイド 」を参照してください。

#### Device Manager CLI のメモリーヒープサイズを設定するには:

- 1. LogicalUnit, Path, および LDEV の情報を, GetStorageArray コマンドで一度に取得する 場合に必要なメモリーヒープサイズを計算します。 計算式を次に示します。 メモリーヒープサイズ(メガバイト) =LDEV 数 ×0.03+総パス数 ×0.03+140
- 2. 設定方法 1 または設定方法 2 でメモリーヒープサイズを設定します。

**28** Device Manager CLI を使用する前の準備

<span id="page-28-0"></span>バイト単位表記で設定するため,キロバイトであれば「k」または「K」を,メガバイトであれ ば「m」または「M」を必ず添えてください。両方の設定方法で同時に値を設定した場合は、設 定方法 1 で設定した値が優先されます。

設定方法 1:

コマンドプロンプトまたはターミナルウィンドウから,事前に計算した値を HDVM CLI\_MEM\_SIZE 環境変数に設定する。 設定方法 2:

HiCommandCLI.bat ファイルまたは HiCommandCLI.sh をテキストエディターで開き,事前 に計算した値を「set HDVM CLI\_MEM\_SIZE=」に設定する。

### **2.5 Device Manager** サーバとの通信に **HTTPS** を使用す る場合の設定について

Device Manager サーバとの通信に HTTPS を使用する場合, Device Manager サーバおよび Device Manager CLI を実行する管理クライアントでの環境設定が必要です。

セキュリティ通信のための設定方法については,マニュアル「Hitachi Command Suite Software システム構成ガイド」を参照してください。

### **2.6 Device Manager CLI** のプロパティファイルを設定す る

Device Manager サーバの URL やコマンドのオプションなど,Device Manager CLI を実行するた びに入力する値をプロパティファイルに記述しておくと,コマンドラインでの入力を省略できます。 また,ログファイルやメッセージトレースファイルの設定も,プロパティファイルで設定できます。

#### Device Manager CLI のプロパティファイルを設定するには:

- 1. Device Manager CLI のインストール先に格納されている HiCommandCLI.properties ファ イルをテキストエディターで開きます。
- 2. 設定するプロパティを「プロパティ=値」の形式で記述します。

#### 関連項目

• [8. Device Manager CLI](#page-436-0) のプロパティファイル

### **2.7** プロパティファイルまたはパスワードファイルに指定 するパスワードのコード化について

プロパティファイル(HiCommandCLI.properties)またはパスワードファイルにパスワードを 記載する場合,パスワードをコード化するとセキュリティを強化できます。

プロパティファイルまたはパスワードファイルにパスワードを指定しておくと,Device Manager CLI を実行するときにパスワードの入力を省略できます。プロパティファイルまたはパスワード ファイルには,平文でパスワードを指定することもできますが,セキュリティを高めるため, hdvmaccount コマンドでパスワードをコード化することをお勧めします。

<span id="page-29-0"></span>パスワードをコード化する際の強度には、NORMAL と HIGH があります。より安全性の高いコー ド化文字列を生成するためにコード化時の強度を HIGH に変更したい場合は,マニュアル「Hitachi Command Suite Software システム構成ガイド」を参照してください。

#### 関連項目

- 3.1 [コマンド構文](#page-33-0)
- 8.6 [コマンドのオプションを指定するプロパティ](#page-440-0)

### **2.7.1** パスワードをコード化する

パスワードをコード化するには、hdvmaccount コマンドを実行します。

hdvmaccount コマンドは,Device Manager CLI を実行するときの OS のログインユーザーアカウ ントで実行してください。hdvmaccount コマンドを実行したユーザーアカウントとは別のユー ザーアカウントで Device Manager CLI を実行すると,エラーになるおそれがあります。

#### パスワードをコード化するには:

1. Device Manager CLI を実行する OS のログインユーザーアカウントで、Device Manager CLI のインストール先に格納されている hdvmaccount コマンドを実行します。 hdvmaccount コマンドの書式を次に示します。

hdvmaccount { -u ユーザー *ID* [ -f パスワードファイルの絶対パス ] | help }

2. メッセージに従って,パスワードを入力します。プロパティファイルの password プロパティ または password2 プロパティがすでに設定されている場合は,設定済みのパスワードを入力し たあと,新しくコード化したいパスワードを入力します。

パスワードがコード化されてプロパティファイルの password2 プロパティが設定されます。 GetServerInfo コマンドや GetStorageArray コマンドを実行して,パスワードを省略できるか 確認してください。

#### 関連項目

• 2.7.2 hdvmaccount コマンドの書式

### **2.7.2 hdvmaccount** コマンドの書式

hdvmaccount コマンドは,プロパティファイルおよびパスワードファイルに記述されたパスワー ドをコード化します。

hdvmaccount コマンドの書式を示します。

hdvmaccount { -u ユーザー *ID* [ -f *パスワードファイルの絶対パス* ] | help }

 $-11$ 

Device Manager CLI を実行する Device Manager のユーザー ID を指定します。プロパティ ファイルの user プロパティにユーザー ID を設定済みの場合は,-u オプションに同じユー ザー ID を指定してください。Device Manager CLI を実行するユーザー ID を変更する場合 は、事前にプロパティファイルの user プロパティの設定を変更してください。また、すでに password2 プロパティにコード化されたパスワードが設定されている場合は,password2 プ ロパティの値を削除してください。

 $-f$ 

コード化したパスワードをファイルに出力する場合に指定します。ファイル名を絶対パスで 指定します。-f オプションを指定した場合,プロパティファイルの password2 プロパティに はファイルへのパスが設定されます。-f オプションを省略した場合,プロパティファイルの password2 プロパティには,コード化されたパスワード文字列が設定されます。

help

hdvmaccount コマンドのヘルプを表示します。

Device Manager CLI を使用する前の準備 **31**

**32** Device Manager CLI を使用する前の準備

3

# コマンド実行方法

<span id="page-32-0"></span>Device Manager CLI のコマンドの実行方法について説明します。また,コマンド一覧およびコマ ンド実行時の注意事項について説明します。

- $\Box$  3.1 [コマンド構文](#page-33-0)
- **□** [3.2 Device Manager CLI](#page-36-0) を実行する
- □ [3.3 Device Manager CLI](#page-36-0) の戻り値
- **□** [3.4 Device Manager CLI](#page-36-0) のログファイル
- □ 3.5 Device Manager CLI [のメッセージトレースファイル](#page-37-0)
- $\Box$  3.6 [ヘルプの種類および表示方法](#page-37-0)
- **□** [3.7 Device Manager CLI](#page-37-0) のコマンド一覧
- □ 3.8 SMI-S enabled [ストレージシステムに関連するコマンド](#page-48-0)
- □ 3.9 仮想 ID [を用いたデータ移行後のリソースに関連するコマンド](#page-48-0)
- □ 3.10 [コマンドとロールの対応について](#page-49-0)
- $\Box$  3.11 [コマンド実行時の注意事項](#page-53-0)

## <span id="page-33-0"></span>**3.1** コマンド構文

Device Manager CLI のコマンドを実行する場合の書式 (コマンド構文) を説明します。

- Windows の場合
	- Device Manager CLI を「C:\HiCommand」にインストールした場合の例を示します。
- C:\HiCommand>HiCommandCLI.bat [*URL* ] [コマンド] [オプション] [パラメーター]
- Solaris, AIX, Linux または HP-UX の場合
	- # ./HiCommandCLI.sh [URL] [コマンド] [オプション] [パラメーター]

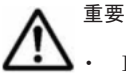

• Device Manager CLI では,ASCII コードの文字だけサポートしています。サーバへの要求に ASCII コード 以外の文字が含まれた場合,要求を正確に処理できないため予期しないエラーが発生することがあります。

• コマンドラインからコマンドを入力するには,プラットフォームに応じたシェルエスケープを実行する必要 があります。

Device Manager CLI の引数 (URL, オプション, およびパラメーター)について説明します。

#### **URL**

Device Manager サーバのネットワーク上での位置を示す URL です。例えば、http:// localhost:2001/service のように指定します。

URL は次の項目を含めて指定してください。

- 通信プロトコル
	- HTTP を使用する場合:http://
	- HTTPS を使用する場合:https://
- Device Manager サーバのホスト名
	- ◎ HTTP を使用する場合: Device Manager サーバのホスト名または IP アドレス (IP アドレ スが IPv6 の場合, IP アドレスを角括弧[ ]で囲みます)
	- HTTPS を使用する場合:環境設定時に Device Manager サーバのサーバ証明書に指定した ホスト名
- ポート番号
	- HTTP を使用する場合:Device Manager サーバの HTTP ポート(デフォルトは 2001)

◦ HTTPS を使用する場合:Device Manager サーバの HTTPS ポート(デフォルトは 2443) Device Manager CLI が動作するマシンと Device Manager サーバとの間にファイアウォール が設置されている場合は,Device Manager サーバのポート番号が使用できるようにファイア ウォールを設定する必要があります。

• ベースアドレス

Device Manager サーバのベースアドレス(サーバが標準外のサーブレットエイリアスで構成さ れている場合を除き,デフォルトは service です)

HTTPS を使用する場合の実行例を次に示します。この例では,オプション-s(または--secure) を指定して GetServerInfo コマンドを実行します。

• Windows の場合

HiCommandCLI.bat -s https://*Device Manager* サーバのホスト名 :2443/service

GetServerInfo

<span id="page-34-0"></span>• Solaris, AIX, Linux または HP-UX の場合

HiCommandCLI.sh -s https://*Device Manager* サーバのホスト名 :2443/service GetServerInfo

#### コマンド

GetStorageArray や GetLogicalGroup など,Device Manager サーバに処理を要求するための コマンドです。コマンド名の大文字と小文字は区別されません。

#### オプション

オプションは,Device Manager CLI の動作を制御します。オプションは一般的な UNIX 方式で入 力します。大文字と小文字は区別されます。つまり,各オプションには 1 文字表現と単語表現があ り, 1 文字の場合は, 1本のダッシュが接頭部となり,単語表現の場合は, 2本のダッシュが接頭部 となります。例えば,1 文字の場合は,「-t」となり,単語の場合は,「--messagetrace」となり ます。オプションには,そのあとに引数の指定が必要なものがあります。例えば,「-u」のあとに はユーザー ID を指定します。Device Manager CLI で使用できるオプションについては「表 3-1 Device Manager CLI のオプション」を参照してください。

同じオプションを重複して指定すると,あとから指定した値が有効になります。

#### パラメーター

サーバに要求の一部として渡されるパラメーターです。必要なパラメーターは,要求したコマンド によって異なります。各パラメーターは、例えば、パラメーター名 =パラメーター値など、名前と 値の組み合わせで表現されます。パラメーター名の大文字と小文字は区別されません。指定する値 にスペースが含まれる場合は引用符(")で囲みます(例:hostmode="Windows Extension, Solaris Extension")。

パラメーターの説明で特に記載がない場合,パラメーター値の大文字と小文字が区別されます。

パラメーターには必ず指定しなければならないものと,任意で指定するものがあります。必ず指定 しなければならないパラメーターに,指定漏れなどの誤りがある場合,コマンドを実行できません。

同じパラメーターを重複して指定すると,あとから指定した値が有効になります。

各コマンドで使用できるパラメーターについては「4. [コマンドリファレンス」](#page-56-0)を参照してください。

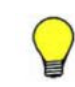

参考 URL,オプション,およびパラメーターはプロパティファイルに設定することでコマンドラインからの指 定を省略できます。プロパティファイルとコマンドラインの両方に指定した場合,コマンドラインで入力した値 かました。

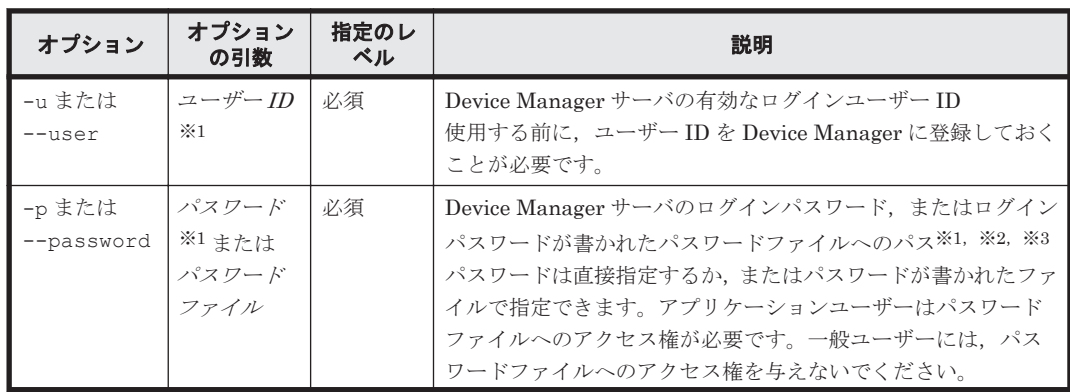

#### 表 **3-1 Device Manager CLI** のオプション

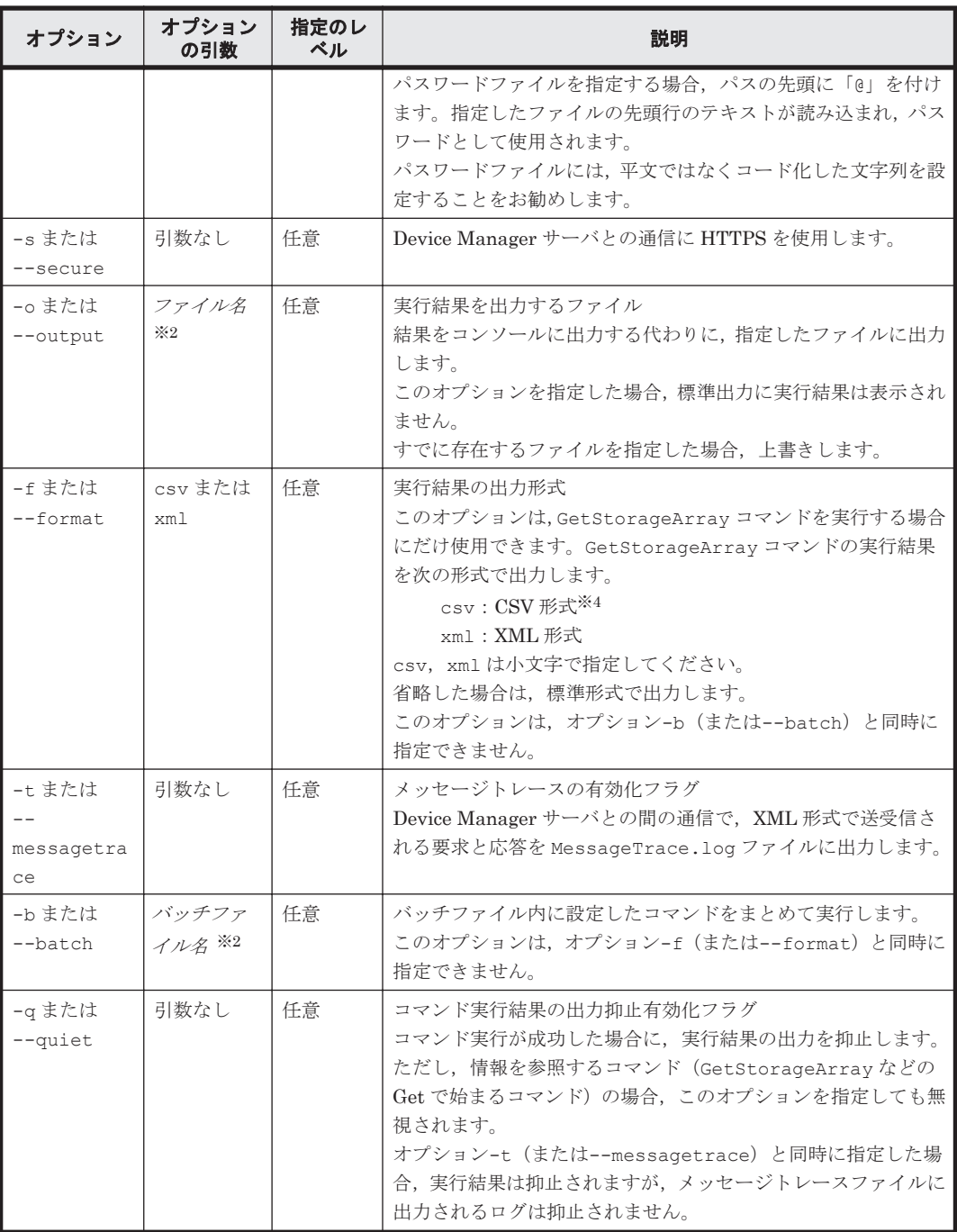

#### 注※1

ユーザー ID およびパスワードの登録は,GUI から実施します。

#### 注※2

ファイルパスは,相対パスまたは絶対パスのどちらでも設定できます。

#### 注※3

ログインユーザーIDを指定して、ログインパスワードをオプションとプロパティどちらにも 指定しないで,ヘルプ機能以外のコマンドを実行した場合,ログインパスワードを入力する メッセージが表示されます。

#### 注※4

GetStorageArray コマンドのパラメーターの中には,オプション-f(または--format)で csv を指定した場合,同時に指定できないものがあります。同時に指定できないパラメーター
```
については,「B.1.1 GetStorageArray コマンドの実行結果を CSV 形式で出力するときに指定
できないパラメーター」を参照してください。
```
### 関連項目

- 2.7 [プロパティファイルまたはパスワードファイルに指定するパスワードのコード化について](#page-28-0)
- 6.4 [バッチ機能を実行する](#page-423-0)
- [8. Device Manager CLI](#page-436-0) のプロパティファイル
- 付録 B. GetStorageArray [コマンドの実行結果の出力形式](#page-456-0)

# **3.2 Device Manager CLI** を実行する

Device Manager CLI を使用して,ストレージシステムの操作やストレージリソースの管理などの コマンドをコマンドラインから実行します。

#### Device Manager CLI を実行するには:

- 1. コマンドプロンプトを起動し,Device Manager CLI のインストール先に移動します。
- 2. HiCommandCLI.bat または HiCommandCLI.sh を実行します。

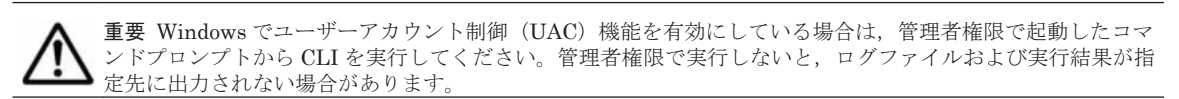

#### 関連項目

• 3.1 [コマンド構文](#page-33-0)

# **3.3 Device Manager CLI** の戻り値

Device Manager CLI は、そのプロセスの最後に実行結果の戻り値を返します。Device Manager CLI の戻り値を次の表に示します。

#### 表 **3-2 Device Manager CLI** の戻り値

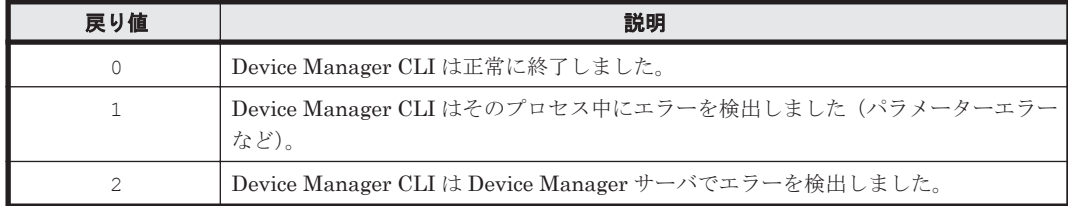

# **3.4 Device Manager CLI** のログファイル

Device Manager CLI のログファイルは、Device Manager CLI の実行ディレクトリに, HiCommandCLI.log というファイル名で出力されます。出力先、ファイル名,およびログレベル などはプロパティファイルで任意に設定できます。

### 関連項目

- 8.2 [ログファイルの出力先を指定するプロパティ\(](#page-438-0)HiCommandCLI.logfile)
- 8.3 [ログレベルを指定するプロパティ\(](#page-438-0)HiCommandCLI.diaglevel)

コマンド実行方法 **37**

# <span id="page-37-0"></span>**3.5 Device Manager CLI** のメッセージトレースファイル

Device Manager CLI のオプション-t(または--messagetrace)を指定するとメッセージトレー スファイルが出力されます。

Device Manager CLI の実行ディレクトリに,Device Manager サーバに送信された要求メッセージ と受信した応答の通信内容の記録が, MessageTrace.log というファイル名で出力されます。出 力先およびファイル名はプロパティファイルで任意に設定できます。

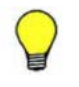

参考 メッセージトレースを有効にすると,アプリケーションが実行するたびに,その要求と応答でメッセージ トレースファイルは上書きされます。要求は HTTP 経由でサーバに流れる文字列と同じものです。応答は、解 析前に HTTP を介して Device Manager サーバから読み込まれる文字列です。メッセージの出力先のファイル かか、

# 関連項目

- 3.1 [コマンド構文](#page-33-0)
- 8.4 [メッセージトレースファイルの出力先を指定するプロパティ\(](#page-439-0)HiCommandCLI.tracefile)

# **3.6** ヘルプの種類および表示方法

Device Manager CLI では基本ヘルプ,コマンドヘルプ,およびバッチ機能のヘルプを参照できま す。

各ヘルプの表示方法を説明します。説明の中で特に指定がない場合,OS は Windows で,Device Manager CLI が「C:\HiCommand」にインストールされている例を示します。

• 基本ヘルプ

コマンドの書式,コマンド一覧,およびオプション一覧が表示されます。

基本ヘルプを表示するには,引数を指定しないで Device Manager CLI を実行します。

Windows の場合

C:\HiCommand> HiCommandCLI.bat

Solaris, AIX, Linux または HP-UX の場合

# ./HiCommandCLI.sh

基本ヘルプには、現在の Device Manager CLI のバージョンが含まれます。

• コマンドヘルプ

特定のコマンドの機能説明およびコマンドに指定できるパラメーターの説明が表示されます。

コマンドヘルプを表示するには、次のように Device Manager CLI を実行します。

C:¥HiCommand> HiCommandCLI help コマンド名

GetServerInfo コマンドのヘルプを表示する場合

C:\HiCommand> HiCommandCLI help GetServerInfo

• バッチ機能のヘルプ

Device Manager CLI ではバッチ機能を実行できます。バッチ機能のヘルプには,バッチファイ ルをコマンドライン上で指定する際の書式、バッチファイル内に指定できるコマンド、および バッチファイル内の書式が表示されます。

バッチ機能のヘルプを表示するには,次のように Device Manager CLI を実行します。 C: HiCommand> HiCommandCLI help batch

# **3.7 Device Manager CLI** のコマンド一覧

Device Manager CLI で使用できるコマンドを使用目的別に分けて一覧に示します。

**38** コマンド実行方法

- <span id="page-38-0"></span>• 3.7.1 ストレージシステム管理のコマンド(エンタープライズクラスストレージおよび HUS VM の場合)
- 3.7.2 [ストレージシステム管理のコマンド\(ミッドレンジストレージの場合\)](#page-41-0)
- 3.7.3 [論理グループのコマンド](#page-43-0)
- 3.7.4 LUN のコマンド (エンタープライズクラスストレージおよび HUS VM の場合)
- 3.7.5 LUN [のコマンド\(ミッドレンジストレージの場合\)](#page-44-0)
- 3.7.6 [ホスト管理のコマンド](#page-45-0)
- 3.7.7 [サーバ管理のコマンド](#page-46-0)
- 3.7.8 [レプリケーションのコマンド\(エンタープライズクラスストレージおよび](#page-47-0) HUS VM の場 [合\)](#page-47-0)
- 3.7.9 [レプリケーションのコマンド\(ミッドレンジストレージの場合\)](#page-47-0)

Device Manager CLI の各[コマ](#page-56-0)ンドの仕様,およびコマンド実行例とその結果については,「4. コマ [ンドリファレンス」](#page-56-0)を参照してください。

# **3.7.1** ストレージシステム管理のコマンド(エンタープライズクラススト レージおよび **HUS VM** の場合)

ストレージシステム管理のコマンドを使用すると、ストレージシステムの情報を登録、変更、また は削除できます。

### 表 **3-3** ストレージシステム管理のコマンドおよび関連するストレージシステム(エンタープライズ クラスストレージおよび **HUS VM** の場合)

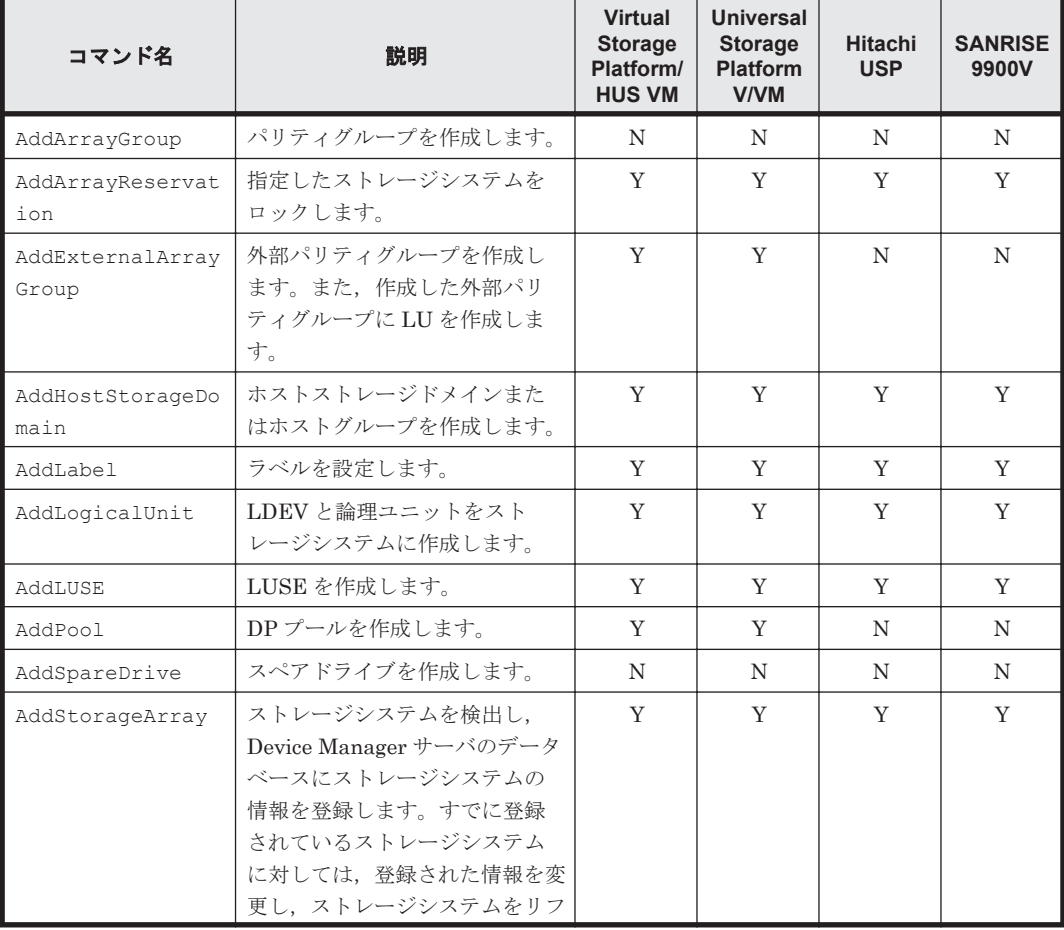

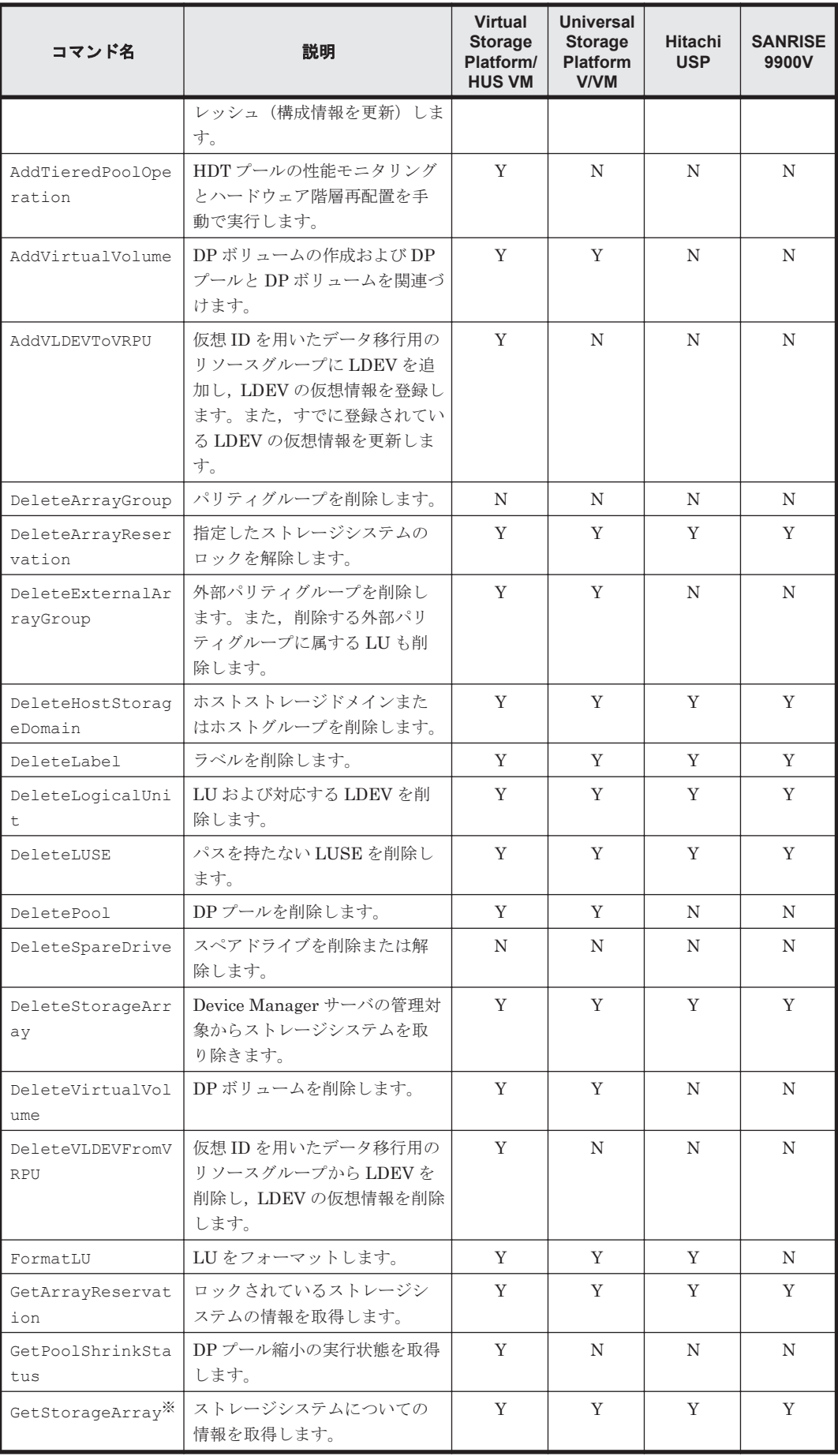

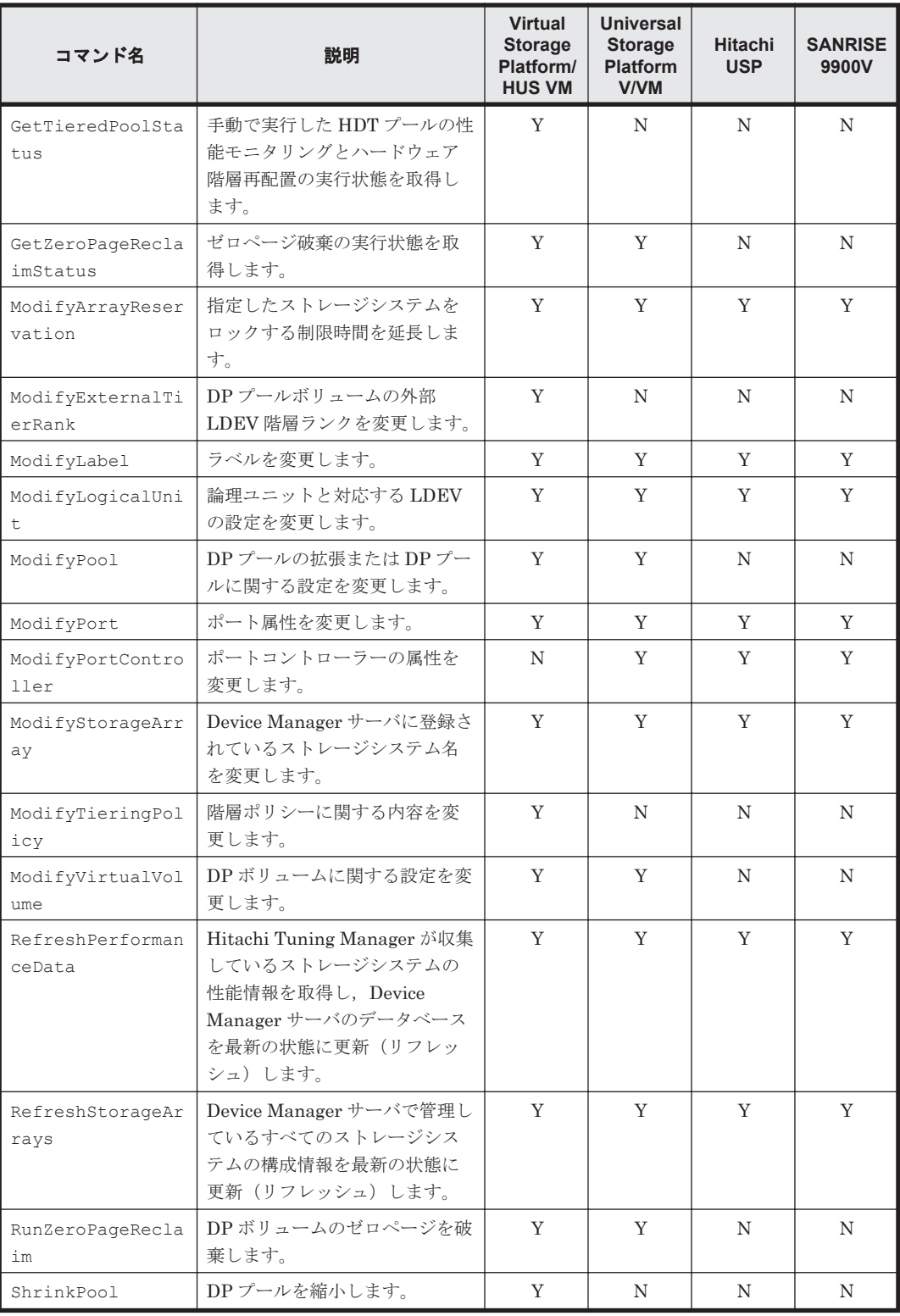

(凡例)

Y:コマンドの実行に特定のストレージシステムを使用できることを示します。 N:特定のストレージシステムを使用できないことを示します。

注※

subtarget パラメーターを使用して任意のデバイス情報を指定できます。subtarget パラ メーターに指定できる値については,「[4.1.30 GetStorageArray](#page-143-0) のパラメーターの使い方」を 参照してください。

### <span id="page-41-0"></span>関連項目

- [3.7 Device Manager CLI](#page-37-0) のコマンド一覧
- 3.7.2 ストレージシステム管理のコマンド(ミッドレンジストレージの場合)
- 4. [コマンドリファレンス](#page-56-0)

# **3.7.2** ストレージシステム管理のコマンド(ミッドレンジストレージの場合)

ストレージシステム管理のコマンドを使用すると、ストレージシステムの情報を登録,変更,また は削除できます。

# 表 **3-4** ストレージシステム管理のコマンドおよび関連するストレージシステム(ミッドレンジスト レージの場合)

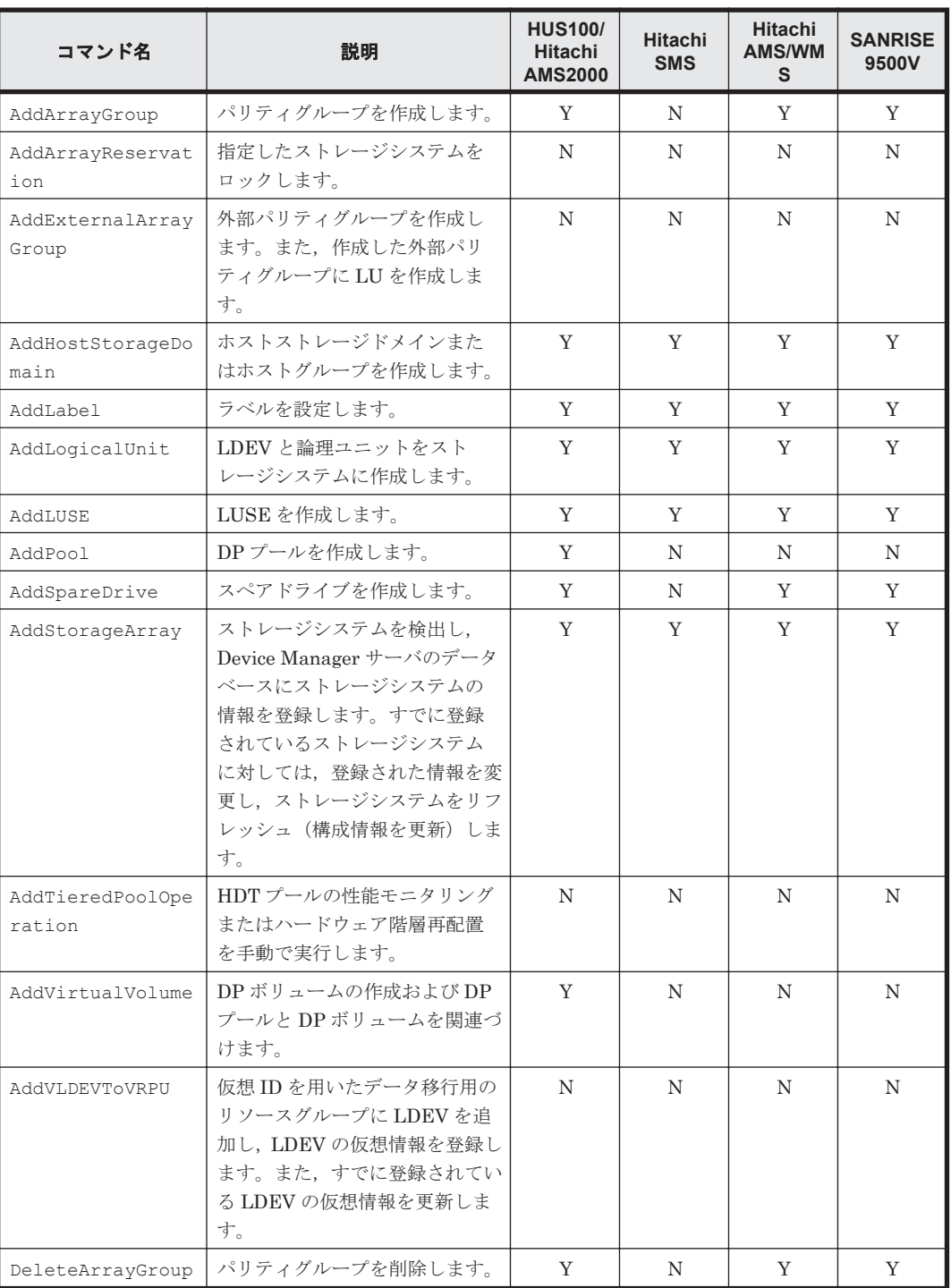

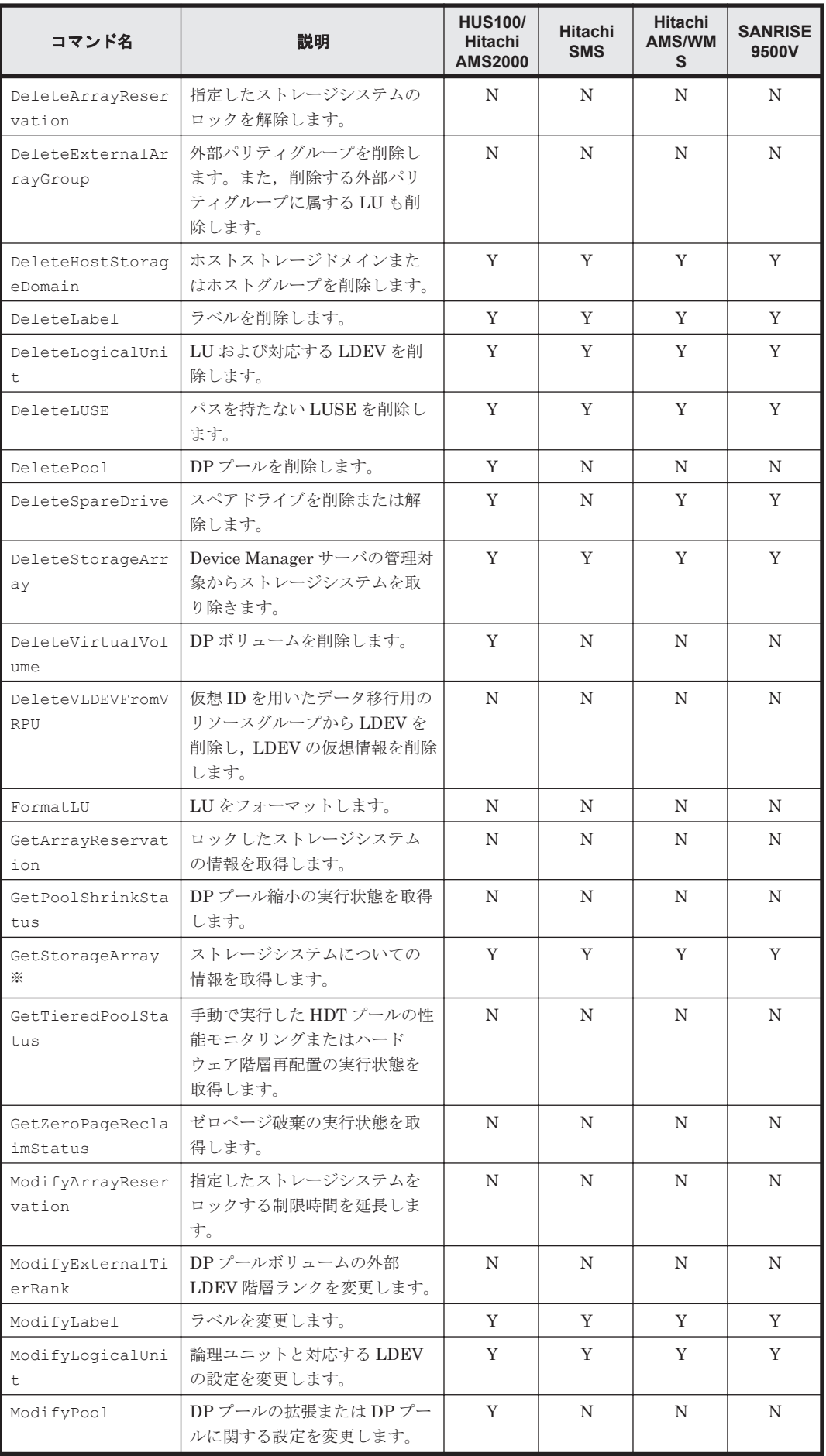

<span id="page-43-0"></span>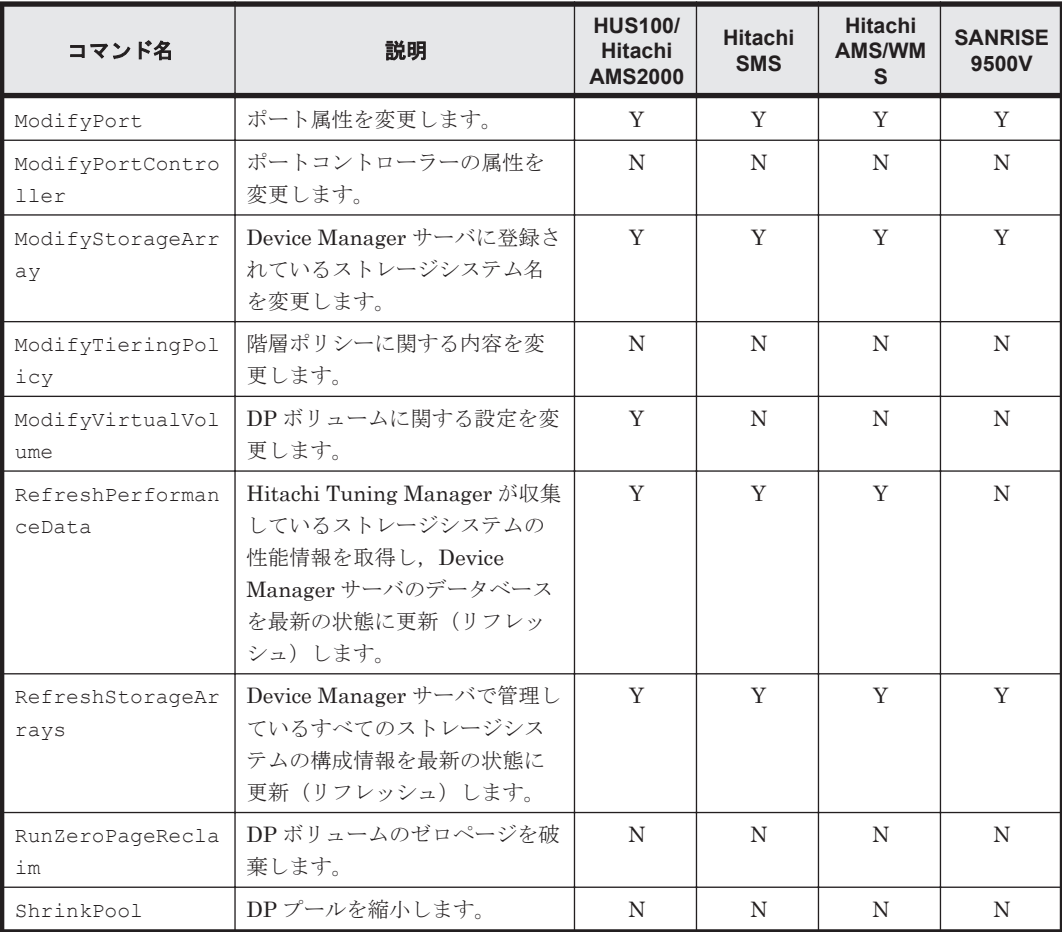

#### (凡例)

Y:コマンドの実行に特定のストレージシステムを使用できることを示します。

N:特定のストレージシステムを使用できないことを示します。

### 注※

subtarget パラメーターを使用して任意のデバイス情報を指定できます。subtarget パラ メーターに指定できる値については,「4.1.30 GetStorageArray [のパラメーターの使い方](#page-143-0)」を 参照してください。

### 関連項目

- [3.7 Device Manager CLI](#page-37-0) のコマンド一覧
- 3.7.1 [ストレージシステム管理のコマンド\(エンタープライズクラスストレージおよび](#page-38-0) HUS VM [の場合\)](#page-38-0)
- 4. [コマンドリファレンス](#page-56-0)

# **3.7.3** 論理グループのコマンド

論理グループのコマンドを使用すると,論理グループの情報取得ができます。

論理グループのコマンドの一覧を示します。

# 表 **3-5** 論理グループのコマンド

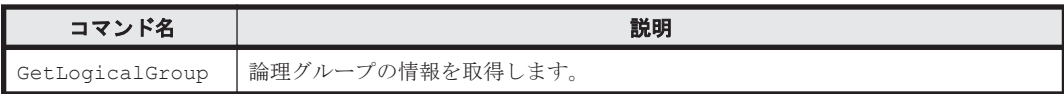

#### 関連項目

- [3.7 Device Manager CLI](#page-37-0) のコマンド一覧
- 4. [コマンドリファレンス](#page-56-0)

# <span id="page-44-0"></span>**3.7.4 LUN** のコマンド(エンタープライズクラスストレージおよび **HUS VM** の場合)

LUN のコマンドを使用すると,LUN グループの管理,WWN の設定,およびホストからボリュー ムへのパスの設定ができます。

### 表 **3-6 LUN** のコマンドおよび関連するストレージシステム(エンタープライズクラスストレージお よび **HUS VM** の場合)

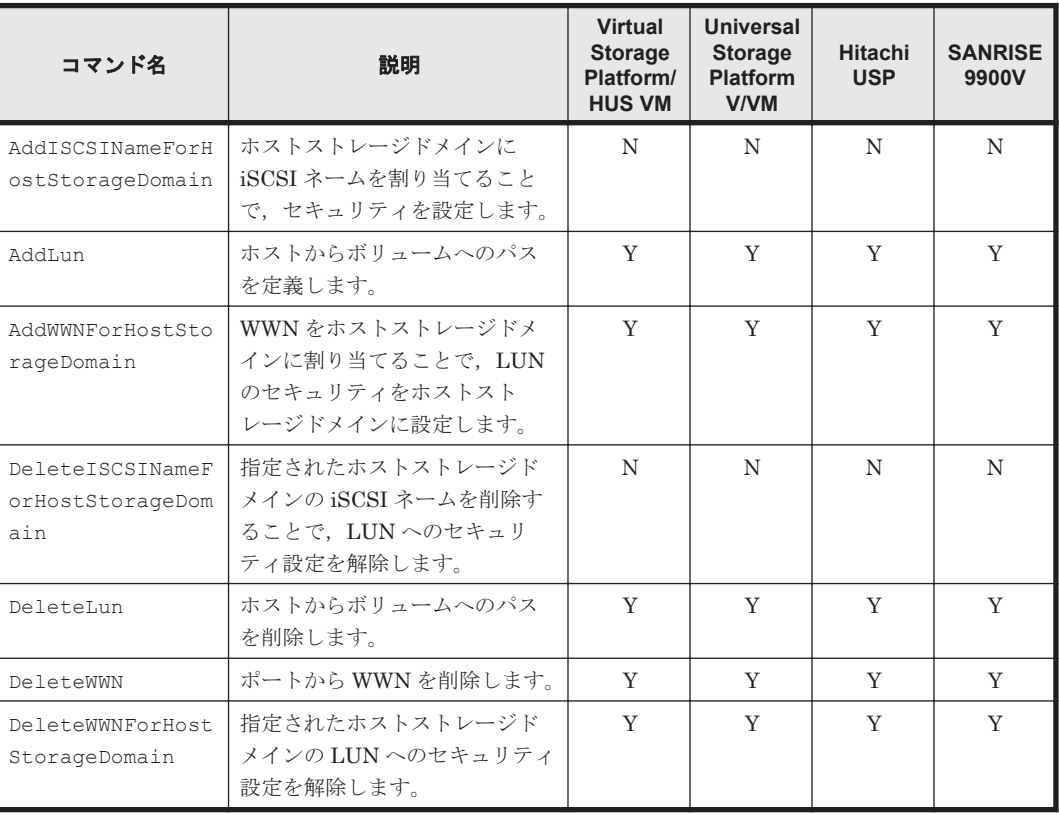

(凡例)

Y:コマンドの実行に特定のストレージシステムを使用できることを示します。

N:特定のストレージシステムを使用できないことを示します。

## 関連項目

- [3.7 Device Manager CLI](#page-37-0) のコマンド一覧
- 3.7.5 LUN のコマンド(ミッドレンジストレージの場合)
- 4. [コマンドリファレンス](#page-56-0)

# **3.7.5 LUN** のコマンド(ミッドレンジストレージの場合)

LUN のコマンドを使用すると、LUN グループの管理、WWN の設定、およびホストからボリュー ムへのパスの設定ができます。

コマンド実行方法 **45**

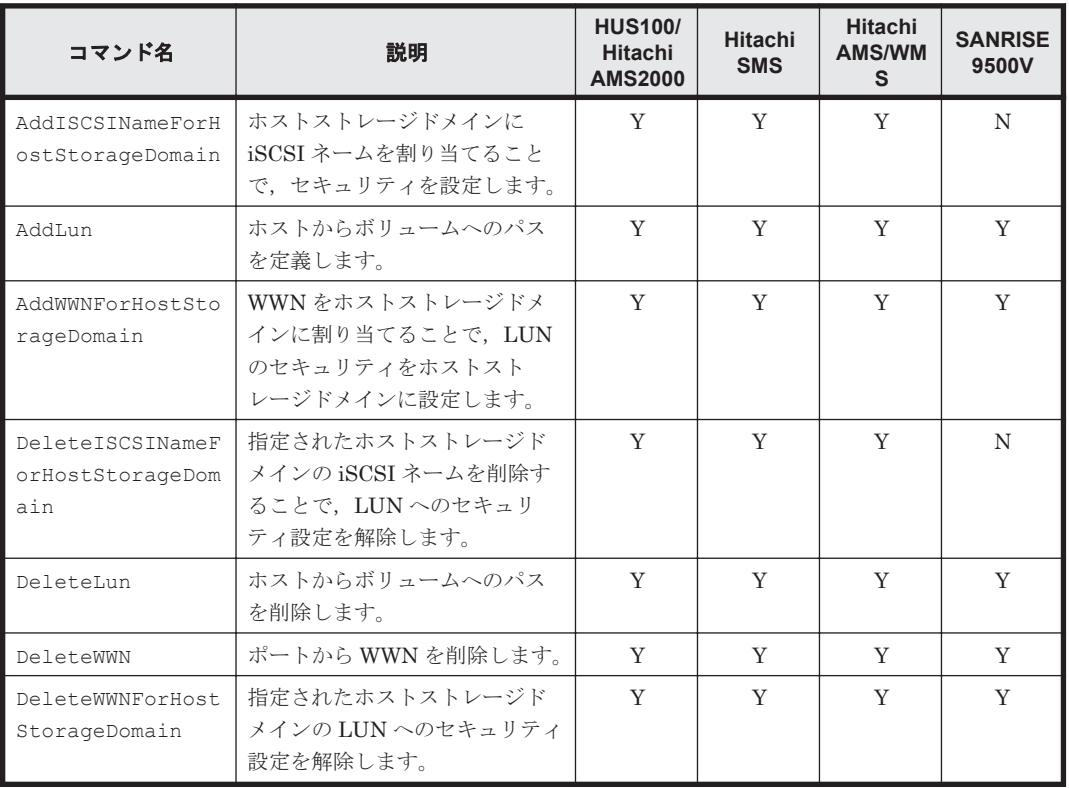

## <span id="page-45-0"></span>表 **3-7 LUN** のコマンドおよび関連するストレージシステム(ミッドレンジストレージの場合)

(凡例)

Y:コマンドの実行に特定のストレージシステムを使用できることを示します。

N:特定のストレージシステムを使用できないことを示します。

#### 関連項目

- [3.7 Device Manager CLI](#page-37-0) のコマンド一覧
- 3.7.4 LUN のコマンド (エンタープライズクラスストレージおよび HUS VM の場合)
- 4. [コマンドリファレンス](#page-56-0)

# **3.7.6** ホスト管理のコマンド

ホスト管理のコマンドを使用すると,ホスト情報およびホストが使用しているストレージの情報を 管理できます。

ホスト管理に関するコマンドの一覧を示します。

## 表 **3-8** ホスト管理のコマンド

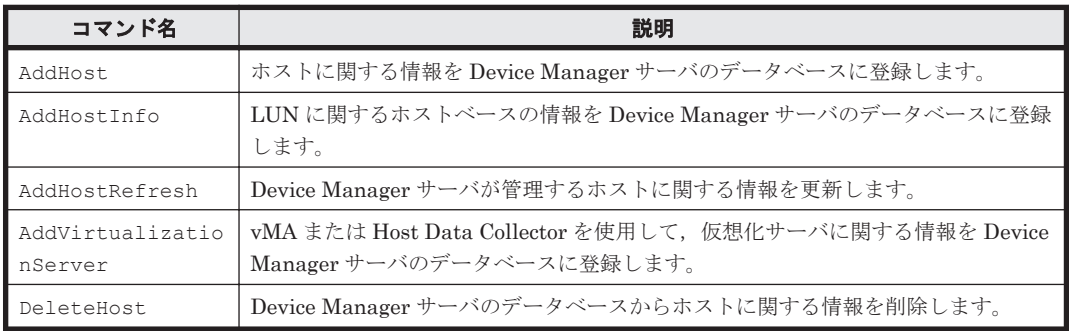

<span id="page-46-0"></span>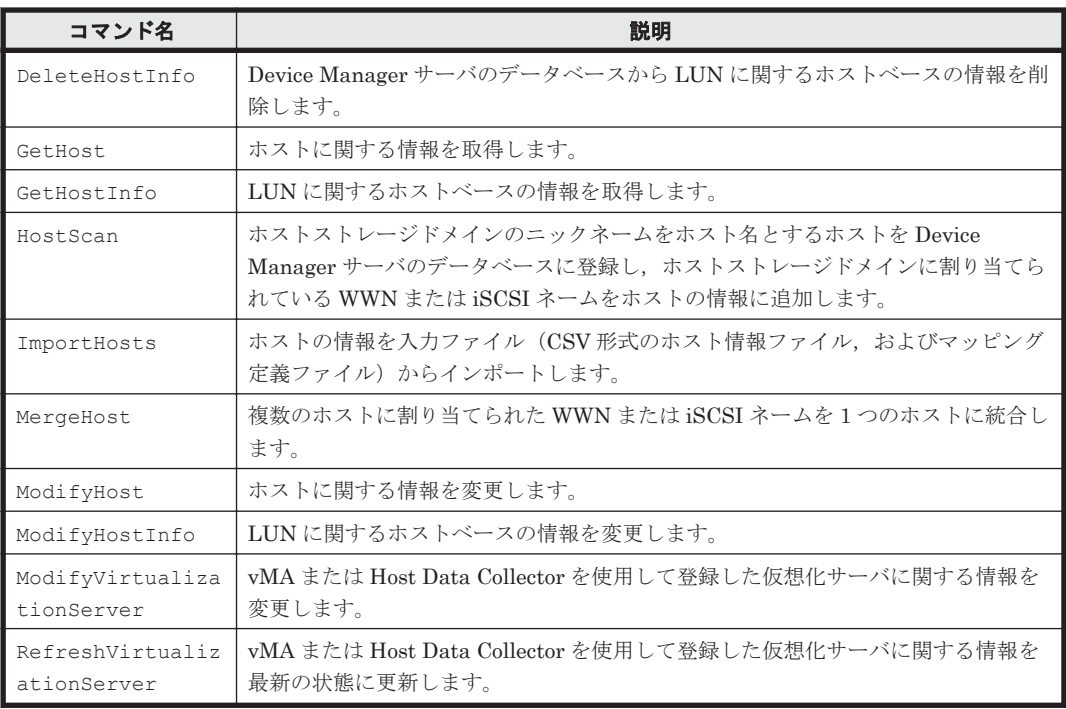

## 関連項目

- [3.7 Device Manager CLI](#page-37-0) のコマンド一覧
- 4. [コマンドリファレンス](#page-56-0)

# **3.7.7** サーバ管理のコマンド

サーバ管理のコマンドを使用すると,Device Manager サーバを管理できます。

サーバ管理に関するコマンドの一覧を示します。

### 表 **3-9** サーバ管理のコマンド

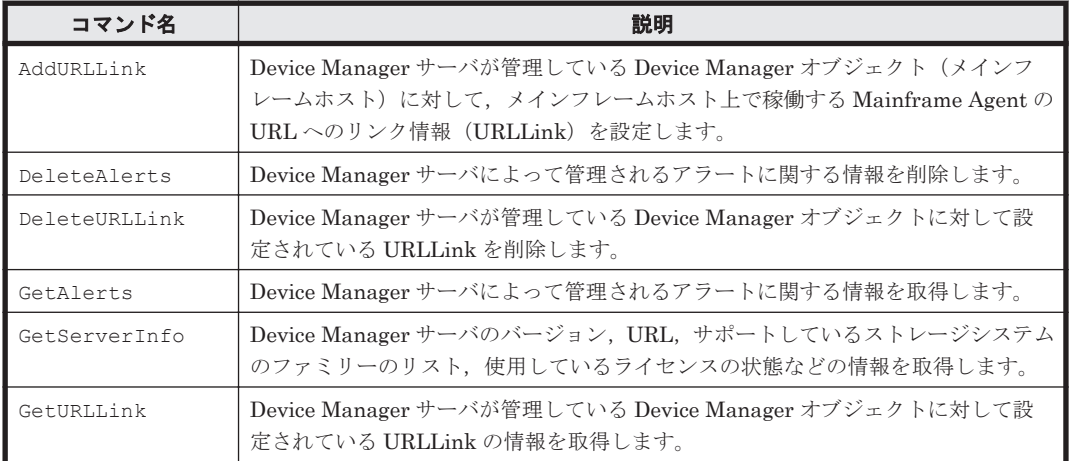

## 関連項目

- [3.7 Device Manager CLI](#page-37-0) のコマンド一覧
- 4. [コマンドリファレンス](#page-56-0)

# <span id="page-47-0"></span>**3.7.8** レプリケーションのコマンド(エンタープライズクラスストレージお よび **HUS VM** の場合)

レプリケーションのコマンドを使用すると,コピーペアの管理ができます。

### 表 **3-10** レプリケーションのコマンドおよび関連するストレージシステム(エンタープライズクラス ストレージおよび **HUS VM** の場合)

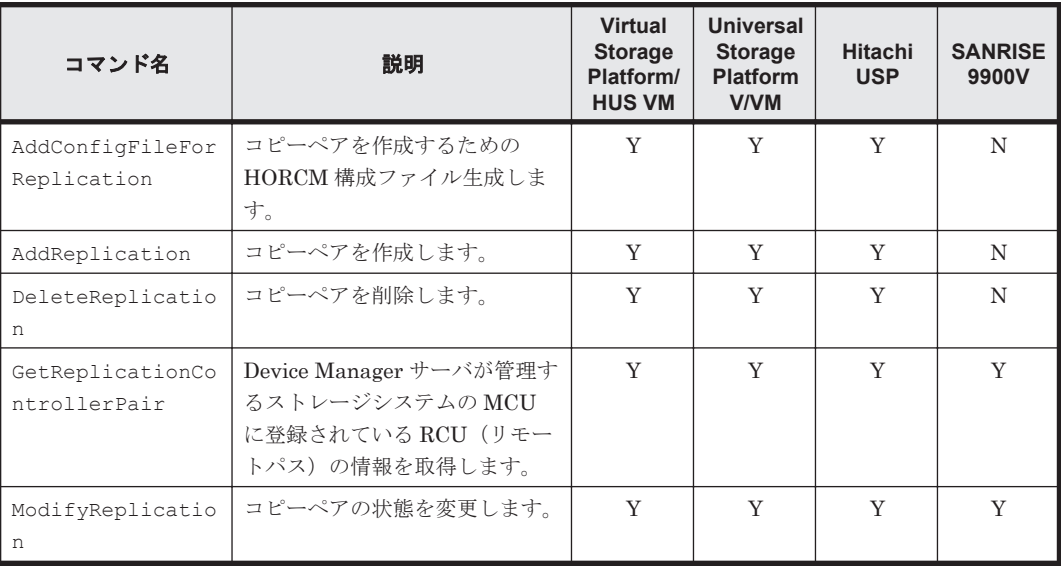

(凡例)

Y:コマンドの実行に特定のストレージシステムを使用できることを示します。

N:特定のストレージシステムを使用できないことを示します。

### 関連項目

- [3.7 Device Manager CLI](#page-37-0) のコマンド一覧
- 3.7.9 レプリケーションのコマンド(ミッドレンジストレージの場合)
- 4. [コマンドリファレンス](#page-56-0)

# **3.7.9** レプリケーションのコマンド(ミッドレンジストレージの場合)

レプリケーションのコマンドを使用すると,コピーペアの管理ができます。

## 表 **3-11** レプリケーションのコマンドおよび関連するストレージシステム(ミッドレンジストレージ の場合)

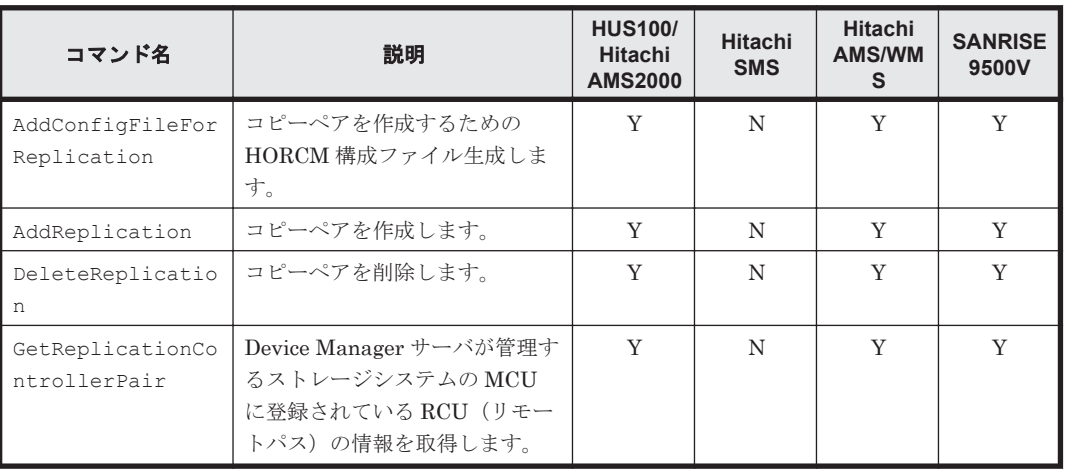

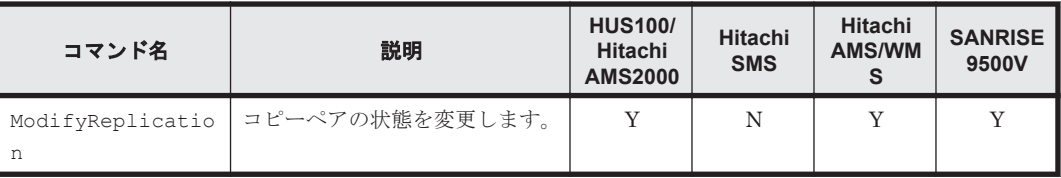

(凡例)

Y:コマンドの実行に特定のストレージシステムを使用できることを示します。

N:特定のストレージシステムを使用できないことを示します。

# 関連項目

- [3.7 Device Manager CLI](#page-37-0) のコマンド一覧
- 3.7.8 [レプリケーションのコマンド\(エンタープライズクラスストレージおよび](#page-47-0) HUS VM の場 [合\)](#page-47-0)
- 4. [コマンドリファレンス](#page-56-0)

# **3.8 SMI-S enabled** ストレージシステムに関連するコマン ド

Device Manager CLI では、SMI-S プロバイダーで管理されているストレージシステム (SMI-S enabled ストレージシステム)を外部ストレージシステムとして使用するための機能をサポートし ています。サポートする機能とコマンドを次の表に示します。

表 **3-12 SMI-S enabled** ストレージシステムに関連するコマンド

| サポートする機能                      | コマンド名                                                                                           |
|-------------------------------|-------------------------------------------------------------------------------------------------|
| ストレージシステムの登録・削除・変更・リフ<br>レッシュ | AddStorageArray<br>DeleteStorageArray<br>ModifyStorageArray<br>RefreshStorageArrays             |
| ストレージシステムの情報取得                | GetServerInfo<br>GetStorageArray (subtargetの指定なし)<br>GetStorageArray (subtarget=CommParameters) |
| 外部パリティグループの作成・削除              | AddExternalArrayGroup<br>DeleteExternalArrayGroup                                               |
| URLLink の登録・削除・情報取得           | AddURLLink<br>DeleteURLLink<br>GetURLLink                                                       |

#### 関連項目

• 4. [コマンドリファレンス](#page-56-0)

# **3.9** 仮想 **ID** を用いたデータ移行後のリソースに関連するコ マンド

Device Manager CLI では、仮想情報を持つリソース(ホストストレージドメイン,ポート,およ びボリューム)に対する操作をサポートしています。

コマンド実行方法 **49**

Virtual Storage Platform(マイクロコードのバージョンが 70-03-30-XX /XX 以降)および HUS VM (マイクロコードのバージョンが 73-01-3X-XX/XX 以降)の場合、仮想情報を持つリソースに対する 操作ができます。Virtual Storage Platform (マイクロコードのバージョンが 70-05-04-XX/XX 以 降)および HUS VM (マイクロコードのバージョンが 73-02-01-XX / XX 以降)の場合、仮想情報の 登録,変更,および削除ができます。

# 参考

- Virtual Storage Platform または HUS VM の場合,仮想 ID を使ってデータ移行したときには,移行元の情 報が仮想情報として移行先のリソースに登録されます。移行先のリソースに情報が登録された移行元のリ ソースを仮想リソース(仮想ストレージシステム,仮想 LDEVなど)と呼びます。
- 仮想情報を持つリソースは、仮想 ID を用いたデータ移行用のリソースグループに所属します。このリソー スグループは,ストレージシステムの管理ツールで管理されます。

サポートする機能とコマンドを次の表に示します。

### 表 **3-13** 仮想 **ID** を用いたデータ移行後のリソースに関連するコマンド

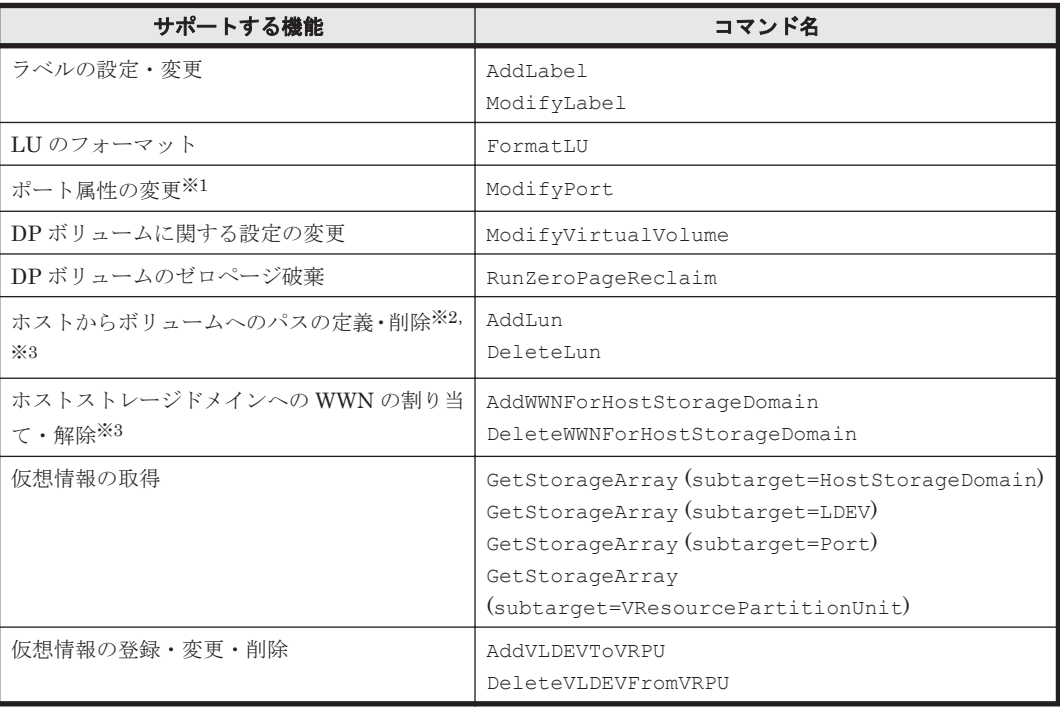

注※1

LUN セキュリティの設定は変更できません。

注※2

LUSE ボリュームに関する操作はできません。

注※3

指定するポートの LUN セキュリティが有効になっている必要があります。

## 関連項目

• 4. [コマンドリファレンス](#page-56-0)

# **3.10** コマンドとロールの対応について

Device Manager のコマンドを実行するには,コマンド実行ユーザーが属するユーザーグループに 対して、リソースグループとロールが割り当てられている必要があります。ユーザーは、割り当て

られたリソースに対して,割り当てられたロールの範囲で操作を実行できます。 コマンドを実行す る前に、ユーザーの要件(ユーザー自身がアクセスできるリソースと割り当てられたロール)を, アクセスコントロールを担当する管理者に確認してください。

Device Manager では、ユーザーはユーザーグループに、リソースはリソースグループに登録され ます。ユーザーグループに対して,操作可能なリソースグループとロールを設定することで,個々 のユーザーに対するリソースへのアクセスがコントロールされます。ユーザーやユーザーグループ の登録,リソースグループとロールの割り当ては,GUI から実施します。

ロールには Admin, Modify, View があります。Admin ロールは Admin 権限, Modify 権限, およ び View 権限を,Modify ロールは Modify 権限および View 権限を,View ロールは View 権限を持 ちます。

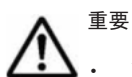

リソースの情報を更新するコマンド (Add, Modify, Delete などの操作を実行するコマンド)の場合,対象 リソース(パラメーター値に指定するリソースや情報が更新されるリソース)に対して Modify 権限または Admin 権限を持つロールが必要です。

ただし,ホストの情報を更新するコマンドは,ユーザーに割り当てられたリソースグループのどれかに Modify 権限を持つロールが割り当てられていれば実行できます。

- PDEV の操作をする場合,操作対象となるストレージシステムのデフォルトリソースグループに対して Modify 権限を持つロールが必要です。
- リソースの情報を参照するコマンドの実行結果には,ユーザーが View 権限を持つリソースだけが表示され ます。

### 関連項目

• 3.10.1 コマンドとロールの対応表

# **3.10.1** コマンドとロールの対応表

コマンドごとに実行するために必要なロールの対応を,コマンドごとに示します。

#### 表 **3-14** コマンド実行に必要なロール(ストレージシステム管理のコマンド)

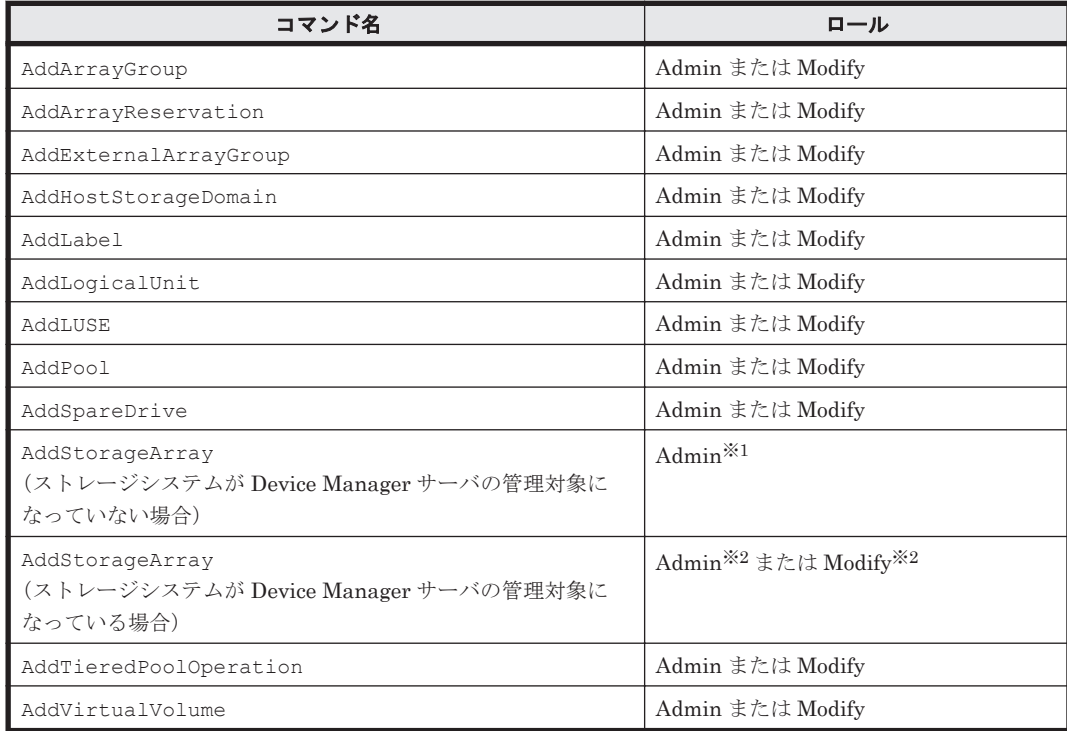

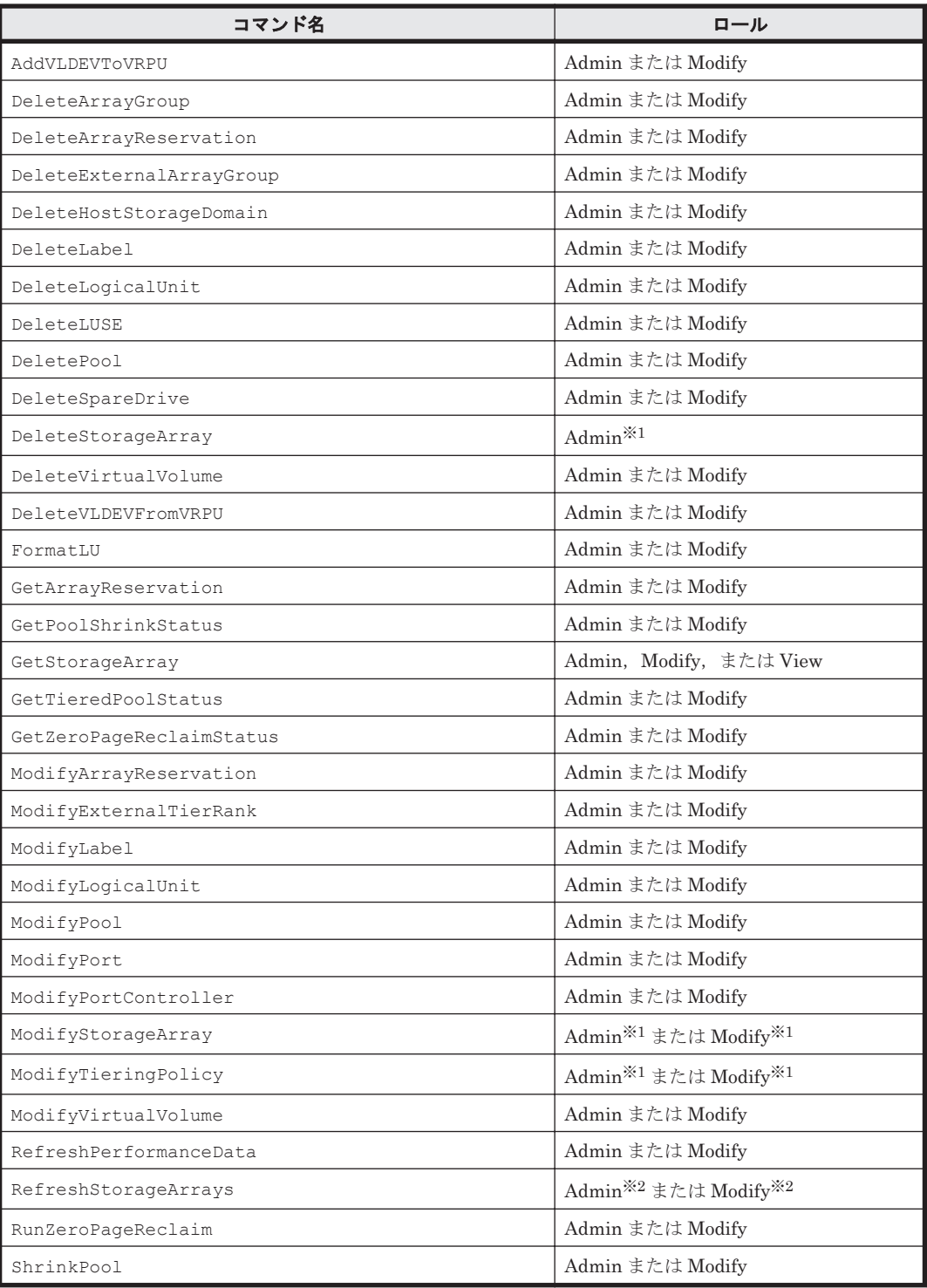

注※1

リソースグループとして、All Resources が割り当てられている必要があります。

注※2

SMI-S enabled ストレージシステムを操作対象とする場合, リソースグループとして, All Resources が割り当てられている必要があります。

# 表 **3-15** コマンド実行に必要なロール(論理グループのコマンド)

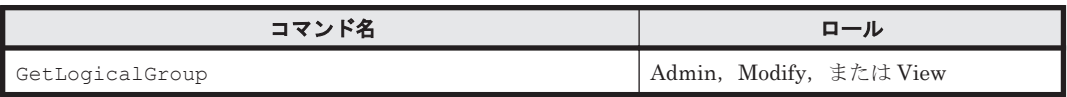

## 表 **3-16** コマンド実行に必要なロール(**LUN** のコマンド)

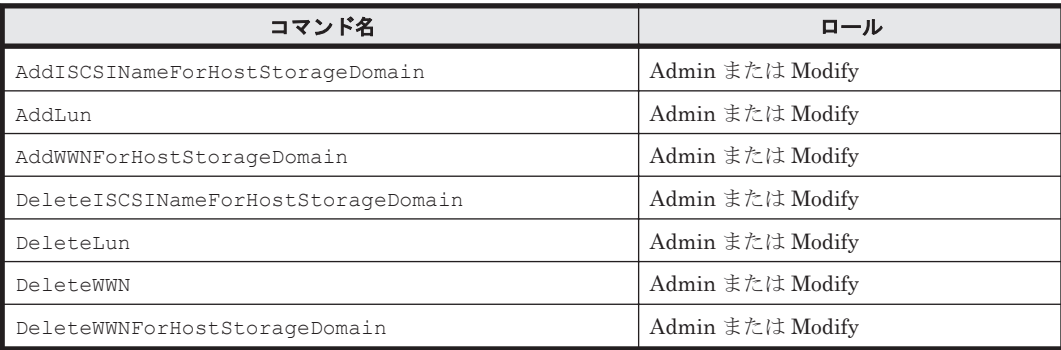

# 表 **3-17** コマンド実行に必要なロール(ホスト管理のコマンド)

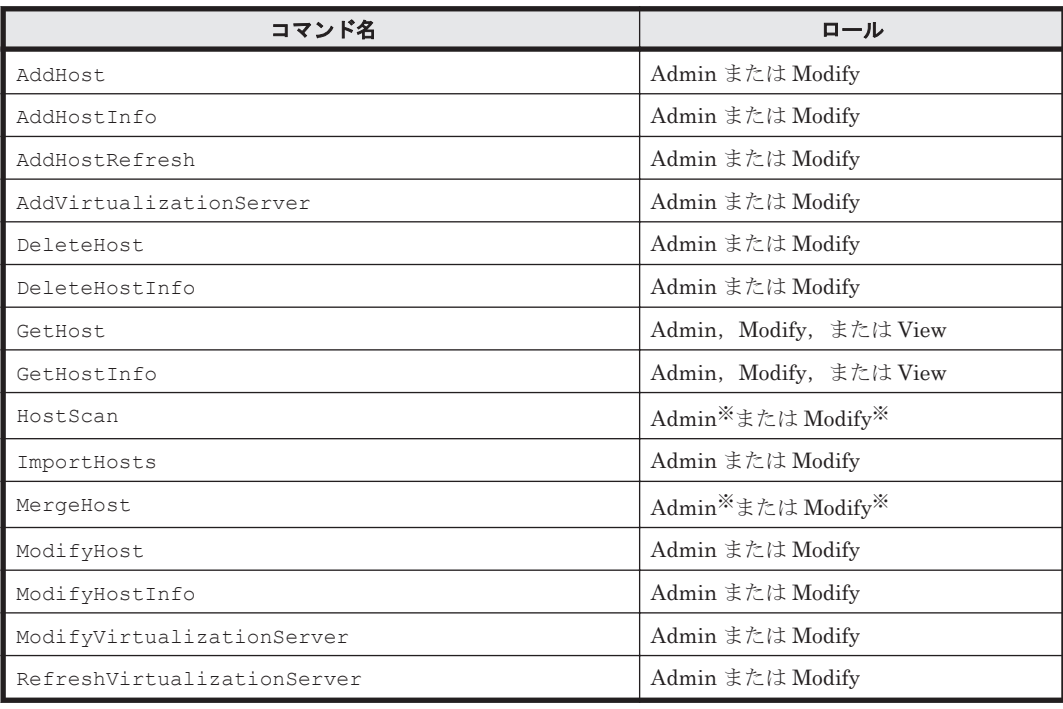

注※

リソースグループとして、All Resources が割り当てられている必要があります。

## 表 **3-18** コマンド実行に必要なロール(サーバ管理のコマンド)

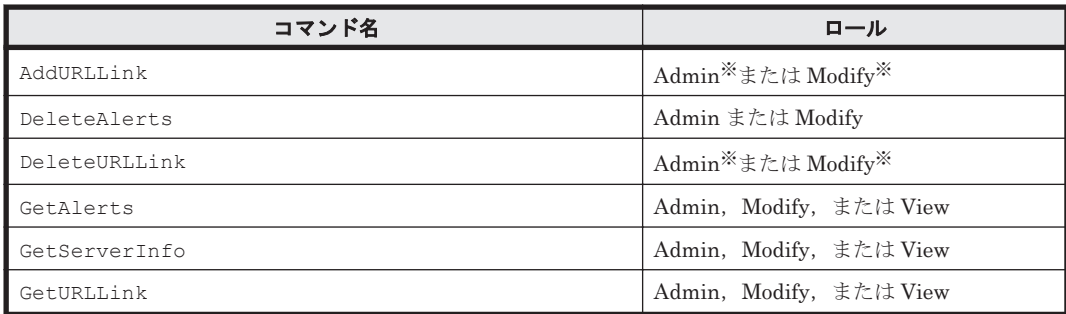

注※

リソースグループとして、All Resources が割り当てられている必要があります。

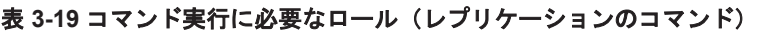

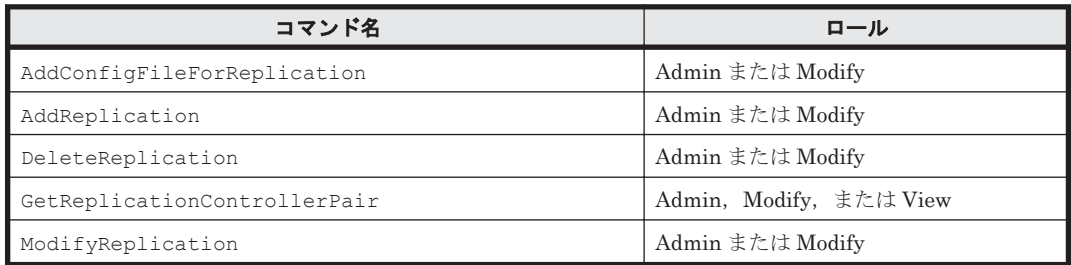

# **3.11** コマンド実行時の注意事項

Device Manager CLI コマンドを実行する場合, LUN またはホストストレージドメインを追加する ときの注意事項や,ホスト名およびストレージシステム名で使用できる文字などの注意事項があり ます。

また,特定のストレージシステムを使用している場合は,パラメーターの指定や実行結果の表示が ストレージシステム名と異なるため注意が必要です。

| 項目                                           | 説明                                                                                                    |
|----------------------------------------------|----------------------------------------------------------------------------------------------------|
| LUN またはホストストレージド<br>メインの追加について               | LUN またはホストストレージドメインを追加する場合, ホストからその<br>対象のポートへのI/Oが停止していることを確認してください。<br>LUN またはホストストレージドメインを追加すると、その対象のポート<br>の LUN セキュリティが自動的に有効になります。そのため、コマンド<br>を実行したときに、ホストから追加対象のポートへI/O中の場合, I/O<br>が異常終了することがあります。<br>関連コマンド<br>AddLun<br>$\circ$<br>AddHostStorageDomain<br>$\circ$<br>AddWWNForHostStorageDomain<br>$\circ$<br>AddISCSINameForHostStorageDomain<br>$\circ$ |
| LUN またはホストストレージド<br>メインに対するセキュリティの設<br>定について | LUN またはホストストレージドメインに対してセキュリティを設定す<br>る場合、ホストからその対象ポート上の LU への I/O が停止しているこ<br>とを確認してください。<br>LUN またはホストストレージドメインに対してセキュリティを設定す<br>ると、その対象ポートのLUNセキュリティが自動的に有効になります。<br>そのため、コマンドを実行したときに、ホストからその対象ポート上の<br>LUへI/O中の場合, I/Oが異常終了することがあります。<br>関連コマンド<br>AddWWNForHostStorageDomain                                                                                     |
| ホスト名で使用できる文字につい<br>て                         | GUI と併用する場合、ホスト名に使用できる文字は次のとおりです。<br>$A^2Z$ $a^2Z$ $0^2$ - . @<br>スペースも使用できますが、スペースだけの使用はできません。<br>このほかの文字を使用すると、GUIから操作ができなくなることがあり<br>ます。<br>関連コマンド<br>AddHost<br>$\circ$<br>ImportHosts<br>$\circ$<br>ModifyHost<br>$\circ$                                                                                                    |
| URLLink の使用について                              | GUIと併用する場合、GUIが提供しているほかのWebプログラムの起<br>動ができなくなることがあります。専門知識のあるシステム管理者だけ<br>が使用するようにしてください。<br>関連コマンド                                                                                                    |

表 **3-20** コマンド実行時の注意事項

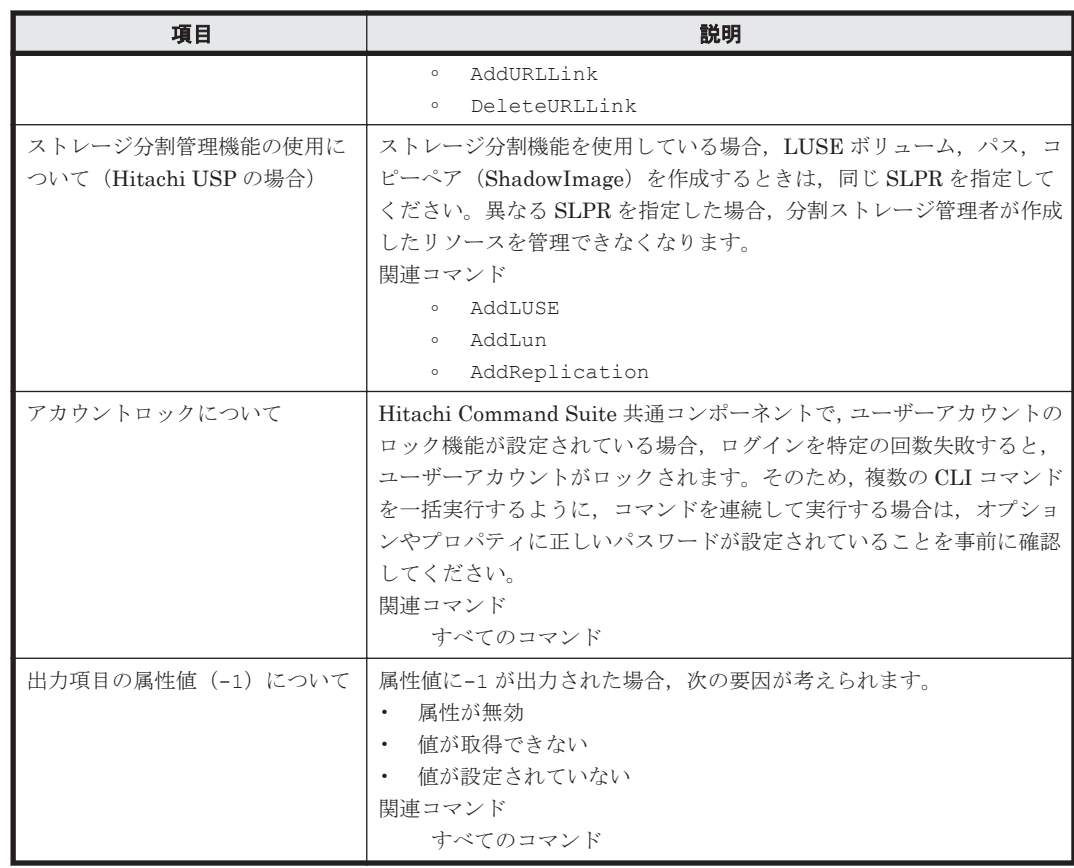

ストレージシステムに, BR1650 シリーズ, BR1600 シリーズ, BR150, BR50, および Hitachi TMS を使用している場合,ストレージシステムをパラメーター値として指定するときの指定値や実 行結果の表示名が異なります。

パラメーターの指定および実行結果の表示が異なるストレージシステムの一覧を次の表に示しま す。

### 表 **3-21** 指定および表示が異なるストレージシステム

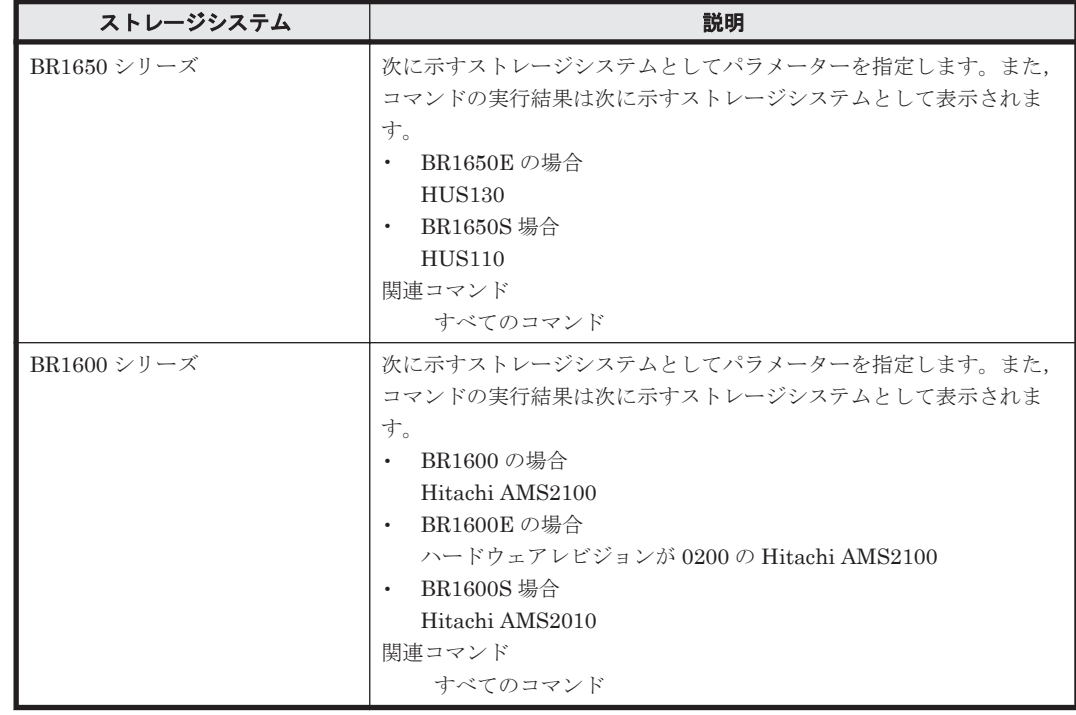

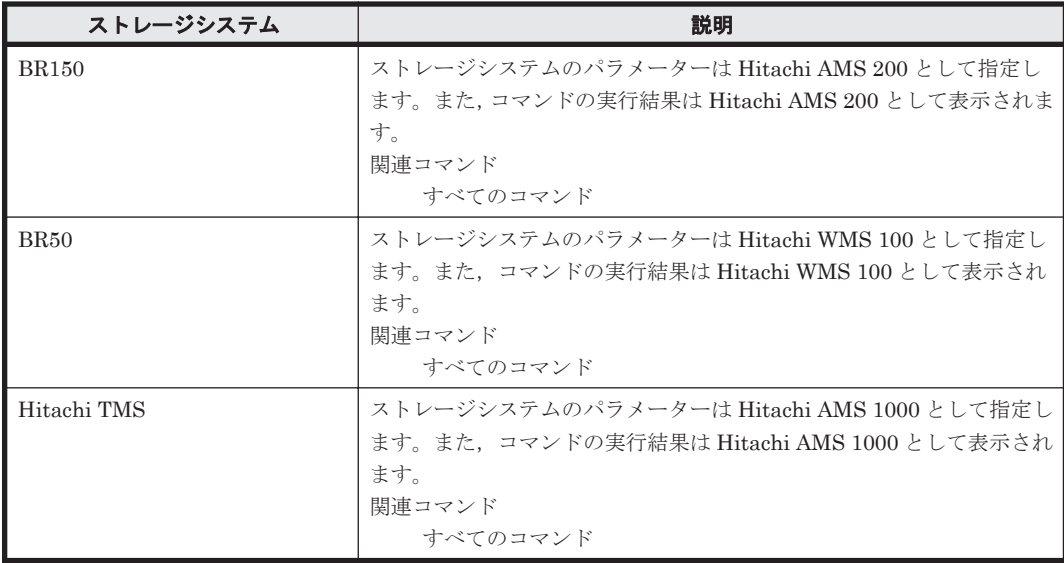

4

# コマンドリファレンス

<span id="page-56-0"></span>Device Manager CLI のコマンドの書式とパラメーターについて、実行例とともに説明します。

- □ 4.1 [ストレージシステム管理のコマンド](#page-57-0)
- □ 4.2 [論理グループのコマンド](#page-252-0)
- $\Box$  4.3 LUN [のコマンド](#page-254-0)
- □ 4.4 [ホスト管理のコマンド](#page-270-0)
- $\Box$  4.5 [サーバ管理のコマンド](#page-306-0)
- □ 4.6 [レプリケーションのコマンド](#page-314-0)

コマンドリファレンス **57**

# <span id="page-57-0"></span>**4.1** ストレージシステム管理のコマンド

ストレージシステム管理のコマンドでは、ストレージシステムの情報を登録、変更、または削除で きます。

# **4.1.1 AddArrayGroup**

AddArrayGroup コマンドは,ストレージシステムにパリティグループを作成します。パリティグ ループは,RAID レベルに応じて論理デバイスとして管理される多くの物理ドライブで構成されま す。実行結果には,新しいパリティグループが追加されたストレージシステムの情報が表示されま す。

重要 このコマンドは, Virtual Storage Platform, Universal Storage Platform V/VM, Hitachi USP, **SANRISE9900V, HUS VM, および Hitachi SMS では使用できません。** 

# パラメーター

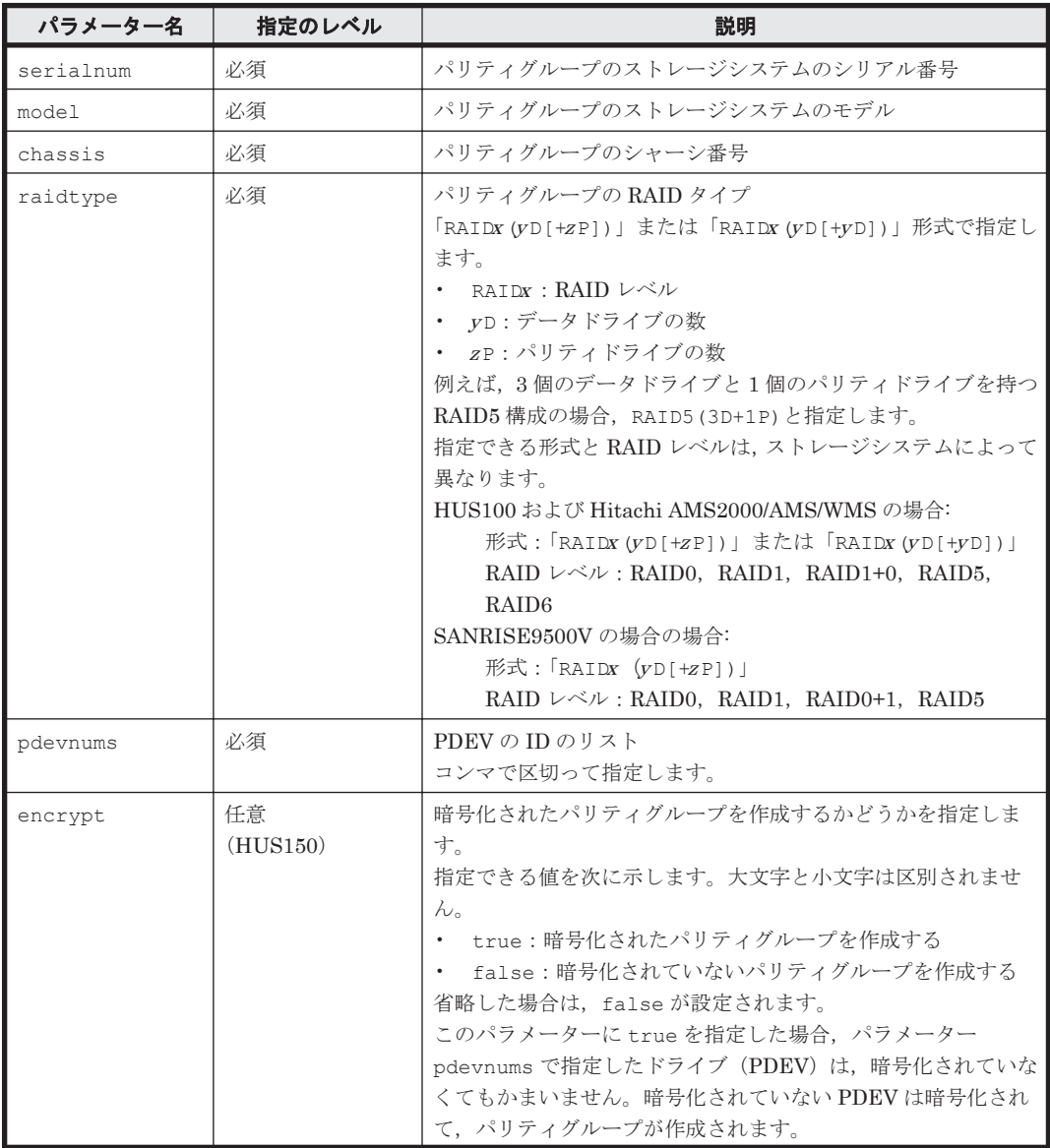

## 表 **4-1 AddArrayGroup** コマンドのパラメーター

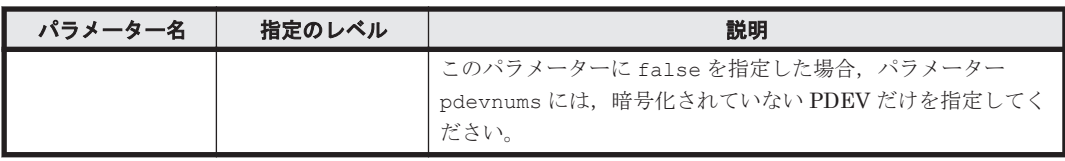

## 事前に取得するパラメーター値

serialnum および model

GetStorageArray コマンドの実行結果から取得してください。実行結果の arrayType 値 または displayArrayType 値をパラメーター model に指定してください。serialNumber 値をパラメーター serialnum に指定してください。

pdevnums

GetStorageArray (subtarget=PDEV)コマンドの実行結果の pdevid 値から取得してくだ さい。ただし,pdevid 値にコンマが含まれている場合,コンマを取り除いた値を指定してく ださい。複数の値がある場合は,各値をコンマで区切って指定してください。このコマンドを 実行するときには、パラメーター model とパラメーター serialnum だけを指定し、パラメー ター subtarget には PDEV を指定してください。

### コマンド実行例

HiCommandCLI AddArrayGroup -o "D:\logs\AddArrayGroup.log" "serialnum=650106070" "model=HDS9580V" "chassis=0" "raidtype=RAID0(2D)" "pdevnums=0,1"

### コマンド実行結果

```
RESPONSE:
An instance of StorageArray
 .
          . (Attributes of StorageArray are omitted here)
 .
   List of 1 ArrayGroup elements:
     An instance of ArrayGroup
       objectID=ARRAYGROUP.HDS9580V.65010670.0.3
       chassis=0
       number=3
       displayName=u1ag1
       raidType=RAID0(2D)
       diskSize=72
       diskSizeInKB=75,497,472
       formFactor=-1
       controllerID=-1
       totalCapacity=0
       allocatedCapacity=0
       freeCapacity=0
       hiHsmCapacity=0
       onDemandCapacity=0
       totalFreeSpace=139,279,360
       largestFreeSpace=139,279,360
       substance=0
       slprNumber=-1
       clprNumber=-1
       openTotalCapacity=0
       openAllocatedCapacity=0
       openFreeCapacity=0
       openHiHsmCapacity=0
       openOnDemandCapacity=0
       imTotalCapacity=0
       imAllocatedCapacity=0
       imFreeCapacity=0
       imHiHsmCapacity=0
       imOnDemandCapacity=0
```

```
 mfTotalCapacity=0
mfHiHsmCapacity=0
 mfOnDemandCapacity=0
 mfAllocatedCapacity=0
 mfUnallocatedCapacity=0
 openAllocatedActualCapacity=0
 openUnallocatedCapacity=0
 openUnallocatedActualCapacity=0
 openReservedCapacity=0
 openReservedActualCapacity=0
 type=-1
 volumeType=-1
 encrypted=-1
 protectionLevel=-1
 dpPoolID=-1
 List of 1 FreeSpace elements:
   An instance of FreeSpace
     objectID=FREESPACE.HDS9580V.65010670.0.0.0
     sizeInKB=139,279,360
     cylinders=0
     fsControlIndex=0
 List of 2 PDEV elements:
   An instance of PDEV
     objectID=PDEV.HDS9580V.65010670.10
     chassis=0
     arrayGroup=3
     arrayGroupName=3
     capacityInKB=75,497,472
     row=0
     column=10
     denseNumber=-1
     densePosition=-1
     depth=1
     role=data
     vendor=SEAGATE
     model=DKS2C-K072FC
     firmwareVersion=F6FF
     serialNumber=
     dkuType=HDS9500V
     rpm=0
     diskType=0
     formFactor=-1
     pdevid=10
     encrypted=-1
     fdChipType=-1
   An instance of PDEV
     objectID=PDEV.HDS9580V.65010670.11
     chassis=0
     arrayGroup=3
     arrayGroupName=3
     capacityInKB=75,497,472
     row=0
     column=11
     denseNumber=-1
     densePosition=-1
     depth=1
     role=data
     vendor=SEAGATE
     model=DKS2C-K072FC
     firmwareVersion=F6FF
     serialNumber=
     dkuType=HDS9500V
     rpm=0
     diskType=0
     formFactor=-1
     pdevid=11
     encrypted=-1
     fdChipType=-1
```
# **4.1.2 AddArrayReservation**

AddArrayReservation コマンドは,対象のストレージシステムをロックします。

ストレージシステムの構成を変更する場合,ほかのユーザーの操作との競合を避けるために,この コマンドで対象のストレージシステムをロックします。

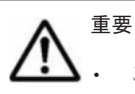

このコマンドは, HUS100, Hitachi AMS2000/AMS/WMS, Hitachi SMS, および SANRISE9500V では 使用できません。

- このコマンドでロックしたストレージシステムは,GUI を使用して構成変更できません。
- ストレージシステムをロックしてから 5 分間,ストレージシステムを構成変更するコマンドや ModifyArrayReservation コマンドを実行しない場合,ロックが解除されます。

ロックしたユーザーが実行できるストレージシステムの構成変更に関するコマンドを次に示しま す。

- AddExternalArrayGroup
- AddHostStorageDomain
- AddLogicalUnit
- AddLun
- AddLUSE
- AddPool
- AddStorageArray
- AddTieredPoolOperation
- AddVirtualVolume
- AddVLDEVToVRPU
- AddWWNForHostStorageDomain
- DeleteArrayReservation
- DeleteExternalArrayGroup
- DeleteHostStorageDomain
- DeleteLogicalUnit
- DeleteLun
- DeleteLUSE
- DeletePool
- DeleteVirtualVolume
- DeleteVLDEVFromVRPU
- DeleteWWN
- DeleteWWNForHostStorageDomain
- FormatLU
- ModifyArrayReservation
- ModifyLogicalUnit
- ModifyPool
- ModifyPort
- ModifyPortController

コマンドリファレンス **61**

- ModifyVirtualVolume
- RunZeroPageReclaim
- ShrinkPool

### パラメーター

### 表 **4-2 AddArrayReservation** コマンドのパラメーター

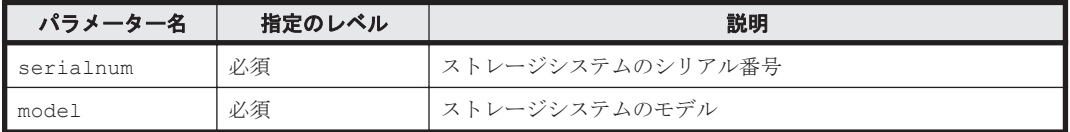

### 事前に取得するパラメーター値

serialnum および model

GetStorageArray コマンドの実行結果から取得してください。実行結果の arrayType 値 または displayArrayType 値をパラメーター model に指定してください。serialNumber 値をパラメーター serialnum に指定してください。

## コマンド実行例

HiCommandCLI AddArrayReservation -o "D:\logs\AddArrayReservation.log" "model=USP" "serialnum=14009"

### コマンド実行結果

```
An instance of ArrayReservation
   objectID=ARRAYRESERVATION.USP.14009
   target=ARRAY.USP.14009
   serialNumber=14009
   arrayType=USP
   loginID=dmuser
   beginTime=1,039,003,476
```
# **4.1.3 AddExternalArrayGroup**

AddExternalArrayGroup コマンドは,外部接続したストレージシステム(外部ストレージシス テム)のボリューム(外部ボリューム)を内部ボリュームに一対一でマッピングし、パリティグルー プ(外部パリティグループ)を作成します。また,作成した外部パリティグループに LU を作成し ます。マッピング時には複数のパス(交替パス)を指定できます。

# 重要

このコマンドは, Virtual Storage Platform, Universal Storage Platform V/VM, および HUS VM でだけ 使用できます。Universal Storage Platform V/VM の場合に必要なマイクロコードのバージョンは 60-02-40-XX /XX 以降です。

このコマンドを実行するときには、外部パリティグループを作成するストレージシステムと、外部接続して いるストレージシステムの両方が Device Manager の管理対象として登録されている必要があります。

### パラメーター

#### 表 **4-3 AddExternalArrayGroup** コマンドのパラメーター

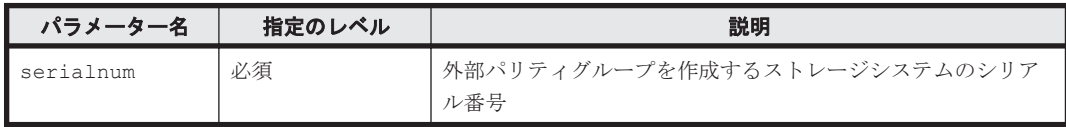

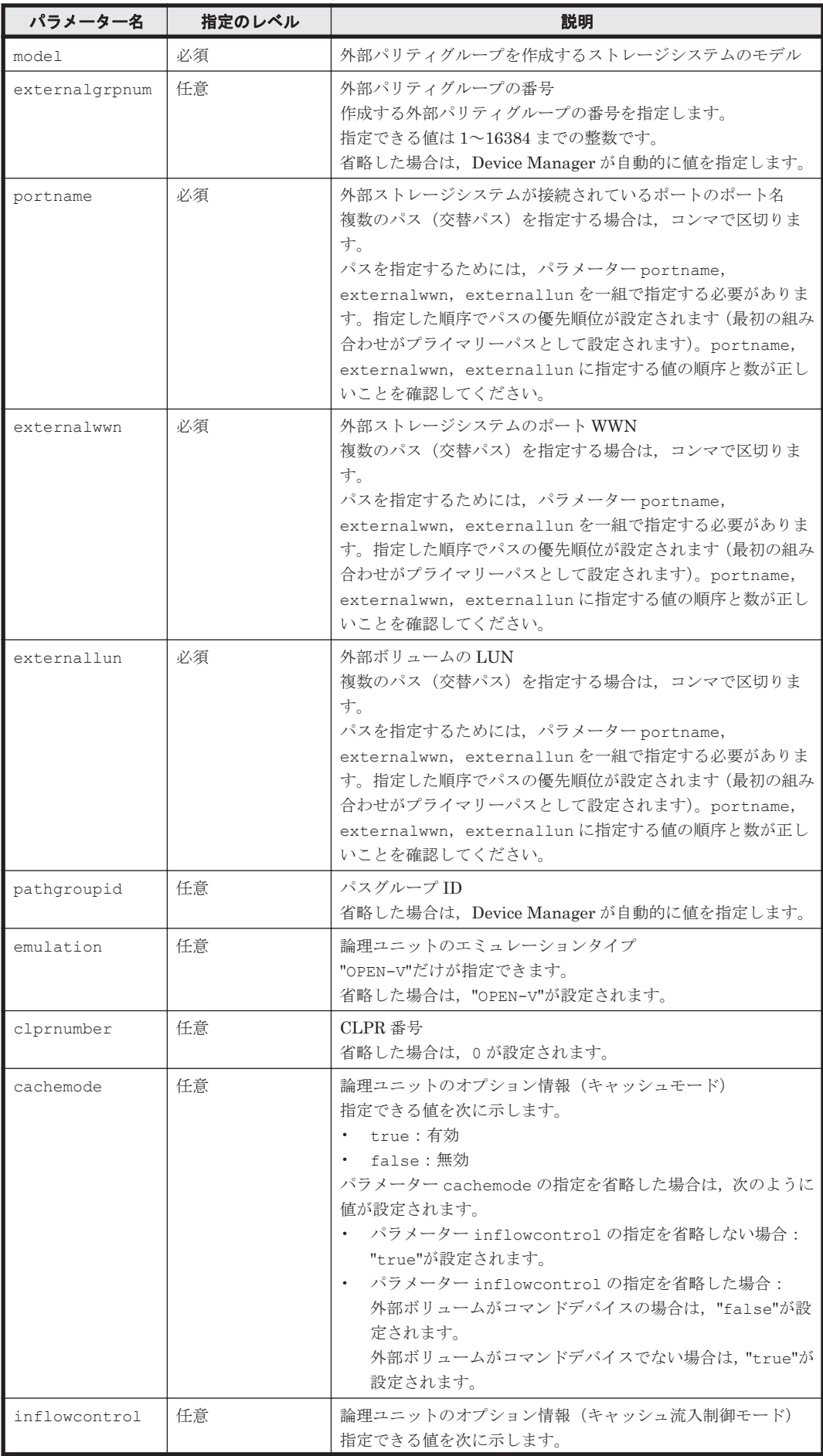

コマンドリファレンス **63**

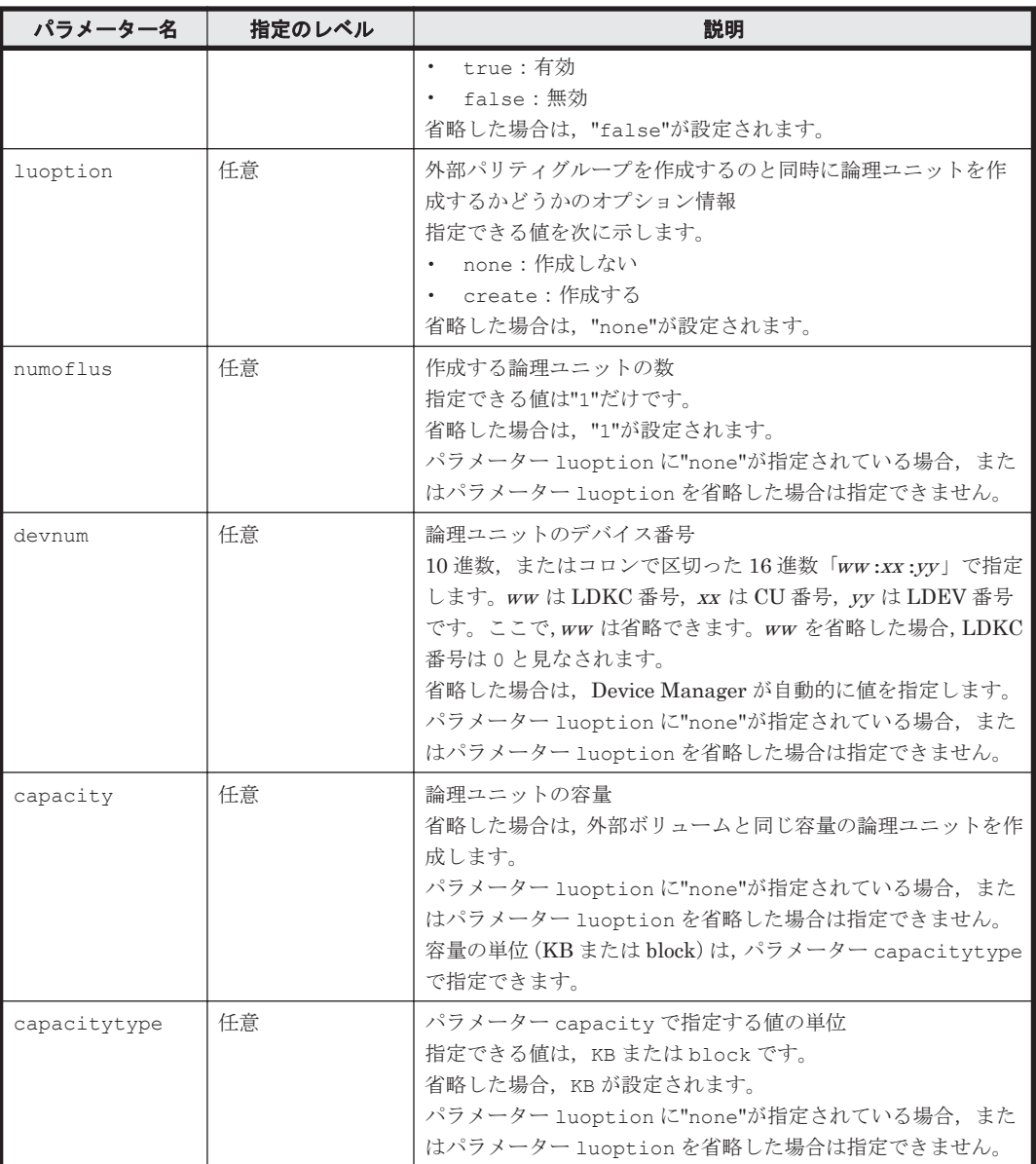

## 事前に取得するパラメーター値

serialnum および model

GetStorageArray コマンドの実行結果から取得してください。外部パリティグループを作 成するストレージシステムの arrayType 値または displayArrayType 値をパラメーター model に指定してください。serialNumber 値をパラメーター serialnum に指定してくだ さい。

portname

外部パリティグループを作成するストレージシステムの GetStorageArray (subtarget=Port)コマンドの実行結果から取得してください。portRole 値が「External」 であるポートの displayName 値をパラメーター portname に指定してください。このとき, worldWidePortName 値を控えておいてください。

externalwwn

```
外部ストレージシステムが SMI-S enabled ストレージシステム以外の場合,
GetStorageArray (subtarget=Port, portsubinfo=WWN)コマンドの実行結果から取得し
てください。An instance of WWN の下に表示される wwn 値が portname の
```
worldWidePortName 値と一致するポートを選び,そのポートの worldWidePortName 値を パラメーター externalwwn に指定してください。このとき,portID 値を控えておいてくだ さい。

SMI-S enabled ストレージシステムの場合,そのストレージシステムの管理ツールでポートの WWN 値を取得し、パラメーター externalwwn に指定してください。

#### externallun

外部ストレージシステムが SMI-S enabled ストレージシステム以外の場合, GetStorageArray (subtarget=Path, pathsubinfo=WWN)コマンドの実行結果から取得し てください。次の条件を満たすパスの LUN 値をパラメーター externallun に指定してくだ さい。

- An instance of WWN の下に表示される wwn 値が portname の worldWidePortName 値と一致する。
- An instance of Pathの下に表示される portID 値が externalwwn の portID 値と 一致する。

SMI-S enabled ストレージシステムの場合,そのストレージシステムの管理ツールでパスの LUN 値を取得し、パラメーター externallun に指定してください。

## コマンド実行例

#### 図 **4-1** コマンド実行例(**AddExternalArrayGroup** コマンド)

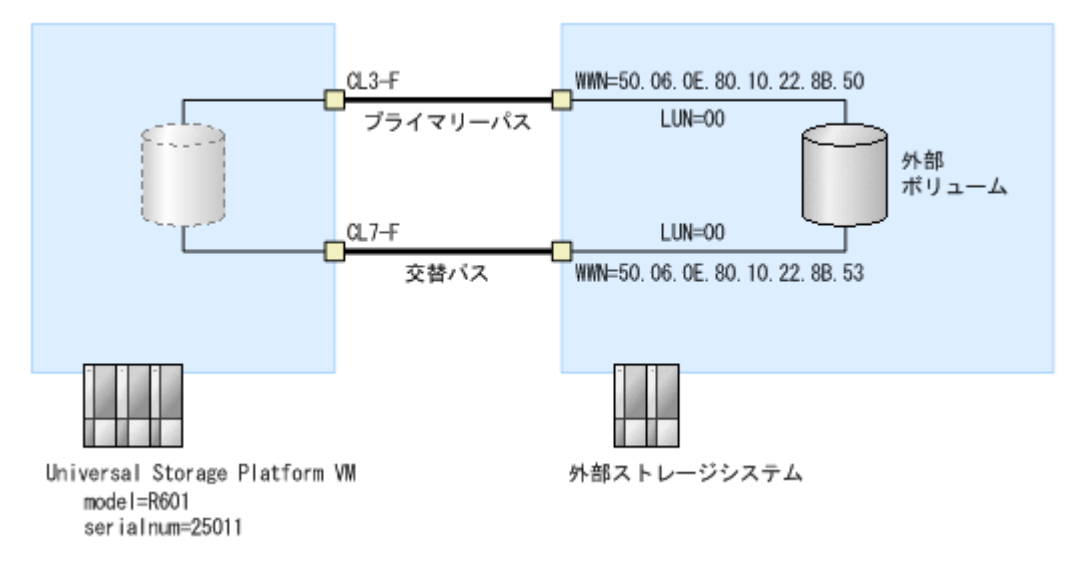

「図 4-1 コマンド実行例(AddExternalArrayGroup コマンド)」に示す構成を作成するときのコマ ンド実行例を次に示します。

HiCommandCLI AddExternalArrayGroup -o "D:\logs \AddExternalArrayGroup.log" model=R601 serialnum=25011 portname=CL3- F,CL7-F externalwwn=50.06.0E.80.10.22.8B.50,50.06.0E.80.10.22.8B.53 externallun=00,00

### コマンド実行結果

```
RESPONSE:
An instance of StorageArray
 .
          . (Attributes of StorageArray are omitted here)
 .
  List of 1 ArrayGroup elements:
    An instance of ArrayGroup
```

```
 objectID=ARRAYGROUP.R601.25011.134.0
       chassis=134
       number=0
       displayName=E34-1
       raidType=-
       emulation=OPEN-V
       diskType=
       diskSize=0
       diskSizeInKB=-1
       formFactor=-1
       controllerID=-1
       totalCapacity=0
       allocatedCapacity=0
       freeCapacity=0
       hiHsmCapacity=0
       onDemandCapacity=0
       totalFreeSpace=2,097,152
       largestFreeSpace=2,097,152
       substance=1
       slprNumber=0
       clprNumber=0
       cuInfo=
       openTotalCapacity=0
       openAllocatedCapacity=0
       openFreeCapacity=0
       openHiHsmCapacity=0
       openOnDemandCapacity=0
       imTotalCapacity=0
       imAllocatedCapacity=0
       imFreeCapacity=0
       imHiHsmCapacity=0
       imOnDemandCapacity=0
       mfTotalCapacity=0
       mfHiHsmCapacity=0
       mfOnDemandCapacity=0
       mfAllocatedCapacity=0
       mfUnallocatedCapacity=0
       openAllocatedActualCapacity=0
       openUnallocatedCapacity=0
       openUnallocatedActualCapacity=0
       openReservedCapacity=0
       openReservedActualCapacity=0
       type=1
       volumeType=1
       encrypted=-1
       protectionLevel=-1
       dpPoolID=-1
       List of 1 FreeSpace elements:
         An instance of FreeSpace
           objectID=FREESPACE.R601.25011.134.0.0
           sizeInKB=2,097,152
           cylinders=0
           fsControlIndex=0
       List of 2 ExternalPathInfo elements:
         An instance of ExternalPathInfo
objectID=ExternalPathInfo.R601.25011.134.0.50060E8010228B50.0.13
           externalWWN=50.06.0E.80.10.22.8B.50
           externalLun=0
           portID=13
           pathGroupID=22
           priority=1
         An instance of ExternalPathInfo
objectID=ExternalPathInfo.R601.25011.134.0.50060E8010228B53.0.15
           externalWWN=50.06.0E.80.10.22.8B.53
           externalLun=0
           portID=15
           pathGroupID=22
           priority=2
```
# **4.1.4 AddHostStorageDomain**

AddHostStorageDomain コマンドは,ホストストレージドメインを追加します。このコマンド は,ストレージシステムにホストグループを作成します。

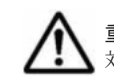

重要 ホストストレージドメインを追加すると対象ポートの LUN セキュリティが自動で有効に設定されます。 対象ポートの I/O が停止していることを確認してください。

# パラメーター

### 表 **4-4 AddHostStorageDomain** コマンドのパラメーター

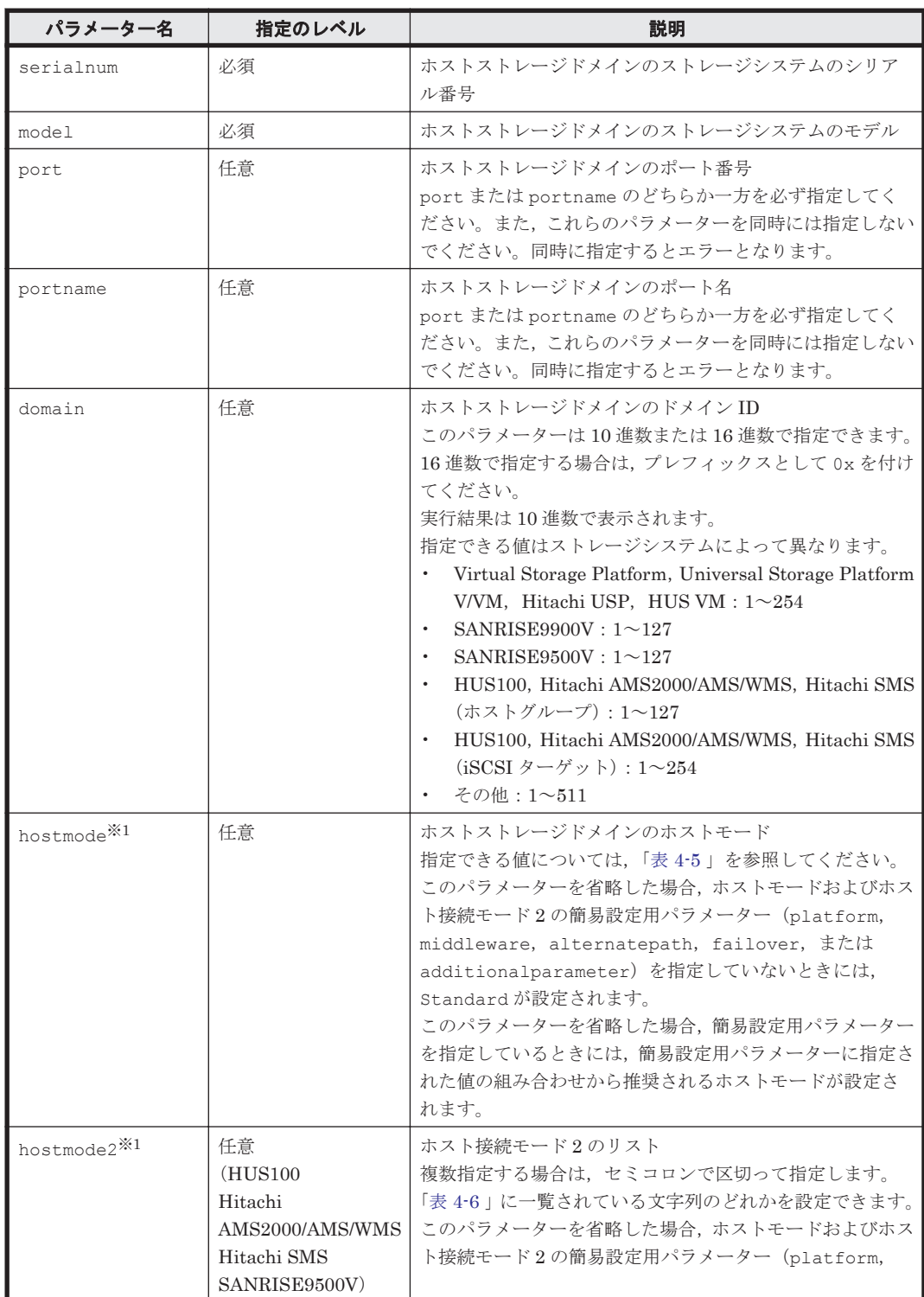

コマンドリファレンス **67**

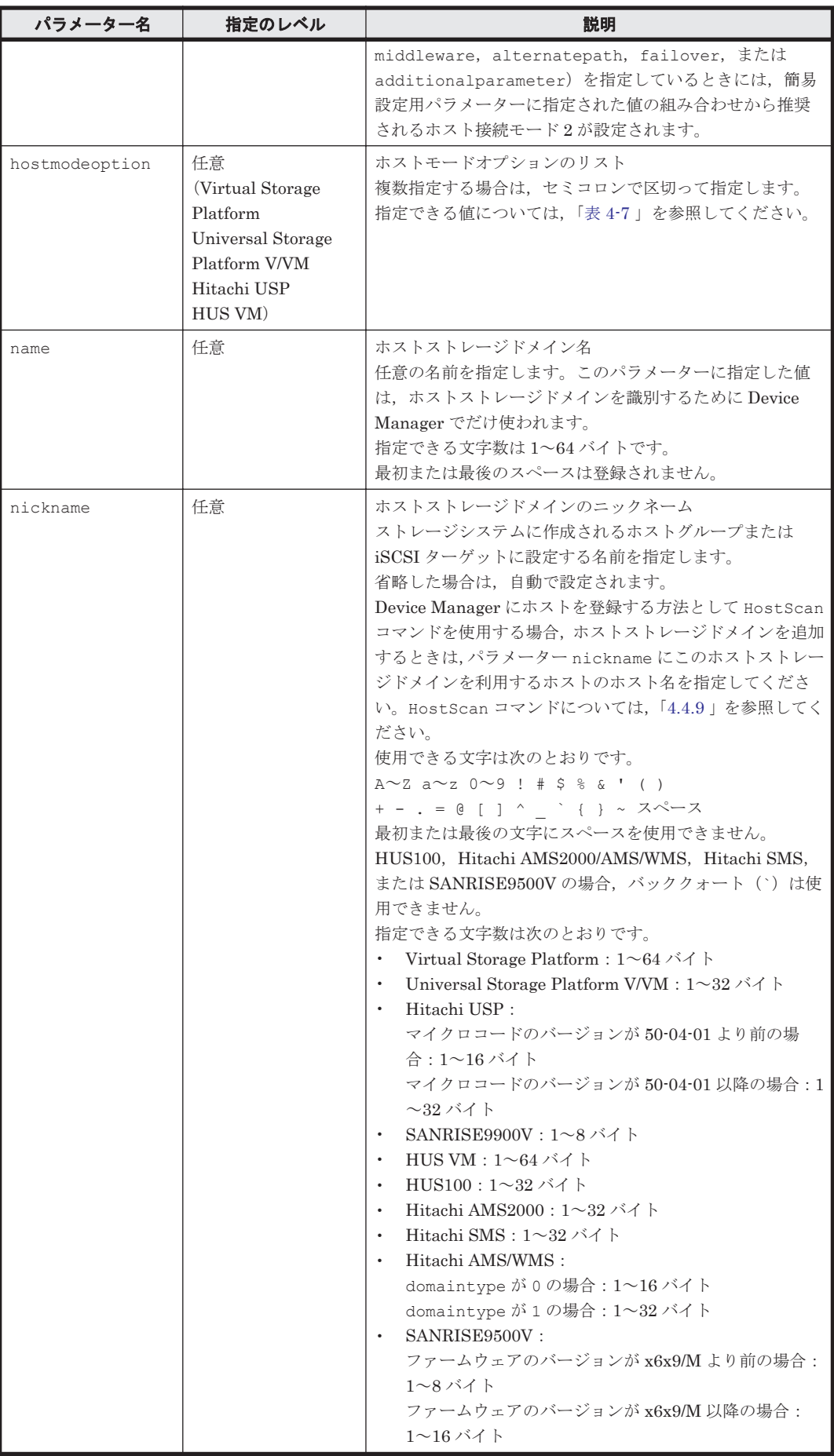

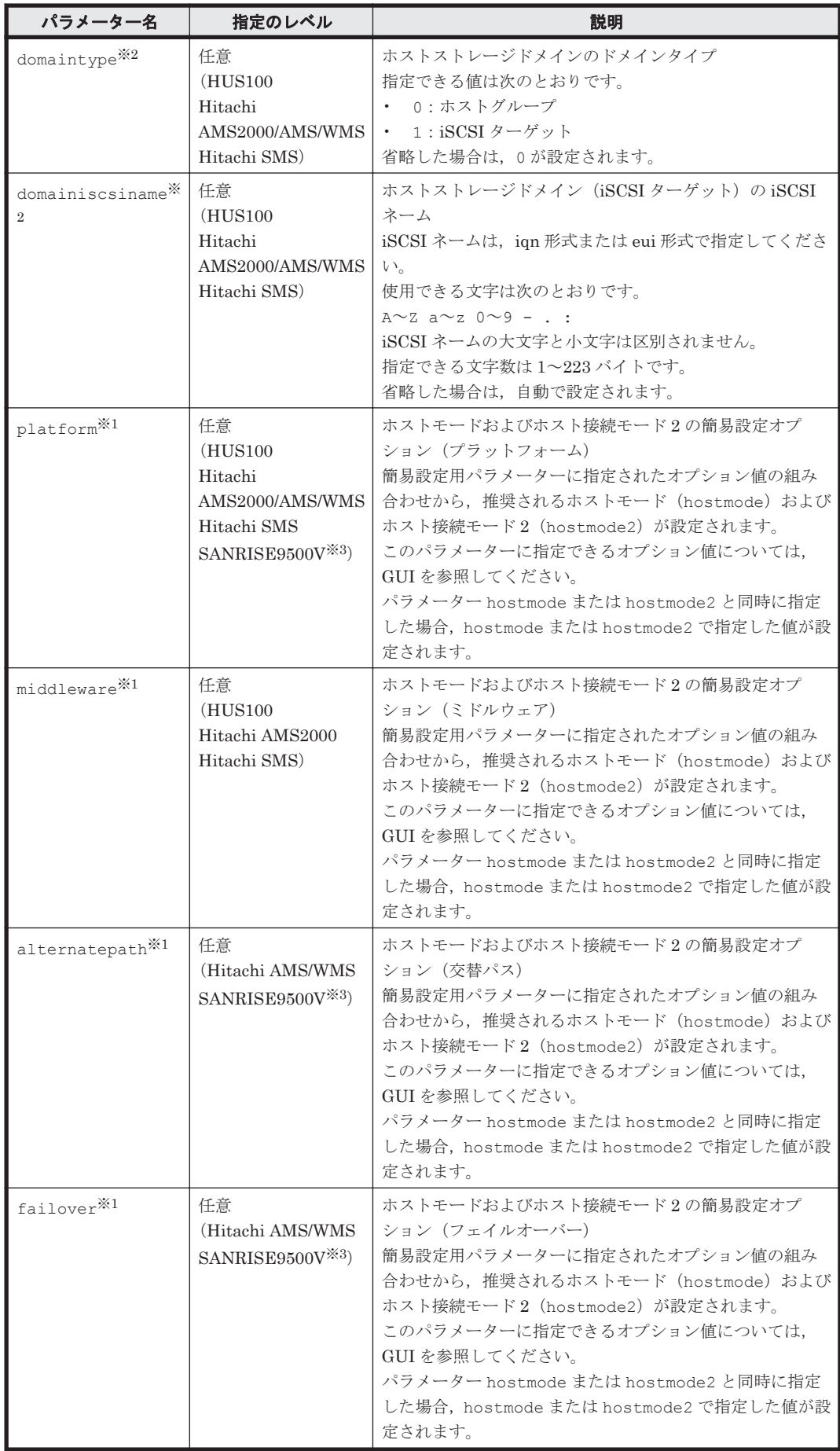

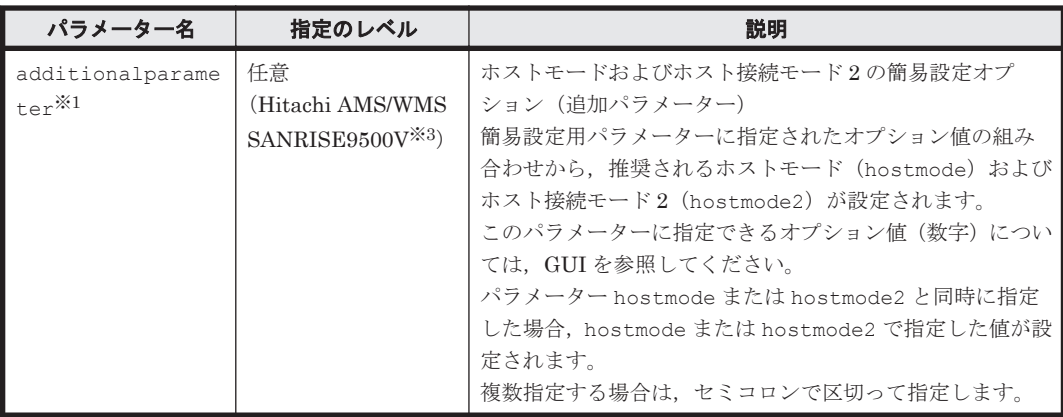

注※1

パラメーター hostmode, hostmode2 と簡易設定用パラメーター (platform, middleware, alternatepath, failover, および additionalparameter)の関係には 注意が必要です。

◦ 簡易設定用パラメーターだけを指定した場合,簡易設定用パラメーターから推奨される値 が設定されます。

## 図 **4-2** 簡易設定用パラメーターだけを指定した場合の設定内容(**AddHostStorageDomain** コ マンド)

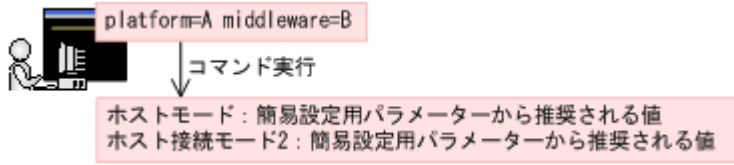

◦ パラメーター hostmode および hostmode2 と簡易設定用パラメーターを併用した場合, パラメーター hostmode および hostmode2 の指定値が設定されます。

### 図 **4-3** パラメーター **hostmode** および **hostmode2** と簡易設定用パラメーターを併用した場 合の設定内容(**AddHostStorageDomain** コマンド)

hostmode=C hostmode2=D platform=E middleware=F 非 コマンド実行 ホストモード: C (パラメーターhostmodeの指定値) ホスト接続モード2:D (パラメーターhostmode2の指定値)

◦ パラメーター hostmode または hostmode2 と簡易設定用パラメーターを併用した場合, パラメーター hostmode または hostmode2 の指定値と、簡易設定用パラメーターから推 奨される値が設定されます。

以下の図では,パラメーター hostmode と簡易設定用パラメーターを併用した例を示しま す。

### 図 **4-4** パラメーター **hostmode** と簡易設定用パラメーターを併用した場合の設定内容 (**AddHostStorageDomain** コマンド)

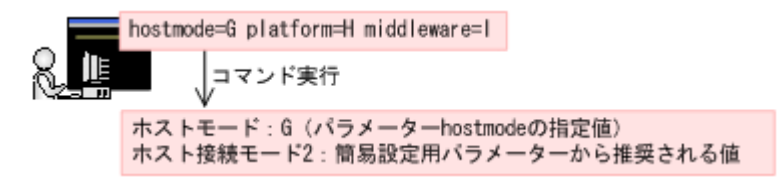

<span id="page-70-0"></span>注※2

パラメーター domainiscsiname を指定する場合, パラメーター domaintype に 1 を指定し てください。

注※3

SANRISE9500V の場合,簡易設定用パラメーターでホストモードやホスト接続モード 2 を設 定するには,バージョン x6x5 以降のファームウェアが必要です。

パラメーター hostmode に指定できる値を次の表に示します。

表 **4-5** パラメーター **hostmode** に指定できる値

| ストレージシステ<br>ឹ                                                                      | hostmode の値                                                                                                    |
|------------------------------------------------------------------------------------|----------------------------------------------------------------------------------------------------|
| Virtual Storage<br>Platform<br>Universal Storage<br>Platform V/VM<br><b>HUS VM</b> | $\bullet$<br>Standard<br>$\bullet$<br>VMware<br>$\bullet$<br>HP<br>$\bullet$<br>OpenVMS<br>Tru64<br>$\bullet$<br>Solaris<br>$\bullet$<br>$\bullet$<br>NetWare<br>$\bullet$<br>Windows<br>AIX<br>$\bullet$<br>VMware Extension<br>$\bullet$<br>Windows Extension<br>$\bullet$<br>$\bullet$<br>UVM                                                                                     |
| Hitachi USP                                                                        | $\bullet$<br>Standard<br>Sequent<br>$\bullet$<br>$\bullet$<br>HP<br>Solaris<br>$\bullet$<br>$\bullet$<br>Netware<br>Windows<br>$\bullet$<br>Windows Extension<br>$\bullet$<br>Tru64<br>$\bullet$<br>HI-UX (Hシリーズの場合, マイクロコードのバージョンが 50-04-05-XX/XX 以降)<br>$\bullet$<br>AIX<br>$\bullet$<br>OPEN-VMS<br>$\bullet$<br>マイクロコードのバージョンに依存するもの:<br>50-03-0X-XX/XX 以降<br>$\bullet$ .<br>UVM |
| SANRISE9900V                                                                       | Standard<br>$\bullet$<br>Sequent<br>$\bullet$<br>$\bullet$<br>HP<br>Solaris<br>$\bullet$<br>Netware<br>$\bullet$<br>Windows<br>$\bullet$<br>Tru64<br>HI-UX<br>ATX<br>• OPEN-VMS<br>マイクロコードのバージョンに依存するもの:<br>21-05-00-XX/XX 以降<br>· Windows Extension<br>Solaris Extension<br>21-14-02-XX/XX 以降<br>Standard Extension2<br>. HP Extension2                                             |

<span id="page-71-0"></span>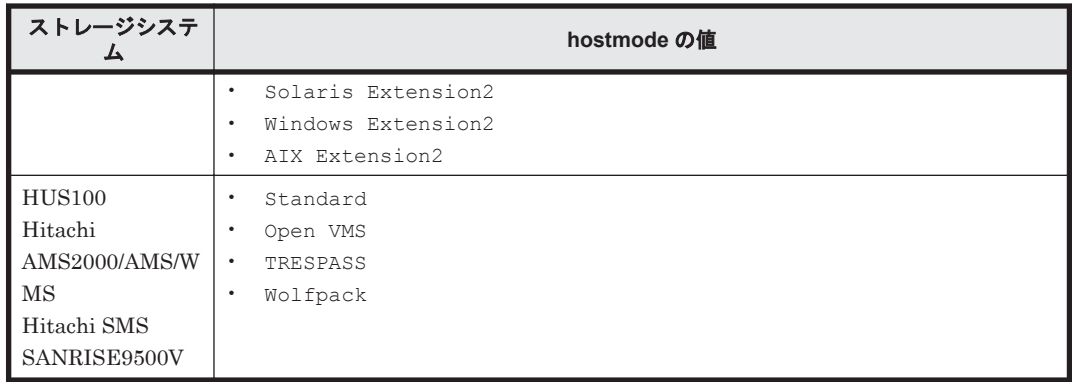

パラメーター hostmode2 に指定できる値を次の表に示します。

# 表 **4-6** パラメーター **hostmode2** に指定できる値

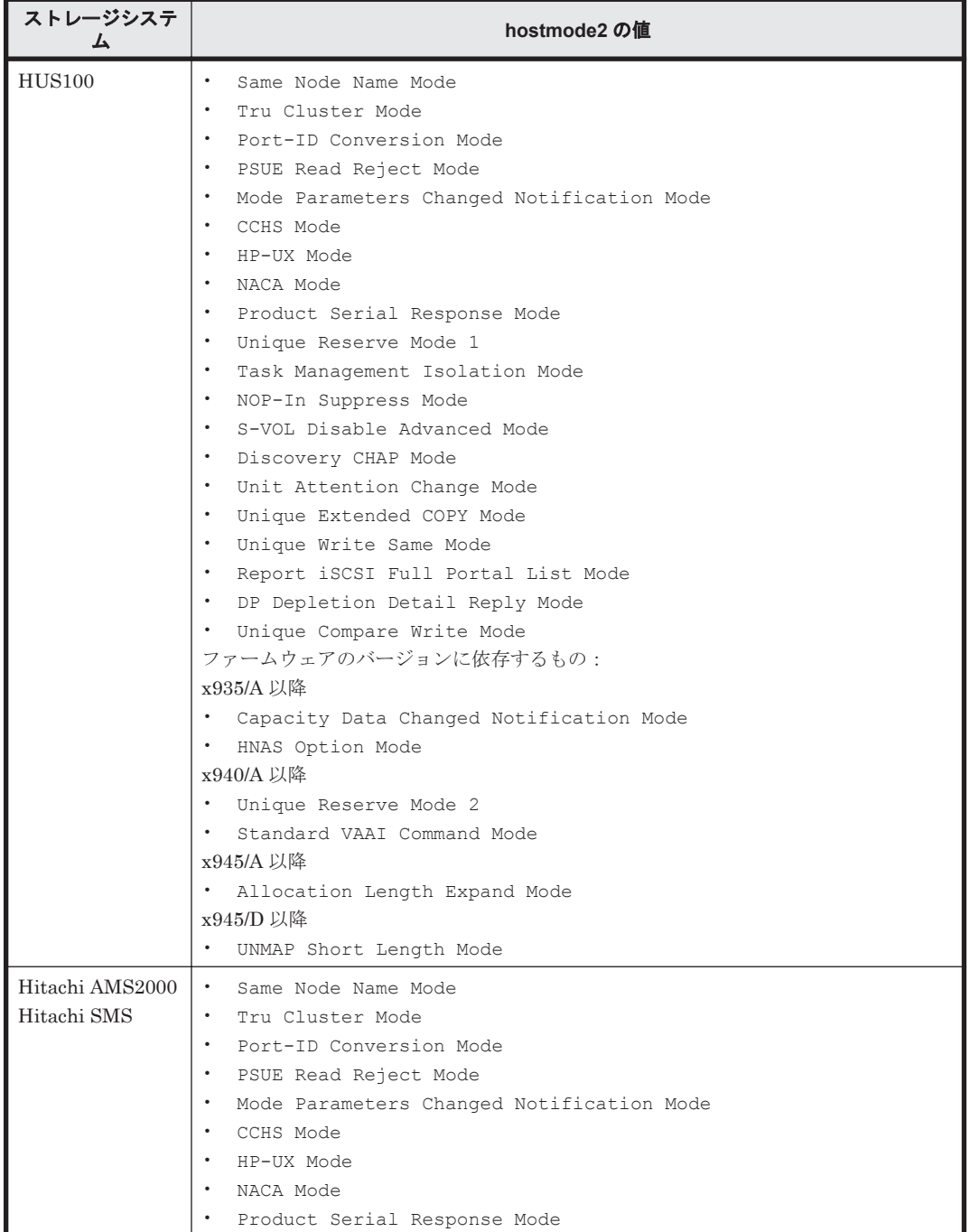
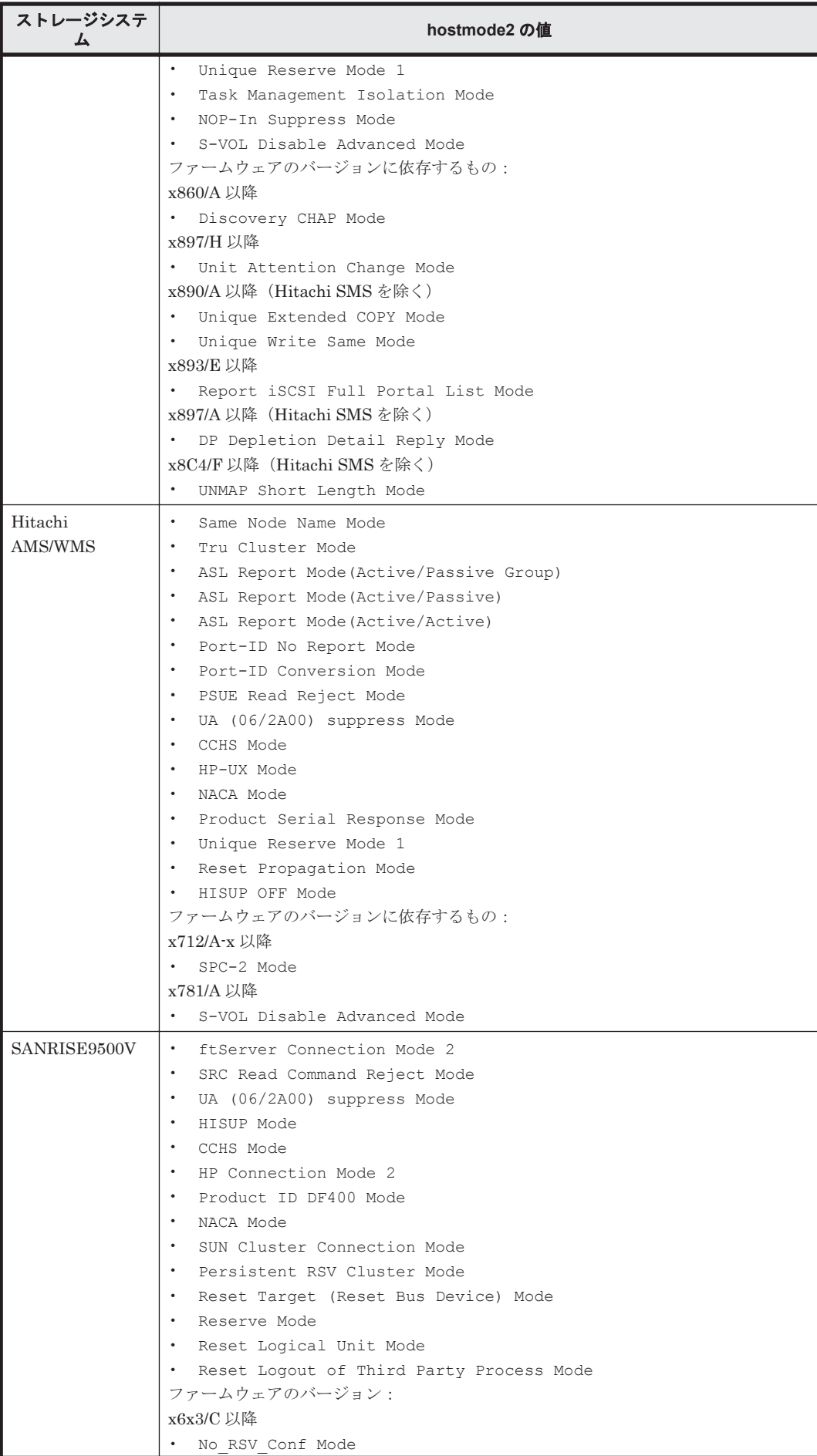

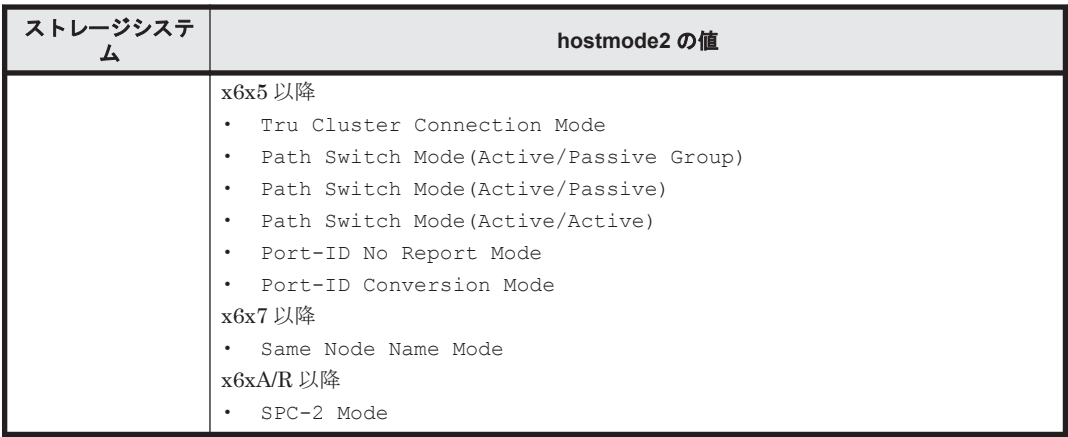

パラメーター hostmodeoption に指定できる値を次の表に示します。

説明の詳細については,ご使用のストレージシステムに対応する LUN 管理製品のマニュアルを参 照してください。

| hostmodeoption<br>の値 | 説明                                                                                                    | <b>Virtual</b><br><b>Storage</b><br>Platform/<br><b>HUS VM</b> | <b>Universal</b><br><b>Storage</b><br><b>Platform</b><br><b>V/VM</b> | <b>Hitachi</b><br><b>USP</b> |
|----------------------|----------------------------------------------------------------------------------------------------|----------------------------------------------------------------|----------------------------------------------------------------------|------------------------------|
| 2                    | <b>VERITAS Database Edition/Advanced Cluster</b><br><b>VERITAS Database Edition/Advanced Cluster</b><br>for Real Application Clusters, または<br>VERITAS Cluster Server 4.0 以降 (I/O フェン<br>シング機能)を使用している場合に指定します。                                                                       | Y                                                              | Y                                                                    | Y                            |
| 6                    | TPRLO<br>次の条件をすべて満たす場合に指定します。<br>ホストモードの Windows モード (モード<br>0C) または Windows Extension モード<br>(モード2C) を使用<br>Emulex 社製の HBA を使用<br>$\bullet$<br>ミニポートドライバーを使用<br>$\bullet$<br>HBAのミニポートドライバーのパラメー<br>$\bullet$<br>ター TPRLOに2が設定されている                                                 | Y                                                              | Y                                                                    | Y                            |
| 7                    | Automatic recognition function of LUN<br>次の条件をすべて満たす場合に指定します。<br>ホストモードの Standard モード(モード<br>$\bullet$<br>00) または、Solaris モード (モード 09)<br>を使用<br>SUN StorEdge SAN Foundation Software<br>$\bullet$<br>Version 4.2 以降を使用<br>SUN 純正の HBA を使用している場合、デバ<br>$\bullet$<br>イスの増減を自動認識させたいとき | Y                                                              | Y                                                                    | Y                            |
| 12                   | No display for ghost LUN<br>次の条件をすべて満たす場合に指定します。<br>ホストモードの HP モード (モード03) を使<br>$\bullet$<br>用<br>HP-UX ホストの接続時にパスが定義されて<br>$\bullet$<br>いないデバイスがデバイスファイルを作成<br>するのを抑止したい場合                                                                                                    | Y                                                              | Y                                                                    | Y                            |
| 13                   | SIM report at link failure                                                                                                    | Y                                                              | Y                                                                    | Y                            |

表 **4-7** パラメーター **hostmodeoption** に指定できる値

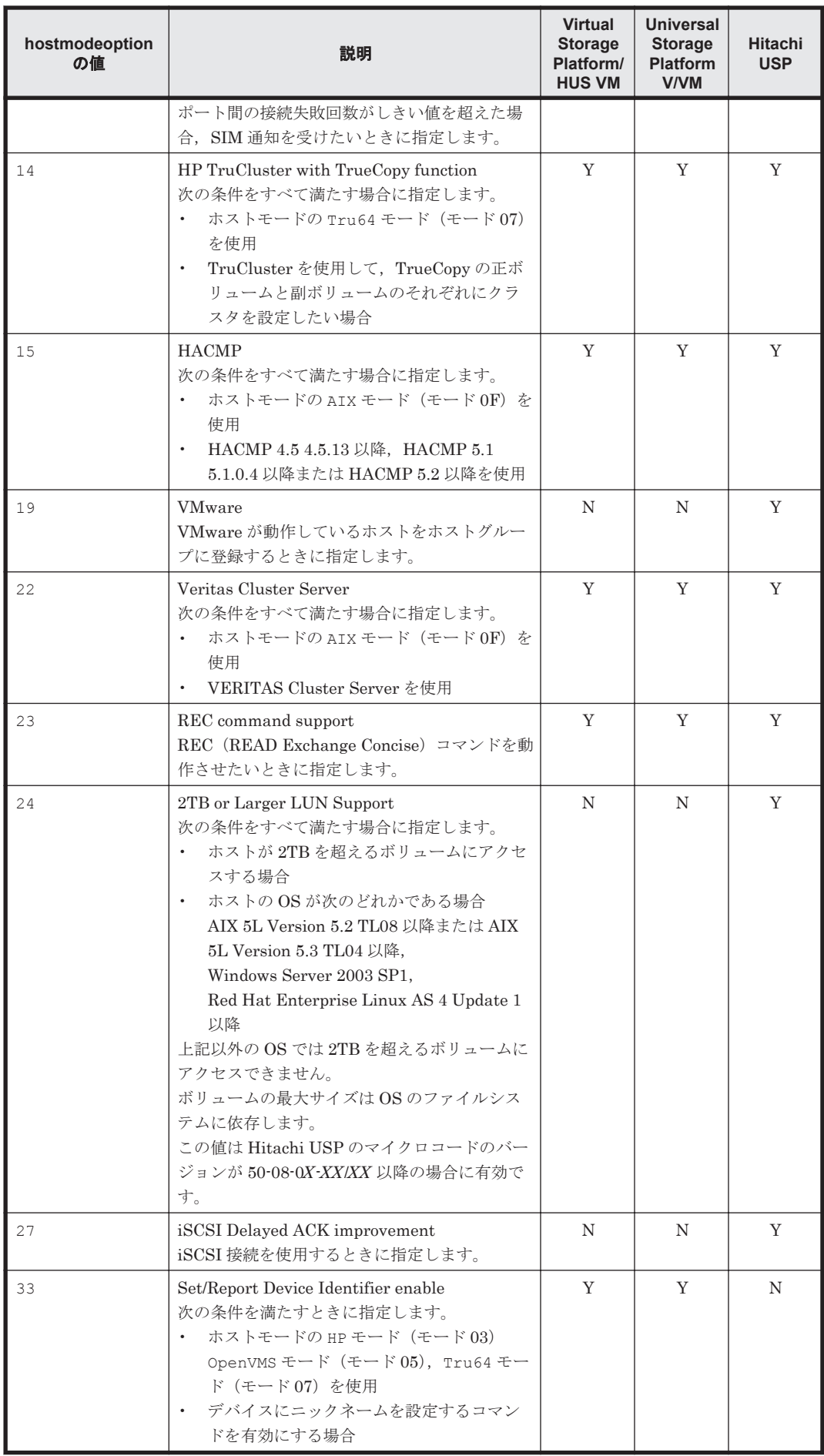

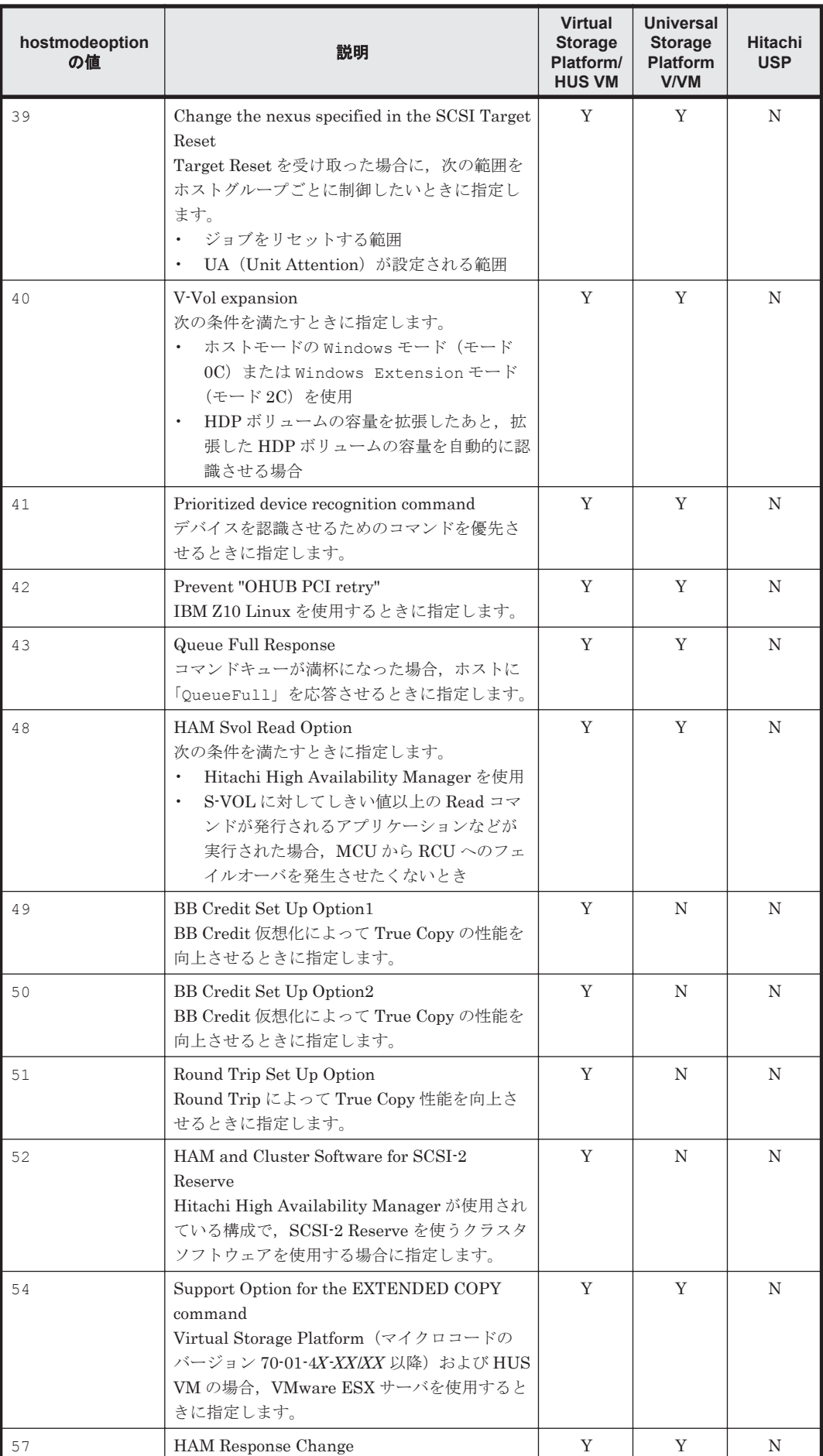

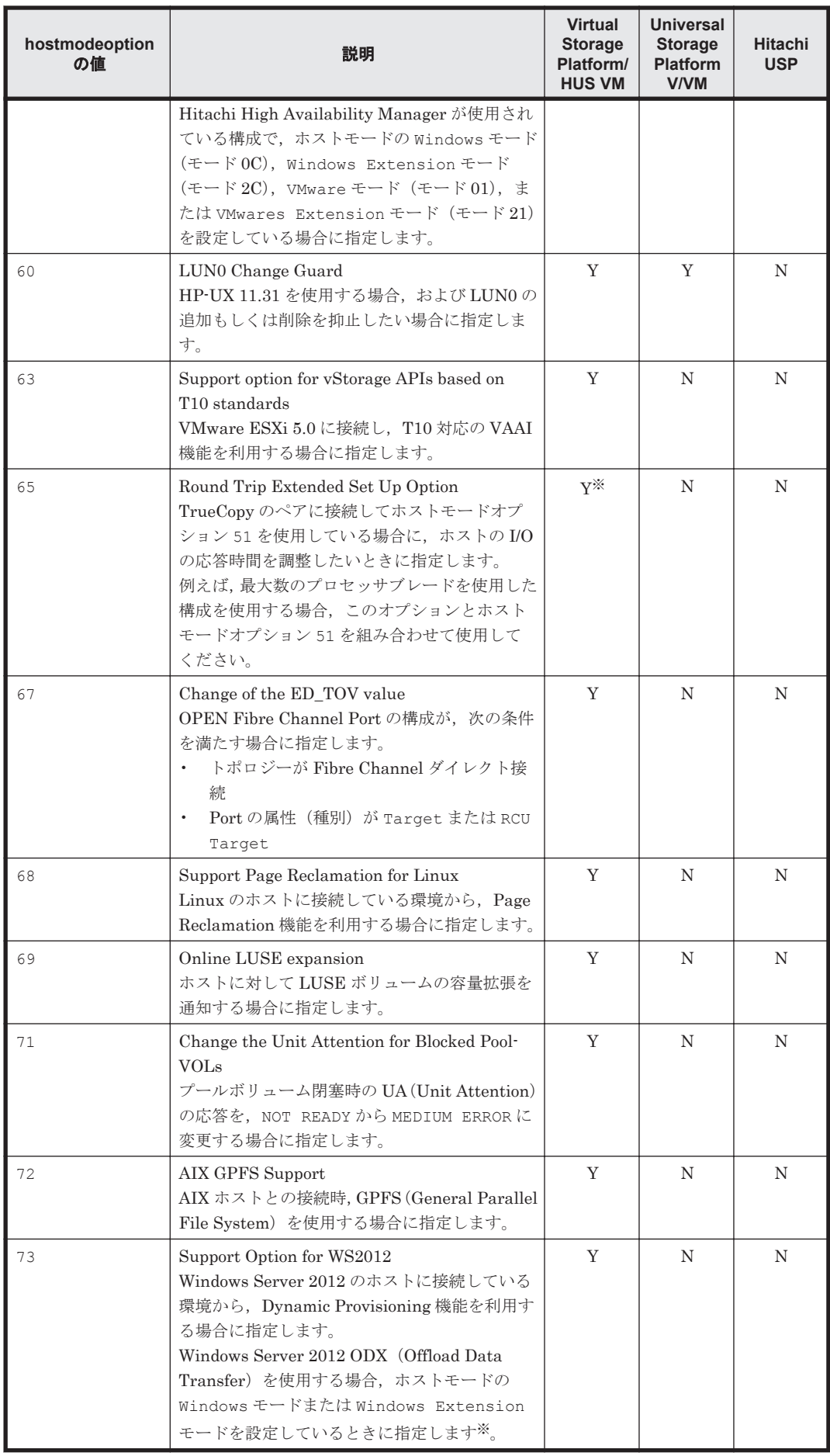

(凡例)

Y:指定できます。

N: 指定できません。

注※

HUS VM の場合は指定できません。

#### 事前に取得するパラメーター値

serialnum および model

GetStorageArray コマンドの実行結果から取得してください。実行結果の arrayType 値 または displayArrayType 値をパラメーター model に指定してください。serialNumber 値をパラメーター serialnum に指定してください。

port および domain

GetStorageArray (subtarget=Port, portsubinfo=HostStorageDomain)コマンドの 実行結果から取得してください。このコマンドを実行するときには、パラメーター model と パラメーター serialnum だけを指定し, パラメーター subtarget に Port, portsubinfo パラメーターに HostStorageDomain を指定してください。実行結果では、portID 値が Port に表示されます。この portID 値をパラメーター port の値として指定してください。 パラメーター domain には、指定するポートのホストストレージドメインとして使用されてい ないドメイン ID を使用してください。

portname

GetStorageArray (subtarget=Port)コマンドの実行結果から取得してください。実行結 果では、displayName が An instance of Port の下に表示されます。この値を portname として指定してください。

#### nickname

GetStorageArray (subtarget=Port)コマンドの実行結果から取得してください。 GetStorageArray コマンドを実行する時には,パラメーター model とパラメーター serialnum だけを指定し,パラメーター subtarget に Port,パラメーター portsubinfo にホストストレージドメインを指定してください。次に An instance of HostStorageDomain として実行結果に表示されている nickname の値を指定してくださ い。

# コマンド実行例

HiCommandCLI AddHostStorageDomain -o "D:\logs\AddHostStorageDomain.log" "serialnum=10037" "model=USP\_V" "port=3" "domain=15" "hostmodeoption=7;40"

```
RESPONSE:
An instance of StorageArray
 .
          . (Attributes of StorageArray are omitted here)
 .
 List of 1 HostStorageDomain elements:
    An instance of HostStorageDomain
      objectID=HSDOMAIN.R600.10037.3.15
      portID=3
      portName=CL7-A
      domainID=15
      hostMode=Standard
      hostModeOption=7;40
      displayName=CL7-A-15
```
 domainType=0 nickname=HCMD0030f

# **4.1.5 AddLabel**

AddLabel コマンドは、論理ユニットにラベルを設定します。

# パラメーター

# 表 **4-8 AddLabel** コマンドのパラメーター

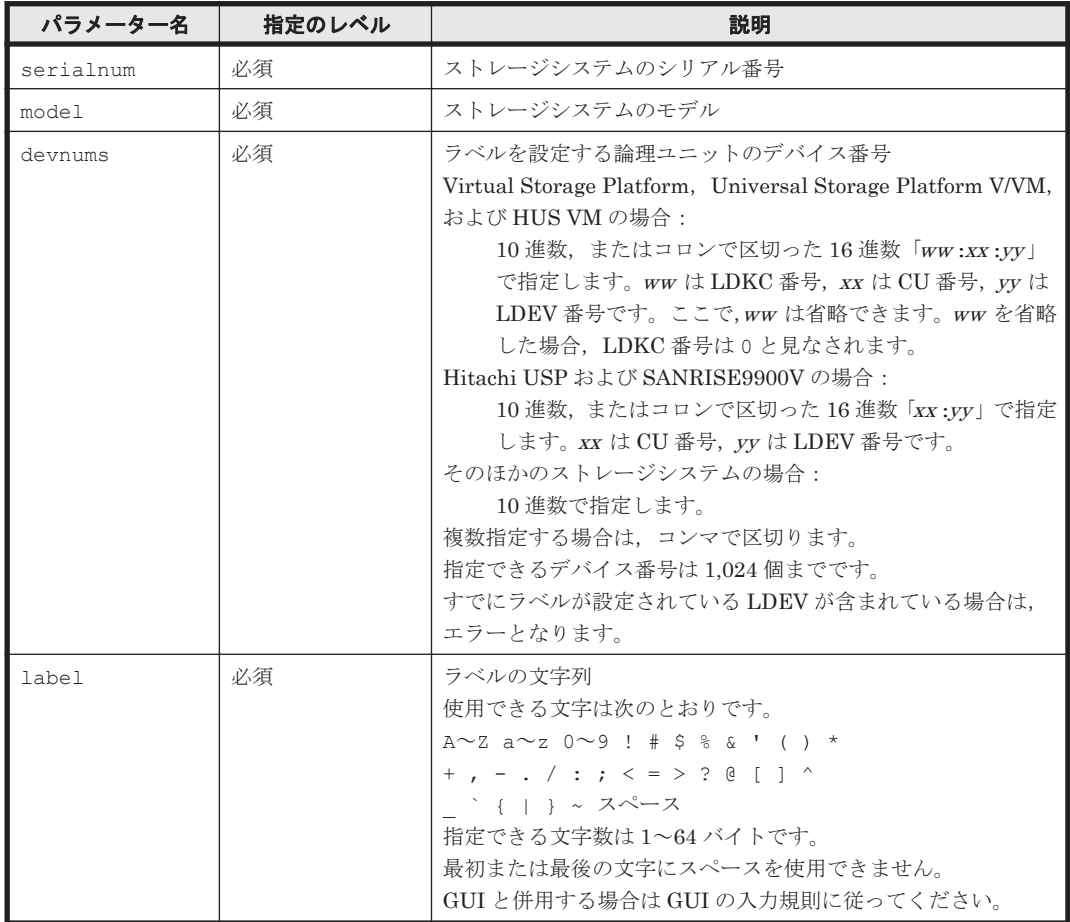

## 事前に取得するパラメーター値

serialnum および model

GetStorageArray コマンドの実行結果から取得してください。実行結果の arrayType 値 または displayArrayType 値をパラメーター model に指定してください。serialNumber 値をパラメーター serialnum に指定してください。

devnums

GetStorageArray (subtarget=LDEV)コマンドの実行結果から取得してください。このコ マンドを実行するときには,パラメーター model とパラメーター serialnum だけを指定し, パラメーター subtarget には LDEV を指定してください。実行結果では,LDEV の devNum 値が An instance of LDEV の下に表示されます。ラベルを設定したい LDEV の devNum 値をパラメーター devnums として指定してください。

## コマンド実行例

```
HiCommandCLI AddLabel -o "D:\logs\AddLabel.log" "serialnum=10037"
"model=R600" "devnums=00:00:00,00:00:01" "label=myLabel"
```
### コマンド実行結果

```
RESPONSE:
An instance of ObjectLabel
   targetID=LDEV.R600.10037.0
   label=myLabel
An instance of ObjectLabel
   targetID=LDEV.R600.10037.1
   label=myLabel
```
# **4.1.6 AddLogicalUnit**

AddLogicalUnit コマンドは,論理デバイス(LDEV)と論理ユニット(LU)を作成します。 Virtual Storage Platform, Universal Storage Platform V/VM, Hitachi USP, または HUS VM では,複数の論理ユニットを一括して作成できます。

作成される LDEV は、作成時にフォーマットされます。ただし、Virtual Storage Platform, Universal Storage Platform V/VM, Hitachi USP, または HUS VM では, パラメーター format でフォーマットの有無や形式を指定できます。

Virtual Storage Platform, Universal Storage Platform V/VM, または HUS VM の場合, パラメー ター fsindex および creationoption の指定有無によって,パリティグループに属するフリース ペースを効率的に利用して LU を作成するか(フリースペース最適化)制御できます。

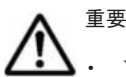

Virtual Storage Platform, Universal Storage Platform V/VM, Hitachi USP, SANRISE9900V,または HUS VM では、作成される LDEV の容量は、指定した容量よりも大きくなります。

- Virtual Storage Platform, Universal Storage Platform V/VM, Hitachi USP, SANRISE9900V, または HUS VM では、LDEV を作成する場合、ストレージシステム側で制御領域が作られるため、パリティグルー プの空き容量と同等サイズの LDEV は作成できません。
- Virtual Storage Platform, Universal Storage Platform V/VM, Hitachi USP, または SANRISE9900V の 場合,LDEV または LU を作成する前に SSID を設定する必要があります。SSID については各ストレージ システムのマニュアルを参照してください。
- 次に示すストレージシステムのシャーシ番号の場合,パリティグループに論理ユニットを作成することはで きません。

・Virtual Storage Platform または Universal Storage Platform V/VM:65~96 または 16485~16516

 $\cdot$  HIIS VM $\cdot$ 16485~16516

これらのシャーシ番号の場合,そのパリティグループは V-VOL であることを示しています。

- Hitachi USP の場合,シャーシ番号が 65~96 のパリティグループには論理ユニットを作成することはでき ません。シャーシ番号が 65~96 の場合,そのパリティグループは V-VOL であることを示しています。
- HUS100 および Hitachi AMS2000 の場合, DP プール (Hitachi AMS2000 の場合は HDP プール) で構成 されたパリティグループには論理ユニットを作成できません。
- ファームウェアのバージョンが 1655/D 以降の SANRISE9500V の場合,作成される LDEV は Quick Format でフォーマットされます。

**Virtual Storage Platform**,**Universal Storage Platform V/VM**,**Hitachi USP**,および **HUS VM** の 書式

```
1 つの LU を作成する場合:
HiCommandCLI [URL ] AddLogicalUnit [オプション ]
serialnum=シリアル番号 model=モデル
```

```
{chassis=シャーシ番号 groupnum=パリティグループ番号
|arraygroupname=パリティグループ名 }
<sub>rurruygroup.com/capacity=LU の容量 [emulation=エミュレーションタイプ]</sub>
[devnum=LU のデバイス番号 ] [lusubinfo=LDEV]
[format={none|normal|quick※}] [capacitytype={KB|block}]
```
容量と個数を指定して複数の LU を一括で作成する場合:

```
HiCommandCLI [URL ] AddLogicalUnit [オプション ]
serialnum=シリアル番号 model=モデル
{chassis=シャーシ番号 groupnum=パリティグループ番号
|arraygroupname=パリティグループ名 }
[fsindex = \frac{7}{\sqrt{7}} \times \frac{7}{7} creationoption=bulk
capacity=LU の容量
numoflus=作成する LU の数 [emulation=OPEN-V]
[devnum=LUのデバイス番号] [lusubinfo=LDEV]
[format={none|normal|quick※}] [capacitytype={KB|block}]
```
容量を指定して複数の LU を一括で作成する場合:

```
HiCommandCLI [URL ] AddLogicalUnit [オプション ]
serialnum=シリアル番号 model=モデル
{chassis=シャーシ番号 groupnum=パリティグループ番号
|arraygroupname=パリティグループ名 }
[s\text{index} = 7y - x - x] creationoption=dividebycap
capacity=LU の容量 [emulation=OPEN-V]
[devnum=LU のデバイス番号] [lusubinfo=LDEV]
[format={none|normal|quick※}] [capacitytype={KB|block}]
```
個数を指定して複数の LU を一括で作成する場合:

```
HiCommandCLI [URL ] AddLogicalUnit [オプション ]
serialnum=シリアル番号 model=モデル
{chassis=シャーシ番号 groupnum=パリティグループ番号
|arraygroupname=パリティグループ名 }
[fsindex=7/\sqrt{7}/7] creationoption=dividebynum
numoflus=作成する LU の数 [emulation=OPEN-V]
[devnum=LU のデバイス番号] [lusubinfo=LDEV]
[format={none|normal|quick※}]
```
注※

Universal Storage Platform V/VM の場合に、パラメーター format に quick を指定できま す。

#### **SANRISE9900V** の書式

```
HiCommandCLI [URL ] AddLogicalUnit [オプション ]
serialnum=シリアル番号 model=モデル
{chassis=シャーシ番号 groupnum=パリティグループ番号
|arraygroupname=パリティグループ名 }
capacity=LU の容量 [emulation=エミュレーションタイプ]
[devnum=LU のデバイス番号] [lusubinfo=LDEV]
```
## **HUS100**,**Hitachi AMS2000**,および **Hitachi SMS** の書式

```
HiCommandCLI [URL ] AddLogicalUnit [オプション ]
serialnum=シリアル番号 model=モデル
{chassis=シャーシ番号 groupnum=パリティグループ番号
|arraygroupname=パリティグループ名 }
capacity=LU の容量
[devnum=LU のデバイス番号] [lusubinfo=LDEV]
[clprNumber=LDEV の CLPR 番号]
[stripeSizeInKB=LDEV のストライプサイズ ] [capacitytype={KB|block}]
```
#### **Hitachi AMS/WMS** の書式

```
HiCommandCLI [URL ] AddLogicalUnit [オプション ]
serialnum=シリアル番号 model=モデル
{chassis=シャーシ番号 groupnum=パリティグループ番号
|arraygroupname=パリティグループ名 }
capacity=LU の容量
{defportcntl=LU ポートコントローラー番号
```
コマンドリファレンス **81**

```
|defaultportcontrollername=LU ポートコントローラー名 }
[devnum=LU のデバイス番号] [lusubinfo=LDEV]
[clprNumber=LDEV の CLPR 番号 ]
[stripeSizeInKB=LDEV のストライプサイズ ] [capacitytype={KB|block}]
```
# **SANRISE9500V** の書式

```
HiCommandCLI [URL ] AddLogicalUnit [オプション ]
serialnum=シリアル番号 model=モデル
{chassis=シャーシ番号 groupnum=パリティグループ番号
|arraygroupname=パリティグループ名 }
capacity=LU の容量
{defportcntl=LU ポートコントローラー番号
|defaultportcontrollername=LU ポートコントローラー名 }
[devnum=LU のデバイス番号] [lusubinfo=LDEV]
[capacitytype={KB|block}]
```
# パラメーター

# 表 **4-9 AddLogicalUnit** コマンドのパラメーター

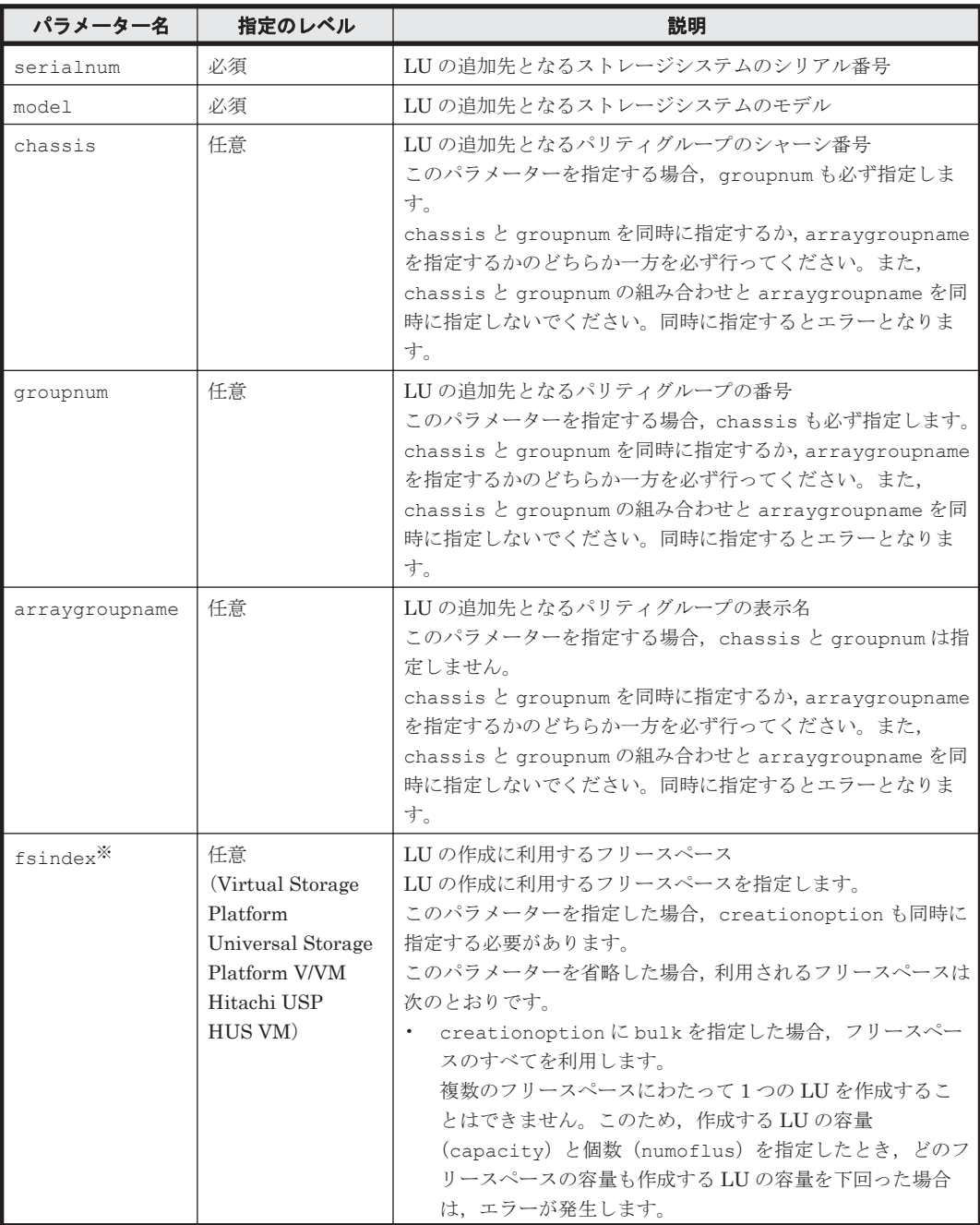

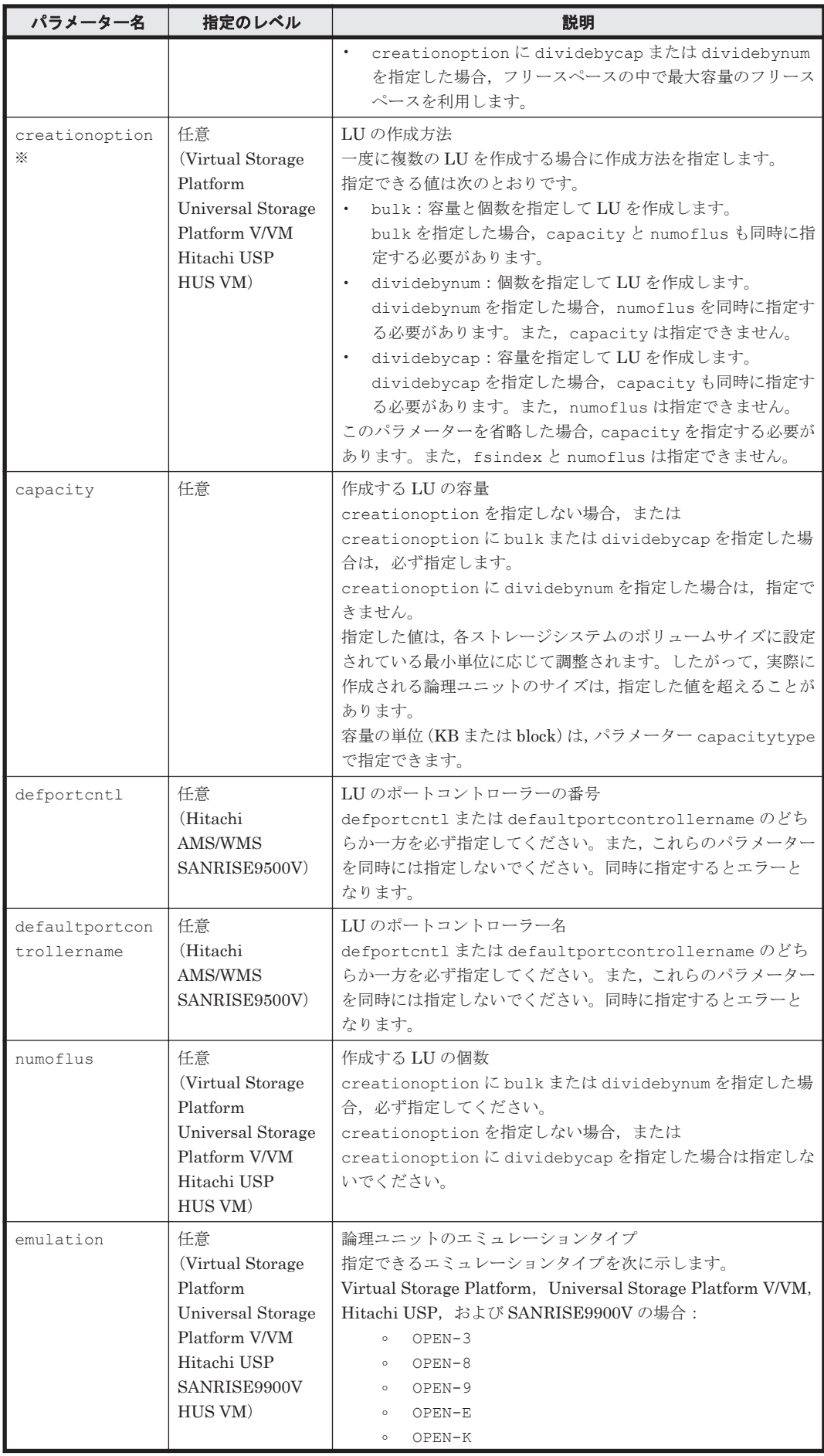

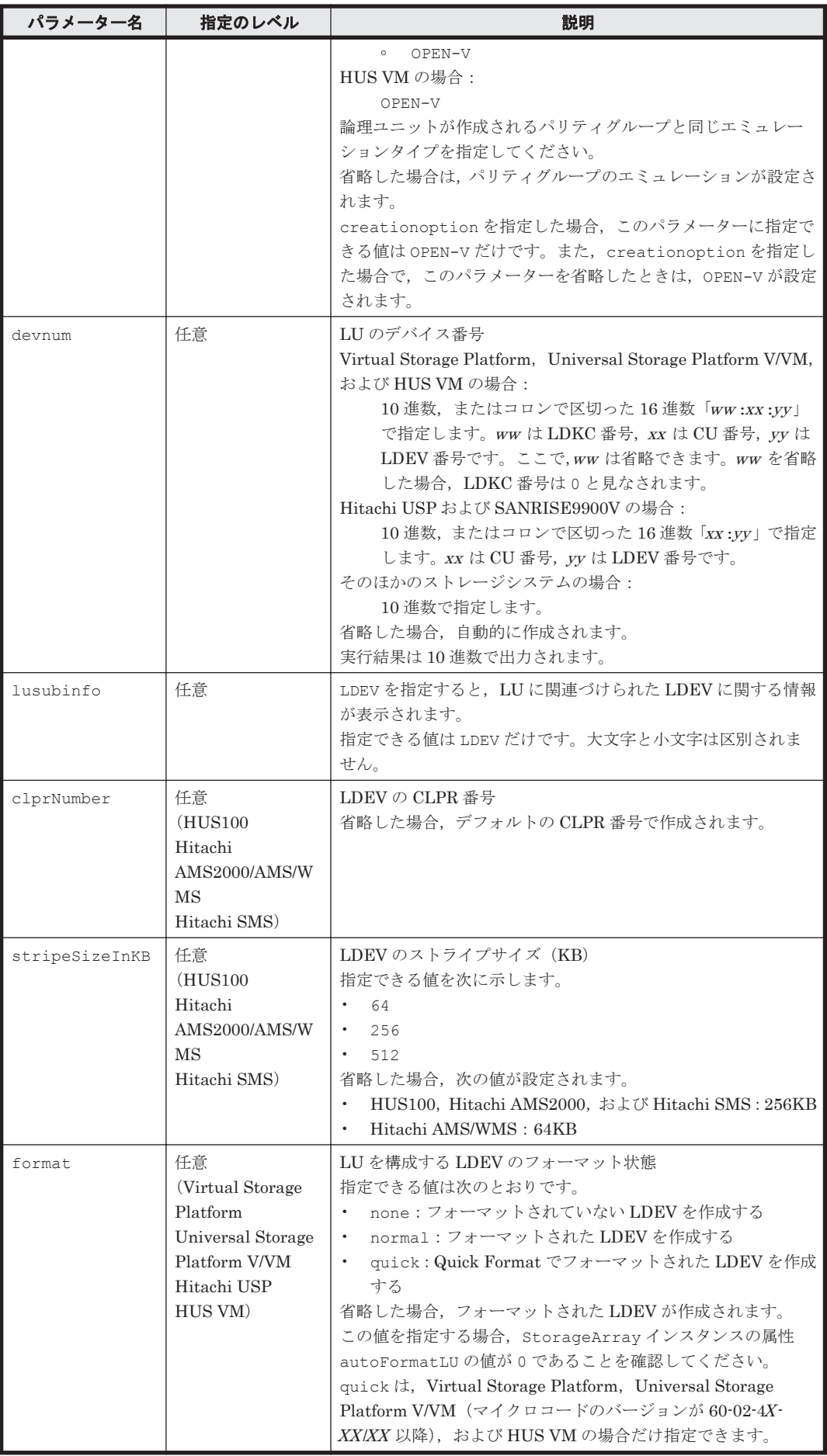

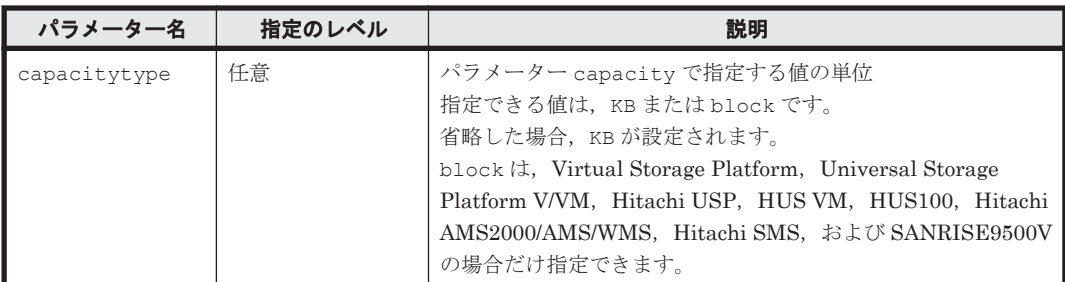

注※

Virtual Storage Platform, Universal Storage Platform V/VM, および HUS VM の場合, パ ラメーター fsindex および creationoption の指定を省略すると,フリースペースを最適 化して LU を作成できます。

## 事前に取得するパラメーター値

serialnum および model

GetStorageArray コマンドの実行結果から取得してください。実行結果の arrayType 値 または displayArrayType 値をパラメーター model に指定してください。serialNumber 値をパラメーター serialnum に指定してください。

#### chassis および groupnum

GetStorageArray (subtarget=ArrayGroup)コマンドの結果から取得してください。この コマンドを実行するときには,パラメーター model とパラメーター serialnum だけを指定 し,パラメーター subtarget には ArrayGroup を指定してください。実行結果では, chassis 値と number 値が ArrayGroup に表示されます。これらの chassis 値と number 値をそれぞれパラメーター chassis とパラメーター groupnum として指定してください。

arraygroupname

GetStorageArray (subtarget=ArrayGroup)コマンドの実行結果から取得してください。 実行結果では,displayName が An instance of ArrayGroup の下に表示されます。この 値を arraygroupname として指定してください。

fsindex

GetStorageArray (subtarget=FreeSpace)コマンドの実行結果から取得してください。 実行結果では、fsControlIndex が An instance of FreeSpace の下に表示されます。 この値を fsindex として指定してください。

#### コマンド実行例 **1**

この例では,ストレージシステム(シリアル番号:10001,モデル:HDS9980V)のパリティグルー プ(シャーシ番号:4,パリティグループ番号:32)に対して,論理ユニット(容量:1,000,080 KB,エミュレーションタイプ:OPEN-3)を AddLogicalUnit コマンドで作成します。作成され た論理ユニットを構成する LDEV は実行結果から取得されます。

HiCommandCLI AddLogicalUnit -o "D:\logs\AddLogicalUnit.log" serialnum=10001 model=HDS9980V chassis=4 groupnum=32 capacity=1000080 emulation=OPEN-3 lusubinfo=LDEV devnum=176

#### コマンド実行結果 **1**

RESPONSE: An instance of StorageArray .

- . (Attributes of StorageArray are omitted here)
- .

```
 List of 1 Lu elements:
    An instance of LogicalUnit
      objectID=LU.HDS9980V.10001.176
      devNum=176
      displayName=00:B0
      emulation=OPEN-3
      devCount=1
      devType=
      capacityInKB=1,000,080
      numberOfLBAs=2,000,160
      path=false
      commandDevice=false
      commandDeviceEx=0
      commandDeviceSecurity=false
      commandDeviceAuth=false
      chassis=4
      arrayGroup=32
      arrayGroupName=4-3-1
      raidType=RAID5(3D+1P)
      currentPortController=-1
      defaultPortController=-1
      isComposite=0
      trueCopyVolumeType=Simplex
      shadowImageVolumeType=Simplex
      quickShadowVolumeType=Simplex
      universalReplicatorVolumeType=Simplex
      sysVolFlag=0
      externalVolume=0
      differentialManagement=false
      quickShadowPoolID=-1
      universalReplicatorPoolID=-1
      dpType=-1
      consumedCapacityInKB=-1
     dpPoolID=-1 threshold=-1
      tcaPoolID=-1
      dpPoolVolControlFlag=-1
      managementAreaPoolID=-1
      List of 1 Ldev elements:
         An instance of LDEV
 .
           . (Attributes of LDEV are omitted here)
 .
```
# コマンド実行例 **2**

この例では,ストレージシステム(シリアル番号:87010257,モデル:D800H)のパリティグルー プ(シャーシ番号:0,パリティグループ番号:2)に対して,論理ユニット(容量:1,000,080 KB)を AddLogicalUnit コマンドで作成します。作成された論理ユニットを構成する LDEV は 実行結果から取得されます。

```
HiCommandCLI AddLogicalUnit -o "D:\logs\AddLogicalUnit.log"
serialnum=87010257 model=D800H chassis=0 groupnum=2 capacity=1000080 
lusubinfo=LDEV
```

```
RESPONSE:
An instance of StorageArray
 .
   . (Attributes of StorageArray are omitted here)
 .
   List of 1 Lu elements:
     An instance of LogicalUnit
       objectID=LU.D800H.87010257.58
       devNum=58
       displayName=58
       devCount=1
       devType=
```

```
 capacityInKB=1,000,080
      numberOfLBAs=2,000,160
      path=false
       commandDevice=false
      commandDeviceEx=0
      commandDeviceSecurity=false
      commandDeviceAuth=false
      chassis=0
      arrayGroup=2
      arrayGroupName=2
      raidType=RAID5
       currentPortController=0
      defaultPortController=-1
      isComposite=0
       trueCopyVolumeType=Simplex
       shadowImageVolumeType=Simplex
      quickShadowVolumeType=Simplex
      universalReplicatorVolumeType=Simplex
      externalVolume=0
      differentialManagement=false
      quickShadowPoolID=-1
      universalReplicatorPoolID=-1
      dpType=-1
      consumedCapacityInKB=1,000,080
     dpPoolID=-1 threshold=-1
       tcaPoolID=-1
      dpPoolVolControlFlag=-1
      managementAreaPoolID=-1
      List of 1 Ldev elements:
         An instance of LDEV
 .
           . (Attributes of LDEV are omitted here)
 .
```
# **4.1.7 AddLUSE**

AddLUSE コマンドは,ストレージシステムに LUSE ボリュームを作成します。

LUSE ボリュームを作成するとき,結合される LDEV/LU に保存されたデータが失われるおそれが あるため,LUSE ボリュームを作成する前にデータのバックアップをとっておいてください。

LUSE ボリュームを作成する場合は,フォーマット済みの LDEV を指定してください。フォーマッ トしていない LDEV を含めて LUSE ボリュームを作成すると、LUSE ボリュームはホストから認 識されません。

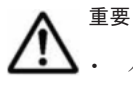

パラメーター luseoption を設定して LUSE ボリュームを作成する場合,最初に指定する LDEV には,パ スが設定されているものを指定してください。パスが設定されていない LDEV を最初に指定するとエラー が発生します。

• パラメーター luseoption を設定して LUSE ボリュームを作成した場合,ホストによっては,拡張した LUSE ボリュームを認識できないことがあります。その場合,ホストを再起動してください。

# パラメーター

### 表 **4-10 AddLUSE** コマンドのパラメーター

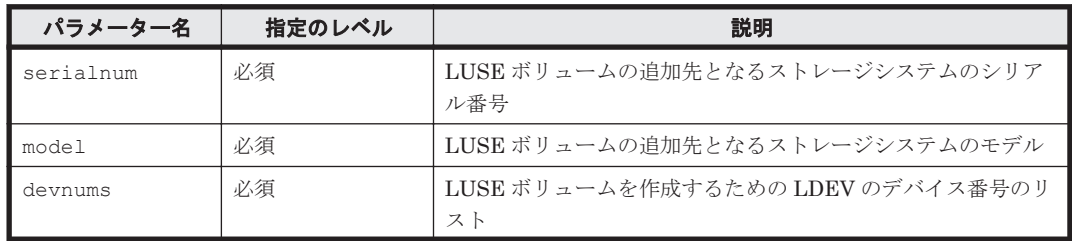

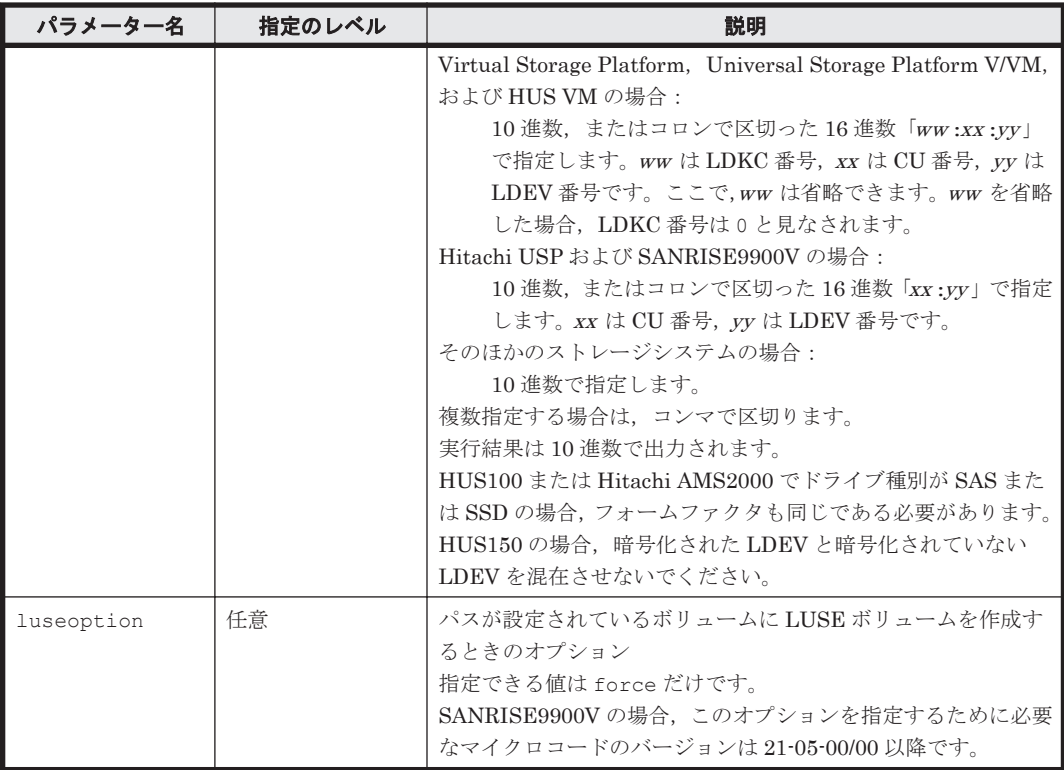

### 事前に取得するパラメーター値

serialnum および model

GetStorageArray コマンドの実行結果から取得してください。実行結果の arrayType 値 または displayArrayType 値をパラメーター model に指定してください。serialNumber 値をパラメーター serialnum に指定してください。

#### devnums

GetStorageArray (subtarget=LDEV)コマンドの実行結果から取得してください。このコ マンドを実行するときには,パラメーター model とパラメーター serialnum だけを指定し, パラメーター subtarget には LDEV を指定してください。実行結果では、LDEV の devNum 値が An instance of LDEV の下に表示されます。この devNum 値をパラメーター devnums として指定してください。

# コマンド実行例

HiCommandCLI AddLUSE -o "D:\logs\AddLUSE.log" "serialnum=15001" "model=HDS9980V" "devnums=1001,1002"

```
RESPONSE:
An instance of StorageArray
 .
           . (Attributes of StorageArray are omitted here)
 .
  List of 1 Lu elements:
    An instance of LogicalUnit
      objectID=LU.HDS9980V.15001.1001
      devNum=1,001
      displayName=03:E9
      emulation=OPEN-3
      devCount=2
      devType=
      capacityInKB=4,806,720
```
 numberOfLBAs=9,613,440 path=false commandDevice=false commandDeviceEx=0 commandDeviceSecurity=false commandDeviceAuth=false chassis=3 arrayGroup=16 arrayGroupName=3-2-1 raidType=RAID5(3D+1P) currentPortController=-1 defaultPortController=-1 isComposite=1 trueCopyVolumeType=Simplex shadowImageVolumeType=Simplex quickShadowVolumeType=Simplex universalReplicatorVolumeType=Simplex sysVolFlag=0 externalVolume=0 differentialManagement=false quickShadowPoolID=-1 universalReplicatorPoolID=-1 dpType=-1 consumedCapacityInKB=-1  $dpPoolID=-1$  threshold=-1 tcaPoolID=-1 dpPoolVolControlFlag=-1 managementAreaPoolID=-1 List of 2 Ldev elements: An instance of LDEV objectID=LDEV.HDS9980V.15001.1001 devNum=1,001 displayName=03:E9 emulation=OPEN-3 cylinders=0 isComposite=1 sizeInKB=2,403,360 lba=1,201,680 raidType=RAID5(3D+1P) substance=0 volumeType=3 slotSizeInKB=48 chassis=3 arrayGroup=16 arrayGroupName=3-2-1 path=false onDemandDevice=false devType= isStandardLDEV=true guardMode= diskType=0 slprNumber=-1 clprNumber=-1 cacheResidencyMode=-1 stripeSizeInKB=-1 volumeKind=3 status=Blocked dpType=-1 consumedSizeInKB=-1 mfTrueCopyVolumeType=Unknown mfShadowImageVolumeType=Unknown mfUniversalReplicatorVolumeType=Unknown mfUniversalReplicatorPoolID=-1 dpPoolID=-1 threshold=-1 systemDisk=0 encrypted=-1 tieringPolicy=-1 resourcePartitionUnitID=-1 An instance of LDEV objectID=LDEV.HDS9980V.15001.1002

コマンドリファレンス **89**

 devNum=1,002 displayName=03:EA emulation=OPEN-3 cylinders=0 isComposite=1 sizeInKB=2,403,360 lba=1,201,680 raidType=RAID5(3D+1P) substance=0 volumeType=3 slotSizeInKB=48 chassis=3 arrayGroup=16 arrayGroupName=3-2-1 path=false onDemandDevice=false devType= isStandardLDEV=true guardMode= diskType=0 slprNumber=-1 clprNumber=-1 cacheResidencyMode=-1 stripeSizeInKB=-1 volumeKind=3 status=Blocked dpType=-1 consumedSizeInKB=-1 mfTrueCopyVolumeType=Unknown mfShadowImageVolumeType=Unknown mfUniversalReplicatorVolumeType=Unknown mfUniversalReplicatorPoolID=-1 dpPoolID=-1 threshold=-1 systemDisk=0 encrypted=-1 tieringPolicy=-1 resourcePartitionUnitID=-1

# **4.1.8 AddPool**

AddPool コマンドは,対象となるストレージシステムに DP プールを作成します。

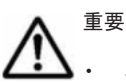

このコマンドは, Virtual Storage Platform, Universal Storage Platform V/VM, HUS VM, HUS100, および Hitachi AMS2000 でだけ使用できます。

• バージョン 6.2 でサポートしたパラメーター thresholdvolforewarn を overprovisioningwarning に,thresholdvoloverwarn を overprovisioninglimit に変更しました。また,コマンド実行結果と して出力される Pool インスタンスの属性 thresholdVolForewarn を overProvisioningWarning に,thresholdVolOverwarn を overProvisioningLimit に変更しました。バージョン 6.3 以降で使用 するスクリプトの設定を見直してください。

### **Virtual Storage Platform**,**Universal Storage Platform V/VM**,または **HUS VM** の場合に **DP** プー ルボリュームとして使用できる論理ユニットの条件

- 容量が 8GB 以上であること
- LUSE ボリュームでないこと
- ShadowImage, TrueCopy, Universal Replicator, QuickShadow, または Thin Image のペア ボリュームでないこと
- Volume Migration の予約ボリュームでないこと
- プールボリュームまたはジャーナルボリュームでないこと
- 状態が Normal または Normal(Quick Format)であること
- QuickShadow もしくは Thin Image の仮想ボリューム,または DP ボリュームでないこと
- システムドライブでないこと
- Guard モードが Read/Write であること
- エミュレーションタイプが OPEN-V であること
- コマンドデバイスでないこと
- Cache Residency Manager が設定されていないこと
- パスを持たないこと
- 仮想 ID を用いたデータ移行に使用しているリソースグループに所属していないこと
- 複数指定する場合は,キャッシュモードが同じであること

以下は、マイクロコードのバージョンが 70-02-00-XX/XX より前の Virtual Storage Platform だけ に該当する条件です。

- 複数指定して DP プールを構成するときは,内部ボリュームと外部ボリュームを混在させないこ と
- 複数指定して DP プールを構成するときは,RAID レベルが同じであること
- 内部ボリュームを複数指定して DP プールを構成するときは,ドライブ種別や毎分回転数が異な る論理ユニットが 3 種類以下であること※ ただし、マイクロコードのバージョンが 70-01-40-XX/XX より前の場合は、ドライブ種別や毎分 回転数の異なる論理ユニットで DP プールを構成できません。
- 複数指定して HDT プールを構成するときは,外部ボリュームでないこと

以下は、Virtual Storage Platform (マイクロコードのバージョンが 70-02-00-XX/XX 以降)または HUS VM だけに該当する条件です。

- 外部ボリュームで HDT プールを構成するときは,外部ボリュームのキャッシュモードが ON で あること
- 内部ボリュームと外部ボリュームを混在させて DP プールを構成するときは,外部ボリュームの キャッシュモードが ON であること

ただし, Virtual Storage Platform の場合, マイクロコードのバージョンが 70-02-00-XX/XX よ り前で DP プールを作成したとき、マイクロプログラムを 70-02-00-XX/XX 以降にバージョン アップしても,内部ボリュームと外部ボリュームを混在させることはできません。

以下は, Virtual Storage Platform (マイクロコードのバージョンが 70-02-00-XX/XX 以降, 70-04-00-XX/XX より前)または HUS VM (マイクロコードのバージョンが 73-03-01-XX/XX より 前)だけに該当する条件です。

• 複数指定して DP プールを構成するときは,ドライブ種別や毎分回転数が異なる論理ユニットが 3種類以下であること※

ただし,ドライブ種別と毎分回転数が同じ論理ユニットは,RAID レベルが同じである必要があ ります。

• Virtual Storage Platform (マイクロコードのバージョンが 70-03-30-XX/XX より前)の場合で, 複数指定して DP プールを構成するときは、RAID1 とほかの RAID レベルを混在させないこと

注※

指定できるドライブ種別は, SSD, SAS, SATA です。SAS ドライブの場合だけ, 毎分回転数 で区別します。

外部ボリュームは、実ボリュームのドライブ種別や毎分回転数に関わらず、1種類となります。

以下は、Universal Storage Platform V/VM だけに該当する条件です。

- 複数指定する場合は,内部ボリュームと外部ボリュームを混在させないこと
- 内部ボリュームを複数指定する場合は,ドライブ種別が同じであること 外部ボリュームの場合,ドライブ種別が異なる論理ユニットで HDP プールを構成することはお 勧めできません。
- 複数指定する場合は,ドライブの毎分回転数が同じであること
- 複数指定する場合は,CLPR 番号が同じであること

重要次に示す条件については、Dynamic Provisioning のマニュアルを参照してください。

- 1 つの DP プールに指定できるプールボリュームの数
- プール数の合計 (DP プール, QuickShadow, および Thin Image のプール)の最大値

#### **HUS100** および **Hitachi AMS2000** の場合に **HDP** プールボリュームとして使用できる **PDEV** の条 件

- ドライブの種別,フォームファクタ,およびカタログ上のドライブサイズが同じであること
- ドライブの状態が,「unallocated」であること

#### **Virtual Storage Platform** および **HUS VM** の書式

```
HiCommandCLI [URL ] AddPool [オプション ]
model=モデル serialnum=シリアル番号 [poolid=プール ID ]
[threshold=DP プールのしきい値 1 ]
[threshold2=DP プールのしきい値2] [threshold2mode={0|1}]
[overprovisioningwarning=仮想化超過警告しきい値]
[overprovisioninglimit=仮想化超過限界しきい値]
devnums=論理ユニットのデバイス番号
[tiercontrol={enable|disable}]
[automigration={enable|disable}] [migrationinterval={0|1|2|4|8|24}]
[monitorstarttime=性能モニタリング開始時刻]
-<br>[monitorendtime=性能モニタリング終了時刻]
[monitoringmode={0|1}]
[bufspacesfornewpageassignment=新規割り当て用空き領域率1
[bufspacesfortierrelocation=ハードウェア階層再配置用バッファー領域率]
```
#### **Universal Storage Platform V/VM** の書式

```
HiCommandCLI [URL ] AddPool [オプション ]
model=モデル serialnum=シリアル番号 [poolid=プール ID ]
[threshold=HDP プールのしきい値 1 ]
[overprovisioningwarning=仮想化超過警告しきい値1
[overprovisioninglimit=仮想化超過限界しきい値]
devnums=論理ユニットのデバイス番号
```
### **HUS100** の書式

```
ドライブの種別,フォームファクタ,ドライブサイズ,および個数を条件とし,PDEV を自動で選
択する場合:
```

```
HiCommandCLI [URL ] AddPool [オプション ]
model=モデル serialnum=シリアル番号 [poolid=プール ID ]
[threshold=HDP プールのしきい値 1 ]
[threshold2=HDP プールのしきい値2
[overprovisioningwarning=仮想化超過警告しきい値]
[overprovisioninglimit=仮想化超過限界しきい値] [volalertnotice={0|1}]
[overprovisioninglimitenforcement={disable|enable}] 
[raidlevel={RAID1|RAID1+0|RAID5|RAID6}]
[automode=true] disktype=PDEV のドライブ種別
formfactor={0|1|2} diskmodelsize=PDEV のカタログ上のドライブサイズ
numberofpdevs=PDEV の個数
[thresholdRepDepAlert=レプリケーション枯渇警告しきい値]
[thresholdRepDataReleased=レプリケーションデータ解放しきい値 ]
[encrypt={true|false}]※
```
PDEV の ID を指定し、PDEV を選択する場合:

```
HiCommandCLI [URL ] AddPool [オプション ]
model=モデル serialnum=シリアル番号 [poolid=プール ID ]
[threshold=HDP プールのしきい値1]
[threshold2=HDP プールのしきい値 2 ]
[overprovisioningwarning=仮想化超過警告しきい値]
[overprovisioninglimit = \bar{b} 他超過限界しきい値 ] [volalertnotice={0|1}]
[overprovisioninglimitenforcement={disable|enable}] 
[raidlevel={RAID1|RAID1+0|RAID5|RAID6}]
automode=false pdevnums=PDEV の ID のリスト
[thresholdRepDepAlert=レプリケーション枯渇警告しきい値]
.<br>[thresholdRepDataReleased=レプリケーションデータ解放しきい値]
[encrypt={true|false}]※
```
注※

HUS150 の場合にだけ指定できます。

## **Hitachi AMS2000** の書式

ドライブの種別,フォームファクタ,ドライブサイズ,および個数を条件とし,PDEV を自動で選 択する場合:

HiCommandCLI [*URL* ] AddPool [オプション ] model=モデル serialnum=シリアル番号 [poolid=プール *ID* ] [threshold=HDP プールのしきい値1] [threshold2=*HDP* プールのしきい値 *2* ] [overprovisioningwarning=仮想化超過警告しきい値] [overprovisioninglimit=仮想化超過限界しきい値] [volalertnotice={0|1}] [raidlevel={RAID1|RAID1+0|RAID5|RAID6}] [automode=true] disktype=*PDEV* のドライブ種別 formfactor={0|1} diskmodelsize=*PDEV* のカタログ上のドライブサイズ numberofpdevs=*PDEV* の個数

### PDEV の ID を指定し、PDEV を選択する場合:

HiCommandCLI [*URL* ] AddPool [オプション ] model=モデル serialnum=シリアル番号 [poolid=プール *ID* ] [threshold=HDP プールのしきい値1] [threshold2=*HDP* プールのしきい値 *2* ] [overprovisioningwarning=仮想化超過警告しきい値] [overprovisioninglimit=仮想化超過限界しきい値] [volalertnotice={0|1}] [raidlevel={RAID1|RAID1+0|RAID5|RAID6}] automode=false pdevnums=*PDEV* <sup>の</sup> *ID* のリスト

# パラメーター

## 表 **4-11 AddPool** コマンドのパラメーター

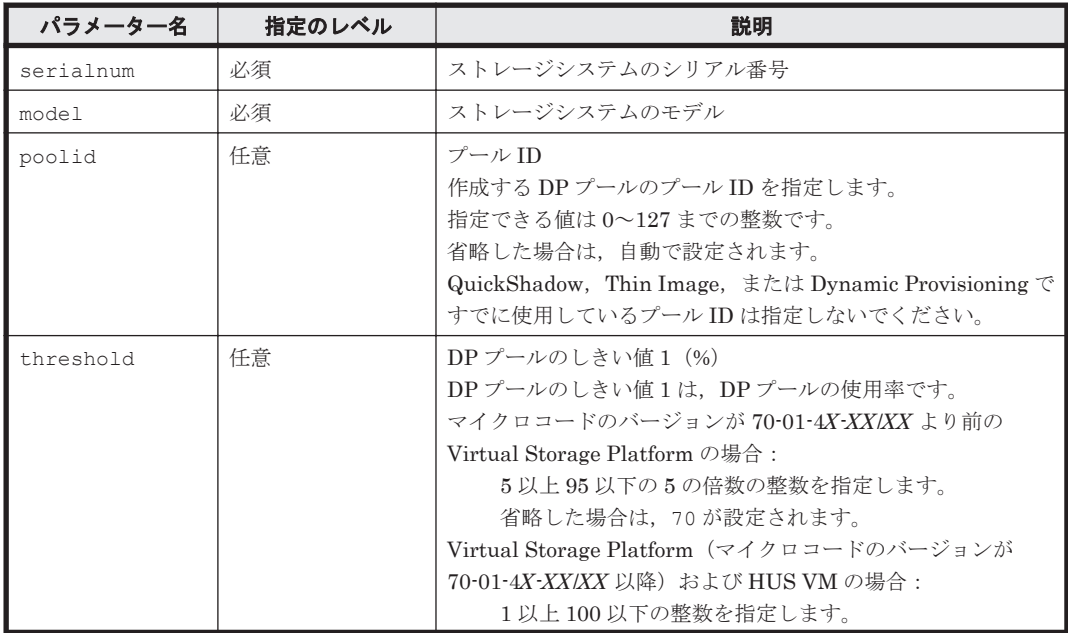

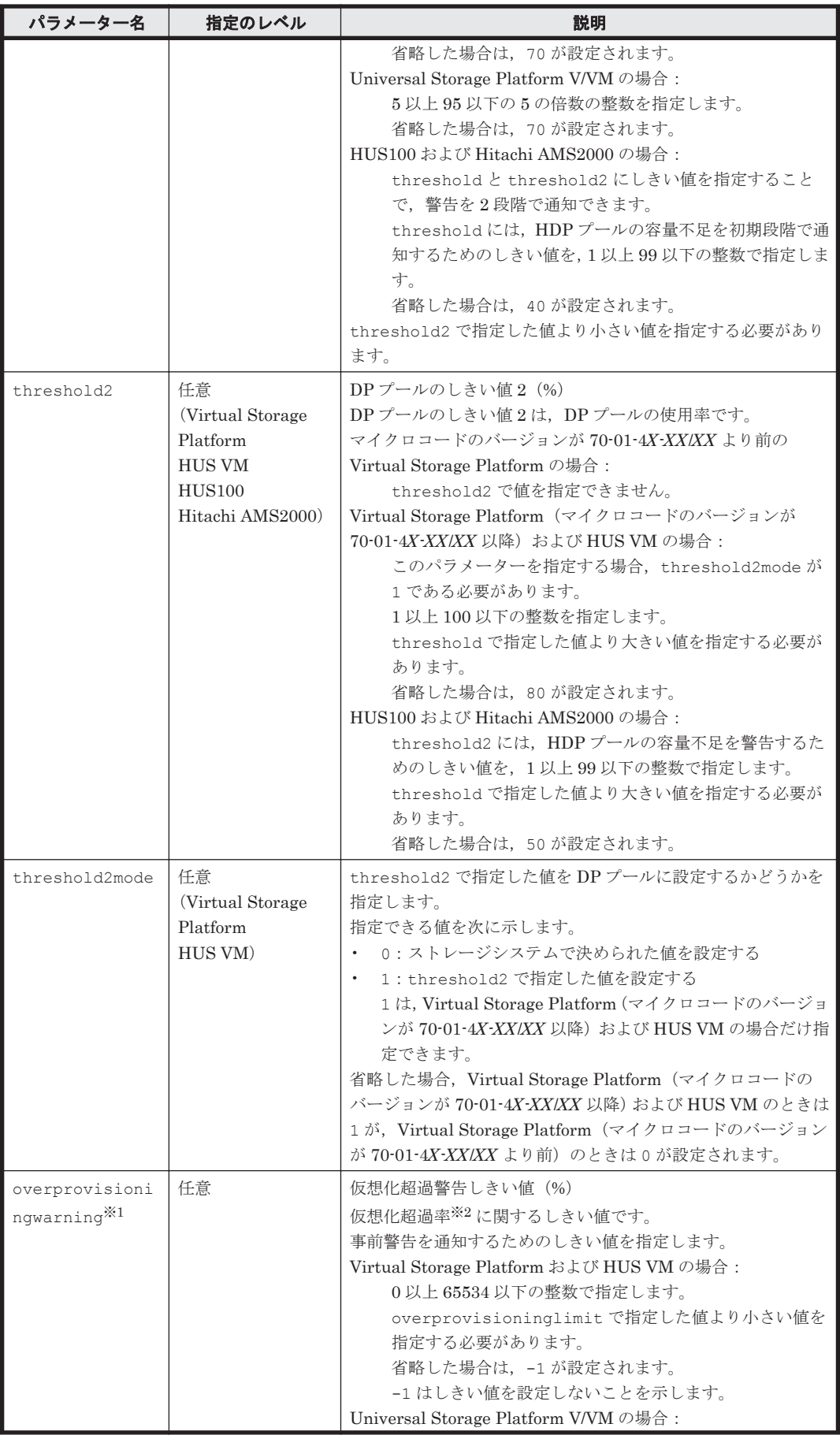

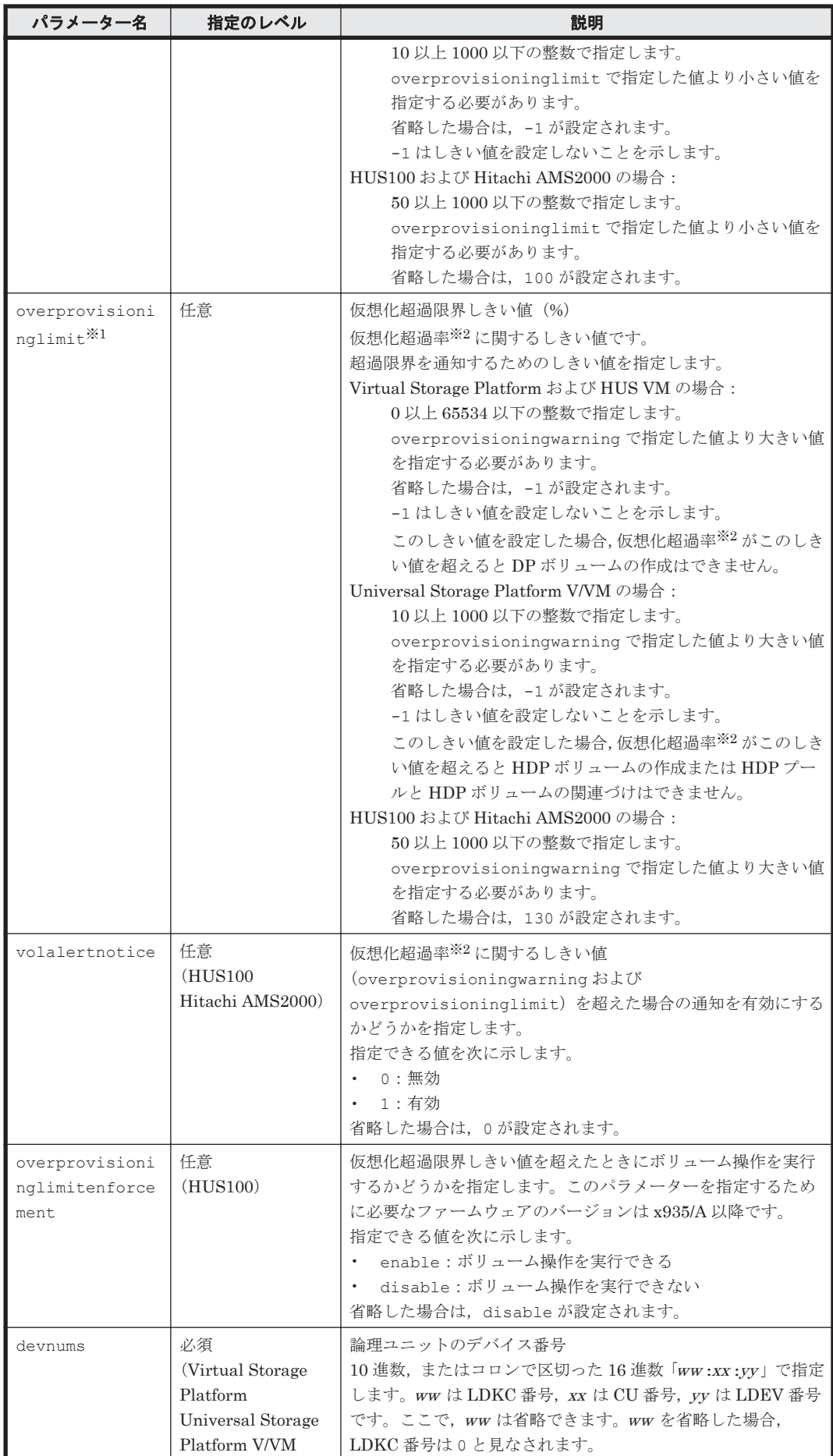

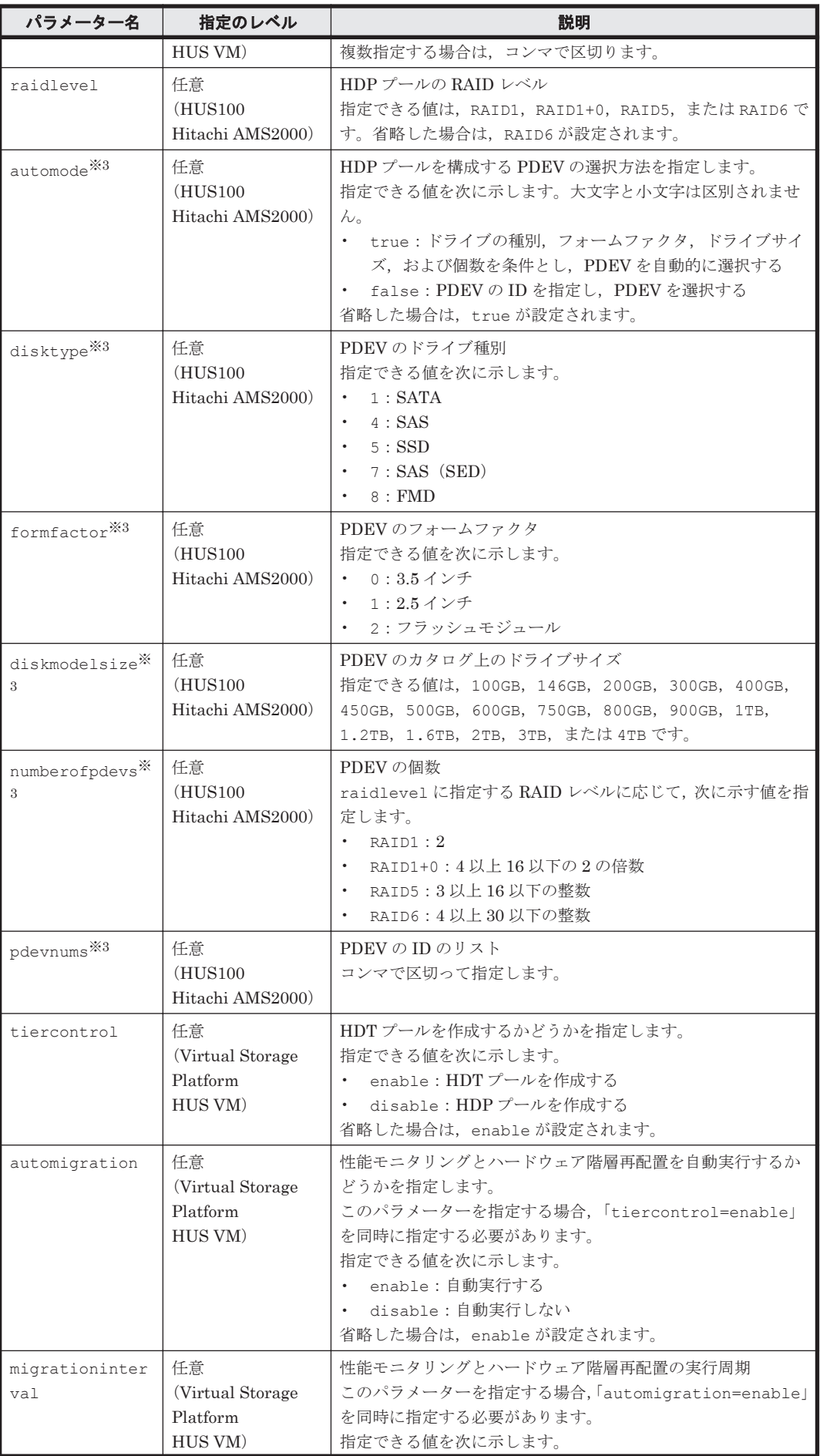

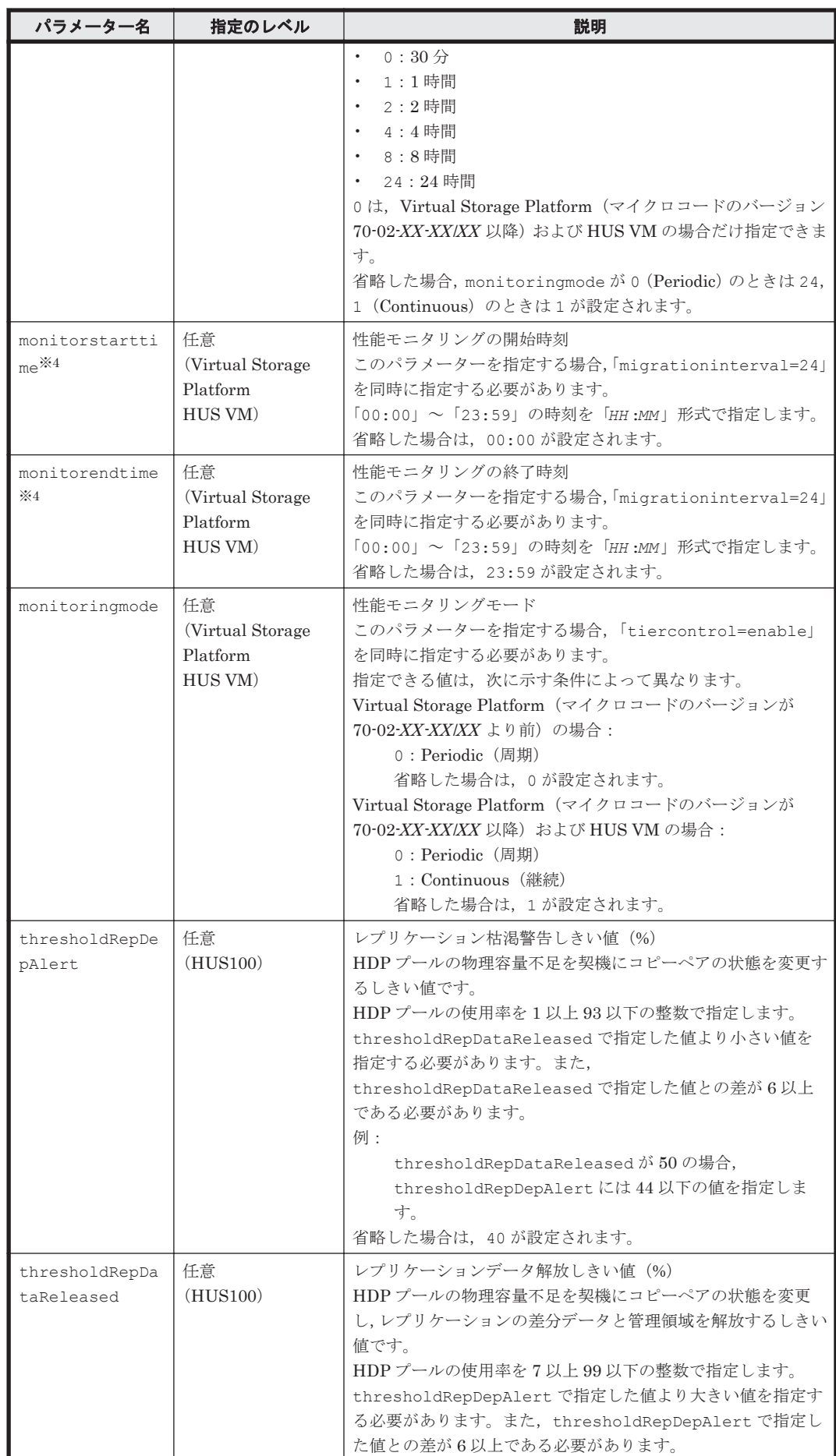

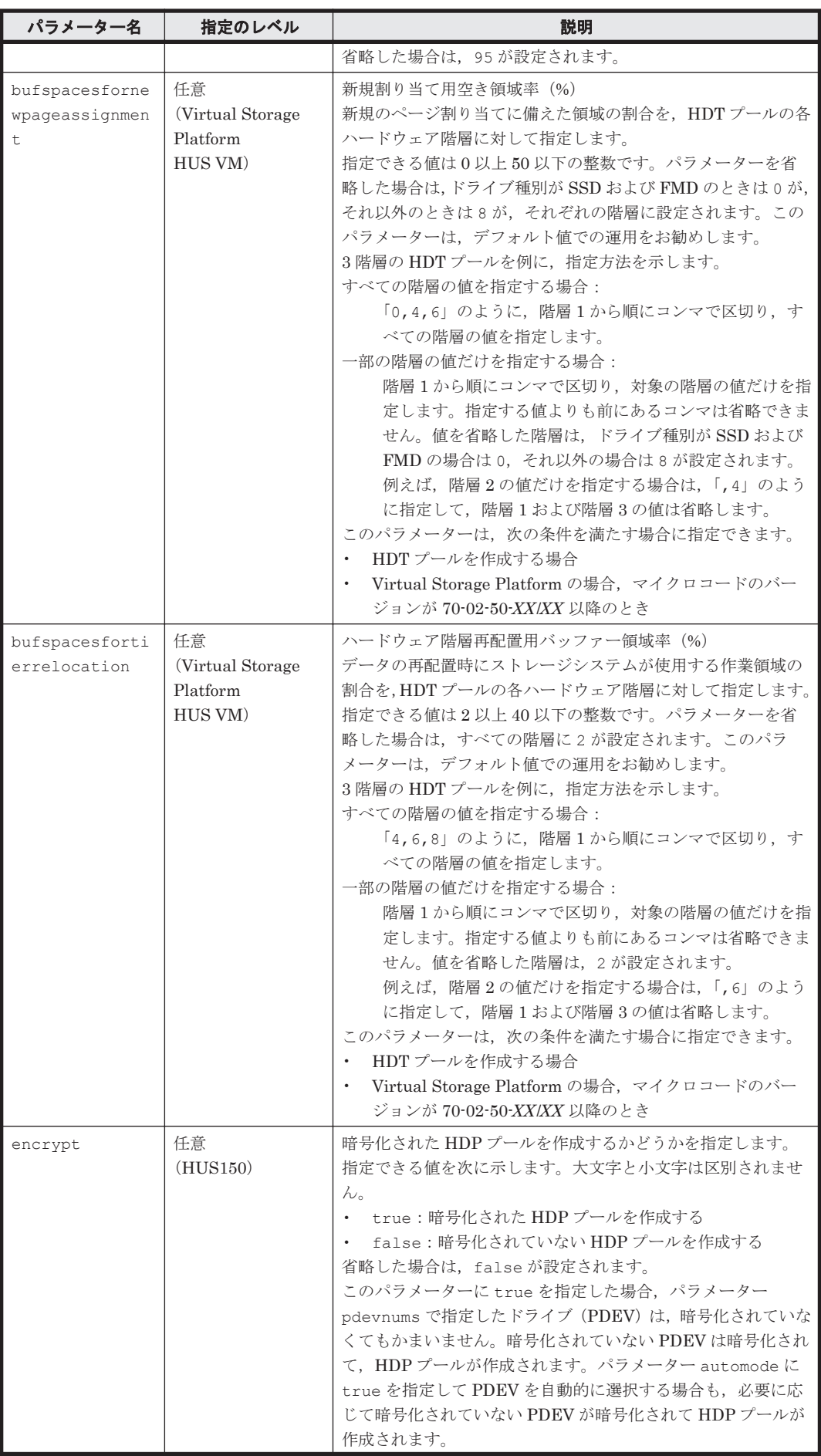

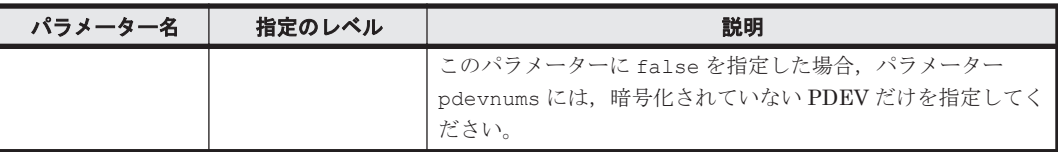

#### 注※1

overprovisioningwarning と overprovisioninglimit にしきい値を指定することで, 仮想化超過率に関する通知を 2 段階で設定できます。Universal Storage Platform V/VM の 場合,これらのしきい値は Device Manager サーバで管理する固有のしきい値です。

#### 注※2

仮想化超過率は、DP プールの容量に対する DP ボリュームの容量の総和の割合(%)です。例 えば, HDP プールの容量が 500GB, HDP ボリュームの容量の総和が 400GB の場合, 80%と なります。

#### 注※3

パラメーター automode の指定によって,そのほかに指定しなければならないパラメーターが 異なります。

- パラメーター automode に true を指定した場合,またはパラメーター automode を省略 した場合:パラメーター disktype, formfactor, diskmodelsize, および numberofpdevs を同時に指定してください。パラメーター pdevnums は同時に指定し ないでください。
- パラメーター automode に false を指定した場合:パラメーター pdevnums を同時に指 定してください。パラメーター disktype, formfactor, diskmodelsize, および numberofpdevs は同時に指定しないでください。

## 注※4

monitorstarttime と monitorendtime の間隔が 1 時間以上必要です。 monitorstarttime と monitorendtime に同じ時刻は指定できません。

## 事前に取得するパラメーター値

#### serialnum および model

GetStorageArray コマンドの実行結果から取得してください。実行結果の arrayType 値 または displayArrayType 値をパラメーター model に指定してください。serialNumber 値をパラメーター serialnum に指定してください。

#### devnums

GetStorageArray (subtarget=LogicalUnit, lusubinfo=LDEV)コマンドの実行結果か ら取得してください。このコマンドを実行するときには,パラメーター model とパラメー ター serialnum だけを指定し,パラメーター subtarget に LogicalUnit, lusubinfo パ ラメーターに LDEV を指定してください。実行結果では,LogicalUnit の devNum 値が An instance of LogicalUnit の下に表示されます。DP プールを構成するプールボリューム として使用できる条件を満たす論理ユニットの devNum 値をパラメーター devnums として指 定してください。

disktype, formfactor, および diskmodelsize

GetStorageArray (subtarget=PDEV)コマンドの実行結果から取得してください。このコ マンドを実行するときには,パラメーター model とパラメーター serialnum だけを指定し, パラメーター subtarget には PDEV を指定してください。実行結果では,An instance of PDEV の下に表示される role 値が unallocated の PDEV を選択し,その diskType 値,

formFactor 値, および diskModelSize 値を、それぞれパラメーター disktype, formfactor,および diskmodelsize として指定してください。

pdevnums

GetStorageArray (subtarget=PDEV)コマンドの実行結果から取得してください。このコ マンドを実行するときには,パラメーター model とパラメーター serialnum だけを指定し, パラメーター subtarget には PDEV を指定してください。実行結果では,An instance of PDEV の下に表示される pdevid 値をパラメーター pdevnums として指定してください。た だし,pdevid 値にコンマが含まれている場合,コンマを取り除いた値を指定してください。

## コマンド実行例

この例では,ストレージシステム(シリアル番号:53039,モデル:VSP)にプール ID が 5(poolid: 5) の HDT プールを作成しています。また、同時に HDT プールの使用率のしきい値を 75% (threshold:75)に設定しています。

HiCommandCLI AddPool -o "D:\logs\AddPool.log" model=VSP serialnum=53039 poolid=5 threshold=75 devnums=00:07:CE

#### コマンド実行結果

```
RESPONSE:
An instance of StorageArray
 .
   . (Attributes of StorageArray are omitted here)
 . 
   List of 1 Pool elements:
     An instance of Pool
       objectID=JOURNALPOOL.R700.53039.5.5
       poolFunction=5
       poolID=5
       encrypted=-1
       controllerID=-1
       poolType=32
       status=0
       threshold=75
       threshold2=80
       threshold2Mode=0
       capacityInKB=6,150,144
       freeCapacityInKB=6,150,144
       usageRate=0
       numberOfPoolVols=1
       numberOfVVols=0
       capacityOfVVolsInKB=0
       clprNumber=0
       raidLevel=-
       combination=
       volAlertNotice=-1
       overProvisioningPercent=-1
       overProvisioningWarning=-1
       overProvisioningLimit=-1
       rpm=-1
       diskType=-1
       tierControl=enable
       autoMigration=enable
       migrationInterval=24
       monitorStartTime=00:00
       monitorEndTime=23:59
       monitoringMode=0
       externalMixCompatible=disable
       monitoringState=-1
       lastMonitorStartDate=-1
       lastMonitorEndDate=-1
       relocationState=-1
```
**100** コマンドリファレンス

```
 relocationProgress=-1
 numberOfTiers=1
 thresholdRepDepAlert=-1
 thresholdRepDataReleased=-1
 userUsedCapacityInKB=-1
 repDataCapacityInKB=-1
 repManageCapacityInKB=-1
 numberOfDpVols=-1
 capacityOfDpVolsInKB=-1
 List of 1 Lu elements:
   An instance of LogicalUnit
     objectID=LU.R700.53039
     devNum=1,998
     displayName=00:07:CE
     emulation=OPEN-V
     devCount=1
     devType=
     capacityInKB=10,485,760
     numberOfLBAs=20,971,520
     path=false
     commandDevice=false
     commandDeviceEx=0
     commandDeviceSecurity=false
     commandDeviceAuth=false
     chassis=2
     arrayGroup=16
     arrayGroupName=2-2
     raidType=RAID5(3D+1P)
     currentPortController=-1
     defaultPortController=-1
     isComposite=0
     trueCopyVolumeType=Simplex
     shadowImageVolumeType=Simplex
     quickShadowVolumeType=Simplex
     universalReplicatorVolumeType=Simplex
     sysVolFlag=0
     externalVolume=0
     differentialManagement=false
     quickShadowPoolID=-1
     universalReplicatorPoolID=-1
     dpType=1
     consumedCapacityInKB=10,485,760
     dpPoolID=5
     threshold=-1
     tcaPoolID=-1
     dpPoolVolControlFlag=2
     managementAreaPoolID=-1
 List of 1 PoolTier elements:
   An instance of PoolTier
     objectID=JOURNALPOOLTIER.R700.53039.5.1.0
     tierID=0
     capacityInKB=6,150,144
     freeCapacityInKB=6,150,144
     usageRate=0
     raidLevel=RAID5
     combination=3D+1P
     rpm=15,000
     diskType=4
     substance=0
     bufSpaceForNewPageAssignment=8
     bufSpaceForTierRelocation=2
```
# **4.1.9 AddSpareDrive**

AddSpareDrive コマンドは,ストレージシステムにスペアドライブを追加します。スペアドライ ブとは,ストレージシステムがバックアップまたは待機用に使用する物理ドライブです。実行結果 には,追加されたスペアドライブの情報が表示されます。

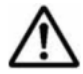

重要 このコマンドは, Virtual Storage Platform, Universal Storage Platform V/VM, Hitachi USP, SANRISE9900V, HUS VM, および Hitachi SMS では使用できません。

## パラメーター

#### 表 **4-12 AddSpareDrive** コマンドのパラメーター

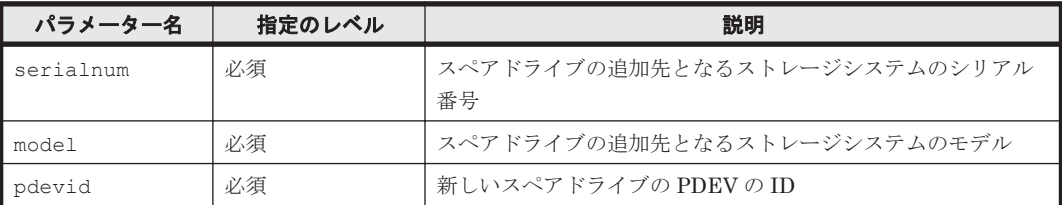

# 事前に取得するパラメーター値

serialnum および model

GetStorageArray コマンドの実行結果から取得してください。実行結果の arrayType 値 または displayArrayType 値をパラメーター model に指定してください。serialNumber 値をパラメーター serialnum に指定してください。

pdevid

GetStorageArray (subtarget=PDEV)コマンドの実行結果の pdevid 値から取得してくだ さい。ただし,pdevid 値にコンマが含まれている場合,コンマを取り除いた値を指定してく ださい。このコマンドを実行するときには,パラメーター model とパラメーター serialnum だけを指定し,パラメーター subtarget には PDEV を指定してください。

## コマンド実行例

HiCommandCLI AddSpareDrive -o "D:\logs\AddSpareDrive.log" "model=D800H" "serialnum=87010257" "pdevid=9"

```
RESPONSE:
An instance of StorageArray
 .
            . (Attributes of StorageArray are omitted here)
 .
 List of 1 PDEV elements:
     An instance of PDEV
       objectID=PDEV.D800H.87010257.9
       chassis=0
       arrayGroup=-1
       arrayGroupName=-1
       capacityInKB=280,887,296
      r \cap w = 0 column=9
       denseNumber=-1
       densePosition=-1
       depth=1
       role=spareuninitialized
       vendor=SEAGATE
       model=DKS2E-K300SS
       firmwareVersion=4C5B
       dkuType=D800
       rpm=15000
       diskType=4
       formFactor=0
       pdevid=9
       diskModelSize=300GB
```
 encrypted=0 fdChipType=-1

# **4.1.10 AddStorageArray**

AddStorageArray コマンドは,ストレージシステム(SMI-S enabled ストレージシステムを含 む)を検出し,Device Manager サーバのデータベースにストレージシステムの情報(IP アドレス, ユーザー ID, パスワードなど)を登録します。すでに登録されているストレージシステムに対して は,登録された情報を変更し,ストレージシステムをリフレッシュ(構成情報を更新)します。登 録情報を変更する場合,ストレージシステムのタイプ (パラメーター family) の値以外は,変更 できます。

SMI-S enabled ストレージシステムを対象とする場合,次の注意が必要です。

- 1 つの SMI-S プロバイダーで複数の SMI-S enabled ストレージシステムが管理されている場 合,Device Manager がサポートするすべての SMI-S enabled ストレージシステムが Device Manager サーバのデータベースに一度に登録されます。
- 1 つの SMI-S enabled ストレージシステムが複数の SMI-S プロバイダーで管理されている場 合,Device Manager サーバのデータベースに登録済みの SMI-S enabled ストレージシステム は,ほかの SMI-S プロバイダーを登録した際には登録されません(リフレッシュもされません)。
- SMI-S プロバイダー側で,管理対象の SMI-S enabled ストレージシステムに増減があった場合, 同じ SMI-S プロバイダーを指定して Device Manager サーバのデータベースに登録し直す必要 があります。
- SMI-S プロバイダーのユーザー ID またはユーザーパスワードを変更した場合,変更後のユー ザー ID またはユーザーパスワードを指定して SMI-S プロバイダーを登録し直す必要がありま す。このとき, Device Manager サーバのデータベースにすでに登録済みの SMI-S enabled ス トレージシステムもリフレッシュされます。
- SMI-S enabled ストレージシステムの管理元の SMI-S プロバイダーを別の SMI-S プロバイ ダーに切り替えたり、SMI-Sプロバイダーの情報(IPアドレス、ポート番号,またはプロトコ ル)を変更した場合,SMI-S enabled ストレージシステムをリフレッシュする必要があります。 このとき, Device Manager サーバのデータベースにすでに登録済みの SMI-S enabled スト レージシステムのオブジェクト ID と変更後の SMI-S プロバイダーの情報を指定します。

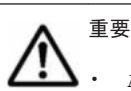

- AddStorageArray コマンドの実行中に,処理対象のストレージシステムのボリュームを利用しているホス トをシャットダウンまたはホストの Device Manager エージェントを停止しないでください。シャットダ ウンまたは停止した場合,AddStorageArray コマンドの処理に時間が掛かることがあります。
- AddStorageArray コマンドで,ストレージシステムの情報を登録する際に,パラメーター userid に指定 するユーザー ID は,ほかのストレージシステム管理ツールが使用するユーザー ID とは別のユーザー ID を 指定することをお勧めします。
- AddStorageArray コマンドの実行結果がエラーとなった場合は,エラーメッセージに従って対処したあと で,再度,AddStorageArray を実行してください。AddStorageArray を実行すると,ストレージシス テムから取得した情報は複数のトランザクションに分割されて Device Manager のデータベースに登録さ れます。このため,処理の途中でエラーが発生すると,Device Manager のデータベース内の構成情報と実 際のストレージシステムの構成情報とが不整合となります。データベースが不整合の状態では、対象のスト レージシステムに対する以降の操作が制限されることがあります。データベースが不整合となっているか を確認するには,GetStorageArray コマンドを実行してください。GetStorageArray コマンドの実行 結果の An instance of StorageArray の下に表示される statusOfDBInconsistency が 0 以外の 場合は,データベースが不整合な状態であることを示します。statusOfDBInconsistency が 0 以外の場 合については,「[5.39 StorageArray](#page-399-0) インスタンス」を参照してください。

## **Virtual Storage Platform**,**Universal Storage Platform V/VM**,**Hitachi USP**,**SANRISE9900V**, および **HUS VM** の書式

HiCommandCLI [*URL* ] AddStorageArray [オプション ] ipaddress=*IP* アドレス family=ストレージシステムのファミリー [displayfamily=表示するストレージシステムのファミリー] [userid=ユーザー *ID* arraypasswd=ユーザーパスワード ]

# **HUS100**,**Hitachi AMS2000**,および **Hitachi SMS** の書式

HiCommandCLI [*URL* ] AddStorageArray [オプション ] ipaddress=*IP* アドレス family=ストレージシステムのファミリー [displayfamily=表示するストレージシステムのファミリー] [ipaddress2=*2* 番目の *IP* アドレス ] -<br>[userid=ユーザー *ID* arraypasswd=ユーザーパスワード] [protocol={Non-secure|Secure|Either}]

#### **Hitachi AMS/WMS** および **SANRISE9500V** の書式

HiCommandCLI [*URL* ] AddStorageArray [オプション ] ipaddress=*IP* アドレス family=ストレージシステムのファミリー [displayfamily=表示するストレージシステムのファミリー] [ipaddress2=*2* 番目の *IP* アドレス ] [userid=ユーザー *ID* arraypasswd=ユーザーパスワード ]

### **SMI-S enabled** ストレージシステムの書式

SMI-S enabled ストレージシステムを登録する場合:

```
HiCommandCLI [URL ] AddStorageArray [オプション ]
ipaddress={SMI-S プロバイダーの IP アドレス |SMI-S プロバイダーのホスト名 }
family=SMI-S_Enabled displayfamily=SMI-S_Enabled
userid=ユーザー ID arraypasswd=ユーザーパスワード
[protocol={Non-secure|Secure}]
[portnumber=SMI-S プロバイダーサービスのポート番号 ]
```
特定の SMI-S enabled ストレージシステムをリフレッシュする場合:

```
HiCommandCLI [URL ] AddStorageArray [オプション ]
ipaddress={SMI-S プロバイダーの IP アドレス |SMI-S プロバイダーのホスト名 }
family=SMI-S_Enabled [displayfamily=SMI-S_Enabled]
[userid=ユーザー ID arraypasswd=ユーザーパスワード ]
[protocol={Non-secure|Secure}]
[portnumber=SMI-S プロバイダーサービスのポート番号 ]
saobjid=SMI-S enabled ストレージシステムのオブジェクト ID
```
## パラメーター

#### 表 **4-13 AddStorageArray** コマンドのパラメーター

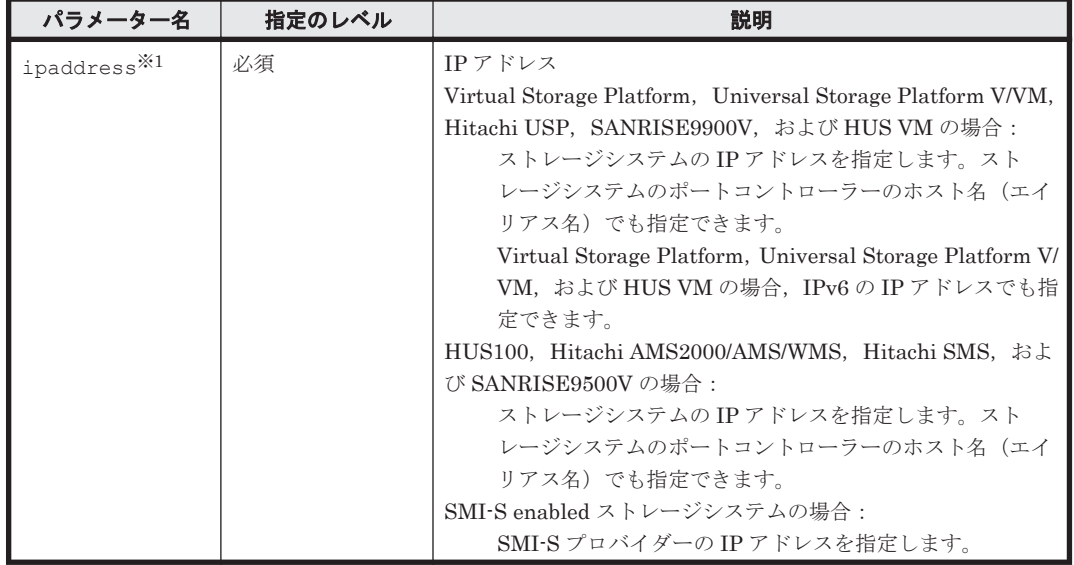

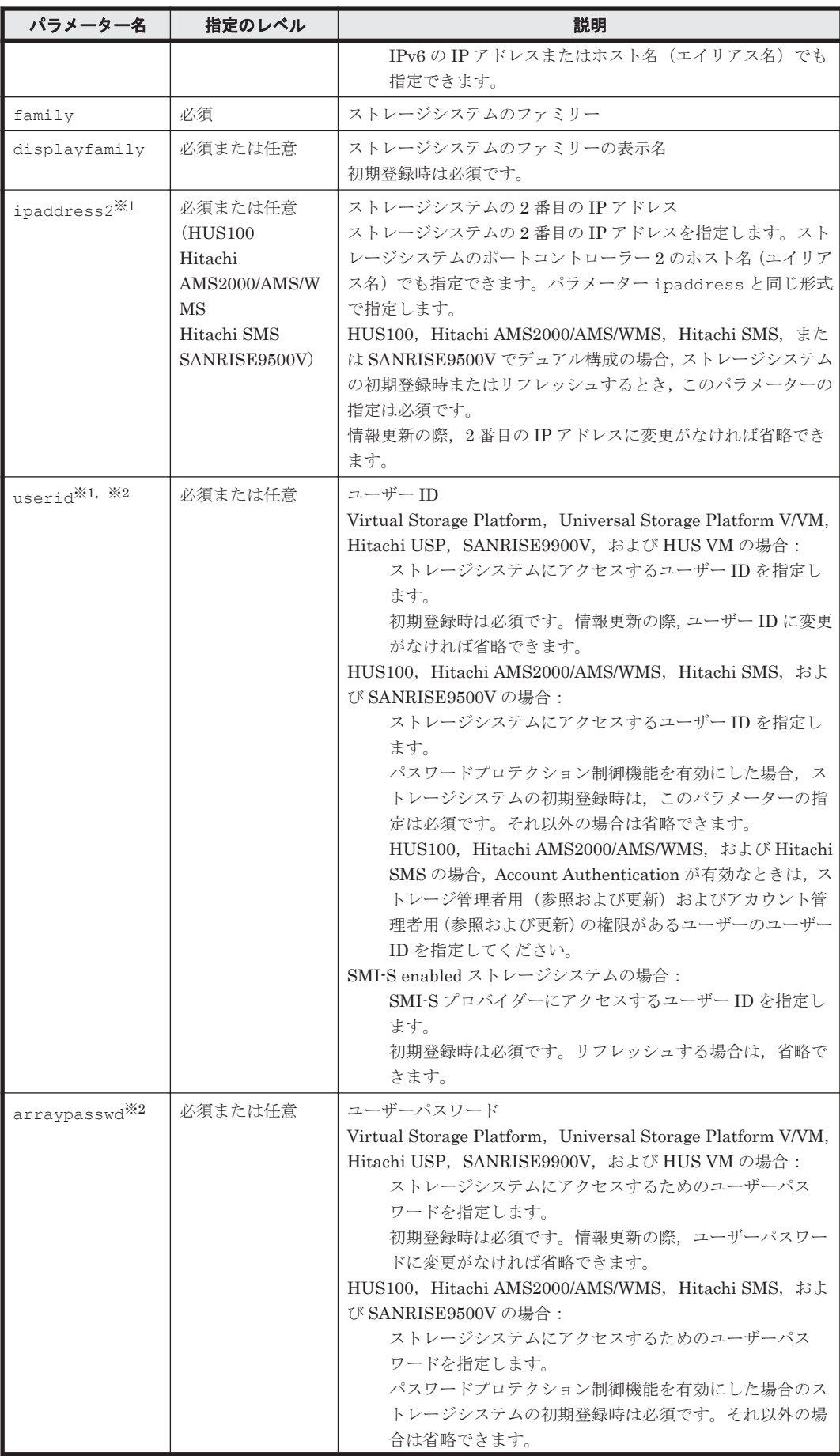

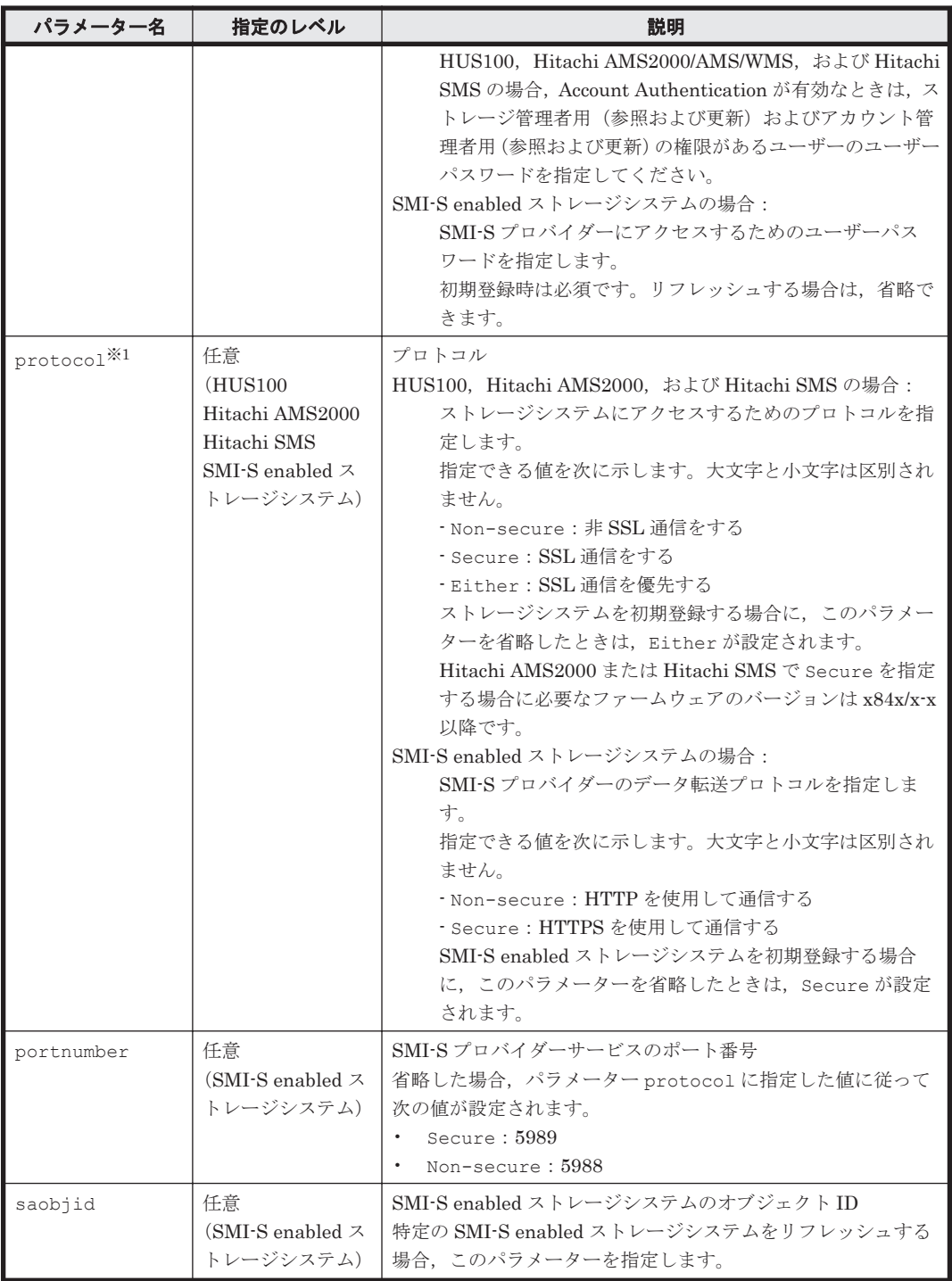

注※1

同一のストレージシステムを,同一マシンにインストールされた Device Manager と Storage Navigator Modular 2の両方で管理する場合, ipaddress, ipaddress2, および protocol に指定する値は、Storage Navigator Modular 2 で設定された値と一致させる必要があります。

注※2

Hitachi Command Suite 製品を使用してデバイスグループで定義されたコピーグループまた はスナップショットグループを管理する場合,userid および arraypasswd には、RAID Manager (raidcom コマンドを含む)で指定できる文字を使用した 63 文字以下の文字列を指 定してください。

### 事前に取得するパラメーター値

#### family および displayfamily

GetServerInfo コマンドの実行結果から取得してください。実行結果の arrayFamily 値 または displayArrayFamily 値をパラメーター family に指定してください。 displayArrayFamily 値をパラメーター displayfamily に指定してください。

saobiid

GetStorageArray コマンドの実行結果から取得してください。実行結果の objectID 値を パラメーター saobjid に指定してください。

## コマンド実行例

この例では、AddStorageArray コマンドでストレージシステムのファミリー(ファミリー: HDS9900V, IP アドレス: 172.16.45.1)にアクセスして、ストレージシステムを検出します。 コマンドではユーザー ID (root) とユーザーパスワード (rootpass) を指定します。検出された ストレージシステムに関する情報は,Device Manager サーバのデータベースに登録されます。

HiCommandCLI AddStorageArray -o "D:\logs\AddStorageArray.log" ipaddress=172.16.45.1 family=HDS9900V userid=root arraypasswd=rootpass displayfamily=SANRISE9900V

```
RESPONSE:
An instance of StorageArray
  objectID=ARRAY.HDS9980V.10001
  name=SANRISE9980V@172.16.45.1
  description=SANRISE9980V (10001) at 172.16.45.1
  serialNumber=10001
   arrayFamily=HDS9900V
  arrayType=HDS9980V
  microcodeVersion=21-03-00/00
  agentVersion=02-05-14
   productName=RAID450
  controllerVersion=21-04-00-00/00
  numberOfControllers=4
  capacityInGB=3,839
   cacheInMB=10,240
  sharedMemoryInMB=-1
  numberOfSpareDrives=-1
   freeCapacityInGB=2,329
   allocatedCapacityInGB=1,505
  hihsmCapacityInGB=4
  onDemandCapacityInGB=0
   totalFreeSpaceInGB=19
   largestFreeSpaceInGB=3
   capacityInKB=4,025,592,720
   freeCapacityInKB=2,442,665,520
   allocatedCapacityInKB=1,578,120,480
  hihsmCapacityInKB=4,806,720
   onDemandCapacityInKB=0
   totalFreeSpaceInKB=20,192,256
   largestFreeSpaceInKB=3,796,992
   multipathSupport=1
   securityStatus=2
   sequenceNumber=10001
   displayArrayFamily=SANRISE9900V
  displayArrayType=SANRISE9980V
   numberOfLUs=1,555
   numberOfAllocatedLUs=565
   numberOfUnallocatedLUs=990
   slprStatus=-1
   openTotalCapacity=4,025,592,720
   openAllocatedCapacity=1,578,120,480
   openFreeCapacity=2,442,665,520
```

```
 openHiHsmCapacity=4,806,720
 openOnDemandCapacity=0
 imTotalCapacity=0
 imAllocatedCapacity=0
 imFreeCapacity=0
 imHiHsmCapacity=0
 imOnDemandCapacity=0
 mfTotalCapacity=0
 mfHiHsmCapacity=0
 mfOnDemandCapacity=0
 mfAllocatedCapacity=0
 mfUnallocatedCapacity=0
 numberOfOpenAllocatedLUs=563
 numberOfOpenUnallocatedLUs=990
 numberOfImAllocatedLUs=0
 numberOfImUnallocatedLUs=0
 numberOfMfLDEVs=0
 numberOfAllocatedMfLDEVs=0
 numberOfUnallocatedMfLDEVs=0
 productCode=1
 lastRefreshed=1,039,003,476
 autoFormatLU=-1
 statusOfDBInconsistency=0
 configUpdateStatus=-1
 openAllocatedActualCapacity=1,578,120,480
 openUnallocatedCapacity=2,442,665,520
 openUnallocatedActualCapacity=2,442,665,520
 openReservedCapacity=4,806,720
 openReservedActualCapacity=4,806,720
 numberOfReservedLUs=2
 numberOfOpenReservedLUs=2
 numberOfImReservedLUs=0
 distributedMode=-1
 List of 1 CommParameters elements:
   An instance of CommParameters
     userID=root
     ipAddress=172.16.45.1
```
# **4.1.11 AddTieredPoolOperation**

AddTieredPoolOperation コマンドは,HDT プールの性能モニタリングとハードウェア階層再 配置を手動で実行します。AddTieredPoolOperation コマンドの実行状態は, GetTieredPoolStatus コマンドで確認します。

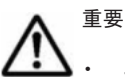

```
このコマンドは、Virtual Storage Platform および HUS VM でだけ使用できます。
```
• 対象とする HDT プールの性能モニタリングとハードウェア階層再配置の自動実行が「disable(無効)」 に設定されている必要があります。自動実行が「disable (無効)」に設定されているどうかは、Pool イン スタンスの autoMigration 値で確認できます。

性能モニタリングとハードウェア階層再配置を手動で実行するには、次の手順で AddTieredPoolOperation コマンドおよび GetTieredPoolStatus コマンドを実行します。

1. 性能モニタリングを開始する。

パラメーター operation に startMonitor を指定して AddTieredPoolOperation コマン ドを実行します。

2. 性能モニタリングを停止する。

パラメーター operation に stopMonitor を指定して AddTieredPoolOperation コマン ドを実行します。

3. 性能モニタリングの実行状態を確認する。 GetTieredPoolStatus コマンドを実行し、実行結果を確認します。
実行結果に表示された An instance of Pool の配下の monitoringState 値, lastMonitorStartDate 値,および lastMonitorEndDate 値を確認します。値の説明につ いては,「表 5-28 Pool [インスタンスの属性」](#page-382-0)を参照してください。

4. ハードウェア階層再配置を開始する。

パラメーター operation に startRelocation を指定して AddTieredPoolOperation コ マンドを実行します。 手順 1 の実行から手順 2 の実行までの性能モニタリング情報に基づいてハードウェア階層再配 置が実行されます。

5. ハードウェア階層再配置の実行状態を確認する。

GetTieredPoolStatus コマンドを実行し、実行結果を確認します。 実行結果に表示された An instance of Pool の配下の relocationState 値および relocationProgress 値を確認します。値の説明については,「表 5-28 Pool [インスタンスの](#page-382-0) [属性](#page-382-0)」を参照してください。

### パラメーター

| パラメーター名   | 指定のレベル | 説明                                                                                                    |
|-----------|--------|----------------------------------------------------------------------------------------------------|
| serialnum | 必須     | ストレージシステムのシリアル番号                                                                                                    |
| model     | 必須     | ストレージシステムのモデル                                                                                                    |
| operation | 必須     | 次のどれかの値を指定します。<br>startMonitor:性能モニタリングの開始<br>stopMonitor:性能モニタリングの停止<br>$\bullet$<br>startRelocation : ハードウェア階層再配置の開始<br>$\bullet$<br>stopRelocation: ハードウェア階層再配置の停止<br>stopRelocationは、AddTieredPoolOperationコマンドで<br>実行したハードウェア階層再配置を中断する場合に指定します。 |
| poolids   | 必須     | プール ID のリスト<br>HDT プールのプール ID を指定します。<br>複数指定する場合は、コンマで区切ります。<br>指定できるプール ID は 128 個までです。                                                                                                    |

表 **4-14 AddTieredPoolOperation** コマンドのパラメーター

# 事前に取得するパラメーター値

serialnum および model

GetStorageArray コマンドの実行結果から取得してください。実行結果の arrayType 値 または displayArrayType 値をパラメーター model に指定してください。serialNumber 値をパラメーター serialnum に指定してください。

#### poolids

GetStorageArray (subtarget=Pool)コマンドの実行結果から取得してください。このコ マンドを実行するときには,パラメーター serialnum および model に事前に取得した値を指 定し, パラメーター poolfilter に 5 (Dynamic Provisioning) を指定してください。実行 結果には,An instance of Pool の配下に poolID 値および tierControl 値が表示され ます。tierControl 値が enable と表示されている An instance of Pool が HDT プー ルに関する情報です。性能モニタリングまたはハードウェア階層再配置する HDT プールの poolID 値をパラメーター poolids に指定してください。

## コマンド実行例

この例では、パラメーター operation に startMonitor を指定して、性能モニタリングを開始し ています。

コマンドリファレンス **109**

HiCommandCLI AddTieredPoolOperation -o "D:\logs \AddTieredPoolOperation.log" serialnum=53039 model=VSP operation=startMonitor poolids=1

#### コマンド実行結果

```
RESPONSE:
An instance of StorageArray
 .
       . (Attributes of StorageArray are omitted here)
 .
   List of 1 Pool elements:
     An instance of Pool
       objectID=JOURNALPOOL.R700.53039.5.1
       poolFunction=5
       poolID=1
       encrypted=-1
       controllerID=-1
       poolType=32
       status=20
       threshold=70
       threshold2=80
       threshold2Mode=0
       capacityInKB=319,678,464
       freeCapacityInKB=319,678,464
       usageRate=0
       numberOfPoolVols=31
       numberOfVVols=1
       capacityOfVVolsInKB=419,457,024
       clprNumber=0
       raidLevel=RAID5
       combination=3D+1P
       volAlertNotice=-1
       overProvisioningPercent=131
       overProvisioningWarning=-1
       overProvisioningLimit=500
       rpm=10,000
       diskType=4
       tierControl=enable
       autoMigration=disable
       migrationInterval=24
       monitorStartTime=00:00
       monitorEndTime=23:59
       monitoringMode=0
       externalMixCompatible=disable
       monitoringState=1
       lastMonitorStartDate=2011/07/14 07:48:00
       lastMonitorEndDate=-1
       relocationState=0
       relocationProgress=-1
       numberOfTiers=1
       thresholdRepDepAlert=-1
       thresholdRepDataReleased=-1
       userUsedCapacityInKB=-1
       repDataCapacityInKB=-1
       repManageCapacityInKB=-1
       numberOfDpVols=-1
       capacityOfDpVolsInKB=-1
```
# **4.1.12 AddVirtualVolume**

AddVirtualVolume コマンドは,対象となるストレージシステムに DP ボリュームを作成します。 また,対象となる DP プールと DP ボリュームを関連づけます。

重要 このコマンドは, Virtual Storage Platform, Universal Storage Platform V/VM, HUS VM, HUS100, および Hitachi AMS2000 でだけ使用できます。

パラメーター poolid で DP プールのプール ID を指定した場合,作成した DP ボリュームをその DP プールに関連づけます。

Virtual Storage Platform, Universal Storage Platform V/VM, および HUS VM の場合, AddVirtualVolume コマンドは、仮想パリティグループを作成し、DP ボリュームを作成します。 また、Universal Storage Platform V/VM の場合、既存の仮想パリティグループの中に HDP ボ リュームを作成することもできます。

Virtual Storage Platform および Universal Storage Platform V/VM の場合,作成する DP ボ リュームの devNum に SSID が割り当てられていないとき、SSID は自動的に割り当てられます。 SSID についてはストレージシステムのマニュアルを参照してください。

Virtual Storage Platform および HUS VM でこのコマンドを使用する場合の条件を次に示します。

- DP プールを指定するときは,DP プールの状態が Blocked でないこと
- DP プールを指定するときは、仮想化超過率が仮想化超過限界しきい値より小さいこと

重要 Virtual Storage Platform および HUS VM でこのコマンドを使用する場合,1 つの仮想パリティグループ の中に 2 つ以上の DP ボリュームを作成できません。

Universal Storage Platform V/VM でこのコマンドを使用する場合の条件を次に示します。

- エミュレーションタイプが OPEN-V であること
- 仮想パリティグループの空き容量が,作成する HDP ボリュームの容量より大きいこと
- 既存の仮想パリティグループの中に HDP ボリュームを作成する場合,HDP プールを指定する ときは、仮想パリティグループと HDP プールの CLPR 番号が同じであること
- HDP プールを指定するときは,HDP プールの状態が Blocked でないこと
- HDP プールを指定するときは,仮想化超過率が仮想化超過限界しきい値より小さいこと

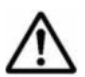

重要 Universal Storage Platform V/VM でこのコマンドを使用する場合の注意事項を次に示します。

- 1 つの仮想パリティグループの中に 2 つ以上の HDP ボリュームを作成することはお勧めしません。また, マイクロコードのバージョンが 60-04-XX-XX/XX 以降で, システムオプション 726 が ON に設定されてい る場合は,1 つの仮想パリティグループの中に 2 つ以上の HDP ボリュームを作成できません。
- HDP ボリュームの管理領域を作成するため,仮想パリティグループの空き容量と同じ容量で HDP ボリュー ムを作成することはできません。
- 既存の仮想パリティグループの中に HDP ボリュームを作成する場合,ストレージシステムに Open Volume Management をインストールする必要があります。
- 仮想化超過率に関するしきい値(仮想化超過警告しきい値および仮想化超過限界しきい値)が設定されてい る場合,このコマンドを実行する際には、Device Manager サーバのデータベースの整合性が取れているこ とを確認してください。仮想化超過率に関するしきい値は Device Manager サーバで管理する固有のしき い値です。Device Manager が取得している仮想化超過率の情報と,実際の仮想化超過率が不一致の場合, 仮想化超過警告しきい値および仮想化超過限界しきい値による判定結果が正しくないおそれがあります。

HUS100 および Hitachi AMS2000 の場合に指定する DP プール(Hitachi AMS2000 の場合は HDP プール)の条件を次に示します。

- DP プールの状態が Blocked でないこと。
- creationoption パラメーターを指定しない場合,またはファームウェアのバージョンが x893/A より前の Hitachi AMS2000 の場合は,DP プールの使用率が DP プールの容量不足を警 告するためのしきい値(threshold2)より小さいこと。 DP プールの容量不足を警告するためのしきい値 (threshold2) については、「[4.1.8](#page-89-0) [AddPool](#page-89-0)」を参照してください。

次に示す条件については,Dynamic Provisioning のマニュアルを参照してください。

- DP ボリュームの最小容量および最大容量
- 1 つの仮想パリティグループの中に作成できる DP ボリュームの数
- 1 つの DP プールに関連づけできる DP ボリュームの数
- 1 つの DKC に作成できる仮想パリティグループの数

#### **Virtual Storage Platform** および **HUS VM** の書式

```
HiCommandCLI [URL ] AddVirtualVolume [オプション ]
model=モデル serialnum=シリアル番号
capacity=DP ボリュームの容量 [numoflus=DP ボリュームの数 ]
[devnum=論理ユニットのデバイス番号]
poolid=DP プールのプール ID [capacitytype={KB|block}]
[clprNumber=CLPR 番号 ]
```
#### **Universal Storage Platform V/VM** の書式

```
仮想パリティグループを作成し,その中に HDP ボリュームを作成する場合:
HiCommandCLI [URL ] AddVirtualVolume [オプション ]
model=モデル serialnum=シリアル番号
arraygroupname=仮想パリティグループ名
capacity=HDP ボリュームの容量 [numoflus=HDP ボリュームの数 ]
[devnum=論理ユニットのデバイス番号] [clprNumber=CLPR 番号]
[poolid=HDP プールのプール ID
--<br>[threshold=HDP ボリュームの使用率のしきい値 | |
[capacitytype={KB|block}]
```
HDP ボリュームの数と同じ数の仮想パリティグループを作成し,その中に同じ条件で HDP ボ リュームを作成する場合:

```
HiCommandCLI [URL ] AddVirtualVolume [オプション ]
model=モデル serialnum=シリアル番号
capacity=HDP ボリュームの容量 [numoflus=HDP ボリュームの数 ]
[devnum=論理ユニットのデバイス番号] [clprNumber=CLPR 番号]
[poolid=HDP プールのプール ID
[threshold=HDP ボリュームの使用率のしきい値 ]]
[capacitytype={KB|block}]
```
既存の仮想パリティグループの中に HDP ボリュームを作成する場合:

```
HiCommandCLI [URL ] AddVirtualVolume [オプション ]
model=モデル serialnum=シリアル番号 groupoption=exist
arraygroupname=仮想パリティグループ名
capacity=HDP ボリュームの容量 [numoflus=HDP ボリュームの数 ]
[devnum=論理ユニットのデバイス番号]
[poolid=HDP プールのプール ID
[threshold=HDP ボリュームの使用率のしきい値11
[capacitytype={KB|block}]
```
#### **HUS100** の書式

HiCommandCLI [*URL* ] AddVirtualVolume [オプション ] model=モデル serialnum=シリアル番号 [creationoption=force] capacity=*DP* ボリュームの容量 [numoflus=*DP* ボリュームの数 ] [devnum=論理ユニットのデバイス番号 ] [clprNumber=*CLPR* 番号 ] poolid=*DP* プールのプール *ID* [capacitytype={KB|block}]

#### **Hitachi AMS2000** の書式

HiCommandCLI [*URL* ] AddVirtualVolume [オプション ] model=モデル serialnum=シリアル番号 [creationoption=force] capacity=*HDP* ボリュームの容量 [numoflus=*HDP* ボリュームの数 ] [devnum=論理ユニットのデバイス番号 ] [clprNumber=*CLPR* 番号 ] poolid=*HDP* プールのプール *ID* [capacitytype={KB|block}]

# パラメーター

# 表 **4-15 AddVirtualVolume** コマンドのパラメーター

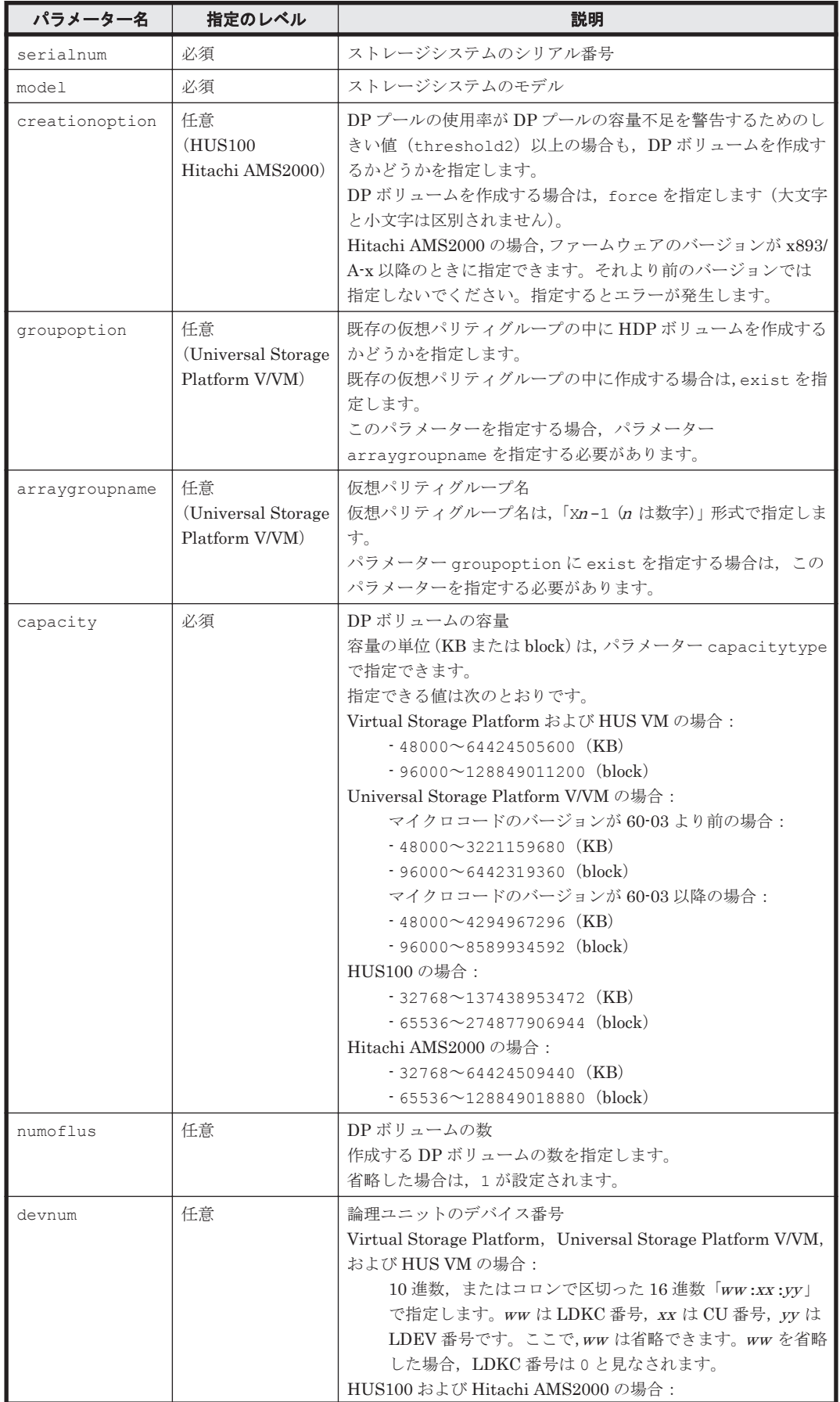

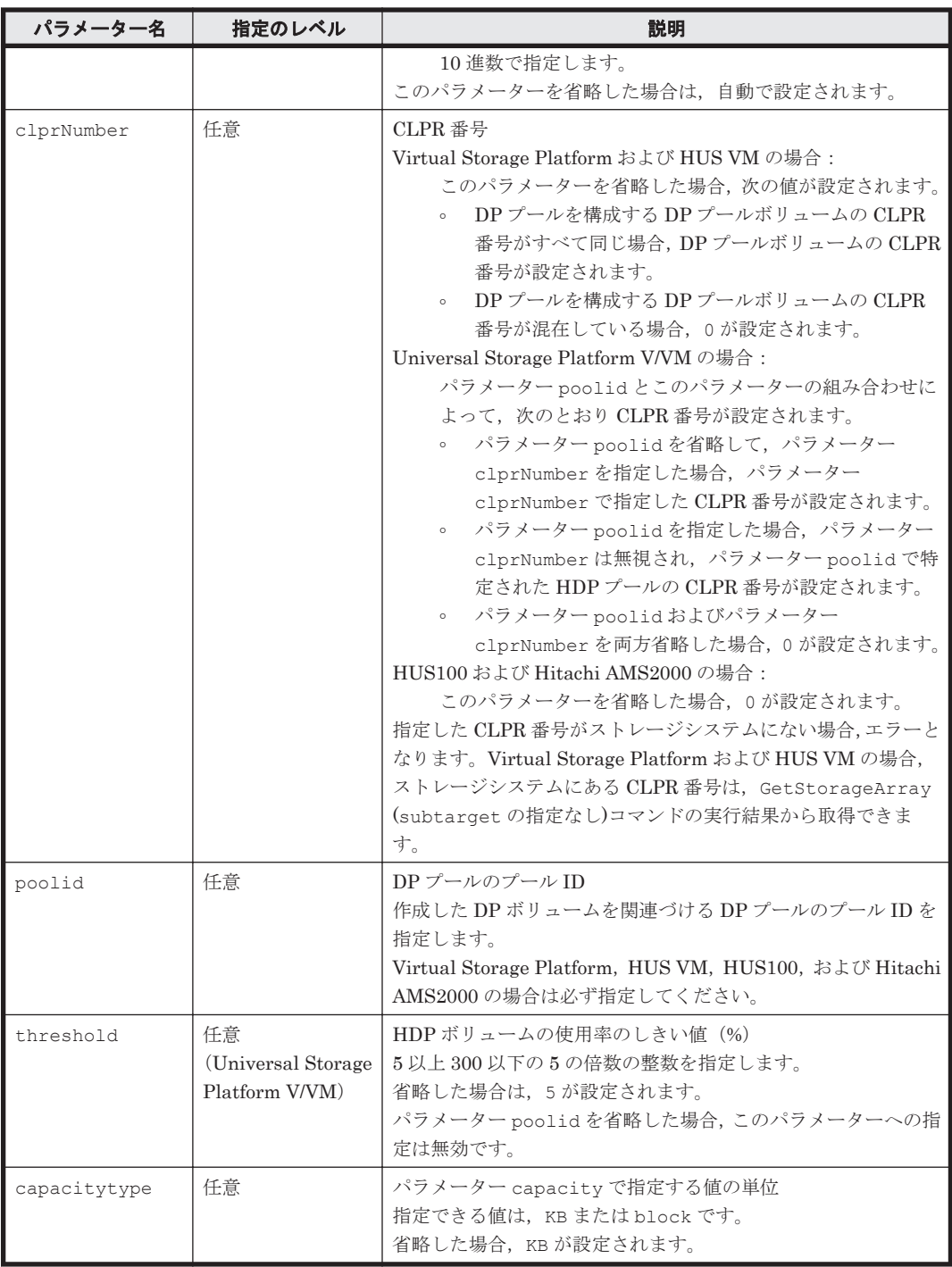

serialnum および model

GetStorageArray コマンドの実行結果から取得してください。実行結果の arrayType 値 または displayArrayType 値をパラメーター model に指定してください。serialNumber 値をパラメーター serialnum に指定してください。

arraygroupname

GetStorageArray (subtarget=ArrayGroup)コマンドの実行結果から取得してください。 このコマンドを実行するときには,パラメーター model とパラメーター serialnum だけを指 定し,パラメーター subtarget には ArrayGroup を指定してください。実行結果では,

displayName が An instance of ArrayGroup の下に表示されます。この値を arraygroupname として指定してください。

poolid

GetStorageArray (subtarget=Pool)コマンドの実行結果から取得してください。実行結 果では, poolID が An instance of Pool の下に表示されます。この値を poolid として 指定してください。

#### コマンド実行例

この例では、ストレージシステム(シリアル番号:15065,モデル: USP\_V)で、仮想パリティグ ループ (arraygroupname: X200-1) とその仮想パリティグループの中に2つ (numoflus:2) の HDP ボリュームを作成し、プール ID が 0 (poolid:0) の HDP プールと関連づけしていま す。また,同時に HDP ボリュームの使用率のしきい値を 10%(threshold:10)に設定していま す。

HiCommandCLI AddVirtualVolume -o "D:\logs\AddVirtualVolume.log" model=USP\_V serialnum=15065 arraygroupname=X200-1 capacity=209715200 numoflus=2 devnum=00:30:00 poolid=0 threshold=10

## コマンド実行結果

```
RESPONSE:
An instance of StorageArray
 .
   . (Attributes of StorageArray are omitted here)
 .
   List of 1 ArrayGroup elements:
     An instance of ArrayGroup
       objectID=ARRAYGROUP.R600.15065.16485.199
       chassis=16,485
       number=199
       displayName=X200-1
       raidType=-
       emulation=OPEN-V
       diskType=
       diskSize=-1
       diskSizeInKB=-1
       formFactor=-1
       controllerID=-1
       totalCapacity=419,430,400
       allocatedCapacity=0
       freeCapacity=419,430,400
       hiHsmCapacity=0
       onDemandCapacity=0
       totalFreeSpace=2,801,729,280
       largestFreeSpace=2,801,729,280
       substance=0
       slprNumber=0
       clprNumber=0
       cuInfo=
       openTotalCapacity=419,430,400
       openAllocatedCapacity=0
       openFreeCapacity=419,430,400
       openHiHsmCapacity=0
       openOnDemandCapacity=0
       imTotalCapacity=0
       imAllocatedCapacity=0
       imFreeCapacity=0
       imHiHsmCapacity=0
       imOnDemandCapacity=0
       mfTotalCapacity=0
       mfHiHsmCapacity=0
       mfOnDemandCapacity=0
       mfAllocatedCapacity=0
```

```
 mfUnallocatedCapacity=0
 openAllocatedActualCapacity=0
 openUnallocatedCapacity=419,430,400
 openUnallocatedActualCapacity=0
 openReservedCapacity=0
 openReservedActualCapacity=0
 type=3
 volumeType=-1
 encrypted=0
 protectionLevel=-1
 dpPoolID=-1
 List of 2 Lu elements:
   An instance of LogicalUnit
     objectID=LU.R600.15065.12288
     devNum=12,288
     displayName=00:30:00
     emulation=OPEN-V
     devCount=1
     devType=
     capacityInKB=209,715,200
     numberOfLBAs=419,430,400
     path=false
     commandDevice=false
     commandDeviceEx=0
     commandDeviceSecurity=false
     commandDeviceAuth=false
     chassis=16,485
     arrayGroup=199
     arrayGroupName=X200-1
     raidType=Unknown
     currentPortController=-1
     defaultPortController=-1
     isComposite=0
     trueCopyVolumeType=Simplex
     shadowImageVolumeType=Simplex
     quickShadowVolumeType=Simplex
     universalReplicatorVolumeType=Simplex
     sysVolFlag=0
     externalVolume=0
     differentialManagement=false
     quickShadowPoolID=-1
     universalReplicatorPoolID=-1
     dpType=0
     consumedCapacityInKB=0
     dpPoolID=0
     threshold=10
     tcaPoolID=-1
     dpPoolVolControlFlag=-1
     managementAreaPoolID=-1
     List of 1 Ldev elements:
       An instance of LDEV
         objectID=LDEV.R600.15065.12288
         devNum=12,288
         displayName=00:30:00
         emulation=OPEN-V
         cylinders=0
         isComposite=0
         sizeInKB=209,715,200
         lba=419,430,400
         raidType=-
         substance=0
         volumeType=-1
         slotSizeInKB=48
         chassis=16,485
         arrayGroup=199
         arrayGroupName=X200-1
         path=false
         onDemandDevice=false
         devType=
         isStandardLDEV=true
         diskType=-1
         slprNumber=-1
```
 clprNumber=0 cacheResidencyMode=0 stripeSizeInKB=-1 volumeKind=3 status=Normal dpType=0 consumedSizeInKB=0 mfTrueCopyVolumeType=Simplex mfShadowImageVolumeType=Simplex mfUniversalReplicatorVolumeType=Simplex mfUniversalReplicatorPoolID=-1 dpPoolID=0 threshold=10 systemDisk=0 encrypted=0 tieringPolicy=-1 resourcePartitionUnitID=-1 An instance of LogicalUnit objectID=LU.R600.15065.12289 devNum=12,289 displayName=00:30:01 emulation=OPEN-V devCount=1 devType= capacityInKB=209,715,200 numberOfLBAs=419,430,400 path=false commandDevice=false commandDeviceEx=0 commandDeviceSecurity=false commandDeviceAuth=false chassis=16,485 arrayGroup=199 arrayGroupName=X200-1 raidType=Unknown currentPortController=-1 defaultPortController=-1 isComposite=0 trueCopyVolumeType=Simplex shadowImageVolumeType=Simplex quickShadowVolumeType=Simplex universalReplicatorVolumeType=Simplex sysVolFlag=0 externalVolume=0 differentialManagement=false quickShadowPoolID=-1 universalReplicatorPoolID=-1 dpType=0 consumedCapacityInKB=0 dpPoolID=0 threshold=10 tcaPoolID=-1 dpPoolVolControlFlag=-1 managementAreaPoolID=-1 List of 1 Ldev elements: An instance of LDEV objectID=LDEV.R600.15065.12289 devNum=12,289 displayName=00:30:01 emulation=OPEN-V cylinders=0 isComposite=0 sizeInKB=209,715,200 lba=419,430,400 raidType= substance=0 volumeType=-1 slotSizeInKB=48 chassis=16,485 arrayGroup=199 arrayGroupName=X200-1 path=false

コマンドリファレンス **117**

```
 onDemandDevice=false
         devType=
         isStandardLDEV=true
         diskType=-1
         slprNumber=-1
         clprNumber=0
         cacheResidencyMode=0
         stripeSizeInKB=-1
         volumeKind=3
         status=Normal
         dpType=0
         consumedSizeInKB=0
         mfTrueCopyVolumeType=Simplex
         mfShadowImageVolumeType=Simplex
         mfUniversalReplicatorVolumeType=Simplex
         mfUniversalReplicatorPoolID=-1
         dpPoolID=0
         threshold=10
         systemDisk=0
         encrypted=0
         tieringPolicy=-1
         resourcePartitionUnitID=-1
 List of 1 FreeSpace elements:
   An instance of FreeSpace
     objectID=FREESPACE.R600.15065.16485.199.0
     sizeInKB=2,801,729,280
     cylinders=0
    fsControlIndex=0
```
# **4.1.13 AddVLDEVToVRPU**

AddVLDEVToVRPU コマンドは、仮想 ID を用いたデータ移行用のリソースグループに対してLDEV を追加し,LDEV の仮想情報を登録します。また,すでに仮想 ID を用いたデータ移行用のリソー スグループに登録されている LDEV の仮想情報を更新します。

重要

このコマンドは、Virtual Storage Platform (マイクロコードのバージョンが 70-05-04-XX/XX 以降)およ び HUS VM(マイクロコードのバージョンが 73-02-01-XX /XX 以降)でだけ使用できます。

• 複数の LDEV を追加する場合は,バッチ機能を使用してください。バッチ機能については「6. [バッチ機能](#page-416-0)」 を参照してください。

仮想情報の登録および更新ができる LDEV の条件を次に示します。

- プールボリュームまたはジャーナルボリュームでないこと
- LUSE ボリュームでないこと
- パスを持たないこと
- コマンドデバイスでないこと
- オープンボリュームであること
- エミュレーションタイプが OPEN-V であること
- 仮想 ID を用いたデータ移行用のリソースグループに LDEV を追加する場合は,ストレージシ ステムの管理ツールで管理されるリソースグループのうち,リソースグループの ID が 0 のリ ソースグループ (meta\_resource) に所属していること

### 書式

HiCommandCLI [*URL* ] AddVLDEVToVRPU [オプション ] model=モデル serialnum=シリアル番号 vrpuid=仮想 *ID* を用いたデータ移行に使用しているリソースグループの *ID* devnum=*LDEV* のデバイス番号 [vdevnum=*LDEV* の仮想デバイス番号 ] [vemulation=*LDEV* の仮想エミュレーションタイプ ] [vssid=*LDEV* の仮想 *SSID* ] [vluse=*LDEV の仮想 LUSE の要素数*] [vcvs={0|1}] [overwrite={true|false}]

# パラメーター

# 表 **4-16 AddVLDEVToVRPU** コマンドのパラメーター

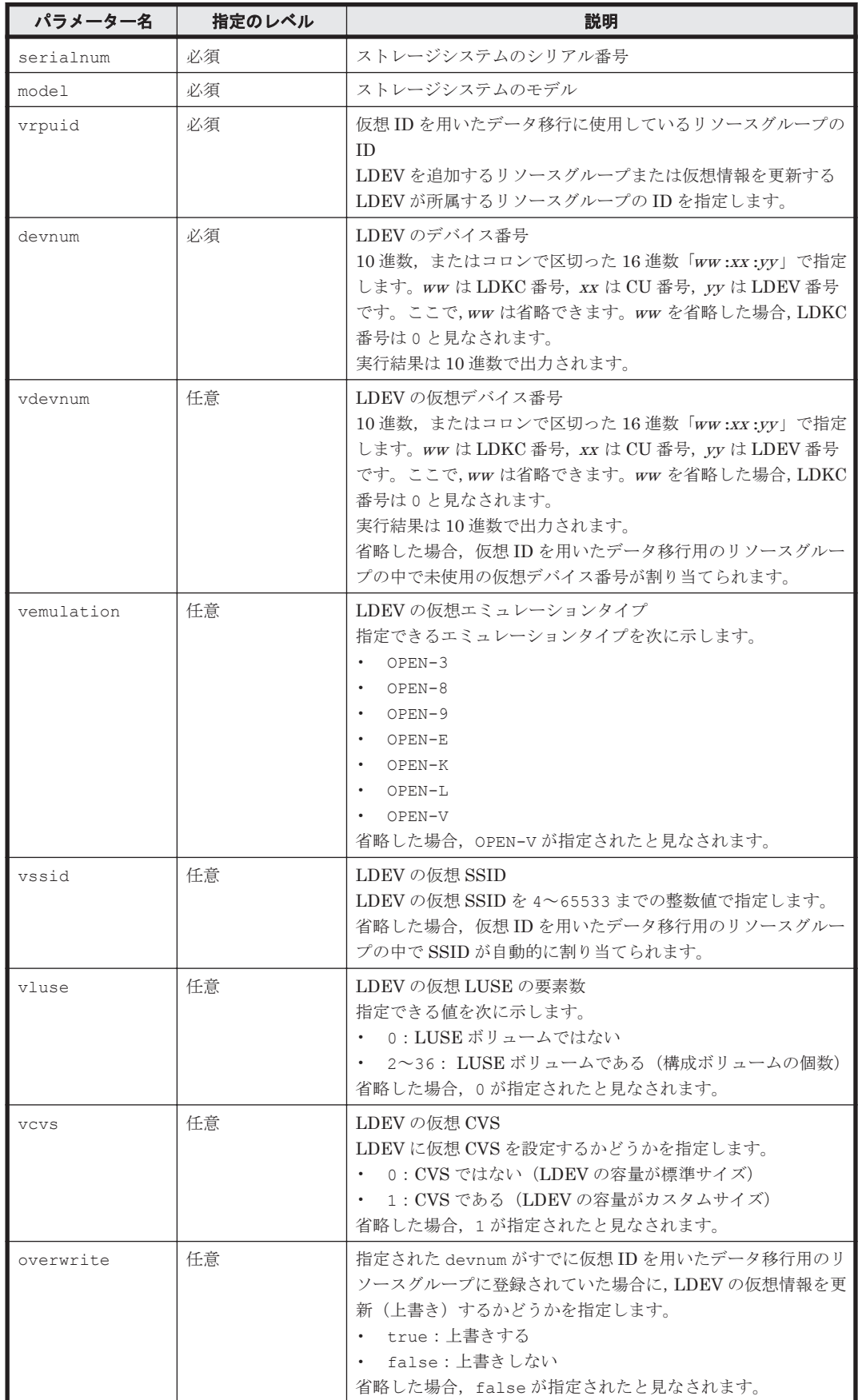

#### serialnum および model

GetStorageArray コマンドの実行結果から取得してください。実行結果の arrayType 値 または displayArrayType 値をパラメーター model に指定してください。serialNumber 値をパラメーター serialnum に指定してください。

vrpuid

GetStorageArray (subtarget=VResourcePartitionUnit)コマンドの実行結果から取 得してください。このコマンドを実行するときには、パラメーター model とパラメーター serialnum だけを指定し,パラメーター subtarget には VResourcePartitionUnit を指 定してください。実行結果では,An instance of VResourcePartitionUnit の下に必要 な resourcePartitionUnitID 値が表示されます。この resourcePartitionUnitID 値 をパラメーター vrpuid の値として指定してください。

devnum

GetStorageArray (subtarget=LDEV)コマンドの実行結果から取得してください。このコ マンドを実行するときには,パラメーター model とパラメーター serialnum だけを指定し, パラメーター subtarget には LDEV を指定してください。実行結果では、An instance of LDEV の下に必要な devNum 値が表示されます。この devNum 値をパラメーター devnum とし て指定してください。

#### コマンド実行例

この例では、指定したストレージシステム (モデル: VSP, シリアル番号: 53038)の仮想 ID を用 いたデータ移行用のリソースグループ (ID:2) に LDEV (デバイス番号: 11) を追加します。ま た,LDEV の仮想情報も登録します。

HiCommandCLI AddVLDEVToVRPU -o "D:\logs\AddVLDEVToVRPU.log" "model=VSP" "serialnum=53038" "vrpuid=2" "devnum=11" "vdevnum=201" "vemulation=OPEN-V" "vssid=10" "vluse=0" "vcvs=0" "overwrite=false"

#### コマンド実行結果

```
RESPONSE:
An instance of StorageArray
 .
   .(Attributes of StorageArray are omitted here)
 .
   List of 1 VResourcePartitionUnit elements:
     An instance of VResourcePartitionUnit
 .
      .(Attributes of VResourcePartitionUnit are omitted here)
 .
      List of 1 VLDEV elements:
        An instance of VLDEV
          objectID=VLDEV.R700.53038.2.11
           resourcePartitionUnitID=2
           devNum=11
           vArrayFamily=R600
           vSerialNumber=10007
           vDevNum=201
           vEmulation=OPEN-V
          vSSID=10
           vLUSE=0
          vCVS=0
```
# **4.1.14 DeleteArrayGroup**

DeleteArrayGroup コマンドは,ストレージシステムからパリティグループを削除します。パリ ティグループが削除されると,そのパリティグループの LU も削除されます。

# 重要

このコマンドは, Virtual Storage Platform, Universal Storage Platform V/VM, Hitachi USP, SANRISE9900V, HUS VM, および Hitachi SMS では使用できません。

- HUS100 および Hitachi AMS2000 の場合,DP プール(Hitachi AMS2000 の場合は HDP プール)で構成 されたパリティグループは削除できません。
- HUS150 の場合,暗号化されたパリティグループを削除すると,削除対象のパリティグループを構成するす べてのドライブ (PDEV) の暗号化が解除されます。

# パラメーター

#### 表 **4-17 DeleteArrayGroup** コマンドのパラメーター

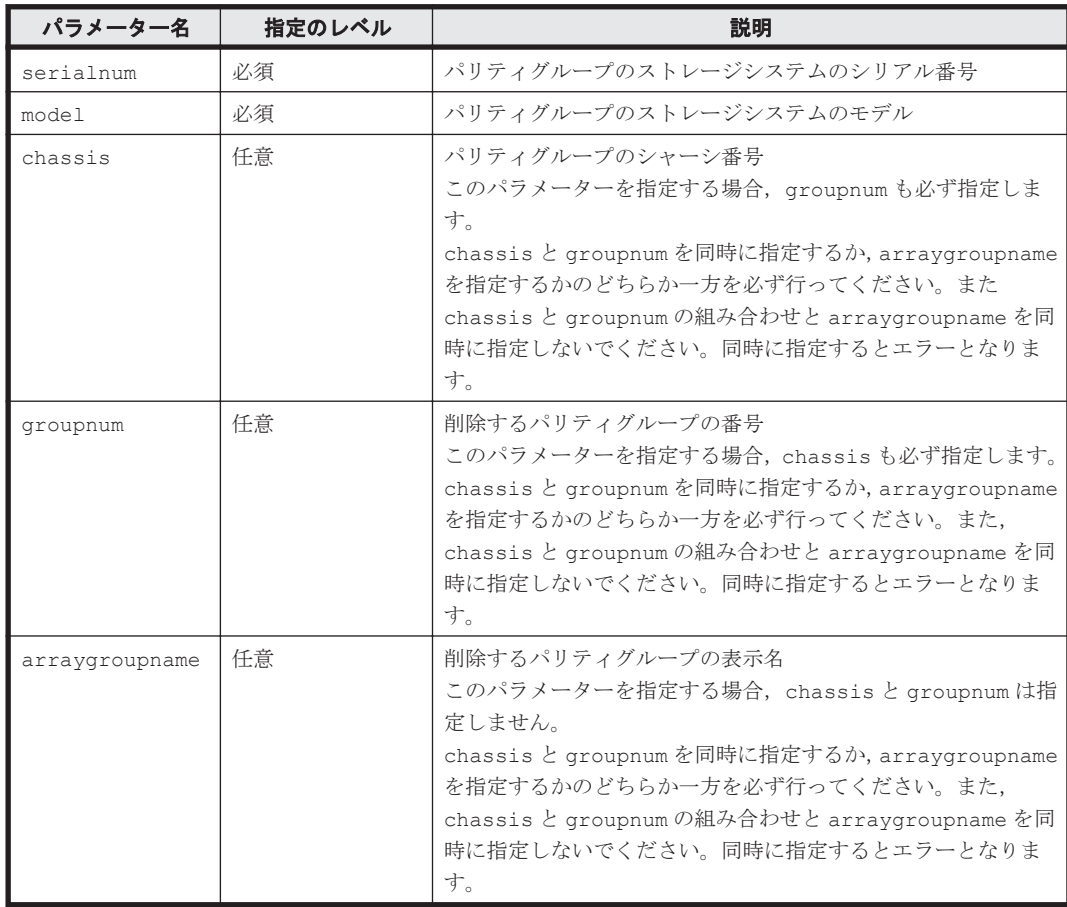

# 事前に取得するパラメーター値

serialnum および model

GetStorageArray コマンドの実行結果から取得してください。実行結果の arrayType 値 または displayArrayType 値をパラメーター model に指定してください。serialNumber 値をパラメーター serialnum に指定してください。

chassis および groupnum

GetStorageArray (subtarget=ArrayGroup)コマンドの実行結果から取得してください。 このコマンドを実行するときにはパラメーター model とパラメーター serialnum だけを指 定し,パラメーター subtarget には ArrayGroup を指定してください。実行結果では, chassis 値と number 値が StorageArray に表示されます。これらの chassis 値と number 値をそれぞれパラメーター chassis とパラメーター groupnum として指定してくだ さい。

arraygroupname

GetStorageArray (subtarget=ArrayGroup)コマンドの実行結果から取得してください。 実行結果では,displayName が An instance of ArrayGroup の下に表示されます。この 値を arraygroupname として指定してください。

### コマンド実行例

```
HiCommandCLI DeleteArrayGroup -o "D:\logs\DeleteArrayGroup.loq"
"serialnum=87010257" "model=D800H" "chassis=0" "groupnum=2"
```
#### コマンド実行結果

```
RESPONSE:
(Command completed; empty list returned)
```
# **4.1.15 DeleteArrayReservation**

DeleteArrayReservation コマンドは、対象のストレージシステムのロックを解除します。

重要 このコマンドは, HUS100, Hitachi AMS2000/AMS/WMS, Hitachi SMS, および SANRISE9500V では 使用できません。

#### パラメーター

#### 表 **4-18 DeleteArrayReservation** コマンドのパラメーター

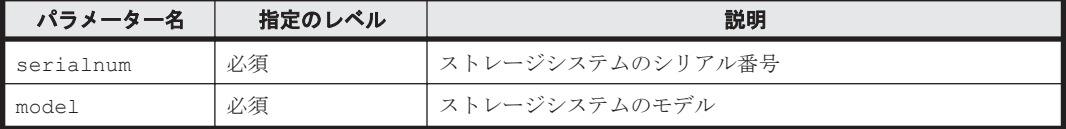

#### 事前に取得するパラメーター値

serialnum および model

GetStorageArray コマンドの実行結果から取得してください。実行結果の arrayType 値 または displayArrayType 値をパラメーター model に指定してください。serialNumber 値をパラメーター serialnum に指定してください。

#### コマンド実行例

HiCommandCLI DeleteArrayReservation -o "D:\logs \DeleteArrayReservation.log" "model=USP" "serialnum=14009"

## コマンド実行結果

```
RESPONSE:
(Command completed; empty list returned)
```
# **4.1.16 DeleteExternalArrayGroup**

DeleteExternalArrayGroup コマンドは,内部ボリュームに一対一でマッピングしている外部接 続したストレージシステム(外部ストレージシステム)のボリューム(外部ボリューム)のマッピ ングを解除し, パリティグループ(外部パリティグループ)を削除します。また,削除される外部 パリティグループに属する LU も削除します。

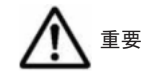

- ・ このコマンドは, Virtual Storage Platform, Universal Storage Platform V/VM, および HUS VM でだけ 使用できます。Universal Storage Platform V/VM の場合に必要なマイクロコードのバージョンは 60-06-00-XX /XX 以降です。
- このコマンドを実行するときには,外部パリティグループを作成するストレージシステムと,外部接続して いるストレージシステムの両方が Device Manager の管理対象として登録されている必要があります。

## パラメーター

#### 表 **4-19 DeleteExternalArrayGroup** コマンドのパラメーター

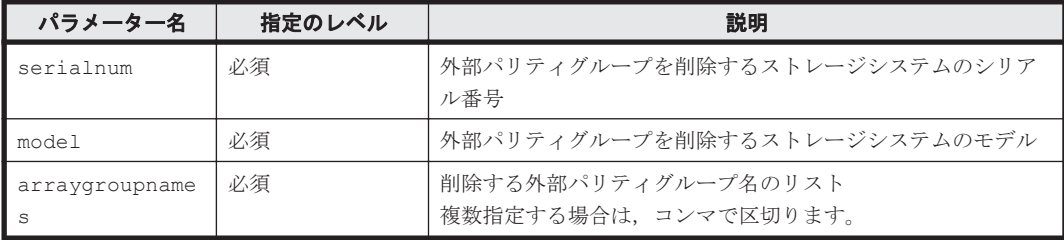

#### 事前に取得するパラメーター値

serialnum および model

GetStorageArray コマンドの実行結果から取得してください。外部パリティグループを削 除するストレージシステムの arrayType 値または displayArrayType 値をパラメーター model に指定してください。serialNumber 値をパラメーター serialnum に指定してくだ さい。

arraygroupnames

GetStorageArray (subtarget=ArrayGroup)コマンドの実行結果から取得してください。 実行結果では,displayName が An instance of ArrayGroup の下に表示されます。この 値を arraygroupnames として指定してください。

#### コマンド実行例

```
HiCommandCLI DeleteExternalArrayGroup -o "D:\logs
\DeleteExternalArrayGroup.log" "model=USP_V" "serialnum=10037" 
"arraygroupnames=E1-1,E1-2"
```
#### コマンド実行結果

RESPONSE: (Command completed; empty list returned)

# **4.1.17 DeleteHostStorageDomain**

DeleteHostStorageDomain コマンドは、ホストストレージドメインを削除します。このコマン ドは,ストレージシステムからホストグループを削除します。

#### パラメーター

表 **4-20 DeleteHostStorageDomain** コマンドのパラメーター

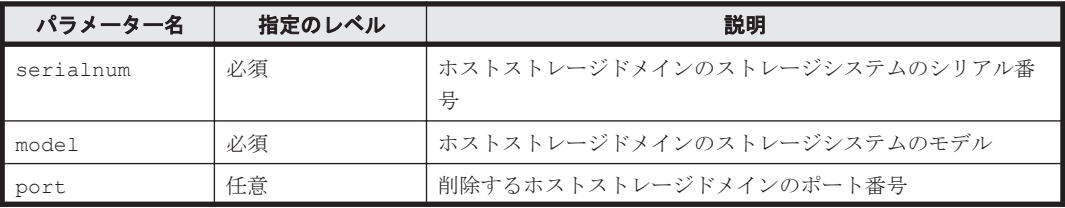

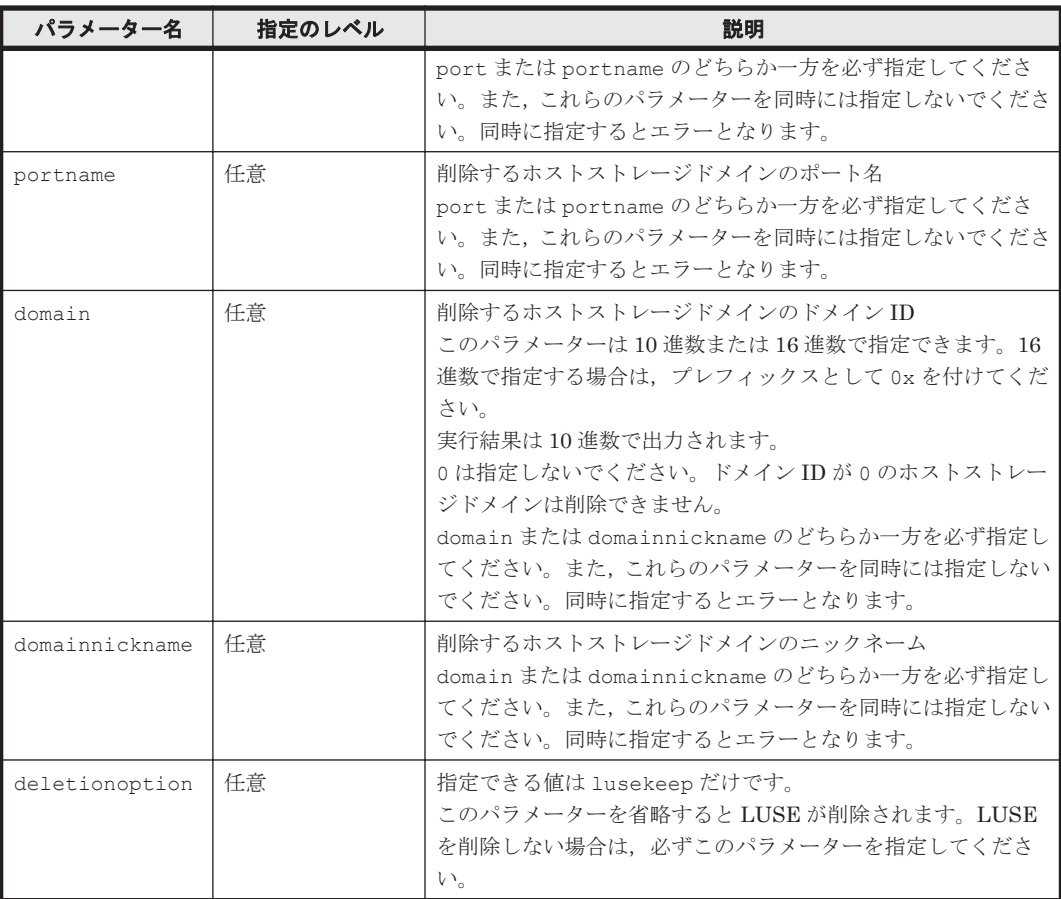

serialnum および model

GetStorageArray コマンドの実行結果から取得してください。実行結果の arrayType 値 または displayArrayType 値をパラメーター model に指定してください。serialNumber 値をパラメーター serialnum に指定してください。

#### domain および port

GetStorageArray (subtarget=HostStorageDomain)コマンドの実行結果から取得して ください。このコマンドを実行するときにはパラメーター model とパラメーター serialnum だけを指定し,パラメーター subtarget には HostStorageDomain を指定して ください。実行結果では,domainID 値と portID 値が An instance of HostStorageDomain の下に表示されます。これらの domainID 値と portID 値をそれぞれ パラメーター domain とパラメーター port として指定してください。

portname

GetStorageArray (subtarget=Port)コマンドの実行結果から取得してください。実行結 果では、displayName が An instance of Port の下に表示されます。この値を portname として指定してください。

#### domainnickname

GetStorageArray (subtarget=HostStorageDomain)コマンドの実行結果から取得して ください。このコマンドを実行するときにはパラメーター model とパラメーター serialnum だけを指定し,パラメーター subtarget には HostStorageDomain を指定して ください。実行結果では,nickname が An instance of HostStorageDomain の下に表 示されます。この値を domainnickname として指定してください。

#### コマンド実行例

```
HiCommandCLI DeleteHostStorageDomain -o "D:\logs
\DeleteHostStorageDomain.log" "serialnum=10001" "model=HDS9980V" 
"port=16" "domain=1" "deletionoption=lusekeep"
```
### コマンド実行結果

```
RESPONSE:
(Command completed; no data returned)
```
# **4.1.18 DeleteLabel**

DeleteLabel コマンドは、論理ユニットのラベルを削除します。

#### パラメーター

#### 表 **4-21 DeleteLabel** コマンドのパラメーター

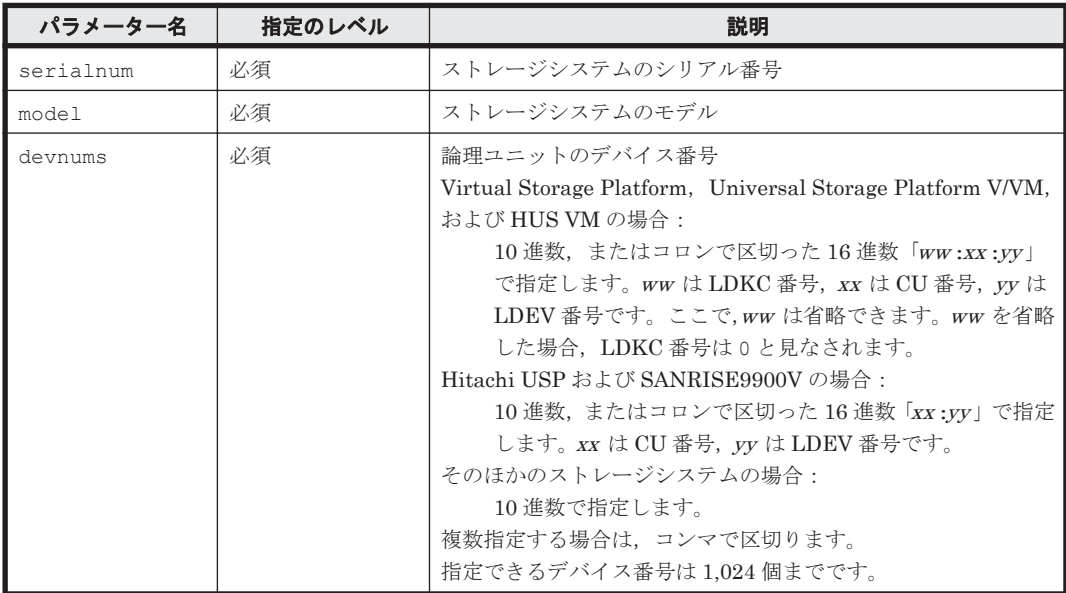

## 事前に取得するパラメーター値

serialnum および model

GetStorageArray コマンドの実行結果から取得してください。実行結果の arrayType 値 または displayArrayType 値をパラメーター model に指定してください。serialNumber 値をパラメーター serialnum に指定してください。

devnums

GetStorageArray (subtarget=LDEV)コマンドの実行結果から取得してください。このコ マンドを実行するときには,パラメーター model とパラメーター serialnum だけを指定し, パラメーター subtarget には LDEV を指定してください。実行結果では,LDEV の devNum 値が An instance of LDEV の下に表示されます。ラベルを削除したい LDEV の devNum 値をパラメーター devnums として指定してください。

#### コマンド実行例

HiCommandCLI DeleteLabel -o "D:\logs\DeleteLabel.log" "serialnum=10037" "model=R600" "devnums=00:00:00,00:00:01"

## コマンド実行結果

```
RESPONSE:
(Command completed; empty list returned)
```
# **4.1.19 DeleteLogicalUnit**

DeleteLogicalUnit コマンドは,LU と対応する LDEV をストレージシステムから削除します。 Virtual Storage Platform, Universal Storage Platform V/VM, Hitachi USP, および HUS VM では,複数の論理ユニットを一括して削除できます。

# 重要

• 次に示すストレージシステムのシャーシ番号の場合,パリティグループは論理ユニットを削除することはで きません。

- ・Virtual Storage Platform または Universal Storage Platform V/VM:65~96 または 16485~16516
- $\cdot$  HUS VM: 16485 $\sim$ 16516
- これらのシャーシ番号の場合、そのパリティグループは V-VOL であることを示しています。
- Hitachi USP の場合,シャーシ番号が 65~96 のパリティグループは論理ユニットを削除することはできま せん。シャーシ番号が 65~96 の場合,そのパリティグループは V-VOL であることを示しています。

# パラメーター

# 表 **4-22 DeleteLogicalUnit** コマンドのパラメーター

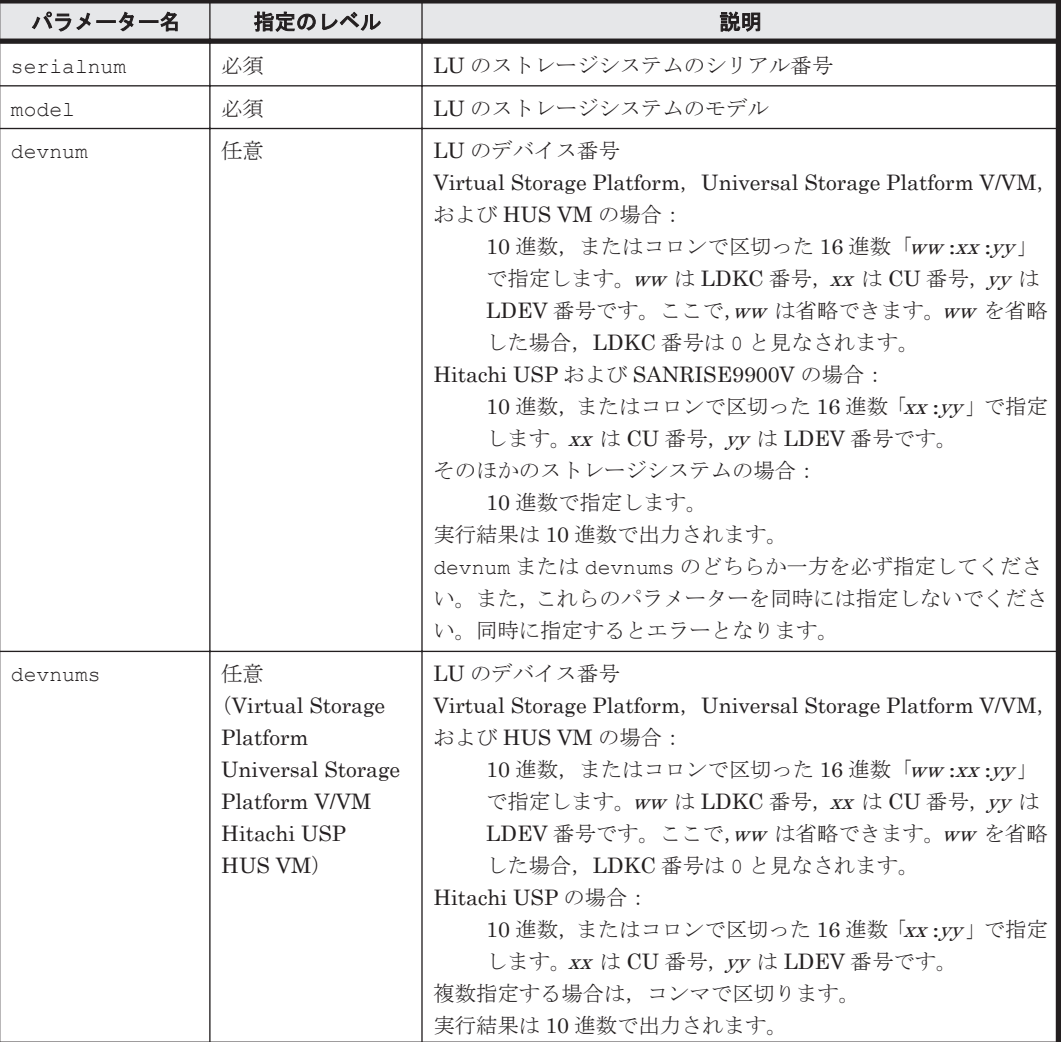

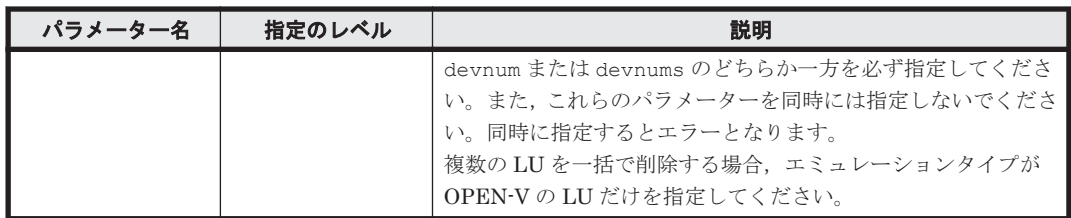

serialnum および model

GetStorageArray コマンドの実行結果から取得してください。実行結果の arrayType 値 または displayArrayType 値をパラメーター model に指定してください。serialNumber 値をパラメーター serialnum に指定してください。

devnum または devnums

GetStorageArray (subtarget=LogicalUnit)コマンドの実行結果から取得してくださ い。このコマンドを実行するときには,パラメーター model とパラメーター serialnum だけ を指定し,パラメーター subtarget には LogicalUnit を指定してください。実行結果で は,devNum 値が An instance of LogicalUnit に表示されます。この devNum 値をパラ メーター devnum または devnums として指定してください。

## コマンド実行例

HiCommandCLI DeleteLogicalUnit -o "D:\logs\DeleteLogicalUnit.log" "serialnum=10001" "model=USP" "devnum=1"

# コマンド実行結果

```
RESPONSE:
(Command completed; empty list returned)
```
# **4.1.20 DeleteLUSE**

DeleteLUSE コマンドは,ストレージシステムにある,LUSE ボリュームを削除します。

# パラメーター

#### 表 **4-23 DeleteLUSE** コマンドのパラメーター

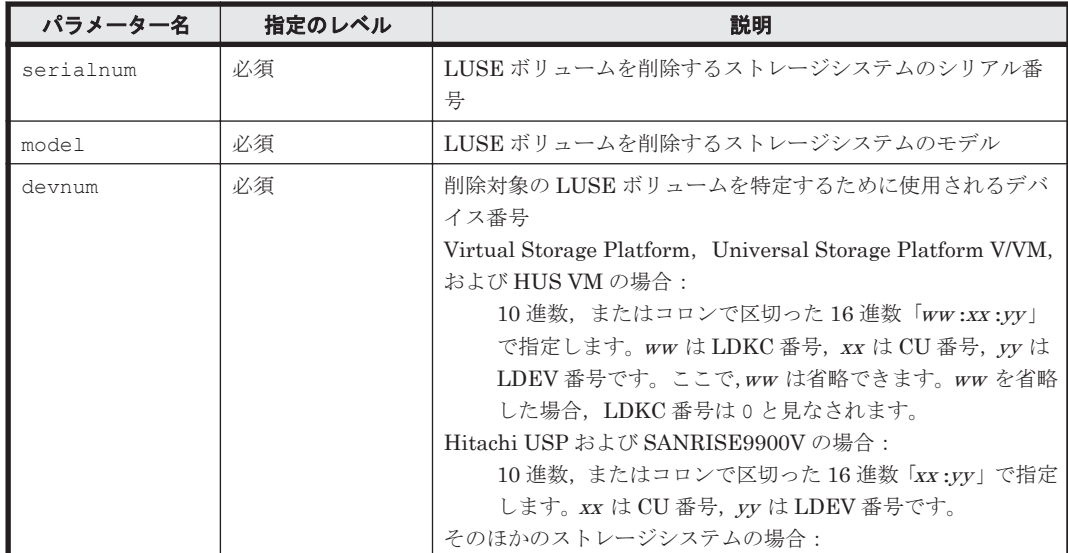

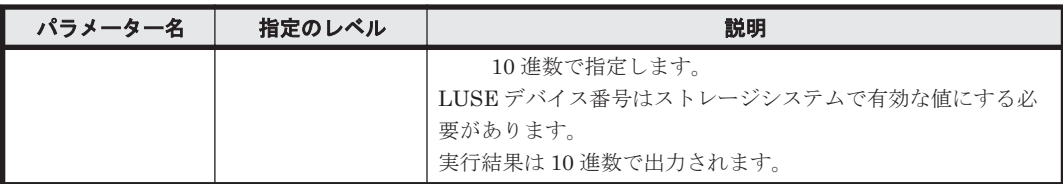

serialnum および model

GetStorageArray コマンドの実行結果から取得してください。実行結果の arrayType 値 または displayArrayType 値をパラメーター model に指定してください。serialNumber 値をパラメーター serialnum に指定してください。

devnum

GetStorageArray (subtarget=LogicalUnit)コマンドの実行結果から取得してくださ い。このコマンドを実行するときには,パラメーター model とパラメーター serialnum だけ を指定し,パラメーター subtarget には LogicalUnit を指定してください。 isComposite=1 または path=false で特定される論理ユニットは,これがパスを持たない LUSE ボリュームであることを示しています。実行結果では,関連する論理ユニットの devNum 値は,An instance of LogicalUnit の下に表示されます。この devNum 値をパ ラメーター devnum として指定してください。

# コマンド実行例

HiCommandCLI DeleteLUSE -o "D:\logs\DeleteLUSE.log" "serialnum=10001" "model=HDS9980V" "devnum=209"

## コマンド実行結果

RESPONSE: (Command completed; empty list returned)

# **4.1.21 DeletePool**

DeletePool コマンドは、DP プールを削除し、DP プールを構成するプールボリューム,PDEV, およびパリティグループとの関連づけを解除します。

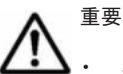

このコマンドは, Virtual Storage Platform, Universal Storage Platform V/VM, HUS VM, HUS100, および Hitachi AMS2000 でだけ使用できます。

• HUS150 の場合,暗号化された HDP プールを削除すると,削除対象の HDP プールを構成するすべてのド ライブ(PDEV)の暗号化が解除されます。

DP プールを削除する場合,DP プールと DP ボリュームのすべての関連づけが解除されている必要 があります。DP プールと DP ボリュームの関連づけの解除については,「[4.1.63](#page-238-0) [ModifyVirtualVolume](#page-238-0)」を参照してください。

#### パラメーター

#### 表 **4-24 DeletePool** コマンドのパラメーター

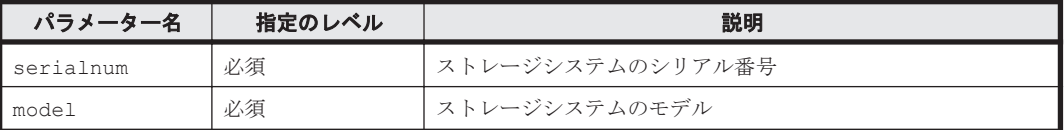

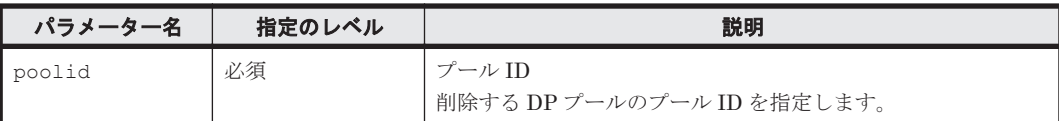

```
serialnum および model
```
GetStorageArray コマンドの実行結果から取得してください。実行結果の arrayType 値 または displayArrayType 値をパラメーター model に指定してください。serialNumber 値をパラメーター serialnum に指定してください。

poolid

GetStorageArray (subtarget=Pool)コマンドの実行結果から取得してください。実行結 果では,poolID が An instance of Pool の下に表示されます。この値を poolid として 指定してください。

### コマンド実行例

この例では、ストレージシステム(シリアル番号:15065,モデル:USP\_V)のプール ID が 0 (poolid:0)の HDP プールを削除しています。

HiCommandCLI DeletePool -o "D:\logs\DeletePool.log" model=USP V serialnum=15065 poolid=0

# コマンド実行結果

```
RESPONSE:
(Command completed; empty list returned)
```
# **4.1.22 DeleteSpareDrive**

DeleteSpareDrive コマンドは,ストレージシステムからスペアドライブを削除または解除しま す。現在スペアとして使用されている物理ドライブは,未使用のデバイスのプールに追加されます。

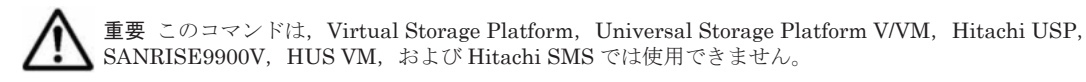

#### パラメーター

表 **4-25 DeleteSpareDrive** コマンドのパラメーター

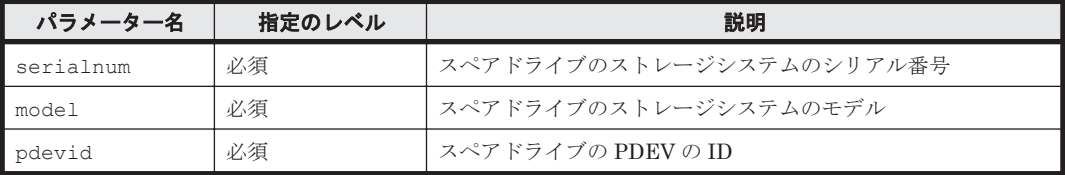

## 事前に取得するパラメーター値

serialnum および model

GetStorageArray コマンドの実行結果から取得してください。実行結果の arrayType 値 または displayArrayType 値をパラメーター model に指定してください。serialNumber 値をパラメーター serialnum に指定してください。

pdevid

コマンドリファレンス **129**

GetStorageArray (subtarget=PDEV)コマンドの実行結果の pdevid 値から取得してくだ さい。ただし,pdevid 値にコンマが含まれている場合,コンマを取り除いた値を指定してく ださい。このコマンドを実行するときには,パラメーター model とパラメーター serialnum だけを指定し,パラメーター subtarget には PDEV を指定してください。このコマンドの実 行結果の An instance of PDEV の下に表示されるロール値が spare または spareuninitialized で定義されていることを確認してください。定義されている場合,こ の実行結果で特定されるドライブはスペアドライブです。

## コマンド実行例

HiCommandCLI DeleteSpareDrive -o "D:\logs\DeleteSpareDrive.log" serialnum=87010257 model=D800H pdevid=9

### コマンド実行結果

```
RESPONSE:
(Command completed; empty list returned)
```
# **4.1.23 DeleteStorageArray**

DeleteStorageArray コマンドは,ストレージシステム(SMI-S enabled ストレージシステムを 含む)を Device Manager サーバの管理対象から取り除きます。このコマンドを実行しても,Device Manager の管理対象外となるだけで,ストレージシステムの構成は変更しません。

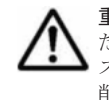

重要 DeleteStorageArray コマンドの実行結果がエラーとなった場合は,エラーメッセージに従って対処し たあとで,再度,DeleteStorageArray を実行してください。DeleteStorageArray を実行すると,対象の ストレージシステムの構成情報は複数のトランザクションに分割されて Device Manager のデータベースから 削除されます。このため,処理の途中でエラーが発生すると,Device Manager のデータベースが不整合な状態 となり、削除したストレージシステムの情報が Device Manager のデータベースに残っていることがあります。 エラーの原因を解消して,再度,ストレージシステムを削除してください。

# 書式

SMI-S enabled ストレージシステム以外のストレージシステムの場合:

HiCommandCLI [*URL* ] DeleteStorageArray [オプション ] serialnum=シリアル番号 model=モデル

SMI-S enabled ストレージシステムの場合:

HiCommandCLI [*URL* ] DeleteStorageArray [オプション ] saobjid=*SMI-S enabled* ストレージシステムのオブジェクト *ID*

# パラメーター

#### 表 **4-26 DeleteStorageArray** コマンドのパラメーター

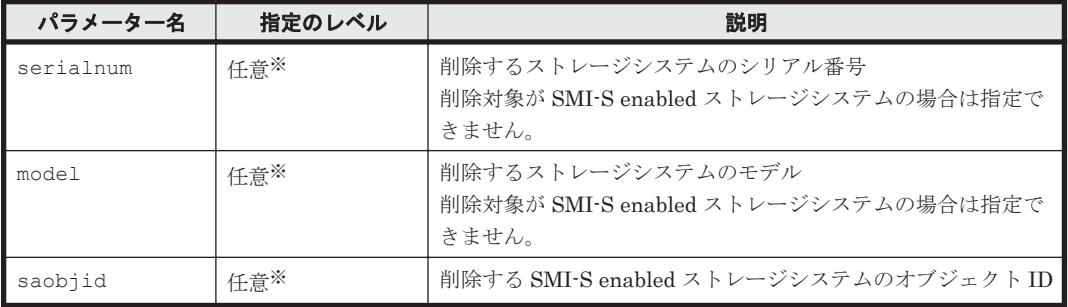

注※

パラメーター serialnum と model を同時に指定するか、パラメーター saobjid を指定する かのどちらか一方を必ず行ってください。また、serialnum と model の組み合わせと saobjid を同時に指定しないでください。同時に指定するとエラーとなります。

## 事前に取得するパラメーター値

serialnum および model

GetStorageArray コマンドの実行結果から取得してください。実行結果の arrayType 値 または displayArrayType 値をパラメーター model に指定してください。serialNumber 値をパラメーター serialnum に指定してください。

saobjid

GetStorageArray コマンドの実行結果から取得してください。実行結果の objectID 値を パラメーター saobjid に指定してください。

## コマンド実行例

HiCommandCLI DeleteStorageArray -o "D:\logs\DeleteStorageArray.log" "serialnum=10001" "model=HDS9980V"

#### コマンド実行結果

```
RESPONSE:
(Command completed; no data returned)
```
# **4.1.24 DeleteVirtualVolume**

DeleteVirtualVolume コマンドは、DP ボリュームを削除します。

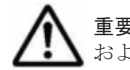

重要 このコマンドは, Virtual Storage Platform, Universal Storage Platform V/VM, HUS VM, HUS100, および Hitachi AMS2000 でだけ使用できます。

Virtual Storage Platform, Universal Storage Platform V/VM, および HUS VM の場合で, DP ボ リュームを削除できる条件を次に示します。

- パスを持たないこと
- 指定した DP ボリュームだけを削除する場合,ストレージシステムに Open Volume Management がインストールされていること
- Guard モードが Read/Write であること

# 重要

- Virtual Storage Platform, Universal Storage Platform V/VM, および HUS VM の場合, 指定した仮想パ リティグループを削除するとき,仮想パリティグループと仮想パリティグループに含まれる DP ボリューム も削除されます。
- Virtual Storage Platform および HUS VM の場合,指定した DP ボリュームを削除するとき,DP ボリュー ムを含む仮想パリティグループも削除されます。
- Universal Storage Platform V/VM の場合,指定した HDP ボリュームを削除するとき,HDP ボリュームを 含む仮想パリティグループは削除されません。

HUS100 および Hitachi AMS2000 の場合, パスを持たない DP ボリューム (Hitachi AMS2000 の 場合は HDP ボリューム)だけを削除できます。

#### **Virtual Storage Platform** および **HUS VM** の書式

仮想パリティグループを指定し,仮想パリティグループおよび仮想パリティグループの中の DP ボ リュームを削除する場合: HiCommandCLI [*URL* ] DeleteVirtualVolume [オプション ]

model=モデル serialnum=シリアル番号 arraygroupnames=仮想パリティグループ名

指定した DP ボリュームだけを削除する場合:

HiCommandCLI [*URL* ] DeleteVirtualVolume [オプション ] model=モデル serialnum=シリアル番号 devnums=*DP* ボリュームのデバイス番号

#### **Universal Storage Platform V/VM** の書式

仮想パリティグループを指定し,仮想パリティグループおよび仮想パリティグループの中の HDP ボリュームを削除する場合:

HiCommandCLI [*URL* ] DeleteVirtualVolume [オプション ] model=モデル serialnum=シリアル番号 [deletionoption=force] arraygroupnames*=仮想パリティグループ名* 

指定した HDP ボリュームだけを削除する場合※:

HiCommandCLI [*URL* ] DeleteVirtualVolume [オプション ] model=モデル serialnum=シリアル番号 [deletionoption=force] devnums=*HDP* ボリュームのデバイス番号

#### 注※

マイクロコードのバージョンが 60-04-XX-XX/XX 以降で、システムオプション 726 が ON に 設定されている場合,この書式は指定できません。この書式を指定するとエラーとなります。

#### **HUS100** の書式

指定した DP ボリュームを削除する場合: HiCommandCLI [*URL* ] DeleteVirtualVolume [オプション ] model=モデル serialnum=シリアル番号 devnums=*DP* ボリュームのデバイス番号

#### **Hitachi AMS2000** の書式

指定した HDP ボリュームを削除する場合:

HiCommandCLI [*URL* ] DeleteVirtualVolume [オプション ] model=モデル serialnum=シリアル番号 devnums=HDP ボリュームのデバイス番号

#### パラメーター

#### パラメーター名 | 指定のレベル | フィング インファイル 説明 serialnum | 必須 | ストレージシステムのシリアル番号 model | 必須 | ストレージシステムのモデル deletionoption 任意 (Universal Storage Platform V/VM) HDP プールとの関連づけが解除されていない HDP ボリューム を削除するかどうかを指定します。 削除する場合は、force を指定します。 arraygroupname  $s^{\times 1}$ 任意 (Virtual Storage Platform Universal Storage Platform V/VM HUS VM) 仮想パリティグループ名 複数指定する場合は,コンマで区切ります。

#### 表 **4-27 DeleteVirtualVolume** コマンドのパラメーター

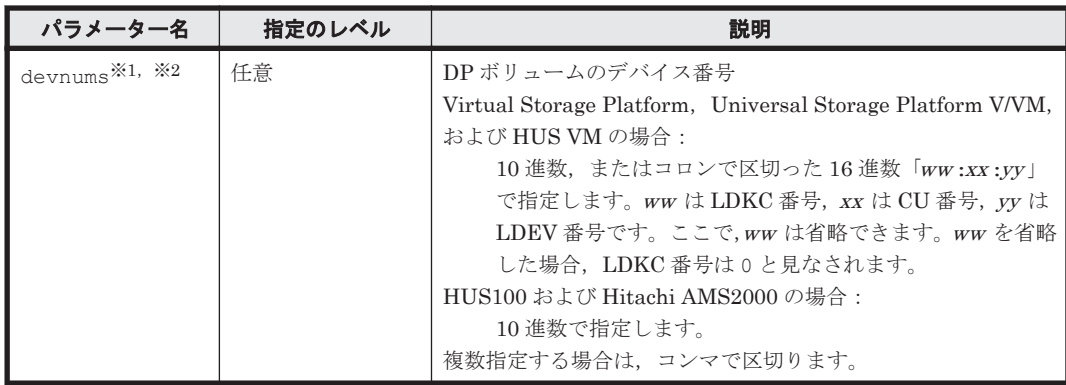

注※1

Virtual Storage Platform, Universal Storage Platform V/VM, および HUS VM の場合, パ ラメーター arraygroupnames または devnums のどちらか一方を必ず指定してください。 また,これらのパラメーターを同時には指定しないでください。同時に指定するとエラーとな ります。

注※2

HUS100 および Hitachi AMS2000 の場合,パラメーター devnums を必ず指定してください。

#### 事前に取得するパラメーター値

serialnum および model

GetStorageArray コマンドの実行結果から取得してください。実行結果の arrayType 値 または displayArrayType 値をパラメーター model に指定してください。serialNumber 値をパラメーター serialnum に指定してください。

arraygroupnames

GetStorageArray (subtarget=ArrayGroup)コマンドの実行結果から取得してください。 実行結果では,displayName が An instance of ArrayGroup の下に表示されます。この 値を arraygroupnames として指定してください。

devnums

GetStorageArray (subtarget=LDEV)コマンドの実行結果から取得してください。このコ マンドを実行するときには,パラメーター model とパラメーター serialnum だけを指定し, パラメーター subtarget には LDEV を指定してください。実行結果では,LDEV の devNum 値が An instance of LDEV の下に表示されます。この devNum 値をパラメーター devnums として指定してください。

#### コマンド実行例

この例では、ストレージシステム(シリアル番号:15065,モデル: USP\_V)の仮想パリティグルー プ (arraygroupnames: X200-1)とその中の HDP ボリュームを削除しています。また、パラ メーター deletionoption に force を指定して,HDP プールとの関連づけが解除されていない HDP ボリュームも削除しています。

HiCommandCLI DeleteVirtualVolume -o "D:\logs\DeleteVirtualVolume.log" model=USP\_V serialnum=15065 deletionoption=force arraygroupnames=X200-1

#### コマンド実行結果

```
RESPONSE:
(Command completed; empty list returned)
```
コマンドリファレンス **133**

# **4.1.25 DeleteVLDEVFromVRPU**

DeleteVLDEVFromVRPU コマンドは、仮想 ID を用いたデータ移行用のリソースグループから LDEVを削除し、LDEV の仮想情報を削除します。

```
重要
```
このコマンドは、Virtual Storage Platform (マイクロコードのバージョンが 70-05-04-XX/XX 以降) およ び HUS VM(マイクロコードのバージョンが 73-02-01-XX /XX 以降)でだけ使用できます。

• 複数の LDEV を削除する場合は,バッチ機能を使用してください。バッチ機能については「6. [バッチ機能](#page-416-0)」 を参照してください。

## 書式

HiCommandCLI [*URL* ] DeleteVLDEVFromVRPU [オプション ] model=モデル serialnum=シリアル番号 vrpuid=仮想 *ID* を用いたデータ移行に使用しているリソースグループの *ID* devnum=デバイス番号

## パラメーター

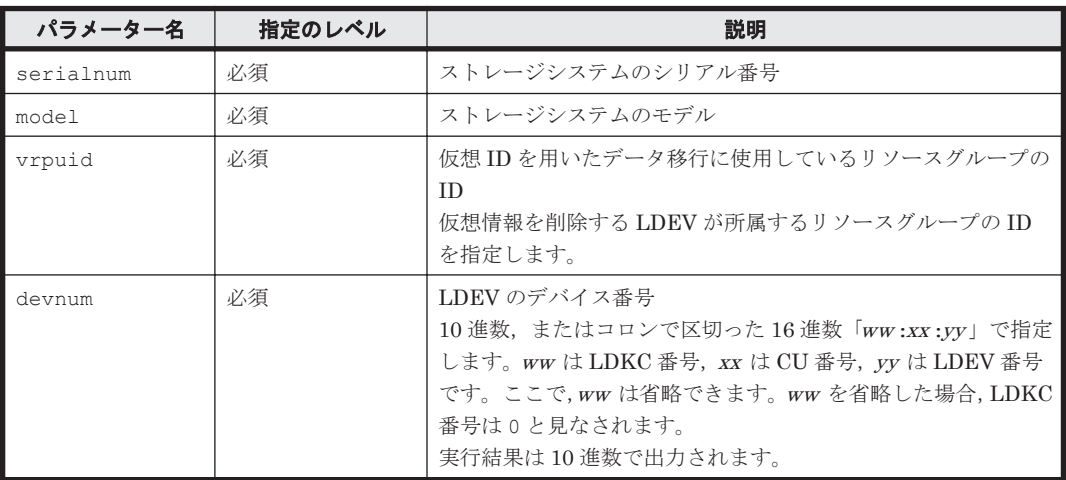

#### 表 **4-28 DeleteVLDEVFromVRPU** コマンドのパラメーター

# 事前に取得するパラメーター値

serialnum および model

GetStorageArray コマンドの実行結果から取得してください。実行結果の arrayType 値 または displayArrayType 値をパラメーター model に指定してください。serialNumber 値をパラメーター serialnum に指定してください。

#### vrpuid

GetStorageArray (subtarget=VResourcePartitionUnit)コマンドの実行結果から取 得してください。このコマンドを実行するときには、パラメーター model とパラメーター serialnum だけを指定し,パラメーター subtarget には VResourcePartitionUnit を指 定してください。実行結果では,An instance of VResourcePartitionUnit の下に必要 な resourcePartitionUnitID 値が表示されます。この resourcePartitionUnitID 値 をパラメーター vrpuid の値として指定してください。

#### devnum

GetStorageArray (subtarget=VResourcePartitionUnit)コマンドの実行結果から取 得してください。このコマンドを実行するときには、パラメーター model, serialnum, お よび vrpuid を指定し、パラメーター subtarget には VResourcePartitionUnit を, パ ラメーター vrpusubinfo には VLDEV を、それぞれ指定してください。実行結果では、An

instance of VLDEV の下に必要な devNum 値が表示されます。この devNum 値をパラメー ター devnum の値として指定してください。

#### コマンド実行例

この例では,指定したストレージシステム(モデル:VSP,シリアル番号:53038)の仮想 ID を用 いたデータ移行用のリソースグループ (ID:2)から LDEV (デバイス番号: 11)の仮想情報を削 除します。

HiCommandCLI DeleteVLDEVFromVRPU -o "D:\logs\DeleteVLDEVFromVRPU.log" "model=VSP" "serialnum=53038" "vrpuid=2" "devnum=11"

#### コマンド実行結果

```
RESPONSE:
(Command completed; empty list returned)
```
# **4.1.26 FormatLU**

LU をフォーマットします。

パラメーター wait を省略,またはパラメーター wait で「false」を指定した場合,LDEV が正 しくフォーマットされたかどうかは,AddStorageArray コマンドでストレージシステムをリフ レッシュしたあと、GetStorageArray (subtarget=LDEV)コマンドを実行し、実行結果から status の値を確認します。「true」を指定した場合は,FormatLU コマンドの実行結果で status の値を確認します。

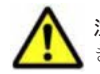

注意 このコマンドは、LU のデータを消去します。使用中の LU をフォーマットした場合、データの復元はで きません。

# 重要

このコマンドは、Virtual Storage Platform, Universal Storage Platform V/VM, Hitachi USP, および HUS VM でだけ使用できます。Hitachi USP の場合に必要なマイクロコードのバージョンは 50-09-00- XXIXX 以降です。

- LDEV をフォーマットする際,LDEV の属性の status の値が「Blocked」であることを確認してくださ い。status の値が「Normal」の場合で,LDEV をフォーマットするときは、パラメーター force で 「true」を指定します。
- 指定する LUSE ボリュームに「Blocked」でない LDEV が含まれている場合,その LUSE ボリュームを削 除してから,このコマンドを実行してください。
- 対象のストレージシステム内で,LDEV がフォーマット中の場合,このコマンドを実行するとエラーになり ます。

## パラメーター

#### 表 **4-29 FormatLU** コマンドのパラメーター

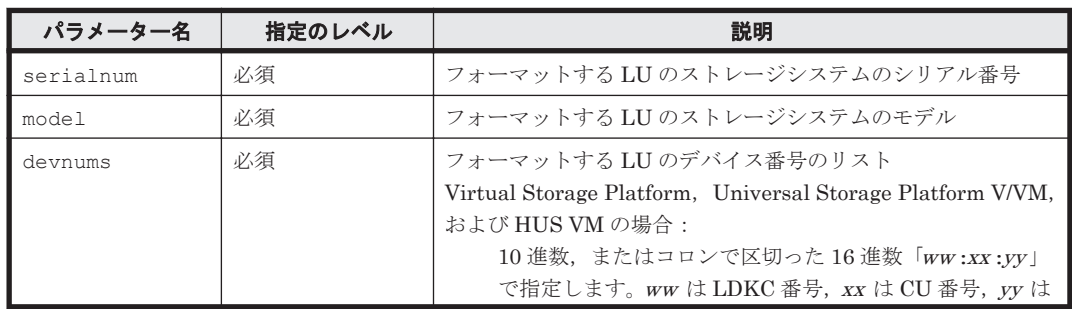

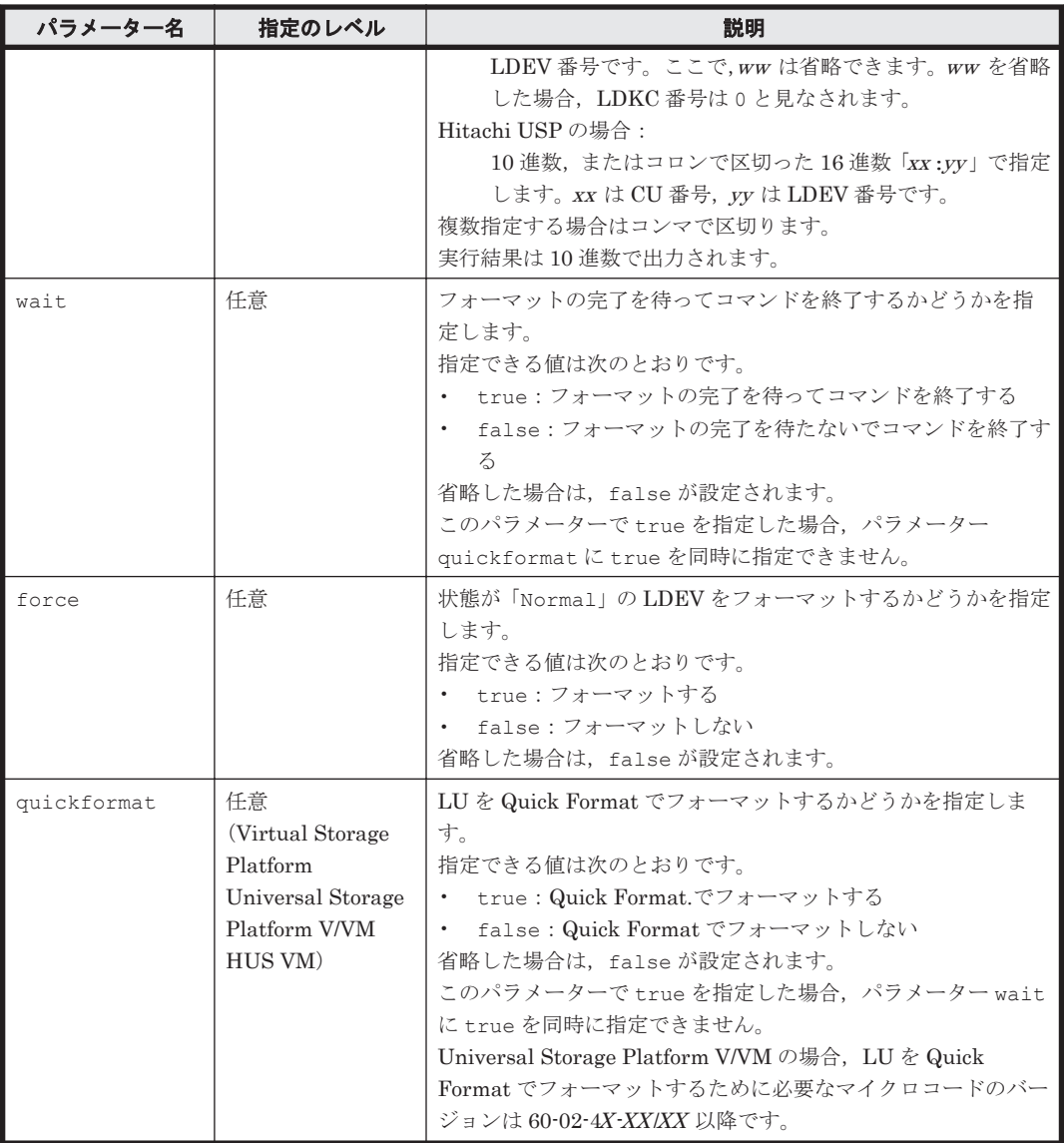

serialnum および model

GetStorageArray コマンドの実行結果から取得してください。実行結果の arrayType 値 または displayArrayType 値をパラメーター model に指定してください。serialNumber 値をパラメーター serialnum に指定してください。

### devnums

GetStorageArray (subtarget=LogicalUnit, lusubinfo=LDEV)コマンドの実行結果か ら取得してください。このコマンドを実行するときには,パラメーター model とパラメー ター serialnum だけを指定し,パラメーター subtarget に LogicalUnit, lusubinfo パ ラメーターに LDEV を指定してください。実行結果では,LogicalUnit の devNum 値が An instance of LogicalUnit の下に表示されます。この devNum 値をパラメーター devnums として指定してください。

## コマンド実行例

HiCommandCLI -t FormatLU model=R600 serialnum=10007 devnums=00:04:97,00:04:98

#### コマンド実行結果

```
RESPONSE:
An instance of StorageArray
 .
   . (Attributes of StorageArray are omitted here)
 .
     An instance of LogicalUnit
       objectID=LU.R600.10007.1175
       devNum=1,175
       displayName=00:04:97
       emulation=OPEN-V
       devCount=1
       devType=
       capacityInKB=100,000
       numberOfLBAs=200,000
       path=false
       commandDevice=false
       commandDeviceEx=0
       commandDeviceSecurity=false
       commandDeviceAuth=false
       chassis=1
       arrayGroup=0
       arrayGroupName=1-1-1
       raidType=RAID5(3D+1P)
       currentPortController=-1
       defaultPortController=-1
       isComposite=0
       trueCopyVolumeType=Simplex
       shadowImageVolumeType=Simplex
       quickShadowVolumeType=Simplex
       universalReplicatorVolumeType=Simplex
       sysVolFlag=0
       externalVolume=0
       differentialManagement=false
       quickShadowPoolID=-1
       universalReplicatorPoolID=-1
       dpType=-1
       consumedCapacityInKB=100,000
       dpPoolID=-1
       threshold=-1
       tcaPoolID=-1
       dpPoolVolControlFlag=-1
       managementAreaPoolID=-1
       List of 1 Ldev elements:
         An instance of LDEV
           objectID=LDEV.R600.10007.1175
           devNum=1,175
           displayName=00:04:97
           emulation=OPEN-V
           cylinders=0
           isComposite=0
           sizeInKB=100,000
           lba=200,000
           raidType=RAID5(3D+1P)
           substance=0
           volumeType=-1
           slotSizeInKB=256
           chassis=1
           arrayGroup=0
           arrayGroupName=1-1-1
           path=false
           onDemandDevice=false
           devType=
           isStandardLDEV=false
           guardMode=
           diskType=0
           slprNumber=0
           clprNumber=0
           cacheResidencyMode=0
           stripeSizeInKB=-1
           volumeKind=3
```
 status=Normal dpType=-1 consumedSizeInKB=100,000 mfTrueCopyVolumeType=Simplex mfShadowImageVolumeType=Simplex mfUniversalReplicatorVolumeType=Simplex mfUniversalReplicatorPoolID=-1 dpPoolID=-1 threshold=-1 systemDisk=0 encrypted=0 tieringPolicy=-1 resourcePartitionUnitID=-1 An instance of LogicalUnit objectID=LU.R600.10007.1176 devNum=1,176 displayName=00:04:99 emulation=OPEN-V devCount=1 devType= capacityInKB=100,000 numberOfLBAs=200,000 path=false commandDevice=false commandDeviceEx=0 commandDeviceSecurity=false commandDeviceAuth=false chassis=1 arrayGroup=0 arrayGroupName=1-1-1 raidType=RAID5(3D+1P) currentPortController=-1 defaultPortController=-1 isComposite=0 trueCopyVolumeType=Simplex shadowImageVolumeType=Simplex quickShadowVolumeType=Simplex universalReplicatorVolumeType=Simplex sysVolFlag=0 externalVolume=0 differentialManagement=false quickShadowPoolID=-1 universalReplicatorPoolID=-1 dpType=-1 consumedCapacityInKB=100,000 dpPoolID=-1 threshold=-1 tcaPoolID=-1 dpPoolVolControlFlag=-1 managementAreaPoolID=-1 List of 1 Ldev elements: An instance of LDEV objectID=LDEV.R600.10007.1176 devNum=1,176 displayName=00:04:98 emulation=OPEN-V cylinders=0 isComposite=0 sizeInKB=100,000 lba=200,000 raidType=RAID5(3D+1P) substance=0 volumeType=-1 slotSizeInKB=256 chassis=1 arrayGroup=0 arrayGroupName=1-1-1 path=false onDemandDevice=false devType= isStandardLDEV=false guardMode=

```
 diskType=0
 slprNumber=0
 clprNumber=0
 cacheResidencyMode=0
 stripeSizeInKB=-1
 volumeKind=3
 status=Normal
 dpType=-1
 consumedSizeInKB=100,000
 mfTrueCopyVolumeType=Simplex
 mfShadowImageVolumeType=Simplex
 mfUniversalReplicatorVolumeType=Simplex
 mfUniversalReplicatorPoolID=-1
 dpPoolID=-1
 threshold=-1
 systemDisk=0
 encrypted=0
 tieringPolicy=-1
 resourcePartitionUnitID=-1
```
# **4.1.27 GetArrayReservation**

GetArrayReservation コマンドは、ロックされているストレージシステムの情報を取得します。 パラメーターはありません。

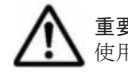

重要 このコマンドは, HUS100, Hitachi AMS2000/AMS/WMS, Hitachi SMS, および SANRISE9500V では 使用できません。

# コマンド実行例

HiCommandCLI GetArrayReservation -o "D:\logs\GetArrayReservation.log"

# コマンド実行結果

```
An instance of ArrayReservation
   objectID=ARRAYRESERVATION.USP.14009
   target=ARRAY.USP.14009
  serialNumber=14009
   arrayType=USP
   loginID=dmuser
   beginTime=1,039,003,476
```
# **4.1.28 GetPoolShrinkStatus**

GetPoolShrinkStatus コマンドは、ShrinkPool コマンドによって実行された DP プール縮小 の実行状態を取得します。

このコマンドを実行すると,DP プールに属する DP プールボリュームの情報が表示されます。

DP プールの縮小が完了すると、取り除かれた DP プールボリュームは通常ボリュームになるため, このコマンドの実行結果に表示されなくなります。

ShrinkPool コマンドで指定した DP プールに属する DP プールボリュームが,すべて通常ボ リュームになったら(対応する LogicalUnit インスタンスがすべて表示されなくなったら),その ボリュームを FormatLU コマンドでフォーマットしてください。

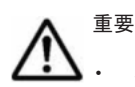

このコマンドは、Virtual Storage Platform および HUS VM でだけ使用できます。

• DP プールの縮小実行中に,プールに対してほかの操作が行われ縮小できない状態になると,DP プールの 縮小に失敗します。その結果,取り除く対象としていたボリュームが,部分的に DP プールボリュームのま

コマンドリファレンス **139**

まで残ることがあります。このとき、そのボリュームに対して、FormatLU コマンドを実行しないでくださ い。

• このコマンド実行中,ストレージシステムがロックされます。このため,連続して実行することは,推奨し ません。

# パラメーター

#### 表 **4-30 GetPoolShrinkStatus** コマンドのパラメーター

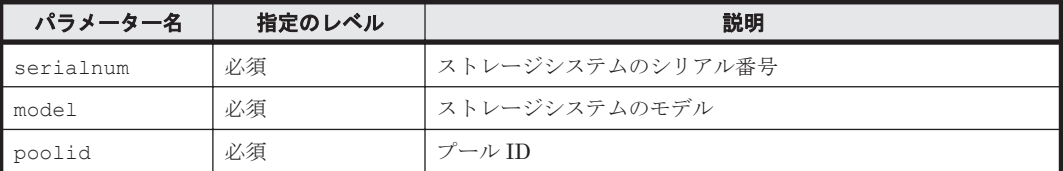

#### 事前に取得するパラメーター値

ありません。

#### コマンド実行例

この例では、ストレージシステム(シリアル番号: 53039,モデル:VSP)で、プール ID が 1 (poolid:1)の DP プールについて,プール縮小の実行状態を確認しています。

HiCommandCLI GetPoolShrinkStatus -o "D:\logs\GetPoolShrinkStatus.log" model=VSP serialnum=53039 poolid=1

#### コマンド実行結果 **1**

この実行結果では,ShrinkPool コマンドで指定した DP プールボリューム(devnum:00:06:0B) に対応する LogicalUnit インスタンスが表示されているので,DP プール縮小が完了していない ことを示しています。

```
RESPONSE:
An instance of StorageArray
 .
       . (Attributes of StorageArray are omitted here)
 .
   List of 1 Pool elements:
     An instance of Pool
      objectID=JOURNALPOOL.R700.53038.5.1
      poolFunction=5
      poolID=1
       encrypted=-1
       controllerID=-1
       poolType=32
       status=0
       threshold=70
       threshold2=80
       threshold2Mode=0
       capacityInKB=309,227,520
      freeCapacityInKB=309,227,520
       usageRate=0
       numberOfPoolVols=30
       numberOfVVols=1
       capacityOfVVolsInKB=419,457,024
       clprNumber=0
       raidLevel=RAID5
       combination=3D+1P
       volAlertNotice=-1
       overProvisioningPercent=135
       overProvisioningWarning=-1
       overProvisioningLimit=500
       rpm=10,000
```

```
 diskType=4
 tierControl=disable
 autoMigration=disable
 migrationInterval=24
 monitorStartTime=00:00
 monitorEndTime=23:59
 monitoringMode=0
 externalMixCompatible=disable
 monitoringState=-1
 lastMonitorStartDate=-1
 lastMonitorEndDate=-1
 relocationState=-1
 relocationProgress=-1
 numberOfTiers=-1
 thresholdRepDepAlert=-1
 thresholdRepDataReleased=-1
 userUsedCapacityInKB=-1
 repDataCapacityInKB=-1
 repManageCapacityInKB=-1
 numberOfDpVols=-1
 capacityOfDpVolsInKB=-1
 List of 31 Lu elements:
   An instance of LogicalUnit
     objectID=LU.R700.53038.1546
     devNum=1,546
     displayName=00:06:0A
     emulation=OPEN-V
     devCount=1
     devType=
     capacityInKB=10,486,080
     numberOfLBAs=20,972,160
     path=false
     commandDevice=false
     commandDeviceEx=0
     commandDeviceSecurity=false
     commandDeviceAuth=false
     chassis=1
     arrayGroup=16
     arrayGroupName=1-2
     raidType=RAID5(3D+1P)
     currentPortController=-1
     defaultPortController=-1
     isComposite=0
     trueCopyVolumeType=Simplex
     shadowImageVolumeType=Simplex
     quickShadowVolumeType=Simplex
     universalReplicatorVolumeType=Simplex
     sysVolFlag=0
     externalVolume=0
     differentialManagement=false
     quickShadowPoolID=-1
     universalReplicatorPoolID=-1
     dpType=1
     consumedCapacityInKB=10,486,080
     dpPoolID=1
     threshold=-1
     tcaPoolID=-1
     dpPoolVolControlFlag=2
     managementAreaPoolID=-1
   An instance of LogicalUnit
     objectID=LU.R700.53038.1547
    devNum=1,547 displayName=00:06:0B
     emulation=OPEN-V
     devCount=1
     devType=
     capacityInKB=10,486,080
     numberOfLBAs=20,972,160
     path=false
     commandDevice=false
     commandDeviceEx=0
     commandDeviceSecurity=false
```

```
 commandDeviceAuth=false
           chassis=1
           arrayGroup=16
           arrayGroupName=1-2
           raidType=RAID5(3D+1P)
           currentPortController=-1
           defaultPortController=-1
           isComposite=0
           trueCopyVolumeType=Simplex
           shadowImageVolumeType=Simplex
           quickShadowVolumeType=Simplex
           universalReplicatorVolumeType=Simplex
           sysVolFlag=0
           externalVolume=0
           differentialManagement=false
           quickShadowPoolID=-1
           universalReplicatorPoolID=-1
           dpType=1
           consumedCapacityInKB=10,486,080
           dpPoolID=1
           threshold=-1
           tcaPoolID=-1
           dpPoolVolControlFlag=1
           managementAreaPoolID=-1
 .
            . (repeated for other LogicalUnit instances)
```
### コマンド実行結果 **2**

.

この実行結果では,ShrinkPool コマンドで指定した DP プールボリューム(devnum:00:06:0B) に対応する LogicalUnit インスタンスが表示されていないので,DP プール縮小が完了している ことを示しています。

```
RESPONSE:
An instance of StorageArray
 .
       . (Attributes of StorageArray are omitted here)
 .
   List of 1 Pool elements:
     An instance of Pool
       objectID=JOURNALPOOL.R700.53038.5.1
       poolFunction=5
       poolID=1
       encrypted=-1
       controllerID=-1
       poolType=32
       status=0
       threshold=70
       threshold2=80
       threshold2Mode=0
       capacityInKB=309,227,520
       freeCapacityInKB=309,227,520
       usageRate=0
       numberOfPoolVols=30
       numberOfVVols=1
       capacityOfVVolsInKB=419,457,024
       clprNumber=0
       raidLevel=RAID5
       combination=3D+1P
       volAlertNotice=-1
       overProvisioningPercent=135
       overProvisioningWarning=-1
       overProvisioningLimit=500
       rpm=10,000
       diskType=4
       tierControl=disable
       autoMigration=disable
       migrationInterval=24
       monitorStartTime=00:00
```

```
 monitorEndTime=23:59
      monitoringMode=0
      externalMixCompatible=disable
      monitoringState=-1
      lastMonitorStartDate=-1
      lastMonitorEndDate=-1
      relocationState=-1
      relocationProgress=-1
      numberOfTiers=-1
       thresholdRepDepAlert=-1
      thresholdRepDataReleased=-1
      userUsedCapacityInKB=-1
      repDataCapacityInKB=-1
       repManageCapacityInKB=-1
      numberOfDpVols=-1
       capacityOfDpVolsInKB=-1
      List of 30 Lu elements:
         An instance of LogicalUnit
           objectID=LU.R700.53038.1546
          devNum=1,546 displayName=00:06:0A
           emulation=OPEN-V
           devCount=1
           devType=
           capacityInKB=10,486,080
           numberOfLBAs=20,972,160
           path=false
           commandDevice=false
           commandDeviceEx=0
           commandDeviceSecurity=false
           commandDeviceAuth=false
           chassis=1
           arrayGroup=16
          arrayGroupName=1-2
           raidType=RAID5(3D+1P)
           currentPortController=-1
           defaultPortController=-1
           isComposite=0
           trueCopyVolumeType=Simplex
           shadowImageVolumeType=Simplex
           quickShadowVolumeType=Simplex
           universalReplicatorVolumeType=Simplex
           sysVolFlag=0
           externalVolume=0
           differentialManagement=false
           quickShadowPoolID=-1
           universalReplicatorPoolID=-1
           dpType=1
           consumedCapacityInKB=10,486,080
           dpPoolID=1
           threshold=-1
           tcaPoolID=-1
           dpPoolVolControlFlag=2
           managementAreaPoolID=-1
 .
            . (repeated for other LogicalUnit instances)
 .
```
# **4.1.29 GetStorageArray**

GetStorageArray コマンドは、Device Manager サーバが管理しているストレージシステムに関 する情報を取得します。

GetStorageArray コマンドでは,特定の構成要素の情報を取得したり,条件を付けて情報を取得 したりする場合に,パラメーター subtarget, subinfo パラメーター群 (例:arraygroupsubinfo や lusubinfo) およびそのほかのパラメーターを使います。

#### 関連項目

• 付録 B. GetStorageArray [コマンドの実行結果の出力形式](#page-456-0)

# **4.1.30 GetStorageArray** のパラメーターの使い方

GetStorageArray コマンドのパラメーター subtarget およびパラメーター subinfo を組み合 わせて,さまざまな情報を取得する方法について説明します。

パラメーター subtarget:

GetStorageArray コマンドで取得できるストレージシステムに関する基本情報に加え,特定 の構成要素に関する情報を取得する場合は,パラメーター subtarget を使用します。

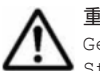

重要 パラメーター subtarget を指定し,パラメーター model および serialnum を指定しないで GetStorageArray を実行した場合, GetStorageArray コマンドの実行結果の An instance of StorageArray の下に表示される statusOfDBInconsistency が 0 以外のときは、コマンド出力結果 にパラメーター subtarget で指定した構成要素の情報が出力されないことがあります。 statusOfDBInconsistency が 0 以外の場合とは、Device Manager のデータベースが不整合な状態で あることを示します。statusOfDBInconsistency が 0 以外の場合については,「[5.39 StorageArray](#page-399-0) イ [ンスタンス」](#page-399-0)を参照してください。

 $\sqrt{9}$ メーター subinfo:

パラメーター subtarget で指定した特定の構成要素の関連情報も同時に取得する場合は、パ ラメーター subinfo を指定します。指定できるパラメーター subinfo は、パラメーター subtarget の値ごとに異なります。

パラメーター subtarget によって取得できる構成要素の情報を「表 4-31 パラメーター subtarget によって取得できる構成要素の情報」に,パラメーター subtarget と同時に使用できるパラメー ター subinfo を「表 4-32 パラメーター subtarget [と同時に使用できるパラメーター](#page-144-0) subinfo」に示 します。

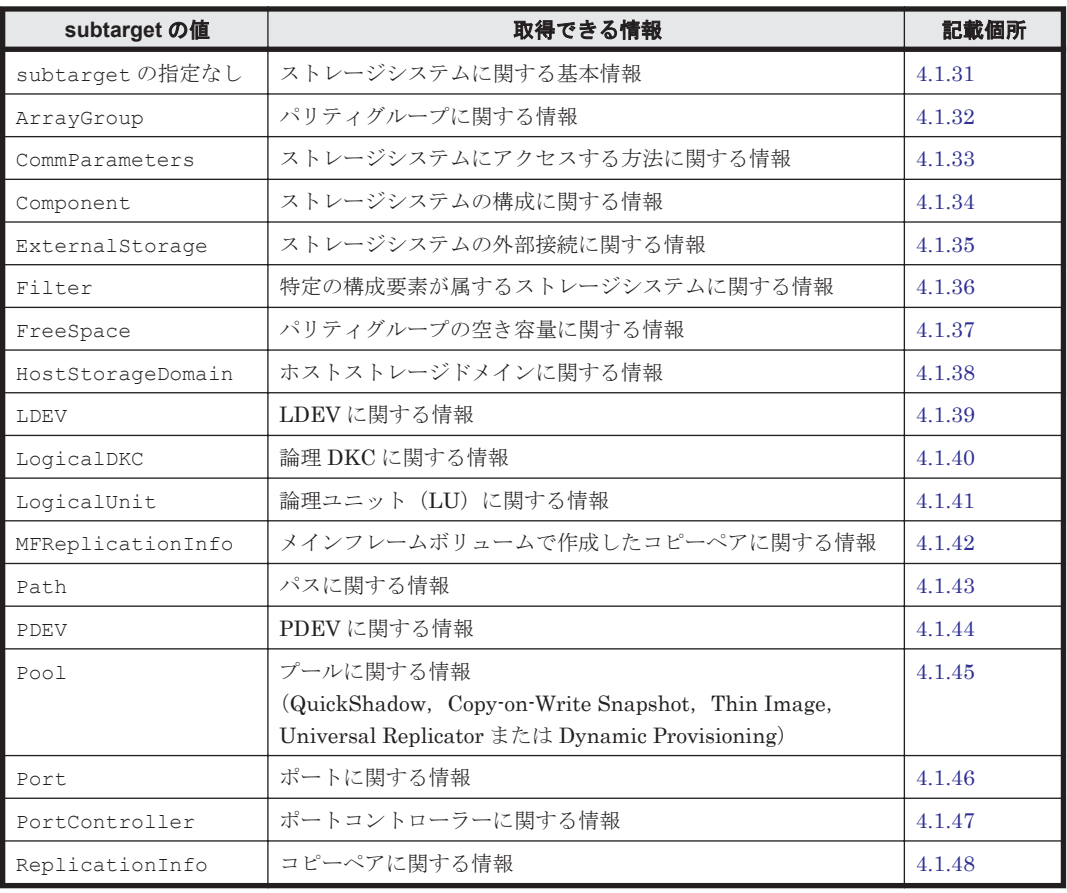

# 表 **4-31** パラメーター **subtarget** によって取得できる構成要素の情報
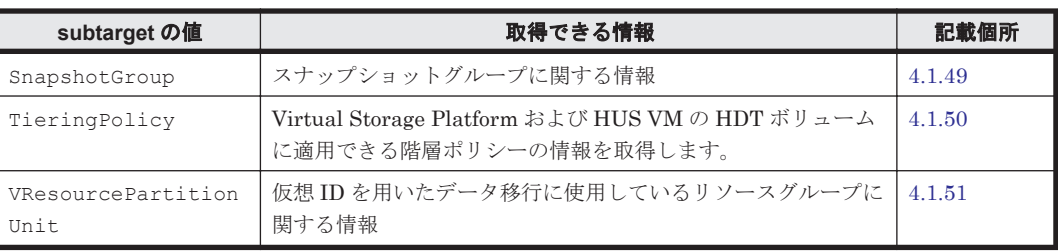

## 表 **4-32** パラメーター **subtarget** と同時に使用できるパラメーター **subinfo**

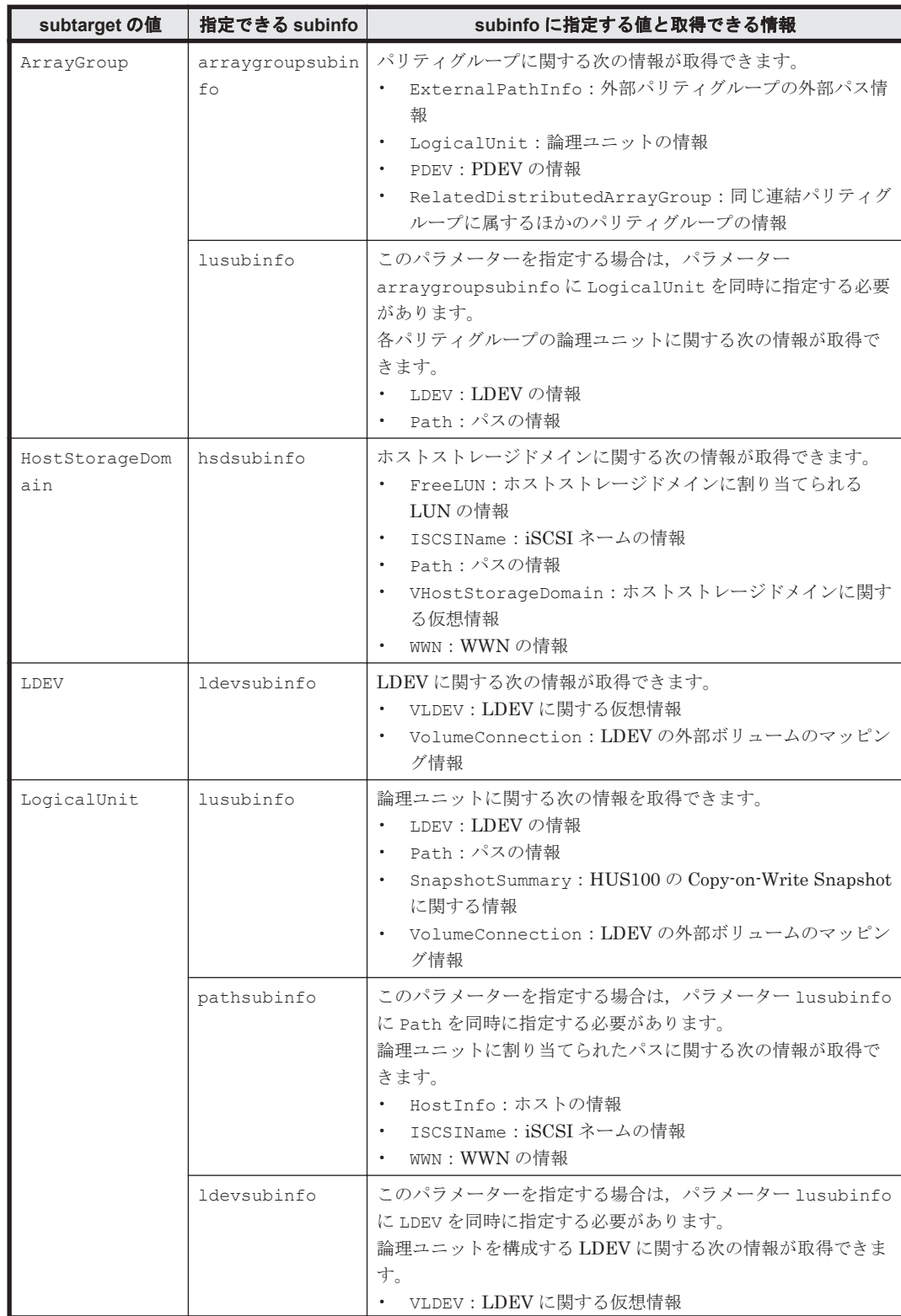

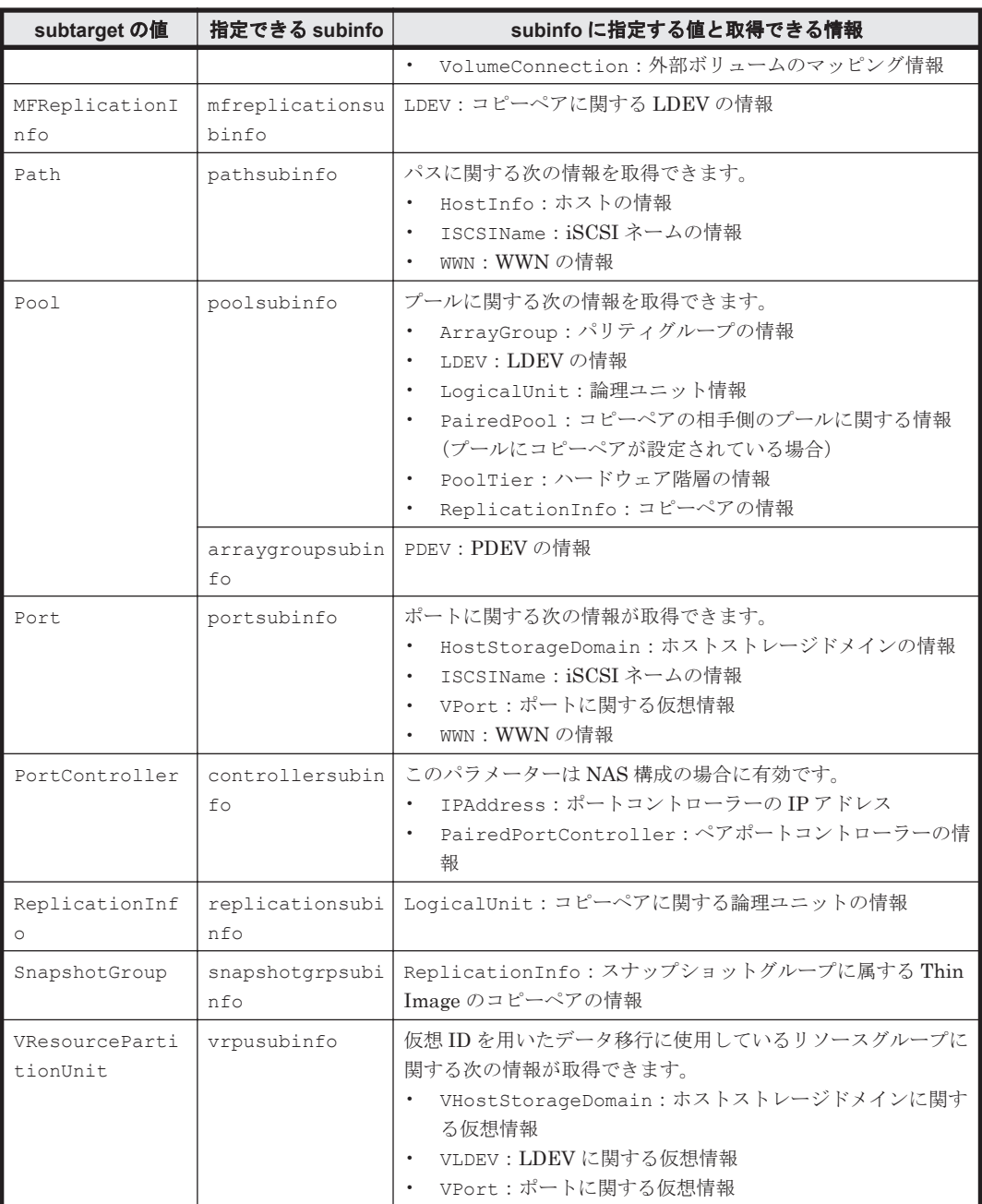

パラメーター subtarget およびパラメーター subinfo を指定した例を次の表に示します。

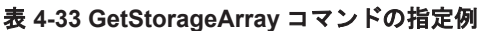

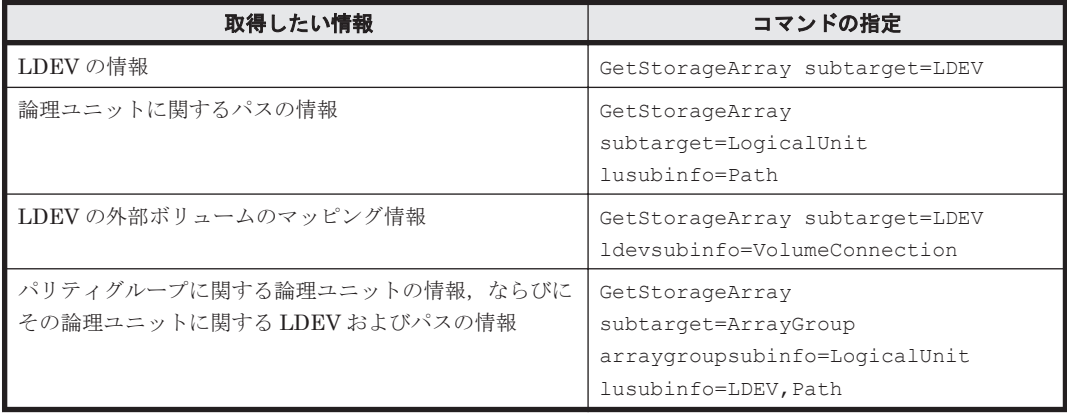

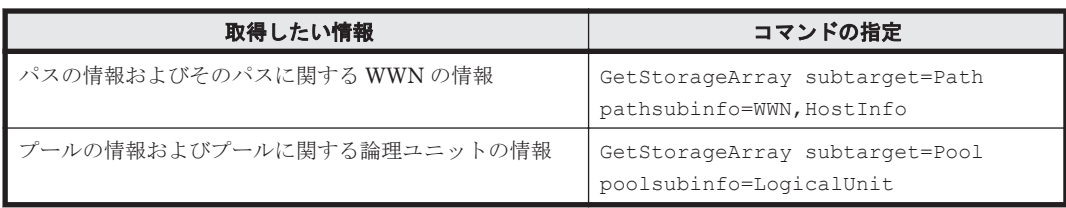

パラメーター subtarget とパラメーター subinfo 以外のパラメーターについては,「4.1.31 GetStorageArray (subtarget の指定なし)」から「[4.1.51 GetStorageArray](#page-195-0) [\(subtarget=VResourcePartitionUnit\)](#page-195-0)」を参照してください。

# **4.1.31 GetStorageArray (subtarget** の指定なし**)**

GetStorageArray コマンドでパラメーター subtarget を指定しない場合は、Device Manager サーバに登録されているストレージシステム (SMI-S enabled ストレージシステムを含む)に関す る基本的な情報を取得します。

## 書式

すべてのストレージシステムの情報を取得する場合:

HiCommandCLI [*URL* ] GetStorageArray [オプション ]

特定のストレージシステム(SMI-S enabled ストレージシステムを除く)の情報を取得する場合: HiCommandCLI [*URL* ] GetStorageArray [オプション ] serialnum=シリアル番号 model=モデル

特定の SMI-S enabled ストレージシステムの情報を取得する場合:

HiCommandCLI [*URL* ] GetStorageArray [オプション ] saobjid=*SMI-S enabled* ストレージシステムのオブジェクト *ID*

## パラメーター

表 **4-34 GetStorageArray (subtarget** の指定なし**)**コマンドのパラメーター

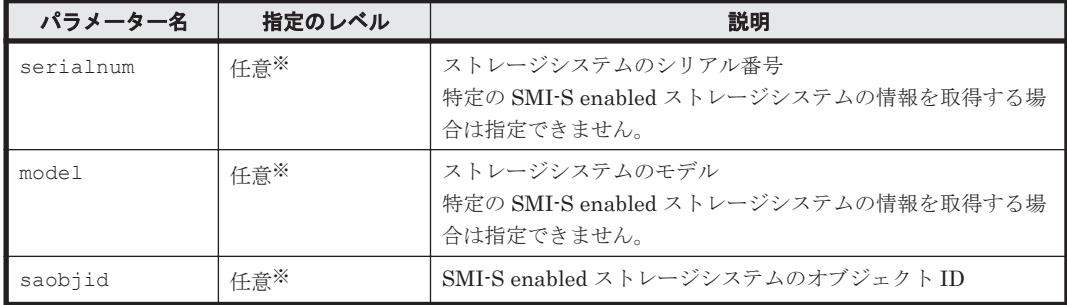

注※

serialnum と model の組み合わせと saobjid を同時に指定しないでください。同時に指定 するとエラーとなります。serialnum, model, および saobjid をすべて省略した場合,す べてのストレージシステムが対象となります。

## 事前に取得するパラメーター値

serialnum および model

GetStorageArray コマンドの実行結果から取得してください。実行結果の arrayType 値 または displayArrayType 値をパラメーター model に指定してください。serialNumber 値をパラメーター serialnum に指定してください。

saobjid

GetStorageArray コマンドの実行結果から取得してください。実行結果の objectID 値を パラメーター saobjid に指定してください。

### コマンド実行例

この例では,すべてのストレージシステムの構成に関する情報を,GetStorageArray コマンドで 取得します。

HiCommandCLI GetStorageArray

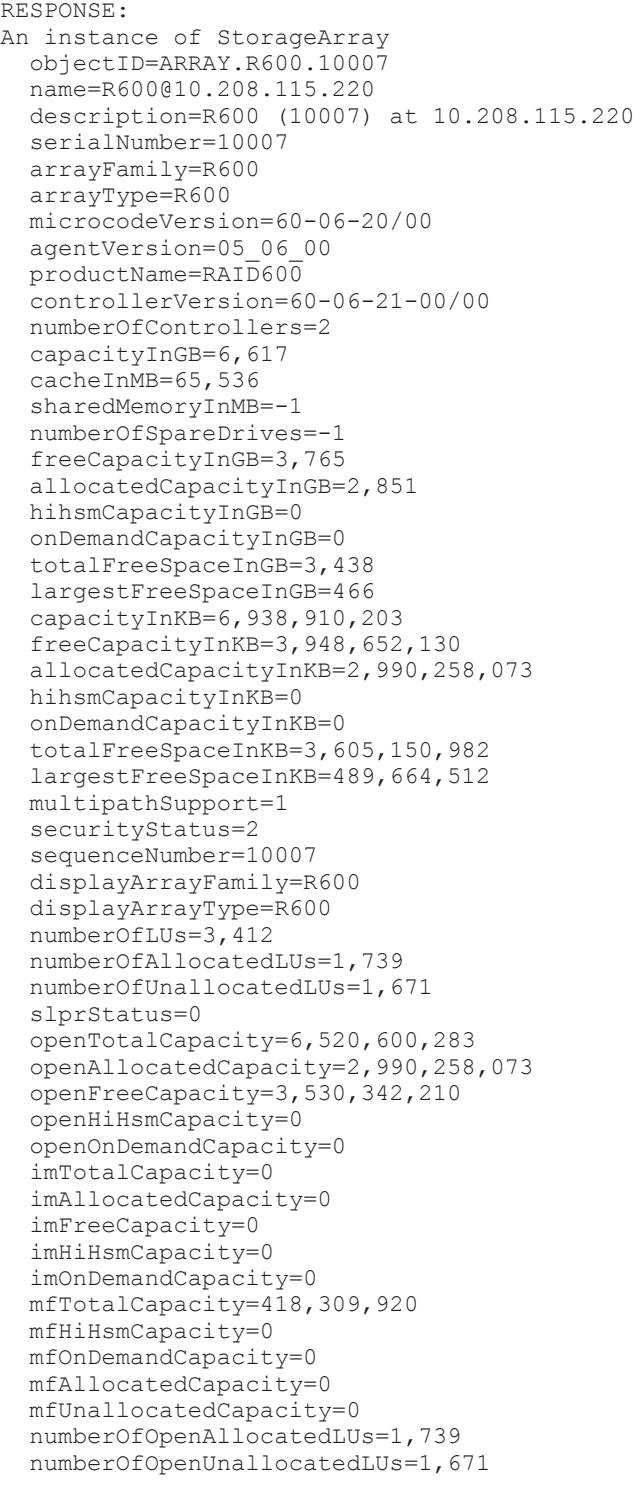

```
 numberOfImAllocatedLUs=0
 numberOfImUnallocatedLUs=0
 numberOfMfLDEVs=144
 numberOfAllocatedMfLDEVs=0
 numberOfUnallocatedMfLDEVs=0
 productCode=1
 lastRefreshed=1,277,966,802
 autoFormatLU=0
 statusOfDBInconsistency=0
 configUpdateStatus=1
 openAllocatedActualCapacity=2,990,258,073
 openUnallocatedCapacity=3,528,243,650
 openUnallocatedActualCapacity=3,528,243,650
 openReservedCapacity=2,098,560
 openReservedActualCapacity=2,098,560
 numberOfReservedLUs=2
 numberOfOpenReservedLUs=2
 numberOfImReservedLUs=0
 distributedMode=-1
```
# **4.1.32 GetStorageArray (subtarget=ArrayGroup)**

GetStorageArray (subtarget=ArrayGroup)コマンドは,パリティグループに関する情報を取 得します。

## パラメーター

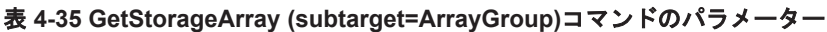

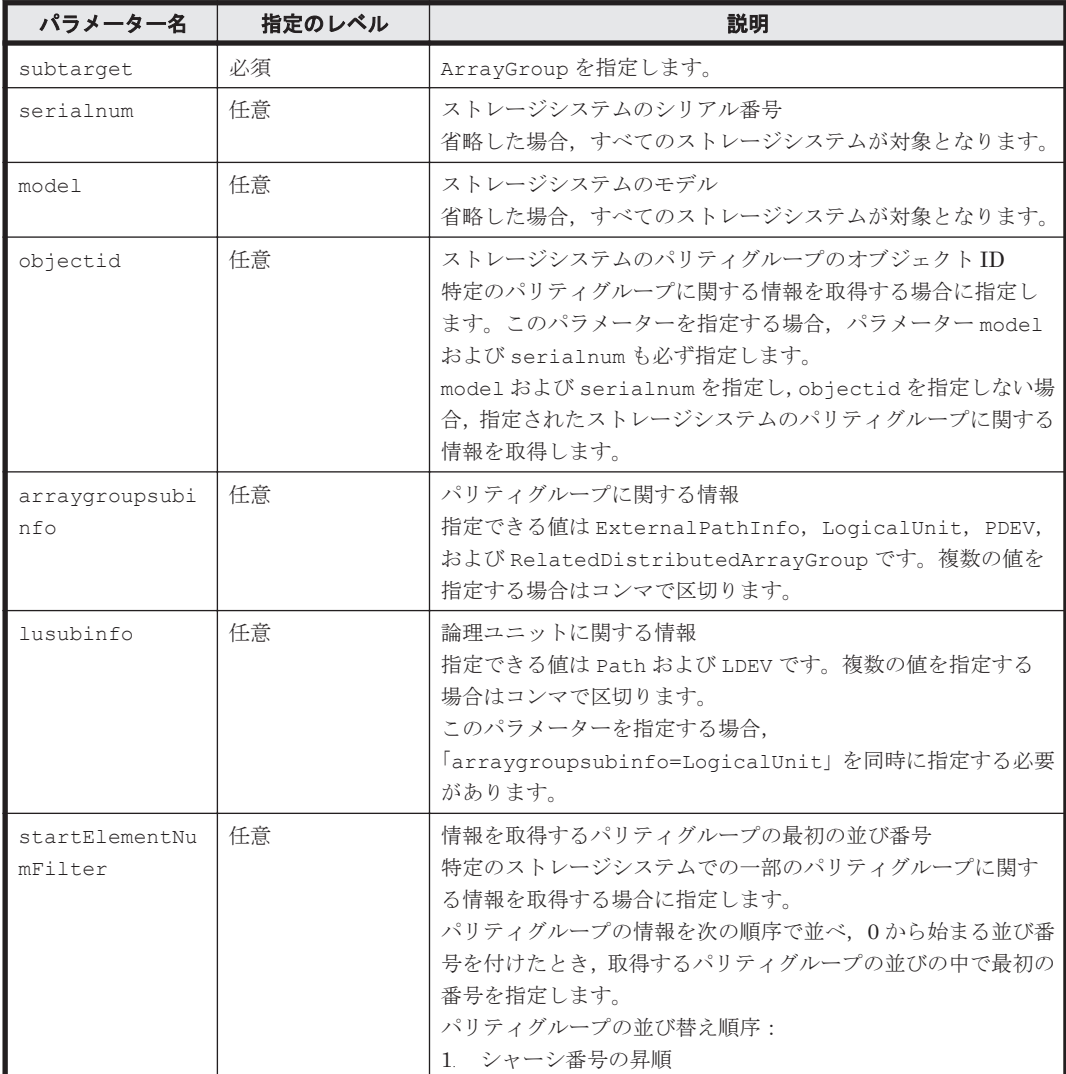

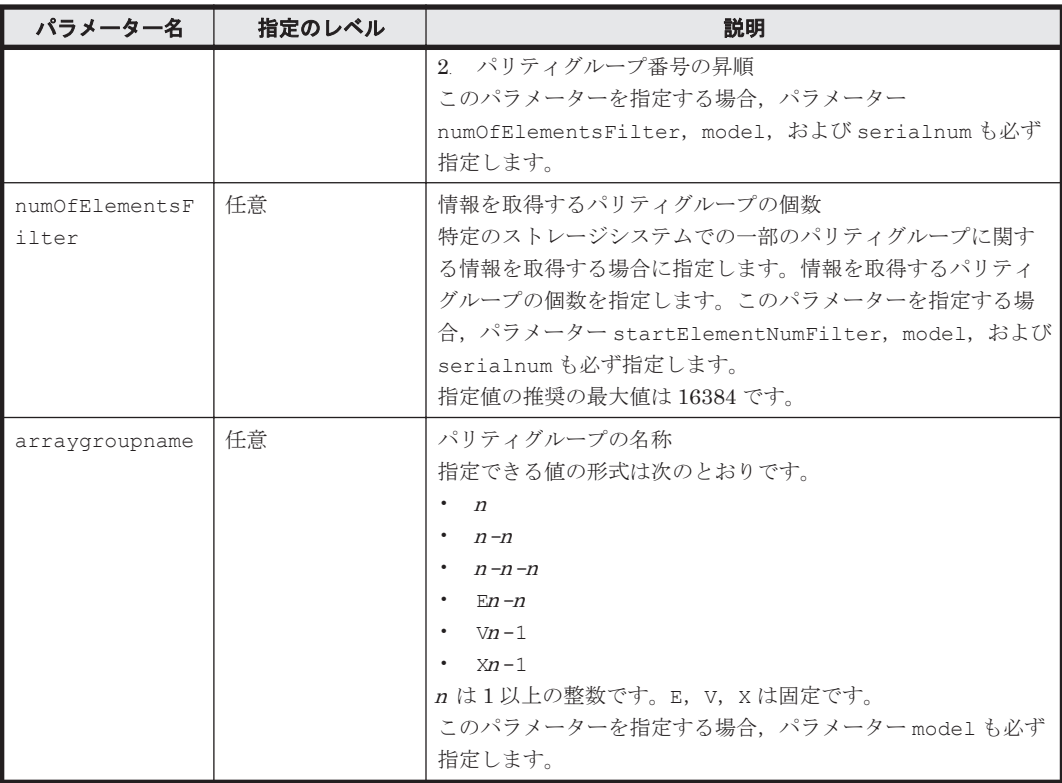

serialnum および model

GetStorageArray コマンドの実行結果から取得してください。実行結果の arrayType 値 または displayArrayType 値をパラメーター model に指定してください。serialNumber 値をパラメーター serialnum に指定してください。

#### コマンド実行例 **1**

この例では,ストレージシステム(シリアル番号:14010,モデル:USP)のパリティグループに 関する情報を,GetStorageArray (subtarget=ArrayGroup)コマンドで取得します。

HiCommandCLI GetStorageArray -o "D:\logs\GetStorageArray ArrayGroup.log" subtarget=ArrayGroup model=USP serialnum=14010

```
RESPONSE:
An instance of StorageArray
 .
   . (Attributes of StorageArray are omitted here)
 .
   List of 20 ArrayGroup elements:
     An instance of ArrayGroup
      objectID=ARRAYGROUP.USP.14010.1.0
       chassis=1
       number=0
       displayName=1-1-1
       raidType=RAID5(3D+1P)
       emulation=OPEN-3
       diskType=DKR2E-J146FC
       diskSize=146
       diskSizeInKB=153,092,096
       formFactor=-1
       controllerID=1
       totalCapacity=418,184,640
```

```
 allocatedCapacity=266,772,960
       freeCapacity=149,008,320
       hiHsmCapacity=2,403,360
       onDemandCapacity=0
       totalFreeSpace=1,847,952
       largestFreeSpace=1,847,952
       substance=0
       slprNumber=-1
       clprNumber=-1
       cuInfo=
       openTotalCapacity=418,184,640
       openAllocatedCapacity=266,772,960
       openFreeCapacity=149,008,320
       openHiHsmCapacity=2,403,360
       openOnDemandCapacity=0
       imTotalCapacity=0
       imAllocatedCapacity=0
       imFreeCapacity=0
       imHiHsmCapacity=0
       imOnDemandCapacity=0
       mfTotalCapacity=0
       mfHiHsmCapacity=0
       mfOnDemandCapacity=0
       mfAllocatedCapacity=0
       mfUnallocatedCapacity=0
       openAllocatedActualCapacity=266,772,960
       openUnallocatedCapacity=149,008,320
       openUnallocatedActualCapacity=149,008,320
       openReservedCapacity=2,403,360
       openReservedActualCapacity=2,403,360
       type=0
       volumeType=-1
       encrypted=-1
       protectionLevel=-1
       dpPoolID=-1
. (repeated for other ArrayGroup instances)
```
#### コマンド実行例 **2**

.

.

この例では,ストレージシステム(シリアル番号:10001,モデル:HDS9980V)のパリティグルー プ(オブジェクト ID:ARRAYGROUP.HDS9980V.10001.1.0)に関する情報だけを GetStorageArray (subtarget=ArrayGroup)コマンドで取得します。

HiCommandCLI GetStorageArray -o "D:\logs\GetStorageArray ArrayGroup.log" subtarget=ArrayGroup model=HDS9980V serialnum=10001 objectid=ARRAYGROUP.HDS9980V.10001.1.0

```
RESPONSE:
An instance of StorageArray
 .
   . (Attributes of StorageArray are omitted here)
 .
   List of 1 ArrayGroup elements:
     An instance of ArrayGroup
       objectID=ARRAYGROUP.HDS9980V.10001.1.0
       chassis=1
       number=0
       displayName=1-1-1
       raidType=RAID5(3D+1P)
       emulation=OPEN-3
       diskType=DKR2D-J072FC
       diskSize=72
       diskSizeInKB=75,497,472
       formFactor=-1
       controllerID=1
```

```
 totalCapacity=209,638,800
 allocatedCapacity=192,256,560
 freeCapacity=17,382,240
 hiHsmCapacity=0
 onDemandCapacity=0
 totalFreeSpace=3,223,296
 largestFreeSpace=1,545,984
 substance=0
 slprNumber=-1
 clprNumber=-1
 openTotalCapacity=209,638,800
 openAllocatedCapacity=192,256,560
 openFreeCapacity=17,382,240
 openHiHsmCapacity=0
 openOnDemandCapacity=0
 imTotalCapacity=0
 imAllocatedCapacity=0
 imFreeCapacity=0
 imHiHsmCapacity=0
 imOnDemandCapacity=0
 mfTotalCapacity=0
 mfHiHsmCapacity=0
 mfOnDemandCapacity=0
 mfAllocatedCapacity=0
 mfUnallocatedCapacity=0
 openAllocatedActualCapacity=192,256,560
 openUnallocatedCapacity=17,382,240
 openUnallocatedActualCapacity=17,382,240
 openReservedCapacity=0
 openReservedActualCapacity=0
 type=0
 volumeType=-1
 encrypted=-1
 protectionLevel=-1
 dpPoolID=-1
```
## **4.1.33 GetStorageArray (subtarget=CommParameters)**

GetStorageArray (subtarget=CommParameters)コマンドは,ストレージシステム(SMI-S enabled ストレージシステムを含む)にアクセスする方法に関する情報を取得します。

## 書式

```
すべてのストレージシステムの情報を取得する場合:
HiCommandCLI [URL ] GetStorageArray [オプション ]
subtarget=CommParameters
```
特定のストレージシステム(SMI-S enabled ストレージシステムを除く)の情報を取得する場合:

```
HiCommandCLI [URL ] GetStorageArray [オプション ]
subtarget=CommParameters
serialnum=シリアル番号 model=モデル
```
特定の SMI-S enabled ストレージシステムの情報を取得する場合:

```
HiCommandCLI [URL ] GetStorageArray [オプション ]
subtarget=CommParameters
saobjid=SMI-S enabled ストレージシステムのオブジェクト ID
```
## パラメーター

```
表 4-36 GetStorageArray (subtarget=CommParameters)コマンドのパラメーター
```
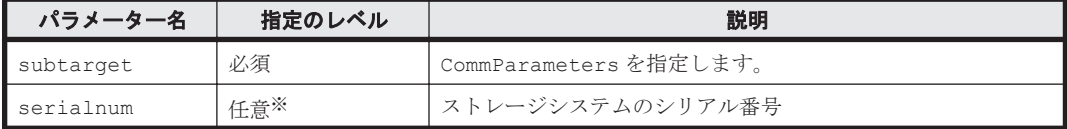

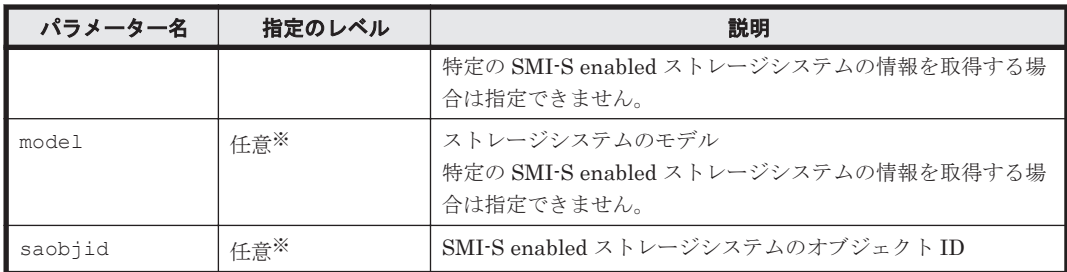

注※

serialnum と model の組み合わせと saobjid を同時に指定しないでください。同時に指定 するとエラーとなります。serialnum, model, および saobjid をすべて省略した場合,す べてのストレージシステムが対象となります。

#### 事前に取得するパラメーター値

serialnum および model

GetStorageArray コマンドの実行結果から取得してください。実行結果の arrayType 値 または displayArrayType 値をパラメーター model に指定してください。serialNumber 値をパラメーター serialnum に指定してください。

saobjid

GetStorageArray コマンドの実行結果から取得してください。実行結果の objectID 値を パラメーター saobjid に指定してください。

### コマンド実行例

この例では,ストレージシステム(シリアル番号:10001,モデル:HDS9980V)へのアクセス方 法に関する情報を, GetStorageArray (subtarget=CommParameters)コマンドで取得します。

```
HiCommandCLI GetStorageArray -o "D:\logs
\GetStorageArray_CommParameters.log" subtarget=CommParameters 
model=HDS9980V serialnum=10001
```
### コマンド実行結果

```
RESPONSE:
An instance of StorageArray
 .
   . (Attributes of StorageArray are omitted here)
 .
   List of 1 CommParameters elements:
     An instance of CommParameters
       userID=root
       ipAddress=172.16.45.1
```
## **4.1.34 GetStorageArray (subtarget=Component)**

GetStorageArray (subtarget=Component)コマンドは,ストレージシステムの構成に関する情 報を取得します。

### パラメーター

表 **4-37 GetStorageArray (subtarget=Component)**コマンドのパラメーター

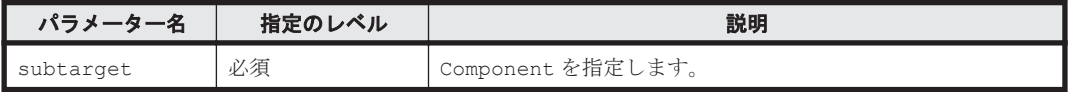

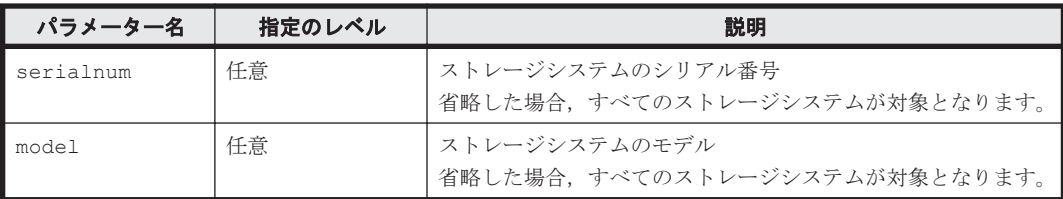

serialnum および model

GetStorageArray コマンドの実行結果から取得してください。実行結果の arrayType 値 または displayArrayType 値をパラメーター model に指定してください。serialNumber 値をパラメーター serialnum に指定してください。

## コマンド実行例

この例では、ストレージシステム(シリアル番号:1007,モデル: USP\_V)の構成に関する情報 を, GetStorageArray (subtarget=Component)コマンドで取得します。

HiCommandCLI GetStorageArray -o "D:\logs\GetStorageArray Component.log" subtarget=Component model=USP\_V serialnum=10007

```
RESPONSE:
An instance of StorageArray
   objectID=ARRAY.R600.10007
   name=R600@10.208.115.220
  description=R600 (10007) at 10.208.115.220
   serialNumber=10007
   arrayFamily=R600
   arrayType=R600
   microcodeVersion=60-06-20/00
   agentVersion=05_06_00
   productName=RAID600
   controllerVersion=60-06-21-00/00
   numberOfControllers=2
   capacityInGB=6,617
   cacheInMB=65,536
   sharedMemoryInMB=-1
   numberOfSpareDrives=-1
   freeCapacityInGB=3,765
   allocatedCapacityInGB=2,851
   hihsmCapacityInGB=0
   onDemandCapacityInGB=0
   totalFreeSpaceInGB=3,438
   largestFreeSpaceInGB=466
   capacityInKB=6,938,910,203
   freeCapacityInKB=3,948,652,130
   allocatedCapacityInKB=2,990,258,073
   hihsmCapacityInKB=0
   onDemandCapacityInKB=0
   totalFreeSpaceInKB=3,605,150,982
   largestFreeSpaceInKB=489,664,512
   multipathSupport=1
   securityStatus=2
   sequenceNumber=10007
   displayArrayFamily=R600
   displayArrayType=R600
   numberOfLUs=3,412
   numberOfAllocatedLUs=1,739
   numberOfUnallocatedLUs=1,671
   slprStatus=0
   openTotalCapacity=6,520,600,283
   openAllocatedCapacity=2,990,258,073
```
 openFreeCapacity=3,530,342,210 openHiHsmCapacity=0 openOnDemandCapacity=0 imTotalCapacity=0 imAllocatedCapacity=0 imFreeCapacity=0 imHiHsmCapacity=0 imOnDemandCapacity=0 mfTotalCapacity=418,309,920 mfHiHsmCapacity=0 mfOnDemandCapacity=0 mfAllocatedCapacity=0 mfUnallocatedCapacity=0 numberOfOpenAllocatedLUs=1,739 numberOfOpenUnallocatedLUs=1,671 numberOfImAllocatedLUs=0 numberOfImUnallocatedLUs=0 numberOfMfLDEVs=144 numberOfAllocatedMfLDEVs=0 numberOfUnallocatedMfLDEVs=0 productCode=1 lastRefreshed=1,277,966,802 autoFormatLU=0 statusOfDBInconsistency=0 configUpdateStatus=1 openAllocatedActualCapacity=2,990,258,073 openUnallocatedCapacity=3,528,243,650 openUnallocatedActualCapacity=3,528,243,650 openReservedCapacity=2,098,560 openReservedActualCapacity=2,098,560 numberOfReservedLUs=2 numberOfOpenReservedLUs=2 numberOfImReservedLUs=0 distributedMode=-1 List of 12 Component elements: An instance of Component name=DKC Battery value=4 description=Moderate An instance of Component name=DKC Cache value=1 description=Normal An instance of Component name=DKC Cache Switch value=1 description=Normal An instance of Component name=DKC Environment value=3 description=Serious An instance of Component name=DKC Fan value=1 description=Normal An instance of Component name=DKC Power Supply value=1 description=Normal An instance of Component name=DKC Processor value=4 description=Moderate An instance of Component name=DKC Shared Memory value=1 description=Normal An instance of Component name=DKU Drive value=3 description=Serious An instance of Component

```
 name=DKU Environment
   value=1
   description=Normal
 An instance of Component
  name=DKU Fan
   value=1
   description=Normal
 An instance of Component
  name=DKU Power Supply
   value=1
   description=Normal
```
## **4.1.35 GetStorageArray (subtarget=ExternalStorage)**

GetStorageArray (subtarget=ExternalStorage)コマンドは,ストレージシステムの外部接 続に関する情報を取得します。

## パラメーター

#### 表 **4-38 GetStorageArray (subtarget=ExternalStorage)**コマンドのパラメーター

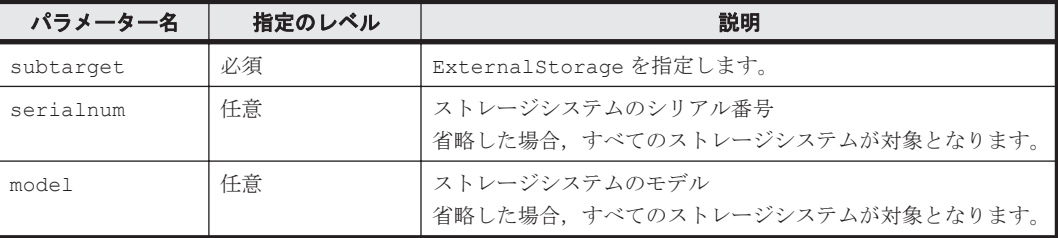

## 事前に取得するパラメーター値

serialnum および model

GetStorageArray コマンドの実行結果から取得してください。実行結果の arrayType 値 または displayArrayType 値をパラメーター model に指定してください。serialNumber 値をパラメーター serialnum に指定してください。

### コマンド実行例

```
HiCommandCLI GetStorageArray -o "D:\logs
\GetStorageArray_ExternalStorage.log" subtarget=ExternalStorage 
model=USP serialnum=14010
```
### コマンド実行結果

#### RESPONSE:

```
An instance of StorageArray
 .
   . (Attributes of StorageArray are omitted here)
 .
   List of 1 ExternalStorage elements:
    An instance of ExternalStorage
      numOfExternalVolume=112
       externalCapacityInKB=251,590,622
```
## **4.1.36 GetStorageArray (subtarget=Filter)**

GetStorageArray (subtarget=Filter)コマンドは,特定の構成要素が属するストレージシステ ムに関する情報を取得します。

#### パラメーター

#### 表 **4-39 GetStorageArray (subtarget=Filter)**コマンドのパラメーター

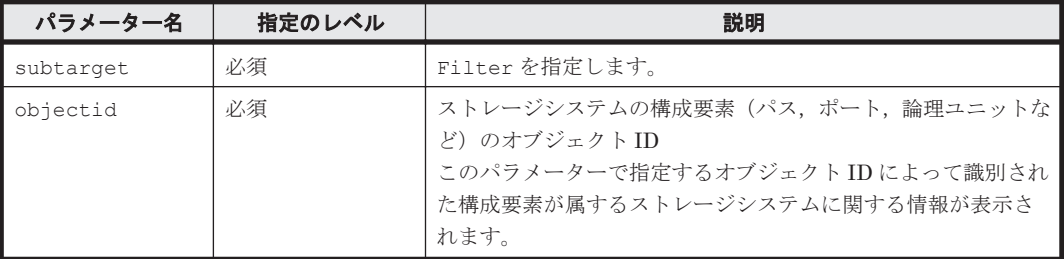

### 事前に取得するパラメーター値

ありません。

#### コマンド実行例

この例では、論理ユニット (オブジェクト ID: LU.HDS9980V.10001.100) が属するストレージ システムに関する情報を,GetStorageArray (subtarget=Filter)コマンドで取得します。

HiCommandCLI GetStorageArray -o "D:\logs\GetStorageArray\_Filter.log" subtarget=Filter objectid=LU.HDS9980V.10001.100

```
RESPONSE:
An instance of StorageArray
  objectID=ARRAY.HDS9980V.10001
  name=SANRISE9980V@172.16.45.1
  description=SANRISE9980V (10001) at 172.16.45.1
  serialNumber=10001
  arrayFamily=HDS9900V
  arrayType=HDS9980V
  microcodeVersion=21-03-00/00
  agentVersion=02-05-14
  productName=RAID450
   controllerVersion=21-04-00-00/00
  numberOfControllers=4
  capacityInGB=3,839
  cacheInMB=10,240
   sharedMemoryInMB=-1
   numberOfSpareDrives=-1
  freeCapacityInGB=2,329
  allocatedCapacityInGB=1,505
  hihsmCapacityInGB=4
   onDemandCapacityInGB=0
   totalFreeSpaceInGB=19
   largestFreeSpaceInGB=3
   capacityInKB=4,025,592,720
   freeCapacityInKB=2,442,665,520
   allocatedCapacityInKB=1,578,120,480
  hihsmCapacityInKB=4,806,720
   onDemandCapacityInKB=0
   totalFreeSpaceInKB=20,192,256
   largestFreeSpaceInKB=3,796,992
  multipathSupport=1
   securityStatus=2
   sequenceNumber=10001
   displayArrayFamily=SANRISE9900V
  displayArrayType=SANRISE9980V
   numberOfLUs=1,555
   numberOfAllocatedLUs=565
   numberOfUnallocatedLUs=990
   slprStatus=-1
   openTotalCapacity=4,025,592,720
```
 openAllocatedCapacity=1,578,120,480 openFreeCapacity=2,442,665,520 openHiHsmCapacity=4,806,720 openOnDemandCapacity=0 imTotalCapacity=0 imAllocatedCapacity=0 imFreeCapacity=0 imHiHsmCapacity=0 imOnDemandCapacity=0 mfTotalCapacity=0 mfHiHsmCapacity=0 mfOnDemandCapacity=0 mfAllocatedCapacity=0 mfUnallocatedCapacity=0 numberOfOpenAllocatedLUs=563 numberOfOpenUnallocatedLUs=990 numberOfImAllocatedLUs=0 numberOfImUnallocatedLUs=0 numberOfMfLDEVs=0 numberOfAllocatedMfLDEVs=0 numberOfUnallocatedMfLDEVs=0 productCode=1 lastRefreshed=1,039,003,476 autoFormatLU=-1 statusOfDBInconsistency=0 configUpdateStatus=-1 openAllocatedActualCapacity=1,578,120,480 openUnallocatedCapacity=2,442,665,520 openUnallocatedActualCapacity=2,442,665,520 openReservedCapacity=4,806,720 openReservedActualCapacity=4,806,720 numberOfReservedLUs=2 numberOfOpenReservedLUs=2 numberOfImReservedLUs=0 distributedMode=-1

## **4.1.37 GetStorageArray (subtarget=FreeSpace)**

GetStorageArray (subtarget=FreeSpace)コマンドは,パリティグループの空き容量に関する 情報を取得します。

## パラメーター

### 表 **4-40 GetStorageArray (subtarget=FreeSpace)**コマンドのパラメーター

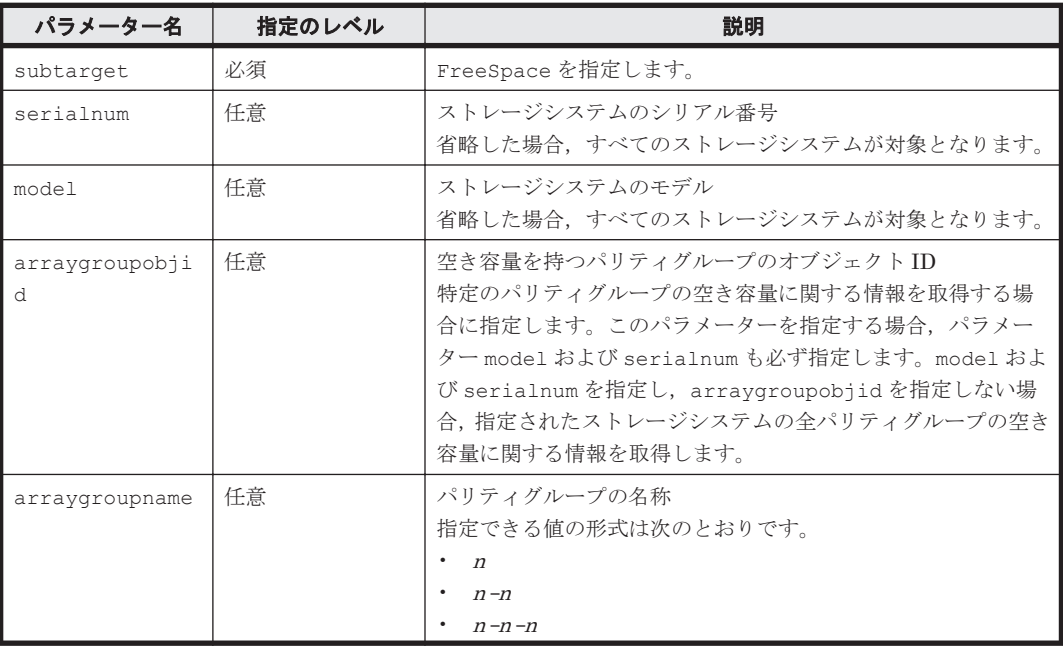

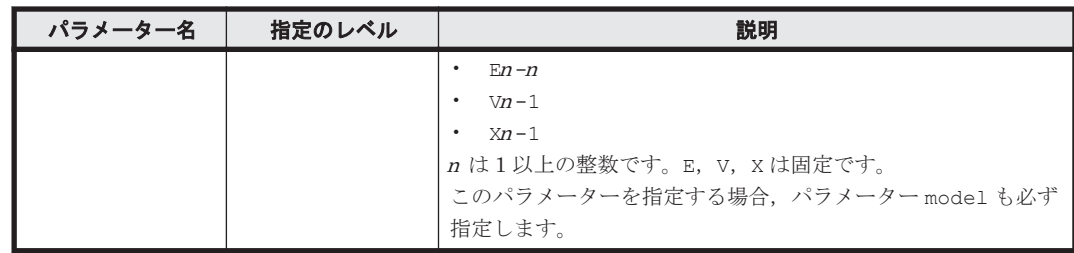

serialnum および model

GetStorageArray コマンドの実行結果から取得してください。実行結果の arrayType 値 または displayArrayType 値をパラメーター model に指定してください。serialNumber 値をパラメーター serialnum に指定してください。

arraygroupobjid

GetStorageArray (subtarget=ArrayGroup)コマンドの実行結果から取得してください。 このコマンドを実行するときには,パラメーター model とパラメーター serialnum だけを指 定し、パラメーター subtarget には ArrayGroup を指定してください。実行結果では、An instance of ArrayGroup の下に objectID 値が表示されます。この objectID 値をパ ラメーター arraygroupobjid の値として指定してください。

## コマンド実行例 **1**

この例では,ストレージシステム(シリアル番号:14010,モデル:USP)の空き容量に関する情 報を, GetStorageArray (subtarget=FreeSpace)コマンドで取得します。

HiCommandCLI GetStorageArray -o "D:\logs\GetStorageArray FreeSpace.log" subtarget=FreeSpace model=USP serialnum=14010

## コマンド実行結果 **1**

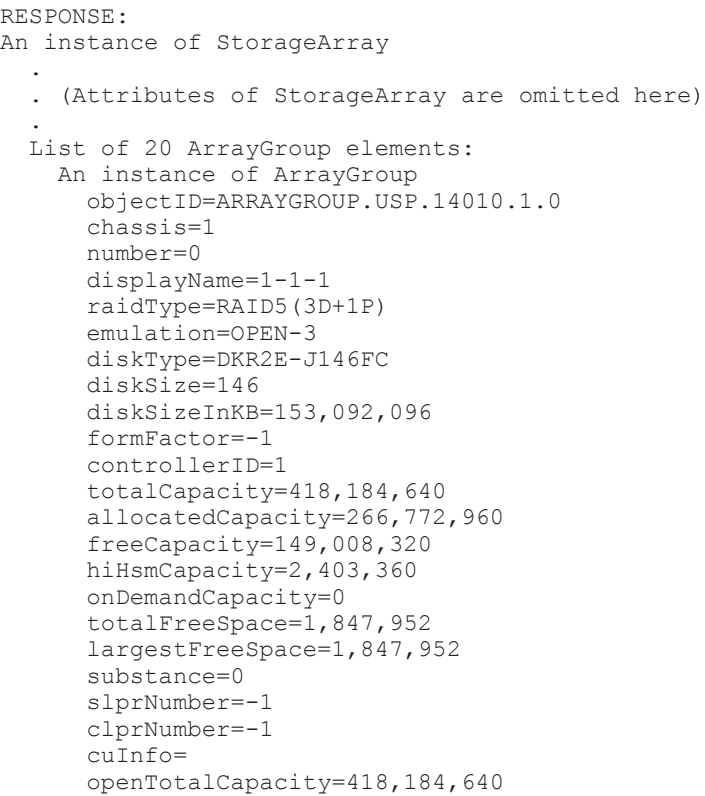

```
 openAllocatedCapacity=266,772,960
      openFreeCapacity=149,008,320
      openHiHsmCapacity=2,403,360
      openOnDemandCapacity=0
      imTotalCapacity=0
      imAllocatedCapacity=0
       imFreeCapacity=0
      imHiHsmCapacity=0
      imOnDemandCapacity=0
      mfTotalCapacity=0
      mfHiHsmCapacity=0
      mfOnDemandCapacity=0
      mfAllocatedCapacity=0
      mfUnallocatedCapacity=0
      openAllocatedActualCapacity=266,772,960
      openUnallocatedCapacity=149,008,320
      openUnallocatedActualCapacity=149,008,320
      openReservedCapacity=2,403,360
      openReservedActualCapacity=2,403,360
      type=0
      volumeType=-1
      encrypted=-1
      protectionLevel=-1
      dpPoolID=-1
      List of 1 FreeSpace elements:
         An instance of FreeSpace
           objectID=FREESPACE.USP.14010.1.0.85
           sizeInKB=1,847,952
           cylinders=0
           fsControlIndex=85
 .
        . (repeated for other ArrayGroup instances)
 .
```
## コマンド実行例 **2**

この例では,ストレージシステム(シリアル番号:10001,モデル:HDS9980V)に属するパリティ グループ(オブジェクト ID:ARRAYGROUP.HDS9980V.10001.1.16)の空き容量に関する情報 を、GetStorageArray (subtarget=FreeSpace)コマンドで取得します。

HiCommandCLI GetStorageArray -o "D:\logs\GetStorageArray\_FreeSpace.log" subtarget=FreeSpace model=HDS9980V serialnum=10001 arraygroupobjid=ARRAYGROUP.HDS9980V.10001.1.16

```
RESPONSE:
An instance of StorageArray
 .
   . (Attributes of StorageArray are omitted here)
 .
   List of 1 ArrayGroup elements:
     An instance of ArrayGroup
       objectID=ARRAYGROUP.HDS9980V.10001.1.16
       chassis=1
       number=16
       displayName=1-2-1
       raidType=RAID5(3D+1P)
       emulation=OPEN-3
       diskType=DKR2D-J072FC
       diskSize=72
       diskSizeInKB=75,497,472
       formFactor=-1
       controllerID=1
       totalCapacity=211,531,680
       allocatedCapacity=134,588,160
       freeCapacity=76,943,520
       hiHsmCapacity=0
       onDemandCapacity=0
```

```
 totalFreeSpace=1,492,992
 largestFreeSpace=1,492,992
 substance=0
 slprNumber=-1
 clprNumber=-1
 openTotalCapacity=211,531,680
 openAllocatedCapacity=134,588,160
 openFreeCapacity=76,943,520
 openHiHsmCapacity=0
 openOnDemandCapacity=0
 imTotalCapacity=0
 imAllocatedCapacity=0
 imFreeCapacity=0
 imHiHsmCapacity=0
 imOnDemandCapacity=0
 mfTotalCapacity=0
 mfHiHsmCapacity=0
 mfOnDemandCapacity=0
 mfAllocatedCapacity=0
 mfUnallocatedCapacity=0
 openAllocatedActualCapacity=134,588,160
 openUnallocatedCapacity=76,943,520
 openUnallocatedActualCapacity=76,943,520
 openReservedCapacity=0
 openReservedActualCapacity=0
 type=0
 volumeType=-1
 encrypted=-1
 protectionLevel=-1
 dpPoolID=-1
 List of 1 FreeSpace elements:
   An instance of FreeSpace
     objectID=FREESPACE.HDS9980V.10001.1.0.85
     sizeInKB=1,492,992
     cylinders=0
     fsControlIndex=85
```
# **4.1.38 GetStorageArray (subtarget=HostStorageDomain)**

GetStorageArray (subtarget=HostStorageDomain)コマンドは,ホストストレージドメイン に関する情報を取得します。

## パラメーター

表 **4-41 GetStorageArray (subtarget=HostStorageDomain)**コマンドのパラメーター

| パラメーター名   | 指定のレベル | 説明                                                                                                    |
|-----------|--------|----------------------------------------------------------------------------------------------------|
| subtarget | 必須     | HostStorageDomainを指定します。                                                                                                    |
| serialnum | 任意     | ストレージシステムのシリアル番号<br>省略した場合、すべてのストレージシステムが対象となります。                                                                                                    |
| model     | 任意     | ストレージシステムのモデル<br>省略した場合、すべてのストレージシステムが対象となります。                                                                                                    |
| domain    | 任意     | ホストストレージドメインのドメイン ID<br>省略した場合、すべてのホストストレージドメインが対象となり<br>ます。このパラメーターを指定する場合,パラメーター model<br>および serialnum も必ず指定します。このパラメーターは 10<br>進数または16進数で指定できます。16進数で指定する場合は、<br>プレフィックスとして 0x を付けてください。<br>実行結果は10進数で出力されます。<br>このパラメーターを指定する場合, パラメーター port または<br>portname のどちらか一方を必ず指定します。どちらも指定し<br>なかった場合、このパラメーターは無視されます。 |

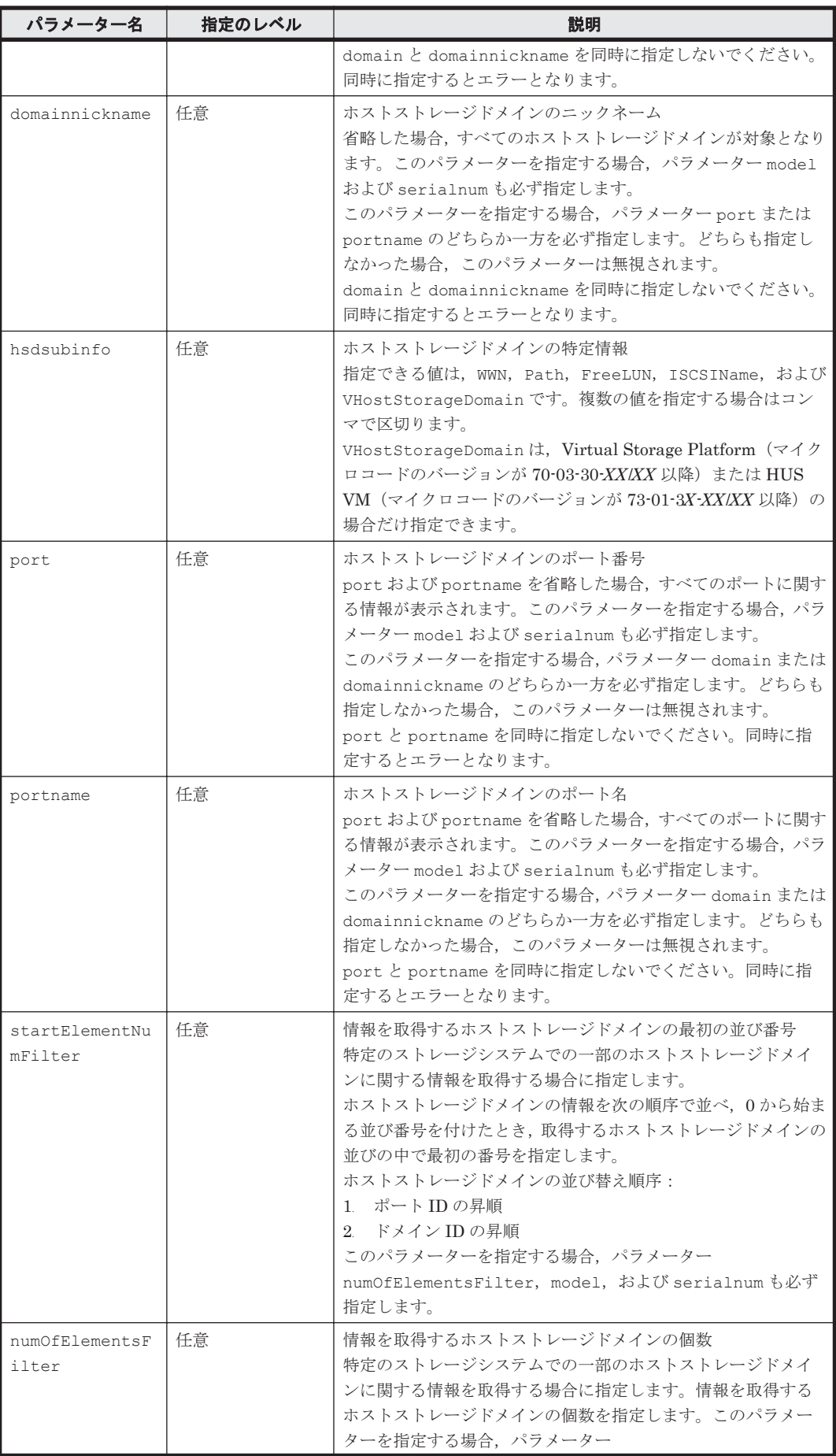

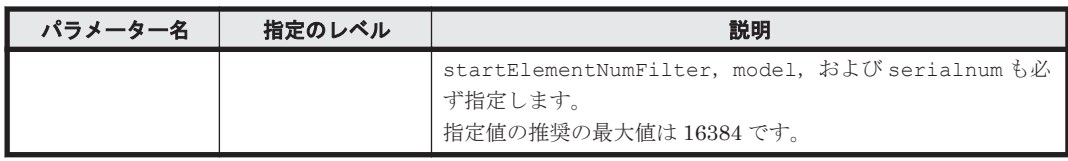

serialnum および model

GetStorageArray コマンドの実行結果から取得してください。実行結果の arrayType 値 または displayArrayType 値をパラメーター model に指定してください。serialNumber 値をパラメーター serialnum に指定してください。

#### domain および port

GetStorageArray (subtarget=HostStorageDomain)コマンドの実行結果から取得して ください。このコマンドを実行するときにはパラメーター model とパラメーター serialnum だけを指定し,パラメーター subtarget には HostStorageDomain を指定して ください。実行結果では、domainID 値と portID 値が An instance of HostStorageDomain の下に表示されます。これらの domainID 値と portID 値をそれぞれ パラメーター domain とパラメーター port として指定してください。

#### portname

GetStorageArray (subtarget=Port)コマンドの実行結果から取得してください。実行結 果では、displayName が An instance of Port の下に表示されます。この値を portname として指定してください。

#### domainnickname

GetStorageArray (subtarget=HostStorageDomain)コマンドの実行結果から取得して ください。実行結果では、nickname が An instance of HostStorageDomain の下に表 示されます。この値を domainnickname として指定してください。

## コマンド実行例

この例では,ストレージシステム(シリアル番号:10001,モデル:HDS9980V)のホストストレー ジドメイン(ポート番号:3,ドメイン ID:1)に関する情報を,GetStorageArray (subtarget=HostStorageDomain)コマンドで取得します。この情報には,ホストストレージド メインのパス, WWN, および未使用 LUN に関する情報が含まれます。

```
HiCommandCLI GetStorageArray -o "D:\logs
\GetStorageArray_HostStorageDomain.log" subtarget=HostStorageDomain 
model=HDS9980V serialnum=10001 port=23 domain=1 
hsdsubinfo=path,wwn,freelun
```

```
RESPONSE:
An instance of StorageArray
 .
   . (Attributes of StorageArray are omitted here)
 .
   List of 1 HostStorageDomain elements:
     An instance of HostStorageDomain
       objectID=HSDOMAIN.HDS9980V.10001.23.1
       portID=23
       portName=CL2-H
       domainID=1
       hostMode=Standard
       displayName=CL1-A-0
       domainType=0
```

```
 nickname=1A-G00
      List of 1 WWN elements:
        An instance of WWN
          WWN=88.77.77.77.77.77.00.01
          nickname=Jane
      List of 7 FreeLUN elements:
        An instance of FreeLUN
          lun=9
        An instance of FreeLUN
         lun=10
 .
            . (repeated for other FreeLUN instances)
 .
      List of 1 Path elements:
        An instance of Path
          objectID=PATH.HDS9980V.10001.23.1.10
          devNum=10
          displayDevNum=00:0A
          portID=23
          portName=CL2-H
          domainID=1
          scsiID=15
          LUN=10
          wwnSecurityValidity=true
```
# **4.1.39 GetStorageArray (subtarget=LDEV)**

GetStorageArray (subtarget=LDEV)コマンドは,LDEV に関する情報を取得します。

## パラメーター

### 表 **4-42 GetStorageArray (subtarget=LDEV)**コマンドのパラメーター

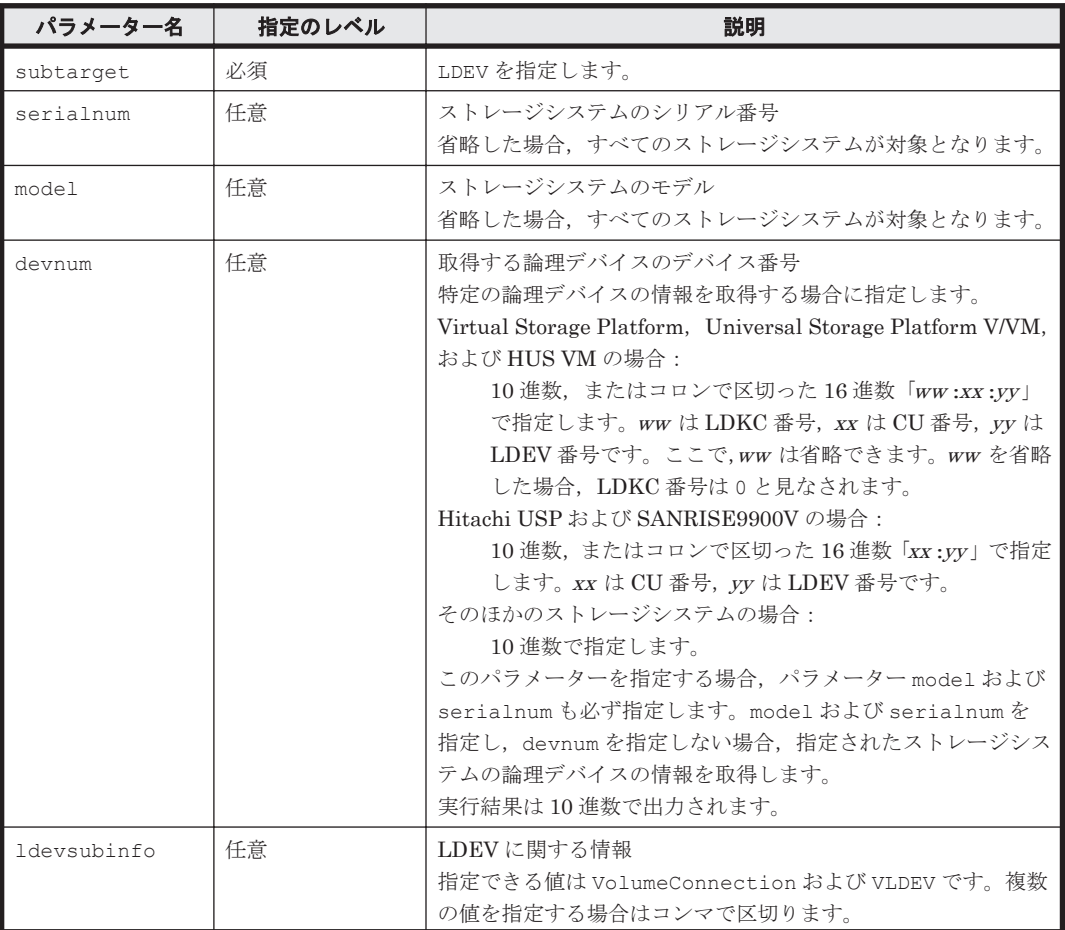

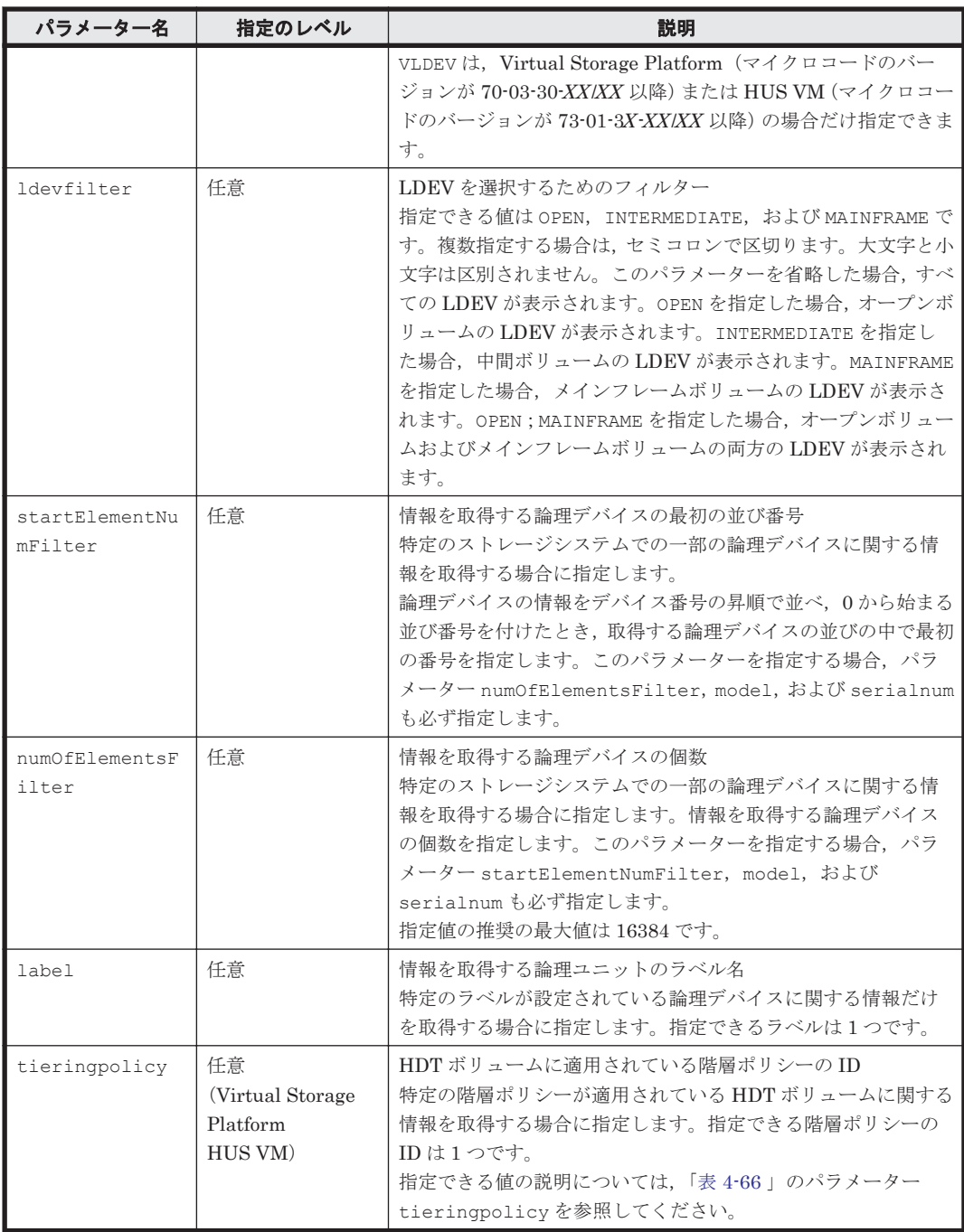

serialnum および model

GetStorageArray コマンドの実行結果から取得してください。実行結果の arrayType 値 または displayArrayType 値をパラメーター model に指定してください。serialNumber 値をパラメーター serialnum に指定してください。

devnum

GetStorageArray (subtarget=LDEV)コマンドの実行結果から取得してください。このコ マンドを実行するときには,パラメーター model とパラメーター serialnum だけを指定し, パラメーター subtarget には LDEV を指定してください。実行結果では、An instance of LDEV の下に必要な devNum 値が表示されます。この devNum 値をパラメーター devnum の値 として指定してください。

#### コマンド実行例

この例では、ストレージシステム(シリアル番号:10007,モデル: USP\_V)の特定の LDEV(デ バイス番号:0)に関する情報を,GetStorageArray (subtarget=LDEV)コマンドで取得します。

HiCommandCLI GetStorageArray -o "D:\logs\GetStorageArray\_LDEV.log" "subtarget=LDEV" "model=USP" "serialnum=10001" "devnum=0" "ldevsubinfo=VolumeConnection" "ldevfilter=open"

```
RESPONSE:
An instance of StorageArray
 .
   . (Attributes of StorageArray are omitted here)
 .
   List of 1756 Ldev elements:
     An instance of LDEV
      objectID=LDEV.USP.10001.0
       devNum=0
       displayName=00:00
       emulation=OPEN-3
       cylinders=0
       isComposite=0
       sizeInKB=2,403,360
       lba=1,201,680
       raidType=RAID5(3D+1P)
       substance=1
       volumeType=3
       slotSizeInKB=48
       chassis=1
       arrayGroup=0
       arrayGroupName=1-1-1
       path=true
       onDemandDevice=false
       devType=0
       isStandardLDEV=true
       guardMode=
       diskType=-1
       slprNumber=-1
       clprNumber=-1
       cacheResidencyMode=-1
       stripeSizeInKB=-1
       volumeKind=3
       status=Normal
       dpType=-1
       consumedSizeInKB=-1
       mfTrueCopyVolumeType=Simplex
       mfShadowImageVolumeType=Simplex
       mfUniversalReplicatorVolumeType=Simplex
       mfUniversalReplicatorPoolID=-1
       dpPoolID=-1
       threshold=-1
       systemDisk=0
       encrypted=-1
       tieringPolicy=-1
       resourcePartitionUnitID=-1
       List of 1 VolumeConnection elements:
         An instance of VolumeConnection
           objectid=VOLCONN.USP.10001.0
           mappedArrayType=USP
           mappedSerialNumber=10001
           mappedDevNum=0
           displayMappedDevNum=00:00
           externalArrayType=USP
           externalSerialNumber=10002
           externalDevNum=150
           displayExternalDevNum=00:96
           externalVolumeName=0096
```
 productName=USP vendor=Hitachi

## **4.1.40 GetStorageArray (subtarget=LogicalDKC)**

GetStorageArray (subtarget=LogicalDKC)コマンドは,ストレージシステムの論理 DKC に 関する情報を取得します。

#### パラメーター

#### 表 **4-43 GetStorageArray (subtarget=LogicalDKC)**コマンドのパラメーター

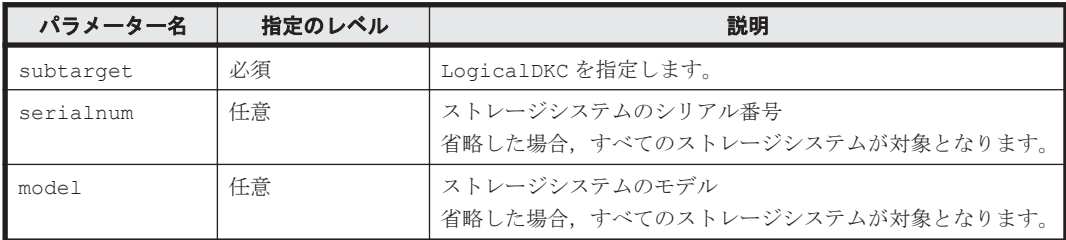

#### 事前に取得するパラメーター値

serialnum および model

GetStorageArray コマンドの実行結果から取得してください。実行結果の arrayType 値 または displayArrayType 値をパラメーター model に指定してください。serialNumber 値をパラメーター serialnum に指定してください。

### コマンド実行例

この例では、ストレージシステム(シリアル番号:12345,モデル:R600)の論理 DKC に関する 情報を GetStorageArray (subtarget=LogicalDKC)コマンドで取得します。

HiCommandCLI GetStorageArray -o "D:\logs\GetStorageArray\_LogicalDKC.log" subtarget=LogicalDKC model=R600 serialnum=12345

```
RESPONSE:
An instance of StorageArray
  objectID=ARRAY.R600.12345
  name=USP_V@10.208.115.221
  description=R600 (12345) at 10.208.115.221
  serialNumber=12345
  arrayFamily=R600
  arrayType=R600
  microcodeVersion=60-00-32/00
   agentVersion=05_00_00
  productName=RAID600
   controllerVersion=60-00-32-00/00
  numberOfControllers=2
  capacityInGB=8,852
   cacheInMB=65,536
   sharedMemoryInMB=-1
   numberOfSpareDrives=-1
   freeCapacityInGB=8,009
   allocatedCapacityInGB=812
   hihsmCapacityInGB=30
  onDemandCapacityInGB=0
   totalFreeSpaceInGB=3,089
  largestFreeSpaceInGB=492
   capacityInKB=9,282,994,926
   freeCapacityInKB=8,399,083,870
   allocatedCapacityInKB=851,452,736
```
 hihsmCapacityInKB=32,458,320 onDemandCapacityInKB=0 totalFreeSpaceInKB=3,239,433,148 largestFreeSpaceInKB=516,113,664 multipathSupport=1 securityStatus=2 sequenceNumber=10037 displayArrayFamily=USP\_V displayArrayType=USP\_V numberOfLUs=4,443 numberOfAllocatedLUs=630 numberOfUnallocatedLUs=3,813 slprStatus=0 openTotalCapacity=7,934,066,016 openAllocatedCapacity=851,452,736 openFreeCapacity=7,073,394,400 openHiHsmCapacity=9,218,880 openOnDemandCapacity=0 imTotalCapacity=399,016,800 imAllocatedCapacity=0 imFreeCapacity=399,016,800 imHiHsmCapacity=0 imOnDemandCapacity=0 mfTotalCapacity=949,912,110 mfHiHsmCapacity=23,239,440 mfOnDemandCapacity=0 mfAllocatedCapacity=0 mfUnallocatedCapacity=0 numberOfOpenAllocatedLUs=589 numberOfOpenUnallocatedLUs=3,799 numberOfImAllocatedLUs=0 numberOfImUnallocatedLUs=14 numberOfMfLDEVs=327 numberOfAllocatedMfLDEVs=0 numberOfUnallocatedMfLDEVs=0 productCode=1 lastRefreshed=1,176,711,367 autoFormatLU=1 statusOfDBInconsistency=0 configUpdateStatus=0 openAllocatedActualCapacity=663,807,296 openUnallocatedCapacity=7,227,624,640 openUnallocatedActualCapacity=6,090,395,200 openReservedCapacity=254,005,440 openReservedActualCapacity=254,005,440 numberOfReservedLUs=41 numberOfOpenReservedLUs=41 numberOfImReservedLUs=0 distributedMode=-1 List of 1 LogicalDKC elements: An instance of LogicalDKC logicalDKCNumber=00 mfLogicalSerialNumber=12345

# **4.1.41 GetStorageArray (subtarget=LogicalUnit)**

GetStorageArray (subtarget=LogicalUnit)コマンドは,ストレージシステムの論理ユニット (LU)に関する情報を取得します。

## パラメーター

表 **4-44 GetStorageArray (subtarget=LogicalUnit)**コマンドのパラメーター

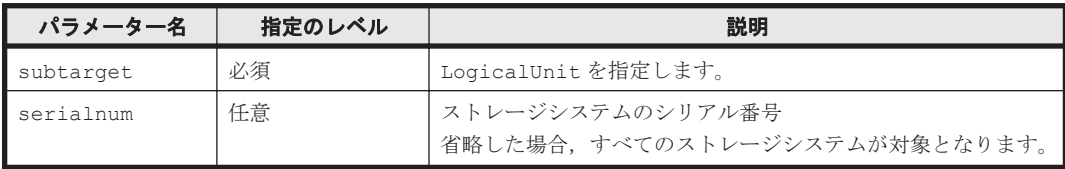

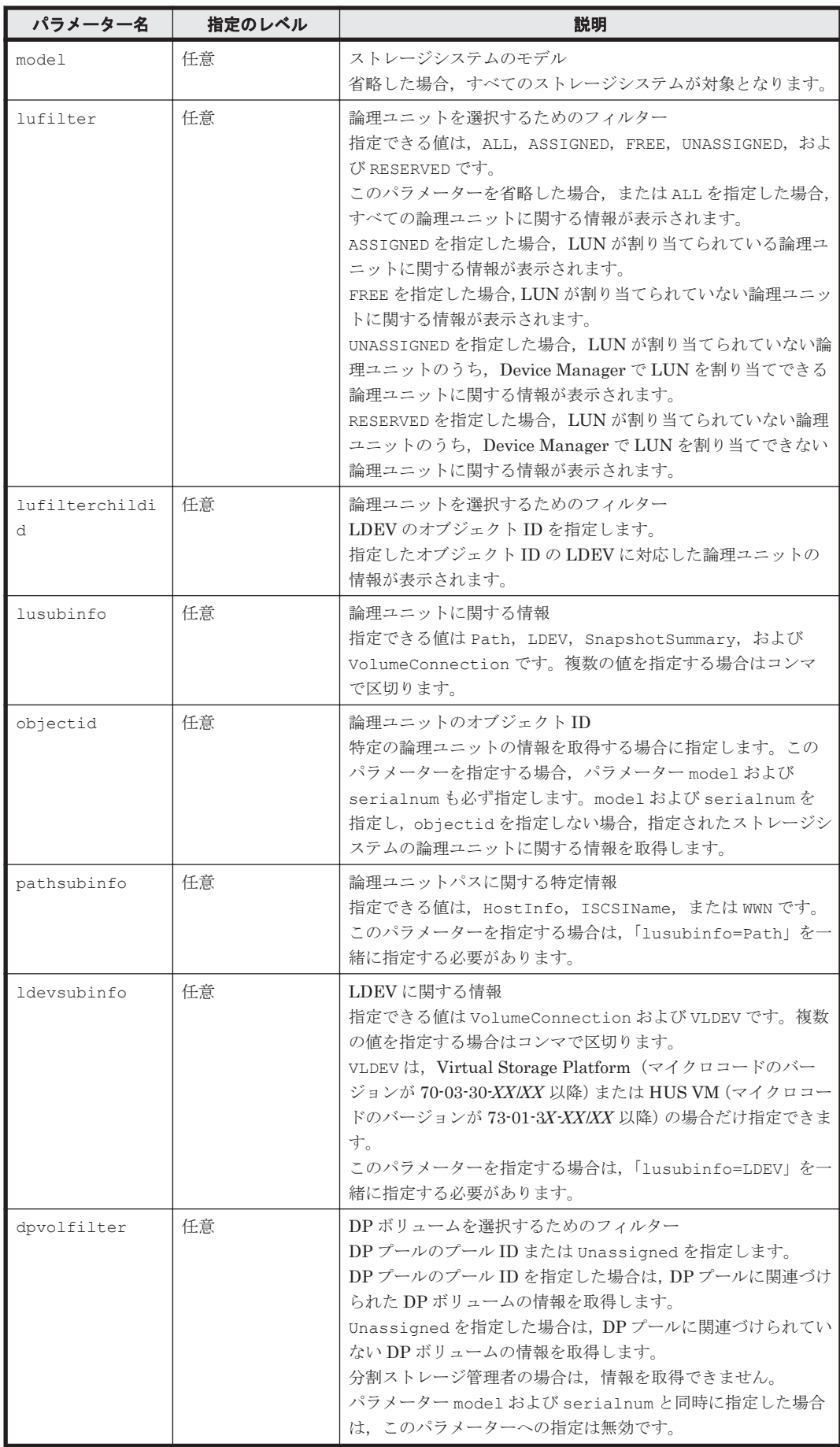

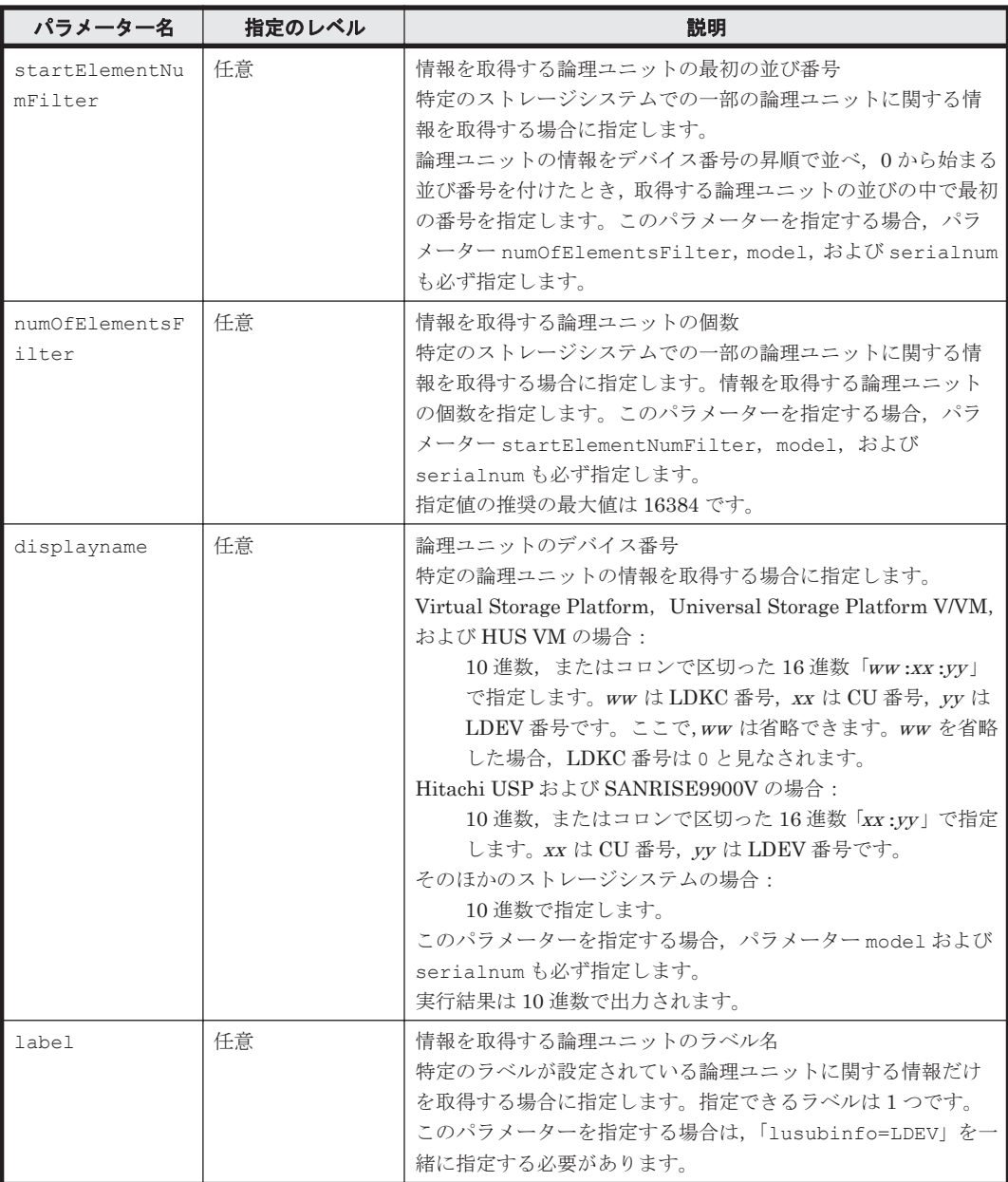

serialnum および model

GetStorageArray コマンドの実行結果から取得してください。実行結果の arrayType 値 または displayArrayType 値をパラメーター model に指定してください。serialNumber 値をパラメーター serialnum に指定してください。

objectid

GetStorageArray (subtarget=LogicalUnit)コマンドの実行結果から取得してくださ い。このコマンドを実行するときには,パラメーター model とパラメーター serialnum だけ を指定し,パラメーター subtarget には LogicalUnit を指定してください。実行結果で は,An instance of LogicalUnit の下に必要な objectID 値が表示されます。この objectID 値をパラメーター objectid の値として指定してください。

#### コマンド実行例

この例では,ストレージシステム(シリアル番号:10001,モデル:USP)の論理ユニットに関す る情報を,GetStorageArray (subtarget=LogicalUnit)コマンドで取得します。この情報に は、論理ユニットへのパス、論理ユニットで使用される LDEV, パスの WWN, およびホストに関 する情報が含まれます。

HiCommandCLI GetStorageArray -o "D:\logs \GetStorageArray\_LogicalUnit.log" "subtarget=LogicalUnit" "model=USP" "serialnum=10001" "lufilter=all" "lusubinfo=Path,LDEV,VolumeConnection" "pathsubinfo=WWN,HostInfo" "ldevsubinfo=VolumeConnection"

#### コマンド実行結果

```
RESPONSE:
An instance of StorageArray
 .
   . (Attributes of StorageArray are omitted here)
 .
   List of 1752 Lu elements:
     An instance of LogicalUnit
      objectID=LU.USP.10001.100
       devNum=100
       displayName=00:64
       emulation=OPEN-3
       devCount=1
       devType=
       capacityInKB=2,403,360
       numberOfLBAs=4,806,720
       path=true
       commandDevice=false
       commandDeviceEx=0
       commandDeviceSecurity=false
       commandDeviceAuth=false
       chassis=1
       arrayGroup=16
       arrayGroupName=1-1-17
       raidType=RAID5(3D+1P)
       currentPortController=-1
       defaultPortController=-1
       isComposite=0
       trueCopyVolumeType=Simplex
       shadowImageVolumeType=Simplex
       quickShadowVolumeType=Simplex
       universalReplicatorVolumeType=Simplex
       sysVolFlag=0
       externalVolume=1
       differentialManagement=false
       quickShadowPoolID=-1
       universalReplicatorPoolID=-1
       dpType=-1
       consumedCapacityInKB=-1
       dpPoolID=-1
       threshold=-1
       tcaPoolID=-1
       dpPoolVolControlFlag=-1
       managementAreaPoolID=-1
       List of 3 Path elements:
         An instance of Path
 .
          . (Attributes of Path are omitted here)
 .
         An instance of Path
 .
          . (Attributes of Path are omitted here)
 .
           List of 2 WWN elements:
             An instance of WWN
               WWN=88.77.77.77.77.77.00.01
               nickname=Jane
```

```
 An instance of WWN
               WWN=88.77.77.77.77.77.3F.04
               nickname=Jone
.
 . (repeated for other Path instances)
.
       List of 1 Ldev elements:
         An instance of LDEV
           objectID=LDEV.USP.10001.100
           devNum=100
           displayName=00:64
           emulation=OPEN-3
           cylinders=0
           isComposite=0
           sizeInKB=2,403,360
           lba=1,201,680
           raidType=RAID5(3D+1P)
           substance=1
           volumeType=3
           slotSizeInKB=48
           chassis=1
           arrayGroup=16
           arrayGroupName=1-1-17
           path=true
           onDemandDevice=false
           devType=
           isStandardLDEV=true
           guardMode=
           diskType=0
           slprNumber=-1
           clprNumber=-1
           cacheResidencyMode=-1
           stripeSizeInKB=-1
           volumeKind=3
           status=Normal
           dpType=-1
           consumedSizeInKB=-1
           mfTrueCopyVolumeType=Simplex
           mfShadowImageVolumeType=Simplex
           mfUniversalReplicatorVolumeType=Simplex
           mfUniversalReplicatorPoolID=-1
           dpPoolID=-1
           threshold=-1
           systemDisk=0
           encrypted=-1
           tieringPolicy=-1
           resourcePartitionUnitID=-1
           List of 1 VolumeConnection elements:
             An instance of VolumeConnection
               objectID=VOLCONN.USP.10001.0
               mappedArrayType=USP
               mappedSerialNumber=10001
               mappedDevNum=100
               displayMappedDevNum=00:64
               externalArrayType=USP
               externalSerialNumber=10002
               externalDevNum=150
               displayExternalDevNum=00:96
               externalVolumeName=0096
               productName=USP
               vendor=Hitachi
           List of 1 ObjectLabel elements:
             An instance of ObjectLabel
               targetID=LDEV.USP.10001.100
               label=myLabel
.
 . (repeated for other VolumeConnection instances)
.
```
# **4.1.42 GetStorageArray (subtarget=MFReplicationInfo)**

GetStorageArray (subtarget=MFReplicationInfo)コマンドは,メインフレームボリューム で作成したコピーペアに関する情報を取得します。

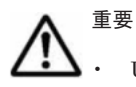

- Universal Storage Platform V/VM および Hitachi USP では,分割ストレージ管理者はペアボリュームおよ び外部ボリュームのすべての情報を取得できません。
- Universal Storage Platform V/VM では,メインフレームボリュームで作成したコピーペアの情報がある場 合,バージョン 60-01-6X -XX /XX 以降のマイクロコードが必要です。

## パラメーター

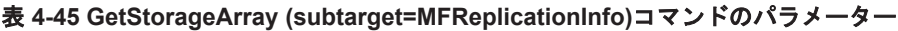

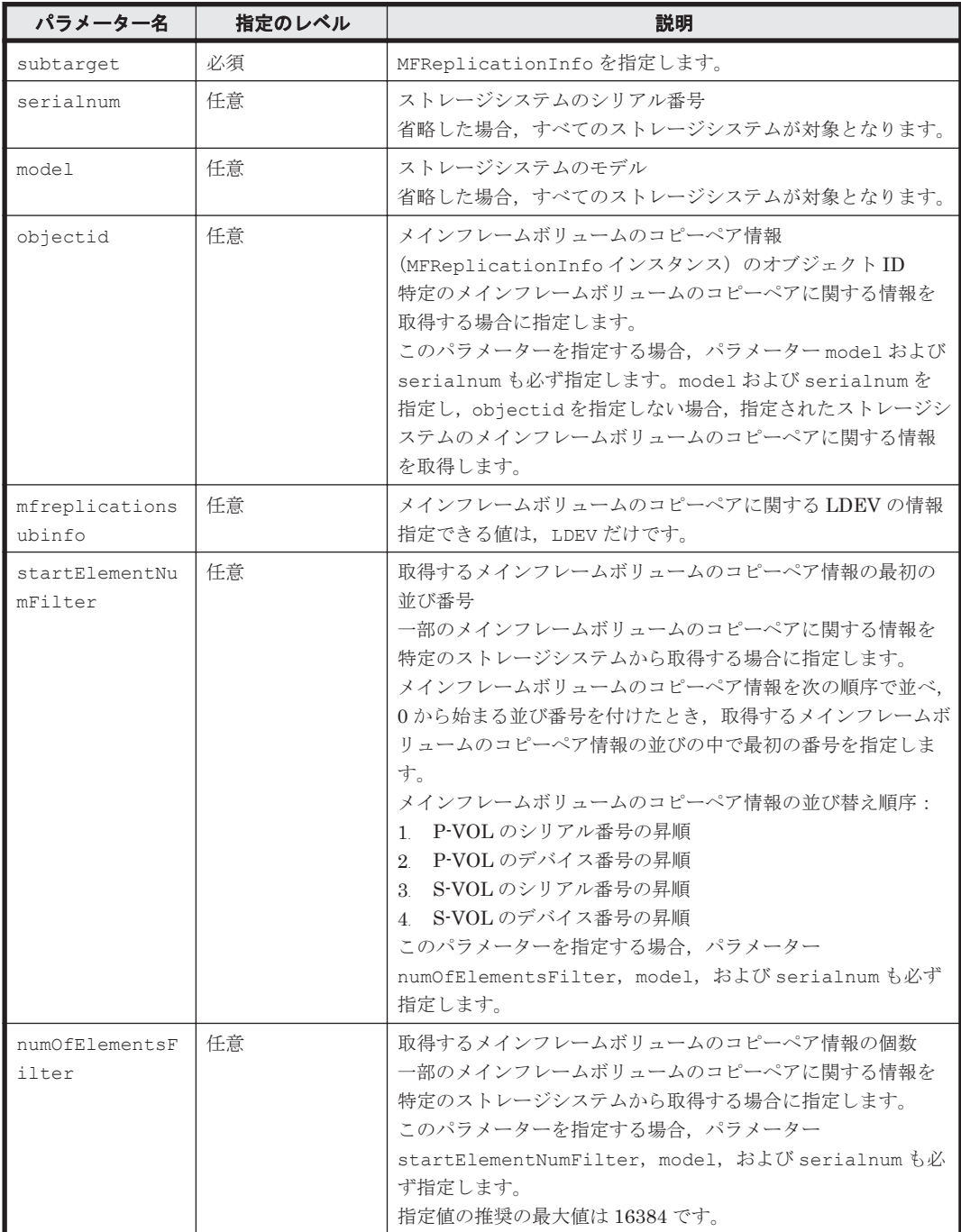

#### serialnum および model

GetStorageArray コマンドの実行結果から取得してください。実行結果の arrayType 値 または displayArrayType 値をパラメーター model に指定してください。serialNumber 値をパラメーター serialnum に指定してください。

objectid

GetStorageArray (subtarget=MFReplicationInfo)コマンドの実行結果から取得して ください。このコマンドを実行するときには,パラメーター model とパラメーター serialnum だけを指定し,パラメーター subtarget には MFReplicationInfo を指定して ください。メインフレームボリュームのコピーペアに関する情報を指定したストレージシス テムから取得できます。実行結果では、objectID 値が An instance of MFReplicationInfo の下に表示されます。この objectID をパラメーター objectid の 値として指定してください。

### コマンド実行例

HiCommandCLI GetStorageArray -o "D:\logs \GetStorageArray\_MFReplicationInfo.log" "subtarget=MFReplicationInfo" "model=USP\_V" "serialnum=10037" "mfreplicationsubinfo=LDEV" "startElementNumFilter=0" "numOfElementsFilter=1"

```
RESPONSE:
An instance of StorageArray
 .
   . (Attributes of StorageArray are omitted here)
 .
   List of 1 MFReplicationInfo elements:
     An instance of MFReplicationInfo
       objectID=MFREP.10037.3332.10037.3333
       pvolSerialNumber=10037
       pvolArrayType=R600
       pvolDevNum=3,332
       displayPvolDevNum=00:0D:04
       pvolObjectID=LDEV.R600.10037.3332
       pvolPoolID=-1
       svolSerialNumber=10037
       svolArrayType=R600
       svolDevNum=3,333
       displaySvolDevNum=00:0D:05
       svolObjectID=LDEV.R600.10037.3333
       svolPoolID=-1
       replicationFunction=ShadowImageForMF
       status=1
      minNumber=3 List of 2 Ldev elements:
         An instance of LDEV
           objectID=LDEV.R600.10037.3332
           devNum=3,332
           displayName=00:0D:04
           emulation=3390-3
           cylinders=3,339
           isComposite=0
           sizeInKB=2,904,930
           lba=5,809,860
           raidType=RAID5(3D+1P)
           substance=0
           volumeType=-1
           slotSizeInKB=58
           chassis=2
           arrayGroup=32
           arrayGroupName=2-3-1
           path=false
```
 onDemandDevice=false devType= isStandardLDEV=true guardMode= diskType=0 slprNumber=0 clprNumber=0 cacheResidencyMode=0 stripeSizeInKB=-1 volumeKind=1 status=Normal dpType=-1 consumedSizeInKB=2,904,930 mfTrueCopyVolumeType=Simplex mfShadowImageVolumeType=P-VOL mfUniversalReplicatorVolumeType=Simplex mfUniversalReplicatorPoolID=-1 dpPoolID=-1 threshold=-1 systemDisk=0 encrypted=0 tieringPolicy=-1 resourcePartitionUnitID=-1 An instance of LDEV objectID=LDEV.R600.10037.3333 devNum=3,333 displayName=00:0D:05 emulation=3390-3 cylinders=3,339 isComposite=0 sizeInKB=2,904,930 lba=5,809,860 raidType=RAID5(3D+1P) substance=0 volumeType=-1 slotSizeInKB=58 chassis=2 arrayGroup=32 arrayGroupName=2-3-1 path=false onDemandDevice=false devType= isStandardLDEV=true guardMode= diskType=0 slprNumber=0 clprNumber=0 cacheResidencyMode=0 stripeSizeInKB=-1 volumeKind=1 status=Normal dpType=-1 consumedSizeInKB=2,904,930 mfTrueCopyVolumeType=Simplex mfShadowImageVolumeType=S-VOL mfUniversalReplicatorVolumeType=Simplex mfUniversalReplicatorPoolID=-1 dpPoolID=-1 threshold=-1 systemDisk=0 encrypted=0 tieringPolicy=-1 resourcePartitionUnitID=-1

## **4.1.43 GetStorageArray (subtarget=Path)**

GetStorageArray (subtarget=Path)コマンドは、パスに関する情報を取得します。

## パラメーター

## 表 **4-46 GetStorageArray (subtarget=Path)**コマンドのパラメーター

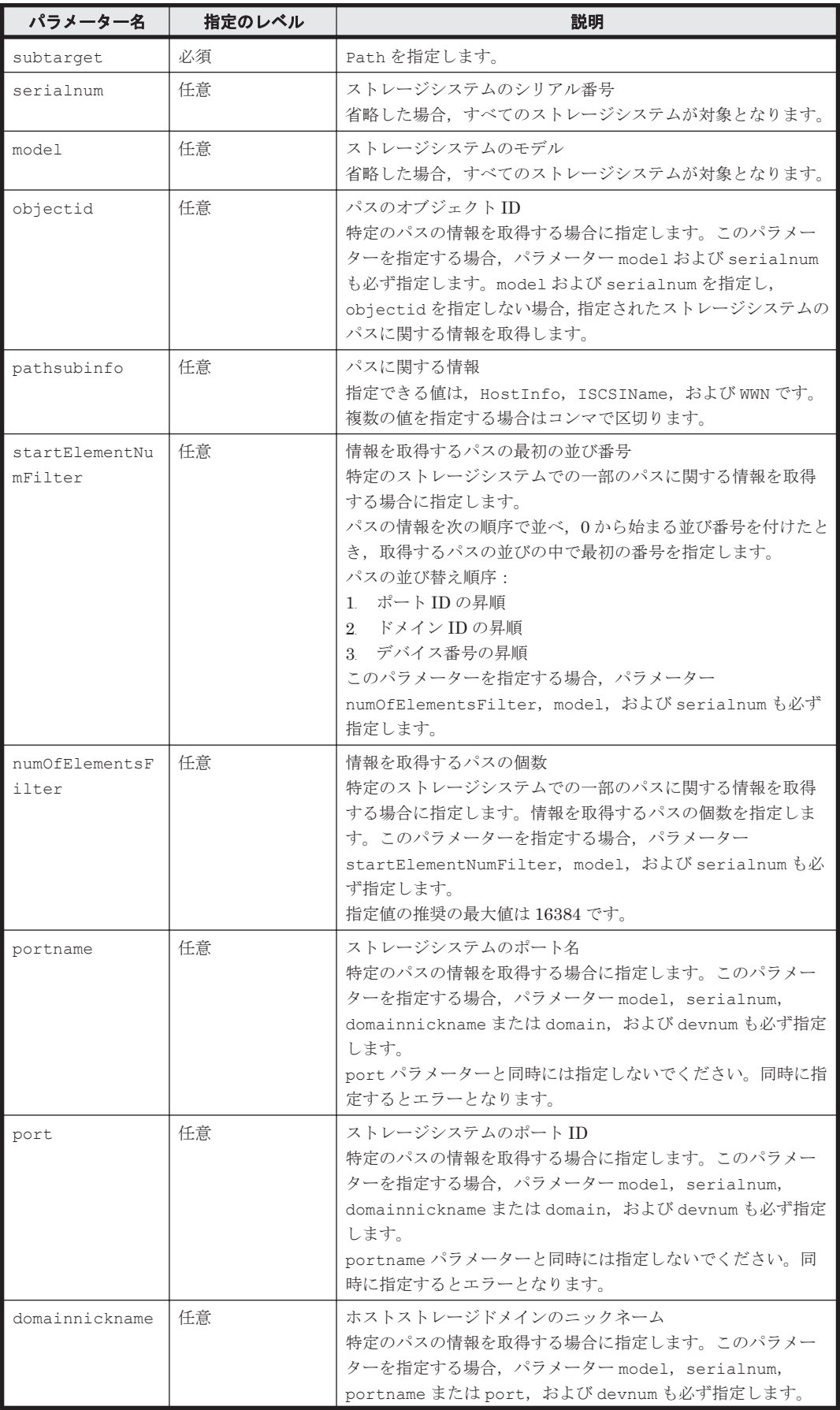

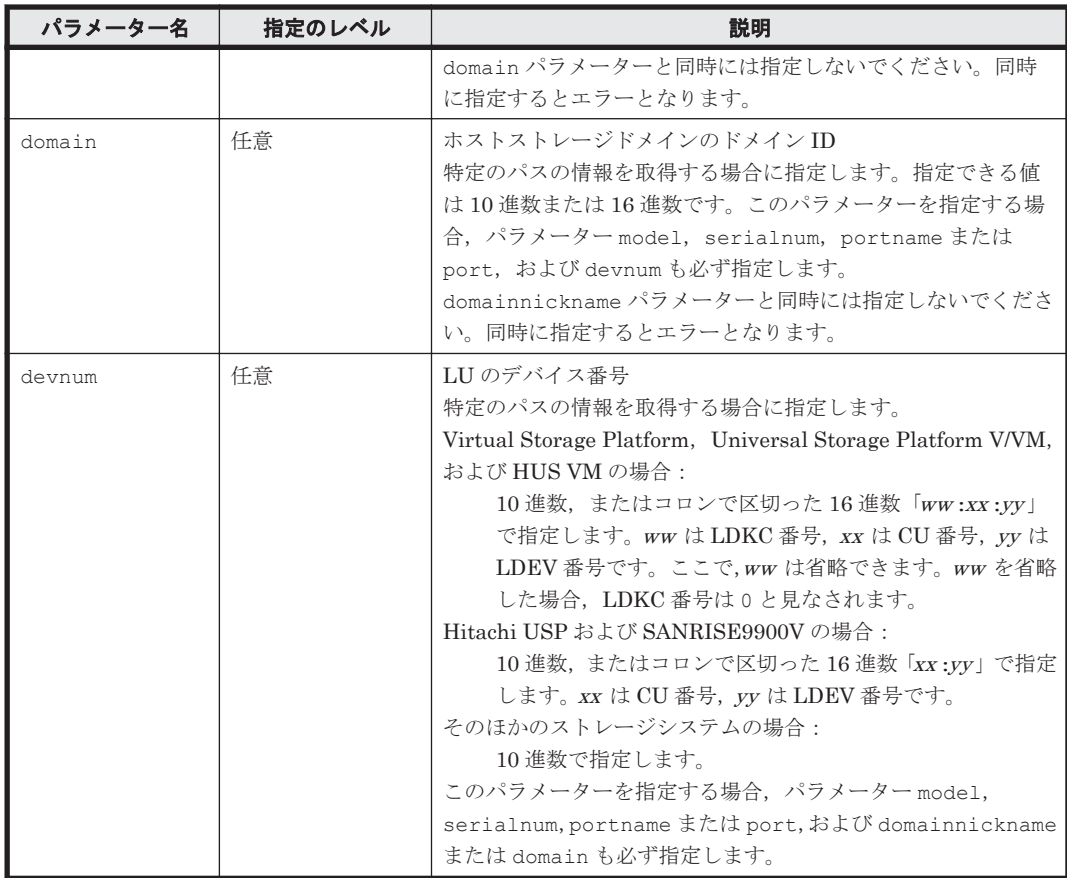

serialnum および model

GetStorageArray コマンドの実行結果から取得してください。実行結果の arrayType 値 または displayArrayType 値をパラメーター model に指定してください。serialNumber 値をパラメーター serialnum に指定してください。

objectid

GetStorageArray (subtarget=Path)コマンドの実行結果から取得してください。このコ マンドを実行するときには,パラメーター model とパラメーター serialnum だけを指定し, パラメーター subtarget には Path を指定してください。実行結果では、必要な objectID 値が An instance of Path の下に表示されます。この objectID 値をパラメーター objectid の値として指定してください。

#### コマンド実行例 **1**(**objectid** パラメーターを指定しない場合)

この例では,ストレージシステム(シリアル番号:10001,モデル:HDS9980V)へのパスに関す る情報を,GetStorageArray (subtarget=Path)コマンドで取得します。この情報には、パスの WWN およびホストに関する情報が含まれます。

HiCommandCLI GetStorageArray -o "D:\logs\GetStorageArray Path.log" subtarget=Path model=HDS9980V serialnum=10001 pathsubinfo=WWN, HostInfo

```
RESPONSE:
An instance of StorageArray
 .
   . (Attributes of StorageArray are omitted here)
 .
```

```
 List of 554 Path elements:
     An instance of Path
       objectID=PATH.HDS9980V.10001.0.0.0
       devNum=0
       displayDevNum=00:00
       portID=0
       portName=CL1-A
      domainID=0 scsiID=15
      LUN=\Omega wwnSecurityValidity=true
. . . . . . . . . . .
         . (repeated for other Path instances)
 .
     An instance of Path
       objectID=PATH.HDS9980V.10001.7.0.99
       devNum=99
       displayDevNum=00:63
       portID=7
       portName=CL1-H
       domainID=0
       scsiID=15
      LUN=99
       wwnSecurityValidity=true
       List of 256 WWN elements:
         An instance of WWN
           WWN=88.77.77.77.77.77.00.01
           nickname=Jane
         An instance of WWN
           WWN=88.77.77.77.77.77.00.02
           nickname=Jone
. (repeated for other WWN instances)
```
#### コマンド実行例 **2**(**objectid** パラメーターを指定した場合)

この例では、ストレージシステム(シリアル番号:10001,モデル:HDS9980V)に設定されてい るパス(オブジェクト ID:PATH.HDS9980V.10001.7.0.99)に関する情報を,GetStorageArray (subtarget=Path)コマンドで取得します。この情報には,パスの WWN およびホストに関する情 報が含まれます。

HiCommandCLI GetStorageArray -o "D:\logs\GetStorageArray Path.log" subtarget=Path model=HDS9980V serialnum=10001 objectid=PATH.HDS9980V. 10001.7.0.99 pathsubinfo=WWN,HostInfo

## コマンド実行結果 **2**

.

.

```
RESPONSE:
An instance of StorageArray
 .
   . (Attributes of StorageArray are omitted here)
 .
   List of 1 Path elements:
     An instance of Path
       objectID=PATH.HDS9980V.10001.7.0.99
       devNum=99
       displayDevNum=00:63
       portID=7
       portName=CL1-H
       domainID=0
       scsiID=15
       LUN=99
       wwnSecurityValidity=true
       List of 2 WWN elements:
         An instance of WWN
           WWN=88.77.77.77.77.77.00.01
           nickname=Jane
         An instance of WWN
```
# **4.1.44 GetStorageArray (subtarget=PDEV)**

GetStorageArray (subtarget=PDEV)コマンドは,PDEV に関する情報を取得します。

## パラメーター

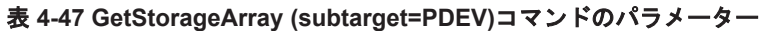

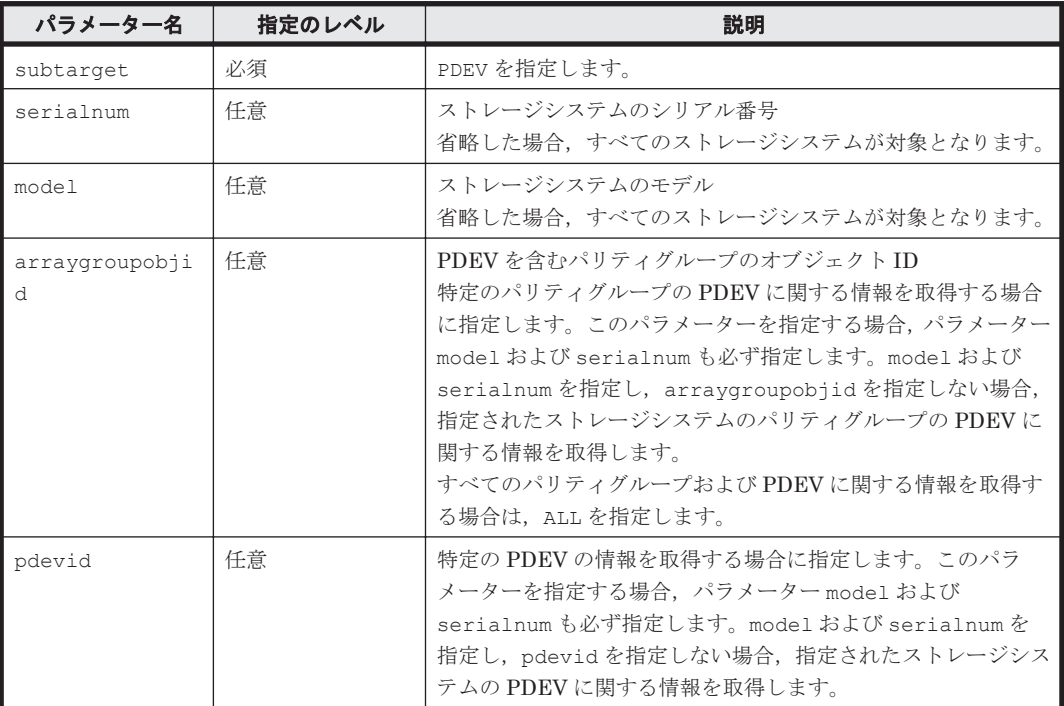

## 事前に取得するパラメーター値

serialnum および model

GetStorageArray コマンドの実行結果から取得してください。実行結果の arrayType 値 または displayArrayType 値をパラメーター model に指定してください。serialNumber 値をパラメーター serialnum に指定してください。

arraygroupobjid

GetStorageArray (subtarget=ArrayGroup)コマンドの実行結果から取得してください。 このコマンドを実行するときには,パラメーター model とパラメーター serialnum だけを指 定し、パラメーター subtarget には、ArrayGroup を指定してください。実行結果では、An instance of ArrayGroup の下に objectID 値が表示されます。この objectID 値をパ ラメーター arraygroupobjid の値として指定してください。

pdevid

GetStorageArray (subtarget=PDEV)コマンドの実行結果から取得してください。このコ マンドを実行するときには,パラメーター model とパラメーター serialnum だけを指定し, パラメーター subtarget には PDEV を指定してください。実行結果では,An instance of PDEV の下に表示される pdevid 値をパラメーター pdevid として指定してください。ただ し,pdevid 値にコンマが含まれている場合,コンマを取り除いた値を指定してください。

#### コマンド実行例

この例では, ストレージシステム (シリアル番号:10001, モデル:HDS9980V)に存在するパリ ティグループ (オブジェクト ID: ARRAYGROUP.HDS9980V.10001.0.0)に属する PDEV (PDEV 番号:1)に関する情報を,GetStorageArray (subtarget=PDEV)コマンドで取得します。

```
HiCommandCLI GetStorageArray -o "D:\logs\GetStorageArray_PDEV.log"
subtarget=PDEV model=HDS9980V serialnum=10001 pdevid=1 
arraygroupobjid=ARRAYGROUP.HDS9980V.10001.0.0
```
## コマンド実行結果

```
RESPONSE:
An instance of StorageArray
 .
   . (Attributes of StorageArray are omitted here)
 .
   List of 1 ArrayGroup elements:
 .
     . (Attributes of ArrayGroup are omitted here)
 .
     List of 4 PDEV elements:
       An instance of PDEV
         objectID=PDEV.HDS9980V.10001.1
         chassis=1
         arrayGroup=0
         arrayGroupName=1-1-1
         capacityInKB=75,497,472
        row=-1 column=-1
         denseNumber=-1
         densePosition=-1
         depth=-1
         role=
         vendor=
         model=DKR2D-J072FC
         firmwareVersion=
         serialNumber=
         dkuType=HDS9900V
        rpm=-1 diskType=-1
         formFactor=-1
         pdevid=1
         encrypted=-1
         fdChipType=-1
.
  . (repeated for other PDEV instances)
.
```
# **4.1.45 GetStorageArray (subtarget=Pool)**

GetStorageArray (subtarget=Pool)コマンドは,QuickShadow, Copy-on-Write Snapshot, Thin Image, Universal Replicator, または Dynamic Provisioning に対して、プールに関する情 報を取得します。

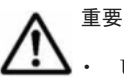

- Universal Storage Platform V/VM または Hitachi USP でストレージ分割機能を利用している場合,分割ス トレージ管理者がストレージシステム (SLPR) を Device Manager の管理対象として登録してもプールに 関する情報は取得できません。
- プールに格納されるジャーナルボリュームに関する情報は,LogicalUnit インスタンスとして表示されま す。この情報は,ジャーナルボリュームがオープンボリュームのときにだけ取得できます。
- ペアとなっているプールの情報は PairedPool インスタンスとして表示されます。Hitachi Universal Replicator for Mainframe で使用されているプールの情報を取得した場合,この情報は表示されません。
- レプリケーションの情報は ReplicationInfo インスタンスとして表示されます。Hitachi Universal Replicator for Mainframe で使用されているプールの情報を取得した場合,この情報は表示されません。
- Hitachi Universal Replicator for Mainframe で使用されているプールの情報を取得した場合,条件を満た すオープンボリュームのジャーナルボリュームで構成されているプールに関する情報だけ取得できます。

# パラメーター

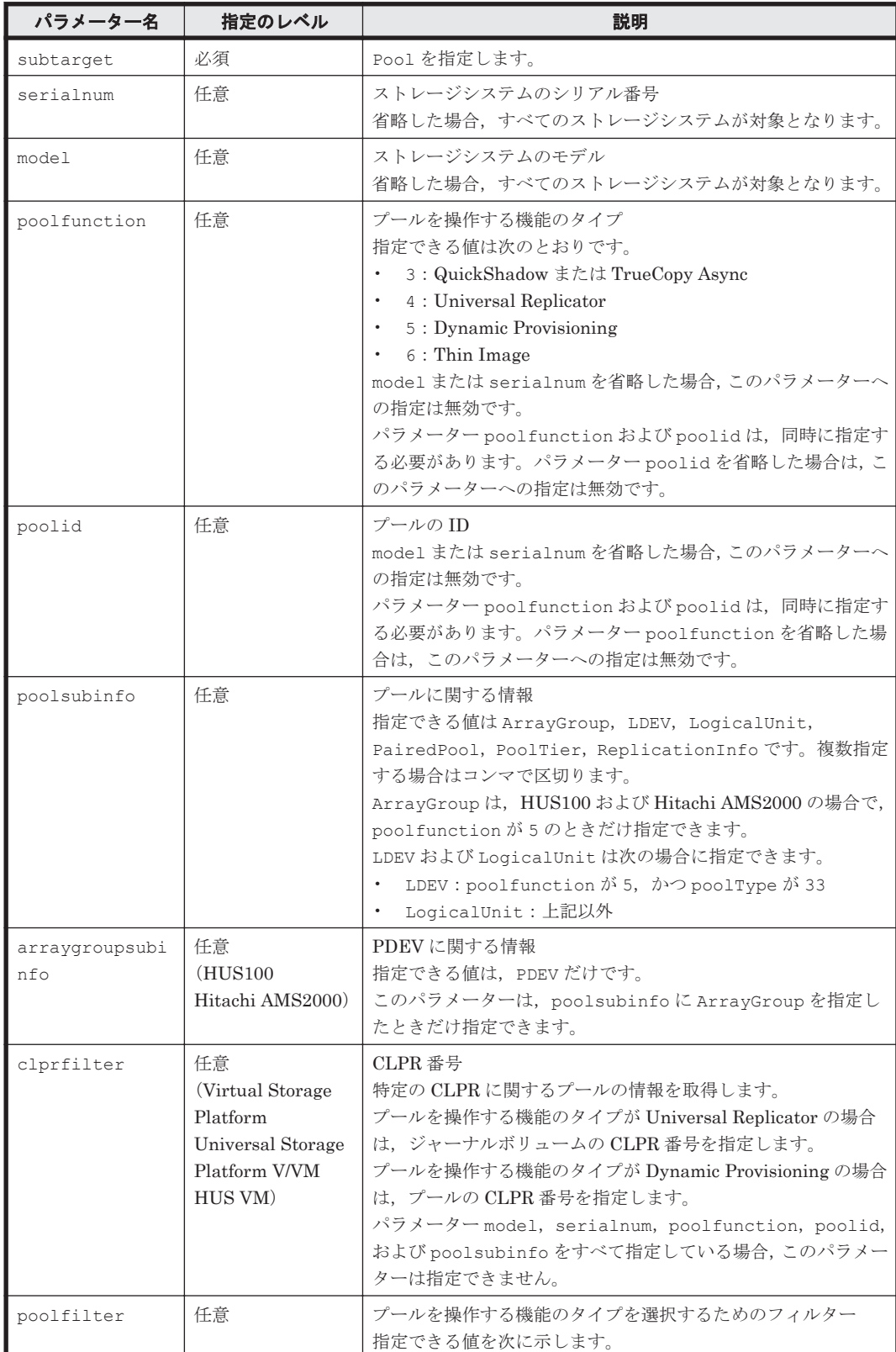

#### 表 **4-48 GetStorageArray (subtarget=Pool)**コマンドのパラメーター

コマンドリファレンス **181**

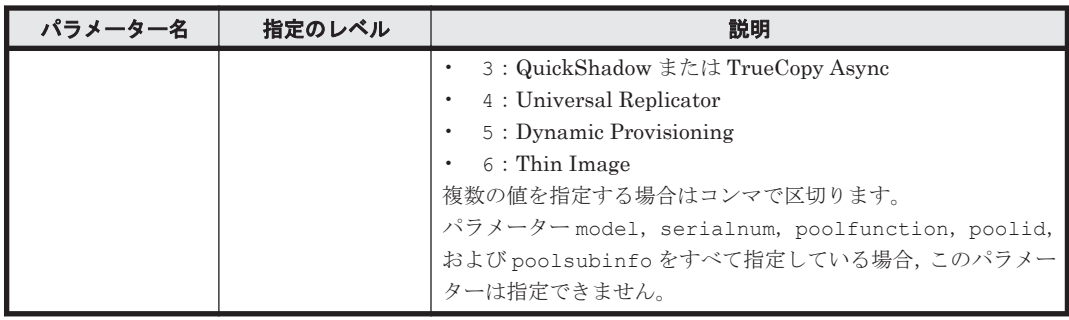

## 事前に取得するパラメーター値

serialnum および model

GetStorageArray コマンドの実行結果から取得してください。実行結果の arrayType 値 または displayArrayType 値をパラメーター model に指定してください。serialNumber 値をパラメーター serialnum に指定してください。

poolfunction

GetStorageArray (subtarget=Pool)コマンドの実行結果から取得してください。実行結 果では,poolFunction が An instance of Pool の下に表示されます。この値を poolfunction として指定してください。

poolid

GetStorageArray (subtarget=Pool)コマンドの実行結果から取得してください。実行結 果では, poolID が An instance of Pool の下に表示されます。この値を poolid として 指定してください。

clprfilter

◦ プールを操作する機能のタイプが Universal Replicator の場合

GetStorageArray (subtarget=LDEV)コマンドの実行結果から取得してください。実 行結果では、clprNumber が An instance of LDEV の下に表示されます。この値を clprfilter として指定してください。

◦ プールを操作する機能のタイプが Dynamic Provisioning の場合

GetStorageArray (subtarget=Pool)コマンドの実行結果から取得してください。実 行結果では、clprNumber が An instance of Pool の下に表示されます。この値を clprfilter として指定してください。

# コマンド実行例

この例では、ストレージシステム(シリアル番号:25011,モデル:R601)のプールに関する情報 を GetStorageArray (subtarget=Pool)コマンドで取得します。この情報には,プールの論理ユ ニット,ペアとなっているプールおよびレプリケーションに関する情報が含まれます。

HiCommandCLI GetStorageArray -o "D:\logs\GetStorageArray\_Pool.log" subtarget=Pool model=R601 serialnum=25011 poolsubinfo=LogicalUnit, PairedPool, ReplicationInfo

```
RESPONSE:
An instance of StorageArray
 .
   . (Attributes of StorageArray are omitted here)
 .
   List of 9 Pool elements:
```

```
 An instance of Pool
   objectID=JOURNALPOOL.R601.25011.4.1
   poolFunction=4
   poolID=1
   encrypted=-1
   controllerID=0
   poolType=0
   status=-1
   threshold=-1
   threshold2=-1
   threshold2Mode=-1
   capacityInKB=1,024,320
   freeCapacityInKB=-1
   usageRate=-1
   numberOfPoolVols=1
   numberOfVVols=-1
   capacityOfVVolsInKB=-1
   clprNumber=0
   raidLevel=-
   combination=
   volAlertNotice=-1
   overProvisioningPercent=-1
   overProvisioningWarning=-1
   overProvisioningLimit=-1
   rpm=-1
   diskType=-1
   migrationInterval=-1
   monitorStartTime=-1
   monitorEndTime=-1
   monitoringMode=-1
   monitoringState=-1
   lastMonitorStartDate=-1
   lastMonitorEndDate=-1
   relocationState=-1
   relocationProgress=-1
   numberOfTiers=-1
   thresholdRepDepAlert=-1
   thresholdRepDataReleased=-1
   userUsedCapacityInKB=-1
   repDataCapacityInKB=-1
   repManageCapacityInKB=-1
   numberOfDpVols=-1
   capacityOfDpVolsInKB=-1
   List of 1 ReplicationInfo elements:
     An instance of ReplicationInfo
       objectID=REPINFO.25011.2320.10037.1492
       pvolSerialNumber=25011
       pvolArrayType=R601
       pvolDevNum=2,320
       displayPvolDevNum=00:09:10
       pvolObjectID=LU.R601.25011.2320
       pvolPoolID=1
       svolSerialNumber=10037
       svolArrayType=Unknown
       svolDevNum=1,492
       displaySvolDevNum=1,492
       svolPoolID=2
       replicationFunction=UniversalReplicator
       status=17
       muNumber=1
       copyTrackSize=-1
       splitTime=-1
       remotePathGroupID=-1
       pvolMngAreaPoolID=-1
       svolMngAreaPoolID=-1
       snapshotGroupID=-1
   List of 1 Lu elements:
     An instance of LogicalUnit
       objectID=LU.R601.25011.18
       devNum=18
       displayName=00:00:12
       emulation=OPEN-V
```
 devCount=1 devType= capacityInKB=1,024,320 numberOfLBAs=2,048,640 path=false commandDevice=false commandDeviceEx=0 commandDeviceSecurity=false commandDeviceAuth=false chassis=1 arrayGroup=0 arrayGroupName=1-1-1 raidType=RAID5(3D+1P) currentPortController=-1 defaultPortController=-1 isComposite=0 trueCopyVolumeType=Simplex shadowImageVolumeType=Simplex quickShadowVolumeType=Simplex universalReplicatorVolumeType=JNL-VOL sysVolFlag=0 externalVolume=0 differentialManagement=false quickShadowPoolID=-1 universalReplicatorPoolID=1 dpType=-1 consumedCapacityInKB=1,024,320  $dpPoolID=-1$  threshold=-1 tcaPoolID=-1 dpPoolVolControlFlag=-1 managementAreaPoolID=-1 List of 1 PairedPool elements: An instance of PairedPool muNumber=1 pairedArrayType=Unknown pairedSerialNumber=10037 pairedPoolID=2 An instance of Pool objectID=JOURNALPOOL.R601.25011.4.10 poolFunction=4 poolID=10 encrypted=-1 controllerID=0 poolType=1 status=-1 threshold=-1 threshold2=-1 threshold2Mode=-1 capacityInKB=1,024,320 freeCapacityInKB=-1 usageRate=-1 numberOfPoolVols=1 numberOfVVols=-1 capacityOfVVolsInKB=-1 clprNumber=0 raidLevel= combination= volAlertNotice=-1 overProvisioningPercent=-1 overProvisioningWarning=-1 overProvisioningLimit=-1 rpm=-1 diskType=-1 migrationInterval=-1 monitorStartTime=-1 monitorEndTime=-1 monitoringMode=-1 monitoringState=-1 lastMonitorStartDate=-1 lastMonitorEndDate=-1 relocationState=-1

**184** コマンドリファレンス

```
 relocationProgress=-1
 numberOfTiers=-1
 thresholdRepDepAlert=-1
 thresholdRepDataReleased=-1
 userUsedCapacityInKB=-1
 repDataCapacityInKB=-1
 repManageCapacityInKB=-1
 numberOfDpVols=-1
 capacityOfDpVolsInKB=-1
 List of 1 ReplicationInfo elements:
   An instance of ReplicationInfo
     objectID=REPINFO.10007.98.25011.46
     pvolSerialNumber=10007
     pvolArrayType=Unknown
     pvolDevNum=98
     displayPvolDevNum=98
     pvolPoolID=10
     svolSerialNumber=25011
     svolArrayType=R601
     svolDevNum=46
     displaySvolDevNum=00:00:2E
     svolObjectID=LU.R601.25011.46
     svolPoolID=10
     replicationFunction=UniversalReplicator
     status=1
     muNumber=0
     copyTrackSize=-1
     splitTime=-1
     remotePathGroupID=-1
     pvolMngAreaPoolID=-1
     svolMngAreaPoolID=-1
     snapshotGroupID=-1
 List of 1 Lu elements:
   An instance of LogicalUnit
     objectID=LU.R601.25011.49
     devNum=49
     displayName=00:00:31
     emulation=OPEN-V
     devCount=1
     devType=
     capacityInKB=1,024,320
     numberOfLBAs=2,048,640
     path=false
     commandDevice=false
     commandDeviceEx=0
     commandDeviceSecurity=false
     commandDeviceAuth=false
     chassis=1
     arrayGroup=0
     arrayGroupName=1-1-1
     raidType=RAID5(3D+1P)
     currentPortController=-1
     defaultPortController=-1
     isComposite=0
     trueCopyVolumeType=Simplex
     shadowImageVolumeType=Simplex
     quickShadowVolumeType=Simplex
     universalReplicatorVolumeType=JNL-VOL
     sysVolFlag=0
     externalVolume=0
     differentialManagement=false
     quickShadowPoolID=-1
     universalReplicatorPoolID=10
     dpType=-1
     consumedCapacityInKB=1,024,320
     dpPoolID=-1
     threshold=-1
     tcaPoolID=-1
     dpPoolVolControlFlag=-1
     managementAreaPoolID=-1
 List of 1 PairedPool elements:
   An instance of PairedPool
```

```
 muNumber=0
           pairedArrayType=Unknown
           pairedSerialNumber=10007
           pairedPoolID=10
 .
    . (repeated for other Pool instances)
 .
```
# **4.1.46 GetStorageArray (subtarget=Port)**

GetStorageArray (subtarget=Port)コマンドは,ポートに関する情報を取得します。

# パラメーター

## 表 **4-49 GetStorageArray (subtarget=Port)**コマンドのパラメーター

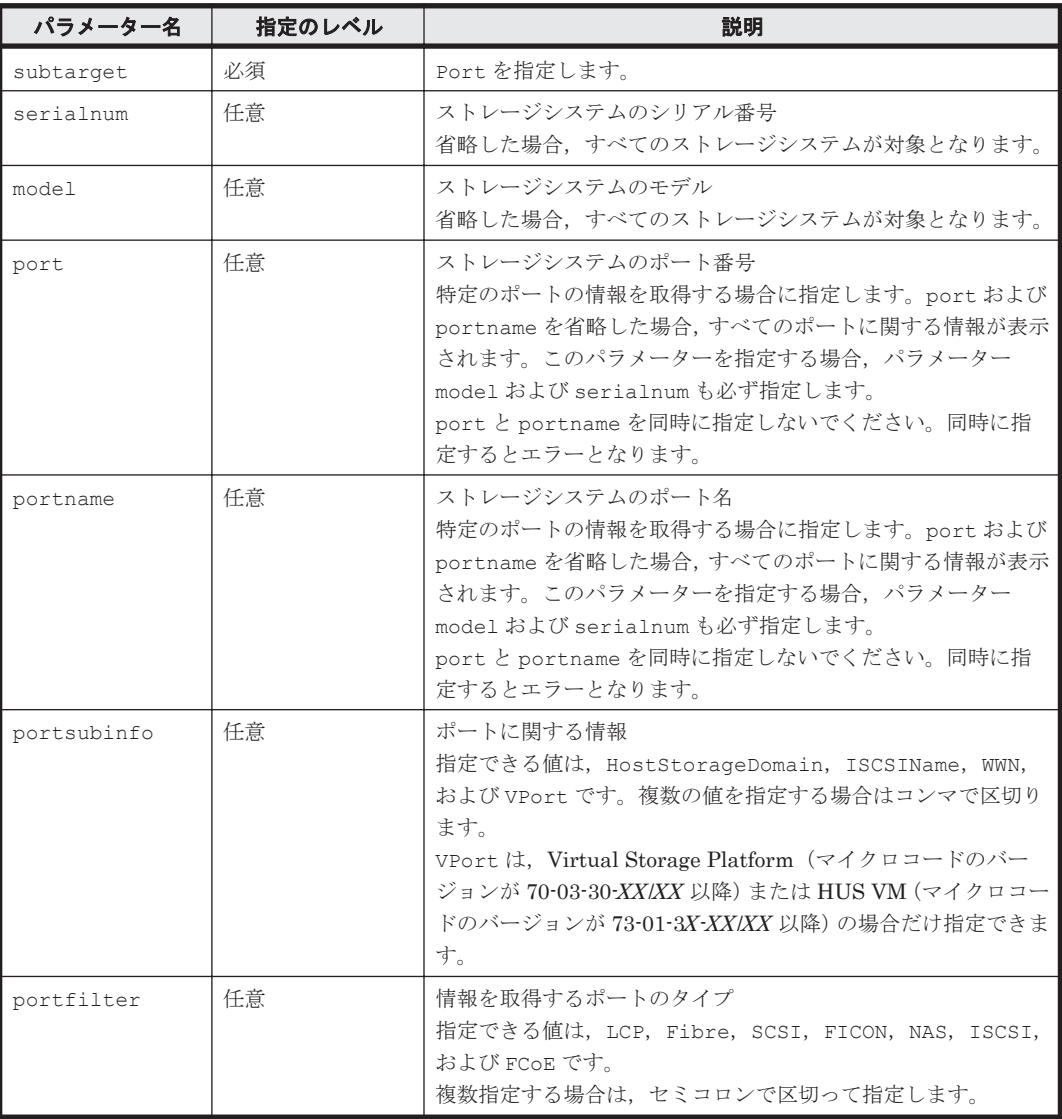

# 事前に取得するパラメーター値

serialnum および model

```
GetStorageArray コマンドの実行結果から取得してください。実行結果の arrayType 値
または displayArrayType 値をパラメーター model に指定してください。serialNumber
値をパラメーター serialnum に指定してください。
```

```
port
```
GetStorageArray (subtarget=Port)コマンドの実行結果から取得してください。このコ マンドを実行するときには,パラメーター model とパラメーター serialnum だけを指定し, パラメーター subtarget には Port を指定してください。実行結果では、An instance of Port の下に必要な portID 値が表示されます。この portID 値をパラメーター port の値と して指定してください。

#### portname

GetStorageArray (subtarget=Port)コマンドの実行結果から取得してください。実行結 果では、displayName が An instance of Port の下に表示されます。この値を portname として指定してください。

## コマンド実行例

この例では, ストレージシステム (シリアル番号:10007, モデル: USP\_V)のポート(ポート番 号: 9)に関する情報を, GetStorageArray (subtarget=Port)コマンドで取得します。この情 報には,ポートの WWN およびホストストレージドメインに関する情報が含まれます。

HiCommandCLI GetStorageArray -o "D:\logs\GetStorageArray Port.log" subtarget=Port model=USP V serialnum=10007 port=9 portsubinfo=WWN, HostStorageDomain

#### コマンド実行結果

RESPONSE: An instance of StorageArray . . (Attributes of StorageArray are omitted here) . List of 1 Port elements: An instance of Port objectID=PORT.R600.10007.9 portID=9 portType=Fibre fibreAddress=CC topology=Fabric(off), FC-AL displayName=CL3-E lunSecurityEnabled=true controllerID=2 worldWidePortName=50.06.0E.80.05.27.17.24 channelSpeed=0 portRole=Target slprNumber=0 portNumber=-1 keepAliveTime=-1 List of 2 HostStorageDomain elements: An instance of HostStorageDomain objectID=HSDOMAIN.R600.10007.9.0 portID=9 portName=CL3-E  $domainID=0$  hostMode=Standard hostModeOption= displayName=CL3-E-0 domainType=0 nickname=3E-G00 An instance of HostStorageDomain objectID=HSDOMAIN.R600.10007.9.1 portID=9 portName=CL3-E domainID=1 hostMode=Standard hostModeOption= displayName=CL3-E-1 domainType=0 nickname=HCMD0900

# **4.1.47 GetStorageArray (subtarget=PortController)**

GetStorageArray (subtarget=PortController)コマンドは,ポートコントローラーに関する 情報を取得します。

# パラメーター

### 表 **4-50 GetStorageArray (subtarget=PortController)**コマンドのパラメーター

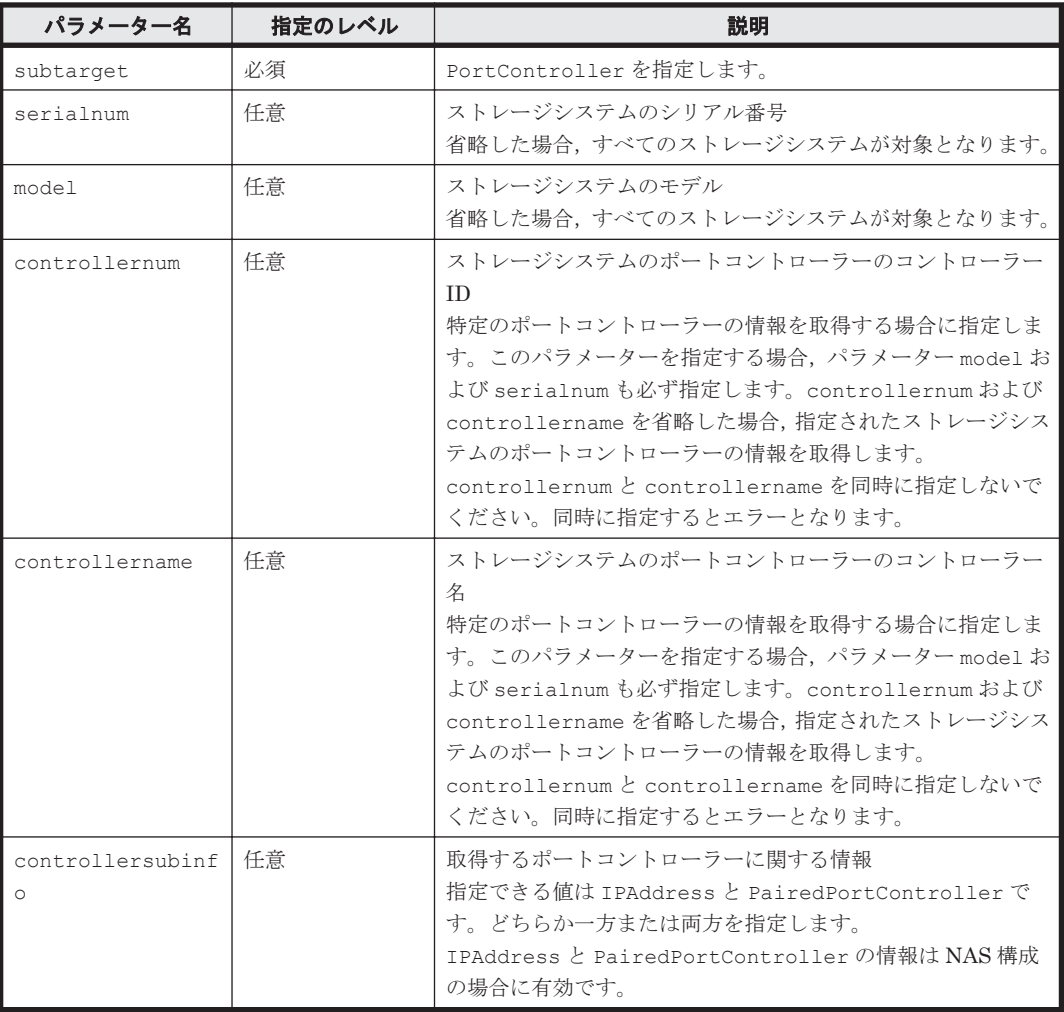

# 事前に取得するパラメーター値

serialnum および model

GetStorageArray コマンドの実行結果から取得してください。実行結果の arrayType 値 または displayArrayType 値をパラメーター model に指定してください。serialNumber 値をパラメーター serialnum に指定してください。

controllernum

GetStorageArray (subtarget=PortController)コマンドの実行結果から取得してくだ さい。このコマンドを実行するときには,パラメーター model とパラメーター serialnum だ けを指定し,パラメーター subtarget には PortController を指定してください。実行結

果では,controllerID 値が An instance of PortController の下に表示されます。こ の controllerID 値をパラメーター controllernum の値として指定してください。

controllername

GetStorageArray (subtarget=PortController)コマンドの実行結果から取得してくだ さい。実行結果では,displayName が An instance of PortController の下に表示さ れます。この値を controllername として指定してください。

#### コマンド実行例 **1**

この例では,ストレージシステム(シリアル番号:10001,モデル:HDS9980V)に使用されるポー トコントローラーに関する情報を,GetStorageArray (subtarget=PortController)コマンド で取得します。

```
HiCommandCLI GetStorageArray -o "D:\logs
\GetStorageArray_PortController.log" subtarget=PortController 
model=HDS9980V serialnum=10001
```
### コマンド実行結果 **1**

```
RESPONSE:
An instance of StorageArray
 .
   . (Attributes of StorageArray are omitted here)
 .
   List of 4 PortController elements:
     An instance of PortController
       objectID=CONTROLLER.HDS9980V.10001.1
       cluster=1
       card=1
       controllerID=1
       displayName=CHA-1P
       mode=1
       type=12
.
. (repeated for other PortController instances)
.
```
#### コマンド実行例 **2**

この例では,ストレージシステム(シリアル番号:10001,モデル:HDS9980V)に使用されるポー トコントローラー (コントローラー ID:1)に関する情報を, GetStorageArray (subtarget=PortController)コマンドで取得します。

```
HiCommandCLI GetStorageArray -o "D:\logs
\GetStorageArray_PortController.log" subtarget=PortController 
model=HDS9980V serialnum=10001 controllernum=1
```

```
RESPONSE:
An instance of StorageArray
 .
   . (Attributes of StorageArray are omitted here)
 .
   List of 1 PortController elements:
     An instance of PortController
       objectID=CONTROLLER.HDS9980V.10001.1
       cluster=1
       card=1
       controllerID=1
       displayName=CHA-1P
```
 mode=1 type=12

# **4.1.48 GetStorageArray (subtarget=ReplicationInfo)**

GetStorageArray (subtarget=ReplicationInfo)コマンドは,コピーペアに関する情報を取 得します。

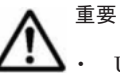

• Universal Storage Platform V/VM および Hitachi USP では,分割ストレージ管理者はペアボリュームおよ び外部ボリュームのすべての情報を取得できません。

• Universal Storage Platform V/VM では,メインフレームボリュームで作成したコピーペアの情報がある場 合,バージョン 60-01-6X -XX /XX 以降のマイクロコードが必要です。これより前のバージョンのマイクロ コードでコピーペア情報を取得した場合、メインフレームボリュームで作成したコピーペアは、オープンボ リュームで作成したコピーペアとして情報が出力されます。

# パラメーター

# 表 **4-51 GetStorageArray (subtarget=ReplicationInfo)**コマンドのパラメーター

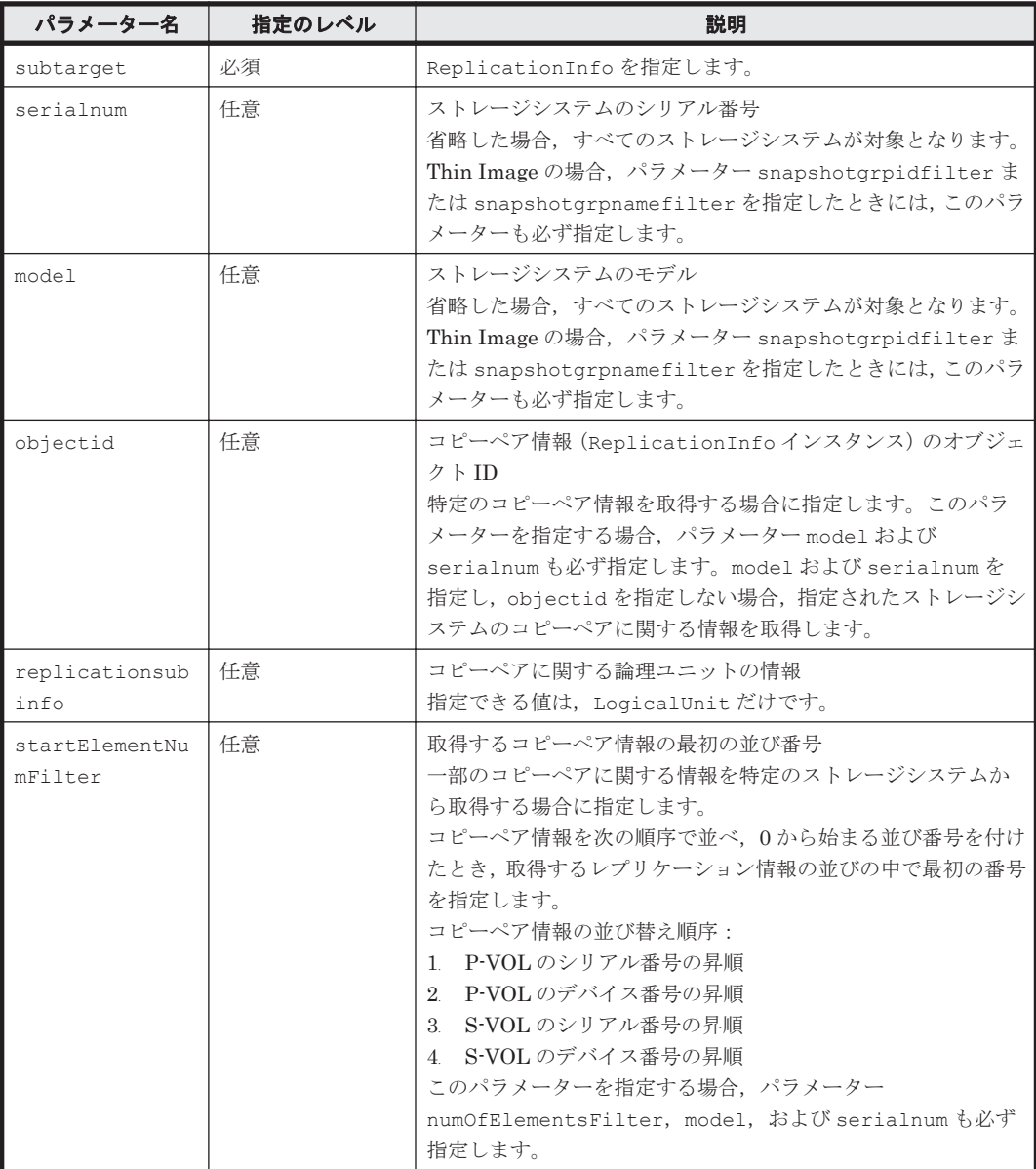

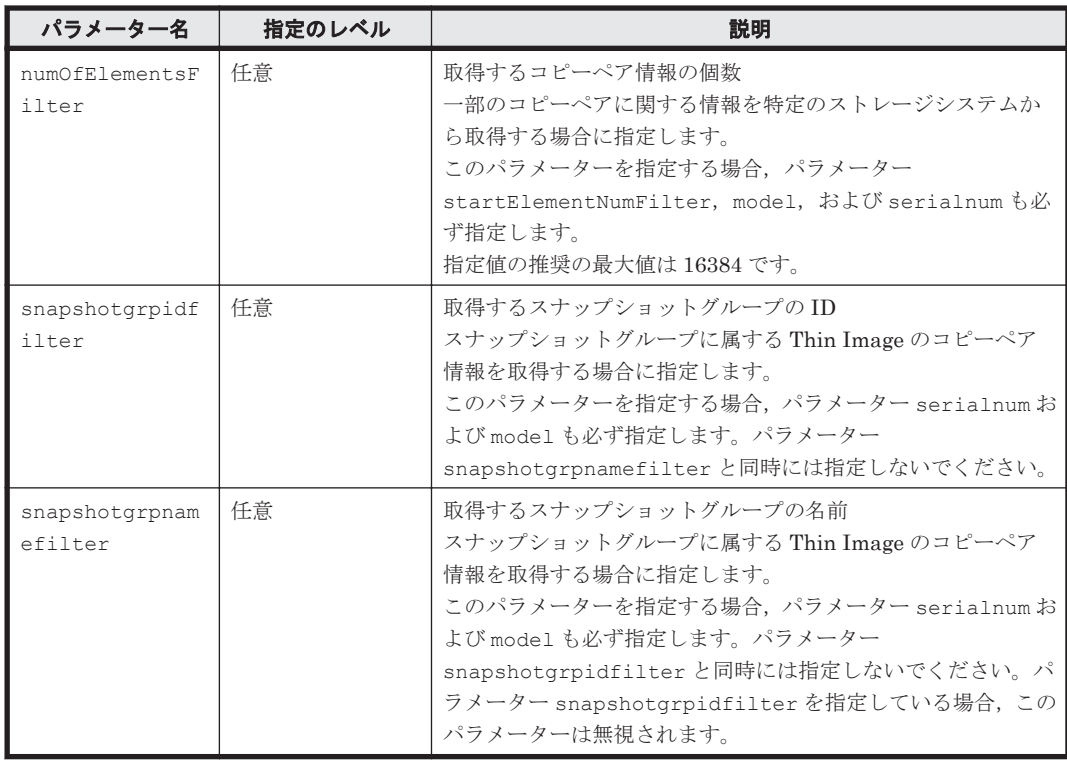

## 事前に取得するパラメーター値

serialnum および model

GetStorageArray コマンドの実行結果から取得してください。実行結果の arrayType 値 または displayArrayType 値をパラメーター model に指定してください。serialNumber 値をパラメーター serialnum に指定してください。

objectid

GetStorageArray (subtarget=ReplicationInfo)コマンドの実行結果から取得してくだ さい。このコマンドを実行するときには,パラメーター model とパラメーター serialnum だ けを指定し,パラメーター subtarget には ReplicationInfo を指定してください。コピー ペアに関する情報を指定したストレージシステムから取得できます。実行結果では, objectID 値が An instance of ReplicationInfo の下に表示されます。この objectID をパラメーター objectid の値として指定してください。

snapshotgrpidfilter および snapshotgrpnamefilter

GetStorageArray (subtarget=SnapshotGroup)コマンドの実行結果から取得してくださ い。このコマンドを実行するときには,パラメーター model とパラメーター serialnum だけ を指定し,パラメーター subtarget には SnapshotGroup を指定してください。スナップ ショットグループに関する情報を指定したストレージシステムから取得できます。実行結果 では, groupID 値と groupName 値が An instance of SnapshotGroup の下に表示され ます。この groupID をパラメーター snapshotgrpidfilter の値として指定してくださ い。同様に groupName をパラメーター snapshotgrpnamefilter の値として指定してく ださい。

# コマンド実行例

HiCommandCLI GetStorageArray -o "D:\logs \GetStorageArray\_ReplicationInfo.log" subtarget=ReplicationInfo model=R601 serialnum=25011 replicationsubinfo=LogicalUnit

```
RESPONSE:
An instance of StorageArray
 .
   . (Attributes of StorageArray are omitted here)
 .
   List of 39 ReplicationInfo elements:
     An instance of ReplicationInfo
       objectID=REPINFO.10007.1549.25011.1028
       pvolSerialNumber=10007
       pvolArrayType=Unknown
       pvolDevNum=1,549
       displayPvolDevNum=1,549
       pvolPoolID=7
       svolSerialNumber=25011
       svolArrayType=R601
       svolDevNum=1,028
       displaySvolDevNum=00:04:04
       svolObjectID=LU.R601.25011.1028
       svolPoolID=7
       replicationFunction=UniversalReplicator
       status=1
       muNumber=1
       copyTrackSize=-1
       splitTime=-1
       remotePathGroupID=-1
       pvolMngAreaPoolID=-1
       svolMngAreaPoolID=-1
       snapshotGroupID=-1
       List of 1 Lu elements:
         An instance of LogicalUnit
           objectID=LU.R601.25011.1028
           devNum=1,028
           displayName=00:04:04
           emulation=OPEN-V
           devCount=1
           devType=
          capacityInKB=1,024,320
           numberOfLBAs=2,048,640
           path=true
           commandDevice=false
           commandDeviceEx=0
           commandDeviceSecurity=false
           commandDeviceAuth=false
           chassis=1
           arrayGroup=32
           arrayGroupName=1-3-1
           raidType=RAID5(3D+1P)
           currentPortController=-1
           defaultPortController=-1
           isComposite=0
           trueCopyVolumeType=Simplex
           shadowImageVolumeType=Simplex
           quickShadowVolumeType=Simplex
           universalReplicatorVolumeType=S-VOL
           sysVolFlag=0
           externalVolume=0
           differentialManagement=false
           quickShadowPoolID=-1
           universalReplicatorPoolID=7
           dpType=-1
           consumedCapacityInKB=1,024,320
           dpPoolID=-1
           threshold=-1
           tcaPoolID=-1
           dpPoolVolControlFlag=-1
           managementAreaPoolID=-1
.
 . (repeated for other ReplicationInfo instances)
.
```
# **4.1.49 GetStorageArray (subtarget=SnapshotGroup)**

GetStorageArray (subtarget=SnapshotGroup)コマンドは,スナップショットグループに関 する情報およびスナップショットグループに属する Thin Image のコピーペアに関する情報を取得 します。

重要 このコマンドは、Virtual Storage Platform および HUS VM の場合だけ情報を取得できます。

# パラメーター

表 **4-52 GetStorageArray (subtarget=SnapshotGroup)**コマンドのパラメーター

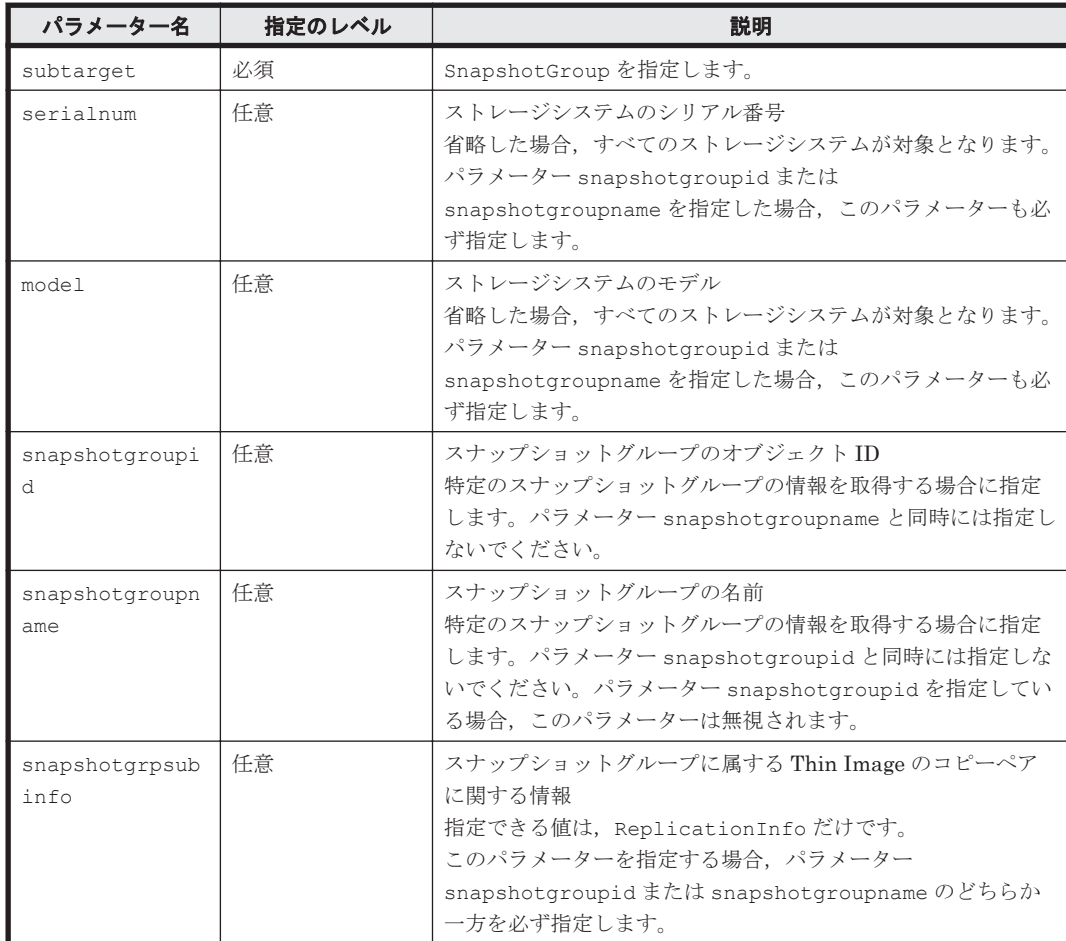

# 事前に取得するパラメーター値

serialnum および model

GetStorageArray コマンドの実行結果から取得してください。実行結果の arrayType 値 または displayArrayType 値をパラメーター model に指定してください。serialNumber 値をパラメーター serialnum に指定してください。

snapshotgroupid および snapshotgroupname

GetStorageArray (subtarget=SnapshotGroup)コマンドの実行結果から取得してくださ い。このコマンドを実行するときには,パラメーター model とパラメーター serialnum だけ を指定し,パラメーター subtarget には SnapshotGroup を指定してください。スナップ ショットグループに関する情報を指定したストレージシステムから取得できます。実行結果 では, groupID 値と groupName 値が An instance of SnapshotGroup の下に表示され

```
ます。この groupID をパラメーター snapshotgroupid の値として指定してください。同
様に groupName をパラメーター snapshotgroupname の値として指定してください。
```
## コマンド実行例

```
HiCommandCLI GetStorageArray -o "D:\logs
\GetStorageArray_SnapshotGroup.log" "subtarget=SnapshotGroup" 
"model=VSP" "serialnum=10001" "snapshotgroupname=test1" 
"snapshotgrpsubinfo=ReplicationInfo"
```

```
RESPONSE:
An instance of StorageArray
 .
     . (Attributes of StorageArray are omitted here)
 .
   List of 1 SnapshotGroup elements:
     An instance of SnapshotGroup
       objectID=SNAPSHOTGROUP.R700.10001.1
       arrayType=R700
       serialNumber=10001
       groupID=1
       groupName=test1
       replicationFunction=ThinImage
       ctGrp=NotCTG
       List of 2 ReplicationInfo elements:
         An instance of ReplicationInfo
           objectID=REPINFO.10001.12800.10001.49152
           pvolSerialNumber=10001
           pvolArrayType=R700
           pvolDevNum=12,800
           displayPvolDevNum=00:32:00
           pvolPoolID=38
           svolSerialNumber=10001
           svolArrayType=R700
           svolDevNum=49,152
           displaySvolDevNum=00:C0:00
           svolPoolID=38
           replicationFunction=ThinImage
           status=1
           muNumber=0
           copyTrackSize=-1
           splitTime=-1
           remotePathGroupID=-1
           pvolMngAreaPoolID=-1
           svolMngAreaPoolID=-1
           snapshotGroupID=1
         An instance of ReplicationInfo
           objectID=REPINFO.10001.12800.10001.49153
           pvolSerialNumber=10001
           pvolArrayType=R700
           pvolDevNum=12,800
           displayPvolDevNum=00:32:00
           pvolPoolID=38
           svolSerialNumber=10001
           svolArrayType=R700
           svolDevNum=49,153
           displaySvolDevNum=00:C0:01
           svolPoolID=38
           replicationFunction=ThinImage
           status=1
           muNumber=1
           copyTrackSize=-1
           splitTime=-1
           remotePathGroupID=-1
           pvolMngAreaPoolID=-1
           svolMngAreaPoolID=-1
           snapshotGroupID=1
```
# **4.1.50 GetStorageArray (subtarget=TieringPolicy)**

GetStorageArray (subtarget=TieringPolicy)コマンドは,Virtual Storage Platform および HUS VM の HDT ボリュームに適用できる階層ポリシーの情報を取得します。

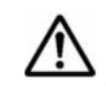

重要 Virtual Storage Platform (マイクロコードのバージョンが 70-05-00-XX/XX 以降)または HUS VM (マ イクロコードのバージョンが 73-02-00-XX/XX 以降)でない場合, 有効な値が出力されない属性があります。出 力項目については,「[5.40 TieringPolicy](#page-408-0) インスタンス」を参照してください。

# パラメーター

表 **4-53 GetStorageArray (subtarget=TieringPolicy)**コマンドのパラメーター

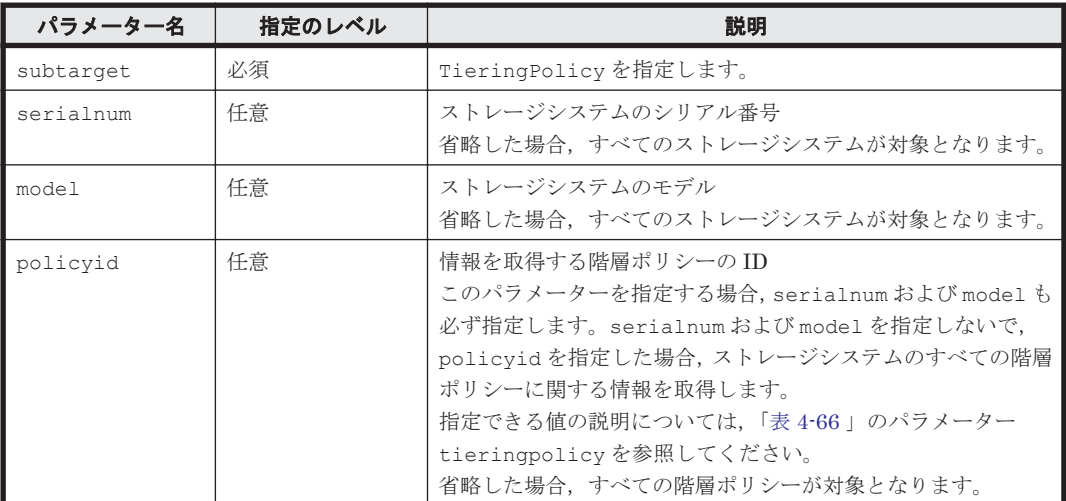

### 事前に取得するパラメーター値

serialnum および model

GetStorageArray コマンドの実行結果から取得してください。実行結果の arrayType 値 または displayArrayType 値をパラメーター model に指定してください。serialNumber 値をパラメーター serialnum に指定してください。

#### コマンド実行例

この例では、ストレージシステム(シリアル番号:53039,モデル:VSP)の階層ポリシーの ID が 10(policyid:10)の情報を取得します。

HiCommandCLI GetStorageArray -o "D:\logs \GetStorageArray\_TieringPolicy.log" subtarget=TieringPolicy model=VSP serialnum=53039 policyid=10

### コマンド実行結果

RESPONSE: An instance of StorageArray . . (Attributes of StorageArray are omitted here) . List of 1 TieringPolicy elements: An instance of TieringPolicy objectID=TIERINGPOLICY.R700.53039.10 policyID=10 allocationThresholdT1Max=50 allocationThresholdT1Min=20 allocationThresholdT3Max=40 allocationThresholdT3Min=10 numberOfVVols=4

# **4.1.51 GetStorageArray (subtarget=VResourcePartitionUnit)**

GetStorageArray (subtarget=VResourcePartitionUnit)コマンドは、仮想 ID を用いた データ移行に使用しているリソースグループに関する情報を取得します。仮想 ID を用いたデータ 移行に使用しているリソースグループは,ストレージシステムの管理ツールで管理されます。

重要 Virtual Storage Platform(マイクロコードのバージョンが 70-03-30*-XX IXX* 以降)および HUS VM(マ イクロコードのバージョンが 73-01-3X-XX/XX 以降)の場合だけ情報を取得できます。

# パラメーター

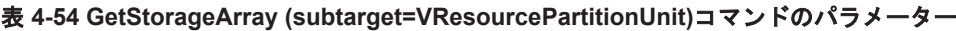

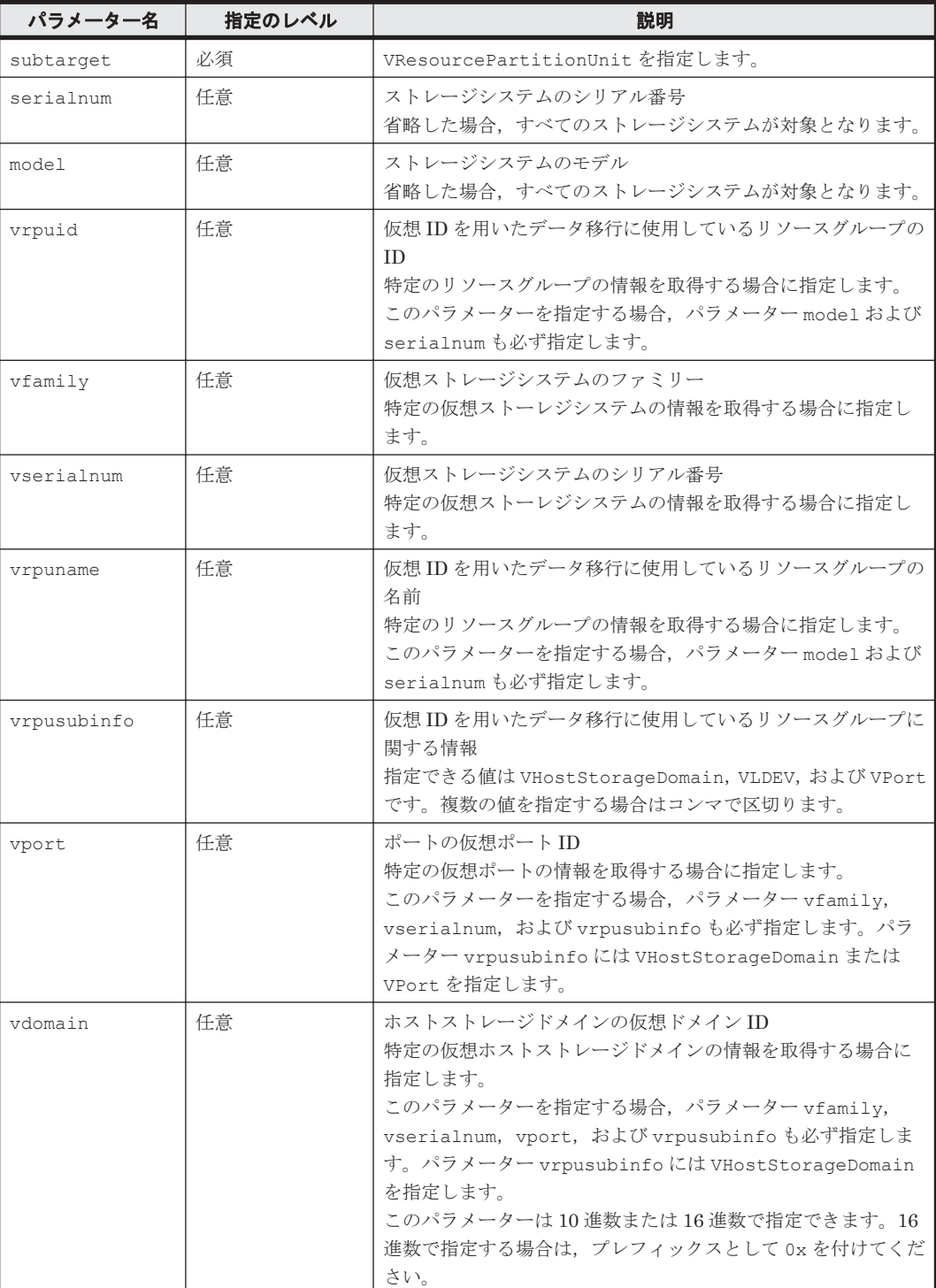

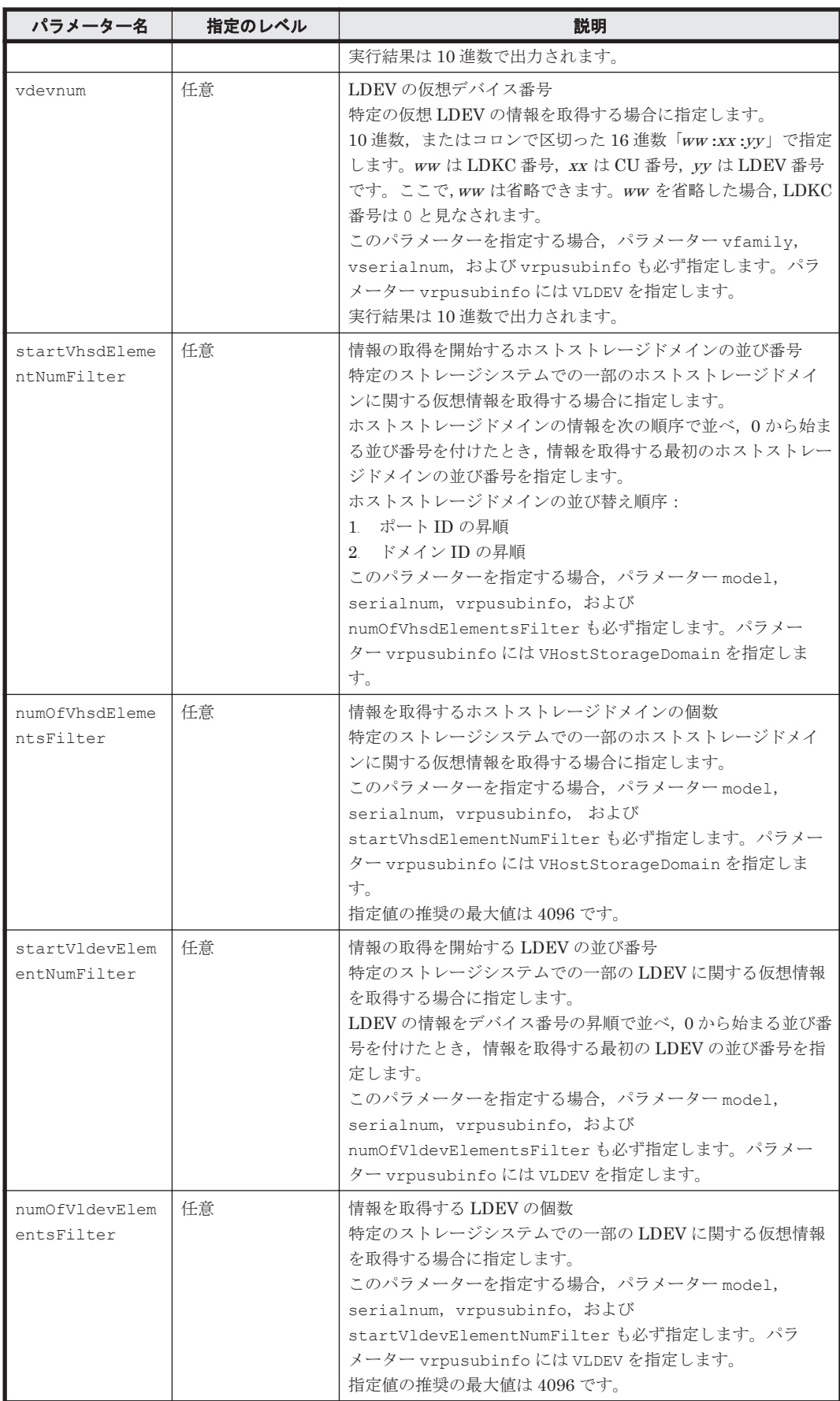

#### 事前に取得するパラメーター値

serialnum および model

GetStorageArray コマンドの実行結果から取得してください。実行結果の arrayType 値 または displayArrayType 値をパラメーター model に指定してください。serialNumber 値をパラメーター serialnum に指定してください。

vrpuid

GetStorageArray (subtarget=VResourcePartitionUnit)コマンドの実行結果から取 得してください。このコマンドを実行するときには、パラメーター model とパラメーター serialnum だけを指定し,パラメーター subtarget には VResourcePartitionUnit を指 定してください。指定したストレージシステムのすべての VResourcePartitionUnit に関 する情報を取得できます。実行結果では,An instance of VResourcePartitionUnit の 下に必要な resourcePartitionUnitID 値が表示されます。この resourcePartitionUnitID 値をパラメーター vrpuid の値として指定してください。

# コマンド実行例

この例では,ストレージシステム(シリアル番号:53038,モデル:VSP)の,特定の仮想 ID を用 いたデータ移行用のリソースグループ(リソースグループ番号:1)に関する情報を, GetStorageArray(subtarget=VResourcePartitionUnit)コマンドで取得します。

```
HiCommandCLI GetStorageArray -o "D:\logs
\GetStorageArray_VResourcePartitionUnit.log" 
"subtarget=VResourcePartitionUnit" "model=VSP" "serialnum=53038" 
"vrpuid=1" "vrpusubinfo=VPort,VHostStorageDomain,VLDEV"
```

```
RESPONSE:
An instance of StorageArray
 .
   . (Attributes of StorageArray are omitted here)
 .
   List of 1 VResourcePartitionUnit elements:
     An instance of VResourcePartitionUnit
      objectID=VRPU.R700.53038.1
      name=hdlmgroup1
      resourcePartitionUnitID=1
       vArrayFamily=R600
       vSerialNumber=10007
       virtualStorageMode=enable
       onDataMigration=true
       List of 1 VPort elements:
         An instance of VPort
           objectID=VPORT.R700.53038.1.138
           resourcePartitionUnitID=1
           portID=138
           vArrayFamily=R600
           vSerialNumber=10007
          vPortID=64 vPortName=CL9-A
           vWWPortName=50060E8005271780
           vFibreAddress=205
       List of 255 VHostStorageDomain elements:
         An instance of VHostStorageDomain
           objectID=VHSD.R700.53038.1.138.0
           resourcePartitionUnitID=1
           portID=138
           domainID=0
           vArrayFamily=R600
           vSerialNumber=10007
          vPortID=-1 vDomainID=-1
         An instance of VHostStorageDomain
```

```
 objectID=VHSD.R700.53038.1.138.1
           resourcePartitionUnitID=1
           portID=138
           domainID=1
          vArrayFamily=R600
           vSerialNumber=10007
           vPortID=64
          vDomainID=0 .
         .(repeated for other VHostStorageDomain instances)
 .
      List of 102 VLDEV elements:
        An instance of VLDEV
          objectID=VLDEV.R700.53038.1.1
          resourcePartitionUnitID=1
           devNum=1
          vArrayFamily=R600
          vSerialNumber=10007
           vDevNum=1
           vEmulation=OPEN-V
         vsSID=5 vLUSE=0
         v\Gamma V^{\alpha} = 0 .
         .(repeated for other VLDEV instances)
 .
```
# **4.1.52 GetTieredPoolStatus**

GetTieredPoolStatus コマンドは、AddTieredPoolOperation コマンドによって実行された HDT プールの性能モニタリングおよびハードウェア階層再配置の実行状態を取得します。

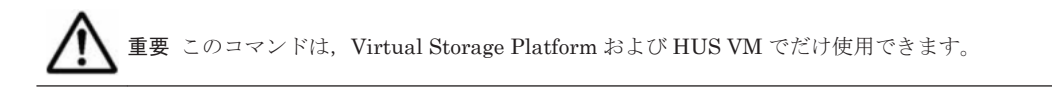

# パラメーター

表 **4-55 GetTieredPoolStatus** コマンドのパラメーター

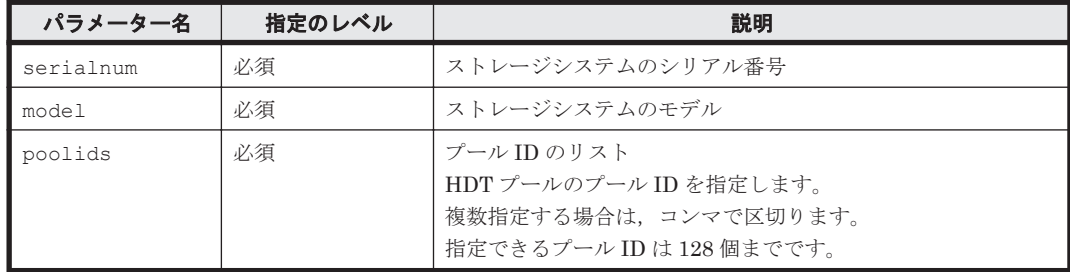

# 事前に取得するパラメーター値

serialnum および model

GetStorageArray コマンドの実行結果から取得してください。実行結果の arrayType 値 または displayArrayType 値をパラメーター model に指定してください。serialNumber 値をパラメーター serialnum に指定してください。

poolids

GetStorageArray (subtarget=Pool)コマンドの実行結果から取得してください。このコ マンドを実行するときには,パラメーター serialnum および model に事前に取得した値を指 定し,パラメーター poolfilter に 5(Dynamic Provisioning)を指定してください。実行 結果には,An instance of Pool の配下に poolID 値および tierControl 値が表示され ます。tierControl 値が enable と表示されている An instance of Pool が HDT プー

コマンドリファレンス **199**

ルに関する情報です。性能モニタリングまたはハードウェア階層再配置の実行状態を取得す る HDT プールの poolID 値をパラメーター poolids に指定してください。

## コマンド実行例

HiCommandCLI GetTieredPoolStatus -o "D:\logs\GetTieredPoolStatus.log" serialnum=53039 model=VSP poolids=1

#### コマンド実行結果

```
RESPONSE:
An instance of StorageArray
 .
       . (Attributes of StorageArray are omitted here)
 .
   List of 1 Pool elements:
     An instance of Pool
       objectID=JOURNALPOOL.R700.53039.5.1
       poolFunction=5
       poolID=1
       encrypted=-1
       controllerID=-1
       poolType=32
       status=20
       threshold=70
       threshold2=80
       threshold2Mode=0
       capacityInKB=319,678,464
       freeCapacityInKB=319,678,464
       usageRate=0
       numberOfPoolVols=31
       numberOfVVols=1
       capacityOfVVolsInKB=419,457,024
       clprNumber=0
       raidLevel=RAID5
       combination=3D+1P
       volAlertNotice=-1
       overProvisioningPercent=131
       overProvisioningWarning=-1
       overProvisioningLimit=500
       rpm=10,000
       diskType=4
       tierControl=enable
       autoMigration=disable
       migrationInterval=24
       monitorStartTime=00:00
       monitorEndTime=23:59
       monitoringMode=0
       externalMixCompatible=disable
       monitoringState=1
       lastMonitorStartDate=2011/07/14 07:48:00
       lastMonitorEndDate=-1
       relocationState=0
       relocationProgress=-1
       numberOfTiers=1
       thresholdRepDepAlert=-1
       thresholdRepDataReleased=-1
       userUsedCapacityInKB=-1
       repDataCapacityInKB=-1
       repManageCapacityInKB=-1
       numberOfDpVols=-1
       capacityOfDpVolsInKB=-1
```
# **4.1.53 GetZeroPageReclaimStatus**

GetZeroPageReclaimStatus コマンドは、RunZeroPageReclaim コマンドによって実行され た DP ボリュームのゼロページ破棄の実行状態を取得します。

GetZeroPageReclaimStatus コマンドの実行結果に LogicalUnit インスタンスが表示された 場合,ゼロページ破棄が実行中であることを示します。ゼロページ破棄の実行が完了すると, LogicalUnit インスタンスは表示されなくなります。RunZeroPageReclaim コマンドによって ゼロページ破棄が実行されていない場合は,LogicalUnit インスタンスは表示されません。

重要 このコマンドは, Virtual Storage Platform, Universal Storage Platform V/VM, および HUS VM でだ け使用できます。Universal Storage Platform V/VM の場合に必要なマイクロコードのバージョンは 60-07-00- XXIXX 以降です。

# パラメーター

#### 表 **4-56 GetZeroPageReclaimStatus** コマンドのパラメーター

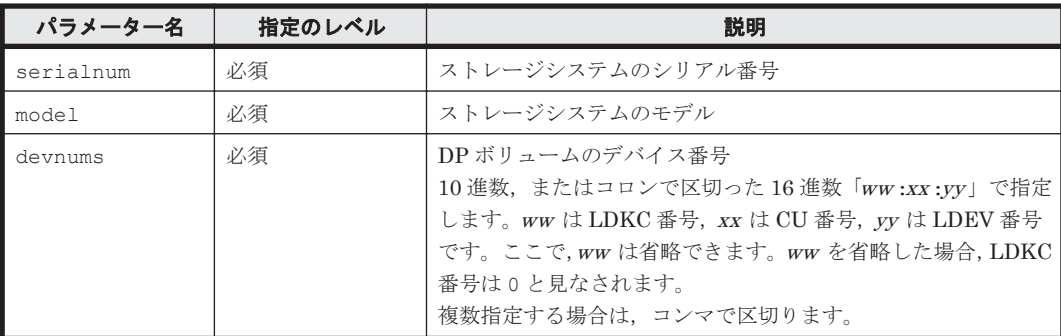

#### 事前に取得するパラメーター値

ありません。

#### コマンド実行例

この例では、RunZeroPageReclaim コマンドで指定した HDP ボリュームのゼロページ破棄が完 了しているかどうかを確認しています。

HiCommandCLI GetZeroPageReclaimStatus -o "D:\logs \GetZeroPageReclaimStatus.log" model=USP\_V serialnum=10007 devnums=06:AC

#### コマンド実行結果 **1**

この実行結果では,LogicalUnit インスタンスが表示されているので,ゼロページ破棄が完了し ていないことを示しています。

```
RESPONSE:
An instance of StorageArray
 .
          . (Attributes of StorageArray are omitted here)
 .
   List of 1 Lu elements:
     An instance of LogicalUnit
       objectID=LU.R600.10007.1708
       devNum=1,708
       displayName=00:06:AC
       emulation=OPEN-V
       devCount=1
       devType=
       capacityInKB=1,049,280
       numberOfLBAs=2,098,560
       path=false
       commandDevice=false
       commandDeviceEx=0
       commandDeviceSecurity=false
       commandDeviceAuth=false
       chassis=16,485
       arrayGroup=0
```

```
 arrayGroupName=X1-1
 raidType=-
 currentPortController=-1
 defaultPortController=-1
 isComposite=0
 trueCopyVolumeType=Simplex
 shadowImageVolumeType=Simplex
 quickShadowVolumeType=Simplex
 universalReplicatorVolumeType=Simplex
 sysVolFlag=0
 externalVolume=0
 differentialManagement=false
 quickShadowPoolID=-1
 universalReplicatorPoolID=-1
 dpType=0
 consumedCapacityInKB=0
dpPoolID=0 threshold=5
 tcaPoolID=-1
 dpPoolVolControlFlag=-1
 managementAreaPoolID=-1
```
#### コマンド実行結果 **2**

この実行結果では,LogicalUnit インスタンスが表示されていないので,ゼロページ破棄が完了 していることを示しています。

RESPONSE: An instance of StorageArray .

. (Attributes of StorageArray are omitted here)

**4.1.54 ModifyArrayReservation**

.

ModifyArrayReservation コマンドは、対象のストレージシステムをロックする制限時間を延長 します。

重要 このコマンドは, HUS100, Hitachi AMS2000/AMS/WMS, Hitachi SMS, および SANRISE9500V では 使用できません。

#### パラメーター

表 **4-57 ModifyArrayReservation** コマンドのパラメーター

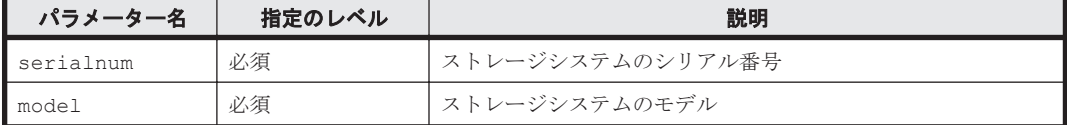

#### 事前に取得するパラメーター値

serialnum および model

GetStorageArray コマンドの実行結果から取得してください。実行結果の arrayType 値 または displayArrayType 値をパラメーター model に指定してください。serialNumber 値をパラメーター serialnum に指定してください。

# コマンド実行例

```
HiCommandCLI ModifyArrayReservation -o "D:\logs
\ModifyArrayReservation.log" "model=USP" "serialnum=14009"
```
## コマンド実行結果

```
An instance of ArrayReservation
  objectID=ARRAYRESERVATION.USP.14009
   target=ARRAY.USP.14009
  serialNumber=14009
   arrayType=USP
   loginID=dmuser
  beginTime=1,039,003,476
```
# **4.1.55 ModifyExternalTierRank**

ModifyExternalTierRank コマンドは、DP プールボリュームが外部ボリュームの場合に外部 LDEV 階層ランクを変更します。

重要 このコマンドは, Virtual Storage Platform(マイクロコードのバージョンが 70-04-00*-XXIXX* 以降)また は HUS VM(マイクロコードのバージョンが 73-02-00-XX/XX 以降)でだけ使用できます。

# パラメーター

#### 表 **4-58 ModifyExternalTierRank** コマンドのパラメーター

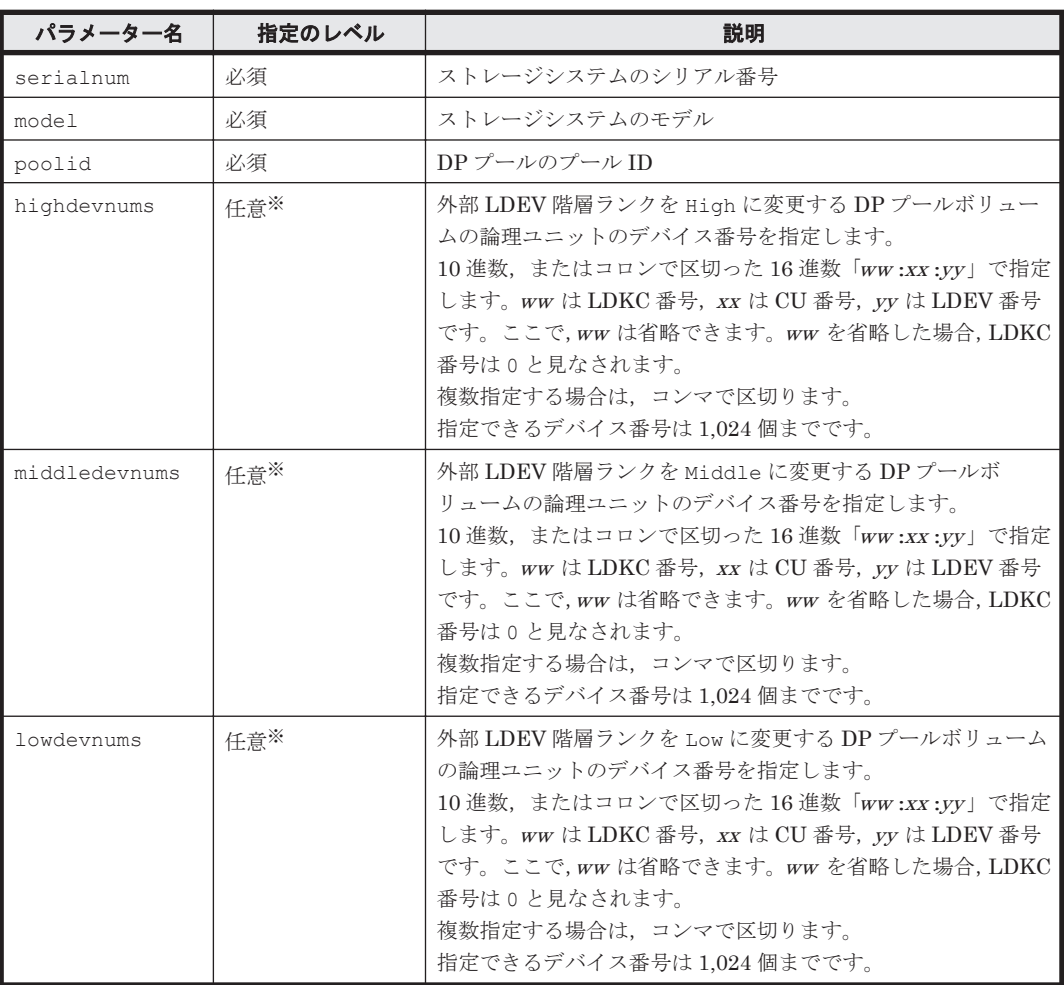

注※

パラメーター highdevnums, middledevnums, および lowdevnums のうち少なくとも1つ は指定する必要があります。

# 事前に取得するパラメーター値

#### serialnum および model

GetStorageArray コマンドの実行結果から取得してください。実行結果の arrayType 値 または displayArrayType 値をパラメーター model に指定してください。serialNumber 値をパラメーター serialnum に指定してください。

poolid

GetStorageArray (subtarget=Pool)コマンドの実行結果から取得してください。このコ マンドを実行するときには,パラメーター serialnum および model に事前に取得した値を指 定し,パラメーター poolfilter に 5 (Dynamic Provisioning)を指定してください。実行 結果では,poolID 値が An instance of Pool の下に表示されます。DP プールボリューム が属する DP プールを選択し、対応する poolID 値をパラメーター poolid として指定してく ださい。

highdevnums, middledevnums, および lowdevnums

GetStorageArray (subtarget=Pool, poolsubinfo=LogicalUnit)コマンドの実行結果 から取得してください。このコマンドを実行するときには,パラメーター model とパラメー ター serialnum だけを指定し,パラメーター subtarget に Pool,poolsubinfo パラメー ターに LogicalUnit を指定してください。実行結果では,LogicalUnit の devNum 値が An instance of LogicalUnit の下に表示されます。DP プールを構成する DP プールボ リュームから外部 LDEV 階層ランクを変更する論理ユニットの devNum 値をパラメーター highdevnums, middledevnums, または lowdevnums として指定してください。

#### コマンド実行例

この例では,ストレージシステム(シリアル番号:53039,モデル:VSP)の HDT プール(poolid: 57)を構成している DP プールボリューム(devNum:00:18:CB)の外部 LDEV 階層ランクを High に変更しています。

```
HiCommandCLI ModifyExternalTierRank -o "D:\logs
\ModifyExternalTierRank.log" serialnum=53039 model=VSP poolid=57 
highdevnums=00:18:CB
```

```
RESPONSE:
An instance of StorageArray
 .
   . (Attributes of StorageArray are omitted here)
 .
     An instance of Pool
 .
       . (Attributes of Pool are omitted here)
 .
       List of 1 Lu elements:
         An instance of LogicalUnit
           objectID=LU.R700.53039.6347
           devNum=6,347
          displayName=00:18:CB
           emulation=OPEN-V
           devCount=1
           devType=
           capacityInKB=10,486,784
           numberOfLBAs=20,973,568
           path=false
           commandDevice=false
           commandDeviceEx=0
           commandDeviceSecurity=false
           commandDeviceAuth=false
           chassis=121
           arrayGroup=5
```
 arrayGroupName=E21-6 raidType= currentPortController=-1 defaultPortController=-1 isComposite=0 trueCopyVolumeType=Simplex shadowImageVolumeType=Simplex quickShadowVolumeType=Simplex universalReplicatorVolumeType=Simplex sysVolFlag=0 externalVolume=0 differentialManagement=false quickShadowPoolID=-1 universalReplicatorPoolID=-1 dpType=1 consumedCapacityInKB=10,486,784 dpPoolID=57 threshold=-1 tcaPoolID=-1 dpPoolVolControlFlag=0 managementAreaPoolID=-1 externalTierRank=High List of 1 PoolTier elements: An instance of PoolTier objectID=JOURNALPOOLTIER.R700.53039.5.57.0 tierID=0 capacityInKB=6,150,144 freeCapacityInKB=6,064,128 usageRate=1 raidLevel=Unknown combination=Unknown rpm=-1 diskType=-1 substance=1 bufSpaceForNewPageAssignment=8 bufSpaceForTierRelocation=2

# **4.1.56 ModifyLabel**

ModifyLabel コマンドは、論理ユニットのラベルを変更します。

# パラメーター

# 表 **4-59 ModifyLabel** コマンドのパラメーター

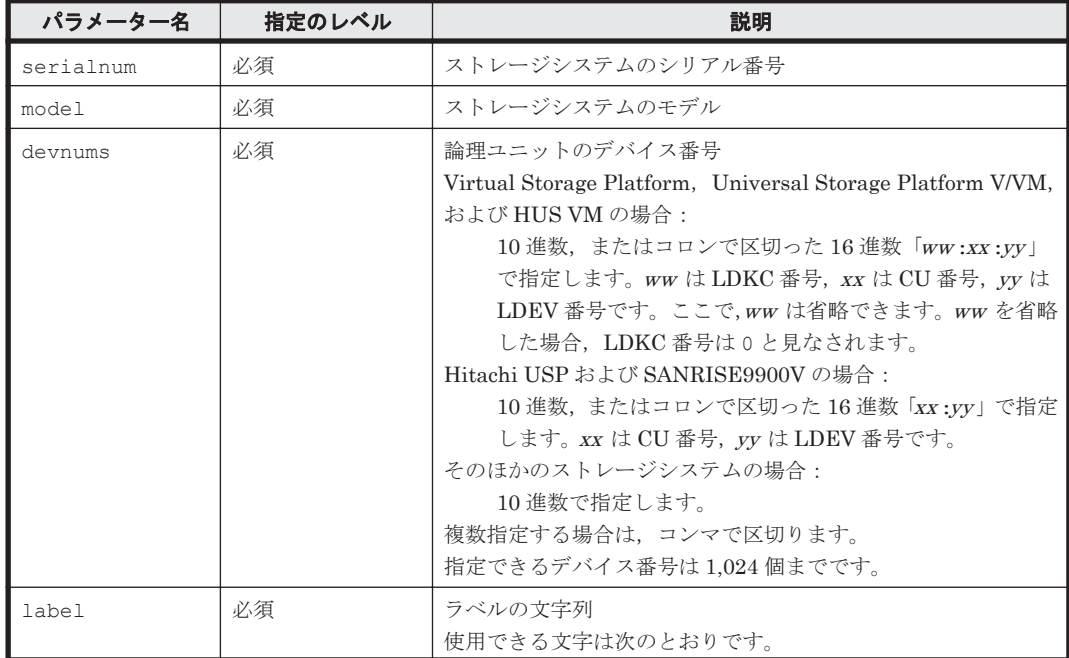

コマンドリファレンス **205**

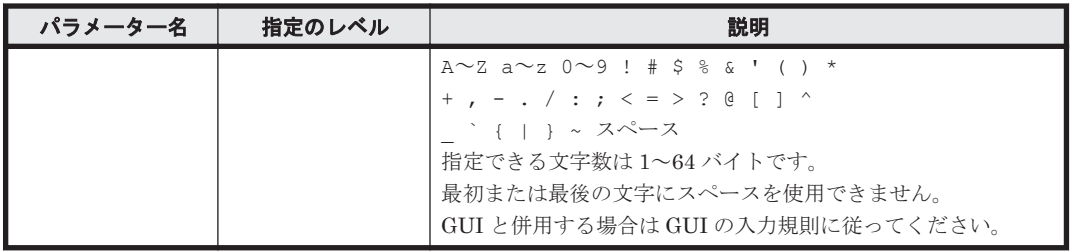

## 事前に取得するパラメーター値

serialnum および model

GetStorageArray コマンドの実行結果から取得してください。実行結果の arrayType 値 または displayArrayType 値をパラメーター model に指定してください。serialNumber 値をパラメーター serialnum に指定してください。

devnums

GetStorageArray (subtarget=LDEV)コマンドの実行結果から取得してください。このコ マンドを実行するときには,パラメーター model とパラメーター serialnum だけを指定し, パラメーター subtarget には LDEV を指定してください。実行結果では、LDEV の devNum 値が An instance of LDEV の下に表示されます。ラベルを変更したい LDEV の devNum 値をパラメーター devnums として指定してください。

# コマンド実行例

HiCommandCLI ModifyLabel -o "D:\logs\ModifyLabel.log" "serialnum=10037" "model=R600" "devnums=00:00:00,00:00:01" "label=myLabel"

#### コマンド実行結果

```
RESPONSE:
An instance of ObjectLabel
   targetID=LDEV.R600.10037.0
   label=myLabel
```

```
An instance of ObjectLabel
   targetID=LDEV.R600.10037.1
   label=myLabel
```
# **4.1.57 ModifyLogicalUnit**

ModifyLogicalUnit コマンドは,ストレージシステムの LU とそれに対応する LDEV を修正し ます。

#### 書式

```
HiCommandCLI [URL ] ModifyLogicalUnit [オプション ]
serialnum=シリアル番号 model=モデル devnum=デバイス番号
{commanddevice={true|false}|commanddevicesecurity={true|false}}
```
#### パラメーター

# 表 **4-60 ModifyLogicalUnit** コマンドのパラメーター

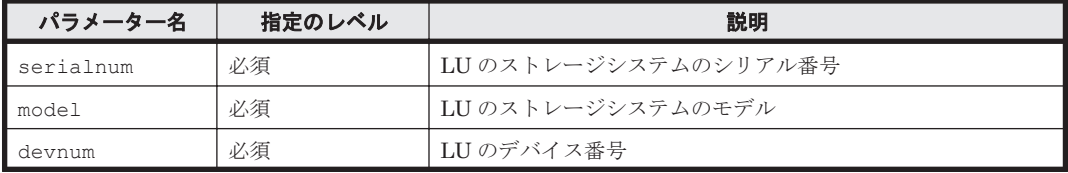

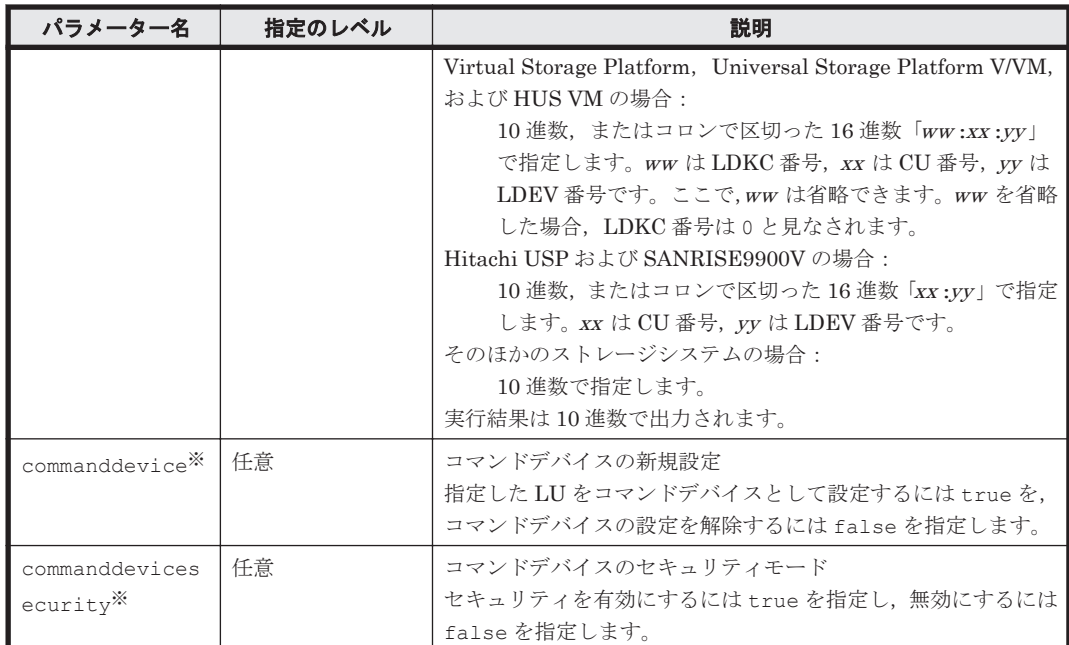

注※

Virtual Storage Platform, Universal Storage Platform V/VM, Hitachi USP, SANRISE9900V,および HUS VM では,セキュリティモードの LU をコマンドデバイスに変 更する場合,パラメーター commanddevice および commanddevicesecurity の両方を必ず 指定してください。

#### 事前に取得するパラメーター値

serialnum および model

GetStorageArray コマンドの実行結果から取得してください。実行結果の arrayType 値 または displayArrayType 値をパラメーター model に指定してください。serialNumber 値をパラメーター serialnum に指定してください。

#### devnum

GetStorageArray (subtarget=LogicalUnit)コマンドの実行結果から取得してくださ い。このコマンドを実行するときには,パラメーター model とパラメーター serialnum だけ を指定し,パラメーター subtarget には LogicalUnit を指定してください。実行結果で は,An instance of LogicalUnit の下に devNum 値が表示されます。この devNum 値を パラメーター devnum として指定してください。

#### コマンド実行例

HiCommandCLI ModifyLogicalUnit -o "D:\logs\ModifyLogicalUnit.log" "serialnum=10001" "model=HDS9980V" "devnum=1" "commanddevice=true"

```
RESPONSE:
An instance of StorageArray
 .
          . (Attributes of StorageArray are omitted here)
 .
 List of 1 Lu elements:
    An instance of LogicalUnit
      objectID=LU.HDS9980V.10001.1
      devNum=1
      displayName=00:01
```

```
 emulation=OPEN-3
devCount = 1 devType=CommandDevice
 capacityInKB=2,403,360
 numberOfLBAs=4,806,720
 path=true
 commandDevice=true
 commandDeviceEx=1
 commandDeviceSecurity=true
 commandDeviceAuth=false
 chassis=1
 arrayGroup=0
 arrayGroupName=1-1-1
 raidType=RAID5(3D+1P)
 currentPortController=-1
 defaultPortController=-1
 isComposite=0
 trueCopyVolumeType=Simplex
 shadowImageVolumeType=Simplex
 quickShadowVolumeType=Simplex
 universalReplicatorVolumeType=Simplex
 sysVolFlag=0
 externalVolume=0
 differentialManagement=false
 quickShadowPoolID=-1
 universalReplicatorPoolID=-1
 dpType=-1
 consumedCapacityInKB=-1
 dpPoolID=-1
 threshold=-1
 tcaPoolID=-1
 dpPoolVolControlFlag=-1
 managementAreaPoolID=-1
```
# **4.1.58 ModifyPool**

ModifyPool コマンドは,DP プールの拡張または DP プールに関する設定を変更します。

$$
\bigwedge\nolimits^{\scriptscriptstyle \mathbb{I}^{\scriptscriptstyle \#}}
$$

このコマンドは、Virtual Storage Platform, Universal Storage Platform V/VM, HUS VM, HUS100, および Hitachi AMS2000 でだけ使用できます。

• バージョン 6.2 でサポートしたパラメーター thresholdvolforewarn を overprovisioningwarning に,thresholdvoloverwarn を overprovisioninglimit に変更しました。また,コマンド実行結果と して出力される Pool インスタンスの属性 thresholdVolForewarn を overProvisioningWarning に,thresholdVolOverwarn を overProvisioningLimit に変更しました。バージョン 6.3 以降で使用 するスクリプトの設定を見直してください。

DP プールを拡張する場合,次の条件を満たす必要があります。

- プールボリュームとして指定する論理ユニットまたは PDEV について,「[4.1.8 AddPool](#page-89-0)」で示 す条件
- Virtual Storage Platform, Universal Storage Platform V/VM, および HUS VM の場合, DP プールの状態が Blocked 以外で、かつ使用率が 100%ではないこと
- HUS100 および Hitachi AMS2000 の場合, HDP プールの状態が Normal であること

Virtual Storage Platform, Universal Storage Platform V/VM, および HUS VM の場合, DP プー ルに関する設定を変更するときには,次の条件を満たす必要があります。

- DP プールの状態が Normal の場合,使用率が 95%より小さいこと
- しきい値を変更する場合,その時点での DP プールの使用率より大きい値を設定すること

#### **Virtual Storage Platform** および **HUS VM** の書式

DP プールを拡張する場合:

```
HiCommandCLI [URL ] ModifyPool [オプション ]
model=モデル serialnum=シリアル番号 poolid=プール ID
adddevnums=論理ユニットのデバイス番号
[threshold=DP プールのしきい値 1 ]
[threshold2=DP プールのしきい値2] [threshold2mode={0|1}]
[overprovisioningwarning=仮想化超過警告しきい値]
[overprovisioninglimit=仮想化超過限界しきい値]
[tiercontrol={enable|disable}]
[automigration={enable|disable}] [migrationinterval={0|1|2|4|8|24}]
[monitorstarttime=性能モニタリング開始時刻]
[monitorendtime=性能モニタリング終了時刻1
[monitoringmode={0|1}]
```
DP プールに関する設定だけを変更する場合:

```
HiCommandCLI [URL ] ModifyPool [オプション ]
model=モデル serialnum=シリアル番号 poolid=プール ID
[threshold=DP プールのしきい値 1 ]
[threshold2=DP プールのしきい値2] [threshold2mode={0|1}]
[overprovisioningwarning=仮想化超過警告しきい値]
[overprovisioninglimit=仮想化超過限界しきい値]
[tiercontrol={enable|disable}]
[automigration={enable|disable}] [migrationinterval={0|1|2|4|8|24}]
[monitorstarttime=性能モニタリング開始時刻]
.<br>[monitorendtime=性能モニタリング終了時刻]
[monitoringmode={0|1}]
[bufspacesfornewpageassignment=新規割り当て用空き領域率]
[bufspacesfortierrelocation=ハードウェア階層再配置用バッファー領域率1
```
#### **Universal Storage Platform V/VM** の書式

HDP プールを拡張する場合:

```
HiCommandCLI [URL ] ModifyPool [オプション ]
model=モデル serialnum=シリアル番号 poolid=プール ID
adddevnums=論理ユニットのデバイス番号
[threshold=HDP プールのしきい値 1 ]
.<br>[overprovisioningwarning=仮想化超過警告しきい値]
[overprovisioninglimit=仮想化超過限界しきい値]
```
しきい値だけを変更する場合:

```
HiCommandCLI [URL ] ModifyPool [オプション ]
model=モデル serialnum=シリアル番号 poolid=プール ID
[threshold=HDP プールのしきい値 1 ]
[overprovisioningwarning=仮想化超過警告しきい値]
[overprovisioninglimit=仮想化超過限界しきい値]
```
### **HUS100** の書式

```
HDP プールを拡張する場合で,PDEV を自動で選択するとき:
```

```
HiCommandCLI [URL ] ModifyPool [オプション ]
model=モデル serialnum=シリアル番号 poolid=プール ID
[threshold=HDP プールのしきい値1]
[threshold2=HDP プールのしきい値 2 ]
[overprovisioningwarning=仮想化超過警告しきい値]
[overprovisioninglimit=仮想化超過限界しきい値] [volalertnotice={0|1}]
[overprovisioninglimitenforcement={disable|enable}] 
automode=true [thresholdRepDepAlert=レプリケーション枯渇警告しきい値]
[thresholdRepDataReleased=レプリケーションデータ解放しきい値]
```
HDP プールを拡張する場合で、PDEV の ID を指定し、PDEV を選択するとき:

```
HiCommandCLI [URL ] ModifyPool [オプション ]
model=モデル serialnum=シリアル番号 poolid=プール ID
[threshold=HDP プールのしきい値1]
[threshold2=HDP プールのしきい値 2 ]
.<br>[overprovisioningwarning=仮想化超過警告しきい値]
[overprovisioninglimit=仮想化超過限界しきい値] [volalertnotice={0|1}]
```

```
[overprovisioninglimitenforcement={disable|enable}] 
automode=false addpdevnums=PDEV の ID のリスト
[thresholdRepDepAlert=レプリケーション枯渇警告しきい値 ]
[thresholdRepDataReleased=レプリケーションデータ解放しきい値]
```
しきい値だけを変更する場合:

```
HiCommandCLI [URL ] ModifyPool [オプション ]
model=モデル serialnum=シリアル番号 poolid=プール ID
[threshold=HDP プールのしきい値 1 ]
[threshold2=HDP プールのしきい値 2]
[overprovisioningwarning=仮想化超過警告しきい値]
[overprovisioninglimit = \bar{M}Mm_{\bar{g}}/m_{\bar{g}}/m_{\bar{g}}/m_{\bar{g}}] [volalertnotice={0|1}]
[overprovisioninglimitenforcement={disable|enable}]
[thresholdRepDepAlert=レプリケーション枯渇警告しきい値]
[thresholdRepDataReleased=レプリケーションデータ解放しきい値]
```
## **Hitachi AMS2000** の書式

HDP プールを拡張する場合で、PDEV を自動で選択するとき:

```
HiCommandCLI [URL ] ModifyPool [オプション ]
model=モデル serialnum=シリアル番号 poolid=プール ID
[threshold=HDP プールのしきい値 1 ]
[threshold2=HDP プールのしきい値 2 ]
[overprovisioningwarning=仮想化超過警告しきい値1
[overprovisioninglimit=仮想化超過限界しきい値]
[volalertnotice={0|1}] automode=true
```
HDP プールを拡張する場合で、PDEV の ID を指定し、PDEV を選択するとき:

```
HiCommandCLI [URL ] ModifyPool [オプション ]
model=モデル serialnum=シリアル番号 poolid=プール ID
[threshold=HDP プールのしきい値 1 ] [threshold2=HDP プールのしきい値 2 ]
[overprovisioningwarning=仮想化超過警告しきい値]
[overprovisioninglimit=仮想化超過限界しきい値]
[volalertnotice={0|1}] automode=false
addpdevnums=PDEV の ID のリスト
```
しきい値だけを変更する場合:

```
HiCommandCLI [URL ] ModifyPool [オプション ]
model=モデル serialnum=シリアル番号 poolid=プール ID
[threshold=HDP プールのしきい値1]
[threshold2=HDP プールのしきい値 2 ]
·<br>[overprovisioningwarning=仮想化超過警告しきい値]
[overprovisioninglimit=仮想化超過限界しきい値1
[volalertnotice={0|1}]
```
# パラメーター

#### 表 **4-61 ModifyPool** コマンドのパラメーター

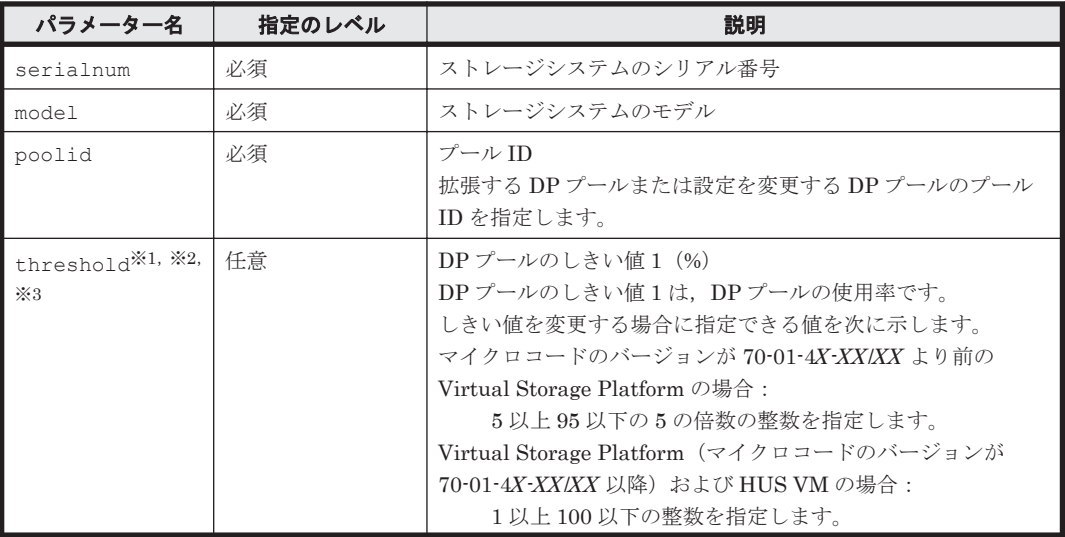

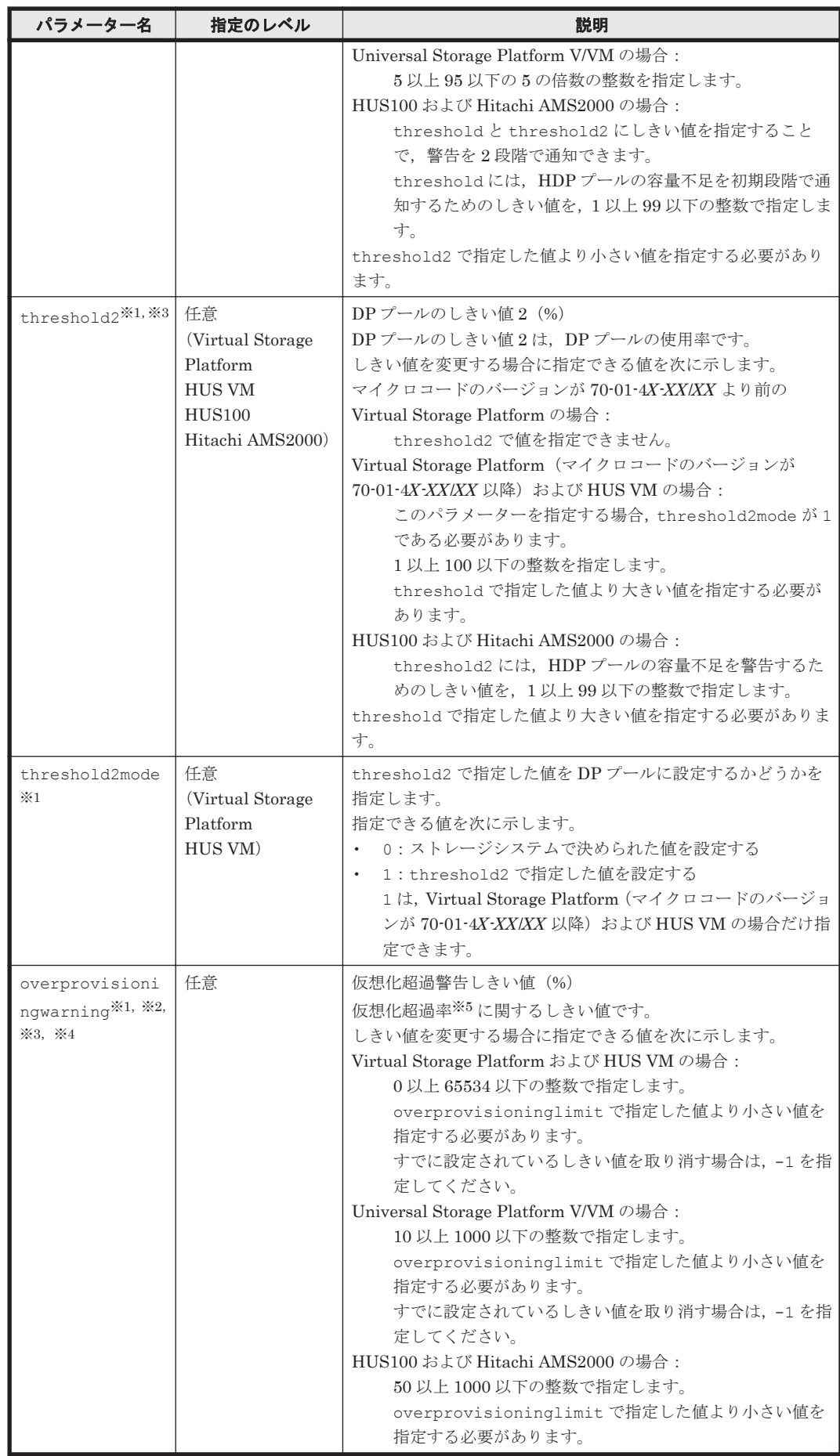

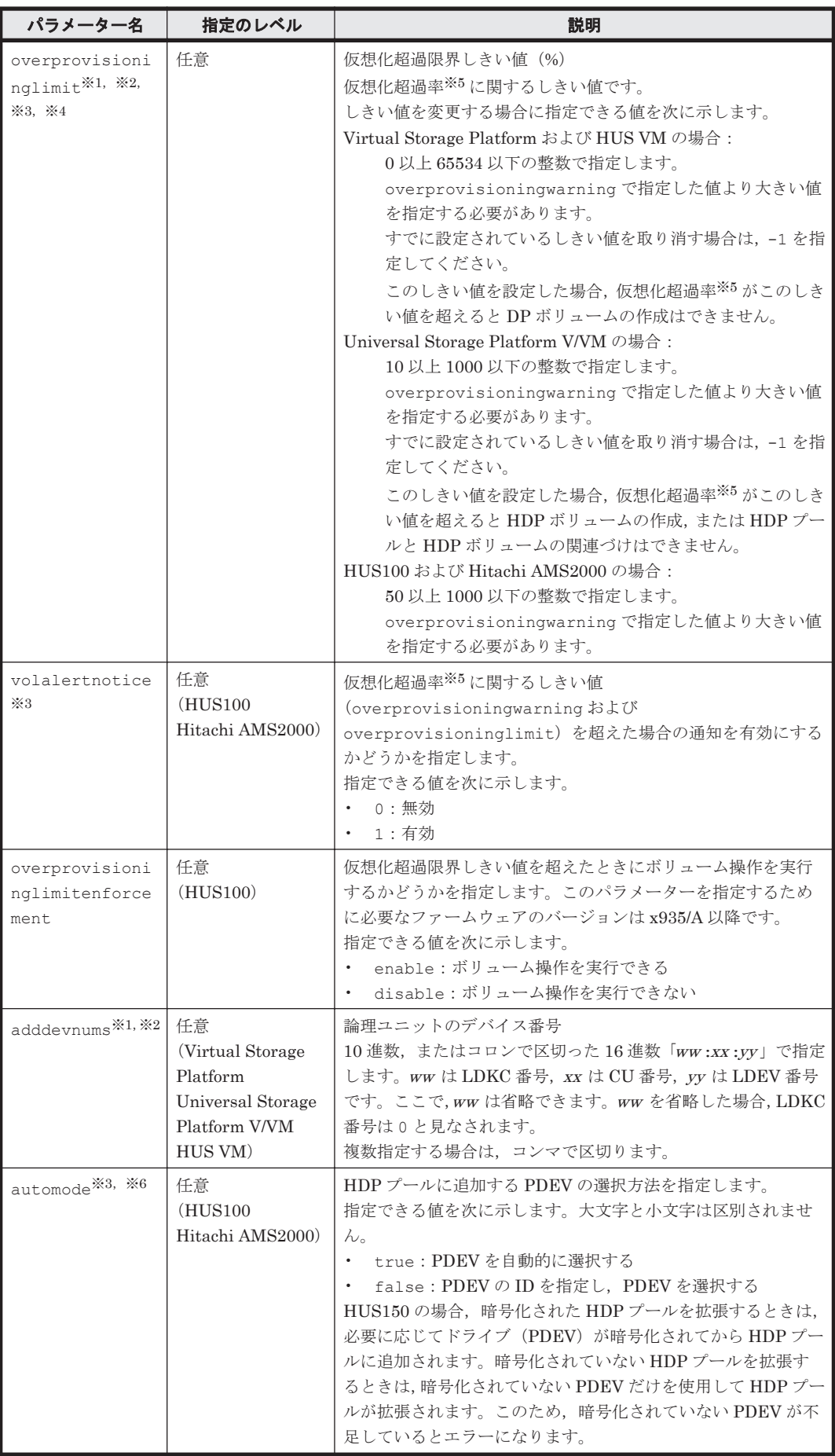

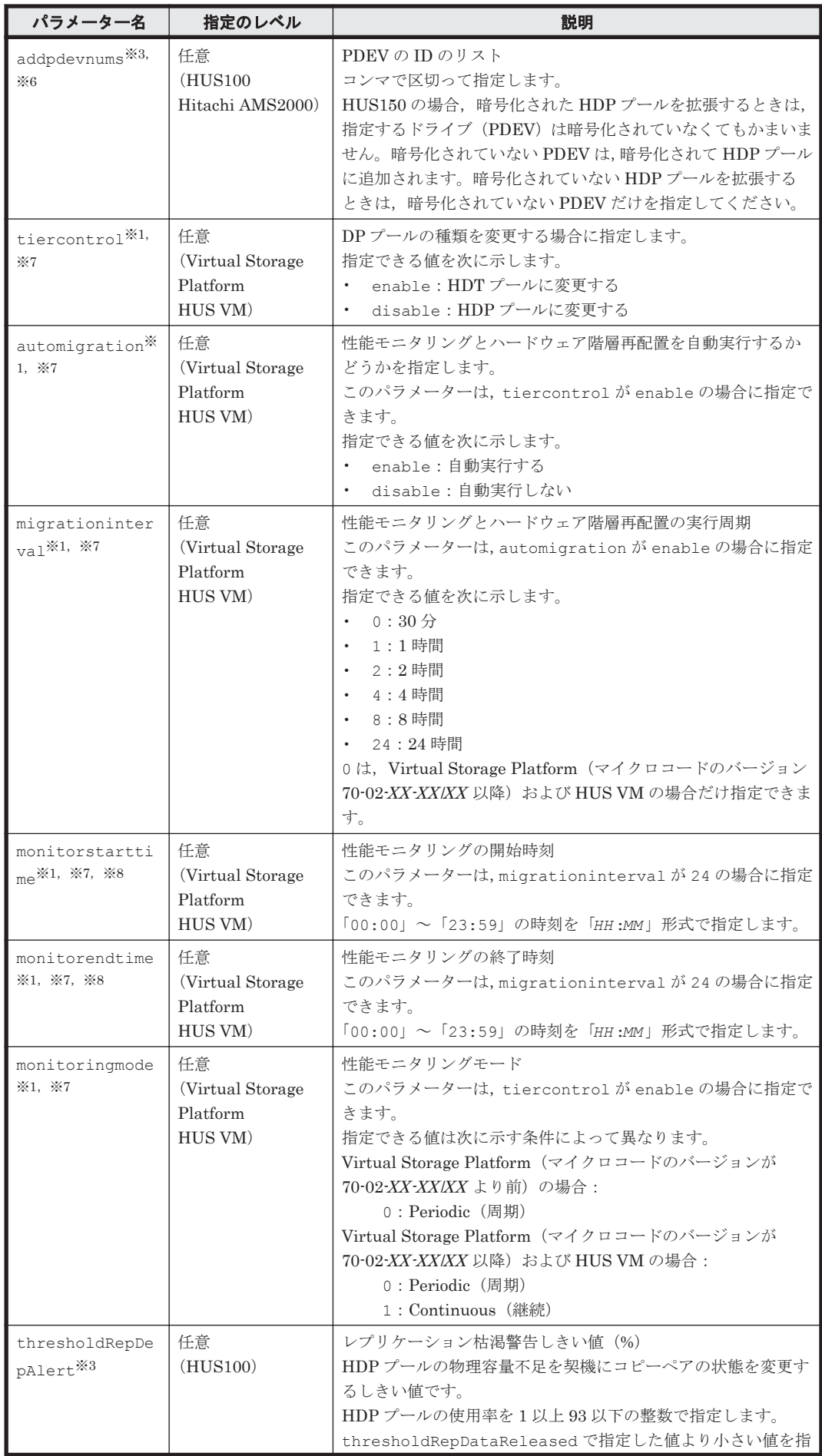

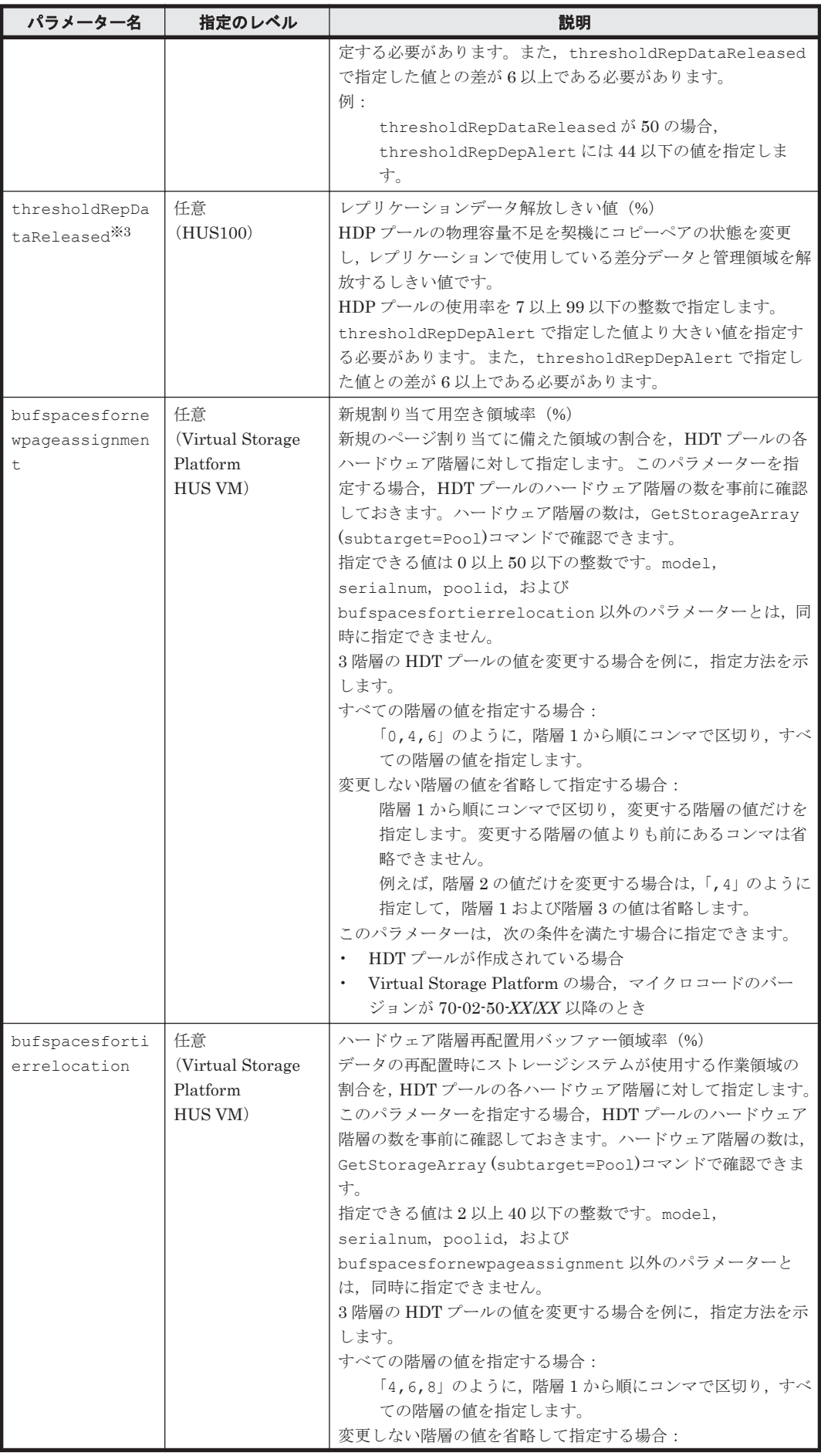

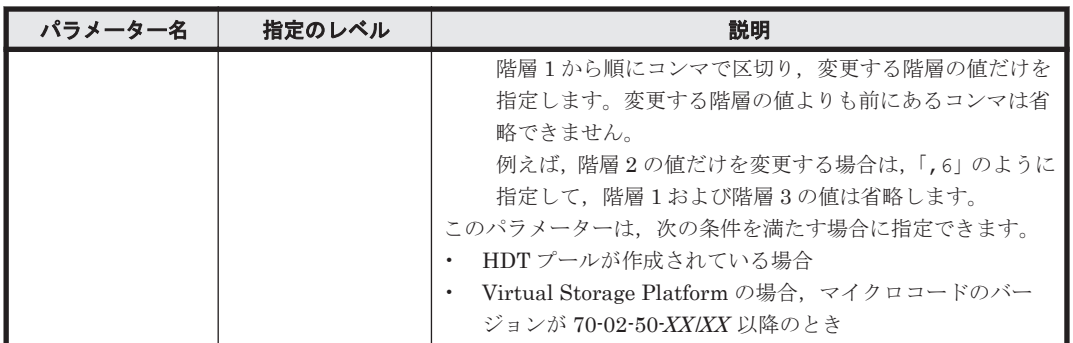

注※1

Virtual Storage Platform および HUS VM の場合,パラメーター threshold, threshold2, threshold2mode, overprovisioningwarning, overprovisioninglimit,adddevnums,tiercontrol,automigration, migrationinterval,monitorstarttime,monitorendtime,または monitoringmode のうち少なくとも 1 つは指定する必要があります。

#### 注※2

Universal Storage Platform V/VM の場合, パラメーター threshold, overprovisioningwarning,overprovisioninglimit,または adddevnums のうち少 なくとも 1 つは指定する必要があります。

#### 注※3

Hitachi AMS2000 の場合, パラメーター threshold, threshold2, overprovisioningwarning, overprovisioninglimit, volalertnotice, automode,または addpdevnums のうち少なくとも 1 つは指定する必要があります。

HUS100 の場合, パラメーター threshold, threshold2, overprovisioningwarning, overprovisioninglimit, volalertnotice, automode, addpdevnums, thresholdRepDepAlert,または thresholdRepDataReleased のうち少なくとも 1 つは 指定する必要があります。

#### 注※4

overprovisioningwarning と overprovisioninglimit にしきい値を指定することで, 仮想化超過率に関する通知を 2 段階で設定できます。Universal Storage Platform V/VM の 場合,これらのしきい値は Device Manager サーバで管理する固有のしきい値です。

#### 注※5

仮想化超過率は、DP プールの容量に対する DP ボリュームの容量の総和の割合(%)です。例 えば, HDP プールの容量が 500GB, HDP ボリュームの容量の総和が 400GB の場合, 80%と なります。

#### 注※6

HUS100 および Hitachi AMS2000 の場合,パラメーター automode に false を指定したと きは,パラメーター addpdevnums を同時に指定する必要があります。true を指定したとき は,パラメーター addpdevnums を同時に指定しないでください。同時に指定するとエラーと なります。

#### 注※7

tiercontrol や automigration を disable から enable に変更した場合で, migrationinterval,monitorstarttime,monitorendtime,および monitoringmode の指定を省略したときに設定される値については,「[4.1.8 AddPool](#page-89-0)」を参照してください。

### 注※8

monitorstarttime と monitorendtime の間隔が 1 時間以上必要です。 monitorstarttime と monitorendtime に同じ時刻は指定できません。

#### 事前に取得するパラメーター値

serialnum および model

GetStorageArray コマンドの実行結果から取得してください。実行結果の arrayType 値 または displayArrayType 値をパラメーター model に指定してください。serialNumber 値をパラメーター serialnum に指定してください。

```
poolid
```
GetStorageArray (subtarget=Pool)コマンドの実行結果から取得してください。実行結 果では,poolID が An instance of Pool の下に表示されます。この値を poolid として 指定してください。

adddevnums

GetStorageArray (subtarget=LogicalUnit, lusubinfo=LDEV)コマンドの実行結果か ら取得してください。このコマンドを実行するときには,パラメーター model とパラメー ター serialnum だけを指定し、パラメーター subtarget に LogicalUnit, lusubinfo パ ラメーターに LDEV を指定してください。実行結果では,LogicalUnit の devNum 値が An instance of LogicalUnit の下に表示されます。DP プールを構成するプールボリューム として使用できる条件を満たす論理ユニットの devNum 値をパラメーター adddevnums とし て指定してください。

addpdevnums

GetStorageArray (subtarget=PDEV)コマンドの実行結果から取得してください。このコ マンドを実行するときには,パラメーター model とパラメーター serialnum だけを指定し, パラメーター subtarget には PDEV を指定してください。実行結果では、An instance of PDEV の下に表示される pdevid 値をパラメーター addpdevnums として指定してください。 ただし,pdevid 値にコンマが含まれている場合,コンマを取り除いた値を指定してください。

# コマンド実行例 **1**

この例では,ストレージシステム(シリアル番号:53039,モデル:VSP)のプール ID が 5(poolid: 5) の HDP プールを拡張しています。

HiCommandCLI ModifyPool -o "D:\logs\ModifyPool.log" model=VSP serialnum=53039 poolid=5 adddevnums=00:07:CF

```
RESPONSE:
An instance of StorageArray
 .
   . (Attributes of StorageArray are omitted here)
 .
   List of 1 Pool elements:
     An instance of Pool
       objectID=JOURNALPOOL.R700.53039.5.5
       poolFunction=5
       poolID=5
       encrypted=-1
       controllerID=-1
       poolType=32
       status=0
       threshold=75
       threshold2=80
       threshold2Mode=0
       capacityInKB=16,601,088
```
```
 freeCapacityInKB=16,601,088
 usageRate=0
 numberOfPoolVols=2
 numberOfVVols=0
 capacityOfVVolsInKB=0
 clprNumber=0
 raidLevel=RAID5
 combination=3D+1P
 volAlertNotice=-1
 overProvisioningPercent=-1
 overProvisioningWarning=-1
 overProvisioningLimit=-1
 rpm=15,000
 diskType=4
 tierControl=disable
 autoMigration=disable
 migrationInterval=24
 monitorStartTime=00:00
 monitorEndTime=23:59
 monitoringMode=0
 externalMixCompatible=disable
 monitoringState=-1
 lastMonitorStartDate=-1
 lastMonitorEndDate=-1
 relocationState=-1
 relocationProgress=-1
 numberOfTiers=-1
 thresholdRepDepAlert=-1
 thresholdRepDataReleased=-1
 userUsedCapacityInKB=-1
 repDataCapacityInKB=-1
 repManageCapacityInKB=-1
 numberOfDpVols=-1
 capacityOfDpVolsInKB=-1
 List of 2 Lu elements:
   An instance of LogicalUnit
     objectID= LU.R700.53039.1998
     devNum=1,998
     displayName=00:07:CE
     emulation=OPEN-V
     devCount=1
     devType=
     capacityInKB=10,485,760
     numberOfLBAs=20,971,520
     path=false
     commandDevice=false
     commandDeviceEx=0
     commandDeviceSecurity=false
     commandDeviceAuth=false
     chassis=2
     arrayGroup=16
     arrayGroupName=2-2
     raidType=RAID5(3D+1P)
     currentPortController=-1
     defaultPortController=-1
     isComposite=0
     trueCopyVolumeType=Simplex
     shadowImageVolumeType=Simplex
     quickShadowVolumeType=Simplex
     universalReplicatorVolumeType=Simplex
    sysVolFlag=0
     externalVolume=0
     differentialManagement=false
     quickShadowPoolID=-1
     universalReplicatorPoolID=-1
     dpType=1
     consumedCapacityInKB=10,485,760
     dpPoolID=5
     threshold=-1
     tcaPoolID=-1
     dpPoolVolControlFlag=2
     managementAreaPoolID=-1
```

$$
217
$$

```
 An instance of LogicalUnit
   objectID= LU.R700.53039.1999
   devNum=1,999
  displayName=00:07:CF
  emulation=OPEN-V
   devCount=1
   devType=
  capacityInKB=10,485,760
  numberOfLBAs=20,971,520
   path=false
   commandDevice=false
  commandDeviceEx=0
  commandDeviceSecurity=false
  commandDeviceAuth=false
   chassis=2
   arrayGroup=16
  arrayGroupName=2-2
  raidType=RAID5(3D+1P)
   currentPortController=-1
   defaultPortController=-1
  isComposite=0
  trueCopyVolumeType=Simplex
  shadowImageVolumeType=Simplex
   quickShadowVolumeType=Simplex
  universalReplicatorVolumeType=Simplex
  sysVolFlag=0
   externalVolume=0
   differentialManagement=false
   quickShadowPoolID=-1
  universalReplicatorPoolID=-1
   dpType=1
   consumedCapacityInKB=10,485,760
   dpPoolID=5
  threshold=-1
   tcaPoolID=-1
   dpPoolVolControlFlag=2
   managementAreaPoolID=-1
```
## コマンド実行例 **2**

この例では,ストレージシステム(シリアル番号:210944,モデル:HM700)の HDT プール(プー ル ID:118)の領域に関する設定を次のように変更しています。

• 新規割り当て用空き領域率が,階層 1 から順に 8%, 8%, 30%である HDT プールの階層 2 の 値を 30%に変更

(bufspacesfornewpageassignment:,30)

• ハードウェア階層再配置用バッファー領域率が,階層 1 から順に 2%,20%,2%である HDT プールの階層 3 の値を 40%に変更

(bufspacesfortierrelocation:,,40)

HiCommandCLI ModifyPool -o "D:\logs\ModifyPool.log" model=HM700 serialnum=210944 poolid=118 bufspacesfornewpageassignment=,30 bufspacesfortierrelocation=,,40

```
RESPONSE:
An instance of StorageArray
 .
   . (Attributes of StorageArray are omitted here)
 . 
  List of 1 Pool elements:
    An instance of Pool
 .
       . (Attributes of Pool are omitted here)
 .
       List of 2 PoolTier elements:
         An instance of PoolTier
           objectID=JOURNALPOOLTIER.HM700.210944.5.118.1
```

```
 tierID=1
   capacityInKB=4,085,760
   freeCapacityInKB=4,085,760
   usageRate=0
  raidLevel=RAID5
   combination=3D+1P
   rpm=7,200
  diskType=4
  substance=0
  bufSpaceForNewPageAssignment=30
  bufSpaceForTierRelocation=20
 An instance of PoolTier
  objectID=JOURNALPOOLTIER.HM700.210944.5.118.2
   tierID=2
   capacityInKB=8,386,560
   freeCapacityInKB=8,386,560
  usageRate=0
   raidLevel=Unknown
   combination=Unknown
  rpm=-1 diskType=-1
   substance=1
   bufSpaceForNewPageAssignment=30
   bufSpaceForTierRelocation=40
```
# **4.1.59 ModifyPort**

ModifyPort コマンドは,ポートの属性およびホストストレージドメインの属性を変更します。

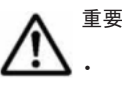

- トポロジーの値は,変更してもすぐに反映されないことがあります。その場合は数十秒待ってからストレー ジシステムのリフレッシュ(AddStorageArray コマンド)を実行してください。
- ファイバーチャネルアドレスの値は,変更してもすぐに反映されないことがあります。その場合は対象ポー トがファイバーネットワークに接続されていることを確認したあと,ストレージシステムのリフレッシュ (AddStorageArray コマンド)を実行してください。
- 高速モードに設定されているポートの属性(チャネルスピードまたはトポロジー)を変更したとき,対象 ポートと同じ高速モード単位内のすべてのポートの属性に対しても対象ポートと同じ変更が行われます。 対象ポート以外の属性の変更は Device Manager サーバのデータベースにすぐに反映されません。 ModifyPort コマンドを実行したあと,ストレージシステムのリフレッシュ(AddStorageArray コマン ド)を実行してください。対象ポートが高速モードに設定されているかどうかは,GetStorageArray (subtarget=PortController)コマンドの実行結果として出力される PortController インスタンス の mode 属性で確認できます。また,高速モード単位については,ストレージシステムの LUN Management のマニュアルを参照してください。
- HUS100 で iSCSI 接続の場合,IPv6 に関する情報を変更してもすぐに反映されないことがあります。その 場合は数十秒待ってからストレージシステムのリフレッシュ(AddStorageArray コマンド)を実行してく ださい。

## **Virtual Storage Platform**(**FCoE** 接続以外),**Universal Storage Platform V/VM**,**Hitachi USP**, および **HUS VM** の書式

```
HiCommandCLI [URL ] ModifyPort [オプション ]
serialnum=シリアル番号 model=モデル
{port=ポート番号 |portname=ポート名 }
\bar{b} [topology=ポートの新しいトポロジー]
[fibreaddr=ポートの新しいファイバーチャネルのアドレス]
[channelspeed=[0|1|2|4|8]] [lunsec=[true|false]][domain=ドメイン ID ]
[nickname={新しいホストストレージドメイン名 |既存のホストストレージドメイン名 }]
[newdomainnickname=新しいホストストレージドメイン名 ]
-<br>[hostmode=ポートのホストモード]
.<br>[hostmodeoption=ホストモードオプションのリスト]
[wwn=WWN wwnnickname=WWN のニックネーム ]
[wwn=WWN newwwnnickname=WWN の新しいニックネーム ]
.<br>[wwnnickname=WWN のニックネーム newwwnnickname=WWN の新しいニックネーム ]
```
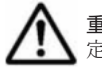

重要 8Gbps は Virtual Storage Platform, Universal Storage Platform V/VM, または HUS VM の場合だけ指 定できます。

## **Virtual Storage Platform** の書式(**FCoE** 接続の場合)

HiCommandCLI [*URL* ] ModifyPort [オプション ] serialnum=シリアル番号 model=モデル {port=ポート番号 | portname=ポート名} ·<br>[fibreaddr=ポートの新しいファイバーチャネルのアドレス] [lunsec={true|false}] [domain=ドメイン *ID* ] [nickname={新しいホストストレージドメイン名 |既存のホストストレージドメイン名 }] [newdomainnickname=新しいホストストレージドメイン名 ]  $[hostmode = \pi - \land \oslash \pi \times \land \mp - \nsim]$ [hostmodeoption=ホストモードオプションのリスト ] [wwn=*WWN* wwnnickname=*WWN* のニックネーム ] [wwn=*WWN* newwwnnickname=*WWN* の新しいニックネーム ] [wwnnickname=*WWN* のニックネーム newwwnnickname=*WWN* の新しいニックネーム ]

## **SANRISE9900V** の書式

HiCommandCLI [*URL* ] ModifyPort [オプション ] serialnum=シリアル番号 model=モデル {port=ポート番号 |portname=ポート名 } [topology=ポートの新しいトポロジー] [fibreaddr=ポートの新しいファイバーチャネルのアドレス] [channelspeed={0|1|2}] [lunsec={true|false}]  $Idomain = \tilde{F} \times \tilde{A} \times \tilde{I}$ .<br>[nickname={新しいホストストレージドメイン名 |既存のホストストレージドメイン名 }] [newdomainnickname=新しいホストストレージドメイン名 ] [hostmode=ポートのホストモード] [wwn=*WWN* wwnnickname=*WWN* のニックネーム ] [wwn=*WWN* newwwnnickname=*WWN* の新しいニックネーム ] [wwnnickname=*WWN* のニックネーム newwwnnickname=*WWN* の新しいニックネーム ]

#### **HUS100**,**Hitachi AMS2000/AMS/WMS**,および **Hitachi SMS** の書式(ファイバーチャネル接続の 場合)

```
HiCommandCLI [URL ] ModifyPort [オプション ]
serialnum=シリアル番号 model=モデル
{port=ポート番号 |portname=ポート名 }
[topology=ポートの新しいトポロジー]
[fibreaddr=ポートの新しいファイバーチャネルのアドレス]
[channelspeed={0|1|2|4|8}] [lunsec={true|false}]
[portoption=ポートの新しいオプションリスト]
\text{Idomain} = \cancel{r} \times \cancel{f} \times \text{ID}[nickname={新しいホストストレージドメイン名 | 既存のホストストレージドメイン名 }]
[newdomainnickname=新しいホストストレージドメイン名]
\frac{1}{\left[\text{hostmodel} - \text{time} + \text{time} + \text[hostmode2=ポートのホスト接続モード 2 のリスト ]
[wwn=WWN wwnnickname=WWN のニックネーム ]
[wwn=WWN newwwnnickname=WWN の新しいニックネーム ]
[wwnnickname=WWN のニックネーム newwwnnickname=WWN の新しいニックネーム ]
[platform=簡易設定オプション(プラットフォーム)]
[middleware=簡易設定オプション (ミドルウェア)<sup>》</sup>※
[alternatepath=簡易設定オプション (交替パス)]※
[failover=簡易設定オプション (フェイルオーバー)]※
[additionalparameter=簡易設定オプション (追加パラメーター)]※
```
#### 注※

ストレージシステムによって,指定できるパラメーターが異なります。

#### **HUS100 の書式 (iSCSI 接続の場合)**

```
HiCommandCLI [URL ] ModifyPort [オプション ]
serialnum=シリアル番号 model=モデル
{port=ポート番号 |portname=ポート名 }
[lunsec={true|false}]
[portoption=ポートの新しいオプションリスト]
```

```
[domain=ドメイン ID ]
.<br>[nickname={新しいホストストレージドメイン名 |既存のホストストレージドメイン名 }]
[newdomainnickname=新しいホストストレージドメイン名 ]
[hostmode=x'-h\oslash txk+...][hostmode2=ポートのホスト接続モード 2 のリスト ]
[ipaddress=ポートの IP アドレス ]
[subnetmask=ポートのサブネットマスク ]
[gateway=ポートのゲートウェイの IP アドレス ]
[ipv6settingmode={disable|enable}]
[linklocalsettingmode={auto|manual}]
[linklocaladdress=リンクローカルアドレス]
[globalsettingmode={auto|manual}]
[globaladdress1=グローバルアドレス 1 ]
[globaladdress2=グローバルアドレス 2 ]
[gatewayforipv6=ポートのゲートウェイの IP アドレス ]
[netportnum=ポート番号]
[keepalivetime=キープアライブタイム ]
[mtu= {15001450019000}][vlansettingmode={disable|enable}]
[vlani'd=VLAN OD ID][domainiscsiname=ホストストレージドメインの iSCSI ネーム ]
[iscsiname=ホストの iSCSI ネーム
newiscsinickname=ホストの iSCSI ネームの新しいニックネーム ]
[iscsinickname=ホストの iSCSI ネームのニックネーム
newiscsinickname=ホストの iSCSI ネームの新しいニックネーム ]
[platform=簡易設定オプション (プラットフォーム)]
·<br>[middleware=簡易設定オプション (ミドルウェア)]
[windowscale={disable|enable}]
```
#### **Hitachi AMS2000** の書式(**iSCSI** 接続の場合)

HiCommandCLI [*URL* ] ModifyPort [オプション ] serialnum=シリアル番号 model=モデル {port=ポート番号 | portname=ポート名 } [lunsec={true|false}] [portoption=ポートの新しいオプションリスト] [domain=ドメイン *ID* ] .<br>[nickname={新しいホストストレージドメイン名 | 既存のホストストレージドメイン名 } ] .<br>[newdomainnickname=新しいホストストレージドメイン名 ] .<br>[hostmode=ポートのホストモード] [hostmode2=ポートのホスト接続モード *2* のリスト ] [ipaddress=ポートの *IP* アドレス ] [subnetmask=ポートのサブネットマスク ] [gateway=ポートのゲートウェイの *IP* アドレス ]  $[$ netportnum=ポート番号 $]$ [keepalivetime=キープアライブタイム ] [mtu={1500|4500|9000}] [domainiscsiname=ホストストレージドメインの *iSCSI* ネーム ] [iscsiname=ホストの *iSCSI* ネーム newiscsinickname=ホストの *iSCSI* ネームの新しいニックネーム ] [iscsinickname=ホストの *iSCSI* ネームのニックネーム newiscsinickname=ホストの *iSCSI* ネームの新しいニックネーム ] [platform=簡易設定オプション (プラットフォーム)] [middleware=簡易設定オプション (ミドルウェア)]

#### **Hitachi AMS/WMS** および **Hitachi SMS** の書式(**iSCSI** 接続の場合)

HiCommandCLI [*URL* ] ModifyPort [オプション ] serialnum=シリアル番号 model=モデル {port=ポート番号 |portname=ポート名 } [lunsec={true|false}] -<br>[portoption=ポー*トの新しいオプションリスト*] [domain=ドメイン *ID* ] [nickname={新しいホストストレージドメイン名 | 既存のホストストレージドメイン名 }] [newdomainnickname=新しいホストストレージドメイン名 ] [hostmode=ポートのホストモード] [hostmode2=ポートのホスト接続モード *2* のリスト ] [ipaddress=ポートの *IP* アドレス ] [subnetmask=ポートのサブネットマスク ] [gateway=ポートのゲートウェイの *IP* アドレス ]  $[{\tt network}]$ [keepalivetime=キープアライブタイム ]

コマンドリファレンス **221**

[domainiscsiname=ホストストレージドメインの *iSCSI* ネーム ] [iscsiname=ホストの *iSCSI* ネーム newiscsinickname=ホストの *iSCSI* ネームの新しいニックネーム ] [iscsinickname=ホストの *iSCSI* ネームのニックネーム newiscsinickname=ホストの *iSCSI* ネームの新しいニックネーム ] [platform=簡易設定オプション(プラットフォーム)] [middleware=簡易設定オプション (ミドルウェア)]※ [alternatepath=簡易設定オプション (交替パス)]※ [failover=簡易設定オプション (フェイルオーバー)]※ [additionalparameter=簡易設定オプション (追加パラメーター)]※

注※

ストレージシステムによって,指定できるパラメーターが異なります。

### **SANRISE9500V** の書式

```
HiCommandCLI [URL ] ModifyPort [オプション ]
serialnum=シリアル番号 model=モデル
{port} = \text{R} - \text{R} + \text{R} + \text{R}[topology=ポートの新しいトポロジー]
[fibreaddr=ポートの新しいファイバーチャネルのアドレス]
[lunsec={true|false}]
[portoption=ポートの新しいオプションリスト]
[domain=ドメイン ID ]
[nickname={新しいホストストレージドメイン名 |既存のホストストレージドメイン名 }]
[newdomainnickname=新しいホストストレージドメイン名]
[hostmode=x^2-KOホストモード
[hostmode2=ポートのホスト接続モード 2 のリスト ]
[wwn=WWN wwnnickname=WWN のニックネーム ]
[wwn=WWN newwwnnickname=WWN の新しいニックネーム ]
[wwnnickname=WWN のニックネーム newwwnnickname=WWN の新しいニックネーム ]
[mining.mining.mining]<br>[platform=簡易設定オプション (プラットフォーム)]
[alternatepath=簡易設定オプション (交替パス)]
[failover=簡易設定オプション(フェイルオーバー)] 
[additionalparameter=簡易設定オプション (追加パラメーター)]
```
# パラメーター

#### 表 **4-62 ModifyPort** コマンドのパラメーター

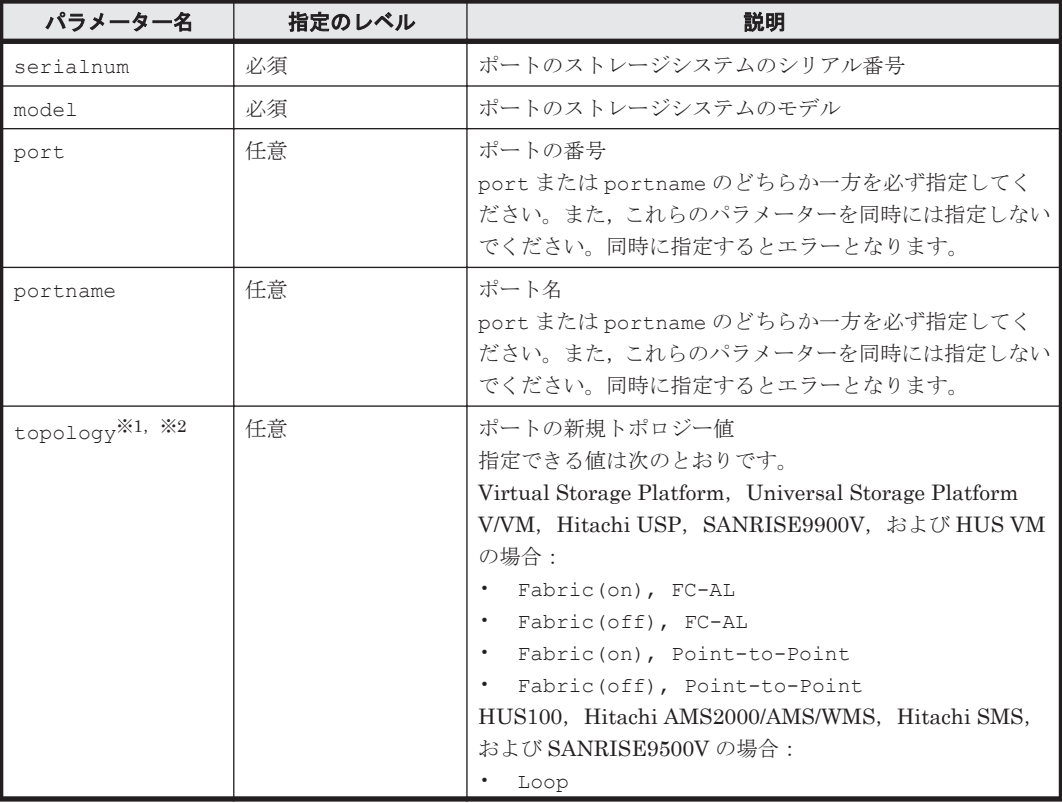

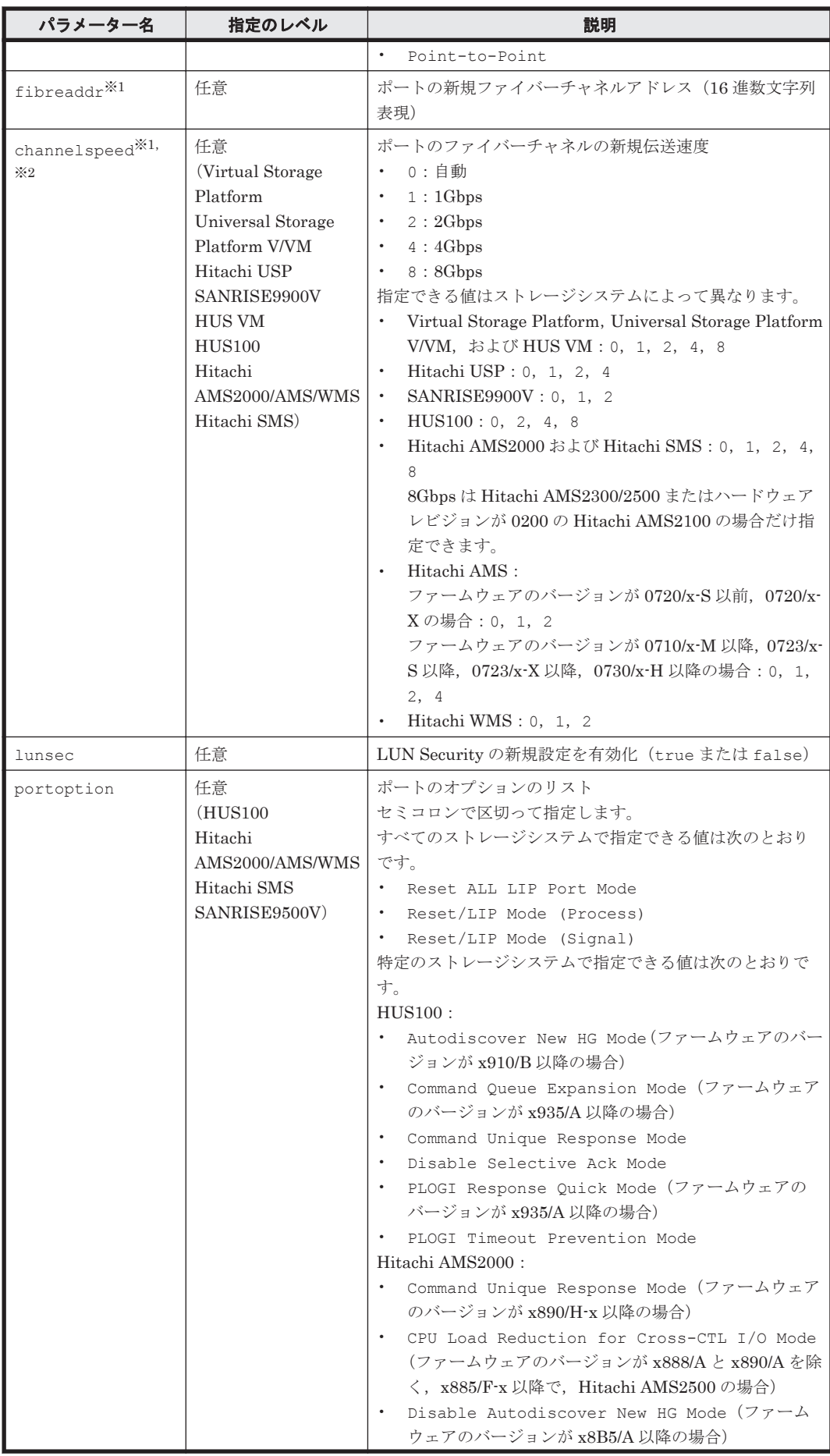

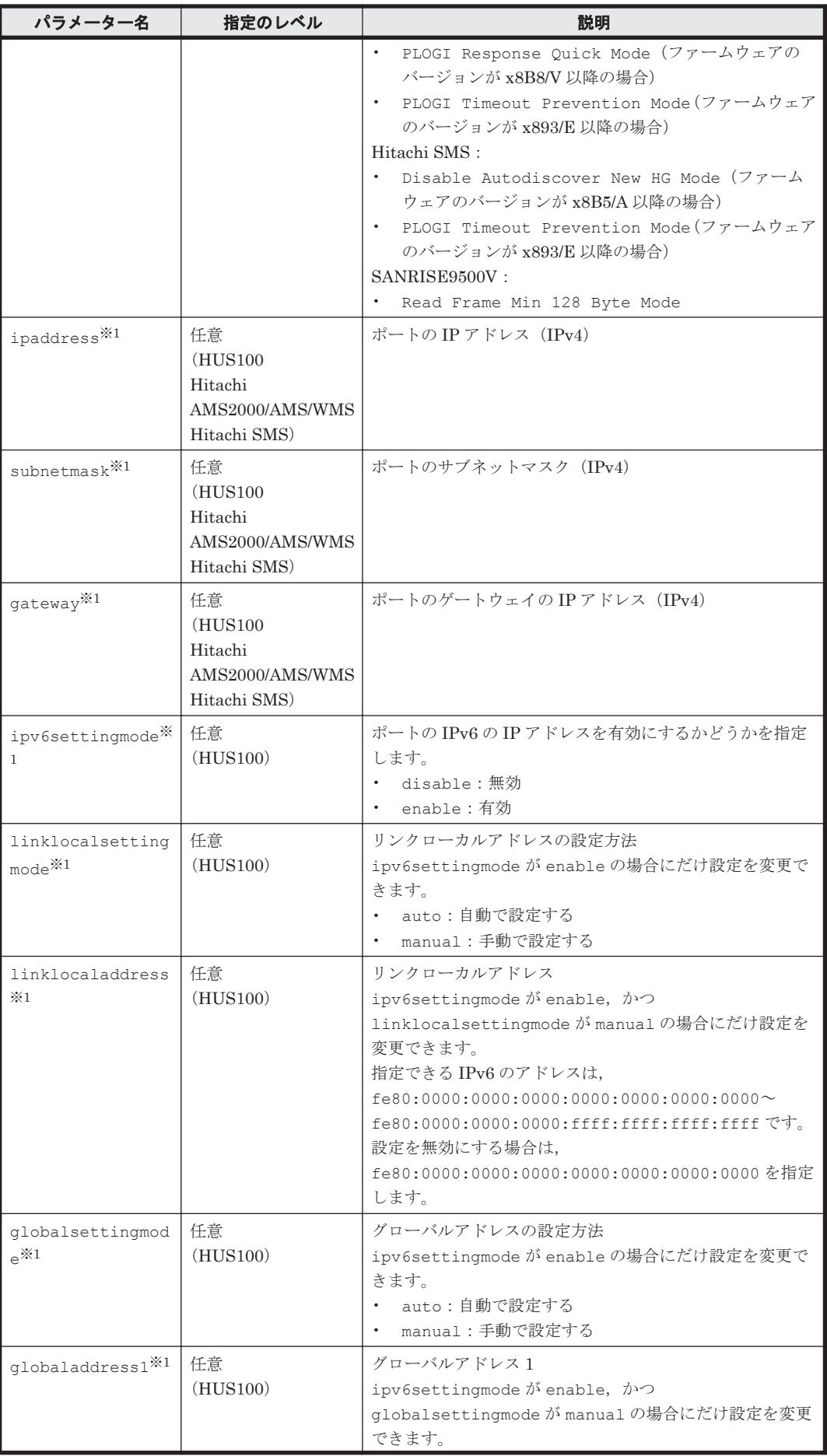

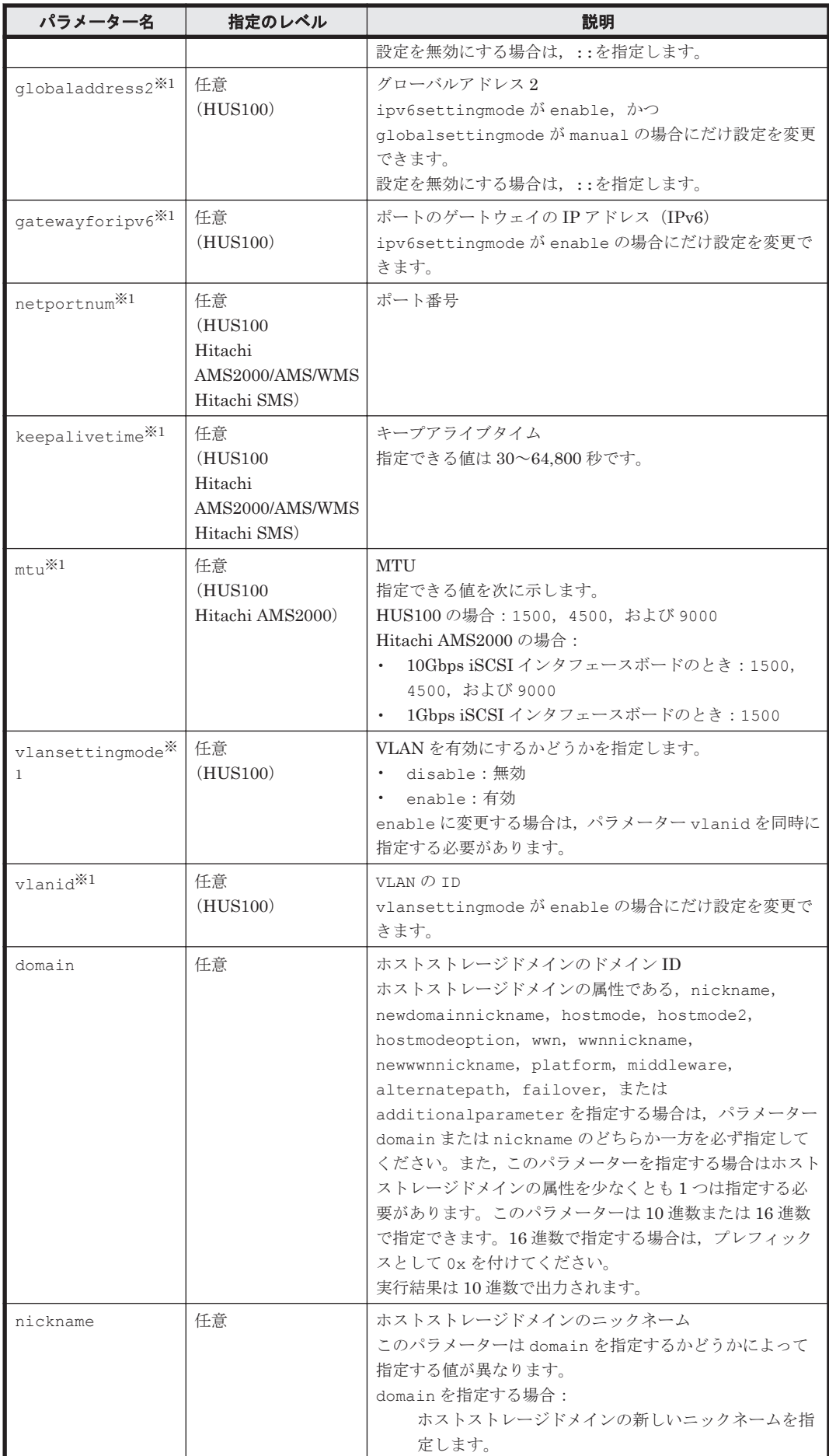

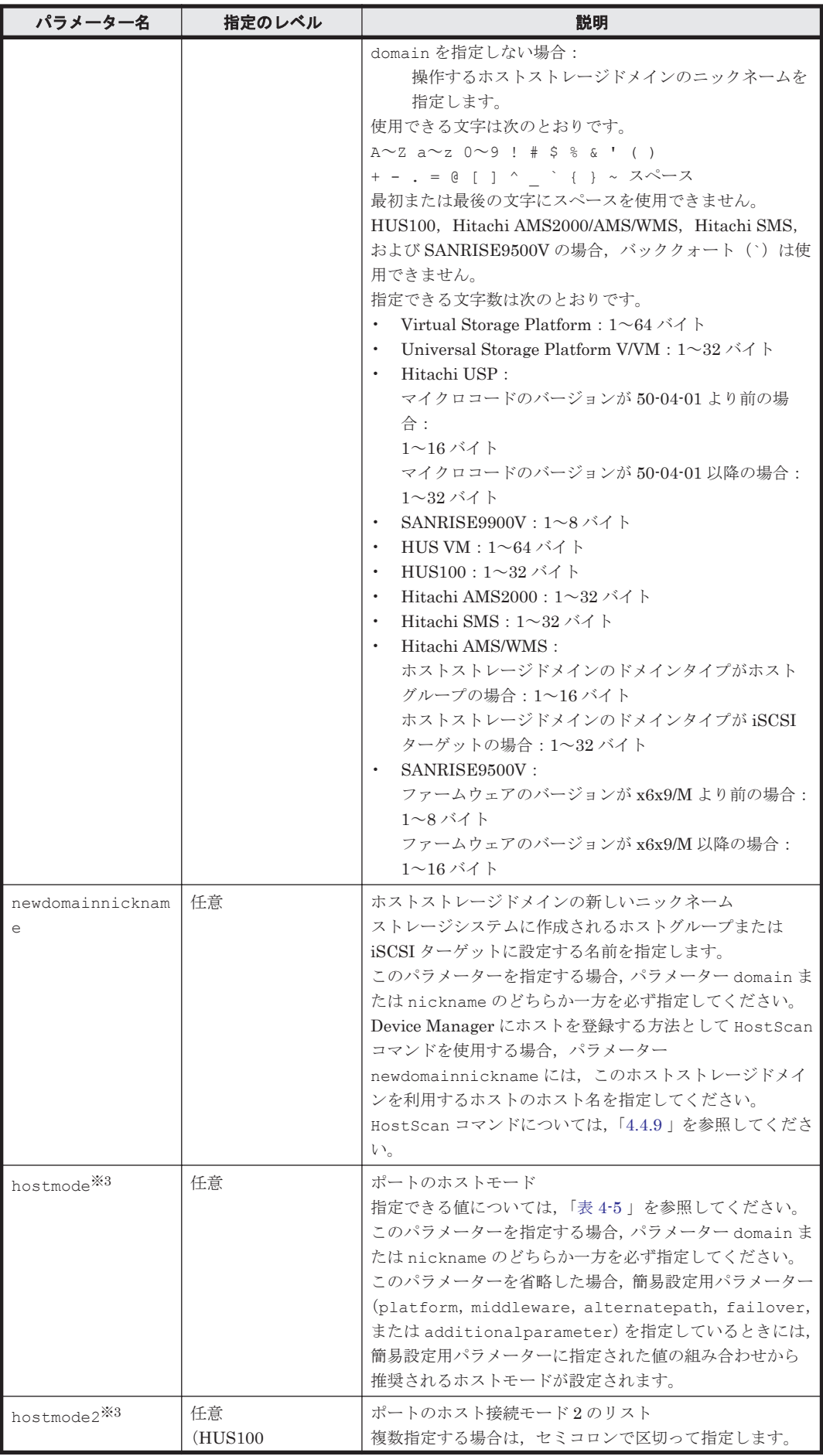

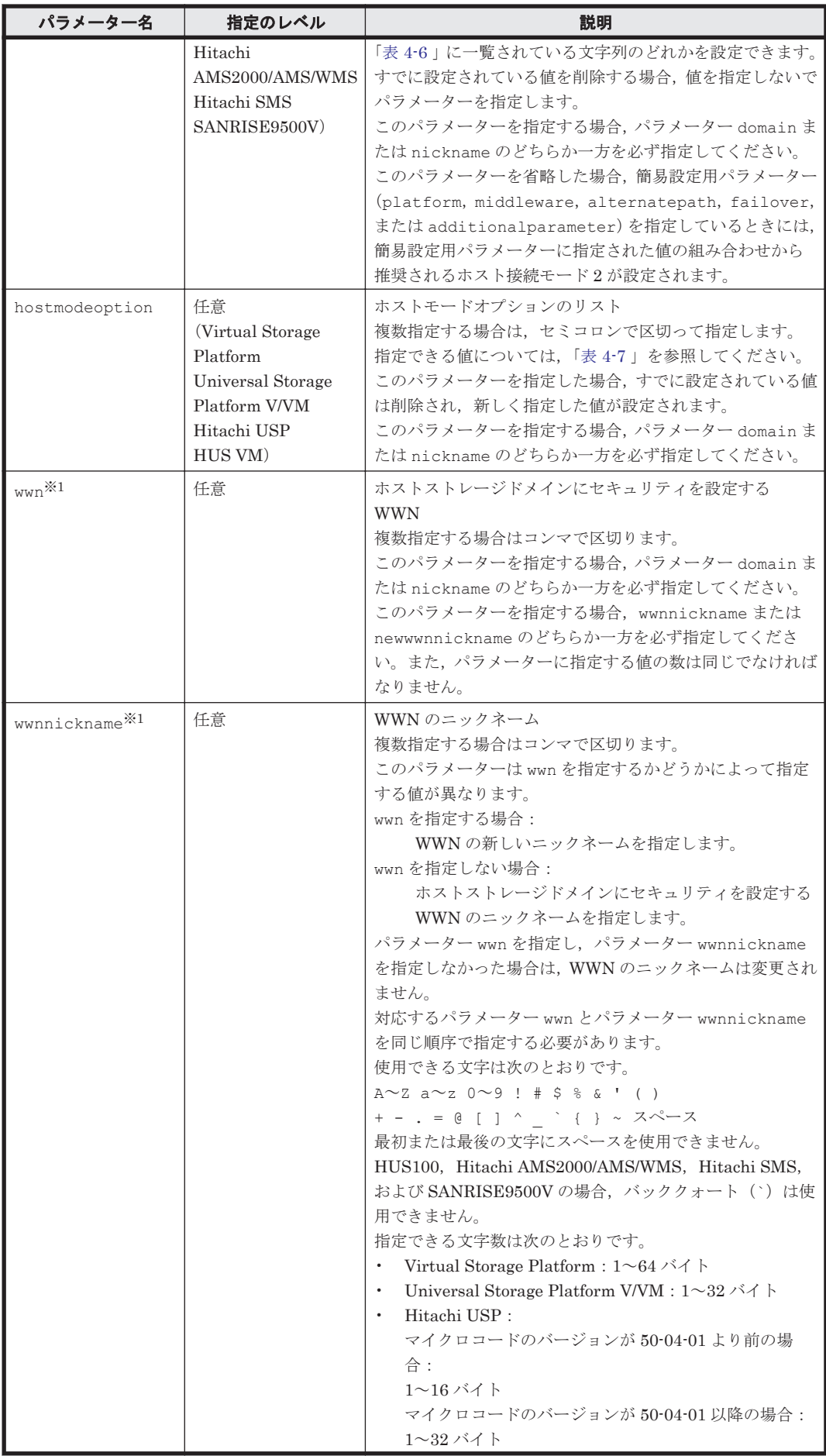

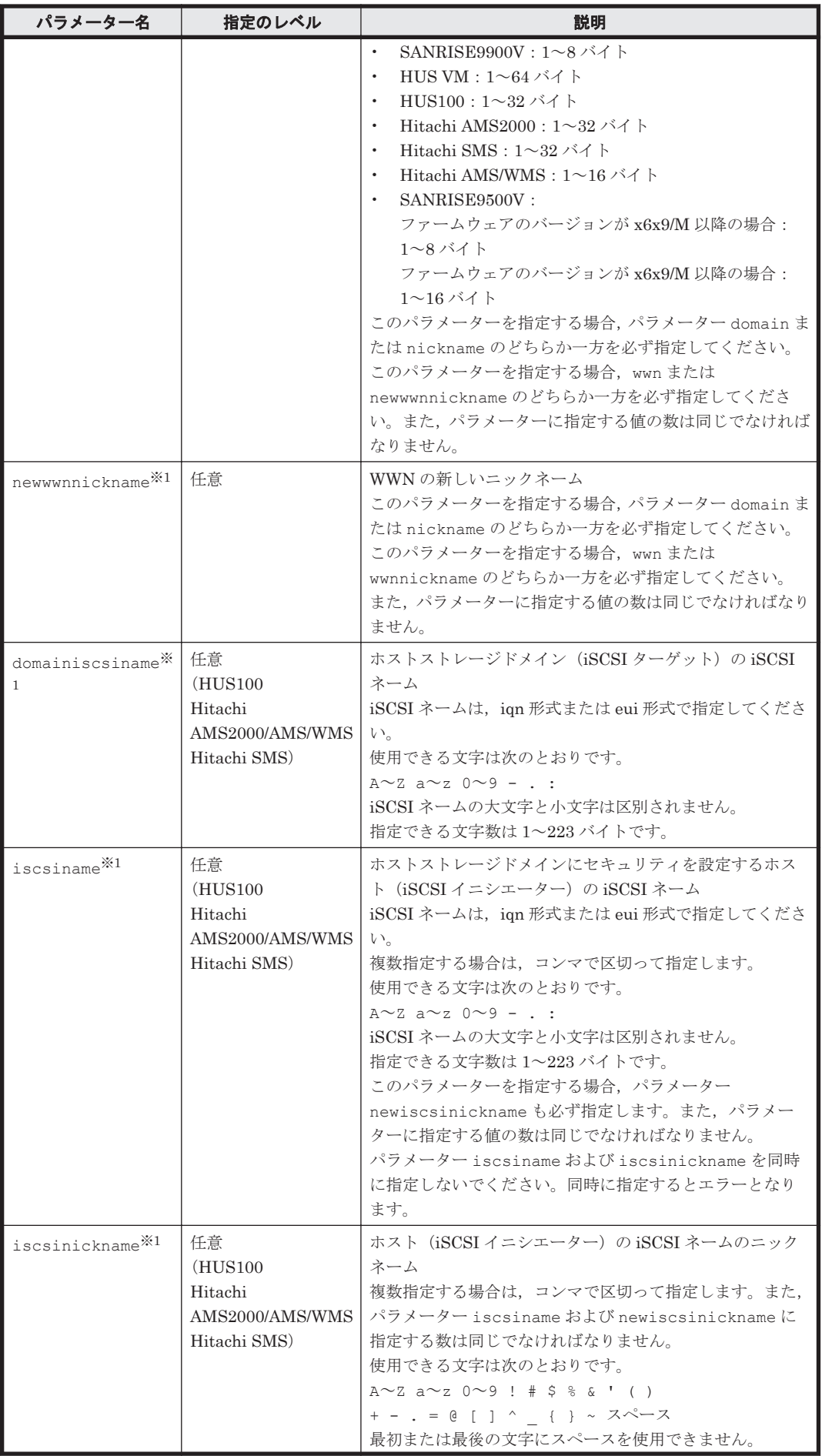

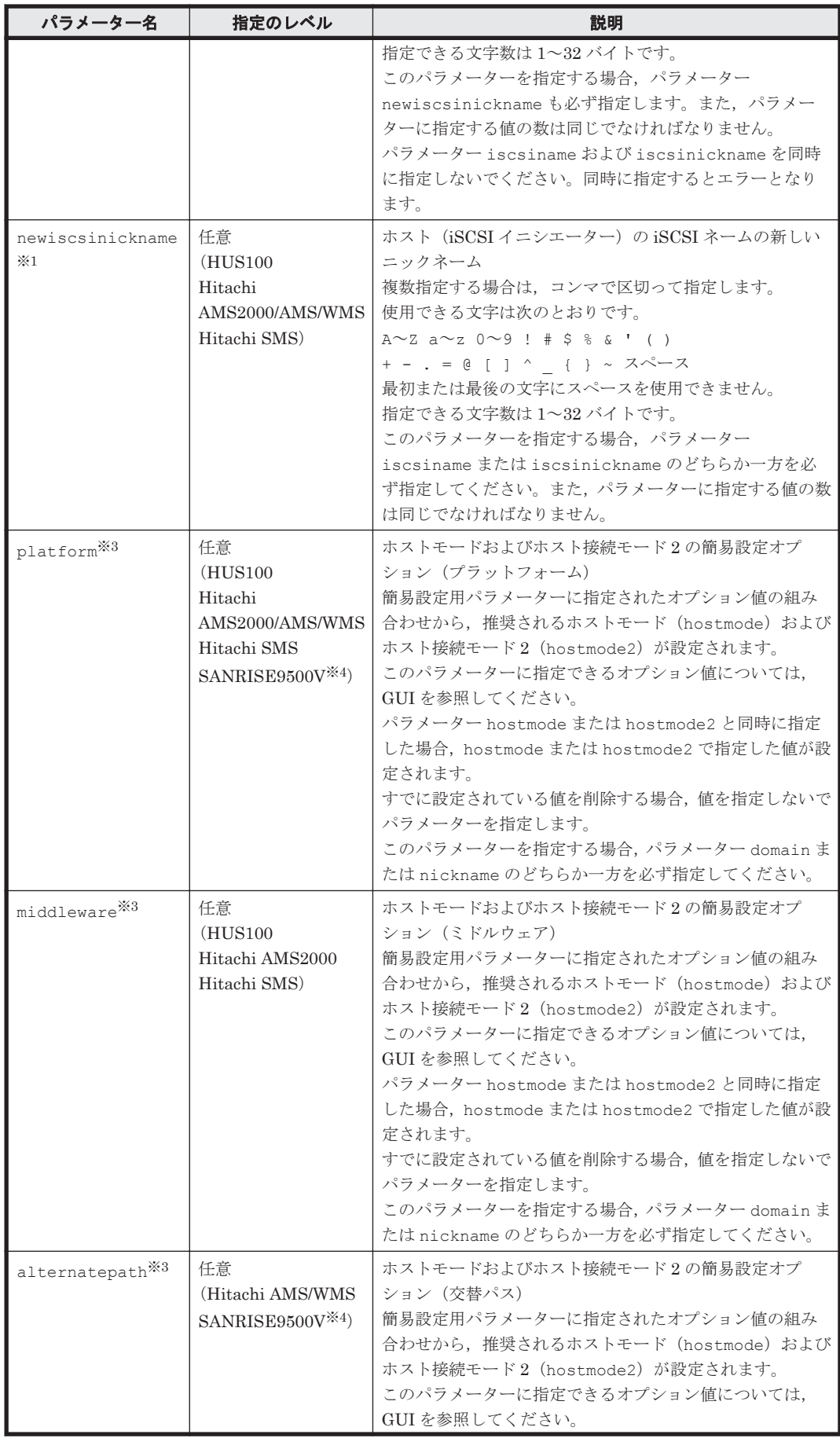

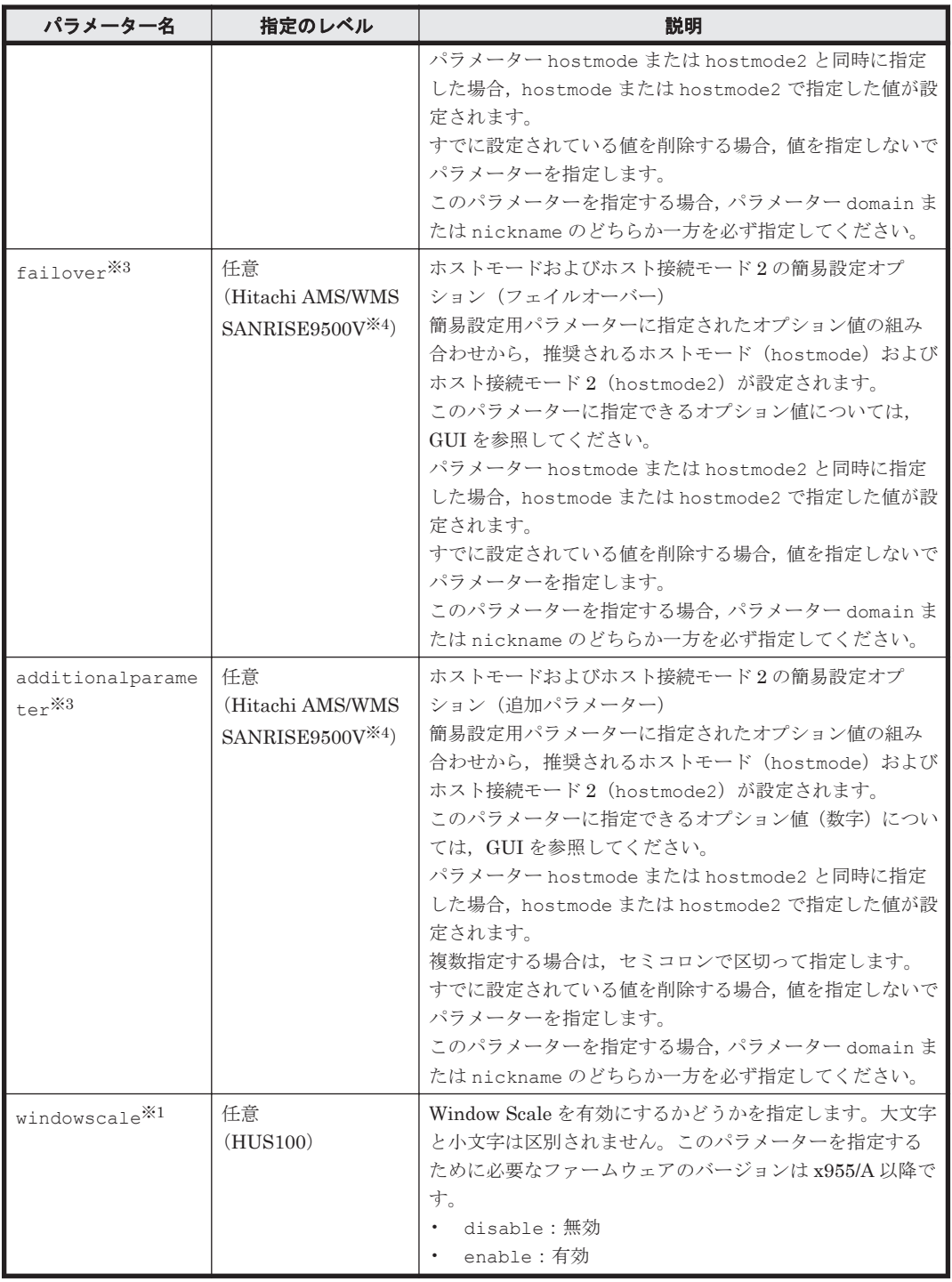

## 注※1

パラメーター topology, fibreaddr, channelspeed, wwn, wwnnickname, および newwwnnickname は、ホストグループのパラメーターです。また、パラメーター ipaddress, subnetmask, gateway, ipv6settingmode, linklocalsettingmode, linklocaladdress, globalsettingmode, globaladdress1, globaladdress2, gatewayforipv6, netportnum, keepalivetime, mtu, vlansettingmode, vlanid, domainiscsiname, iscsiname, iscsinickname, newiscsinickname, および windowscale は、iSCSI ターゲットのパラメーターです。ホストグループのパラメーターお よび iSCSI ターゲットのパラメーターを同時に指定しないでください。同時に指定するとエ ラーとなります。

パラメーター topology および channelspeed は、FCoE 接続の場合には指定できません。

注※3

パラメーター hostmode, hostmode2 と簡易設定用パラメーター (platform, middleware, alternatepath, failover, および additionalparameter)の関係につ いては,「[4.1.4 AddHostStorageDomain](#page-66-0)」を参照してください。

ModifyPort コマンドの場合,既存の設定値との関係にも注意が必要です。すでにホストモー ドやホスト接続モード 2 が設定されている場合のパラメーター指定値と設定値の関係を次の 図に示します。

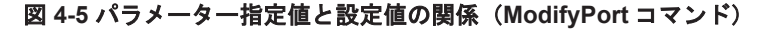

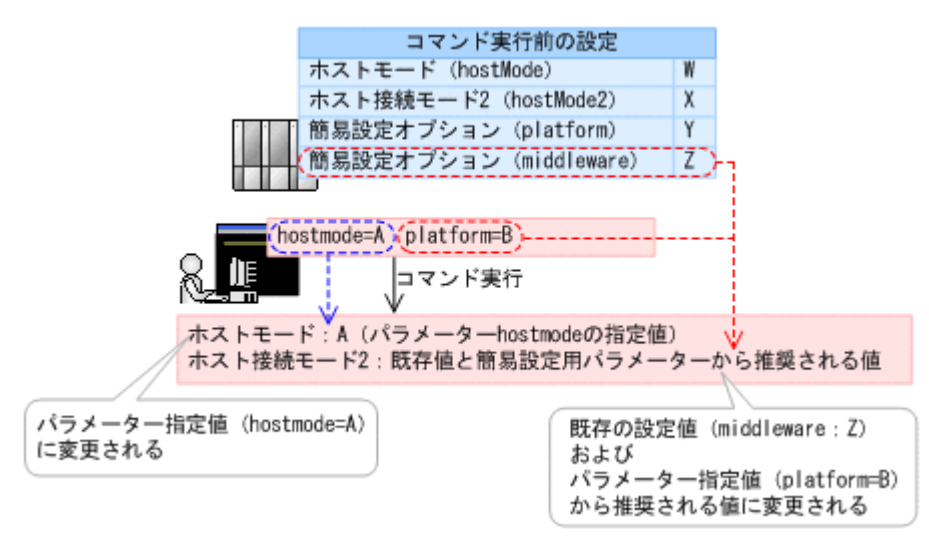

### 注※4

SANRISE9500V の場合,簡易設定用パラメーターでホストモードやホスト接続モード 2 を変 更するには,バージョン x6x5 以降のファームウェアが必要です。

## 事前に取得するパラメーター値

serialnum および model

GetStorageArray コマンドの実行結果から取得してください。実行結果の arrayType 値 または displayArrayType 値をパラメーター model に指定してください。serialNumber 値をパラメーター serialnum に指定してください。

port

GetStorageArray (subtarget=Port)コマンドの実行から取得してください。このコマン ドを実行するときには、パラメーター model とパラメーター serialnum だけを指定し,パラ メーター subtarget には Port を指定してください。実行結果では、An instance of Port の下に portID 値が表示されます。この portID 値をパラメーター port の値として指 定してください。

#### portname

GetStorageArray (subtarget=Port)コマンドの実行結果から取得してください。実行結 果では、displayName が An instance of Port の下に表示されます。この値を portname として指定してください。

domain

GetStorageArray (subtarget=HostStorageDomain)コマンドの実行結果から取得して ください。このコマンドを実行するときにはパラメーター model とパラメーター

コマンドリファレンス **231**

serialnum だけを指定し,パラメーター subtarget には HostStorageDomain を指定して ください。実行結果では,An instance of HostStorageDomain の下に domainID 値が 表示されます。この domainID 値をパラメーター domain の値として指定してください。

nickname

GetStorageArray (subtarget=Port)コマンドの実行結果から取得してください。 GetStorageArray コマンドを実行する時には,パラメーター model とパラメーター serialnum だけを指定し,パラメーター subtarget に Port,パラメーター portsubinfo に HostStorageDomain を指定してください。次に An instance of HostStorageDomain として実行結果に表示されている nickname の値を指定してくださ い。

#### wwnnickname

GetStorageArray (subtarget=HostStorageDomain, hsdsubinfo=WWN)コマンドの実 行結果から取得してください。このコマンドを実行するときには,パラメーター model とパ ラメーター serialnum だけを指定し,パラメーター subtarget に HostStorageDomain, パラメーター hsdsubinfo に WWN を指定してください。実行結果では、nickname が An instance of WWN の下に表示されます。この値をパラメーター wwnnickname として指定 してください。このホストストレージドメインの WWN は、List of (nn) WWN elements に表示されます。ここで,nn は WWN の数を示します。このリストから対象となる WWN を 選択し、これをパラメーター wwnnickname として指定してください。

# コマンド実行例 **1**

この例では,ストレージシステム(シリアル番号:10001,モデル:HDS9980V)のポート(ポー ト番号:16)の設定を,ModifyPort コマンドで次のように変更します。

- ポートのホストストレージドメイン (ドメイン ID:0)の hostmode パラメーターの値を Standard に変更します。
- トポロジーを[Fabric(off)], [FC-AL]に変更します。
- ファイバーチャネルアドレスを 73 に設定します。
- false を指定することで LUN セキュリティを無効にします。
- ファイバーチャネルの転送速度を 1 に設定します。

HiCommandCLI ModifyPort -o "D:\logs\ModifyPort.log" serialnum=10001 model=HDS9980V port=16 domain=0 hostmode=Standard "topology=Fabric(off),FC-AL" fibreaddr=73 lunsec=false channelspeed=1 "wwn=22.33.44.55.44.55.44.33, 11.33.22.33.44.33.22.22, 55.66.77.88.44.33.22.22" "wwnnickname=Jane,Jone,"

```
RESPONSE:
An instance of StorageArray
 .
   . (Attributes of StorageArray are omitted here)
 .
   List of 1 Port elements:
     An instance of Port
      objectID=PORT.HDS9980V.10001.16
      portID=16
      portType=Fibre
       fibreAddress=73
       topology=Fabric(off), FC-AL
       displayName=CL2-A
       lunSecurityEnabled=false
       controllerID=5
       worldWidePortName=50.06.0E.80.03.3A.99.10
```

```
 channelSpeed=1
 portRole=Target
 slprNumber=-1
 portNumber=-1
 keepAliveTime=-1
 List of 1 HostStorageDomain elements:
   An instance of HostStorageDomain
     objectID=HSDOMAIN.HDS9980V.10001.16.0
     portID=16
     portName=CL2-A
     domainID=0
     hostMode=Standard
     displayName=CL2-A-0
     domainType=0
     nickname=HDvM1000
     List of 3 WWN elements:
       An instance of WWN
         WWN=22.33.44.55.44.55.44.33
         nickname=Jane
       An instance of WWN
         WWN=11.33.22.33.44.33.22.22
         nickname=Jone
       An instance of WWN
         WWN=55.66.77.88.44.33.22.22
         nickname=
```
## コマンド実行例 **2**

この例では,ストレージシステム(シリアル番号:92100001,モデル:D850S)のポート(ポート 番号: 4)の IPv6の IP アドレスに関する設定, MTU および VLAN の設定を変更します。IPv6の IP アドレスに関する設定では,リンクローカルアドレスとグローバルアドレスを手動で変更してい ます。また,Window Scale の設定を有効に変更しています。

HiCommandCLI ModifyPort -o "D:\logs\ModifyPort.log" serialnum=92100001 model=D850S port=4 ipv6settingmode=enable linklocalsettingmode=manual linklocaladdress=fe80:0000:0000:0000:0200:87ff:fe53:4986 globalsettingmode=manual globaladdress1=fec0::1111:2222:3333:4444:5555 globaladdress2=fec0::1111:2222:3333:4444:6666 mtu=4500 vlansettingmode=enable vlanid=1 windowscale=enable

```
RESPONSE:
An instance of StorageArray
 .
   . (Attributes of StorageArray are omitted here)
 .
   List of 1 Port elements:
     An instance of Port
       objectID=PORT.D850S.92100001.4
       portID=4
       portType=ISCSI
       topology=Undefined
       displayName=CTL0-E
       lunSecurityEnabled=true
       controllerID=0
       portOption=
       channelSpeed=-1
       portRole=Target
       slprNumber=-1
       ipAddress=192.168.115.131
       subnetMask=255.255.255.0
       gateway=0.0.0.0
       ipv6SettingMode=enable
       linklocalSettingMode=manual
       linklocalAddress=fe80::200:87ff:fe53:4986
       linklocalAddressStatus=5
       globalSettingMode=manual
       globalAddress1=fec0::1111:2222:3333:4444:5555
```

```
 globalAddress1Status=5
 globalAddress2=fec0::1111:2222:3333:4444:6666
 globalAddress2Status=5
 subnetPrefixLength=64
 gatewayForIPv6=::
 currentGatewayAddress=::
 gatewayAddressStatus=1
 portNumber=3260
 keepAliveTime=60
 mtu=4500
 vlanSettingMode=enable
 vlanID=1
 windowScale=enable
```
# **4.1.60 ModifyPortController**

ModifyPortController コマンドは,ポートコントローラーの特性を変更します。

重要 このコマンドは, Universal Storage Platform V/VM, Hitachi USP, および SANRISE9900V でだけ使用 できます。

## パラメーター

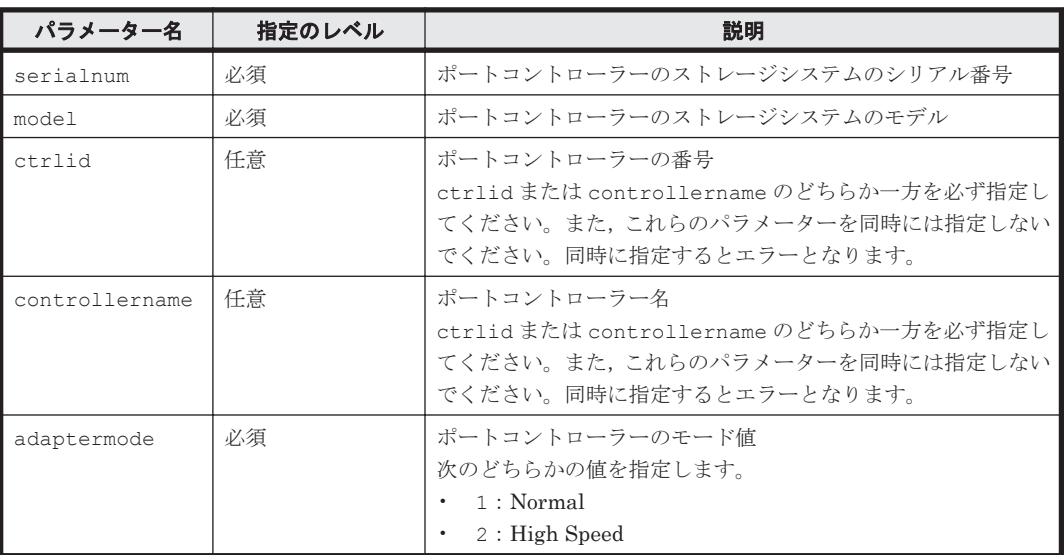

### 表 **4-63 ModifyPortController** コマンドのパラメーター

# 事前に取得するパラメーター値

serialnum および model

GetStorageArray コマンドの実行結果から取得してください。実行結果の arrayType 値 または displayArrayType 値をパラメーター model に指定してください。serialNumber 値をパラメーター serialnum に指定してください。

ctrlid

GetStorageArray (subtarget=PortController)コマンドの実行結果から取得してくだ さい。このコマンドを実行するときはパラメーター model とパラメーター serialnum だけ を指定し、subtarget には PortController を指定してください。実行結果では、An instance of PortController の下に controllerID 値が表示されます。この controllerID 値をパラメーター ctrlid に指定してください。

controllername

GetStorageArray (subtarget=PortController)コマンドの実行結果から取得してくだ さい。実行結果では,displayName が An instance of PortController の下に表示さ れます。この値を controllername として指定してください。

### コマンド実行例

HiCommandCLI ModifyPortController -o "D:\logs\ModifyPortController.log" "serialnum=10001" "model=HDS9980V" "ctrlid=1" "adaptermode=1"

### コマンド実行結果

```
RESPONSE:
An instance of StorageArray
 .
          . (Attributes of StorageArray are omitted here)
 .
  List of 1 PortController elements:
     An instance of PortController
      objectID=CONTROLLER.HDS9980V.10001.1
      cluster=1
      card=1
       controllerID=1
       displayName=CHA-1P
       mode=1
       type=12
```
# **4.1.61 ModifyStorageArray**

ModifyStorageArray コマンドは,Device Manager サーバに登録されているストレージシステ ム (SMI-S enabled ストレージシステムを含む)の名前を変更します。

### 書式

SMI-S enabled ストレージシステム以外のストレージシステムの場合:

HiCommandCLI [*URL* ] ModifyStorageArray [オプション ] serialnum=シリアル番号 model=モデル name=新しいストレージシステム名

SMI-S enabled ストレージシステムの場合:

HiCommandCLI [*URL* ] ModifyStorageArray [オプション ] saobjid=*SMI-S enabled* ストレージシステムのオブジェクト *ID* name=新しいストレージシステム名

# パラメーター

表 **4-64 ModifyStorageArray** コマンドのパラメーター

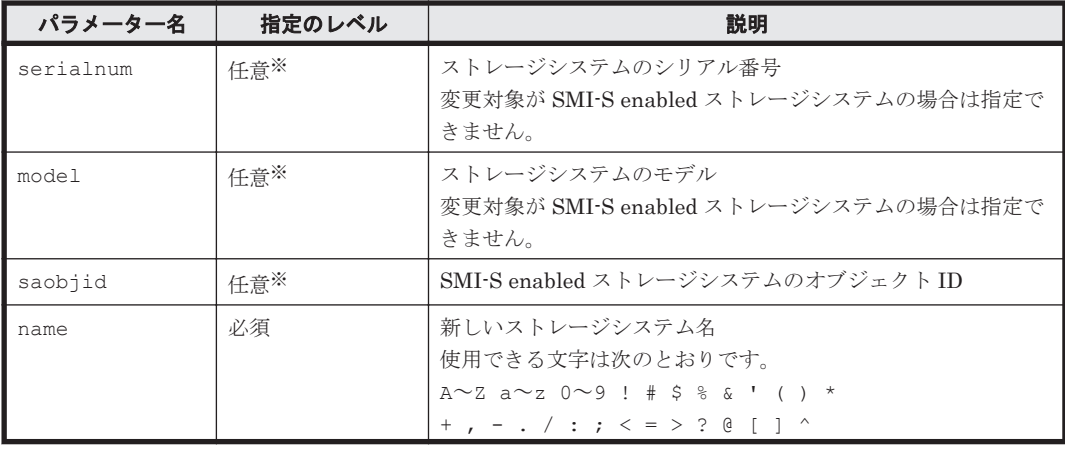

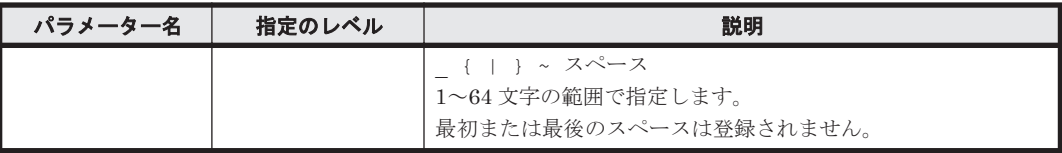

注※

パラメーター serialnum と model を同時に指定するか,パラメーター saobjid を指定する かのどちらか一方を必ず行ってください。また、serialnum と model の組み合わせと saobjid を同時に指定しないでください。同時に指定するとエラーになります。

# 事前に取得するパラメーター値

serialnum および model

GetStorageArray コマンドの実行結果から取得してください。実行結果の arrayType 値 または displayArrayType 値をパラメーター model に指定してください。serialNumber 値をパラメーター serialnum に指定してください。

saobjid

GetStorageArray コマンドの実行結果から取得してください。実行結果の objectID 値を パラメーター saobjid に指定してください。

## コマンド実行例

HiCommandCLI ModifyStorageArray -o "D:\logs\ModifyStorageArray.log" serialnum=10007 model=R600 name=R600#1

```
RESPONSE:
An instance of StorageArray
   objectID=ARRAY.R600.10007
   name=R600#1
   description=R600 (10007) at 10.208.115.220
   serialNumber=10007
   arrayFamily=R600
   arrayType=R600
   microcodeVersion=60-06-20/00
   agentVersion=05_06_00
   productName=RAID600
   controllerVersion=60-06-21-00/00
   numberOfControllers=2
   capacityInGB=6,617
  cacheInMB=65,536
   sharedMemoryInMB=-1
   numberOfSpareDrives=-1
   freeCapacityInGB=3,765
   allocatedCapacityInGB=2,851
   hihsmCapacityInGB=0
   onDemandCapacityInGB=0
   totalFreeSpaceInGB=3,438
   largestFreeSpaceInGB=466
   capacityInKB=6,938,910,203
   freeCapacityInKB=3,948,652,130
   allocatedCapacityInKB=2,990,258,073
   hihsmCapacityInKB=0
   onDemandCapacityInKB=0
   totalFreeSpaceInKB=3,605,150,982
   largestFreeSpaceInKB=489,664,512
   multipathSupport=1
   securityStatus=2
   sequenceNumber=10007
   displayArrayFamily=R600
   displayArrayType=R600
```

```
 numberOfLUs=3,412
 numberOfAllocatedLUs=1,739
 numberOfUnallocatedLUs=1,671
 slprStatus=0
 openTotalCapacity=6,520,600,283
 openAllocatedCapacity=2,990,258,073
 openFreeCapacity=3,530,342,210
 openHiHsmCapacity=0
 openOnDemandCapacity=0
 imTotalCapacity=0
 imAllocatedCapacity=0
 imFreeCapacity=0
 imHiHsmCapacity=0
 imOnDemandCapacity=0
 mfTotalCapacity=418,309,920
 mfHiHsmCapacity=0
 mfOnDemandCapacity=0
 mfAllocatedCapacity=0
 mfUnallocatedCapacity=0
 numberOfOpenAllocatedLUs=1,739
 numberOfOpenUnallocatedLUs=1,671
 numberOfImAllocatedLUs=0
 numberOfImUnallocatedLUs=0
 numberOfMfLDEVs=144
 numberOfAllocatedMfLDEVs=0
 numberOfUnallocatedMfLDEVs=0
 productCode=1
 lastRefreshed=1,277,966,802
 autoFormatLU=0
 statusOfDBInconsistency=0
 configUpdateStatus=1
 openAllocatedActualCapacity=2,990,258,073
 openUnallocatedCapacity=3,528,243,650
 openUnallocatedActualCapacity=3,528,243,650
 openReservedCapacity=2,098,560
 openReservedActualCapacity=2,098,560
 numberOfReservedLUs=2
 numberOfOpenReservedLUs=2
 numberOfImReservedLUs=0
 distributedMode=-1
```
# **4.1.62 ModifyTieringPolicy**

ModifyTieringPolicy コマンドは、階層ポリシーに関する内容を変更します。

重要 このコマンドは, Virtual Storage Platform (マイクロコードのバージョンが 70-05-00-XX/XX 以降)また は HUS VM (マイクロコードのバージョンが 73-02-00-XX/XX 以降)でだけ使用できます。

# 書式

```
HiCommandCLI [URL ] ModifyTieringPolicy [オプション ]
model=モデル serialnum=シリアル番号 policyid=階層ポリシーの ID
[allocationthresholdt1max=階層 1 に対する最大割り当てしきい値 ]
[allocationthresholdt1min=階層 1 に対する最小割り当てしきい値 ]
[allocationthresholdt3max=階層 3 に対する最大割り当てしきい値 ]
[allocationthresholdt3min=階層 3 に対する最小割り当てしきい値 ]
```
### パラメーター

表 **4-65 ModifyTieringPolicy** コマンドのパラメーター

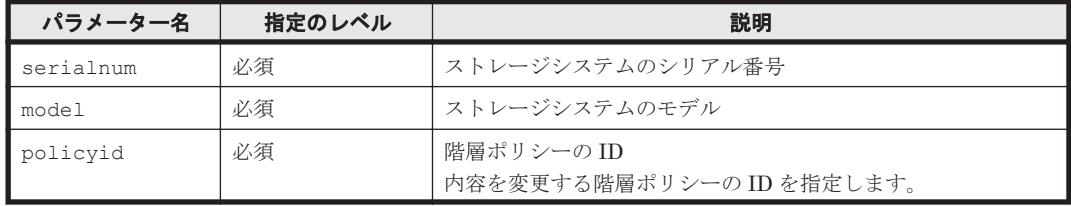

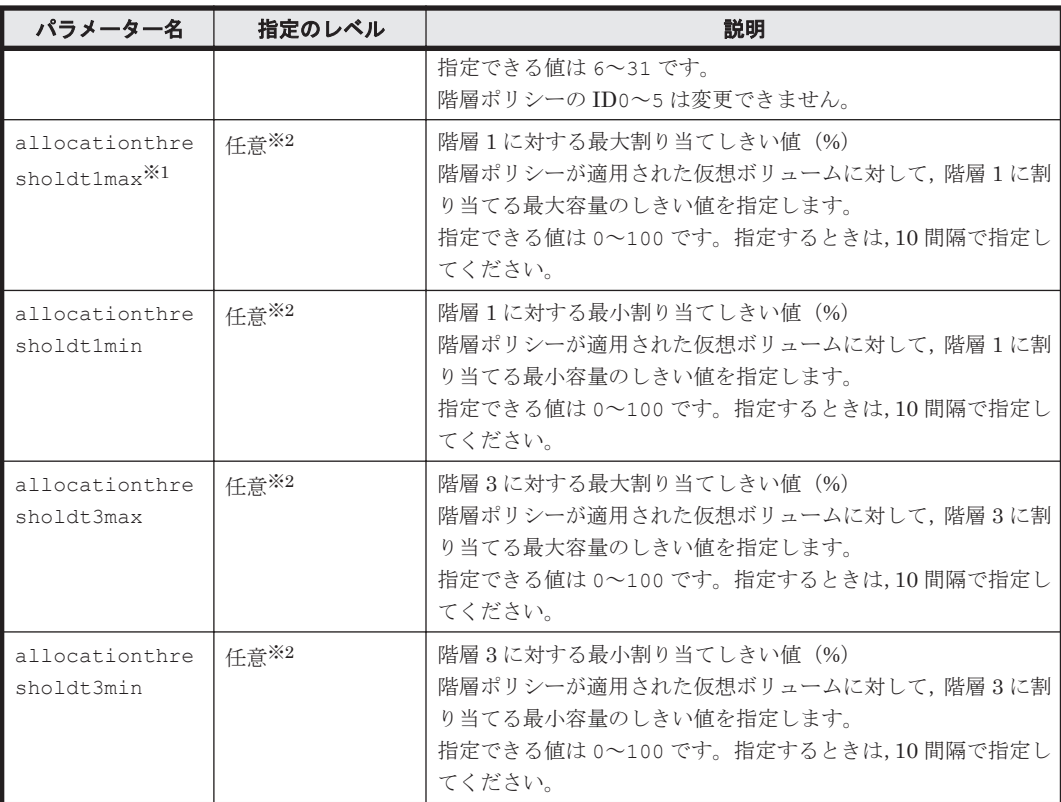

#### 注※1

GUI で階層プロファイルを適用している場合,階層1の容量の割合が,設定している最大割り 当てしきい値を超えることがあります。

#### 注※2

パラメーター allocationthresholdt1max,allocationthresholdt1min, allocationthresholdt3max,および allocationthresholdt3min のうち少なくとも 1 つは指定する必要があります。

# 事前に取得するパラメーター値

serialnum および model

GetStorageArray コマンドの実行結果から取得してください。実行結果の arrayType 値 または displayArrayType 値をパラメーター model に指定してください。serialNumber 値をパラメーター serialnum に指定してください。

#### コマンド実行例

この例では、ストレージシステム(シリアル番号:53039,モデル:VSP)の階層ポリシーの ID が 10 (policyid:10)の内容を次のように変更します。

- 階層 1 に対する最大割り当てしきい値を 50(allocationthresholdt1max:50)
- 階層 1 に対する最小割り当てしきい値を 20(allocationthresholdt1min:20)
- 階層 3 に対する最大割り当てしきい値を 40(allocationthresholdt3max:40)
- 階層 3 に対する最小割り当てしきい値を 10(allocationthresholdt3min:10)

```
HiCommandCLI ModifyTieringPolicy -o "D:\logs\ModifyTieringPolicy.log"
model=VSP serialnum=53039 policyid=10 allocationthresholdt1max=50 
allocationthresholdt1min=20 allocationthresholdt3max=40 
allocationthresholdt3min=10
```
### コマンド実行結果

```
RESPONSE:
An instance of StorageArray
 .
   . (Attributes of StorageArray are omitted here)
 .
   List of 1 TieringPolicy elements:
     An instance of TieringPolicy
       objectID=TIERINGPOLICY.R700.53039.10
       policyID=10
       allocationThresholdT1Max=50
       allocationThresholdT1Min=20
       allocationThresholdT3Max=40
       allocationThresholdT3Min=10
       numberOfVVols=4
```
# **4.1.63 ModifyVirtualVolume**

ModifyVirtualVolume コマンドは,DP ボリュームに関する設定を変更します。

Virtual Storage Platform および HUS VM の場合

- DP ボリュームを拡張
- HDT ボリュームに階層ポリシーを適用(Virtual Storage Platform の場合,バージョン 70-02-50-00/00 以降のマイクロコードが必要)
- HDT ボリュームをハードウェア階層再配置の対象にするかどうかを変更
- パスが割り当てられていない DP ボリュームの CLPR 番号を変更

Universal Storage Platform V/VM の場合

- HDP ボリュームと HDP プールとの関連づけ
- HDP ボリュームと HDP プールとの関連づけを解除
- HDP ボリュームの使用率のしきい値を変更

HUS100 および Hitachi AMS2000 の場合

• DP ボリューム(Hitachi AMS2000 の場合は HDP ボリューム)を拡張

重要 このコマンドは, Virtual Storage Platform, Universal Storage Platform V/VM, HUS VM, HUS100, ーン<br>および Hitachi AMS2000 でだけ使用できます。

Universal Storage Platform V/VM の場合で,HDP ボリュームを指定するときの条件を次に示しま す。

- HDP プールと関連づける場合,すでに HDP プールと関連づけされていないこと
- HDP プールと関連づける場合,HDP プールの状態が Blocked でないこと
- HDP プールと関連づける場合,仮想化超過率が仮想化超過限界しきい値より小さいこと
- HDP プールとの関連づけを解除する場合,またはしきい値だけを変更する場合,すでに HDP プールと関連づけされていること
- HDP プールとの関連づけを解除する場合,パスを持たないこと

重要 仮想化超過率に関するしきい値(仮想化超過警告しきい値および仮想化超過限界しきい値)が設定されて いる場合,このコマンドを実行する際には、Device Manager サーバのデータベースの整合性が取れていること を確認してください。仮想化超過率に関するしきい値は Device Manager サーバで管理する固有のしきい値で す。Device Manager が取得している仮想化超過率の情報と、実際の仮想化超過率が不一致の場合、仮想化超過 警告しきい値および仮想化超過限界しきい値による判定結果が正しくないおそれがあります。

HUS100 および Hitachi AMS2000 の場合, DP ボリューム (Hitachi AMS2000 の場合は HDP ボ リューム)の状態が Normal のときだけ,DP ボリュームを拡張できます。

HUS100 および Hitachi AMS2000 の場合,拡張する DP ボリューム(Hitachi AMS2000 の場合は HDP ボリューム)と関連づけされている DP プール(Hitachi AMS2000 の場合は HDP プール) が次の条件を満たす必要があります。

- DP プールの状態が Blocked でないこと。
- modificationoption パラメーターを指定しない場合,またはファームウェアのバージョン が x893/A より前の Hitachi AMS2000 の場合は,DP プールの使用率が DP プールの容量不足 を警告するためのしきい値(threshold2)より小さいこと。

DP プールの容量不足を警告するためのしきい値 (threshold2) については,「[4.1.8](#page-89-0) [AddPool](#page-89-0)」を参照してください。

1つの DP プールに関連づけできる DP ボリュームの数については、Dynamic Provisioning のマ ニュアルを参照してください。

#### **Virtual Storage Platform** および **HUS VM** の書式

CLPR 番号以外の設定を変更する場合:

```
HiCommandCLI [URL ] ModifyVirtualVolume [オプション ]
model=モデル serialnum=シリアル番号
devnums=DP ボリュームのデバイス番号
[capacity=拡張後の DP ボリュームの容量1
[tieringpolicy={0|1|2|3|4|5|6|...|31}] [tierrelocation={enable|disable}]
[capacitytype={KB|block}]
```
#### CLPR 番号を変更する場合:

```
HiCommandCLI [URL ] ModifyVirtualVolume [オプション ]
model=モデル serialnum=シリアル番号
devnums=DP ボリュームのデバイス番号
clprNumber=変更後の CLPR 番号
```
重要 パラメーター tieringpolicy に指定できる値は,ストレージシステムおよびマイクロコードのバージョ ーム<br>ンによって異なります。指定できる値については, パラメーターの説明を確認してください。

#### **Universal Storage Platform V/VM** の書式

HDP ボリュームと HDP プールを関連づける場合:

HiCommandCLI [*URL* ] ModifyVirtualVolume [オプション ] model=モデル serialnum=シリアル番号 assign=true devnums=*HDP* ボリュームのデバイス番号 poolid=*HDP* プールのプール *ID* [threshold=*HDP* ボリュームの使用率のしきい値 ]

HDP ボリュームと HDP プールとの関連づけを解除する場合:

HiCommandCLI [*URL* ] ModifyVirtualVolume [オプション ] model=モデル serialnum=シリアル番号 assign=false devnums=*HDP* ボリュームのデバイス番号

HDP ボリュームの使用率のしきい値を変更する場合:

HiCommandCLI [*URL* ] ModifyVirtualVolume [オプション ] model=モデル serialnum=シリアル番号 devnums=*HDP* ボリュームのデバイス番号 threshold=*HDP* ボリュームの使用率のしきい値

#### **HUS100** の書式

```
HiCommandCLI [URL ] ModifyVirtualVolume [オプション ]
model=モデル serialnum=シリアル番号 [modificationoption=force]
devnums=DP ボリュームのデバイス番号
capacity=拡張後の DP ボリュームの容量
[capacitytype={KB|block}]
```
### **Hitachi AMS2000** の書式

HiCommandCLI [*URL* ] ModifyVirtualVolume [オプション ] model=モデル serialnum=シリアル番号 [modificationoption=force] devnums=*HDP* ボリュームのデバイス番号 capacity=拡張後の *HDP* ボリュームの容量 [capacitytype={KB|block}]

# パラメーター

## 表 **4-66 ModifyVirtualVolume** コマンドのパラメーター

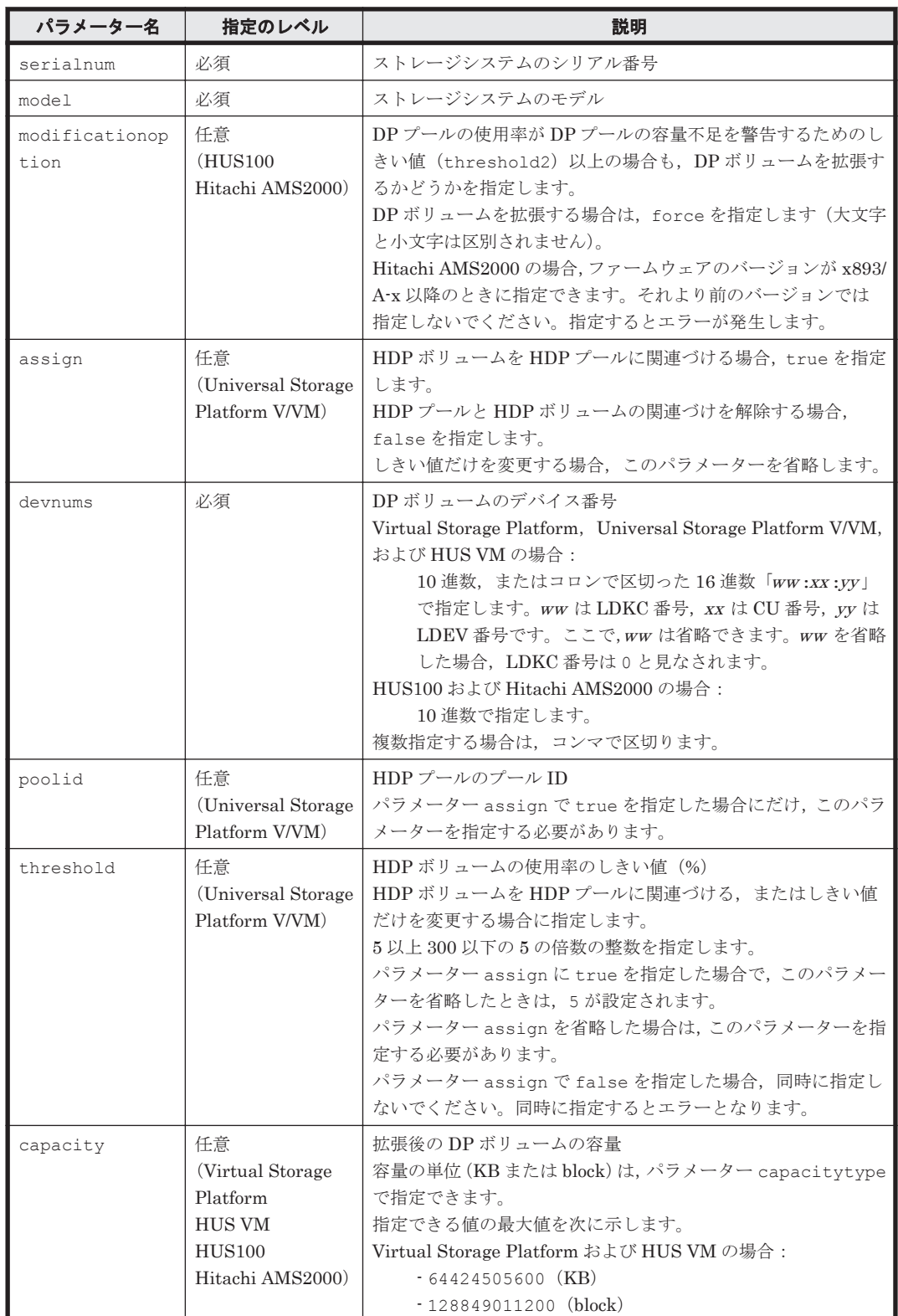

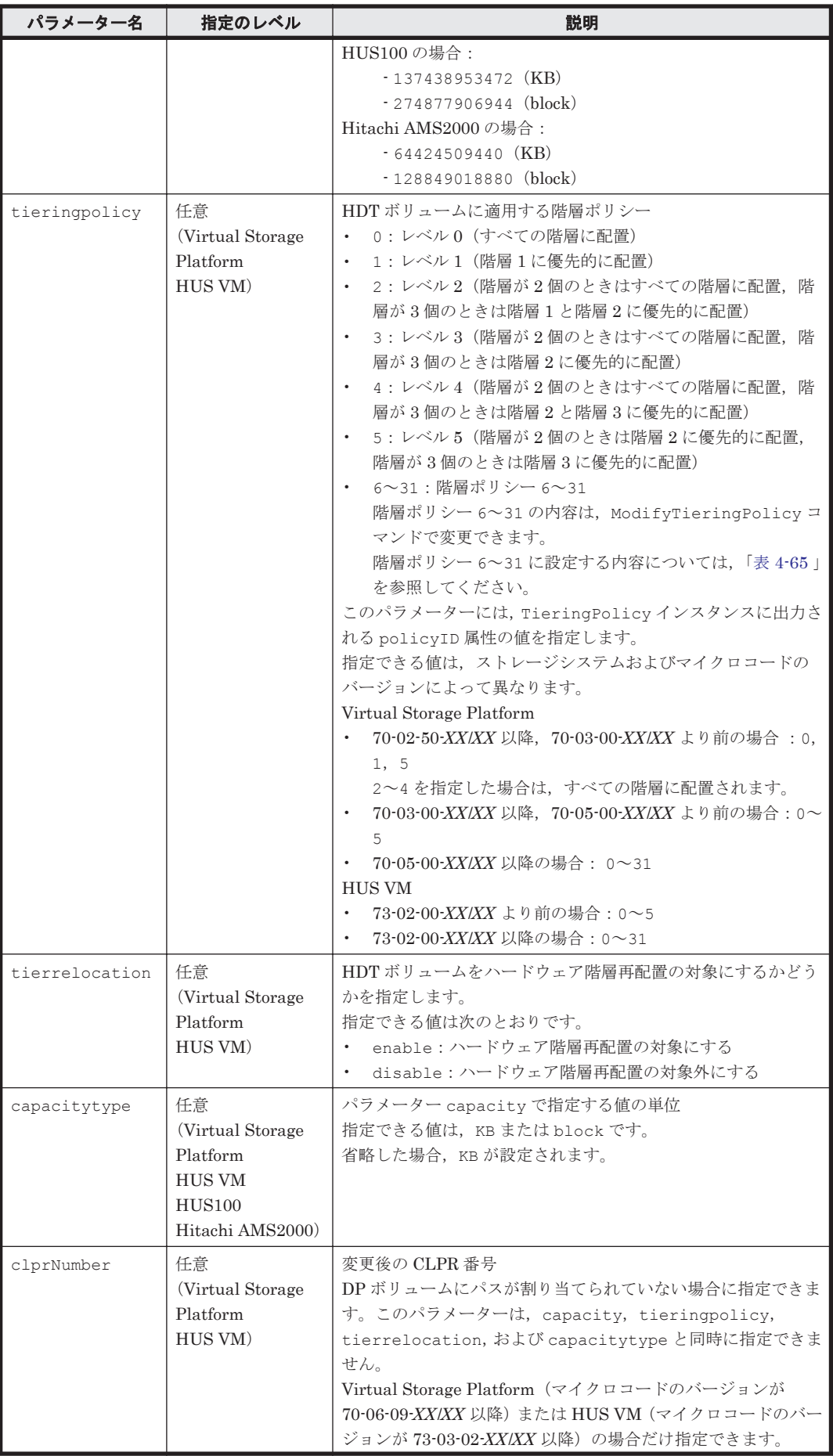

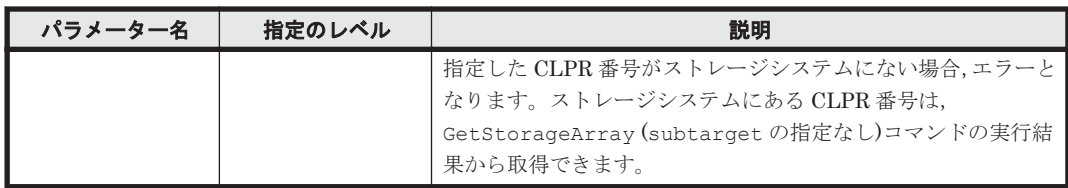

# 事前に取得するパラメーター値

serialnum および model

GetStorageArray コマンドの実行結果から取得してください。実行結果の arrayType 値 または displayArrayType 値をパラメーター model に指定してください。serialNumber 値をパラメーター serialnum に指定してください。

devnums

GetStorageArray (subtarget=LDEV)コマンドの実行結果から取得してください。このコ マンドを実行するときには,パラメーター model とパラメーター serialnum だけを指定し, パラメーター subtarget には LDEV を指定してください。実行結果では、LDEV の devNum 値が An instance of LDEV の下に表示されます。この devNum 値をパラメーター devnums として指定してください。

poolid

GetStorageArray (subtarget=Pool)コマンドの実行結果から取得してください。実行結 果では、poolID が An instance of Pool の下に表示されます。この値を poolid として 指定してください。

# コマンド実行例 **1**

この例では、ストレージシステム(シリアル番号:15065,モデル: USP\_V)の HDP ボリューム (devNum:00:30:00)の使用率のしきい値を 15%(threshold:15)に変更しています。

HiCommandCLI ModifyVirtualVolume -o "D:\logs\ModifyVirtualVolume.log" model=USP\_V serialnum=15065 devnums=00:30:00 threshold=15

```
RESPONSE:
An instance of StorageArray
 .
   . (Attributes of StorageArray are omitted here)
 .
   List of 1 Lu elements:
     An instance of LogicalUnit
       objectID=LU.R600.15065.12288
       devNum=12,288
       displayName=00:30:00
       emulation=OPEN-V
       devCount=1
       devType=
       capacityInKB=209,715,200
       numberOfLBAs=419,430,400
       path=false
       commandDevice=false
       commandDeviceEx=0
       commandDeviceSecurity=false
       commandDeviceAuth=false
       chassis=16,485
       arrayGroup=199
       arrayGroupName=X200-1
       raidType=Unknown
       currentPortController=-1
       defaultPortController=-1
```

```
 isComposite=0
 trueCopyVolumeType=Simplex
 shadowImageVolumeType=Simplex
 quickShadowVolumeType=Simplex
 universalReplicatorVolumeType=Simplex
 sysVolFlag=0
 externalVolume=0
 differentialManagement=false
 quickShadowPoolID=-1
 universalReplicatorPoolID=-1
 dpType=0
 consumedCapacityInKB=0
 dpPoolID=0
 threshold=15
 tcaPoolID=-1
 dpPoolVolControlFlag=-1
 managementAreaPoolID=-1
```
# コマンド実行例 **2**

この例では,HDT ボリュームの階層ポリシーをレベル 1 に変更しています。

HiCommandCLI ModifyVirtualVolume -o "D:\logs\ModifyVirtualVolume.log" model=VSP serialnum=15000 devnums=00:00:C4 tieringpolicy=1

```
RESPONSE:
An instance of StorageArray
 .
   . (Attributes of StorageArray are omitted here)
 .
   List of 1 Lu elements:
     An instance of LogicalUnit
 .
       . (Attributes of LogicalUnit are omitted here)
 .
       List of 1 Ldev elements:
         An instance of LDEV
           objectID=LDEV.R700.15000.196
           devNum=196
           displayName=00:00:C4
           emulation=OPEN-V
           cylinders=0
           isComposite=0
           sizeInKB=1,048,576
          1ba=-1 raidType=-
           substance=0
           volumeType=-1
           slotSizeInKB=256
           chassis=16,486
           arrayGroup=99
           arrayGroupName=X2148-1
           path=false
           onDemandDevice=false
           devType=
           isStandardLDEV=false
           guardMode=
           diskType=-1
           slprNumber=-1
           clprNumber=0
           cacheResidencyMode=0
           stripeSizeInKB=-1
           volumeKind=3
           status=Normal
           dpType=0
           consumedSizeInKB=0
           mfTrueCopyVolumeType=Unknown
           mfShadowImageVolumeType=Unknown
```

```
 mfUniversalReplicatorVolumeType=Unknown
 mfUniversalReplicatorPoolID=-1
 dpPoolID=0
 threshold=-1
 systemDisk=0
 encrypted=-1
 dpTier0ConsumedCapacityInKB=0
 dpTier1ConsumedCapacityInKB=0
 dpTier2ConsumedCapacityInKB=-1
 tieringPolicy=1
 tierRelocation=enable
 resourcePartitionUnitID=0
```
### コマンド実行例 **3**

この例では、ストレージシステム(シリアル番号:15000,モデル:VSP)の HDT ボリューム (devNum:00:00:C4)をハードウェア階層再配置の対象外にしています。

HiCommandCLI ModifyVirtualVolume -o "D:\logs\ModifyVirtualVolume.log" model=VSP serialnum=15000 devnums=00:00:C4 tierrelocation=disable

```
RESPONSE:
An instance of StorageArray
 .
   . (Attributes of StorageArray are omitted here)
 .
   List of 1 Lu elements:
     An instance of LogicalUnit
 .
       . (Attributes of LogicalUnit are omitted here)
 .
       List of 1 Ldev elements:
         An instance of LDEV
           objectID=LDEV.R700.15000.196
           devNum=196
           displayName=00:00:C4
           emulation=OPEN-V
           cylinders=0
           isComposite=0
           sizeInKB=1,048,576
          1ba=-1 raidType=-
           substance=0
           volumeType=-1
           slotSizeInKB=256
           chassis=16,486
           arrayGroup=99
           arrayGroupName=X2148-1
           path=false
           onDemandDevice=false
           devType=
           isStandardLDEV=false
           guardMode=
           diskType=-1
           slprNumber=-1
           clprNumber=0
           cacheResidencyMode=0
           stripeSizeInKB=-1
           volumeKind=3
           status=Normal
           dpType=0
           consumedSizeInKB=0
           mfTrueCopyVolumeType=Unknown
           mfShadowImageVolumeType=Unknown
           mfUniversalReplicatorVolumeType=Unknown
           mfUniversalReplicatorPoolID=-1
           dpPoolID=0
           threshold=-1
```

```
 systemDisk=0
 encrypted=-1
 dpTier0ConsumedCapacityInKB=0
 dpTier1ConsumedCapacityInKB=0
 dpTier2ConsumedCapacityInKB=-1
 tieringPolicy=1
 tierRelocation=disable
 resourcePartitionUnitID=0
```
# **4.1.64 RefreshPerformanceData**

RefreshPerformanceData コマンドは, Hitachi Tuning Manager が収集しているストレージシ ステムの性能情報を取得し,Device Manager サーバのデータベースを最新の状態に更新(リフレッ シュ)します。

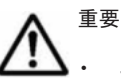

このコマンドは、SANRISE9500V では使用できません。

• このコマンドは,Hitachi Tuning Manager と連携している場合に使用できます。Hitachi Tuning Manager との連携および性能情報を取得するために必要な環境設定については、マニュアル「Hitachi Command Suite Software システム構成ガイド」を参照してください。

# 書式

特定のストレージシステムを対象に性能情報をリフレッシュする場合: HiCommandCLI [*URL* ] RefreshPerformanceData [オプション ] serialnum=シリアル番号 model=モデル

```
すべてのストレージシステムを対象に性能情報をリフレッシュする場合:
HiCommandCLI [URL ] RefreshPerformanceData [オプション ]
option=all
```
# パラメーター

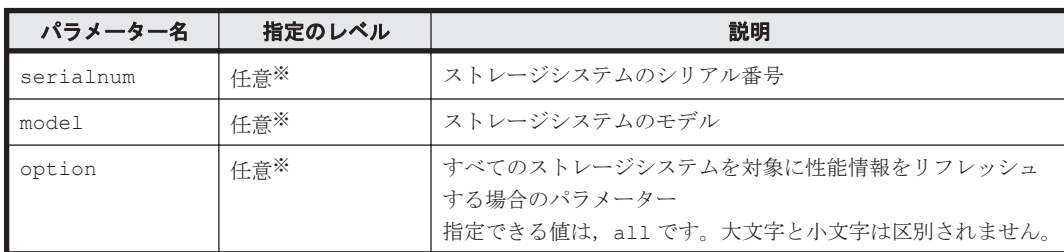

## 表 **4-67 RefreshPerformanceData** コマンドのパラメーター

注※

パラメーター serialnum と model を同時に指定するか,「option=all」を指定するかのど ちらか一方を必ず行ってください。

# 事前に取得するパラメーター値

serialnum および model

GetStorageArray コマンドの実行結果から取得してください。実行結果の arrayType 値 または displayArrayType 値をパラメーター model に指定してください。serialNumber 値をパラメーター serialnum に指定してください。

# コマンド実行例

この例では、特定のストレージシステムを対象に性能情報をリフレッシュします。

```
HiCommandCLI RefreshPerformanceData -o "D:\logs
\RefreshPerformanceData.log" serialnum=10037 model=R600
```
# コマンド実行結果

```
RESPONSE:
An instance of PerformanceStatus
  arrayType=R600
   serialNumber=10037
   status=SUCCEEDED
```
# **4.1.65 RefreshStorageArrays**

RefreshStorageArrays コマンドは,Device Manager サーバで管理しているすべてのストレー ジシステム(SMI-S enabled ストレージシステムを含む)の構成情報を最新の状態に更新(リフレッ シュ)します。

Device Manager サーバのデータベースを最新の状態に維持するために,このコマンドを定期的に 実行してください。Device Manager サーバで管理しているストレージシステムでは、Remote Console, Storage Navigator または RAID Manager によって作成もしくは更新された構成情報は, このコマンドが実行されるたびに Device Manager サーバのデータベースに反映されます。

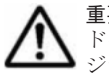

重要 特定のストレージシステムを指定して構成情報を最新の状態に更新するには、AddStorageArray コマン ドを使用してください。ストレージシステムがすでに存在する場合,AddStorageArray コマンドはストレー ジシステムを再検出し,Device Manager サーバのデータベースに登録されている情報を更新します。

# パラメーター

表 **4-68 RefreshStorageArrays** コマンドのパラメーター

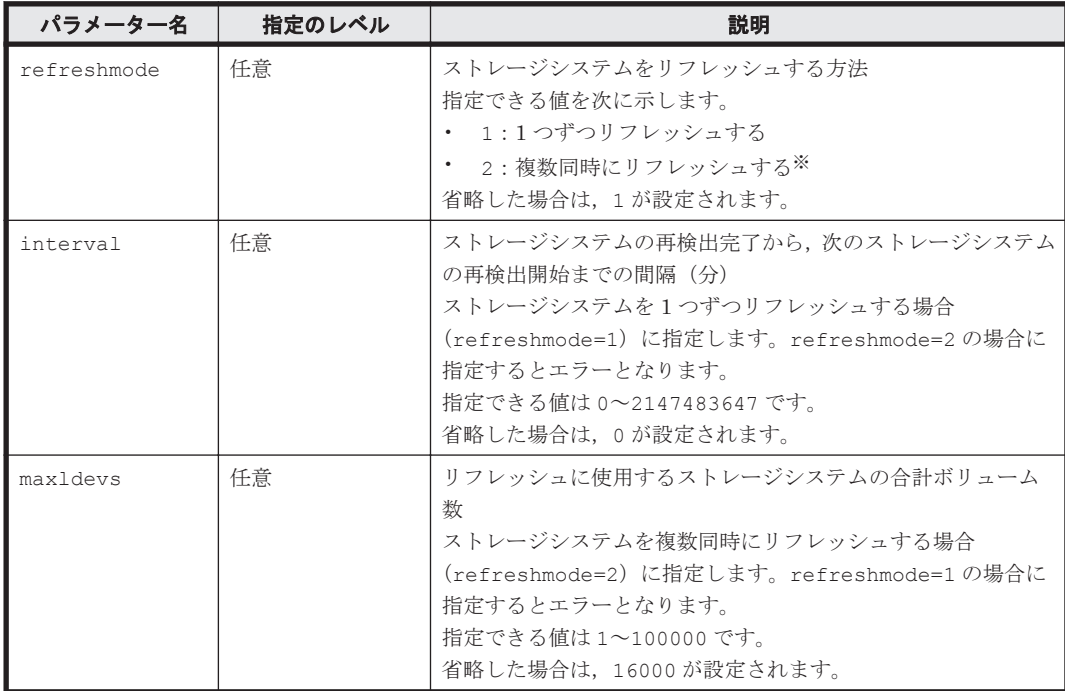

注※

refreshmode に 2 を指定した場合でも,SMI-S enabled ストレージシステムは複数同時にリ フレッシュされません。SMI-S enabled ストレージシステム以外のストレージシステムを複 数同時にリフレッシュしたあと,SMI-S enabled ストレージシステムが 1 つずつリフレッシュ されます。

# 事前に取得するパラメーター値

maxldevs

GetStorageArray コマンドの実行結果に表示される numberOfLUs 値および numberOfMfLDEVs 値を使用します。GetStorageArray コマンドの実行結果に表示される An instance of StorageArray (StorageArray インスタンス)配下に numberOfLUs 値および numberOfMfLDEVs 値が表示されます。numberOfLUs 値と numberOfMfLDEVs 値 の合計値が最も大きい StorageArray インスタンスを選択します。選択した StorageArray インスタンスの numberOfLUs 値と numberOfMfLDEVs 値を使用して、次に 示す計算式でボリューム数を算出してください。その値をパラメーター maxldevs に指定し てください。

(numberOfLUs 値+numberOfMfLDEVs 値)×「複数同時にリフレッシュするストレージシス テム数」

## コマンド実行例

HiCommandCLI RefreshStorageArrays -o "D:\logs\RefreshStorageArrays.log" "interval=1440"

### コマンド実行結果

```
RESPONSE:
[An instance of StorageArray
 .
          . (Attributes of StorageArray are omitted here)
 .
  List of 1 CommParameters elements:
    An instance of CommParameters
      ipAddress=172.16.116.106
      userID=root
]
[An instance of StorageArray
 .
          . (Attributes of StorageArray are omitted here)
 .
  List of 1 CommParameters elements:
    An instance of CommParameters
      ipAddress=172.16.40.1
]
 .
     . (repeated for other StorageArray instances)
 .
```
# **4.1.66 RunZeroPageReclaim**

RunZeroPageReclaim コマンドは,DP ボリューム(仮想ボリューム)のゼロページを破棄しま す。

重要 このコマンドは, Virtual Storage Platform, Universal Storage Platform V/VM, および HUS VM でだ け使用できます。Universal Storage Platform V/VM の場合に必要なマイクロコードのバージョンは 60-07-00- XX/XX 以降です。

ゼロページを破棄できるのは、次の条件に該当する DP ボリュームです。

- ペアを構成していない DP ボリューム
- TrueCopy または Universal Replicator のペアを構成する DP ボリューム
	- Virtual Storage Platform (マイクロコードのバージョンが 70-02-00-XX/XX 以降), Universal Storage Platform V/VM, および HUS VM の場合に実行できます。
- ShadowImage のペアを構成する DP ボリューム

Virtual Storage Platform (マイクロコードのバージョンが 70-05-02-XX/XX 以降) および HUS VM(マイクロコードのバージョンが 73-02-00-XX /XX 以降)の場合で,ペアボリュームの状態 が Split (ReplicationInfo インスタンスの status が 16)のときに実行できます。

ゼロページ破棄が完了したかどうかは,GetZeroPageReclaimStatus コマンドで確認してくださ い。

## パラメーター

#### 表 **4-69 RunZeroPageReclaim** コマンドのパラメーター

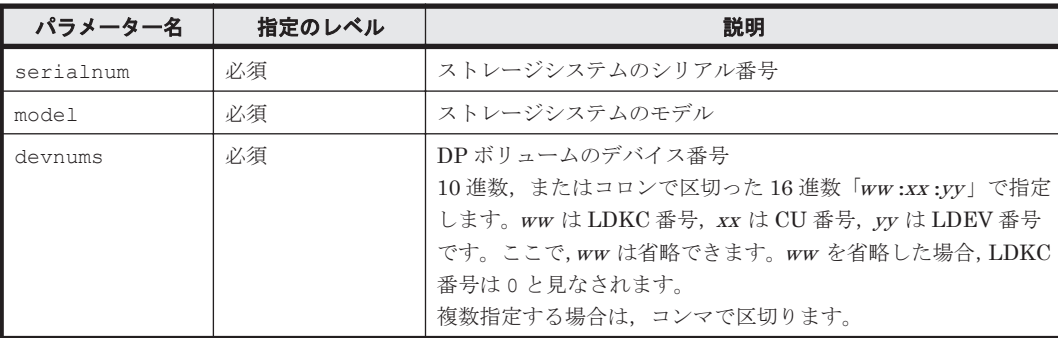

## 事前に取得するパラメーター値

serialnum および model

GetStorageArray コマンドの実行結果から取得してください。実行結果の arrayType 値 または displayArrayType 値をパラメーター model に指定してください。serialNumber 値をパラメーター serialnum に指定してください。

devnums

GetStorageArray (subtarget=LDEV)コマンドの実行結果から取得してください。このコ マンドを実行するときには,パラメーター model とパラメーター serialnum だけを指定し, パラメーター subtarget には LDEV を指定してください。実行結果では、LDEV の devNum 値が An instance of LDEV の下に表示されます。この devNum 値をパラメーター devnums として指定してください。

# コマンド実行例

HiCommandCLI RunZeroPageReclaim -o "D:\logs\RunZeroPageReclaim.log" model=USP\_V serialnum=10007 devnums=06:AC

```
RESPONSE:
An instance of StorageArray
 .
          . (Attributes of StorageArray are omitted here)
 .
  List of 1 Lu elements:
    An instance of LogicalUnit
      objectID=LU.R600.10007.1708
       devNum=1,708
       displayName=00:06:AC
       emulation=OPEN-V
       devCount=1
      devType=
       capacityInKB=1,049,280
       numberOfLBAs=2,098,560
       path=false
       commandDevice=false
```

```
 commandDeviceEx=0
 commandDeviceSecurity=false
 commandDeviceAuth=false
 chassis=16,485
 arrayGroup=0
 arrayGroupName=X1-1
 raidType=-
 currentPortController=-1
 defaultPortController=-1
 isComposite=0
 trueCopyVolumeType=Simplex
 shadowImageVolumeType=Simplex
 quickShadowVolumeType=Simplex
 universalReplicatorVolumeType=Simplex
 sysVolFlag=0
 externalVolume=0
 differentialManagement=false
 quickShadowPoolID=-1
 universalReplicatorPoolID=-1
 dpType=0
 consumedCapacityInKB=0
 dpPoolID=0
 threshold=5
 tcaPoolID=-1
 dpPoolVolControlFlag=-1
 managementAreaPoolID=-1
```
# **4.1.67 ShrinkPool**

ShrinkPool コマンドは、DP プールを縮小します。

使用している容量に対して、DP プールの空き容量が大きい場合、このコマンドを使用して、DP プールを構成している DP プールボリュームを取り除き,DP プールの容量を減らします。

DP プールを縮小するために取り除けるのは,プール縮小できる状態の DP プールボリュームだけで す。

DP プールの縮小が完了したことを GetPoolShrinkStatus コマンドで確認してください。DP プールの縮小が完了すると,取り除かれた DP プールボリュームは通常ボリュームになるので, FormatLU コマンドでフォーマットしてください。

重要 このコマンドは, Virtual Storage Platform および HUS VM でだけ使用できます。

# パラメーター

## 表 **4-70 ShrinkPool** コマンドのパラメーター

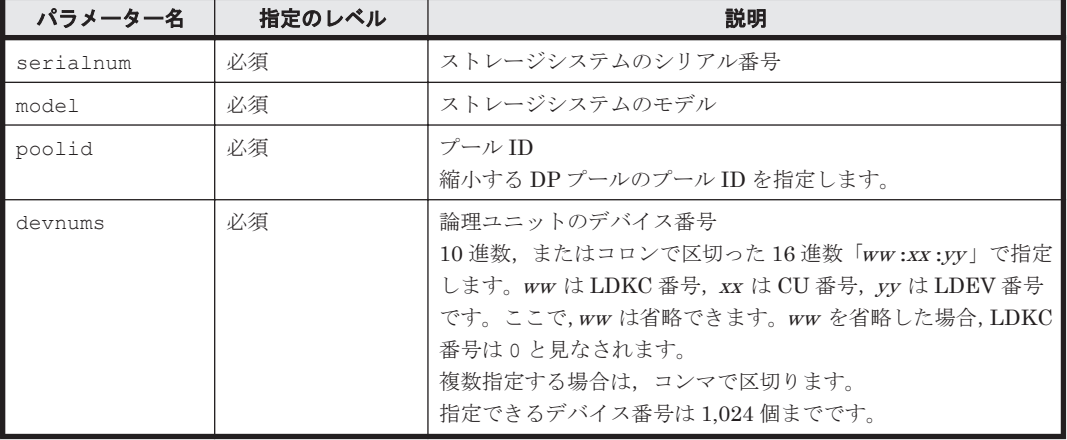

### 事前に取得するパラメーター値

#### serialnum および model

GetStorageArray コマンドの実行結果から取得してください。実行結果の arrayType 値 または displayArrayType 値をパラメーター model に指定してください。serialNumber 値をパラメーター serialnum に指定してください。

poolid

GetStorageArray (subtarget=Pool)コマンドの実行結果から取得してください。このコ マンドを実行するときには,パラメーター serialnum および model に事前に取得した値を指 定し,パラメーター poolfilter に 5 (Dynamic Provisioning)を指定してください。実行 結果では、poolID 値が An instance of Pool の下に表示されます。縮小する DP プール を選択し,対応する poolID 値をパラメーター poolid として指定してください。

devnums

GetStorageArray (subtarget=Pool)コマンドの実行結果から取得してください。このコ マンドを実行するときには、パラメーター serialnum, model, および poolid に事前に取 得した値を指定し、パラメーター poolsubinfo に LogicalUnit,およびパラメーター poolfunction に 5(Dynamic Provisioning)を指定してください。実行結果では, LogicalUnit の devNum 値が An instance of LogicalUnit の下に表示されます。DP プールを縮小できる条件を満たす DP ボリュームに対応する論理ユニットの devNum 値を,パ ラメーター devnums として指定してください。縮小できる条件を満たす論理ユニットは, dpType 値が 1 (DP プールボリューム), および dpPoolVolControlFlag 値が 2 (DP プー ルが縮小できる状態)である論理ユニットです。

### コマンド実行例

この例では,ストレージシステム(シリアル番号:53039,モデル:VSP)で,プール ID が 1 (poolid:1)の DP プールに属するプールボリューム(devnum:00:06:0B)に対して,DP プー ル縮小を実行しています。

HiCommandCLI ShrinkPool -o "D:\logs\ShrinkPool.log" model=VSP serialnum=53039 poolid=1 devnums=00:06:0B

```
RESPONSE:
An instance of StorageArray
 .
       . (Attributes of StorageArray are omitted here)
 .
   List of 1 Pool elements:
     An instance of Pool
       objectID=JOURNALPOOL.R700.53038.5.1
       poolFunction=5
       poolID=1
       encrypted=-1
       controllerID=-1
       poolType=32
      status=20 threshold=70
       threshold2=80
       threshold2Mode=0
       capacityInKB=319,678,464
       freeCapacityInKB=319,678,464
       usageRate=0
       numberOfPoolVols=31
       numberOfVVols=1
       capacityOfVVolsInKB=419,457,024
       clprNumber=0
       raidLevel=RAID5
       combination=3D+1P
```
 volAlertNotice=-1 overProvisioningPercent=131 overProvisioningWarning=-1 overProvisioningLimit=500 rpm=10,000 diskType=4 tierControl=disable autoMigration=disable migrationInterval=24 monitorStartTime=00:00 monitorEndTime=23:59 monitoringMode=0 externalMixCompatible=disable monitoringState=-1 lastMonitorStartDate=-1 lastMonitorEndDate=-1 relocationState=-1 relocationProgress=-1 numberOfTiers=-1 thresholdRepDepAlert=-1 thresholdRepDataReleased=-1 userUsedCapacityInKB=-1 repDataCapacityInKB=-1 repManageCapacityInKB=-1 numberOfDpVols=-1 capacityOfDpVolsInKB=-1 List of 31 Lu elements: An instance of LogicalUnit objectID=LU.R700.53038.1546 devNum= $1,546$  displayName=00:06:0A emulation=OPEN-V devCount=1 devType= capacityInKB=10,486,080 numberOfLBAs=20,972,160 path=false commandDevice=false commandDeviceEx=0 commandDeviceSecurity=false commandDeviceAuth=false chassis=1 arrayGroup=16 arrayGroupName=1-2 raidType=RAID5(3D+1P) currentPortController=-1 defaultPortController=-1 isComposite=0 trueCopyVolumeType=Simplex shadowImageVolumeType=Simplex quickShadowVolumeType=Simplex universalReplicatorVolumeType=Simplex sysVolFlag=0 externalVolume=0 differentialManagement=false quickShadowPoolID=-1 universalReplicatorPoolID=-1 dpType=1 consumedCapacityInKB=10,486,080 dpPoolID=1 threshold=-1 tcaPoolID=-1 dpPoolVolControlFlag=2 managementAreaPoolID=-1 An instance of LogicalUnit objectID=LU.R700.53038.1547 devNum=1,547 displayName=00:06:0B emulation=OPEN-V devCount=1 devType= capacityInKB=10,486,080
```
 numberOfLBAs=20,972,160
           path=false
           commandDevice=false
           commandDeviceEx=0
          commandDeviceSecurity=false
          commandDeviceAuth=false
          chassis=1
          arrayGroup=16
          arrayGroupName=1-2
          raidType=RAID5(3D+1P)
          currentPortController=-1
           defaultPortController=-1
          isComposite=0
          trueCopyVolumeType=Simplex
          shadowImageVolumeType=Simplex
          quickShadowVolumeType=Simplex
          universalReplicatorVolumeType=Simplex
          sysVolFlag=0
           externalVolume=0
           differentialManagement=false
          quickShadowPoolID=-1
          universalReplicatorPoolID=-1
          dpType=1
          consumedCapacityInKB=10,486,080
          dpPoolID=1
          threshold=-1
          tcaPoolID=-1
          dpPoolVolControlFlag=1
           managementAreaPoolID=-1
 .
                . (repeated for other LogicalUnit instances)
```

```
 .
```
# **4.2** 論理グループのコマンド

論理グループのコマンドでは,論理グループの情報取得ができます。

# **4.2.1 GetLogicalGroup**

GetLogicalGroup コマンドは、論理グループの情報を取得します。指定した論理グループがほか の論理グループを含む場合,指定した論理グループの情報だけを取得します。含まれている論理グ ループの情報は取得できません。

# パラメーター

#### 表 **4-71 GetLogicalGroup** コマンドのパラメーター

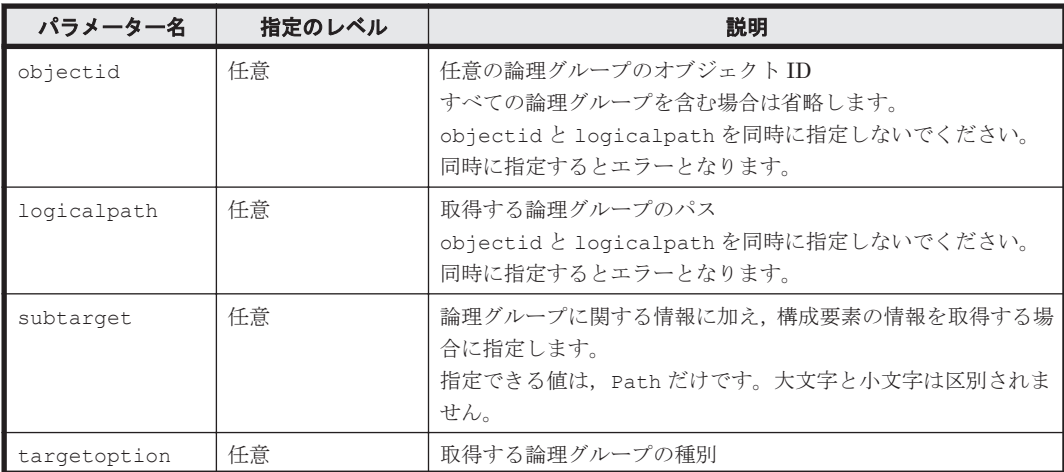

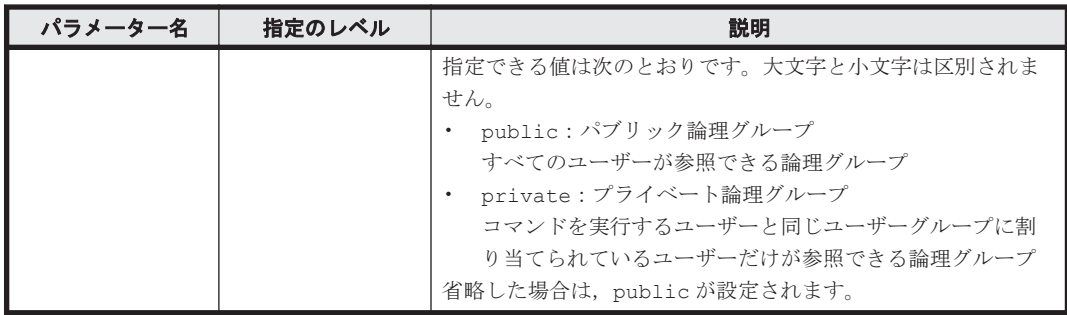

objectid

```
GetLogicalGroup コマンドの実行結果から取得してください。実行結果では、An
instance of LogicalGroup の下に objectID 値が表示されます。この objectID 値を
パラメーター objectid として指定してください。
```
logicalpath

```
GetLogicalGroup コマンドの実行結果から取得してください。実行結果では,
logicalPath が An instance of LogicalGroup の下に表示されます。この値を
logicalpath として指定してください。
```
### コマンド実行例 **1**

HiCommandCLI GetLogicalGroup -o "D:\logs\GetLogicalGroup.log"

#### コマンド実行結果 **1**

```
RESPONSE:
An instance of LogicalGroup
  objectID=GROUP.1
  name=LogicalGroup1
  description=
  parentID=GROUP.0
   logicalPath=Tenant1/LogicalGroup1
   capacity=2
   capacityInKB=2,098,560
   realCapacityInKB=2,098,560
   percentUsed=0
   numberOfLUNs=1
  resourceType=2
   specificationType=0
.
. (repeated for other LogicalGroup instances)
.
```
#### コマンド実行例 **2**

HiCommandCLI GetLogicalGroup -o "D:\logs\GetLogicalGroup.log" "objectid=GROUP.1" "subtarget=path"

```
RESPONSE:
An instance of LogicalGroup
  objectID=GROUP.1
  name=LogicalGroup1
  description=
   parentID=GROUP.0
   logicalPath=Tenant1/LogicalGroup1
   capacity=2
```

```
 capacityInKB=2,098,560
 realCapacityInKB=2,098,560
 percentUsed=0
 numberOfLUNs=1
 resourceType=2
 specificationType=0
List of 1 GroupElement elements:
   An instance of Path
     objectID=PATH.R700.10001.0.0.101
     devNum=101
     displayDevNum=00:65
     portID=0
     portName=CL1-A
     domainID=0
     scsiID=15
    LID = 8 wwnSecurityValidity=true
```
# コマンド実行例 **3**

HiCommandCLI GetLogicalGroup -o "D:\logs\GetLogicalGroup.log" "targetoption=private"

#### コマンド実行結果 **3**

```
RESPONSE:
An instance of LogicalGroup
  objectID=GROUP.197348
  name=UG-B1
   description=UG-B1
  logicalPath=~UG-B1
  capacity=3
   capacityInKB=3,191,728
   realCapacityInKB=3,191,728
  percentUsed=0
  numberOfLUNs=4
  resourceType=0
  specificationType=-1
An instance of LogicalGroup
  objectID=GROUP.198974
  name=Volumes@UG-B1
  description=
   parentID=GROUP.197348
   logicalPath=~UG-B1/Volumes@UG-B1
   capacity=3
   capacityInKB=3,191,728
   realCapacityInKB=3,191,728
  percentUsed=0
  numberOfLUNs=4
   resourceType=2
   specificationType=1
```
# **4.3 LUN** のコマンド

LUN のコマンドでは、LUN グループの管理、WWN の設定、およびホストからボリュームへのパ スの設定ができます。

# **4.3.1 AddISCSINameForHostStorageDomain**

```
AddISCSINameForHostStorageDomain コマンドは,ホストストレージドメイン(iSCSI ター
ゲット)にホスト (iSCSI イニシエーター)の iSCSI ネームを割り当てて、セキュリティを設定し
ます。
```
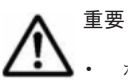

• ホストストレージドメイン (iSCSI ターゲット)にセキュリティを設定すると、ホストストレージドメイン が属するポートの LUN セキュリティの設定は自動的に有効になります。対象ポートの I/O が停止している ことを確認してください。

• このコマンドは、HUS100, Hitachi AMS2000/AMS/WMS, および Hitachi SMS でだけ使用できます。

# パラメーター

#### 表 **4-72 AddISCSINameForHostStorageDomain** コマンドのパラメーター

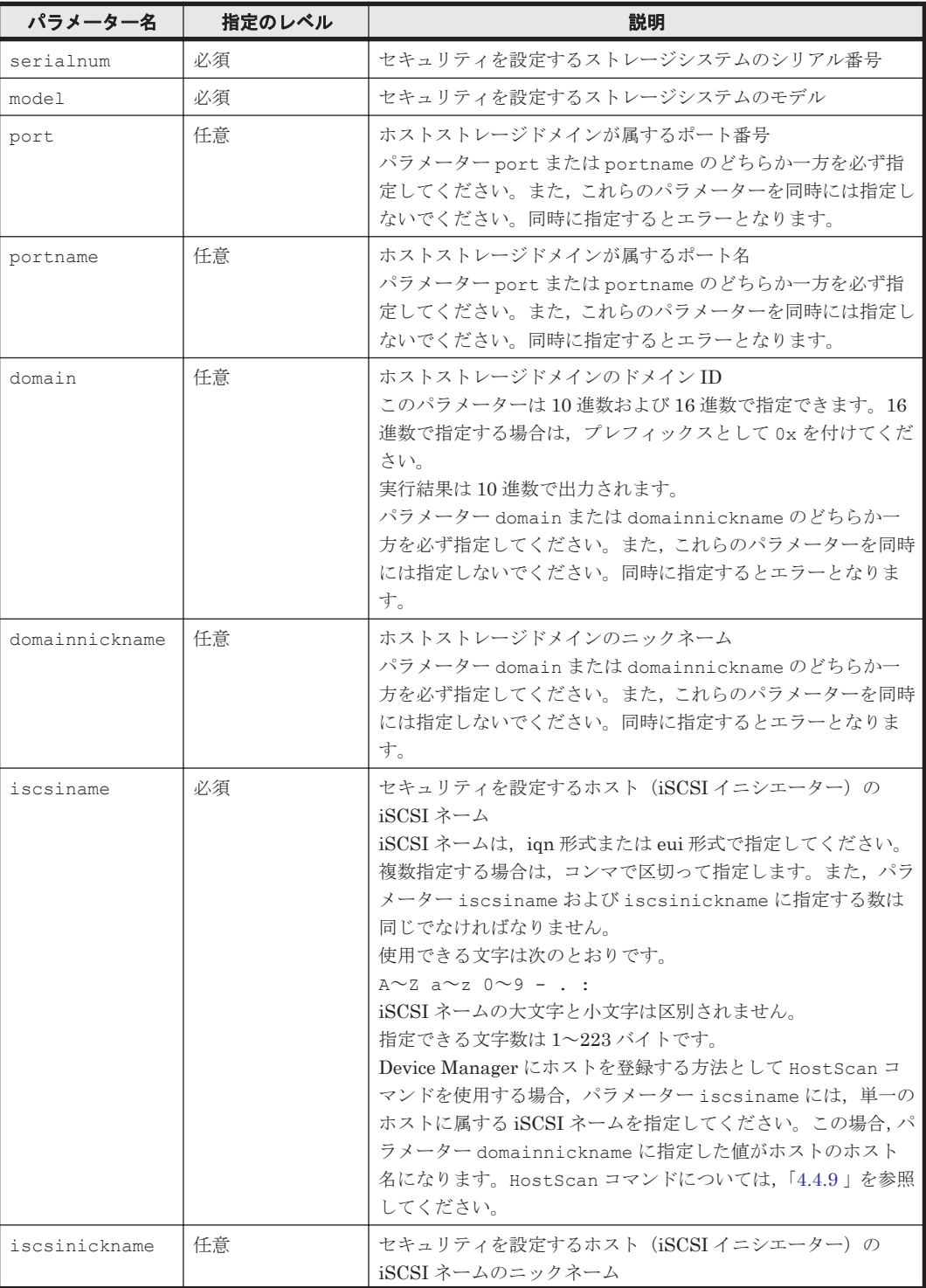

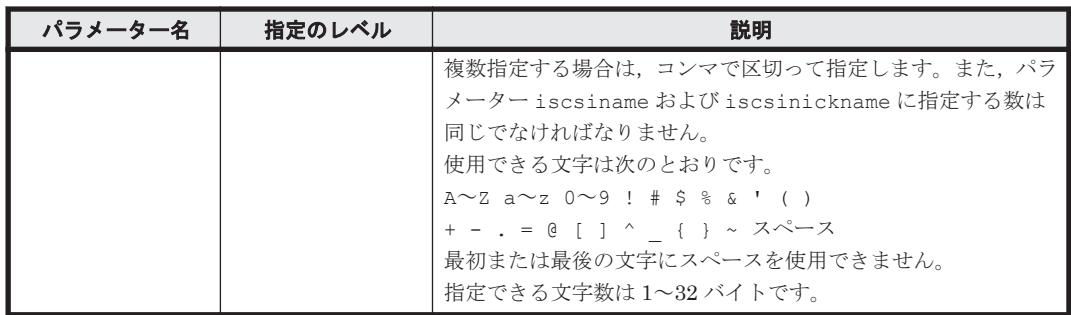

serialnum および model

GetStorageArray コマンドの実行結果から取得してください。実行結果の arrayType 値 または displayArrayType 値をパラメーター model に指定してください。serialNumber 値をパラメーター serialnum に指定してください。

port, domain, および domainnickname

GetStorageArray (subtarget=HostStorageDomain)コマンドの実行結果から取得して ください。このコマンドを実行するときは,パラメーター model とパラメーター serialnum だけを指定し,パラメーター subtarget には HostStorageDomain を指定してください。 実行結果では、An instance of HostStorageDomain の下に portID 値、domainID 値 および nickname 値が表示されます。これらの portID 値,domainID 値および nickname 値をそれぞれパラメーター port, domain および domainnickname として指定してくださ い。

portname

GetStorageArray (subtarget=Port)コマンドの実行結果から取得してください。実行結 果では、displayName が An instance of Port の下に表示されます。この値を portname として指定してください。

iscsiname および iscsinickname

GetHost コマンドの実行結果から取得してください。実行結果では、iSCSIname および nickname が An instance of ISCSIName の下に表示されます。これらの iSCSIname 値 と nickname 値をそれぞれパラメーター iscsiname とパラメーター iscsinickname とし て指定してください。

# コマンド実行例

この例では,ストレージシステム(シリアル番号:77010005,モデル:AMS1000)で,ホストス トレージドメイン (domain:11) が属するポート番号 0 (port:0) にホスト (iSCSI イニシエー ター)の iSCSI ネーム(iscsiname:iqn.1991-05.com.microsoft:host10)を割り当てて, セキュリティを設定しています。

HiCommandCLI AddISCSINameForHostStorageDomain -o "D:\logs \AddISCSINameForHostStorageDomain.log" "serialnum=77010005" "model=AMS1000" "port=0" "domain=11" "iscsiname=iqn. 1991-05.com.microsoft:host10"

### コマンド実行結果

RESPONSE: An instance of StorageArray . . (Attributes of StorageArray are omitted here) . List of 1 HostStorageDomain elements:

```
 An instance of HostStorageDomain
  objectID=HSDOMAIN.AMS1000.77010005.0.11
   portID=0
   portName=CTL0-A
   domainID=11
  hostMode=Standard
   hostMode2=Reset Propagation Mode
  displayName=CTL0-A-11
  domainType=1
   iSCSIName=iqn.2006-09.com.hitachi:model-d7h:hdvm-0--1
  nickname=hdvm0--1
   platform=Windows2000
  alternatePath=HDLM
  failover=MSCS
   additionalParameter=
   List of 1 ISCSIName elements:
    An instance of ISCSIName
       iSCSIName=iqn.1991-05.com.microsoft:host10
       nickname=
```
# **4.3.2 AddLun**

AddLun コマンドは,ホストからボリュームへのパスを設定します。パスを設定するときは LUN 拡 張(LUSE)論理ユニットを指定できます。

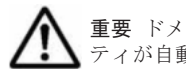

重要 ドメイン ID が 0 以外のホストストレージドメインに LUN を追加すると、対象ポートの LUN セキュリ ティが自動で有効に設定されます。対象ポートの I/O が停止していることを確認してください。

# 書式

```
HiCommandCLI [URL ] AddLun [オプション ]
serialnum=シリアル番号 model=モデル [name=名前]
|port=ポート番号 | portname=ポート名 }
domain=ドメイン ID [scsi=SCSI-ID ] lun=有効な LUN
{devnum=デバイス番号 | lusedevnums=デバイス番号のリスト }
```
# パラメーター

#### 表 **4-73 AddLun** コマンドのパラメーター

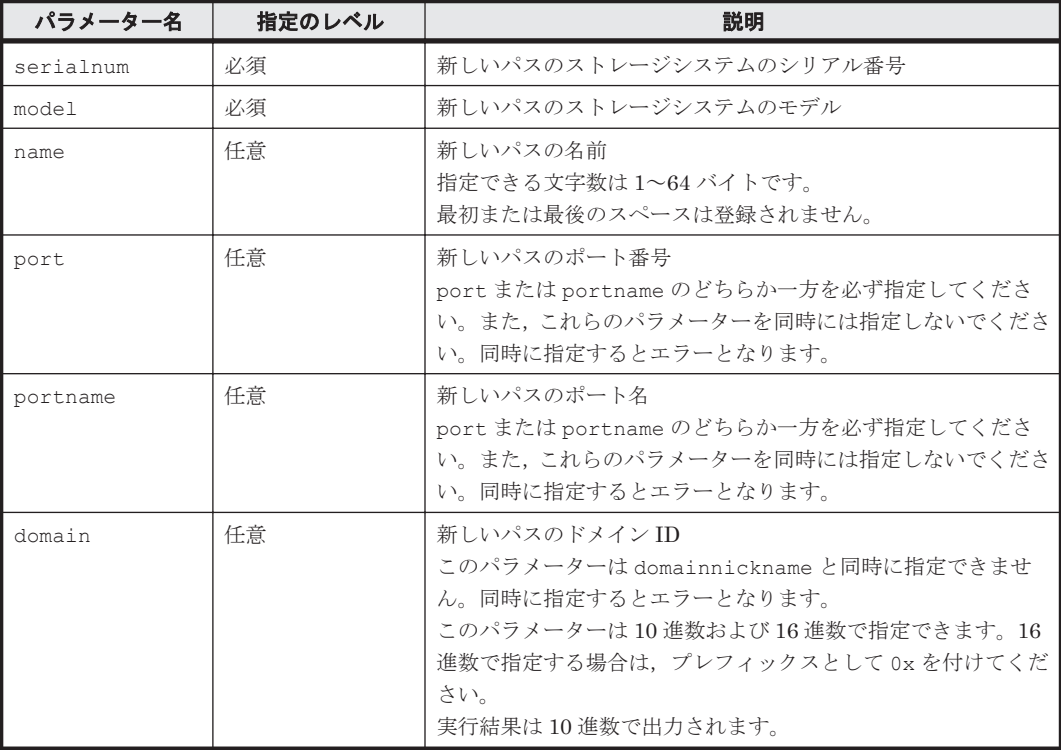

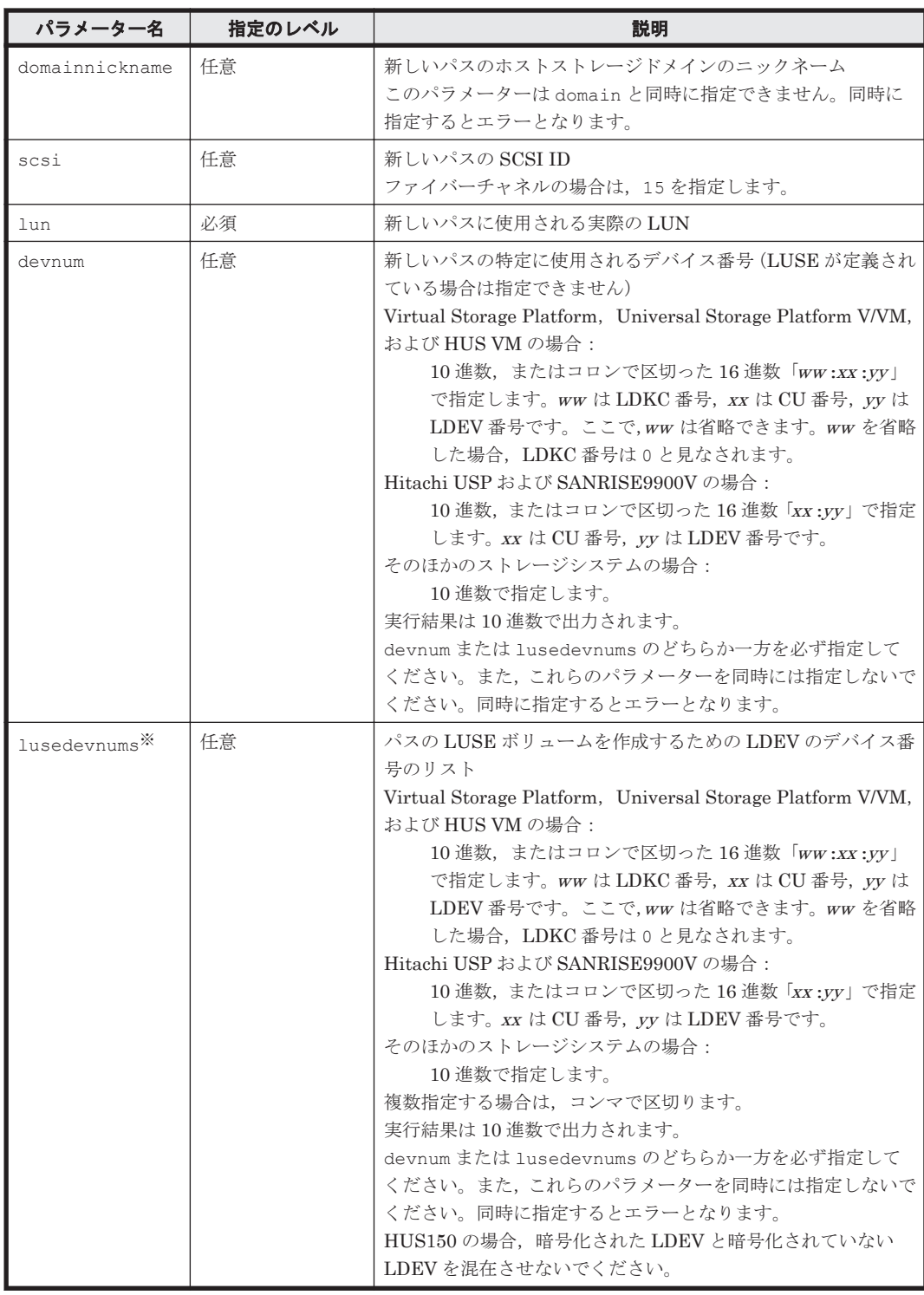

注※

LUSE ボリュームは指定したデバイス番号の LDEV を使用して作成されます。新しい LUSE ボリュームは同じエミュレーション, sizeInKB, および raidType 属性を持つ LDEV だけ を使用して作成されます。

# 事前に取得するパラメーター値

serialnum および model

GetStorageArray コマンドの実行結果から取得してください。実行結果の arrayType 値 または displayArrayType 値をパラメーター model に指定してください。serialNumber 値をパラメーター serialnum に指定してください。

port, domain, domainnickname, および lun

GetStorageArray (subtarget=HostStorageDomain,hsdsubinfo=freelun)コマンド の実行結果から取得してください。このコマンドを実行するときには、パラメーター model とパラメーター serialnum だけを指定し、パラメーター subtarget に HostStorageDomain, hsdsubinfo パラメーターに freelun を指定してください。実行結 果では, An instance of HostStorageDomain の下に portID 値, domainID 値および nickname 値が表示されます。portID 値をパラメーター port として指定してください。 domainID 値をパラメーター domain として指定するか, nickname 値をパラメーター domainnickname として指定してください。パラメーター lun については、An instance of FreeLUN の下に表示される lun 値のうち 1 つを指定してください。

portname

GetStorageArray (subtarget=Port)コマンドの実行結果から取得してください。実行結 果では、displayName が An instance of Port の下に表示されます。この値を portname として指定してください。

devnum

GetStorageArray (subtarget=LDEV)コマンドの実行結果から取得してください。このコ マンドを実行するときには,パラメーター model とパラメーター serialnum だけを指定し, パラメーター subtarget に LDEV を指定してください。実行結果では,LDEV の devNum 値 が LDEV に表示されます。この LDEV の devNum 値(path=false および onDemandDevice=false)をパラメーター devnum として指定してください。

lusedevnums

GetStorageArray (subtarget=LDEV)コマンドの実行結果から取得してください。実行結 果では,LDEV の devNum 値が LDEV に表示されます。LDEV の devNum 値(path=false および onDemandDevice=false)をパラメーターに lusedevnums として指定してくださ い。同じエミュレーション,sizeInKB,および raidType 属性を共有する LDEV だけを選 択し,これらをコンマで区切って指定してください。

#### コマンド実行例 **1**

HiCommandCLI AddLun -o "D:\logs\AddLun.log" "serialnum=10001" "model=HDS9980V" "name=hitachi" "port=1" "domain=4" "scsi=15" "lun=114" "lusedevnums=1001,1002"

#### コマンド実行結果 **1**

```
RESPONSE:
An instance of StorageArray
 .
           . (Attributes of StorageArray are omitted here)
 .
   List of 1 Path elements:
     An instance of Path
      objectID=PATH.HDS9980V.10001.1.4.1001
       name=hitachi
       devNum=1,001
       displayDevNum=03:E9
       portID=1
       portName=CL1-B
       domainID=4
       scsiID=15
      LUN=114
       wwnSecurityValidity=true
```
**260** コマンドリファレンス

 List of 2 Ldev elements: An instance of LDEV objectID=LDEV.HDS9980V.10001.1001 devNum=1,001 displayName=03:E9 emulation=OPEN-3 cylinders=0 isComposite=1 sizeInKB=2,403,360 lba=1,201,680 raidType=RAID5(3D+1P) substance=0 volumeType=3 slotSizeInKB=48 chassis=3 arrayGroup=16 arrayGroupName=3-2-1 path=false onDemandDevice=false devType= isStandardLDEV=true guardMode= diskType=0 slprNumber=-1 clprNumber=-1 cacheResidencyMode=-1 stripeSizeInKB=-1 volumeKind=3 status=Blocked dpType=-1 consumedSizeInKB=-1 mfTrueCopyVolumeType=Unknown mfShadowImageVolumeType=Unknown mfUniversalReplicatorVolumeType=Unknown mfUniversalReplicatorPoolID=-1 dpPoolID=-1 threshold=-1 systemDisk=0 encrypted=-1 tieringPolicy=-1 resourcePartitionUnitID=-1 An instance of LDEV objectID=LDEV.HDS9980V.10001.1002 devNum=1,002 displayName=03:EA emulation=OPEN-3 cylinders=0 isComposite=1 sizeInKB=2,403,360 lba=1,201,680 raidType=RAID5(3D+1P) substance=0 volumeType=3 slotSizeInKB=48 chassis=3 arrayGroup=16 arrayGroupName=3-2-1 path=false onDemandDevice=false devType= isStandardLDEV=true guardMode= diskType=0 slprNumber=-1 clprNumber=-1 cacheResidencyMode=-1 stripeSizeInKB=-1 volumeKind=3 status=Blocked dpType=-1 consumedSizeInKB=-1 mfTrueCopyVolumeType=Unknown

```
 mfShadowImageVolumeType=Unknown
 mfUniversalReplicatorVolumeType=Unknown
 mfUniversalReplicatorPoolID=-1
 dpPoolID=-1
 threshold=-1
 systemDisk=0
 encrypted=-1
 tieringPolicy=-1
 resourcePartitionUnitID=-1
```
#### コマンド実行例 **2**

HiCommandCLI AddLun -o "D:\logs\AddLun.log" "serialnum=10001" "model=HDS9980V" "name=hitachi" "port=1" "domain=4" "scsi=15" "lun=120" "devnum=1006"

# コマンド実行結果 **2**

```
RESPONSE:
An instance of StorageArray
 .
          . (Attributes of StorageArray are omitted here)
 .
  List of 1 Path elements:
    An instance of Path
      objectID=PATH.HDS9980V.10001.1.4.1006
       name=hitachi
      devNum=1,006
      displayDevNum=03:EE
       portID=1
       portName=CL1-B
      domainID=4
       scsiID=15
       LUN=120
       wwnSecurityValidity=true
```
# **4.3.3 AddWWNForHostStorageDomain**

AddWWNForHostStorageDomain コマンドは,WWN をホストストレージドメインの LUN に割り 当てて,セキュリティを設定します。

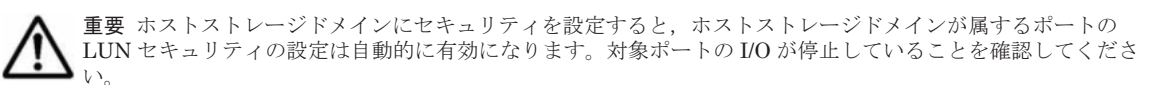

# 書式

```
HiCommandCLI [URL ] AddWWNForHostStorageDomain [オプション ]
serialnum=シリアル番号 model=モデル
{port=ポート番号 |portname=ポート名 }
·<br>{domain=ドメイン ID |domainnickname=ドメインのニックネーム }
wwn=WWN [wwnnickname=WWN のニックネーム ]
```
#### パラメーター

#### 表 **4-74 AddWWNForHostStorageDomain** コマンドのパラメーター

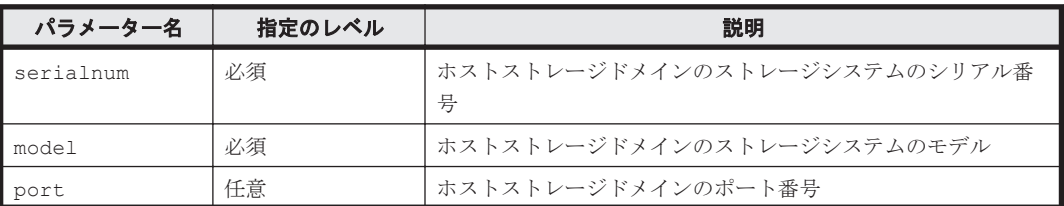

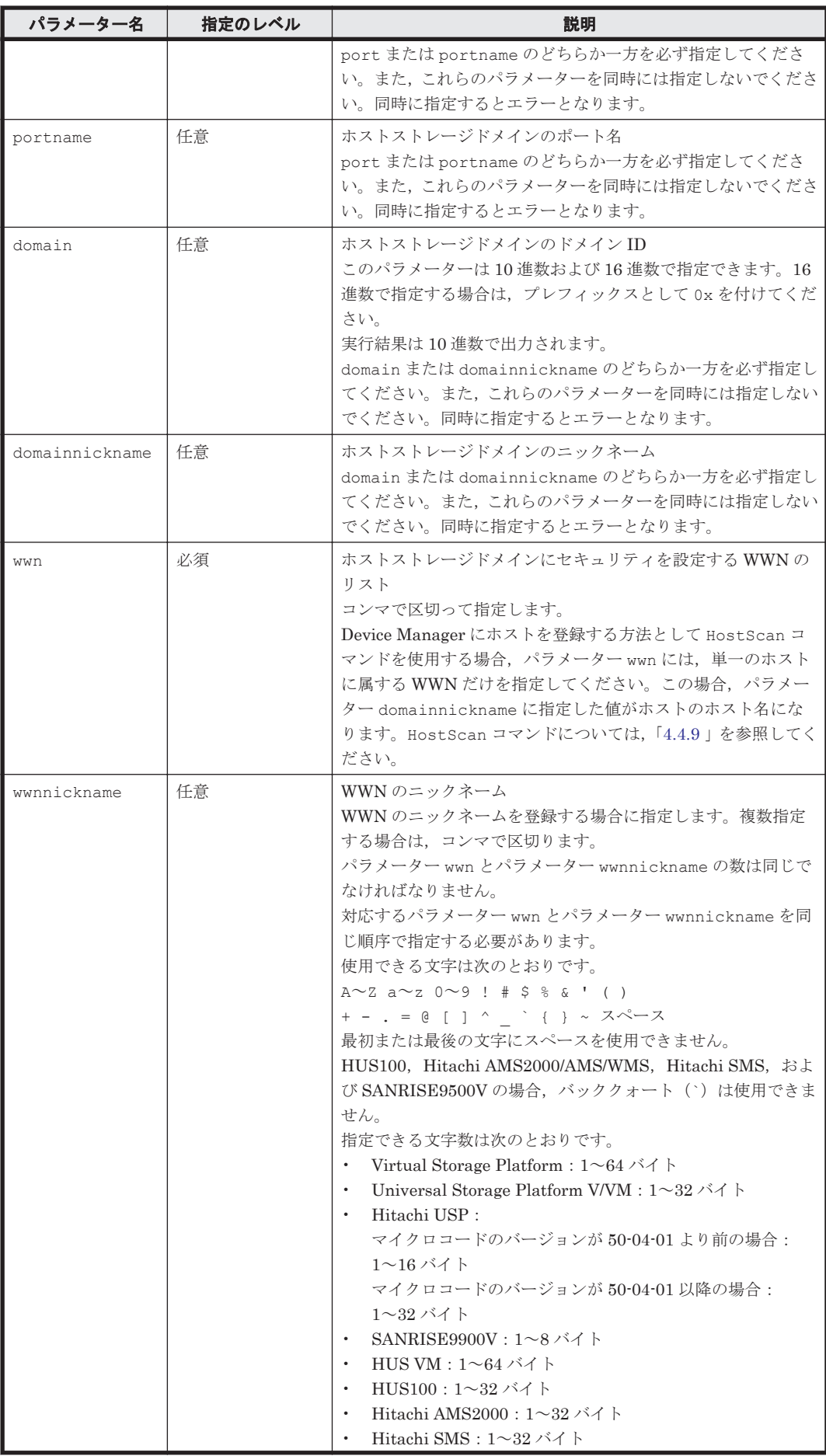

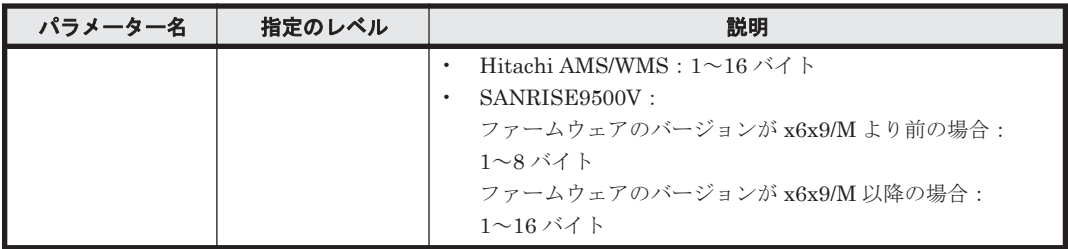

serialnum および model

GetStorageArray コマンドの実行結果から取得してください。実行結果の arrayType 値 または displayArrayType 値をパラメーター model に指定してください。serialNumber 値をパラメーター serialnum に指定してください。

port および domain

GetStorageArray (subtarget=HostStorageDomain)コマンドの実行結果から取得して ください。このコマンドを実行するときは,パラメーター model とパラメーター serialnum だけを指定し,パラメーター subtarget には HostStorageDomain を指定してください。 実行結果では,An instance of HostStorageDomain の下に portID 値と domainID 値 が表示されます。これらの portID 値と domainID 値をそれぞれパラメーター port とパラ メーター domain として指定してください。

```
portname
```
GetStorageArray (subtarget=Port)コマンドの実行結果から取得してください。実行結 果では、displayName が An instance of Port の下に表示されます。この値を portname として指定してください。

wwn

GetStorageArray (subtarget=Port, portsubinfo=WWN)コマンドの実行結果から取得し てください。このコマンドを実行するときには,パラメーター model とパラメーター serialnum だけを指定し,パラメーター subtarget に Port,パラメーター portsubinfo に WWN を指定してください。実行結果では,An instance of WWN の下に wwn 値が表示さ れます。この wwn 値をパラメーター wwn として指定してください。

domainnickname

GetStorageArray (subtarget=HostStorageDomain)コマンドの実行結果から取得して ください。このコマンドを実行するときにはパラメーター model とパラメーター serialnum だけを指定し,パラメーター subtarget には HostStorageDomain を指定して ください。実行結果では,nickname が An instance of HostStorageDomain の下に表 示されます。この値を domainnickname として指定してください。

#### コマンド実行例

HiCommandCLI AddWWNForHostStorageDomain -o "D:\logs \AddWWNForHostStorageDomain.log" "serialnum=10001" "model=HDS9980V" "port=1" "domain=1" "wwn=22.33.44.55.44.55.44.33,11.33.22.33.44.33.22.22"

#### コマンド実行結果

RESPONSE:An instance of StorageArray

```
 .
         . (Attributes of StorageArray are omitted here)
 .
  List of 1 HostStorageDomain elements:
    An instance of HostStorageDomain
```

```
 objectID=HSDOMAIN.HDS9980V.10001.1.1
 portID=1
 portName=CL1-B
 domainID=1
 hostMode=Standard
 displayName=CL1-B-1
 domainType=0
 nickname=HCMD0103
 List of 2 WWN elements:
   An instance of WWN
    WWN=22.33.44.55.44.55.44.33
    nickname=Jane
   An instance of WWN
    WWN=11.33.22.33.44.33.22.22
    nickname=Jone
```
# **4.3.4 DeleteISCSINameForHostStorageDomain**

DeleteISCSINameForHostStorageDomain コマンドは,指定されたホストストレージドメイン の下に存在するホスト (iSCSI イニシエーター)の iSCSI ネームを削除し、LUN のセキュリティ を解除します。

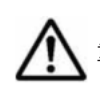

重要 このコマンドは,HUS100,Hitachi AMS2000/AMS/WMS,および Hitachi SMS でだけ使用できます。

# パラメーター

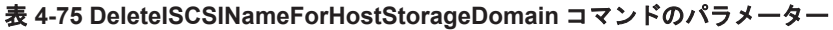

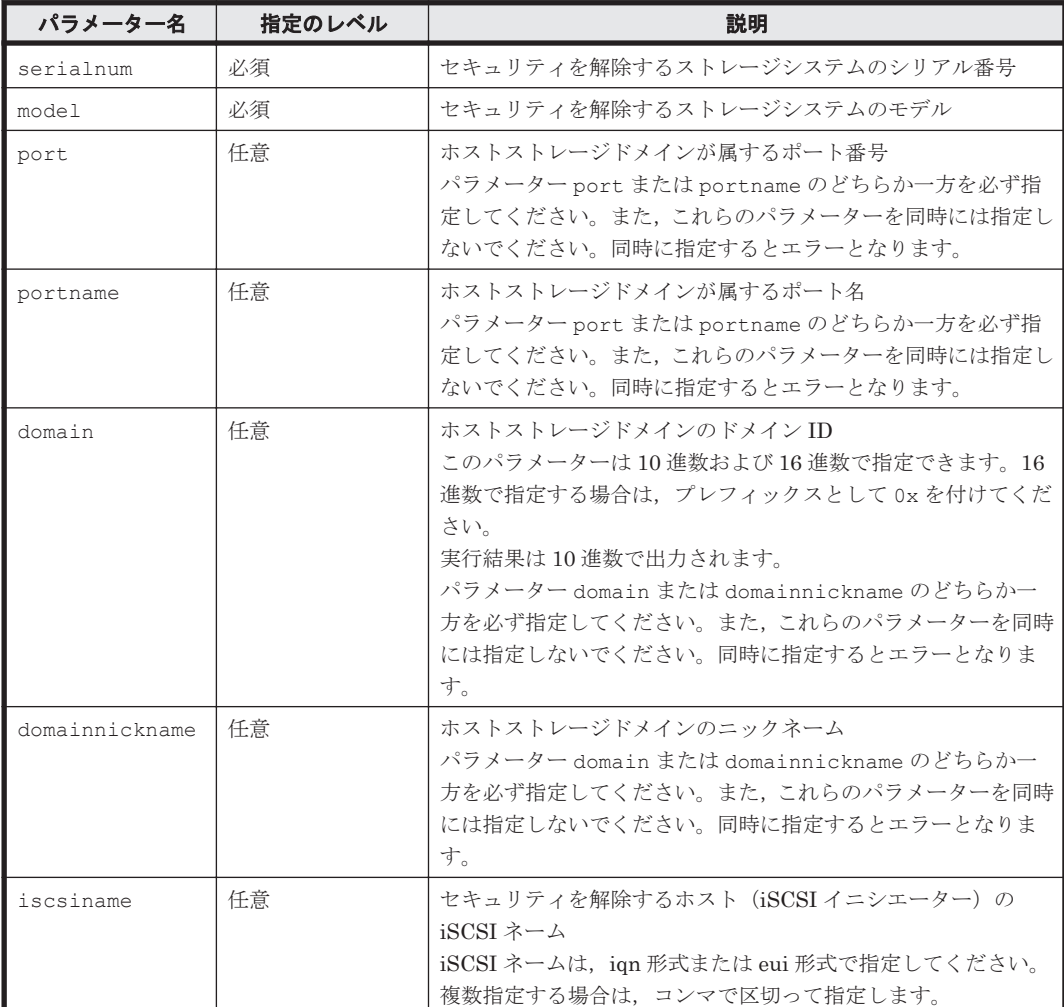

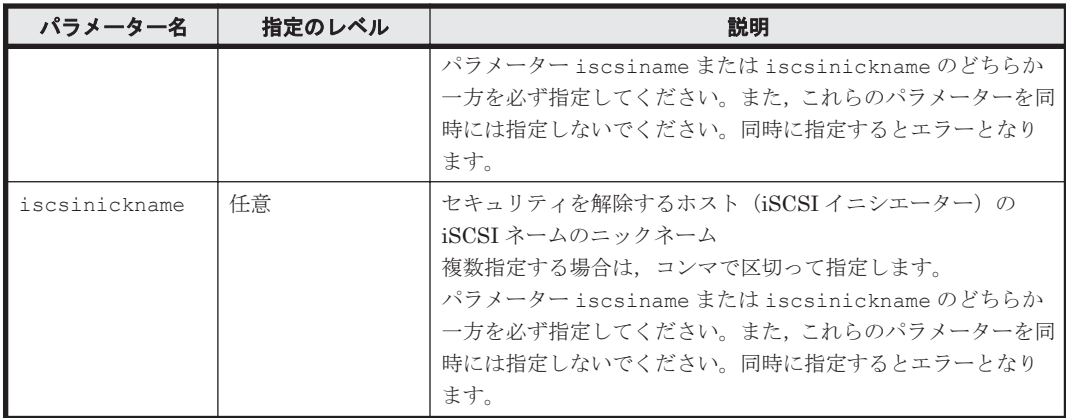

serialnum および model

GetStorageArray コマンドの実行結果から取得してください。実行結果の arrayType 値 または displayArrayType 値をパラメーター model に指定してください。serialNumber 値をパラメーター serialnum に指定してください。

port, domain, domainnickname, iscsiname および iscsinickname

GetStorageArray (subtarget=HostStorageDomain,hsdsubinfo=ISCSIName)コマン ドの実行結果から取得してください。このコマンドを実行するときには,パラメーター model とパラメーター serialnum だけを指定し、パラメーター subtarget に HostStorageDomain,パラメーター hsdsubinfo に ISCSIName を指定してください。実 行結果では, portID 値, domainID 値および nickname 値が An instance of HostStorageDomain の下に表示されます。これらの domainID 値と portID 値をそれぞれ パラメーター domain とパラメーター port として指定してください。セキュリティを解除 するホストの iSCSI ネームおよび iSCSI ネームのニックネームは、List of (nn) ISCSIName elements に表示されます。ここで,nn は ISCSIName の数を示します。この リストから対象となる ISCSIName を選択し,iSCSIname 値と nickname 値をそれぞれパラ メーター iscsiname とパラメーター iscsinickname として指定してください。

portname

GetStorageArray (subtarget=Port)コマンドの実行結果から取得してください。実行結 果では、displayName が An instance of Port の下に表示されます。この値を portname として指定してください。

#### コマンド実行例

この例では,ストレージシステム(シリアル番号:77010005,モデル:AMS1000)で,ホストス トレージドメイン (domain:11) が属するポート番号 0 (port:0) の下のホスト (iSCSI イニシ エーター)の iSCSI ネーム (iscsiname:iqn.1991-05.com.microsoft:host10) を削除し, LUN のセキュリティを解除しています。

```
HiCommandCLI DeleteISCSINameForHostStorageDomain -o "D:\logs
\DeleteISCSINameForHostStorageDomain.log" "serialnum=77010005" 
"model=AMS1000" "port=0" "domain=11" "iscsiname=iqn.
1991-05.com.microsoft:host10"
```
#### コマンド実行結果

RESPONSE: (Command completed; no data returned)

**266** コマンドリファレンス

# **4.3.5 DeleteLun**

DeleteLun コマンドは、ホストからボリュームへ設定したパスを削除します。

# パラメーター

#### 表 **4-76 DeleteLun** コマンドのパラメーター

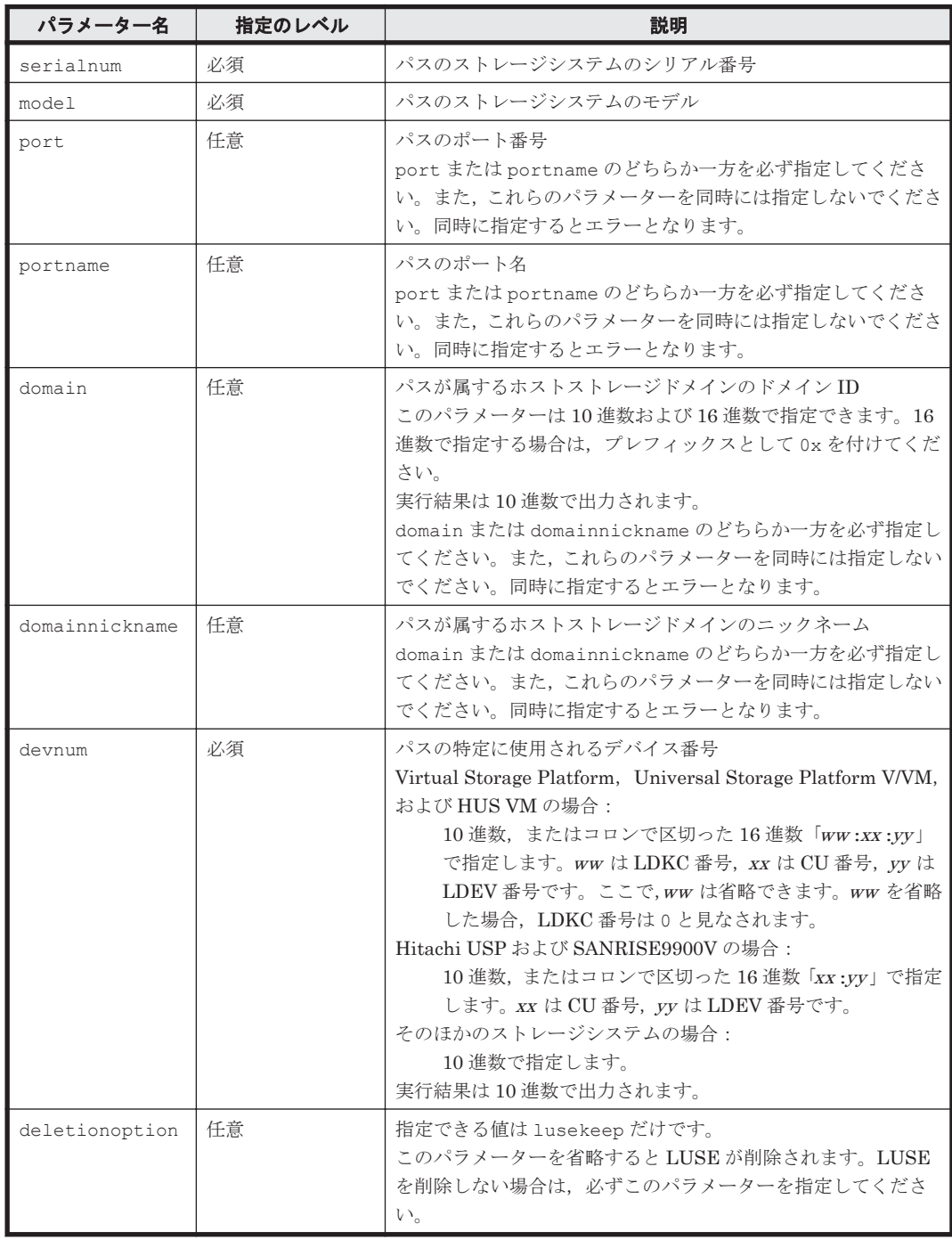

# 事前に取得するパラメーター値

serialnum および model

GetStorageArray コマンドの実行結果から取得してください。実行結果の arrayType 値 または displayArrayType 値をパラメーター model に指定してください。serialNumber 値をパラメーター serialnum に指定してください。

コマンドリファレンス **267**

#### port, domain, および devnum

GetStorageArray (subtarget=Path)コマンドの実行結果から取得してください。このコ マンドを実行するときには,パラメーター model とパラメーター serialnum だけを指定し, パラメーター subtarget に Path を指定してください。実行結果では、An instance of Path の下に devNum 値, domainID 値, portID 値が表示されます。これらの devNum 値, domainID 値,および portID 値を,それぞれパラメーター devnum, パラメーター domain, およびパラメーター port として指定してください。

#### portname

GetStorageArray (subtarget=Port)コマンドの実行結果から取得してください。実行結 果では、displayName が An instance of Port の下に表示されます。この値を portname として指定してください。

domainnickname

GetStorageArray (subtarget=HostStorageDomain)コマンドの実行結果から取得して ください。実行結果では,nickname が An instance of HostStorageDomain の下に表 示されます。この値を domainnickname として指定してください。

#### コマンド実行例

HiCommandCLI DeleteLun -o "D:\logs\DeleteLun.log" "serialnum=10001" "model=HDS9980V" "port=1" "domain=1" "devnum=1" "deletionoption=lusekeep"

#### コマンド実行結果

```
RESPONSE:
(Command completed; no data returned)
```
# **4.3.6 DeleteWWN**

DeleteWWN コマンドは、ポートから WWN を削除します。

#### パラメーター

#### 表 **4-77 DeleteWWN** コマンドのパラメーター

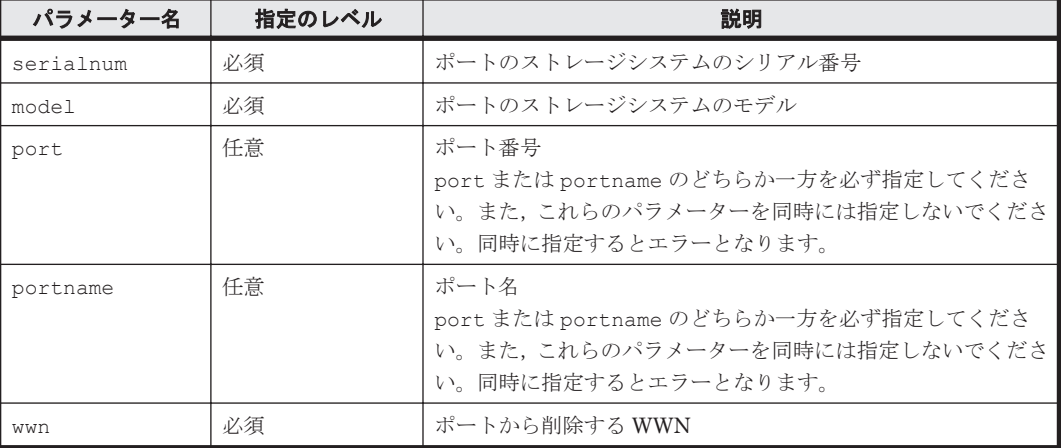

#### 事前に取得するパラメーター値

serialnum および model

GetStorageArray コマンドの実行結果から取得してください。実行結果の arrayType 値 または displayArrayType 値をパラメーター model に指定してください。serialNumber 値をパラメーター serialnum に指定してください。

port および wwn

GetStorageArray (subtarget=Port, portsubinfo=WWN)コマンドの実行結果から取得し てください。このコマンドを実行するときには,パラメーター model とパラメーター serialnum だけを指定し, パラメーター subtarget に Port, パラメーター portsubinfo に WWN を指定してください。実行結果では、An instance of Port の下に portID 値が表 示されます。この portID 値をパラメーター port として指定してください。このポートの WWN は List of (nn) WWN elements に表示されます。ここでnn は WWN の数を示し ます。このリストから対象となる WWN を選択し、これをパラメーター wwn として指定して ください。

portname

GetStorageArray (subtarget=Port)コマンドの実行結果から取得してください。実行結 果では、displayName が An instance of Port の下に表示されます。この値を portname として指定してください。

#### コマンド実行例

HiCommandCLI DeleteWWN -o "D:\logs\DeleteWWN.log" "serialnum=10001" "model=HDS9980V" "port=0" "wwn=11.22.33.22.44.55.33.11"

#### コマンド実行結果

```
RESPONSE:
(Command completed; no data returned)
```
# **4.3.7 DeleteWWNForHostStorageDomain**

DeleteWWNForHostStorageDomain コマンドは,指定されたホストストレージドメインの下に存 在する LUN のセキュリティを解除します。ホストストレージドメインがすでに存在し、セキュリ ティが設定されている必要があります。

# パラメーター

#### 表 **4-78 DeleteWWNForHostStorageDomain** コマンドのパラメーター

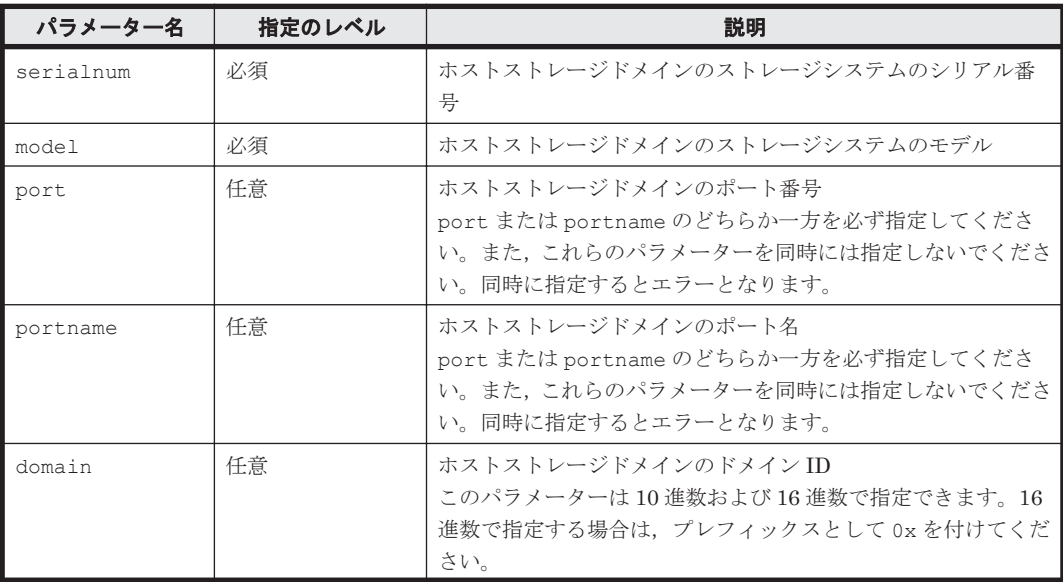

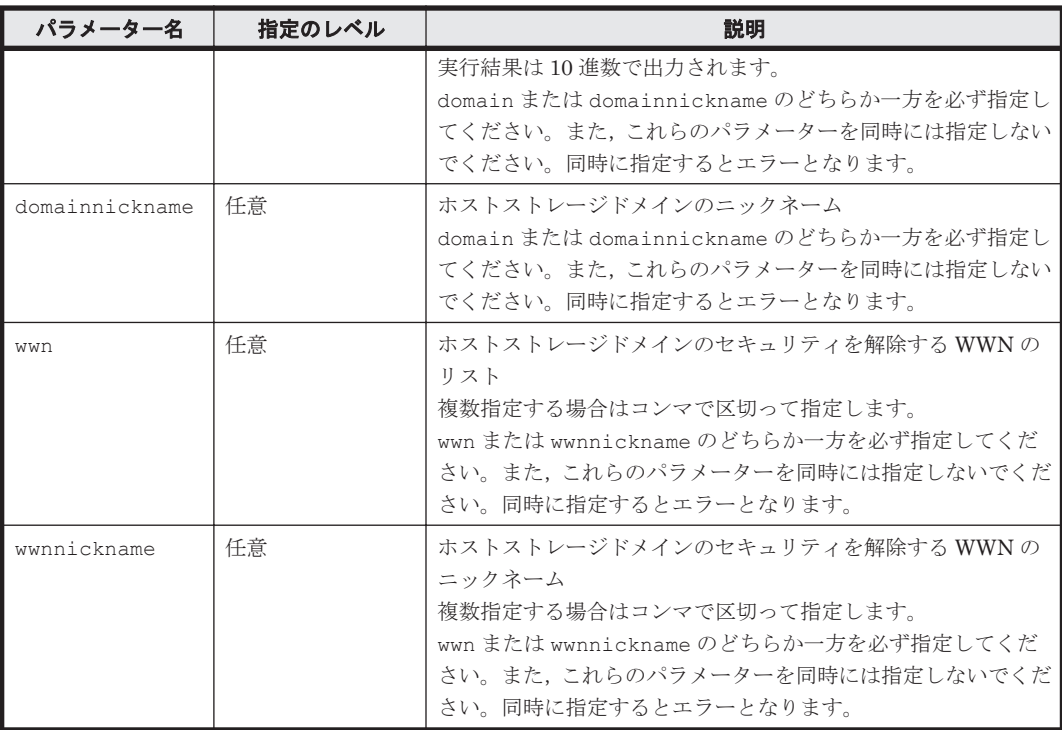

serialnum および model

GetStorageArray コマンドの実行結果から取得してください。実行結果の arrayType 値 または displayArrayType 値をパラメーター model に指定してください。serialNumber 値をパラメーター serialnum に指定してください。

#### domain, port, および wwn

GetStorageArray (subtarget=HostStorageDomain, hsdsubinfo=WWN)コマンドの実 行結果から取得してください。このコマンドを実行するときには,パラメーター model とパ ラメーター serialnum だけを指定し,パラメーター subtarget に HostStorageDomain, パラメーター hsdsubinfo に WWN を指定してください。実行結果では,domainID 値と portID 値が An instance of HostStorageDomain の下に表示されます。これらの domainID 値と portID 値をそれぞれパラメーター domain とパラメーター port として指 定してください。このホストストレージドメインの WWN は, List of (nn) WWN elements に表示されます。ここで, nn は WWN の数を示します。このリストから対象とな る WWN を選択し,これをパラメーター wwn として指定してください。

portname

GetStorageArray (subtarget=Port)コマンドの実行結果から取得してください。実行結 果では、displayName が An instance of Port の下に表示されます。この値を portname として指定してください。

domainnickname

GetStorageArray (subtarget=HostStorageDomain)コマンドの実行結果から取得して ください。このコマンドを実行するときにはパラメーター model とパラメーター serialnum だけを指定し,パラメーター subtarget には HostStorageDomain を指定して ください。実行結果では, nickname が An instance of HostStorageDomain の下に表 示されます。この値を domainnickname として指定してください。

wwnnickname

GetStorageArray (subtarget=HostStorageDomain, hsdsubinfo=WWN)コマンドの実 行結果から取得してください。このコマンドを実行するときには,パラメーター model とパ ラメーター serialnum だけを指定し,パラメーター subtarget に HostStorageDomain, パラメーター hsdsubinfo に WWN を指定してください。実行結果では、nickname が An instance of WWN の下に表示されます。この値をパラメーター wwnnickname として指定 してください。このホストストレージドメインの WWN は, List of (nn) WWN elements に表示されます。ここで,nn は WWN の数を示します。このリストから対象となる WWN を 選択し、これをパラメーター wwnnickname として指定してください。

#### コマンド実行例

HiCommandCLI DeleteWWNForHostStorageDomain -o "D:\logs \DeleteWWNForHostStorageDomain.log" "serialnum=10001" "model=HDS9980V" "port=1" "domain=1" "wwn=AA.AA.AA.AA.AA.AA.AA.AA"

# コマンド実行結果

```
RESPONSE:
(Command completed; no data returned)
```
# **4.4** ホスト管理のコマンド

ホスト管理のコマンドでは,ホスト情報およびホストが使用しているストレージの情報 (HostInfo)を管理できます。

# **4.4.1 AddHost**

AddHost コマンドは,ホストの情報を Device Manager サーバに登録します。

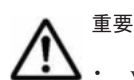

• vMA または Host Data Collector を使用して仮想化サーバを登録する場合は, AddVirtualizationServer コマンドを使用してください。また,次の情報を管理する場合も AddVirtualizationServer コマンドを使用してください。

- CommParameters
- Datastore
- VirtualDisk
- VM

• このコマンドは,ファイルサーバをサポートしていません。

#### パラメーター

#### 表 **4-79 AddHost** コマンドのパラメーター

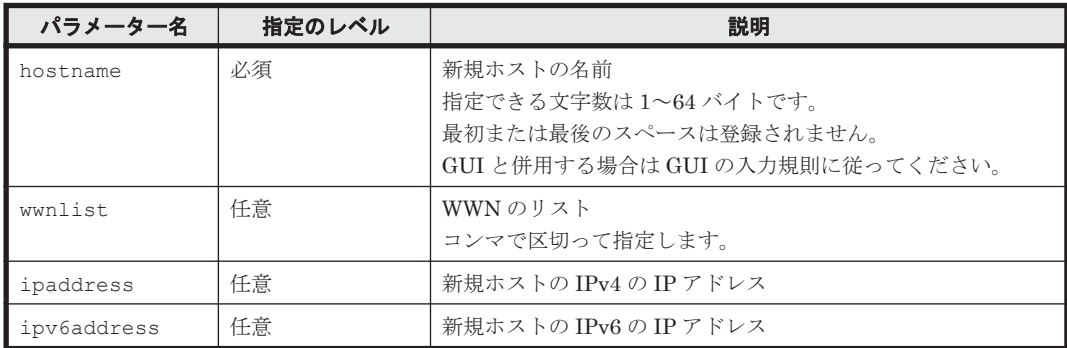

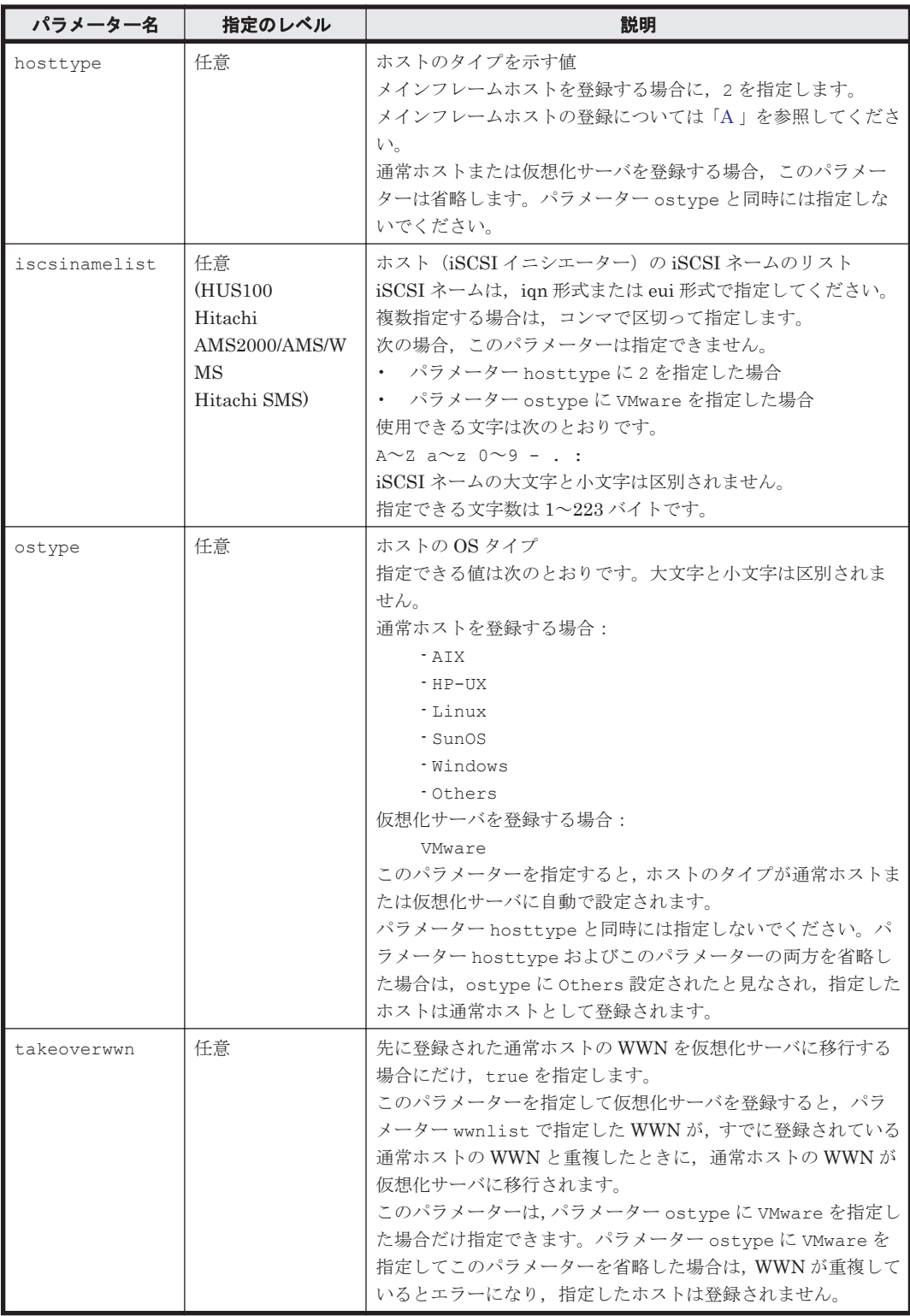

ありません。

# コマンド実行例

HiCommandCLI AddHost -o "D:\logs\AddHost.log" "hostname=toro2" "wwnlist=AA.CC.CC.CC.CC.CC.CC.CC,00.CC.CC.CC.CC.CC.CC.CC" "ipaddress=192.168.32.63" "takeoverwwn=true" "ostype=VMware"

#### コマンド実行結果

```
RESPONSE:
An instance of Host
  objectID=HOST.279
   name=toro2
  hostID=279
  ipAddress=192.168.32.63
  capacityInKB=0
  hostType=3
  managedBy=-1
   osType=VMware
   statusOfDBUpdating=0
```
# **4.4.2 AddHostInfo**

AddHostInfo コマンドは, LUN の HostInfo(ホストが使用しているストレージの情報)を追加 します。

重要 このコマンドは、仮想化サーバおよびファイルサーバをサポートしていません。

# パラメーター

#### 表 **4-80 AddHostInfo** コマンドのパラメーター

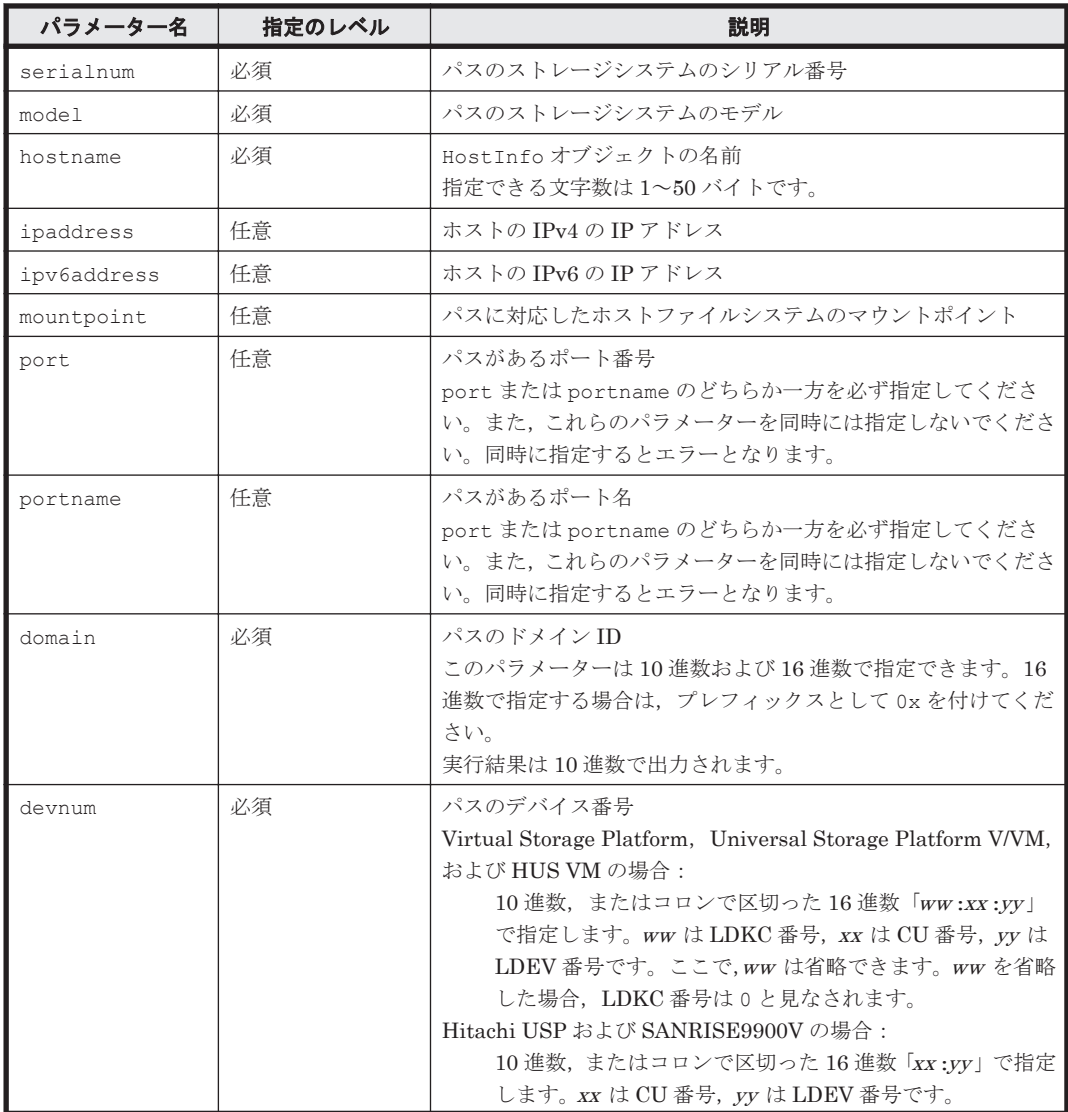

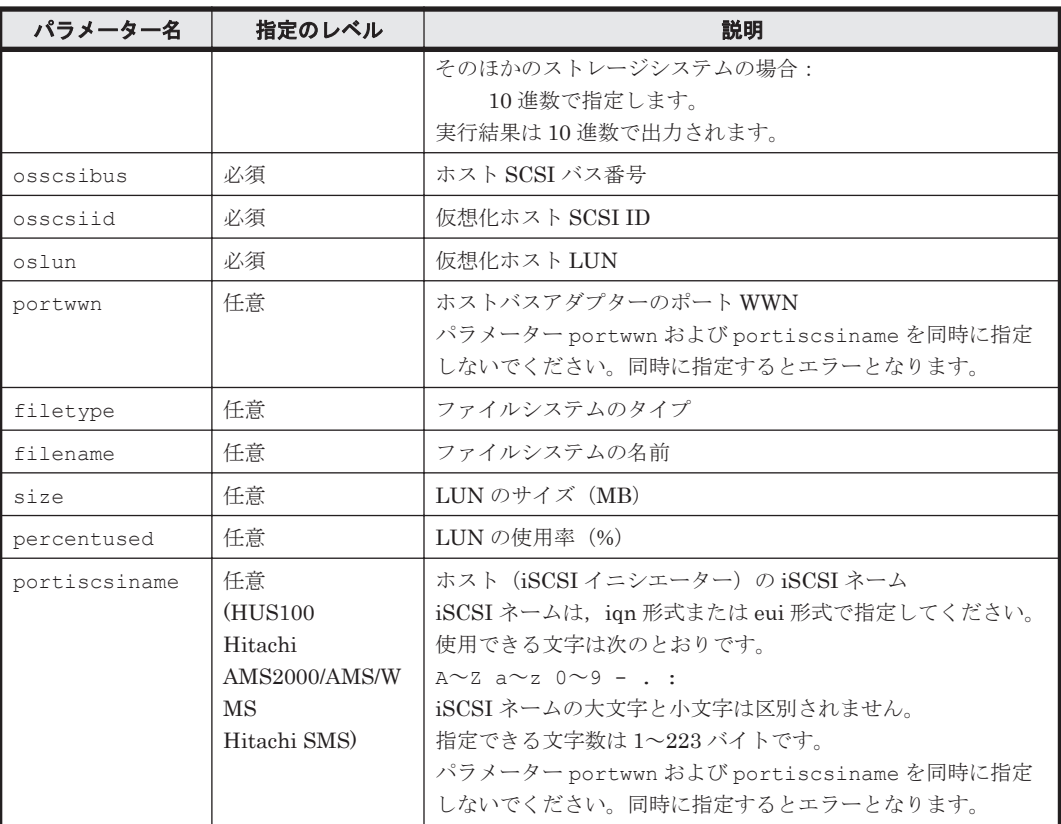

serialnum および model

GetStorageArray コマンドの実行結果から取得してください。実行結果の arrayType 値 または displayArrayType 値をパラメーター model に指定してください。serialNumber 値をパラメーター serialnum に指定してください。

```
port, domain, および devnum
```
GetStorageArray (subtarget=Path)コマンドの実行結果から取得してください。 GetStorageArray コマンドを実行する時には,パラメーター model とパラメーター serialnum だけを指定し,パラメーター subtarget には Path を指定してください。実行結 果では、Path に portID 値, domainID 値, および devNum 値が表示されます。これらの portID 値,domainID 値,および devNum 値をそれぞれパラメーター port,パラメーター domain, およびパラメーター devnum として指定してください。

portname

GetStorageArray (subtarget=Port)コマンドの実行結果から取得してください。実行結 果では、displayName が An instance of Port の下に表示されます。この値を portname として指定してください。

#### コマンド実行例

この例では、ストレージシステム(シリアル番号:10001,モデル:HDS9980V)の LUN(デバイ ス番号:2,ポート番号:7,ドメイン ID:0)に接続するホストに関する次の情報を,AddHostInfo コマンドで指定します。

- HostInfo オブジェクト名: MY\_HOSTINFO\_HDS9980V
- ホスト IP アドレス:172.16.64.159
- マウントポイント:C:
- ファイルシステムのタイプ:NTFS
- ファイル名:C:
- SCSI バス番号:0
- ホスト LUN:1
- HBA WWN: 11.22.33.44.55.66.77.88
- LUN サイズ:10MB
- 使用中の LUN:10%

HiCommandCLI AddHostInfo -o "D:\logs\AddHostInfo.log" serialnum=10001 model=HDS9980V hostname=MY\_HOSTINFO\_HDS9980V ipaddress=172.16.64.159 mountpoint=C: port=7 domain=0 devnum=2 osscsibus=0 osscsiid=15 oslun=1 portwwn=11.22.33.44.55.66.77.88 filetype=NTFS filename=C: size=10 percentused=10

# コマンド実行結果

```
RESPONSE:
An instance of HostInfo
  objectID=HOSTINFO.MY_HOSTINFO_HDS9980V.0.15.1
  name=MY_HOSTINFO_HDS9980V
 serialNumber=10001
  arrayType=HDS9980V
  ipAddress=172.16.64.159
   mountPoint=C:
  portID=7
  portName=CL1-H
   domainID=0
   scsiID=15
  lun=2
  devNum=2
  displayDevNum=00:02
  osScsiBus=0
  osScsiID=15
  osLun=1
   portWWN=11.22.33.44.55.66.77.88
   fileSystemType=NTFS
   fileSystemName=C:
  sizeInMB=10
  percentUsed=10
   lastUpdated=1039003476
```
# **4.4.3 AddHostRefresh**

AddHostRefresh コマンドは、Device Manager が管理するホストについての情報を更新します。

# 重要

- このコマンドは、仮想化サーバをサポートしていません。vMA または Host Data Collector を使用して登録 した仮想化サーバの情報を最新の状態に更新する場合は,RefreshVirtualizationServer コマンドを 使用してください。
- このコマンドは,ファイルサーバをサポートしていません。
- コピーペアを一括管理しているホストと異なるホストを使って作成したコピーペアの場合,コピーペアを一 括管理しているホストがこのペアボリュームを認識していないとき,AddHostRefresh コマンドを実行し てもコピーペアのコピー状態は更新されません。この場合はコピー状態を更新したいペアボリュームを持 つストレージシステムを,AddStorageArray コマンドを使用してリフレッシュしてください。

# 書式

特定のホストの情報を更新する場合:

コマンドリファレンス **275**

# パラメーター

#### 表 **4-81 AddHostRefresh** コマンドのパラメーター

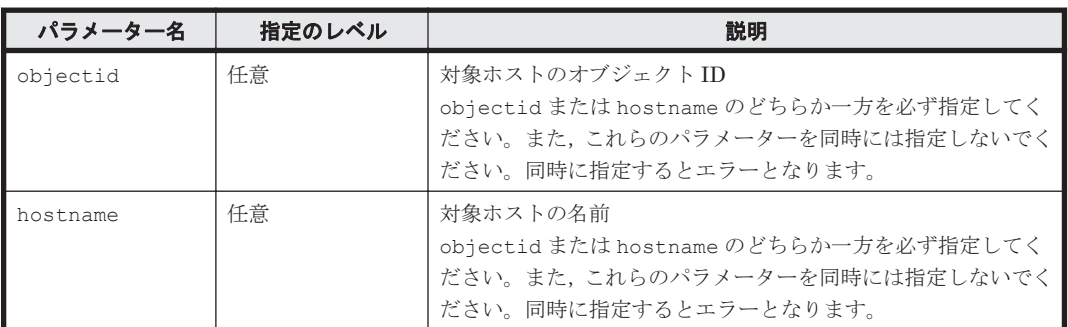

# 事前に取得するパラメーター値

objectid

GetHost コマンドの実行結果から取得してください。このコマンドの実行結果では, objectID 値が An instance of Host の下に表示されます。この objectID 値を使用し てパラメーター objectid を指定します。

hostname

GetHost コマンドの実行結果から取得してください。このコマンドの実行結果では,name 値 が An instance of Host の下に表示されます。この name 値を使用してパラメーター hostname を指定します。

#### コマンド実行例

この例では,AddHostRefresh コマンドを実行して HOST.5 というオブジェクト ID を持つホスト についての最新情報を取得します。

HiCommandCLI AddHostRefresh -o "D:\logs\AddHostRefresh.log" "objectid=HOST.5"

# コマンド実行結果

```
RESPONSE:
An instance of Host
   objectID=Host.5
  name=rise
  hostID=5
   ipAddress=192.168.32.164
   capacityInKB=0
  hostType=-1
  managedBy=-1
   osType=Windows
   statusOfDBUpdating=0
```
# **4.4.4 AddVirtualizationServer**

AddVirtualizationServer コマンドは、vMA または Host Data Collector を使用して仮想化 サーバを Device Manager サーバのデータベースに登録します。

すでに登録されている仮想化サーバに対しては,Device Manager サーバのデータベースの情報を 最新の状態に更新します。また、vMA または vCenter Server の管理対象から取り除かれた仮想化 サーバの情報は,Device Manager サーバのデータベースから削除されます。

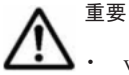

- vMA または Host Data Collector を使用しないで仮想化サーバを登録する場合は、AddHost コマンドを使 用します。
- このコマンドを使用して登録できる仮想化サーバのバージョンは次のとおりです。
	- vMA を使用する場合:VMware ESX 4.<sup>x</sup> または VMware ESXi 4.<sup>x</sup>
	- Host Data Collector を使用する場合: VMware ESX  $4x$ , VMware ESXi  $4x$ , または VMware ESXi  $5x$
- vMA を使用して登録した仮想化サーバの情報収集方法を,Host Data Collector に切り替えられます。ただ し, Host Data Collector を使用した管理から vMA を使用した管理に変更することはできません。
- Host Data Collector を使用する場合,指定する Host Data Collector が hostdatacollectors.properties(Host Data Collector との連携に関するプロパティファイル)に設 定されている必要があります。Host Data Collector のセットアップ方法については,マニュアル「Hitachi Command Suite Software システム構成ガイド」を参照してください。
- VMware vCenter Server で仮想化サーバを統合管理する構成の場合、仮想化サーバを登録するときの注意 事項を次に示します。

・仮想化サーバの IP アドレスを指定して VMware vCenter Server に登録した仮想化サーバは,IP アドレ スがホスト名として Device Manager サーバに登録されます。これは、VMware vCenter Server に登録し たときの仮想化サーバの名称が,Device Manager サーバのホスト名として登録されるためです。

・仮想化サーバが VMware vCenter Server から切断されていたり,切断後に再接続されていたりする場合, その仮想化サーバが Device Manager サーバに正しく登録されないおそれがあります。この場合,仮想化 サーバの管理クライアントを使用して,VMware vCenter Server から対象の仮想化サーバをいったん削除 し,再度登録してください。そのあと,Device Manager サーバに登録してください。

# 書式

vMA を使用して仮想化サーバの情報を登録する場合:

```
HiCommandCLI [URL ] AddVirtualizationServer [オプション ]
ipaddress=vMA の IP アドレス hosttype=3 
hostprotocol={Secure|Non-secure} hostuserid=vMA のユーザー ID
hostuserpassword=vMA のユーザーパスワード
```
Host Data Collector を使用して仮想化サーバの情報を登録する場合:

```
HiCommandCLI [URL ] AddVirtualizationServer [オプション ]
ipaddress=仮想化サーバの IP アドレス※ hosttype=3 
hostprotocol={Secure|Non-secure} hostuserid=仮想化サーバのユーザー ID ※
hostuserpassword=仮想化サーバのユーザーパスワード※
hdcipaddress=Host Data Collector の IP アドレス
```
注※

VMware vCenter Server で仮想化サーバを統合管理している構成の場合は,VMware vCenter Server の値を指定してください。

#### パラメーター

#### 表 **4-82 AddVirtualizationServer** コマンドのパラメーター

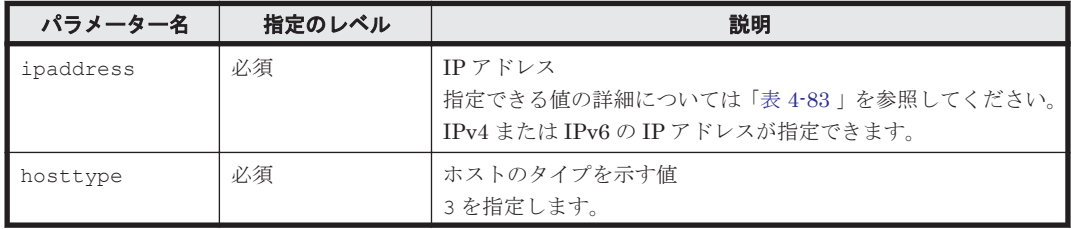

<span id="page-277-0"></span>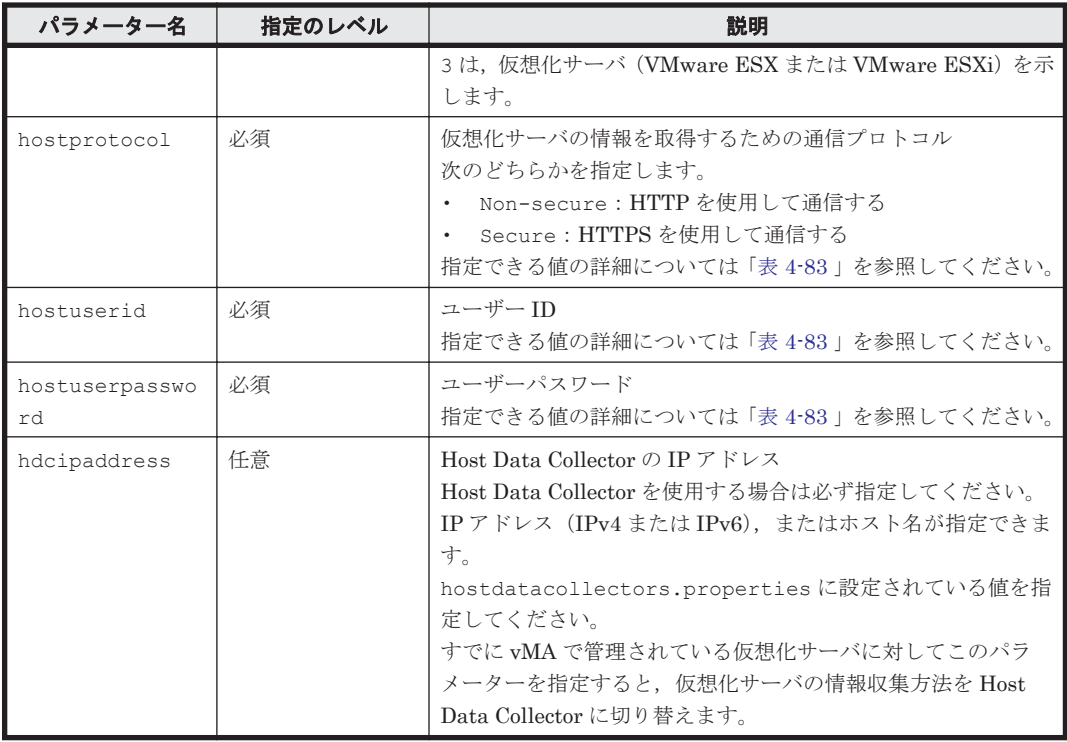

パラメーター ipaddress, hostprotocol, hostuserid, および hostuserpassword に指定 する値は,次の表のとおり仮想化サーバの管理環境によって異なります。

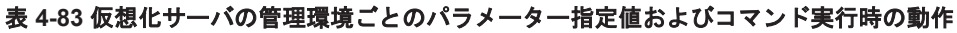

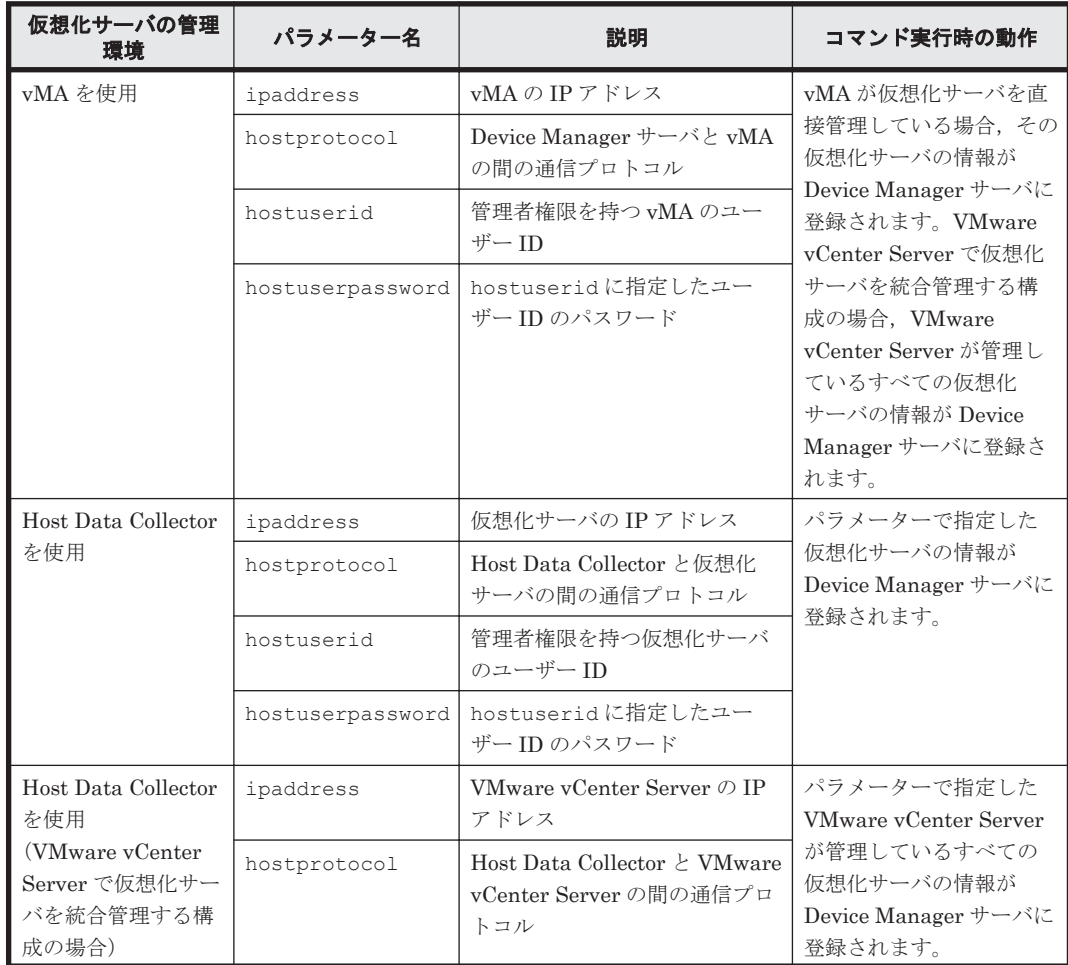

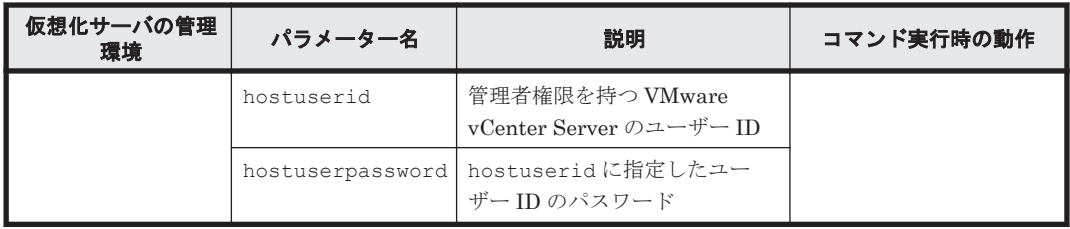

ありません。

### コマンド実行例 **1**

この例では, vMA (IP アドレス:10.208.119.114) を使用して2つの仮想化サーバ (VMware ESX,ホストのタイプ:3)を検出します。検出された仮想化サーバに関する情報は,Device Manager サーバのデータベースに登録されます。

HiCommandCLI AddVirtualizationServer -o "D:\logs \AddVirtualizationServer.log" ipaddress=10.208.119.114 hosttype=3 hostprotocol=Secure hostuserid=vi-admin "hostuserpassword=boss!"

# コマンド実行結果 **1**

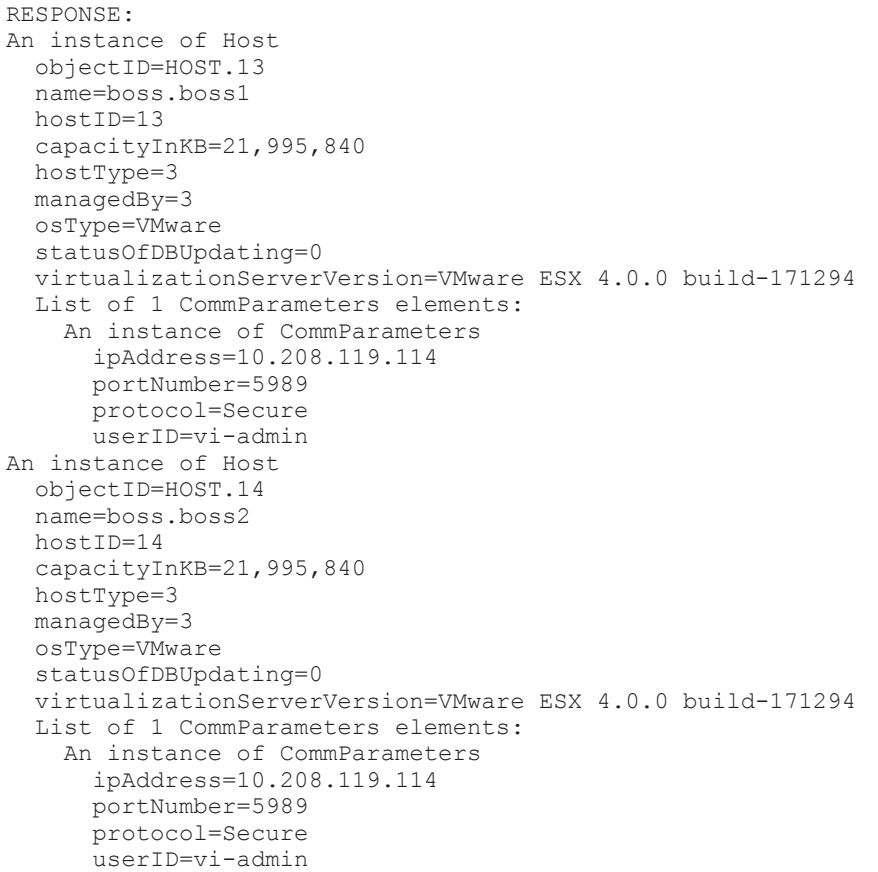

### コマンド実行例 **2**

この例では,Host Data Collector(IP アドレス:10.208.119.110)を使用して仮想化サーバ(IP アドレス:10.208.119.113)にアクセスし,VMware ESX(ホストのタイプ:3)を検出しま す。検出された仮想化サーバに関する情報は,Device Manager サーバのデータベースに登録され ます。

コマンドリファレンス **279**

HiCommandCLI AddVirtualizationServer -o "D:\logs \AddVirtualizationServer.log" ipaddress=10.208.119.113 hosttype=3 hostprotocol=Secure hostuserid=root "hostuserpassword=boss!" hdcipaddress=10.208.119.110

#### コマンド実行結果 **2**

```
RESPONSE:
An instance of Host
  objectID=HOST.13
  name=boss.boss
  hostID=13
   capacityInKB=21,995,840
   hostType=3
  managedBy=1
   osType=VMware
   statusOfDBUpdating=0
   virtualizationServerVersion=VMware ESX 4.0.0 build-171294
   List of 2 WWN elements:
     An instance of WWN
       WWN=21.00.00.24.FF.2C.AE.19
     An instance of WWN
       WWN=21.00.00.24.FF.2C.AE.18
   List of 1 CommParameters elements:
     An instance of CommParameters
       hdcIPAddress=10.208.119.110
       ipAddress=10.208.119.113
       portNumber=443
       protocol=Secure
       userID=root
```
# **4.4.5 DeleteHost**

DeleteHost コマンドは、Device Manager サーバからホストの情報を削除します。

重要 DeleteHost は External ポートのホストの情報は削除できません。

# パラメーター

#### 表 **4-84 DeleteHost** コマンドのパラメーター

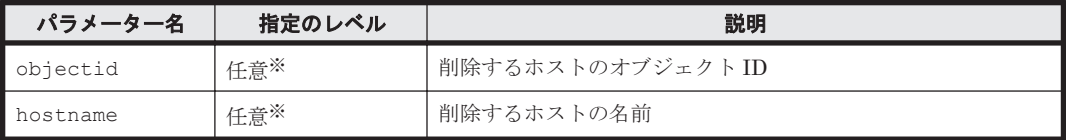

注※

objectid または hostname のどちらか一方を必ず指定してください。また,これらのパラ メーターを同時には指定しないでください。同時に指定するとエラーとなります。

# 事前に取得するパラメーター値

objectid

GetHost コマンドの実行結果から取得してください。実行結果では、An instance of Host の下に objectID 値が表示されます。この objectID 値をパラメーター objectid と して指定してください。

hostname

GetHost コマンドの実行結果から取得してください。このコマンドの実行結果では、name 値 が An instance of Host の下に表示されます。この name 値を使用してパラメーター hostname を指定します。

#### コマンド実行例

HiCommandCLI DeleteHost -o "D:\logs\DeleteHost.log" "objectid=HOST.1"

#### コマンド実行結果

RESPONSE: (Command completed; no data returned)

# **4.4.6 DeleteHostInfo**

DeleteHostInfo コマンドは、Device Manager サーバから HostInfo インスタンスを削除しま す。

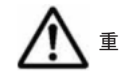

重要 このコマンドは, 仮想化サーバおよびファイルサーバをサポートしていません。

#### パラメーター

#### 表 **4-85 DeleteHostInfo** コマンドのパラメーター

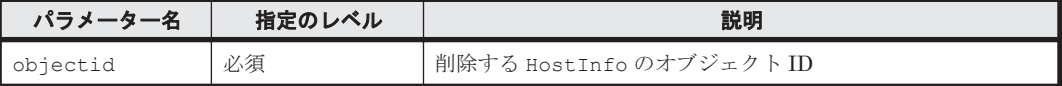

#### 事前に取得するパラメーター値

objectid

GetHostInfo コマンドの実行結果から取得してください。実行結果では,An instance of HostInfo の下に objectID 値が表示されます。この objectID 値をパラメーター objectid として指定してください。

#### コマンド実行例

HiCommandCLI DeleteHostInfo -o "D:\logs\DeleteHostInfo.log" "objectid=HOSTINFO.MY\_HOSTINFO\_HDS9980V.0.15.1"

#### コマンド実行結果

RESPONSE: (Command completed; no data returned)

# **4.4.7 GetHost**

GetHost コマンドは、ホストに関する情報を取得します。

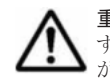

重要 1つのボリュームに対して仮想化サーバから2つ以上のパスが設定されている場合,対象ボリュームに対 する HostInfo インスタンスの portID 属性,domainID 属性,および scsiID 属性の値が正しくないおそれ があります。これらの情報は仮想化サーバの管理クライアントで確認してください。

#### 書式

すべてのホスト情報を取得する場合,または特定のタイプのホスト情報を取得する場合:

コマンドリファレンス **281**

HiCommandCLI [*URL* ] GetHost [オプション ] [hostfilter=情報を取得するホストのタイプ]

特定のホスト情報を取得する場合:

HiCommandCLI [*URL* ] GetHost [オプション ] {objectid=情報を取得するホストのオブジェクト *ID* |hostname=情報を取得するホストの名前 }

ホストに含まれる特定の HORCM 構成ファイルの情報を取得する場合,またはホストに関連づけら れた特定のコピーグループの情報を取得する場合:

HiCommandCLI [*URL* ] GetHost [オプション ] objectid=情報を取得するホストのオブジェクト *ID* {configfileid=ホストの *RAID Manager* <sup>の</sup> *HORCM* 構成ファイルのオブジェクト *ID* |configfileid=ホストの *RAID Manager* <sup>の</sup> *HORCM* 構成ファイルのオブジェクト *ID* replicationgroupid=ホストに関連づけられたコピーグループ}

ホストに関連づけられたすべてのスナップショットグループの情報を取得する場合:

HiCommandCLI [*URL* ] GetHost [オプション ] objectid=情報を取得するホストのオブジェクト *ID* model=情報を取得するスナップショットグループのストレージシステムのモデル serialnum=情報を取得するスナップショットグループのストレージシステムのシリアル番号 subtarget=SnapshotGroup

ホストに関連づけられた特定のスナップショットグループおよびその特定のスナップショットグ ループに属する Thin Image のコピーペアの情報を取得する場合:

HiCommandCLI [*URL* ] GetHost [オプション ] objectid=情報を取得するホストのオブジェクト *ID* model=情報を取得するスナップショットグループのストレージシステムのモデル serialnum=情報を取得するスナップショットグループのストレージシステムのシリアル番号 subtarget=SnapshotGroup {snapshotgroupid=情報を取得するスナップショットグループの *ID* |snapshotgroupname=情報を取得するスナップショットグループの名前 } snapshotgrpsubinfo=ReplicationInfo

# パラメーター

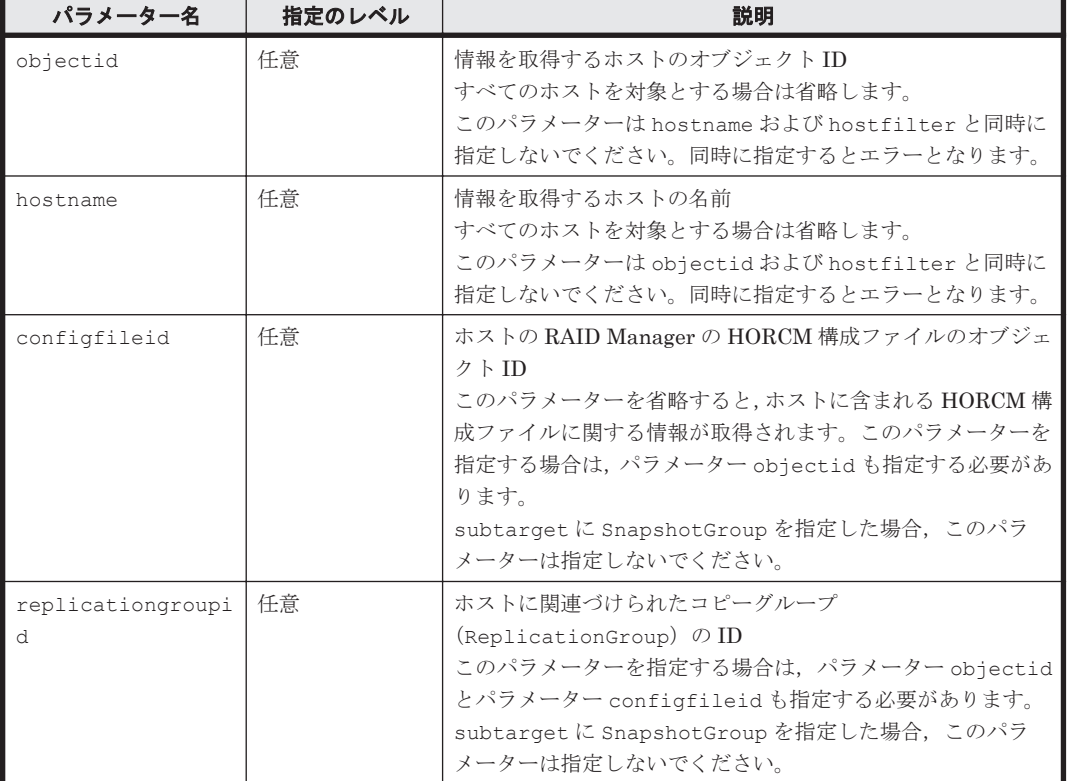

#### 表 **4-86 GetHost** コマンドのパラメーター

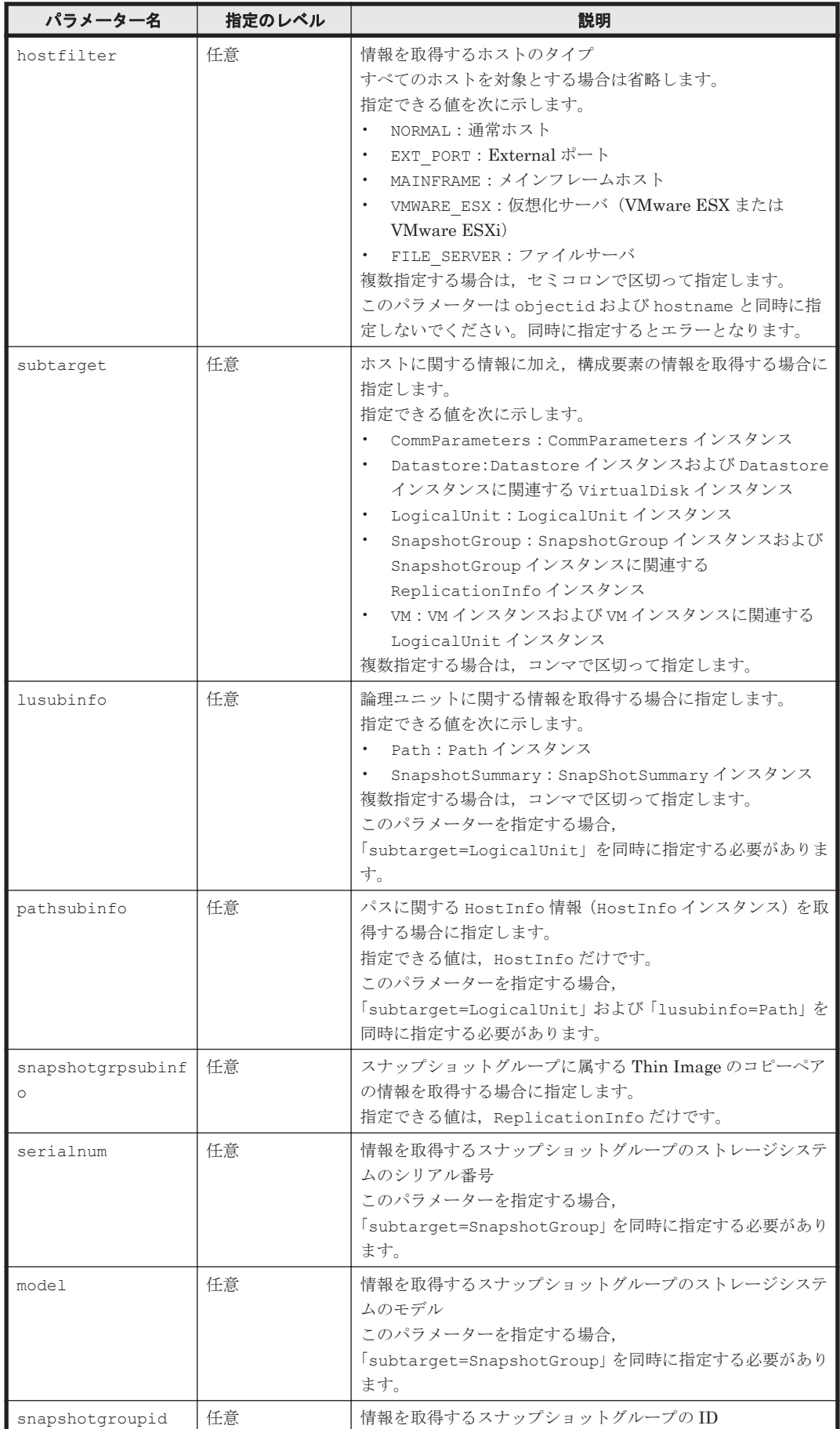

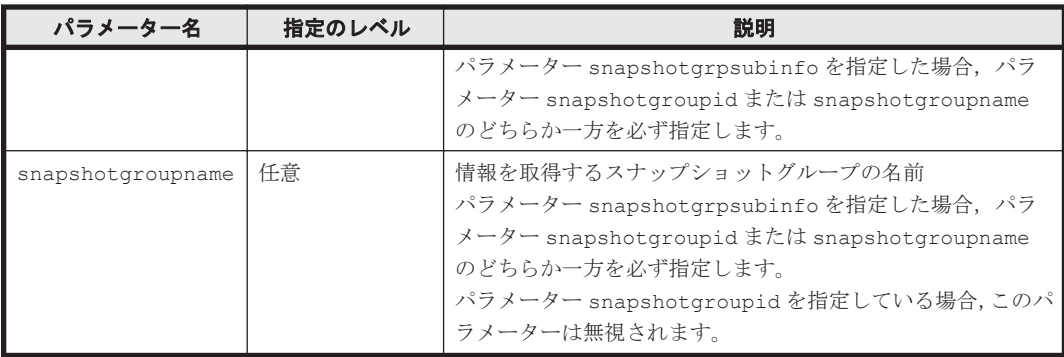

objectid, hostname, configfileid, および replicationgroupid

パラメーターを指定しないで GetHost コマンドを実行し,その結果から値を取得してくださ い。An instance of Host に表示される objectID の値をパラメーター objectid とし て,An instance of Host に表示される name の値をパラメーター hostname として,An instance of ConfigFile に表示される objectID の値をパラメーター configfileid として,An instance of An instance of ReplicationGroup に表示される replicationGroupID の値をパラメーター replicationgroupid として指定してくださ い。

serialnum および model

GetStorageArray コマンドの実行結果から取得してください。実行結果の arrayType 値 または displayArrayType 値をパラメーター model に指定してください。serialNumber 値をパラメーター serialnum に指定してください。

snapshotgroupid および snapshotgroupname

GetStorageArray (subtarget=SnapshotGroup)コマンドの実行結果から取得してくださ い。このコマンドを実行するときには,パラメーター model とパラメーター serialnum だけ を指定し,パラメーター subtarget には SnapshotGroup を指定してください。スナップ ショットグループに関する情報を指定したストレージシステムから取得できます。実行結果 では, groupID 値と groupName 値が An instance of SnapshotGroup の下に表示され ます。この groupID をパラメーター snapshotgroupid の値として指定してください。同 様に groupName をパラメーター snapshotgroupname の値として指定してください。

#### コマンド実行例 **1**

この例では、ホスト (objectID: HOST.1) にある RAID Manager 構成定義ファイル (configFileID:CONFIGFILE.1.11)に定義されているペア情報を取得します。

HiCommandCLI GetHost -o "D:\logs\GetHost.log" "objectid=HOST.1" configFileID=CONFIGFILE.1.11

```
RESPONSE:
An instance of Host
  objectID=HOST.1
   name=toro2
  host<sub>TD=1</sub>
   ipAddress=192.168.32.63
   capacityInKB=0
   hostType=-1
   managedBy=2
   osType=Others
   statusOfDBUpdating=0
```

```
 List of 2 WWN elements:
   An instance of WWN
     WWN=00.99.66.33.88.55.22.77
     nickname=Jane
   An instance of WWN
     WWN=11.44.77.22.55.88.33.66
     nickname=Jone
 List of 1 ConfigFile elements:
   An instance of ConfigFile
     objectID=CONFIGFILE.1.11
     instanceNumber=11
     controlledBy=Device Manager
     portNumber=50000
     valid=1
   List of 1 ReplicationGroup elements:
     An instance of ReplicationGroup
       objectID=REPGROUP.3
       replicationGroupID=3
       groupName=HCMD_CG0003
       pvolHostID=1
       pvolInstanceNumber=11
       pvolPortNumber=50,000
       pvolHORCMMONHostName=192.168.32.63
       pvolHORCMINSTHostName=192.168.32.63
       svolHostID=2
       svolInstanceNumber=12
       svolPortNumber=50,001
       svolHORCMMONHostName=192.168.32.64
       svolHORCMINSTHostName=192.168.32.64
       replicationFunction=ShadowImage
       copyTrackSize=15
       List of 2 ReplicationInfo elements:
         An instance of ReplicationInfo
           objectID=REPINFO.65010001.11.65010001.12
           pairName=HCMD_CP0001
           pvolSerialNumber=65010001
           pvolArrayType=HDS9580V
           pvolDevNum=11
           displayPvolDevNum=11
           pvolObjectID=LU.HDS9580V.65010001.11
           pvolPoolID=-1
           svolSerialNumber=65010001
           svolArrayType=HDS9580V
            svolDevNum=12
           displaySvolDevNum=12
            svolObjectID=LU.HDS9580V.65010001.12
           svolPoolID=-1
            replicationFunction=ShadowImage
           status=8
           muNumber=0
           copyTrackSize=15
            splitTime=-1
           remotePathGroupID=0
           pvolMngAreaPoolID=-1
           svolMngAreaPoolID=-1
           snapshotGroupID=-1
         An instance of ReplicationInfo
           objectID=REPINFO. 65010001.1012.65010001.102
           pairName=HCMD_CP0002
           pvolSerialNumber=65010001
           pvolArrayType=HDS9580V
           pvolDevNum=101
           displayPvolDevNum=101
           pvolObjectID=LU.HDS9580V.65010001.101
           pvolPoolID=-1
           svolArrayType=HDS9580V
            svolSerialNumber=65010001
            svolDevNum=102
            displaySvolDevNum=102
            svolObjectID=LU.HDS9580V.65010001.102
            svolPoolID=-1
            replicationFunction=ShadowImage
```

```
 status=1
minNumber=0 copyTrackSize=15
 splitTime=-1
 remotePathGroupID=0
 pvolMngAreaPoolID=-1
 svolMngAreaPoolID=-1
 snapshotGroupID=-1
```
# コマンド実行例 **2**

この例では,ホストからアクセスできるスナップショットグループと,そのスナップショットグルー プに属するコピーペアの情報を取得します。

```
HiCommandCLI GetHost -o "D:\logs\GetHost_SnapshotGroup.log"
"objectid=HOST.9" "model=VSP" "serialnum=10001" 
"subtarget=SnapshotGroup" "snapshotgroupname=test1" 
"snapshotgrpsubinfo=ReplicationInfo"
```

```
RESPONSE:
An instance of Host
   objectID=HOST.9
   name=bs5205-2
  h \cap s + TD = 9 ipAddress=10.197.76.123
   ipv6Address=fec0:0:0:7076:b036:e7e8:bdd9:9e34%1
   capacityInKB=408,103,872
   hostType=-1
   managedBy=2
   osType=Windows
   statusOfDBUpdating=0
   List of 2 WWN elements:
     An instance of WWN
       WWN=23.88.00.00.87.1A.D9.22
     An instance of WWN
       WWN=23.88.00.00.87.1A.D9.20
   List of 1 SnapshotGroup elements:
     An instance of SnapshotGroup
       objectID=SNAPSHOTGROUP.R700.210945.1
       arrayType=R700
       serialNumber=10001
       groupID=1
       groupName=test1
       replicationFunction=ThinImage
       ctGrp=NotCTG
       List of 1 ReplicationInfo elements:
         An instance of ReplicationInfo
           objectID=REPINFO.10001.770.10001.667
           pvolSerialNumber=10001
           pvolArrayType=R700
           pvolDevNum=770
           displayPvolDevNum=00:03:02
           pvolPoolID=1
           svolSerialNumber=10001
           svolArrayType=R700
           svolDevNum=667
           displaySvolDevNum=00:02:9B
          svolPoolID=1
           replicationFunction=ThinImage
           status=16
           muNumber=6
           copyTrackSize=-1
           splitTime=-1
           remotePathGroupID=-1
           pvolMngAreaPoolID=-1
           svolMngAreaPoolID=-1
           snapshotGroupID=1
```
#### コマンド実行例 **3**

この例では、パラメーター hostfilter に MAINFRAME を指定し、メインフレームホストの情報だ けを取得します。

HiCommandCLI GetHost hostfilter=MAINFRAME -o "D:\logs\GetHost.log"

#### コマンド実行結果 **3**

```
RESPONSE:
An instance of Host
  objectID=HOST.11
  name=testmf
  hostID=11
  capacityInKB=0
  hostType=2
  managedBy=2
  statusOfDBUpdating=-1
An instance of Host
```
 objectID=HOST.12 name=testmf2 hostID=12 capacityInKB=0 hostType=2 managedBy=2 statusOfDBUpdating=-1

# コマンド実行例 **4**

この例では、ホスト (hostname:test)に割り当てられている論理ユニットの情報を取得しま す。この情報には,論理ユニットに割り当てられているパスの情報およびパスに関する HostInfo 情報が含まれます。

HiCommandCLI GetHost -o "D:\logs\GetHost LogicalUnit.log" "hostname=test" subtarget=LogicalUnit lusubinfo=Path pathsubinfo=HostInfo

```
RESPONSE:
An instance of Host
  objectID=HOST.39
  name=test
  hostID=39
  capacityInKB=8,097,280
  hostType=3
  managedBy=1
  osType=VMware
  statusOfDBUpdating=0
   virtualizationServerVersion=VMware ESX 4.0.0 build-171294
   List of 1 WWN elements:
     An instance of WWN
       WWN=10.00.00.00.C9.6F.EB.D6
   List of 6 Lu elements:
     An instance of LogicalUnit
       objectID=LU.R600.10037.1008
       devNum=1,008
       emulation=OPEN-V
       devCount=1
       devType=
       capacityInKB=2,000,000
       numberOfLBAs=4,000,000
       path=true
       commandDevice=false
       commandDeviceEx=0
       commandDeviceSecurity=false
       chassis=1
```

```
 arrayGroup=0
   raidType=RAID5(3D+1P)
   currentPortController=-1
   defaultPortController=-1
   isComposite=0
   trueCopyVolumeType=Simplex
   shadowImageVolumeType=Simplex
   quickShadowVolumeType=Simplex
   universalReplicatorVolumeType=Simplex
   sysVolFlag=0
   externalVolume=0
   differentialManagement=false
   quickShadowPoolID=-1
   universalReplicatorPoolID=-1
   dpType=-1
   consumedCapacityInKB=2,000,000
  dpPoolID=-1 threshold=-1
   tcaPoolID=-1
   dpPoolVolControlFlag=-1
   managementAreaPoolID=-1
   List of 3 Path elements:
     An instance of Path
       objectID=PATH.R600.10037.9.15.1008
       devNum=1,008
       portID=9
       domainID=15
       scsiID=15
      LUN=12 wwnSecurityValidity=true
     An instance of Path
       objectID=PATH.R600.10037.10.7.1008
       devNum=1,008
       portID=10
       domainID=7
       scsiID=15
      LUN=20 wwnSecurityValidity=true
     An instance of Path
       objectID=PATH.R600.10037.11.7.1008
       devNum=1,008
       portID=11
       domainID=7
       scsiID=15
      LUN=20 wwnSecurityValidity=true
      List of 1 HostInfo elements:
         An instance of HostInfo
           objectID=HOSTINFO.test.1.4.20
           name=test
           serialNumber=10037
           arrayType=R600
           mountPoint=
           portID=11
           portName=CL7-E
           domainID=7
           scsiID=15
           lun=20
           devNum=1,008
           displayDevNum=00:03:F0
           osScsiBus=1
           osScsiID=4
           osLun=20
           portWWN=10.00.00.00.C9.6F.EB.D6
           fileSystemType=Datastore
           fileSystemName=
           datastoreName=R600#2_1
           sizeInMB=1,953
           percentUsed=-1
           lastUpdated=1254708417
 An instance of LogicalUnit
```
.
. (Attributes of LogicalUnit are omitted here)

# コマンド実行例 **5**

.

この例では、vMA または Host Data Collector を使用して登録した仮想化サーバ (hostname: boss.boss)および仮想化サーバに接続するための情報を取得します。

コマンド実行結果は,対象となる仮想化サーバが管理されている方法によって異なります。

HiCommandCLI GetHost -o "D:\logs\GetHost CommParameters.log" "hostname=boss.boss" subtarget=CommParameters

#### コマンド実行結果 **5-1** 仮想化サーバが **vMA**(**IP** アドレス:**10.208.119.114**)で管理されている 場合

```
RESPONSE:
An instance of Host
   objectID=HOST.13
  name=boss.boss
  hostID=13
  capacityInKB=21,995,840
  hostType=3
   managedBy=3
  osType=VMware
   statusOfDBUpdating=0
   virtualizationServerVersion=VMware ESX 4.0.0 build-171294
   List of 1 WWN elements:
     An instance of WWN
       WWN=10.00.00.00.C9.6F.E8.FD
   List of 1 CommParameters elements:
     An instance of CommParameters
       ipAddress=10.208.119.114
       portNumber=5989
       protocol=Secure
       userID=vi-admin
```
#### コマンド実行結果 **5-2** 仮想化サーバが **Host Data Collector**(**IP** アドレス:**10.208.119.110**) で管理されている場合

この実行結果では, CommParameters インスタンスに hdcIPAddress が表示されているので, 仮 想化サーバが Host Data Collector で管理されていることを示しています。

```
RESPONSE:
An instance of Host
   objectID=HOST.13
   name=boss.boss
  hostID=13
  capacityInKB=21,995,840
  hostType=3
  managedBy=1
   osType=VMware
   statusOfDBUpdating=0
   virtualizationServerVersion=VMware ESX 4.0.0 build-171294
   List of 1 WWN elements:
     An instance of WWN
       WWN=10.00.00.00.C9.6F.E8.FD
   List of 1 CommParameters elements:
     An instance of CommParameters
       hdcIPAddress=10.208.119.110
       ipAddress=10.208.119.113
       portNumber=443
       protocol=Secure
       userID=root
```
#### コマンド実行例 **6**

この例では、Host Data Collector を使用して登録した仮想化サーバ (hostname:ha8krs02)の ディスク構成に関する情報を取得します。

```
HiCommandCLI GetHost -o "D:\logs\GetHost VM Datastore.log"
"hostname=ha8krs02" subtarget=VM,Datastore
```
### コマンド実行結果 **6**

```
RESPONSE:
An instance of Host
   objectID=HOST.5
   name=ha8krs02
  hostID=5
   capacityInKB=0
   hostType=3
  managedBy=1
   osType=VMware
   statusOfDBUpdating=0
   virtualizationServerVersion=VMware ESXi 4.1.0 build-260247
   List of 2 WWN elements:
     An instance of WWN
      WWN=10.00.00.00.C9.95.30.81
     An instance of WWN
      WWN=10.00.00.00.C9.95.30.80
   List of 2 VM elements:
     An instance of VM
      vmID=422982d5-7784-6182-ba38-aa98a3846800
       name=vm1
       guestOSVersion=Microsoft Windows Server 2008 R2 (64-bit)
       List of 2 VirtualDisk elements:
         An instance of VirtualDisk
           vmDiskID=[datastore-1191] vm1/vm1.vmdk
           name=[ds1] vm1/vm1.vmdk
           datastoreID=datastore-1191
         An instance of VirtualDisk
           vmDiskID=[datastore-1191] vm1/vm1_1.vmdk
           name=[ds1] vm1/vm1_1.vmdk
           datastoreID=datastore-1191
     An instance of VM
       vmID=4229c3ae-f2f6-4254-3c5a-3c815f1ac6f9
       name=vm2
       guestOSVersion=Microsoft Windows Server 2008 R2 (64-bit)
       List of 3 VirtualDisk elements:
         An instance of VirtualDisk
           vmDiskID=[datastore-1191] vm2/vm2.vmdk
           name=[ds1] vm2/vm2.vmdk
           datastoreID=datastore-1191
         An instance of VirtualDisk
           vmDiskID=[datastore-1191] vm2/vm2_1.vmdk
           name=[ds1] vm2/vm2_1.vmdk
           datastoreID=[datastore-1191] vm2/vm2_1.vmdk
         An instance of VirtualDisk
           vmDiskID=[datastore-1191] vm2/vm2_2.vmdk
           name=[ds1] vm2/vm2_2.vmdk
           datastoreID=[datastore-1191] vm2/vm2_2.vmdk
   List of 4 Datastore elements:
     An instance of Datastore
      datastoreID=[datastore-1191] vm2/vm2_1.vmdk
       name=[ds1] vm2/vm2_1.vmdk
       datastoreType=2
     An instance of Datastore
      datastoreID=[datastore-1191] vm2/vm2_2.vmdk
      name=[ds1] vm2/vm2_2.vmdk
      datastoreType=2
     An instance of Datastore
      datastoreID=datastore-1176
       name=datastore1
       datastoreType=1
```

```
 An instance of Datastore
   datastoreID=datastore-1191
   name=ds1
   datastoreType=1
```
# **4.4.8 GetHostInfo**

GetHostInfo コマンドは、LUN に関するホストベースの情報を取得します。

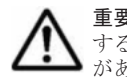

重要 1つのボリュームに対して仮想化サーバから2つ以上のパスが設定されている場合,対象ボリュームに対 する HostInfo インスタンスの portID 属性,domainID 属性,および scsiID 属性の値が正しくないおそれ があります。これらの情報は仮想化サーバの管理クライアントで確認してください。

# パラメーター

#### 表 **4-87 GetHostInfo** コマンドのパラメーター

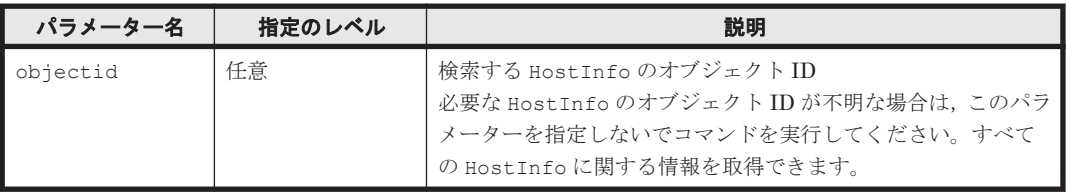

# 事前に取得するパラメーター値

ありません。

### コマンド実行例 **1**

HiCommandCLI GetHostInfo -o "D:\logs\GetHostInfo.log" "objectid=HOSTINFO.HIS\_HOSTINFO\_HDS9980V.0.15.1"

# コマンド実行結果 **1**

```
RESPONSE:
An instance of HostInfo
   objectID=HOSTINFO.HIS_HOSTINFO_HDS9980V.0.15.1
 name=HIS_HOSTINFO_HDS9980V
  serialNumber=10001
  arrayType=HDS9980V
   ipAddress=172.16.64.159
   mountPoint=C:
  portID=7
   portName=CL1-H
   domainID=0
   scsiID=15
  lun=3
   devNum=3
   displayDevNum=00:03
   osScsiBus=0
  osScsiID=15
  osLun=1
  portWWN=11.22.33.44.55.66.77.88
   fileSystemType=NTFS
   fileSystemName=C:
   sizeInMB=10
  percentUsed=10
   lastUpdated=1039003852
```
# コマンド実行例 **2**

HiCommandCLI GetHostInfo -o "D:\logs\GetHostInfo.log"

#### コマンド実行結果 **2**

```
RESPONSE:
An instance of HostInfo
   objectID=HOSTINFO.HIS_HOSTINFO_HDS9980V.0.15.1
  name=HIS_HOSTINFO_HDS9980V
   serialNumber=10001
   arrayType=HDS9980V
   ipAddress=172.16.64.159
   mountPoint=C:
   portID=7
   portName=CL1-H
   domainID=0
   scsiID=15
  \lim_{n \to \infty} 3 devNum=3
   displayDevNum=00:03
   osScsiBus=0
   osScsiID=15
  OsLun=1
   portWWN=11.22.33.44.55.66.77.88
   fileSystemType=NTFS
   fileSystemName=C:
   sizeInMB=10
   percentUsed=10
   lastUpdated=1039003852
 .
   . (repeated for other HostInfo instances)
 .
```
# **4.4.9 HostScan**

HostScan コマンドは,ホストストレージドメインのニックネームをホスト名とするホストを Device Manager サーバに登録し、ホストストレージドメインに割り当てられている WWN または iSCSI ネームをホストの情報として追加します。各ホストストレージドメインに単一のホストに属 する WWN または iSCSI ネームだけが割り当てられていて,ホストストレージドメインのニック ネームにホスト名が設定されている環境では,HostScan コマンドを利用することで Device Manager サーバにホストを簡単に登録できます。

HostScan コマンドを使用するときの条件を次に示します。

- ストレージシステムに LUN Manager(または,LUN Management)がインストールされてい ること
- ホストストレージドメインのニックネームにホスト名が設定されていること※
- ホストストレージドメインとホストが一対一で対応すること※
- ホストストレージドメインに割り当てられている WWN が,ホストの HBA の WWN と一致す ること
- ホストストレージドメインに割り当てられている iSCSI ネームが,ホストの HBA または NIC の iSCSI ネームと一致すること

注※

クラスタ構成の場合は,ニックネームに論理ホスト名を設定します。

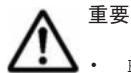

- HostScan コマンドは Device Manager サーバのデータベースの情報を基に処理します。HostScan コマ ンドを実行する前に,対象のストレージシステムをリフレッシュ(AddStorageArray コマンド)してくだ さい。
- iSCSI ネームを持つ仮想化サーバーが検出された場合,ホストの OS タイプが Others の通常ホストとして 登録されます。仮想化サーバとして管理する場合は、HostScan コマンドを実行したあとに、ホストのOS タイプを変更してください。

HostScan コマンドは、次のように処理します。

- 1. ホストストレージドメインに割り当てられている WWN または iSCSI ネームのうち,既存のホ ストに割り当てられていないものを Device Manager サーバのデータベースから検出します。
- 2. ニックネームが設定されているホストストレージドメインを Device Manager サーバのデータ ベースから取得します。 このとき,ニックネームの昇順にホストストレージドメインを取得します。ニックネームの大文 字と小文字は区別されません。
- 3. 2 で取得した順のホストストレージドメインごとに,1 で検出した WWN または iSCSI ネーム をホストの情報として追加します。

情報は,ホストストレージドメインのニックネームをホスト名とするホストに追加します。 該当するホストが登録されていない場合は,ホストストレージドメインのニックネームと同じホ スト名を持つホストを登録し,情報を追加します。

同じ WWN または同じ iSCSI ネームが複数のホストストレージドメインに割り当てられている 場合は、最初のホストストレージドメインだけ処理します。

#### 書式

指定したストレージシステムを対象にホストを検出する場合: HiCommandCLI [*URL* ] HostScan [オプション ] serialnum=シリアル番号 model=モデル

すべてのストレージシステムを対象にホストを検出する場合:

HiCommandCLI [*URL* ] HostScan [オプション ] option=all

#### パラメーター

| パラメーター名   | 指定のレベル  | 説明                                                                        |
|-----------|---------|---------------------------------------------------------------------------|
| serialnum | 任音※1,※2 | ホスト検出の対象となるストレージシステムのシリアル番号<br>複数指定する場合は、コンマで区切って指定します。                   |
| model     | 任音※1,※2 | ホスト検出の対象となるストレージシステムのモデル<br>複数指定する場合は、コンマで区切って指定します。                      |
| option    | 任音※1    | すべてのストレージシステムを対象にホストを検出する場合の<br>パラメーター<br>指定できる値は、all です。大文字と小文字は区別されません。 |

表 **4-88 HostScan** コマンドのパラメーター

#### 注※1

パラメーター serialnum と model を同時に指定するか,「option=all」を指定するかのど ちらか一方を必ず行ってください。

#### 注※2

ストレージシステムを指定する場合は,パラメーター serialnum と model を一組で指定する 必要があります。パラメーター serialnum と model に指定する値の順序と数が正しいこと を確認してください。

#### 事前に取得するパラメーター値

serialnum および model

GetStorageArray コマンドの実行結果から取得してください。実行結果の arrayType 値 または displayArrayType 値をパラメーター model に指定してください。serialNumber 値をパラメーター serialnum に指定してください。

#### コマンド実行例

```
HiCommandCLI HostScan -o "D:\logs\HostScan.log" "model=USP"
"serialnum=14053"
```
#### コマンド実行結果

RESPONSE: (Command completed; no data returned)

# **4.4.10 ImportHosts**

ImportHosts コマンドは、ホストの情報を入力ファイル (CSV形式のホスト情報ファイル,およ びマッピング定義ファイル)からインポートします。また,入力ファイルの情報をチェックします。

```
ここでは,ImportHosts コマンドの書式やパラメーターについて説明しています。入力ファイル
の作成方法や ImportHosts コマンドを使用したインポート機能の運用方法については,「7. イン
ポート機能」を参照してください。
```
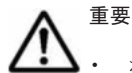

• ホストを追加する場合,インポートしたホストは,通常ホストまたは仮想化サーバとして登録されます。

ホストの情報を更新(上書き)する場合,更新対象のホストが手動で登録したホスト (AddHost コマンド または HostScan コマンドで登録したホスト)であることを確認してください。ImportHosts コマンドで は、Device Manager の GUI や CLI を使用して手動で登録した通常ホストまたは仮想化サーバだけが更新 されます。

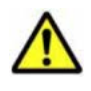

注意 ホストの情報を更新(上書き)する場合、ホスト情報ファイルの該当するレコードにすべての情報が記載 されている必要があります。

例えば,ホストの IP アドレスだけを変更する場合,ホスト情報ファイルには,IP アドレス以外の情報も記載す る必要があります。記載されていない情報は Device Manager から削除されます。

#### 書式

入力ファイルをチェックする場合:

```
HiCommandCLI [URL ] ImportHosts [オプション ]
inputfile=ホスト情報ファイル名
[mappingfile=マッピング定義ファイル名]
[resultfilepath=チェック結果出力ファイルおよびエラー情報出力ファイルの出力先]
[function=check]
```
ホストの情報をインポートする場合:

```
HiCommandCLI [URL ] ImportHosts [オプション ]
inputfile=ホスト情報ファイル名
[mappingfile=マッピング定義ファイル名]
[resultfilepath=エラー情報出力ファイルの出力先1
function=import [overwrite={true|false}]
```
#### パラメーター

#### 表 **4-89 ImportHosts** コマンドのパラメーター

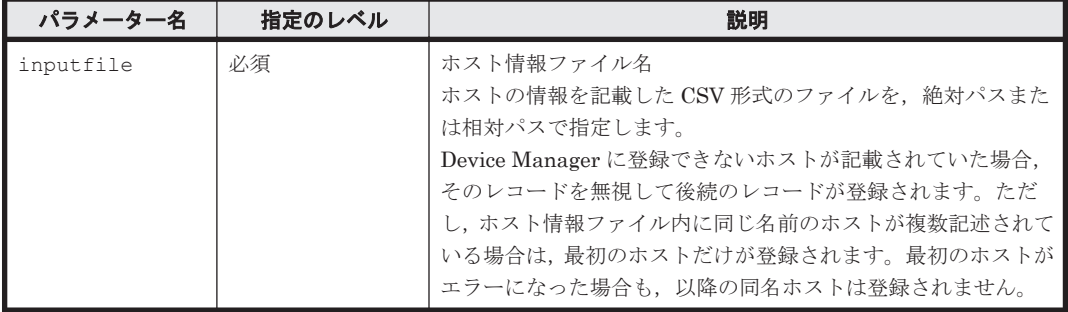

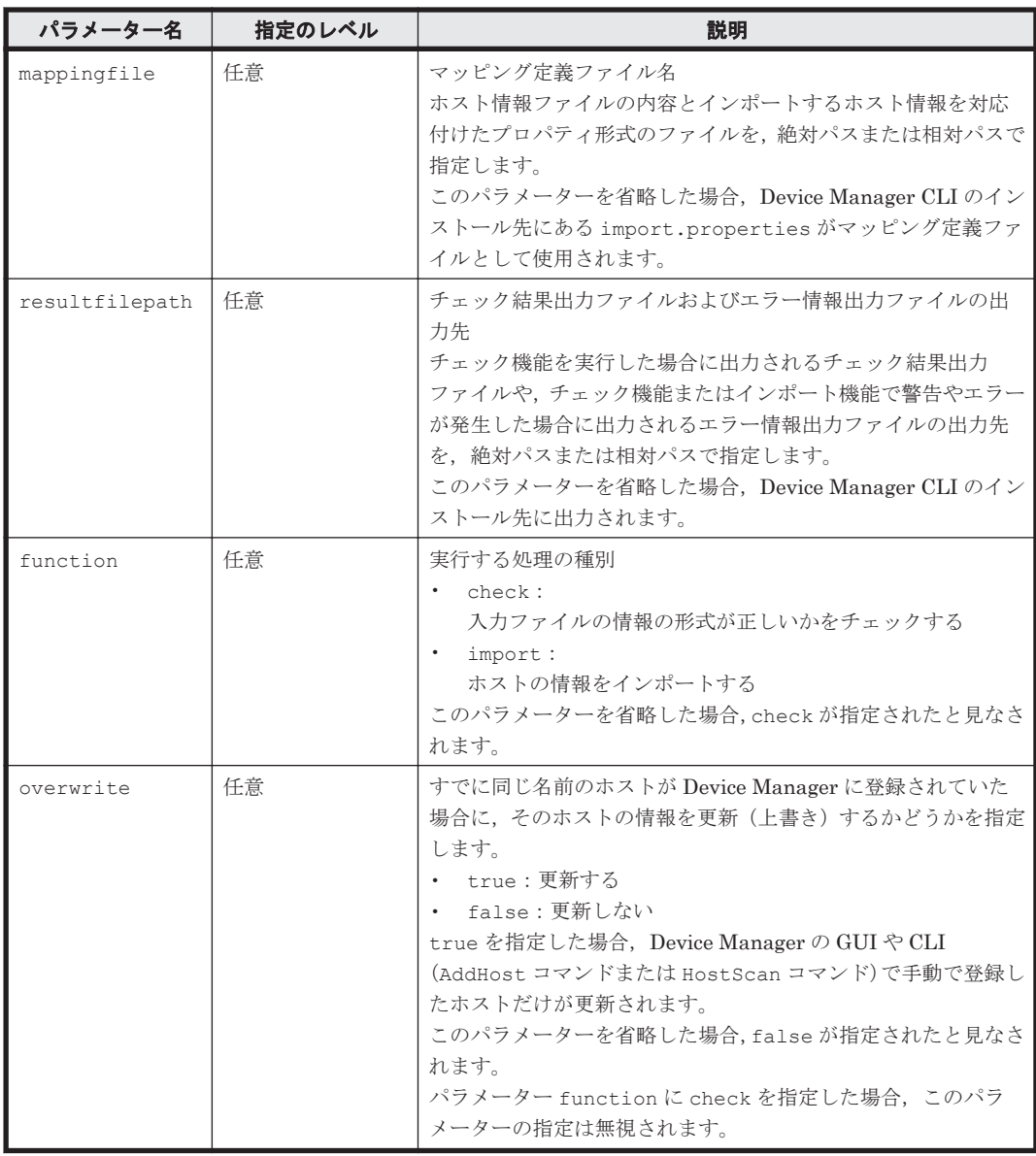

# 事前に取得するパラメーター値

ありません。

#### コマンド実行例 **1**

この例では、パラメーター function に check を指定して入力ファイルをチェックします。

HiCommandCLI ImportHosts "function=check" "inputfile=D:\work \hostImport.csv" "mappingfile=D:\work\import.properties" "resultfilepath=  $D:$   $\frac{1}{2}$  work $\frac{1}{2}$ 

### コマンド実行結果 **1**

```
RESPONSE:
Verification of records from 1 to 15 
in "D:\work\hostImport.csv" is complete.
    Number of hosts that can be imported = 10Number of hosts that cannot be imported = 5 Number of hosts that can be imported but for which a warning was 
given = 1
    See "D:\work\ImportHostsCheckResult-20120515113355.txt" for
```

```
information about the hosts that can be imported.
   See "D:\work\ImportHostsResult-20120515113355.log" for details about
errors and warnings.
```
コマンド実行結果は標準出力に表示されます。表示されるメッセージに従って出力ファイルの内容 を確認してください。

出力項目の意味を次に示します。

- Number of hosts that can be imported インポートできるホストの数(Number of hosts that can be imported but for which a warning was given の値を含む)
- Number of hosts that cannot be imported 形式不正などによってインポートできない状態のホストの数
- Number of hosts that can be imported but for which a warning was given インポートはできるが,警告が発生したホストの数 インポート前に,エラー情報出力ファイルに出力された警告メッセージを確認してください。

#### コマンド実行例 **2**

この例では、パラメーター function に import を指定して、ホストの情報をインポートします。

HiCommandCLI ImportHosts "function=import" "inputfile=D:\work \hostImport.csv" "mappingfile=D:\work\import.properties" "resultfilepath= D:\work" "overwrite=true"

### コマンド実行結果 **2**

```
RESPONSE:
The import of records from 1 to 10 
in "D:\work\hostImport.csv" is complete.
    Number of hosts added = 5
    Number of hosts updated = 2
    Number of hosts that failed = 3
    Number of hosts added or updated with a warning = 2
   See "D:\work\ImportHostsResult-20120515113355.log" for details about
errors and warnings.
コマンド実行結果は標準出力に表示されます。出力ファイルがある場合,表示されるメッセージに
```
従ってファイルの内容を確認してください。

出力項目の意味を次に示します。

- Number of hosts added 追加されたホストの数(Number of hosts added or updated with a warning の値を 含む)
- Number of hosts updated 更新(上書き)されたホストの数(Number of hosts added or updated with a warning の値を含む) この項目は,パラメーター overwrite に true を指定した場合にだけ出力されます。
- Number of hosts that failed インポートに失敗したホストの数
- Number of hosts added or updated with a warning 警告が発生したホストの数

# **4.4.11 MergeHost**

MergeHost コマンドは、Device Manager サーバのデータベースに登録されているホスト(統合元 ホスト)に割り当てられた WWN または iSCSI ネームを1つのホスト (統合先ホスト)に統合しま す。統合したあと,統合元ホストは削除されます。

次に示すタイプのホストは統合できません。

- メインフレームホスト
- External ポート
- vMA または Host Data Collector を使用して登録した仮想化サーバ
- ファイルサーバ

#### パラメーター

#### 表 **4-90 MergeHost** コマンドのパラメーター

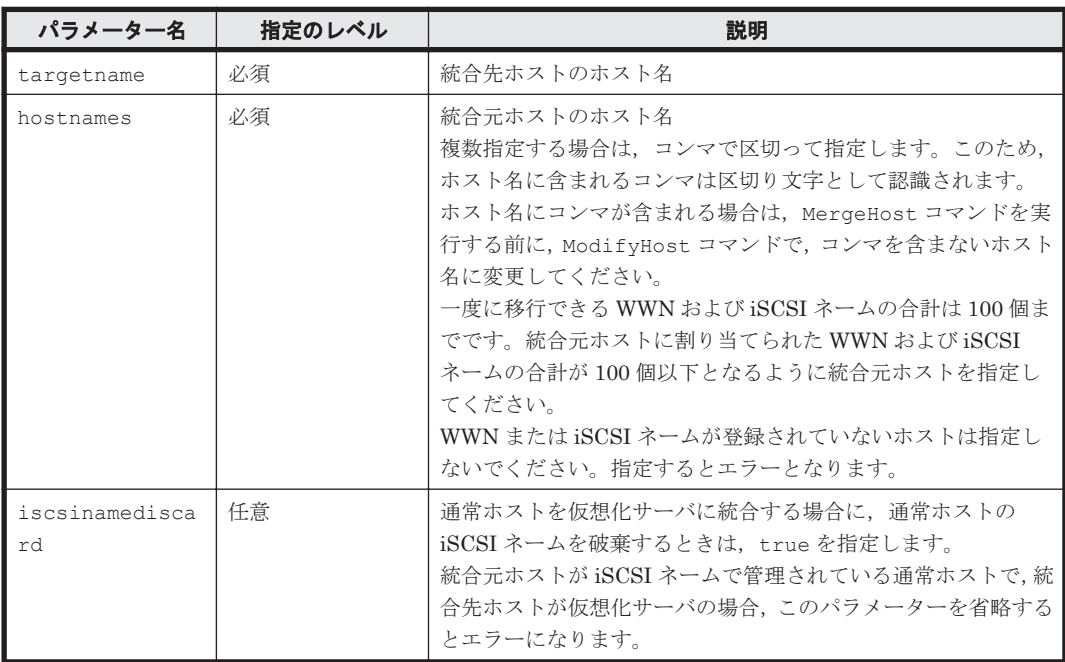

#### 事前に取得するパラメーター値

targetname および hostnames

GetHost コマンドの実行結果から取得してください。このコマンドの実行結果では,name 値 が An instance of Host の下に表示されます。この name 値を使用してパラメーター targetname または hostnames を指定します。

### コマンド実行例

HiCommandCLI MergeHost -o "D:\logs\MergeHost.log" "targetname=host0" "hostnames=host6,host7" "iscsinamediscard=true"

#### コマンド実行結果

```
RESPONSE:
An instance of Host
  objectID=HOST.1
  name=host0
  hostID=1
  capacityInKB=0
```

```
 hostType=3
 managedBy=-1
 osType=VMware
 statusOfDBUpdating=0
 List of 2 WWN elements:
   An instance of WWN
     WWN=50.06.0E.80.05.27.35.47
   An instance of WWN
     WWN=10.00.00.00.C9.3D.2A.88
```
# **4.4.12 ModifyHost**

ModifyHost コマンドは,ホストに関する情報を変更します。

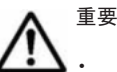

このコマンドは、External ポートのホストの WWN の情報および OS タイプは変更できません。

- このコマンドは,メインフレームホストの OS タイプは変更できません。
- このコマンドは、vMA または Host Data Collector を使用して登録した仮想化サーバをサポートしていませ ん。vMA または Host Data Collector を使用して登録した仮想化サーバの情報を変更する場合は, ModifyVirtualizationServer コマンドを使用してください。
- このコマンドは,ホストのタイプがファイルサーバの場合,ホスト名だけを変更できます。

# 書式

ホストのタイプが通常ホスト,仮想化サーバ, External ポート,またはメインフレームホストの場 合:

```
HiCommandCLI [URL ] ModifyHost [オプション ]
{objectid=変更するホストのオブジェクト ID
.<br>[{hostname=ホストの新しい名前 | newhostname=ホストの新しい名前 }]
|hostname=変更するホストの名前 [newhostname=ホストの新しい名前]}
[wwnlist=既存の WWN を置き換える WWN のリスト ]
[ipaddress=既存ホストの IPv4 の新規 IP アドレス ]
[ipv6address=既存ホストの IPv6 の新規 IP アドレス ]
[iscsinamelist=ホストの iSCSI ネームのリスト ]
[takeoverwwn=true] [iscsinamediscard=true] [ostype=変更後の OS タイプ ]
```
ホストのタイプがファイルサーバの場合:

HiCommandCLI [*URL* ] ModifyHost [オプション ] {objectid=変更するホストのオブジェクト *ID* [{hostname=ホストの新しい名前 | newhostname=ホストの新しい名前}] | hostname=変更するホストの名前 [newhostname=ホストの新しい名前]}

# パラメーター

#### 表 **4-91 ModifyHost** コマンドのパラメーター

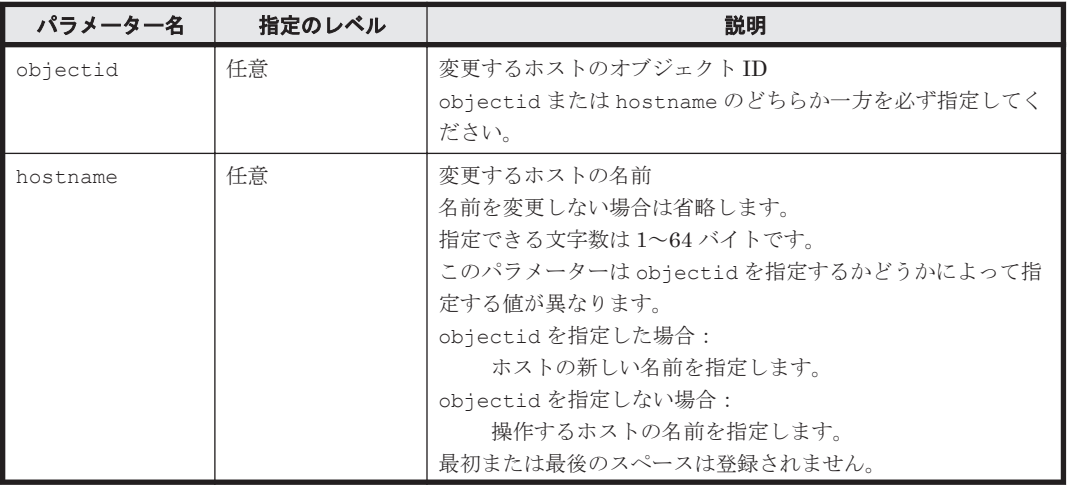

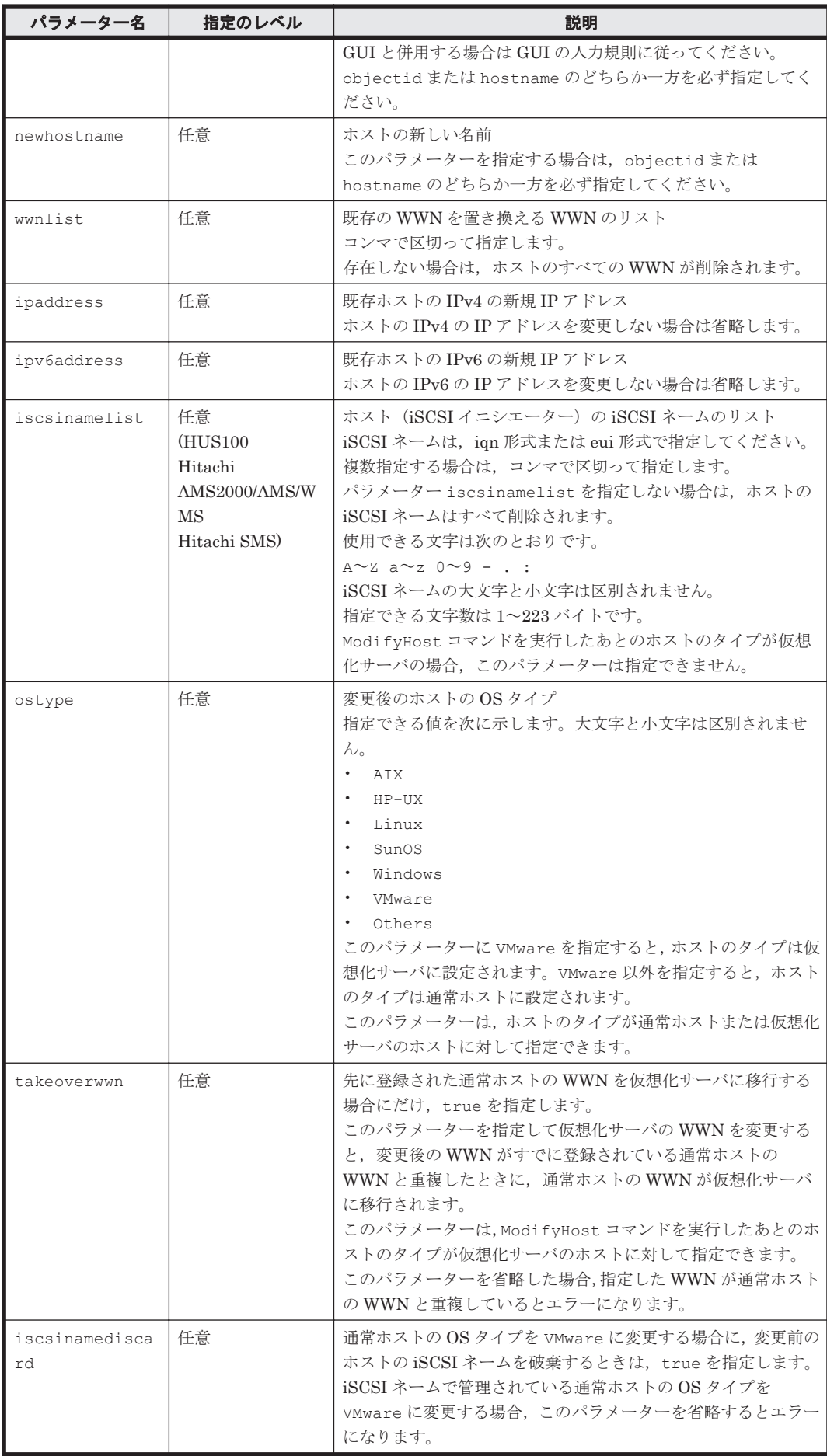

### 事前に取得するパラメーター値

objectid

GetHost コマンドの実行結果から取得してください。実行結果では,An instance of Host の下に objectID 値が表示されます。この objectID 値をパラメーター objectid と して指定してください。

hostname

GetHost コマンドの実行結果から取得してください。このコマンドの実行結果では、name 値 が An instance of Host の下に表示されます。この name 値を使用してパラメーター hostname を指定します。

# コマンド実行例

HiCommandCLI ModifyHost -o "D:\logs\ModifyHost.log" "objectid=HOST.3" "hostname=snow" "wwnlist=12.34.56.78.90.AB.CD.EF, 01.23.45.67.89.AB.CD.EF" "ipaddress=172.18.32.9" "ostype=VMware" "takeoverwwn=true"

### コマンド実行結果

```
RESPONSE:
An instance of Host
  objectID=HOST.3
  name=snow
  hostID=3
  ipAddress=172.18.32.9
   capacityInKB=0
  hostType=3
  managedBy=-1
   osType=VMware
   statusOfDBUpdating=0
   List of 2 WWN elements:
     An instance of WWN
       WWN=12.34.56.78.90.AB.CD.EF
     An instance of WWN
       WWN=01.23.45.67.89.AB.CD.EF
```
# **4.4.13 ModifyHostInfo**

ModifyHostInfo コマンドは、Device Manager サーバの HostInfo を変更します。

重要 このコマンドは、仮想化サーバおよびファイルサーバをサポートしていません。

パラメーター

#### 表 **4-92 ModifyHostInfo** コマンドのパラメーター

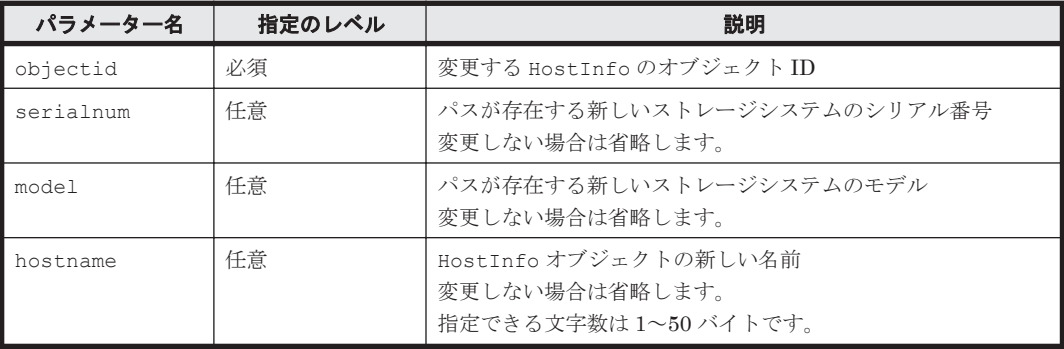

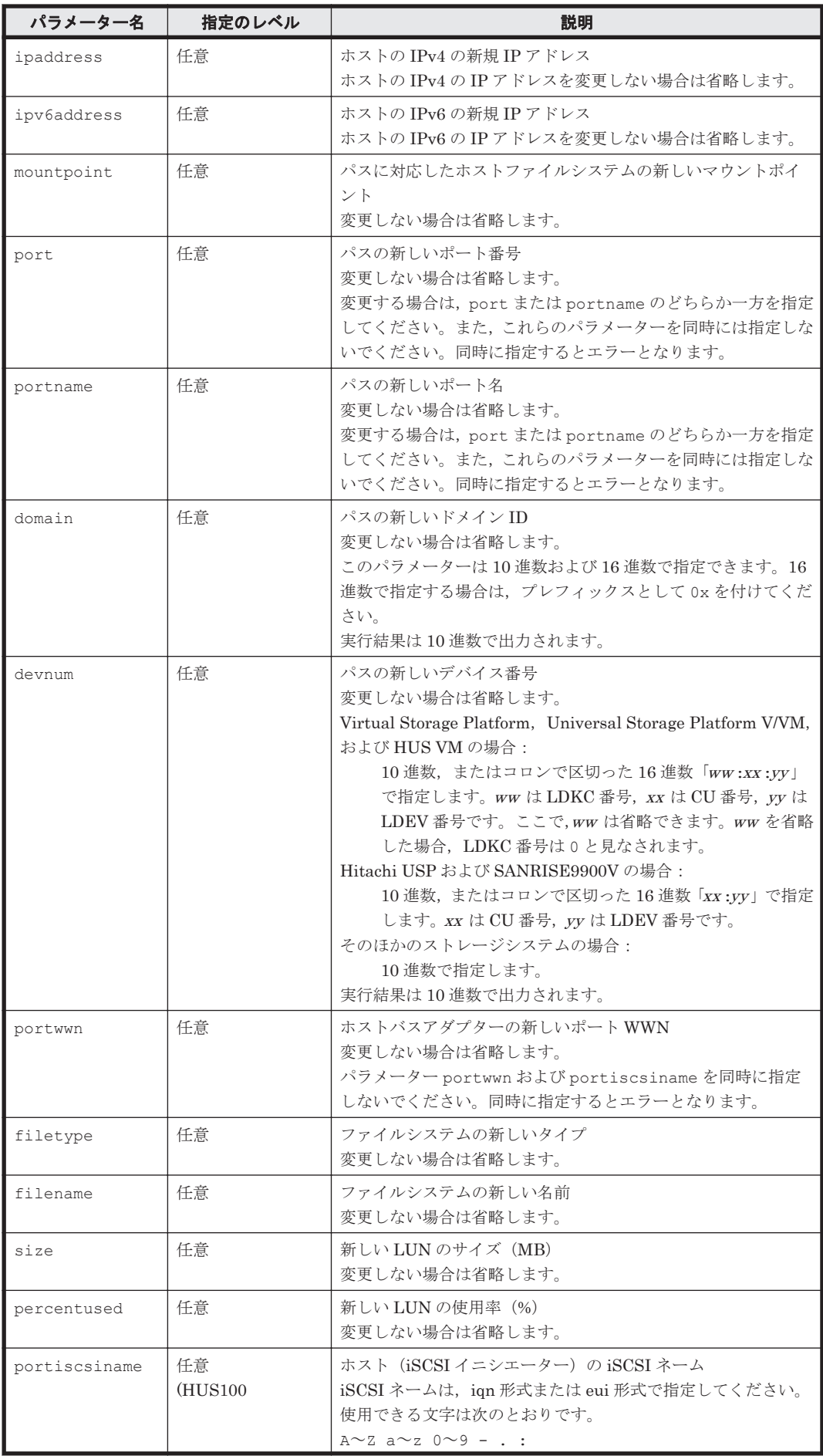

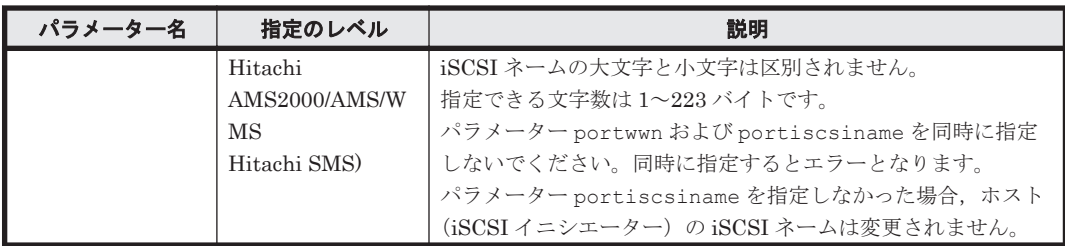

# 事前に取得するパラメーター値

serialnum および model

GetStorageArray コマンドの実行結果から取得してください。実行結果の arrayType 値 または displayArrayType 値をパラメーター model に指定してください。serialNumber 値をパラメーター serialnum に指定してください。

objectid

GetHostInfo コマンドの実行結果から取得してください。実行結果では、An instance of HostInfo の下に objectID 値が表示されます。この objectID 値をパラメーター objectid として指定してください。

devnum, domain, および port

GetStorageArray (subtarget=Path)コマンドの実行結果から取得してください。このコ マンドを実行するときには,パラメーター model とパラメーター serialnum だけを指定し, パラメーター subtarget に Path を指定してください。実行結果では,An instance of Path の下に devNum 値, domainID 値, および portID 値が表示されます。これらの devNum 値, domainID 値, および portID 値をそれぞれパラメーター devnum, パラメーター domain, パラメーター port として指定してください。

portname

GetStorageArray (subtarget=Port)コマンドの実行結果から取得してください。実行結 果では、displayName が An instance of Port の下に表示されます。この値を portname として指定してください。

# コマンド実行例

この例では、ModifyHostInfo コマンドはホストベースの情報(オブジェクトID: HOSTINFO.MY HOSTINFO HDS9980V.0.15.1) を次のとおり変更します。

- 新しいストレージシステム(シリアル番号:10001,モデル:HDS9980V)に接続します。
- HostInfo オブジェクト名は MY\_HOSTINFO\_HDS9980V に変更されます。
- 新しい IP アドレスは 111.111.111.111 です。
- ホストファイルシステムの新しいマウントポイントはE:です。
- 使用される LUN は,ポート番号:7,ドメイン ID:0,およびデバイス番号:2 として認識さ れます。
- HBA の新しい WWN は 11.33.55.77.99.BB.DD.FF です。
- 新しいファイルシステム名は oo で,ファイルシステムタイプは NTFS1 です。
- 新しい LUN 用に 156MB が確保され,使用率は LUN サイズの 50%に設定されます。

```
HiCommandCLI ModifyHostInfo -o "D:\logs\ModifyHostInfo.log"
"objectid=HOSTINFO.MY_HOSTINFO_HDS9980V.0.15.1" "model=HDS9980V" 
"serialnum=10001" "hostname=MY_HOSTINFO_HDS9980V" 
"ipAddress=111.111.111.111" "mountpoint=E:" "port=7" "domain=0"
```

```
"devnum=2" "portwwn=11.33.55.77.99.BB.DD.FF" "filetype=NTFS1" 
"filename=oo" "size=156" "percentused=50"
```
### コマンド実行結果

```
RESPONSE:
An instance of HostInfo
  objectID=HOSTINFO.MY_HOSTINFO_HDS9980V.0.15.1
  name=MY_HOSTINFO_HDS9980V
  serialNumber=100001 arrayType=HDS9980V
  ipAddress=111.111.111.111
   mountPoint=E:
   portID=7
   portName=CL1-H
  domainID=0
   scsiID=15
   lun=2
   devNum=2
  displayDevNum=00:02
  osScsiBus=0
  osScsiID=15
   osLun=1
   portWWN=11.33.55.77.99.BB.DD.FF
  fileSystemType=NTFS1
   fileSystemName=E:
   sizeInMB=156
   percentUsed=50
   lastUpdated=1039003476
```
# **4.4.14 ModifyVirtualizationServer**

ModifyVirtualizationServer コマンドは,vMA または Host Data Collector を使用して登録 した仮想化サーバに関する情報を変更します。

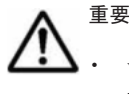

• vMA または Host Data Collector を使用しないで登録した仮想化サーバの情報を変更する場合は, ModifyHost コマンドを使用します。

- このコマンドを使用できる仮想化サーバのバージョンは次のとおりです。
	- vMA を使用する場合:VMware ESX 4.<sup>x</sup> または VMware ESXi 4.<sup>x</sup>

- Host Data Collector を使用する場合: VMware ESX 4x, VMware ESXi 4x, または VMware ESXi 5x

- vMA を使用して登録した仮想化サーバの情報収集方法を,Host Data Collector に切り替えられます。ただ し、Host Data Collector を使用した管理から vMA を使用した管理に変更することはできません。
- Host Data Collector を使用する場合,指定する Host Data Collector が hostdatacollectors.properties(Host Data Collector との連携に関するプロパティファイル)に設 定されている必要があります。Host Data Collector のセットアップ方法については、マニュアル「Hitachi Command Suite Software システム構成ガイド」を参照してください。

# 書式

vMA で管理されている仮想化サーバの情報を変更する場合:

```
HiCommandCLI [URL ] ModifyVirtualizationServer [オプション ]
hostname=仮想化サーバのホスト名
[ipaddress=vMA の IP アドレス ] [hostprotocol={Secure|Non-secure}]
[hostuserid=vMA のユーザー ID ] 
[hostuserpassword=vMA のユーザーパスワード ]
```
Host Data Collector で管理されている仮想化サーバの情報を変更する場合:

```
HiCommandCLI [URL ] ModifyVirtualizationServer [オプション ]
hostname=仮想化サーバのホスト名
[ipaddress=仮想化サーバの IP アドレス※] [hostprotocol={Secure|Non-secure}]
[hostuserid=仮想化サーバのユーザー ID ※]
```

```
[hostuserpassword=仮想化サーバのユーザーパスワード※1
[hdcipaddress=Host Data Collector の IP アドレス ]
```
注※

VMware vCenter Server で仮想化サーバを統合管理している構成の場合は,VMware vCenter Server の値を指定してください。

```
仮想化サーバの管理を vMA から Host Data Collector に変更する場合:
```

```
HiCommandCLI [URL ] ModifyVirtualizationServer [オプション ]
hostname=仮想化サーバのホスト名
[ipaddress=仮想化サーバの IP アドレス※] hostprotocol={Secure|Non-secure}
[hostuserid=仮想化サーバのユーザー ID ※] 
[hostuserpassword=仮想化サーバのユーザーパスワード※]
hdcipaddress=Host Data Collector の IP アドレス
```
注※

VMware vCenter Server で仮想化サーバを統合管理している構成の場合は,VMware vCenter Server の値を指定してください。

# パラメーター

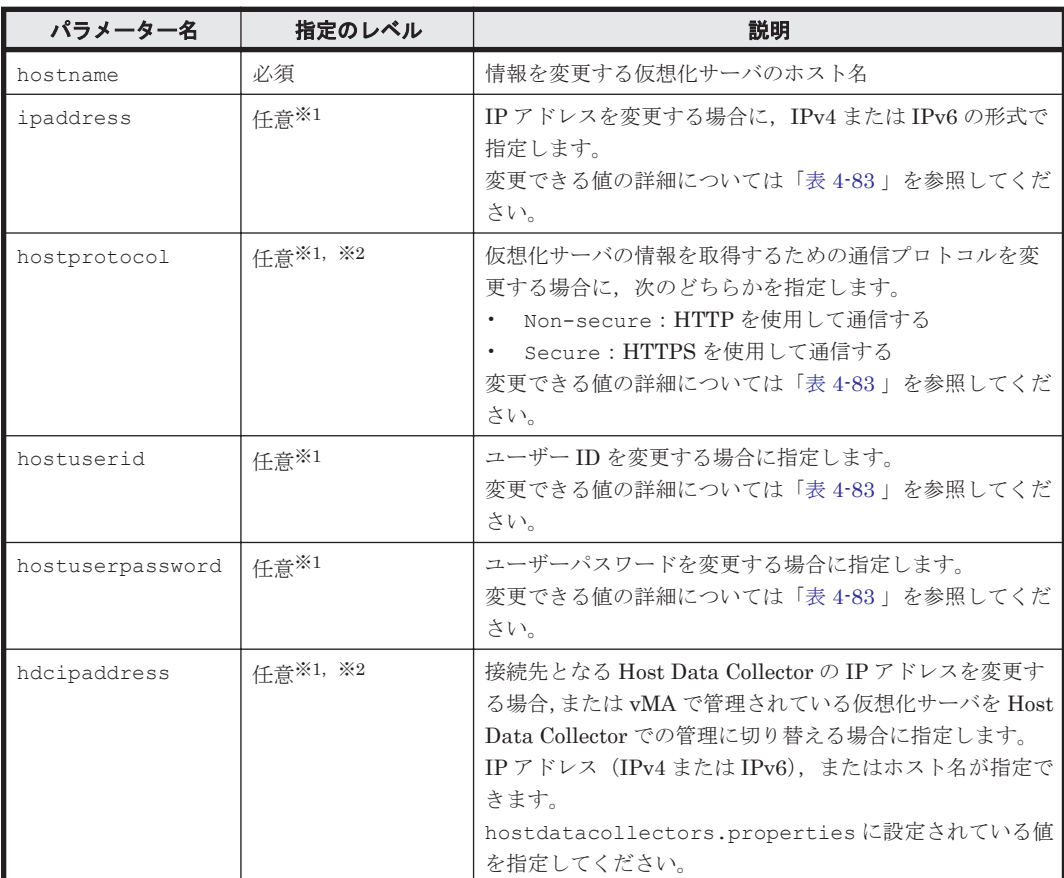

#### 表 **4-93 ModifyVirtualizationServer** コマンドのパラメーター

注※1

- vMA を使用して管理している仮想化サーバに関する情報を変更する場合,パラメーター ipaddress, hostprotocol, hostuserid, および hostuserpassword のうち少なく とも 1 つは指定する必要があります。
- Host Data Collector を使用して管理している仮想化サーバに関する情報を変更する場合, パラメーター ipaddress, hostprotocol, hostuserid, hostuserpassword, およ び hdcipaddress のうち少なくとも 1 つは指定する必要があります。

注※2

vMA で管理されている仮想化サーバを Host Data Collector での管理に切り替える場合,パラ メーター hostprotocol および hdcipaddress を同時に指定する必要があります。

#### 事前に取得するパラメーター値

hostname

GetHost コマンドの実行結果から取得してください。このコマンドを実行するときには,パラ メーター hostfilter に「VMWARE\_ESX」を指定してください。このコマンドの実行結果で は、name 値が An instance of Host の下に表示されます。情報を変更したい仮想化サー バの name 値をパラメーター hostname として指定してください。

#### コマンド実行例 **1**

この例では、仮想化サーバ (ホスト名:boss.boss) の管理に使用しているプログラムのパスワー ドを変更します。変更された情報は,Device Manager サーバのデータベースに登録されます。

コマンド実行結果は,対象となる仮想化サーバが管理されている方法によって異なります。

```
HiCommandCLI ModifyVirtualizationServer -o "D:\logs
\ModifyVirtualizationServer.log" "hostname=boss.boss" 
"hostuserpassword=boss!"
```
#### コマンド実行結果 **1-1** 仮想化サーバが **vMA**(**IP** アドレス:**10.208.119.114**)で管理されている 場合

```
RESPONSE:
An instance of Host
   objectID=HOST.13
  name=boss.boss
  hostID=13
   capacityInKB=21,995,840
  hostType=3
   managedBy=3
  osType=VMware
   statusOfDBUpdating=0
   virtualizationServerVersion=VMware ESX 4.0.0 build-171294
   List of 1 CommParameters elements:
     An instance of CommParameters
       ipAddress=10.208.119.114
       portNumber=5989
       protocol=Secure
       userID=vi-admin
```
#### コマンド実行結果 **1-2** 仮想化サーバが **Host Data Collector**(**IP** アドレス:**10.208.119.110**) で管理されている場合

この実行結果では、CommParameters インスタンスに hdcIPAddress が表示されているので,仮 想化サーバが Host Data Collector で管理されていることを示しています。

```
RESPONSE:
An instance of Host
  objectID=HOST.13
   name=boss.boss
 hostID=13
  capacityInKB=21,995,840
  hostType=3
  managedBy=1
  osType=VMware
  statusOfDBUpdating=0
   virtualizationServerVersion=VMware ESX 4.0.0 build-171294
   List of 2 WWN elements:
     An instance of WWN
```

```
 WWN=21.00.00.24.FF.2C.AE.19
   An instance of WWN
     WWN=21.00.00.24.FF.2C.AE.18
 List of 1 CommParameters elements:
  An instance of CommParameters
    hdcIPAddress=10.208.119.110
     ipAddress=10.208.119.113
     portNumber=443
     protocol=Secure
     userID=root
```
# **4.4.15 RefreshVirtualizationServer**

RefreshVirtualizationServer コマンドは,vMA または Host Data Collector を使用して登録 した仮想化サーバの情報を最新の状態に更新(リフレッシュ)します。

### 書式

特定の仮想化サーバのすべての情報を最新にする場合,または仮想化サーバのデータストアの容量 情報だけを最新にする場合:

HiCommandCLI [*URL* ] RefreshVirtualizationServer [オプション ] hostname=ホスト名 [mode=Datastore]

### パラメーター

#### 表 **4-94 RefreshVirtualizationServer** コマンドのパラメーター

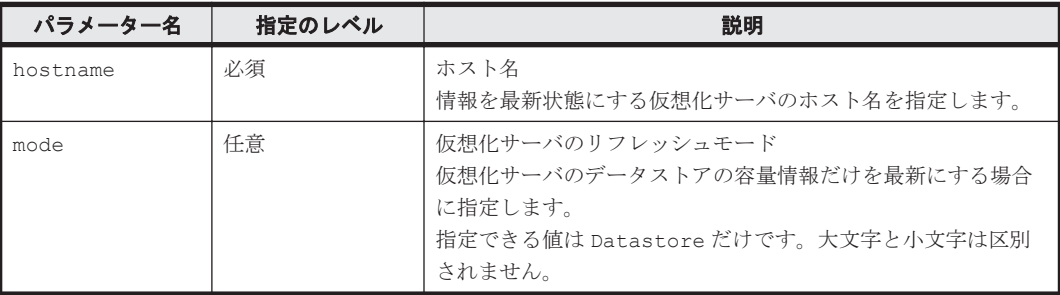

#### 事前に取得するパラメーター値

hostname

GetHost コマンドの実行結果から取得してください。このコマンドを実行するときには,パラ メーター hostfilter に「VMWARE\_ESX」を指定してください。このコマンドの実行結果で は、name 値が An instance of Host の下に表示されます。情報を最新の状態に更新した い仮想化サーバの name 値をパラメーター hostname として指定してください。

#### コマンド実行例 **1**

この例では、仮想化サーバ (ホスト名:boss.boss) の情報を更新します。

コマンド実行結果は,対象となる仮想化サーバが管理されている方法によって異なります。

HiCommandCLI RefreshVirtualizationServer -o "D:\logs \RefreshVirtualizationServer.log" "hostname=boss.boss"

#### コマンド実行結果 **1-1** 仮想化サーバが **vMA**(**IP** アドレス:**10.208.119.114**)で管理されている 場合

RESPONSE: An instance of Host objectID=HOST.13 name=boss.boss

```
 hostID=13
 capacityInKB=21,995,840
 hostType=3
 managedBy=3
 osType=VMware
 statusOfDBUpdating=0
 virtualizationServerVersion=VMware ESX 4.0.0 build-171294
 List of 1 CommParameters elements:
   An instance of CommParameters
     ipAddress=10.208.119.114
     portNumber=5989
     protocol=Secure
     userID=vi-admin
```
#### コマンド実行結果 **1-2** 仮想化サーバが **Host Data Collector**(**IP** アドレス:**10.208.119.110**) で管理されている場合

この実行結果では、CommParameters インスタンスに hdcIPAddress が表示されているので,仮 想化サーバが Host Data Collector で管理されていることを示しています。

```
RESPONSE:
An instance of Host
  objectID=HOST.13
   name=boss.boss
  hostID=13
  capacityInKB=21,995,840
  hostType=3
  managedBy=1
  osType=VMware
   statusOfDBUpdating=0
  virtualizationServerVersion=VMware ESX 4.0.0 build-171294
   List of 2 WWN elements:
    An instance of WWN
       WWN=21.00.00.24.FF.2C.AE.19
     An instance of WWN
       WWN=21.00.00.24.FF.2C.AE.18
   List of 1 CommParameters elements:
     An instance of CommParameters
       hdcIPAddress=10.208.119.110
       ipAddress=10.208.119.113
       portNumber=443
       protocol=Secure
       userID=root
```
# **4.5** サーバ管理のコマンド

サーバ管理のコマンドでは Device Manager サーバを管理できます。

# **4.5.1 AddURLLink**

AddURLLink コマンドは、Device Manager サーバが管理している Device Manager オブジェクト に対して,任意の URL へのリンク情報(URLLink)を設定します。

AddURLLink コマンドには、次の用途があります。

- SMI-S enabled ストレージシステムに対して任意の URLLink を設定する GUI の Element Manager から起動するソフトウェアの URL 情報が変更されます。SMI-S enabled ストレージシステムに対してユーザーが設定できる URLLink は,1 つだけです。
- メインフレームホストに対して Mainframe Agent への URLLink を設定する メインフレームホストに対して,メインフレームホスト上で稼働する Mainframe Agent への URLLink を設定します。メインフレームホストを管理する場合の設定手順,および

AddURLLink コマンドの説明については,「付録 [A. Mainframe Agent](#page-446-0) との連携」を参照してく ださい。

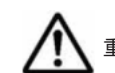

重要 このコマンドは,仮想化サーバおよびファイルサーバをサポートしていません。

# 書式

SMI-S enabled ストレージシステムに対して設定する場合:

```
HiCommandCLI [URL ] AddURLLink [オプション ]
url=URL name=URLLink の名称
linkedid=SMI-S enabled ストレージシステムのオブジェクト ID
targetoption=smi-s
```
# パラメーター

表 **4-95 AddURLLink** コマンドのパラメーター

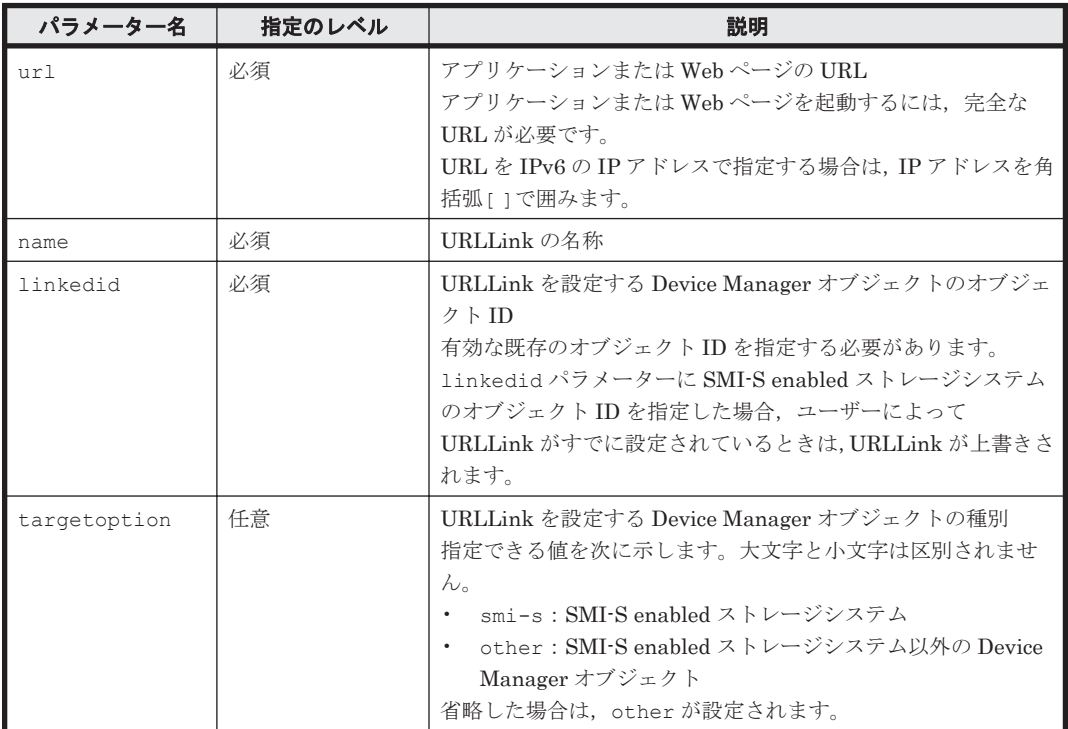

### コマンド実行例

HiCommandCLI AddURLLink -o "D:\logs\AddURLLink.log" "url=http:// 10.208.184.97" "name=MY\_URLLINK" "linkedid=IBM.2107-75WG051" "targetoption=smi-s"

#### コマンド実行結果

```
RESPONSE:
An instance of URLLink
  objectID=IBM.2107-75WG051.USER_CREATED_URLLINK
  name=MY_URLLINK
 url=http://10.208.184.97
  linkedID=IBM.2107-75WG051
   createdByUser=1
```
# **4.5.2 DeleteAlerts**

DeleteAlerts コマンドは,Device Manager サーバに存在するアラートを削除します。アラート 番号を指定することで特定のアラートを削除できます。また,ソースを指定することで特定のソー スから発生したすべてのアラートを削除できます。

#### パラメーター

#### 表 **4-96 DeleteAlerts** コマンドのパラメーター

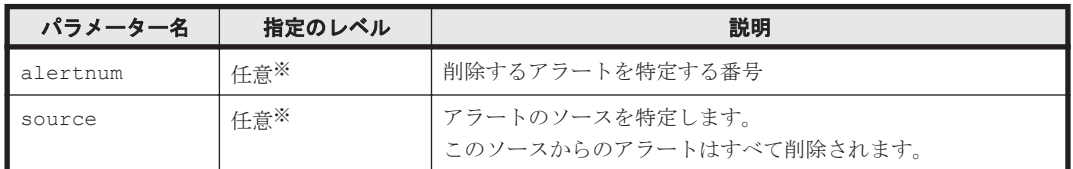

注※

alertnum または source のどちらか一方を必ず指定してください。また,これらのパラメー ターを同時には指定しないでください。同時に指定するとエラーとなります。

#### 事前に取得するパラメーター値

alertnum および source

GetAlerts コマンドの実行結果から取得してください。実行結果では,An instance of Alerts の下に number 値と source 値が表示されます。これらの number 値と source 値 をそれぞれパラメーター alertnum とパラメーター source として指定してください。

### コマンド実行例 **1**

HiCommandCLI DeleteAlerts -o "D:\logs\DeleteAlerts.log" "alertnum=6"

#### コマンド実行結果 **1**

RESPONSE: (Command completed; no data returned)

#### コマンド実行例 **2**

HiCommandCLI DeleteAlerts -o "D:\logs\DeleteAlerts.log" "source=ARRAY.R600.10007"

#### コマンド実行結果 **2**

```
RESPONSE:
(Command completed; no data returned)
```
# **4.5.3 DeleteURLLink**

DeleteURLLink コマンドは,Device Manager サーバが管理している Device Manager オブジェ クトに対して設定されている URLLink を削除します。

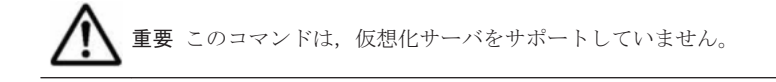

# 書式

SMI-S enabled ストレージシステムの URLLink を削除する場合:

```
HiCommandCLI [URL ] DeleteURLLink [オプション ]
{objectid=URLLink のオブジェクト ID
|linkedid=SMI-S enabled ストレージシステムのオブジェクト ID }
targetoption=smi-s
```

```
SMI-S enabled ストレージシステム以外の Device Manager オブジェクトの URLLink を削除する
場合:
```

```
HiCommandCLI [URL ] DeleteURLLink [オプション ]
{objectid=URLLink のオブジェクト ID
|linkedid=Device Manager オブジェクトのオブジェクト ID }
[targetoption=other]
```
#### パラメーター

#### 表 **4-97 DeleteURLLink** コマンドのパラメーター

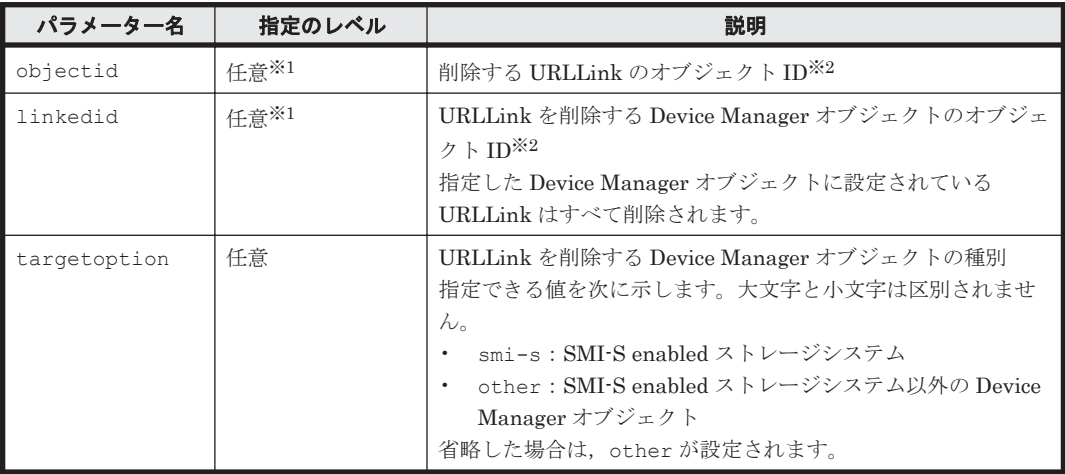

#### 注※1

objectid または linkedid のどちらか一方を必ず指定してください。また,これらのパラ メーターを同時には指定しないでください。同時に指定するとエラーとなります。

#### 注※2

DeleteURLLink コマンドでは,ユーザーによって設定された URLLink だけが削除の対象と なります。SMI-S enabled ストレージシステムを初期登録したときに,Device Manager サー バによって自動的に設定される URLLink は削除できません。

#### コマンド実行例

HiCommandCLI DeleteURLLink -o "D:\logs\DeleteURLLink.log" "objectid=IBM. 2107-75WG051.USER\_CREATED\_URLLINK" "targetoption=smi-s"

### コマンド実行結果

```
RESPONSE:
(Command completed; empty list returned)
```
# **4.5.4 GetAlerts**

GetAlerts コマンドは,Device Manager サーバによって以前に生成されたアラートメッセージを 取得します。取得するアラートは、時刻とメッセージ数を指定することで制限できます。

取得するアラートメッセージ数を制限する条件を指定しないと,実行結果には,すべてのアラート についての情報が出力されます。

HUS100, Hitachi AMS2000/AMS/WMS, Hitachi SMS, および SANRISE9500V の場合, ハード ディスク障害のアラートを検出すると、Alert インスタンスの component 属性に障害が発生した ドライブの番号が次のどちらかの形式で出力されます。

- Disk Drive #ドライブ番号 ( *Unit* の位置 *HDU* の位置 )
- Disk Drive #ドライブ番号

このドライブの番号は,ハードディスクの物理的な位置を示す番号ではありません。ハードディス クの物理的な位置は,Unit の位置と HDU の位置で示します。これらの位置情報が出力されない場 合,ドライブ番号を使って計算する必要があります。

計算に使用する変数および関数を次に示します。

- <sup>n</sup>:コマンド実行結果に出力されたドライブの番号を示します。
- INT:計算の結果の小数点を切り捨て,整数を取得します。
- MOD:数値を除算したときの剰余を取得します。

Unit の位置と HDU の位置を特定する計算方法を次に示します。

• Hitachi AMS2000, Hitachi AMS/WMS, および Hitachi SMS の場合

*Unit* の位置 = INT(*n* ÷15) *HDU* の位置 = *n* MOD 15

例:

<sup>n</sup> が 17 のとき *Unit* の位置 = INT(17÷15) = 1 *HDU* の位置 = 17 MOD 15 = 2

• SANRISE9500V の場合

```
n≦13 のとき
Unit の位置 = 0
HDU の位置 = n
n > 13のとき
Unit \mathcal{O} <u>位置</u> = INT((n+1)÷15)
HDU の位置 = (n+1) MOD 15
```
#### 例:

<sup>n</sup> が 12 のとき *Unit* の位置 = 0 *HDU* の位置 = 12 <sup>n</sup> が 17 のとき *Unit* の位置 = INT( $(17+1) \div 15$ ) = 1  $HDU$   $\oslash$   $\acute{E}$  = (17+1) MOD 15 = 3

#### パラメーター

```
表 4-98 GetAlerts コマンドのパラメーター
```
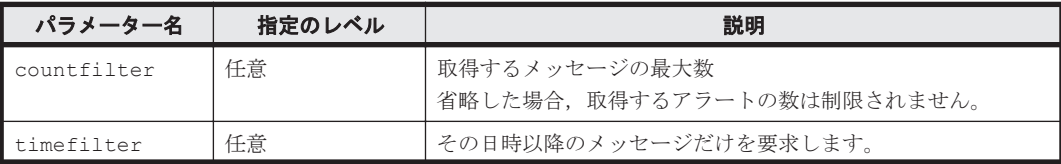

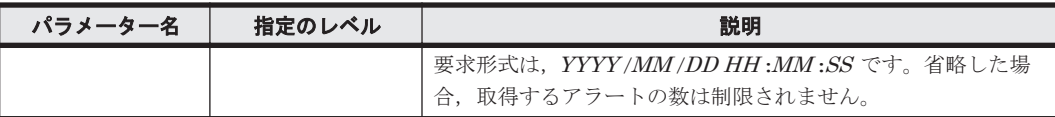

#### 事前に取得するパラメーター値

ありません。

#### コマンド実行例

HiCommandCLI GetAlerts -o D:\logs\GetAlerts.log "countfilter=2" "timefilter=2002/04/01 00:00:00"

#### コマンド実行結果

```
RESPONSE:
An instance of Alerts
```

```
 Contains 2Alert instances:
  An instance of Alert
    number=2
    type=Server
    source=ARRAY.HDS9970V.35001
    severity=3
    component=DKU ドライブ
    description=DKU ドライブにおいて Serious エラーが検出されました。
   actionToTake=カスタマサポート部へ連絡してください。
    data=コンポーネントは停止しています.
    timeOfAlert=2003/01/06 20:13:56
  An instance of Alert
    number=1
    type=Server
    source=ARRAY.HDS9970V.35001
    severity=4
    component=DKC プロセッサ
    description=DKC プロセッサにおいて Moderate エラーが検出されました。
    actionToTake=カスタマサポート部へ連絡してください。
    data=コンポーネントは完全には動作しません.
    timeOfAlert=2003/01/06 20:13:51
```
# **4.5.5 GetServerInfo**

GetServerInfo コマンドは、Device Manager サーバのバージョンや URL, サポートしているス トレージシステムのファミリーのリスト,使用しているライセンスの状態などの情報を取得します。 パラメーターはありません。

#### コマンド実行例

HiCommandCLI GetServerInfo -o "D:\logs\GetServerInfo.log"

#### コマンド実行結果

```
RESPONSE:
An instance of ServerInfo
  serverVersion=Hitachi Device Manager Server v7.6.1 Build 0761-nn (Jan 
16, 2014)
   serverURL=http://localhost:2001
   upTime=4 hours 46 minutes 50 seconds
   upSince=Thu, 16 Jan 2014 23:21:45 GMT
   currentApiVersion=7.6.1
   license=0
   List of 17 StorageArray elements:
     An instance of StorageArray
```
 arrayFamily=AMS/WMS/SMS displayArrayFamily=AMS/WMS/SMS An instance of StorageArray arrayFamily=USP displayArrayFamily=H12000/H10000 An instance of StorageArray arrayFamily=R600 displayArrayFamily=H24000/H20000 An instance of StorageArray arrayFamily=HUS displayArrayFamily=HUS An instance of StorageArray arrayFamily=R700 displayArrayFamily=P9500 An instance of StorageArray arrayFamily=HDS9900V displayArrayFamily=SANRISE H1024/H128 An instance of StorageArray arrayFamily=HDS9500V displayArrayFamily=SANRISE9500V An instance of StorageArray arrayFamily=HDS9900V displayArrayFamily=SANRISE9900V An instance of StorageArray arrayFamily=USP displayArrayFamily=USP An instance of StorageArray arrayFamily=R600 displayArrayFamily=USP\_V An instance of StorageArray arrayFamily=R700 displayArrayFamily=VP9500 An instance of StorageArray arrayFamily=R700 displayArrayFamily=VSP An instance of StorageArray arrayFamily=HM700 displayArrayFamily=HUS VM An instance of StorageArray arrayFamily=HDS9900V displayArrayFamily=XP1024/128 An instance of StorageArray arrayFamily=USP displayArrayFamily=XP12K/10K/SVS200 An instance of StorageArray arrayFamily=R600 displayArrayFamily=XP24K/20K An instance of StorageArray arrayFamily=SMI-S\_Enabled displayArrayFamily=SMI-S\_Enabled

# **4.5.6 GetURLLink**

GetURLLink コマンドは,Device Manager サーバが管理している Device Manager オブジェクト に対して設定されている URLLink の情報を取得します。

# 書式

```
すべての URLLink 情報を取得する場合:
HiCommandCLI [URL ] GetURLLink [オプション ]
[targetoption={smi-s|other}]
```
特定の SMI-S enabled ストレージシステムの URLLink 情報を取得する場合:

```
HiCommandCLI [URL ] GetURLLink [オプション ]
{objectid=URLLink のオブジェクト ID
|linkedid=SMI-S enabled ストレージシステムのオブジェクト ID }
targetoption=smi-s
```
特定の Device Manager オブジェクト (SMI-S enabled ストレージシステムを除く)の URLLink 情報を取得する場合:

HiCommandCLI [*URL* ] GetURLLink [オプション ] {objectid=*URLLink* のオブジェクト *ID* |linkedid=*Device Manager* オブジェクトのオブジェクト *ID* } [targetoption=other]

#### パラメーター

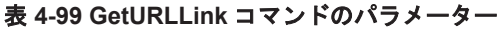

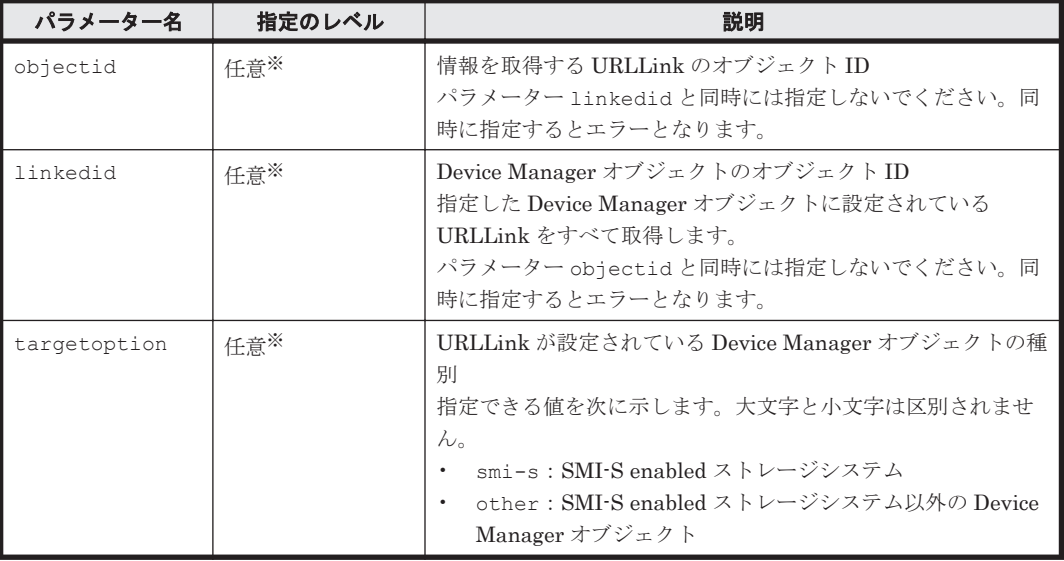

注※

- ◎ objectid, linkedid, および targetoption をすべて省略した場合,Device Manager オブジェクトの種別に関係なく,すべての URLLink 情報を取得します。
- objectid および linkedid の両方を省略して、targetoption を指定した場合, targetoption に指定した種別の Device Manager オブジェクトの URLLink 情報をすべ て取得します。
- ◎ objectid または linkedid のどちらか一方を指定して、targetoption を省略した場 合, targetoption に other に設定されたと見なされます。

# 事前に取得するパラメーター値

ありません。

#### コマンド実行例

HiCommandCLI GetURLLink -o "D:\logs\GetURLLink.log" "objectid=IBM. 2107-75WG051.USER\_CREATED\_URLLINK" "targetoption=smi-s"

# コマンド実行結果

```
RESPONSE:
An instance of URLLink
  objectID=IBM.2107-75WG051.USER_CREATED_URLLINK
  name=test
  url=http://10.208.184.97
  linkedID=IBM.2107-75WG051
  createdByUser=1
```
# **4.6** レプリケーションのコマンド

レプリケーションのコマンドでは,コピーペアの管理ができます。

# **4.6.1 AddConfigFileForReplication**

AddConfigFileForReplication コマンドは, ShadowImage, TrueCopy Sync, TrueCopy Async, QuickShadow, Copy-on-Write Snapshot, Universal Replicator に対するコピーペアを作 成するための RAID Manager の HORCM 構成ファイルを作成します。

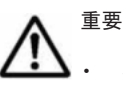

- このコマンドは、SANRISE9900V および Hitachi SMS では使用できません。
- Thin Image に対する操作はできません。
- Device Manager では,1 つの HORCM インスタンスに P-VOL と S-VOL が混在している構成をサポートし ていません。HORCM インスタンス内のすべてのボリュームが,P-VOL または S-VOL のどちらか一方にな るように構成してください。
- Hitachi AMS/WMS のボリュームを P-VOL として TrueCopyAsync のコピーペアを作成する場合, S-VOL に指定したボリュームがあるストレージシステムに,データプールのプール ID0 および 1 があることを確 認してください。このとき、ストレージシステムによっては、ストレージシステムの管理ツールで1と表示 されるデータプールの番号が,Device Manager CLI(Pool インスタンスの poolID 属性)では 16 と表示 されることがあります。Device Manager CLI での表示については,「5.28 Pool [インスタンス」](#page-382-0)を参照して ください。
- HUS100 および Hitachi AMS2000/AMS/WMS の場合, TrueCopyAsync と Copy-on-Write Snapshot でカ スケード構成にするときには、TrueCopyAsync のコピーペアの状態を Split にしてから Copy-on-Write Snapshot のコピーペアを作成してください。コピーペアの状態が Pair だと,Copy-on-Write Snapshot の コピーペアの作成に失敗します。

作成方法は、次の3とおりの方法があります。

• 方法 1:HORCM 構成ファイルにある既存のグループにコピーペアの定義を追加します。この 場合,書式は次のようになります。

```
HiCommandCLI [URL ] AddConfigFileForReplication [オプション ]
groupname=コピーグループ名
pvolhostid=ホスト ID pvolinstancenum=インスタンス番号
-<br>svolhostid=ホスト ID svolinstancenum=インスタンス番号
pvolarraytype=モデル pvolserialnum=シリアル番号
pvoldevnum=デバイス番号
[pvolportid=ポート番号 | pvolportname=ポート名 ]
[pvolpoolid=プール ID ]
svolarraytype=モデル svolserialnum=シリアル番号
svoldevnum=デバイス番号
[svolportid=ポート番号 | svolportname=ポート名 ]
[svolpoolid=プール ID ]
replicationfunction={ShadowImage|TrueCopySync|TrueCopyAsync|
QuickShadow|UniversalReplicator}
[munum=MU 番号 ]
```
• 方法 2:HORCM 構成ファイルにグループを追加し,そのグループにコピーペアの定義を追加 します。この場合,書式は次のようになります。

```
HiCommandCLI [URL ] AddConfigFileForReplication [オプション ]
[groupname=コピーグループ名]
pvolhostid=ホスト ID pvolinstancenum=インスタンス番号
-<br>[pvolportnum=ポート番号]
svolhostid=ホスト ID svolinstancenum=インスタンス番号
[svolportnum=ポート番号]
pvolarraytype=モデル pvolserialnum=シリアル番号
pvoldevnum=デバイス番号
[pvolportid=ポート番号 | pvolportname=ポート名 ]
[pvolpoolid=プール ID ]
svolarraytype=モデル svolserialnum=シリアル番号
svoldevnum=デバイス番号
```

```
[svolportid=ポート番号 |svolportname=ポート名 ]
  [svolpoolid=プール ID ]
  replicationfunction={ShadowImage|TrueCopySync|TrueCopyAsync|
  QuickShadow|UniversalReplicator}
  [munum=MU 番号 ] 
• 方法 3:新しく HORCM 構成ファイルを作成します。この場合,書式は次のようになります。
  HiCommandCLI [URL ] AddConfigFileForReplication [オプション ]
  [groupname=コピーグループ名]
  pvolhostid=ホスト ID [pvolinstancenum=インスタンス番号 ]
  pvolportnum=ポート番号
  svolhostid=ホスト ID [svolinstancenum=インスタンス番号]
  svolportnum=ポート番号
  pvolarraytype=モデル pvolserialnum=シリアル番号
  pvoldevnum=デバイス番号
  pvolportid=ポート番号 | pvolportname=ポート名 ]
  [pvolpoolid=プール ID ]
  svolarraytype=モデル svolserialnum=シリアル番号
```

```
svoldevnum=デバイス番号
[svolportid=ポート番号 | svolportname=ポート名]
[svolpoolid=プール ID ]
replicationfunction={ShadowImage|TrueCopySync|TrueCopyAsync|
QuickShadow|UniversalReplicator}
[munum=MU 番号 ]
```
# パラメーター

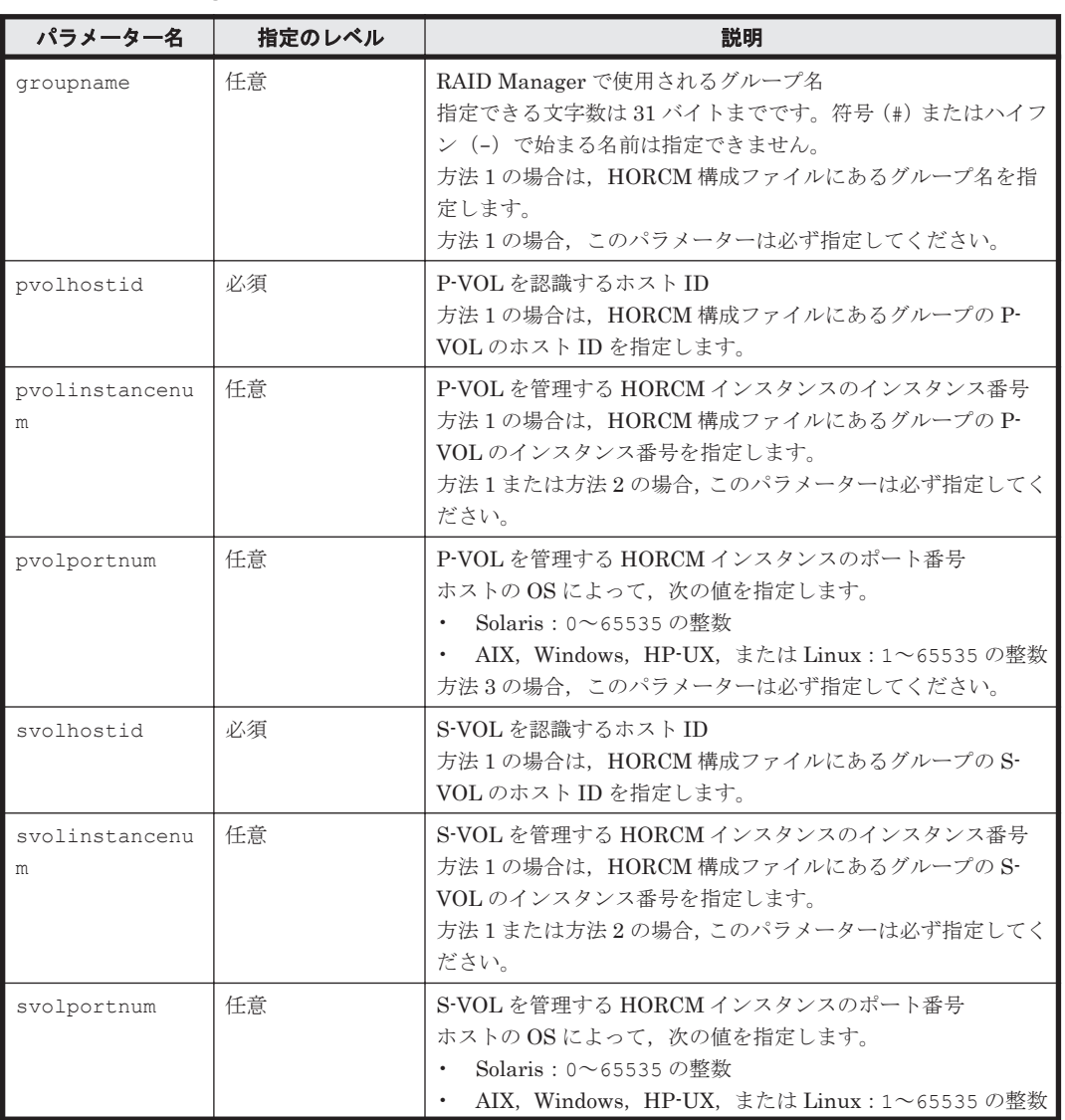

### 表 **4-100 AddConfigFileForReplication** コマンドのパラメーター

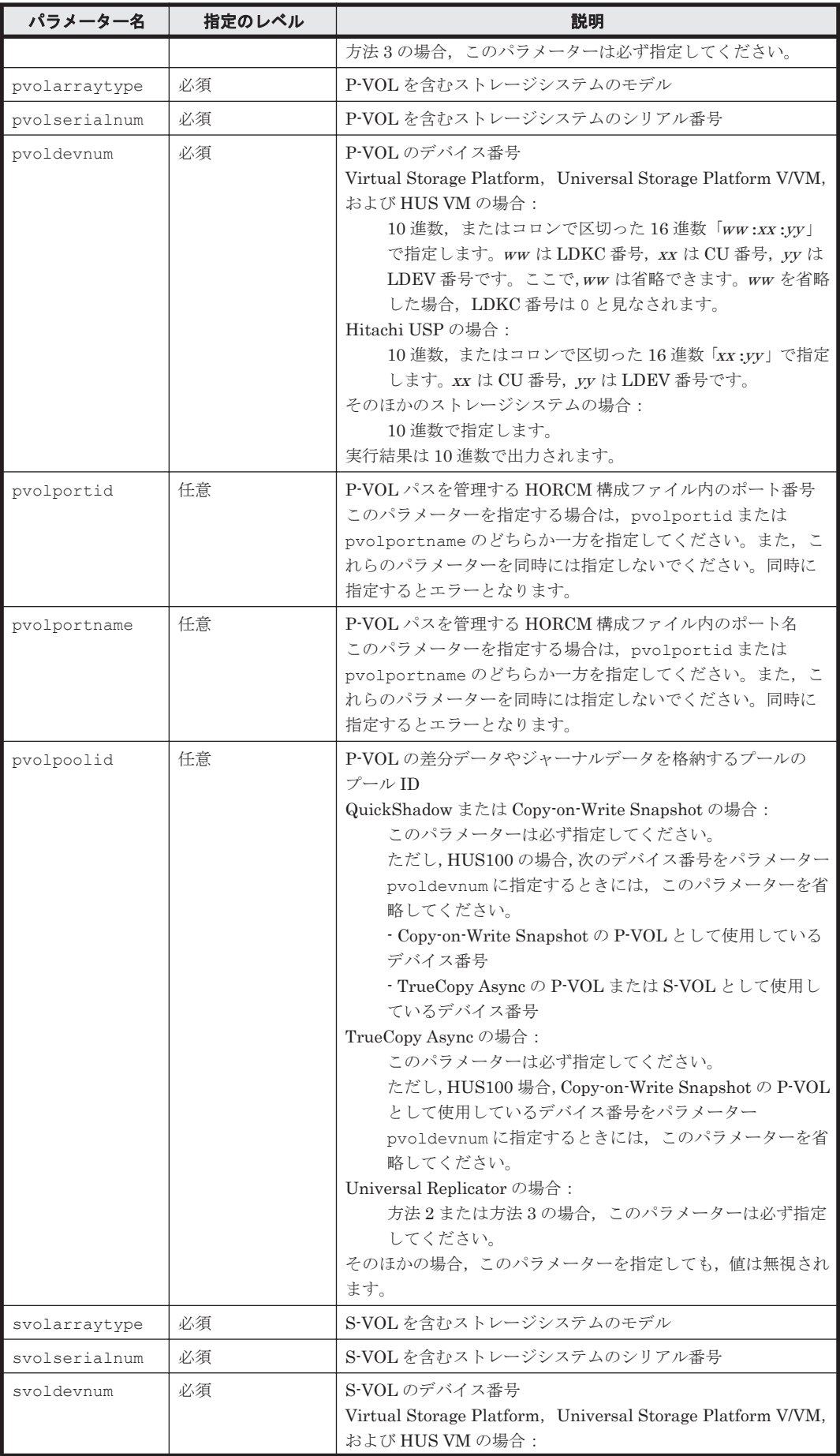

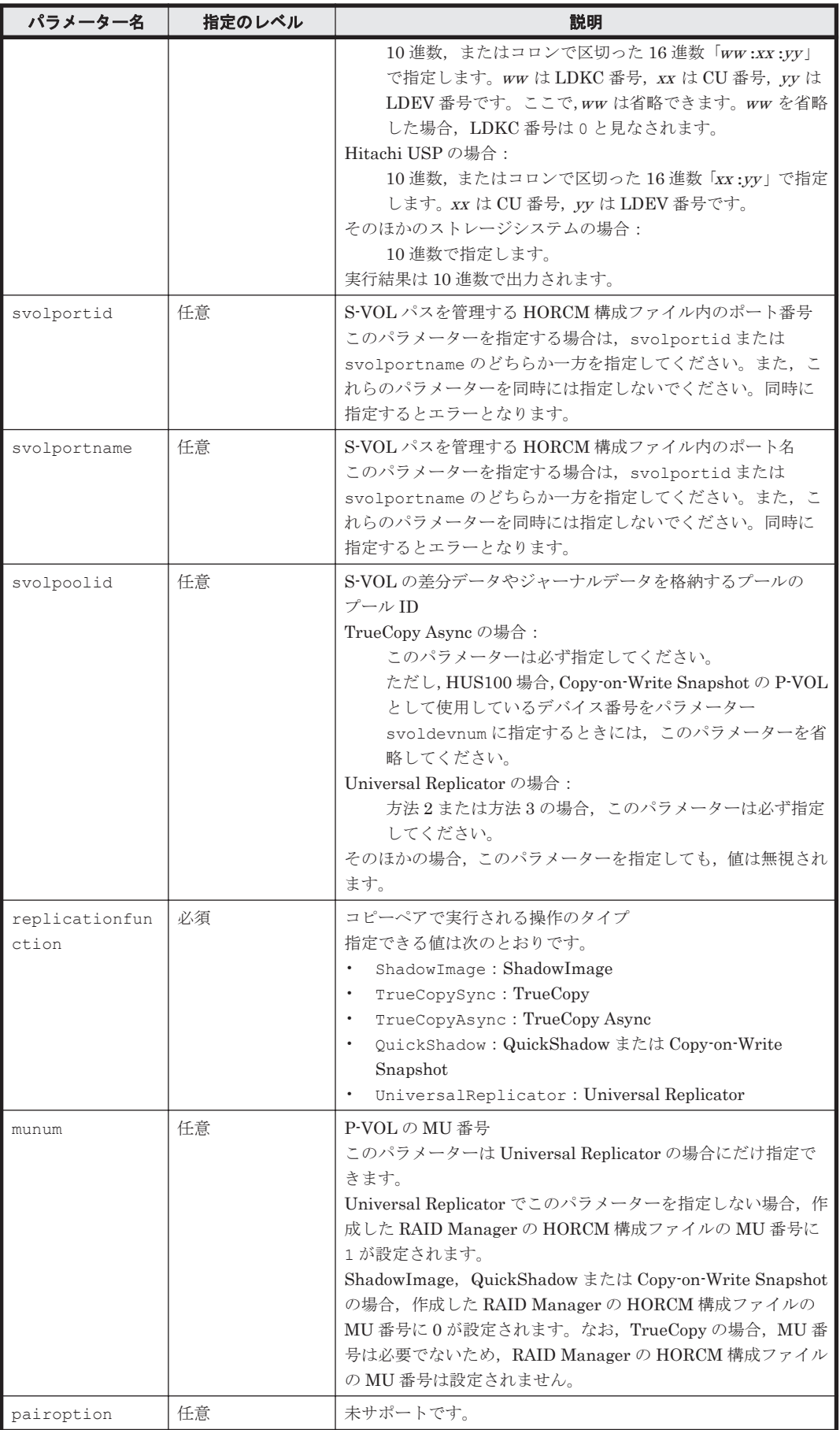

### 事前に取得するパラメーター値

事前に取得するパラメーター値は,構成定義ファイルを作成する方法によって異なります。

• 方法 1(すでにコピーペアが定義されているグループに,新たにコピーペアの定義を追加する場 合) 次の表の項番 1,項番 5,項番 6 を参照してください。

• 方法 1(コピーペアが未作成のグループにコピーペアの定義を追加する場合) 次の表の項番 2,項番 3,項番 5,項番 6を参照してください。

- 方法 2 の場合 次の表の項番 2,項番 4,項番 5,項番 6,項番 7 を参照してください。
- 方法 3 の場合 次の表の項番 2,項番 5,項番 6,項番7を参照してください。

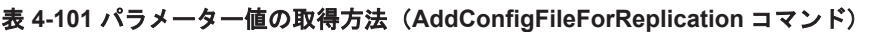

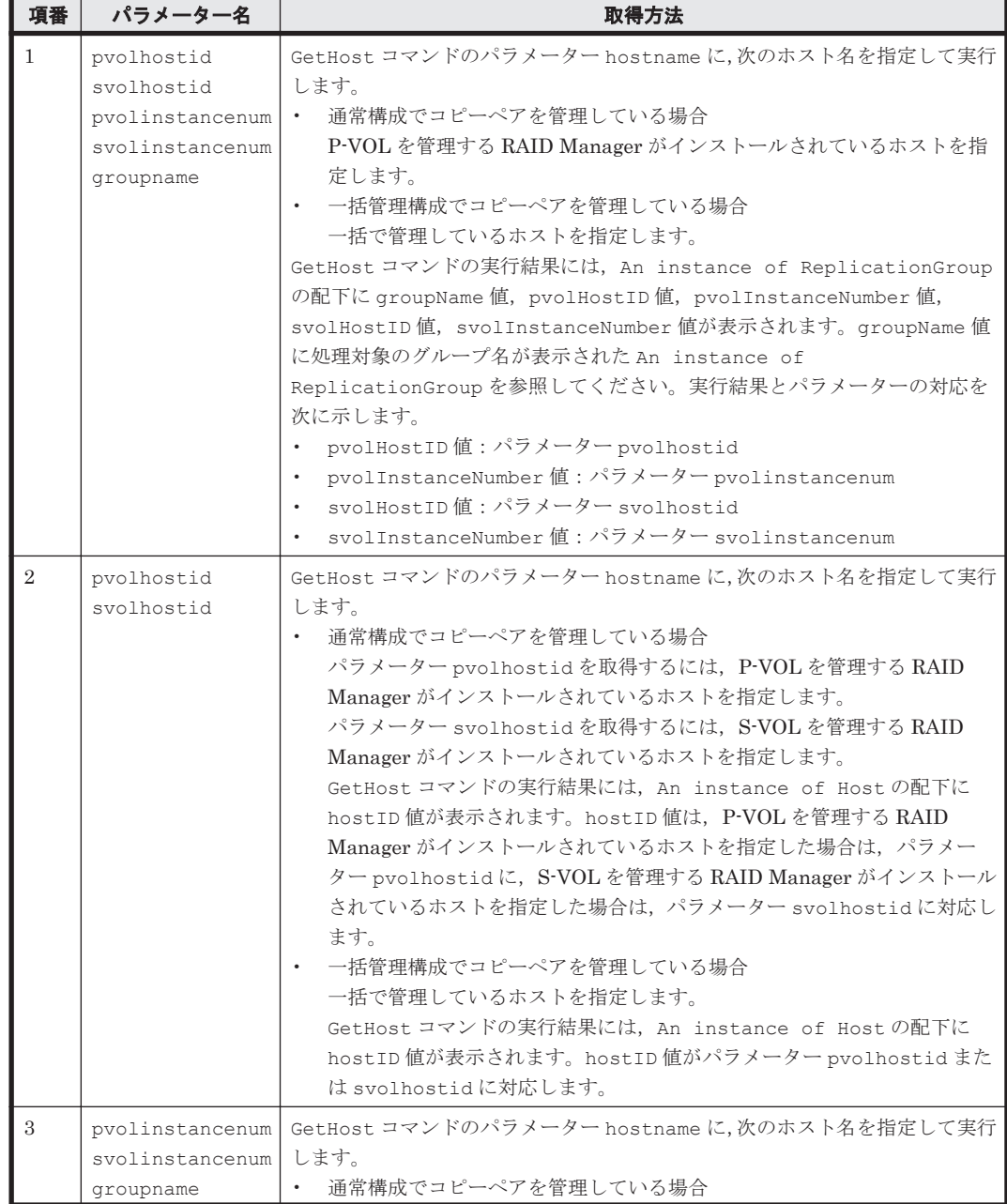

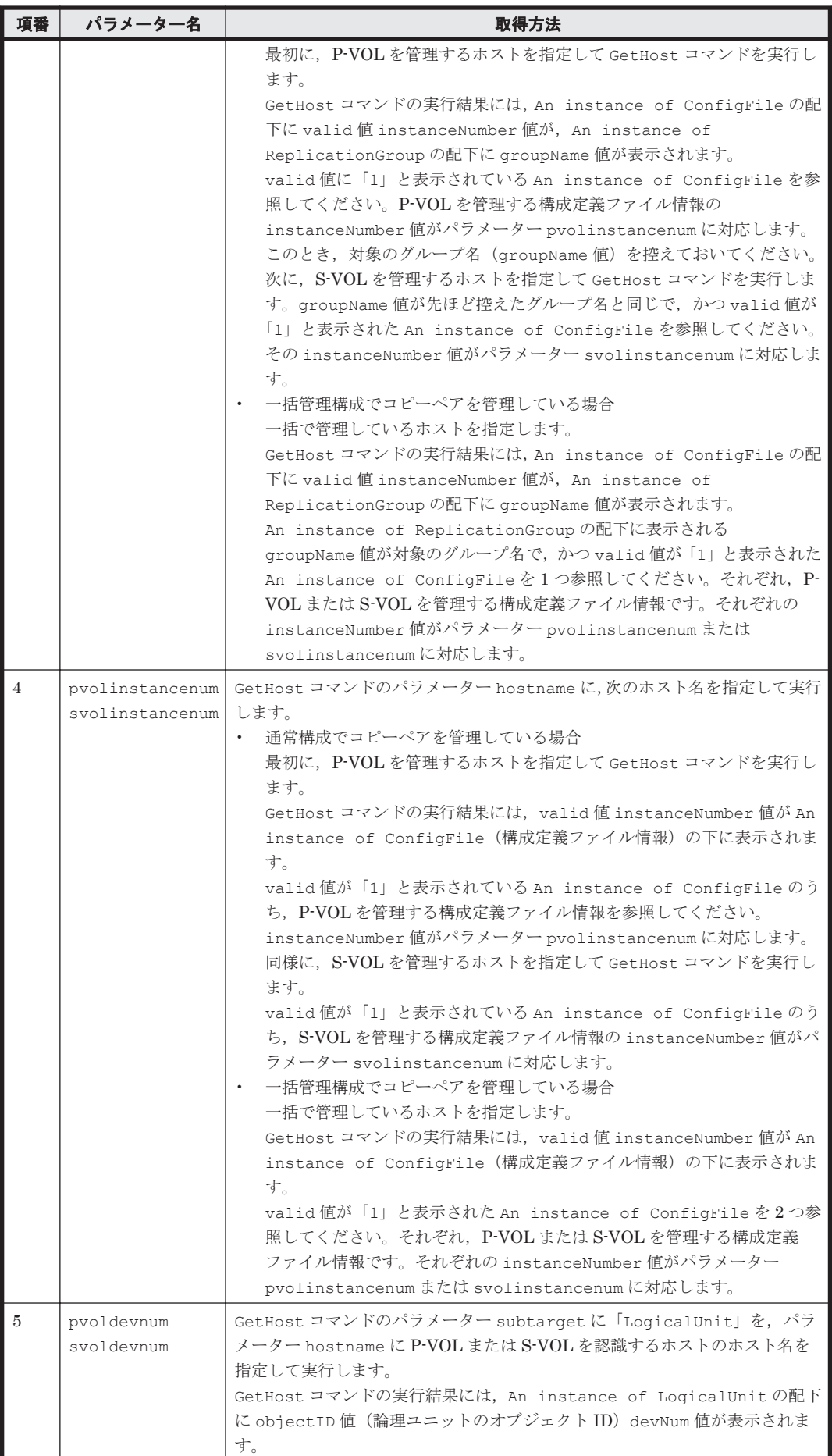

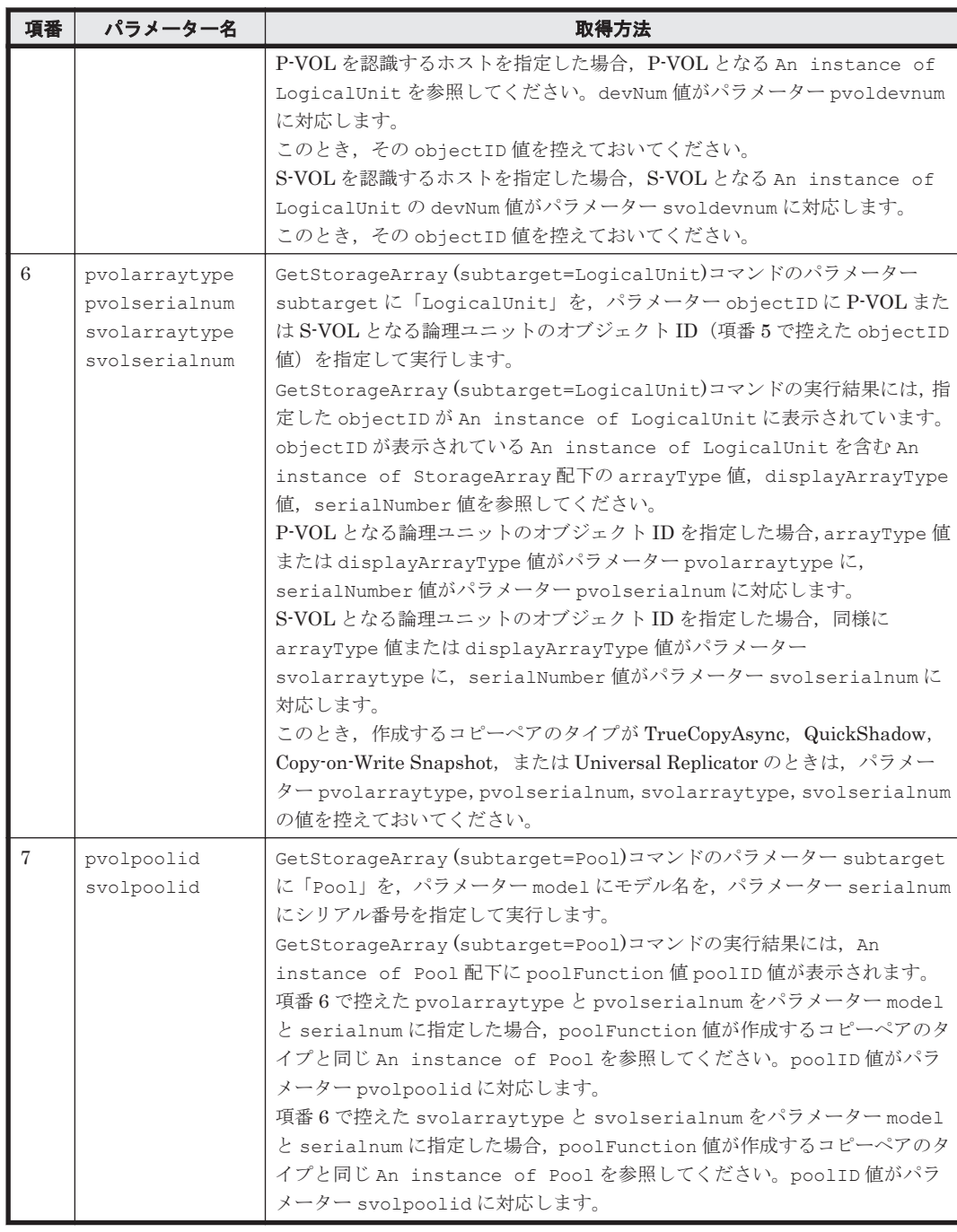

#### コマンド実行例 **1**

この例では、グループ(グループ名:group1)にコピーペアを追加します。コピーペアの正ボリュー ム(P-VOL)のプライマリー値は,ストレージシステム(モデル:HDS9580V,シリアル番号: 65010001)の論理デバイス(LDEV 番号:5)です。正ボリュームを認識するホストの ID は 1, 正ボリュームを管理する HORCM のインスタンス番号は 11 です。副ボリューム (S-VOL) は,ス トレージシステム(モデル:HDS9580V,シリアル番号:65010001)の論理デバイス(LDEV 番 号:10)です。副ボリュームを認識するホストの ID は 1,副ボリュームを管理する HORCM のイ ンスタンス番号は 12 です。

HiCommandCLI AddConfigFileForReplication -o "D:\logs \AddConfigFileForReplication.log" "groupname=group1" "pvolhostid=1" "pvolinstancenum=11" "svolhostid=1" "svolinstancenum=12" "pvolarraytype=HDS9580V" "pvolserialnum=65010001" "pvoldevnum=5"

```
"svolarraytype=HDS9580V" "svolserialnum=65010012" "svoldevnum=10" 
"replicationfunction=TrueCopySync"
```
#### コマンド実行結果 **1**

```
RESPONSE:
(Command completed; no data returned)
```
#### コマンド実行例 **2**

この例では、RAID 構成定義ファイルに新規にグループを作成し、そこにコピーペアを追加します。 コピーペアの正ボリューム (P-VOL) のプライマリー値は、ストレージシステム (モデル: HDS9980V,シリアル番号:15001)の論理デバイス(LDEV 番号:11)です。正ボリュームを認 識するホストの ID は 1,正ボリュームを管理する HORCM のインスタンス番号は 11 です。副ボ リューム(S-VOL)は,ストレージシステム(モデル:HDS9980V,シリアル番号:15001)の論 理デバイス (LDEV 番号: 12)です。副ボリュームを認識するホストの ID は 1,副ボリュームを 管理する HORCM のインスタンス番号は 12 です。

HiCommandCLI AddConfigFileForReplication -o "D:\logs \AddConfigFileForReplication.log" "pvolhostid=1" "pvolinstancenum=11" "svolhostid=1" "svolinstancenum=12" "pvolarraytype=HDS9980V" "pvolserialnum=15001" "pvoldevnum=11" "svolarraytype=HDS9980V" "svolserialnum=15001" "svoldevnum=12"

#### コマンド実行結果 **2**

RESPONSE: (Command completed; empty list returned)

#### コマンド実行例 **3**

この例では、新規に RAID 構成定義ファイルとグループを作成し、そのグループにコピーペアを追 加します。コピーペアの正ボリューム(P-VOL)のプライマリー値は,ストレージシステム(モデ ル:HDS9980V,シリアル番号:50001)の論理デバイス(LDEV 番号:11)です。正ボリューム を認識するホストの ID は 5, 正ボリュームを管理する HORCM のインスタンス番号は 15 です。 副ボリューム (S-VOL) は、ストレージシステム (モデル: HDS9970V, シリアル番号: 350001) の論理デバイス (LDEV 番号: 128)です。副ボリュームを認識するホストの ID は 4, 副ボリュー ムを管理する HORCM のインスタンス番号は 15 です。

HiCommandCLI AddConfigFileForReplication -o "D:\logs \AddConfigFileForReplication.log" "pvolhostid=5" "pvolinstancenum=15" "pvolportnum=50001" "svolhostid=4" "svolinstancenum=15" "svolportnum=50002" "pvolarraytype=HDS9980V" "pvolserialnum=15001" "pvoldevnum=11" "svolarraytype=HDS9970V" "svolserialnum=35001" "svoldevnum=128" "replicationfunction=TrueCopySync"

# コマンド実行結果 **3**

RESPONSE: (Command completed; empty list returned)

# **4.6.2 AddReplication**

AddReplication コマンドは,コピーペアを作成します。

ここでは, ShadowImage, TrueCopy Sync, TrueCopy Async, QuickShadow, Copy-on-Write Snapshot,または Universal Replicator に対するコピーペアを作成する場合について説明します。 コピーペアを作成すると,ホストに含まれる RAID Manager の HORCM 構成ファイルが書き換え られます。

Thin Image のコピーペアを作成する場合は,「[4.6.3 AddReplication](#page-331-0)(Thin Image の場合)」を参 照してください。

重要

このコマンドは、SANRISE9900V および Hitachi SMS では使用できません。

- Device Manager では,1 つの HORCM インスタンスに P-VOL と S-VOL が混在している構成をサポートし ていません。HORCM インスタンス内のすべてのボリュームが,P-VOL または S-VOL のどちらか一方にな るように構成してください。
- フォーマット済みの LDEV を必ず指定してください。未フォーマットの LDEV を指定したとき、コピーペ アは作成されません。フォーマット済みかどうか確認するには、Virtual Storage Platform, Universal Storage Platform V/VM, Hitachi USP, または HUS VM では、GetStorageArray コマンドで確認して ください。HUS100, Hitachi AMS2000/AMS/WMS, または SANRISE9500V では, DAMP, Storage Navigator Modular,または Storage Navigator Modular 2 を使用して確認してください。
- Power Saving を有効にしている HUS100 または Hitachi AMS2000/AMS/WMS でコピーペアを作成する 場合,スピンアップ状態のパリティグループに属する LU を指定してください。操作対象の LU が属するパ リティグループがスピンダウン状態の場合は,スピンアップ状態にしてから実行してください。パリティグ ループの状態を確認する場合、パリティグループをスピンアップ状態にする場合は、Storage Navigator Modular または Storage Navigator Modular 2 を使用してください。
- ShadowImage のコピーペアとして,P-VOL が通常ボリュームかつ S-VOL が HDP ボリュームの構成は推 奨しません。
- QuickShadow または Copy-on-Write Snapshot のコピーペアを作成した場合,ペアボリュームの状態は PAIR になったあと PSUS になります。
- HDP ボリュームと通常ボリュームで TrueCopy または Universal Replicator のコピーペアを作成する場 合,ストレージシステムのマイクロコードのバージョンによっては作成できないことがあります。HDP ボ リュームと通常ボリュームから成るコピーペアを作成するためのマイクロコードのバージョンについては, TrueCopy または Universal Replicator のマニュアルを参照してください。
- Hitachi AMS/WMS のボリュームを P-VOL として TrueCopyAsync のコピーペアを作成する場合, S-VOL に指定したボリュームがあるストレージシステムに,データプールのプール ID0 および1 があることを確 認してください。このとき、ストレージシステムによっては、ストレージシステムの管理ツールで1と表示 されるデータプールの番号が,Device Manager CLI(Pool インスタンスの poolID 属性)では 16 と表示 されることがあります。Device Manager CLI での表示については,「5.28 Pool [インスタンス」](#page-382-0)を参照して ください。
- HUS100 および Hitachi AMS2000/AMS/WMS の場合,TrueCopyAsync と Copy-on-Write Snapshot でカ スケード構成にするときには、TrueCopyAsync のコピーペアの状態を Split にしてから Copy-on-Write Snapshot のコピーペアを作成してください。コピーペアの状態が Pair だと,Copy-on-Write Snapshot の コピーペアの作成に失敗します。

コピーペアの作成には、次の3とおりの方法があります。

• 方法 1:HORCM 構成ファイルで指定されている既存のコピーグループにコピーペアを追加し ます。この場合,書式は次のようになります。

```
HiCommandCLI [URL ] AddReplication [オプション ]
replicationgroupid=コピーグループの番号
pvolarraytype=モデル pvolserialnum=シリアル番号
pvoldevnum=デバイス番号
-<br>[pvolportid=ポート番号 | pvolportname=ポート名 ]
[pvolpoolid=プール ID ]
svolarraytype=モデル svolserialnum=シリアル番号
svoldevnum=デバイス番号
[svolportid=ポート番号 | svolportname=ポート名]
[svolpoolid=プール ID ]
replicationfunction={ShadowImage|TrueCopySync|TrueCopyAsync|
QuickShadow|UniversalReplicator}
[munum=MU 番号] [fencelevel=フェンスレベル]
[copytracksize=コピーペース ]
```
• 方法 2:HORCM 構成ファイルにコピーグループを作成し,そのコピーグループにコピーペア を追加します。この場合,書式は次のようになります。

```
HiCommandCLI [URL ] AddReplication [オプション ]
[groupname=グループ名]
pvolhostid=ホスト ID pvolinstancenum=インスタンス番号
[pvolportnum=ポート番号]
svolhostid=ホスト ID svolinstancenum=インスタンス番号
[svolportnum=ポート番号]
pvolarraytype=モデル pvolserialnum=シリアル番号
pvoldevnum=デバイス番号
[pvolportid=ポート番号 |pvolportname=ポート名 ]
[pvolpoolid=プール ID ]
svolarraytype=モデル svolserialnum=シリアル番号
svoldevnum=デバイス番号
[svolportid=ポート番号 | svolportname=ポート名]
[svolpoolid=プール ID ]
replicationfunction={ShadowImage|TrueCopySync|TrueCopyAsync|
QuickShadow|UniversalReplicator}
[munum=MU 番号] [fencelevel=フェンスレベル]
[copytracksize=コピーペース ]
```
• 方法 3:新しい HORCM 構成ファイルを作成し,コピーグループを作成します。次にそのコピー グループにコピーペアを追加します。この場合,書式は次のようになります。

```
HiCommandCLI [URL ] AddReplication [オプション ]
[groupname=グループ名]
pvolhostid=ホスト ID [pvolinstancenum=インスタンス番号 ]
pvolportnum=ポート番号
-<br>svolhostid=ホスト ID [svolinstancenum=インスタンス番号]
svolportnum=ポート番号
pvolarraytype=モデル pvolserialnum=シリアル番号
pvoldevnum=デバイス番号
[pvolportid=ポート番号 |pvolportname=ポート名 ]
[pvolpoolid=プール ID ]
svolarraytype=モデル svolserialnum=シリアル番号
svoldevnum=デバイス番号
[svolportid=ポート番号 | svolportname=ポート名]
[svolpoolid=プール ID ]
replicationfunction={ShadowImage|TrueCopySync|TrueCopyAsync|
QuickShadow|UniversalReplicator}
[munum=MU 番号] [fencelevel=フェンスレベル]
[copytracksize=コピーペース ]
```
# パラメーター

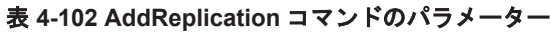

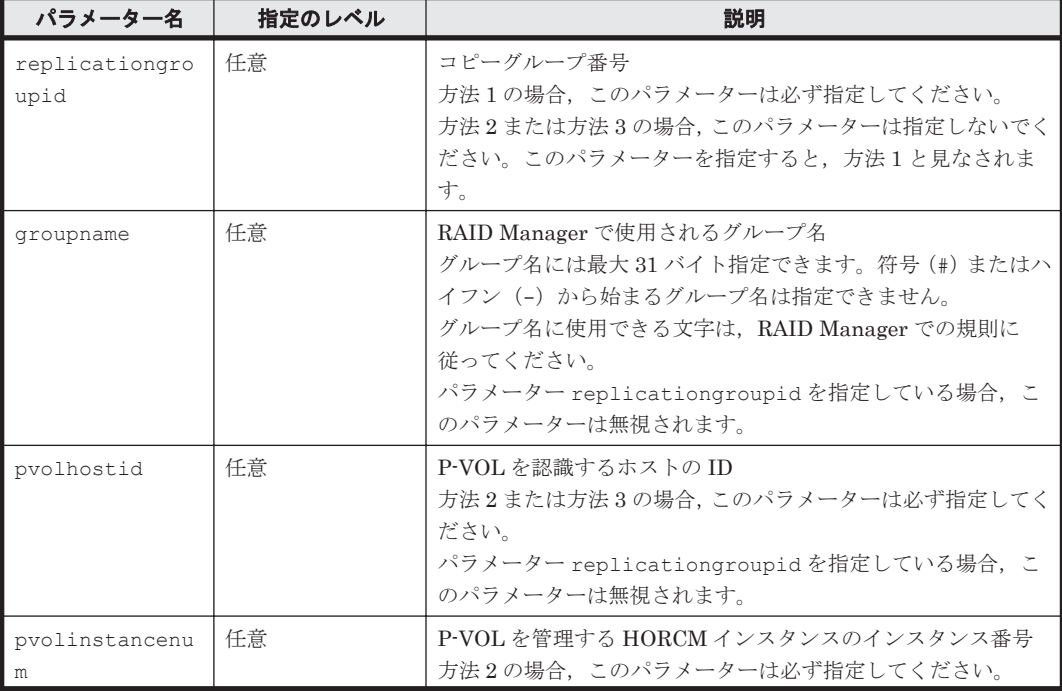
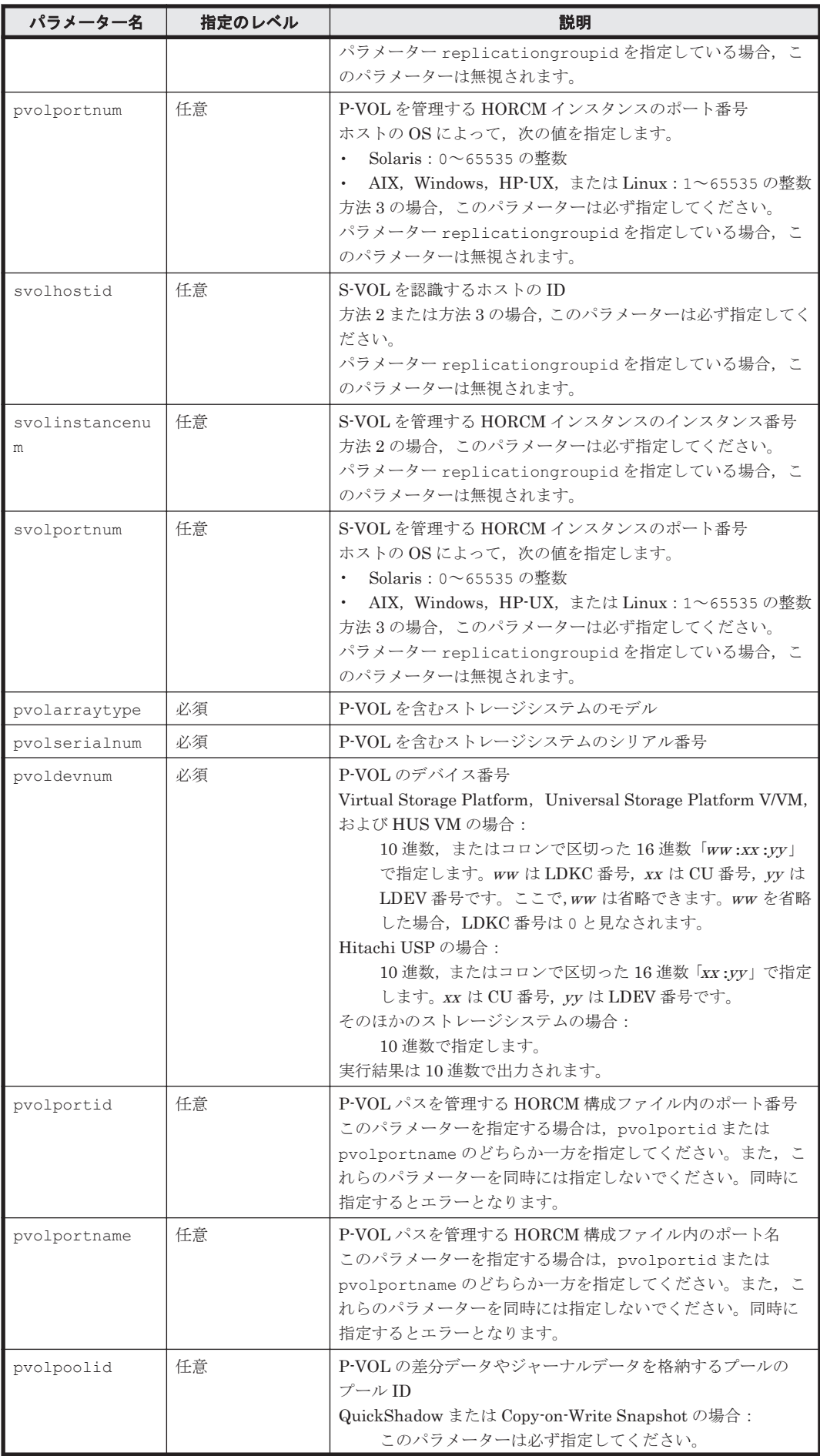

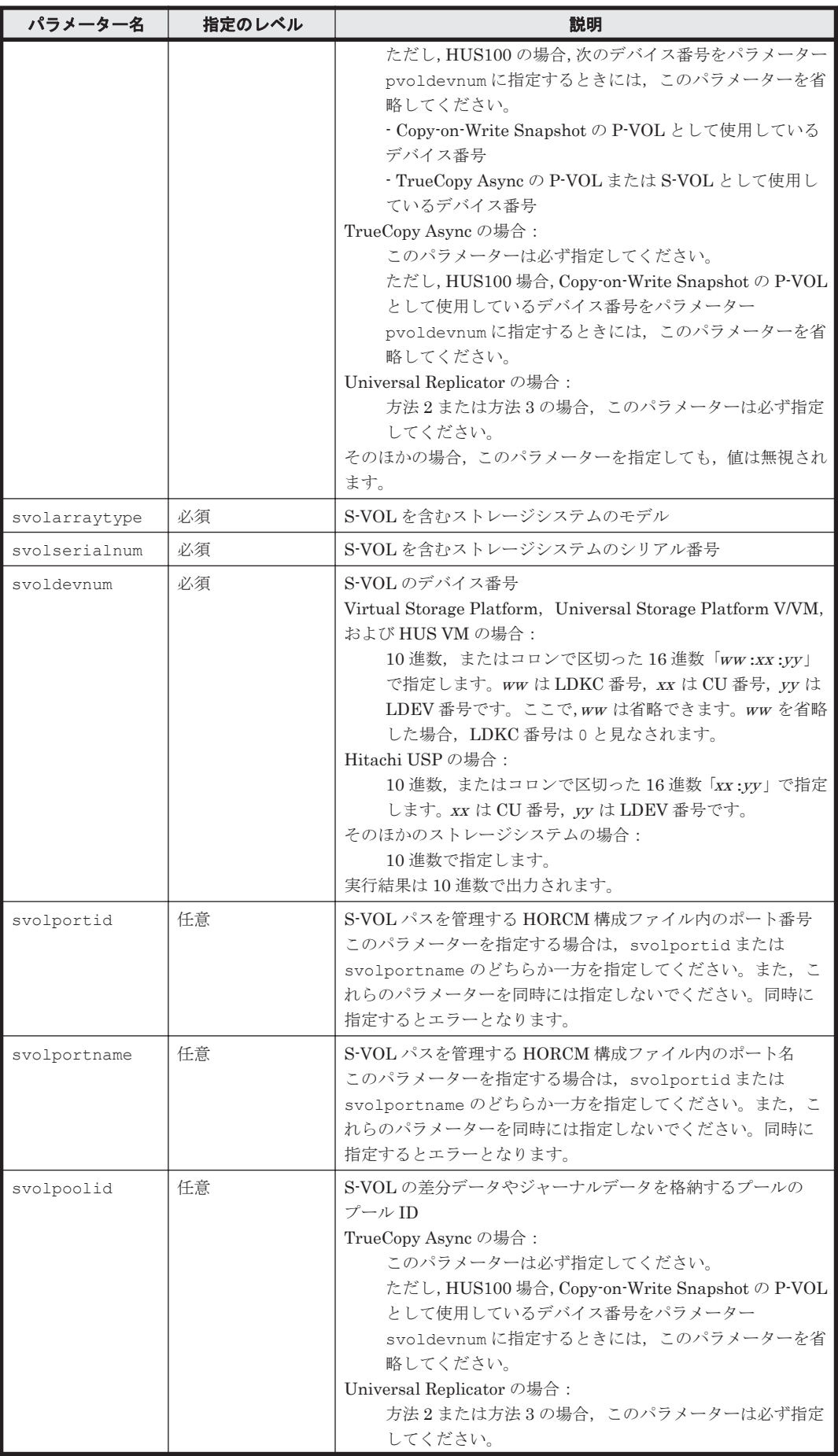

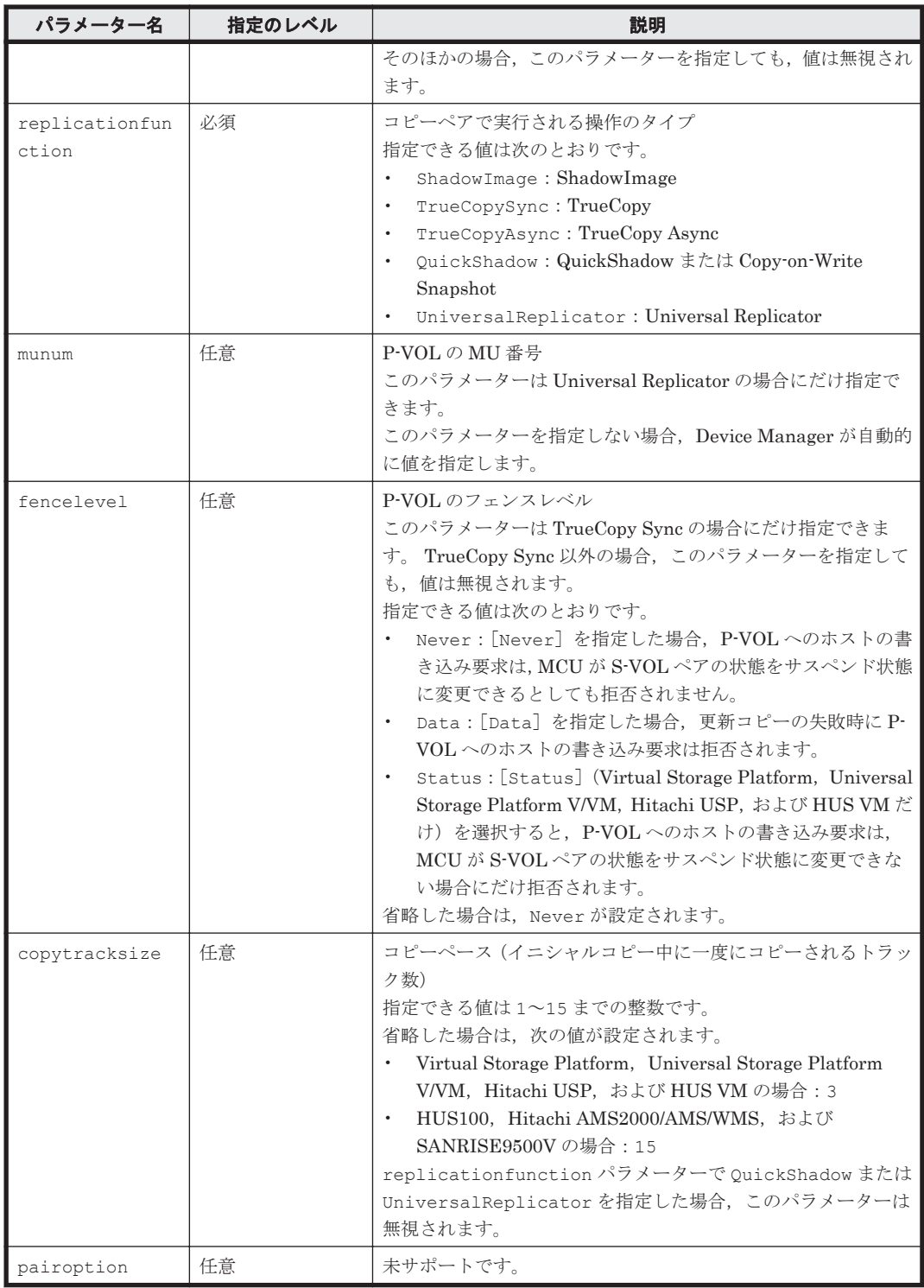

#### 事前に取得するパラメーター値

事前に取得するパラメーター値は,コピーペアの作成方法によって異なります。

- 方法 1 の場合 次の表の項番 1,項番 4,項番 5 を参照してください。
- 方法 2 の場合 次の表の項番 2,項番 3,項番 4,項番 5,項番 6 を参照してください。
- 方法 3 の場合

コマンドリファレンス **327**

#### 表 **4-103** パラメーター値の取得方法(**AddReplication** コマンド)

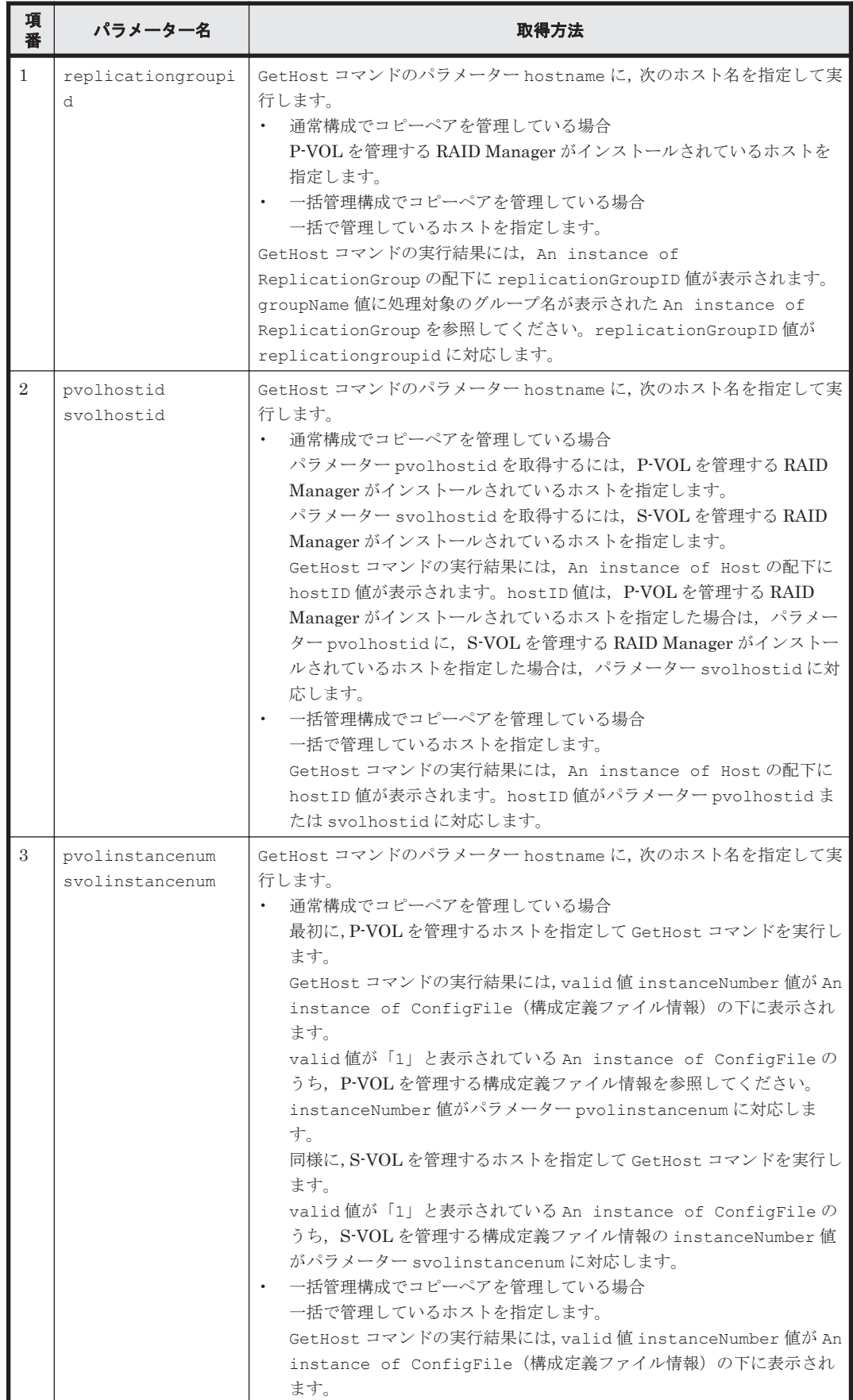

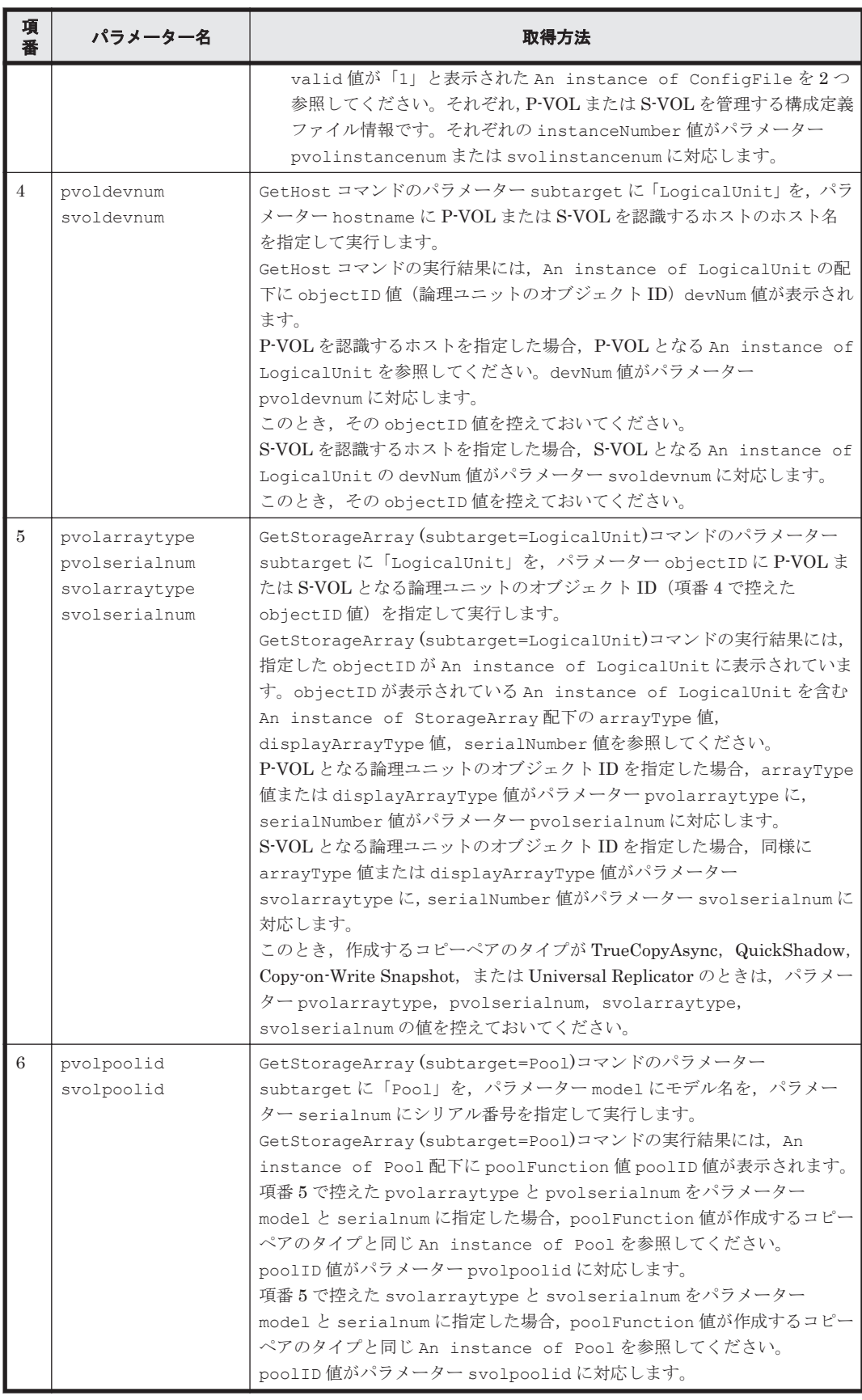

#### コマンド実行例 **1**

この例では、既存のコピーグループに TrueCopy 用のコピーペアを作成します。コピーグループ番 号 0 を持つコピーグループにコピーペアを作成します。正ボリューム (P-VOL) については、スト

レージシステム(モデル:HDS9580V,シリアル番号:65010001)に LDEV 番号 5 の論理デバイ スを指定します。副ボリューム (S-VOL) については、ストレージシステム (モデル: HDS9580V, シリアル番号: 65010012)に LDEV 番号 10 の論理デバイスを指定します。

HiCommandCLI AddReplication -o "D:\logs\AddReplication.log" "replicationgroupid=0" "pvolarraytype=HDS9580V" "pvolserialnum=65010001" "pvoldevnum=5" "svolarraytype=HDS9580V" "svolserialnum=65010012" "svoldevnum=10" "replicationfunction=TrueCopySync" "fencelevel=Data"

#### コマンド実行結果 **1**

RESPONSE: An instance of ReplicationGroup objectID=REPGROUP.0 replicationGroupID=0 groupName=HCMD\_CG0003 pvolHostID=1 pvolInstanceNumber=11 pvolPortNumber=50,001 pvolHORCMMONHostName=192.168.32.63 pvolHORCMINSTHostName=192.168.32.63 svolHostID=1 svolInstanceNumber=12 svolPortNumber=50,002 svolHORCMMONHostName=192.168.32.63 svolHORCMINSTHostName=192.168.32.63 replicationFunction=TrueCopySync fenceLevel=Data copyTrackSize=15 List of 1 ReplicationInfo elements: An instance of ReplicationInfo objectID=REPINFO.65010001.5.0012.10 pairName=HCMD\_CP0004 pvolSerialNumber=6501001 pvolArrayType=HDS9580V pvolDevNum=5 displayPvolDevNum=5 pvolObjectID=LU.HDS9580V.65010001.5 pvolPoolID=-1 svolSerialNumber=65010012 svolArrayType=HDS9580V svolDevNum=10 displaySvolDevNum=10 svolObjectID=LU.HDS9580V.65010012.10 svolPoolID=-1 fenceLevel=Data replicationFunction=TrueCopySync status=1 muNumber=-1 copyTrackSize=15 splitTime=-1 remotePathGroupID=-1 pvolMngAreaPoolID=-1 svolMngAreaPoolID=-1 snapshotGroupID=-1

#### コマンド実行例 **2**

この例では、既存の RAID Manager 構成定義ファイルにコピーグループを作成し、ShadowImage のコピーペアを作成します。正ボリューム(P-VOL)では,ストレージシステム(モデル番号: HDS9980V,シリアル番号:15001)の論理デバイス(LDEV 番号:11)を指定します。正ボリュー ムを認識するホストの ID は1であり、正ボリュームを管理する HORCM のインスタンス番号は 11 です。副ボリューム (S-VOL) では、ストレージシステム (モデル番号: HDS9980V, シリアル 番号:15001)の論理デバイス(LDEV 番号:12)を指定します。副ボリュームを認識するホスト の ID は 1 であり,これは正ボリュームを認識するホストの ID と同じです。副ボリュームを管理す る HORCM のインスタンス番号は 12 です。

HiCommandCLI AddReplication -o "D:\logs\AddReplication.log" "pvolhostid=1" "pvolinstancenum=11" "svolhostid=1" "svolinstancenum=12" "pvolarraytype=HDS9980V" "pvolserialnum=15001" "pvoldevnum=11" "svolarraytype= HDS9980V" "svolserialnum=15001" "svoldevnum=12"

#### コマンド実行結果 **2**

```
RESPONSE:
An instance of ReplicationGroup
  objectID=REPGROUP.1
   replicationGroupID=1
   groupName=HCMD_CG0001
   pvolHostID=1
   pvolInstanceNumber=11
   pvolPortNumber=50,001
   pvolHORCMMONHostName=192.168.32.63
  pvolHORCMINSTHostName=192.168.32.63
   svolHostID=1
   svolInstanceNumber=12
   svolPortNumber=50,002
   svolHORCMMONHostName=192.168.32.63
   svolHORCMINSTHostName=192.168.32.63
   replicationFunction=ShadowImage
   copyTrackSize=15
   List of 1 ReplicationInfo elements:
   An instance of ReplicationInfo
    objectID=REPINFO.15001.11.15001.12
     pairName=HCMD_CP0000
    pvolSerialNumber=15001
     pvolArrayType=HDS9980V
     pvolDevNum=11
     displayPvolDevNum=00:0B
     pvolObjectID=LU.HDS9980V.15001.11
     pvolPoolID=-1
     svolSerialNumber=15001
     svolArrayType=HDS9980V
     svolDevNum=12
     displaySvolDevNum=00:0C
     svolObjectID=LU.HDS9980V.15001.12
    svolPoolID=-1
     replicationFunction=ShadowImage
    status=1 muNumber=2
     copyTrackSize=15
     splitTime=-1
     remotePathGroupID=0
     pvolMngAreaPoolID=-1
     svolMngAreaPoolID=-1
     snapshotGroupID=-1
```
#### コマンド実行例 **3**

この例では、RAID Manager 構成定義ファイルとコピーグループを作成し、次にコピーグループ内 の TrueCopy のコピーペアを作成します。正ボリューム (P-VOL) では、ストレージシステム(モ デル:HDS9980V,シリアル番号:15001)の論理デバイス(LDEV 番号:11)を指定します。正 ボリュームを認識するホストの ID は 5,正ボリュームを管理する HORCM のインスタンス番号は 15, ポート番号は 50001 です。副ボリューム (S-VOL) では、ストレージシステム (モデル: HDS9970V,シリアル番号:35001)の論理デバイス(LDEV 番号:128)を指定します。副ボ リュームを認識するホストの ID は 4, 副ボリュームを管理する HORCM のインスタンス番号は 15,ポート番号は 50002 です。コピーペースとして 14 を指定します。

HiCommandCLI AddReplication -o "D:\logs\AddReplication.log" "pvolhostid=5" "pvolinstancenum=15" "pvolportnum=50001" "svolhostid=4" "svolinstancenum=15" "svolportnum=50002" "pvolarraytype=HDS9980V" "pvolserialnum=15001" "pvoldevnum=11" "svolarraytype=HDS9970V"

```
"svolserialnum=35001" "svoldevnum=128" 
"replicationfunction=TrueCopySync" "copytracksize=14"
```
#### コマンド実行結果 **3**

```
RESPONSE:
An instance of ReplicationGroup
   objectID=REPGROUP.2
   replicationGroupID=2
   groupName=HCMD_CG0002
   pvolHostID=5
   pvolInstanceNumber=15
   pvolPortNumber=50,001
   pvolHORCMMONHostName=192.168.32.63
   pvolHORCMINSTHostName=192.168.32.63
   svolHostID=4
   svolInstanceNumber=15
   svolPortNumber=50,002
   svolHORCMMONHostName=192.168.32.64
   svolHORCMINSTHostName=192.168.32.64
   replicationFunction=TrueCopySync
   fenceLevel=Never
   copyTrackSize=14
   List of 1 ReplicationInfo elements:
   An instance of ReplicationInfo
     objectID=REPINFO.15001.11.35001.128
     pairName=HCMD_CP0000
     pvolSerialNumber=15001
     pvolArrayType=HDS9980V
     pvolDevNum=11
     displayPvolDevNum=00:0B
     pvolObjectID=LU.HDS9980V.15001.11
     pvolPoolID=-1
     svolSerialNumber=35001
     svolArrayType=HDS9970V
     svolDevNum=128
     displaySvolDevNum=00:80
     svolObjectID=LU.HDS9970V.35001.128
     svolPoolID=-1
     fenceLevel=Never
     replicationFunction=TrueCopySync
     status=1
     muNumber=-1
     copyTrackSize=14
     splitTime=-1
     remotePathGroupID=-1
     pvolMngAreaPoolID=-1
     svolMngAreaPoolID=-1
     snapshotGroupID=-1
```
## **4.6.3 AddReplication**(**Thin Image** の場合)

AddReplication コマンドは,コピーペアを作成します。 ここでは,Thin Image のコピーペアを 作成する場合について説明します。

Thin Image 以外のコピーペアを作成する場合は,「[4.6.2 AddReplication](#page-321-0)」を参照してください。

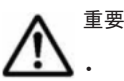

このコマンドは、Virtual Storage Platform および HUS VM でだけ使用できます。

- **Device Manager CLI では、コンシステンシーグループに対する操作はできません。**
- · フォーマット済みの LDEV を必ず指定してください。未フォーマットの LDEV を指定したとき,コピーペ アは作成されません。フォーマット済みかどうか確認するには,GetStorageArray コマンドで確認してく ださい。
- ペアボリュームの状態は PAIR になったあと PSUS になります。
- LUSE ボリュームに対して,コピーペアの作成はできません。

• ShadowImage の副ボリューム (S-VOL) を Thin Image の正ボリューム (P-VOL) としてカスケード構成 にする場合, ShadowImage のコピーペアの状態を Split にしてから, Thin Image のコピーペアを作成し てください。コピーペアの状態が Pair だと,Thin Image のコピーペアの作成に失敗します。

コピーペアの作成には、次の2とおりの方法があります。

• 方法 1:既存のスナップショットグループにコピーペアを追加します。この場合,書式は次のよ うになります。

```
HiCommandCLI [URL ] AddReplication [オプション ]
{hostid=操作対象ホストの ID |hostname=操作ホストの名前 } 
pvolarraytype=モデル pvolserialnum=シリアル番号
pvoldevnum=デバイス番号
[pvolpoolid=プール ID ]
svoldevnum=デバイス番号
{snapshotgroupid=スナップショットグループの ID |snapshotgroupname=スナップ
ショットグループ名 }
replicationfunction=ThinImage
```
• 方法 2:スナップショットグループを作成し,そのスナップショットグループにコピーペアを追 加します。この場合,書式は次のようになります。

```
HiCommandCLI [URL ] AddReplication [オプション ]
{hostid=操作対象ホストの ID |hostname=操作ホストの名前 } 
pvolarraytype=モデル pvolserialnum=シリアル番号
pvoldevnum=デバイス番号
[pvolpoolid=プール ID ]
svoldevnum=デバイス番号
snapshotgroupname=スナップショットグループ名
replicationfunction=ThinImage
```
#### パラメーター

```
表 4-104 AddReplication コマンドのパラメーター(Thin Image の場合)
```
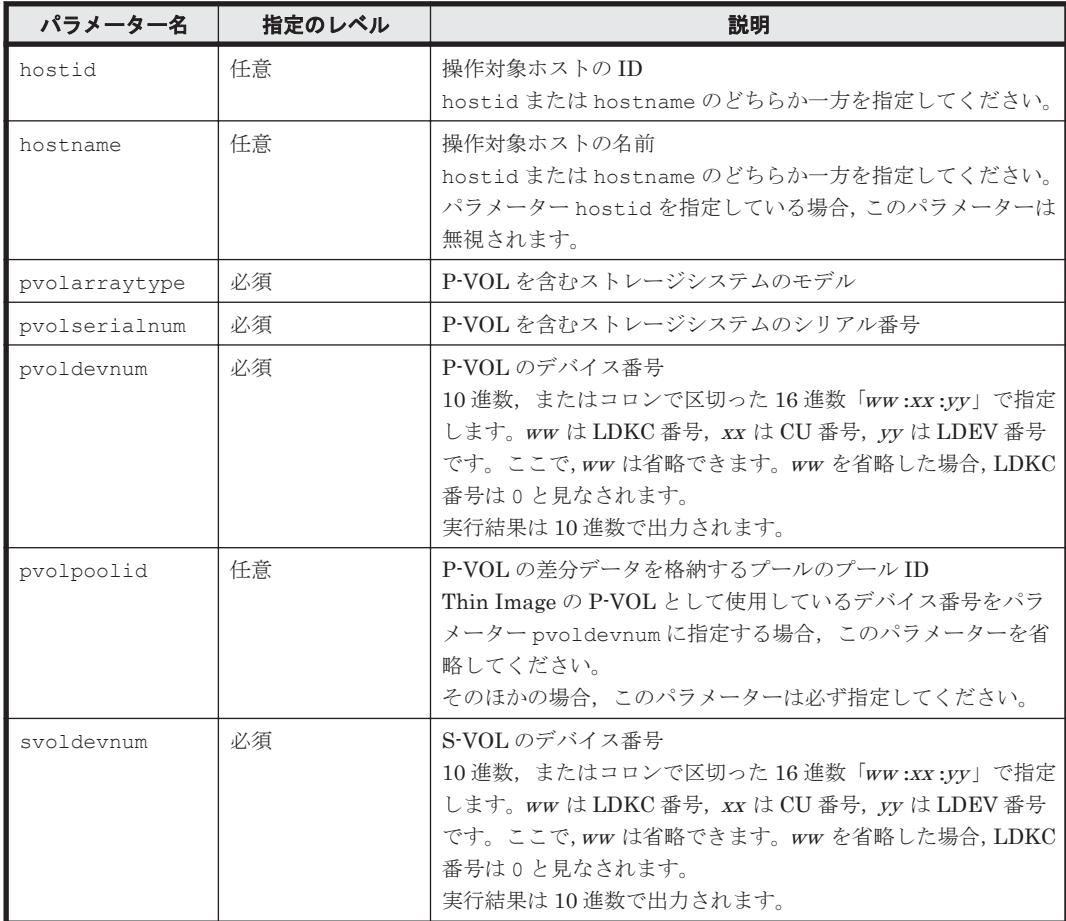

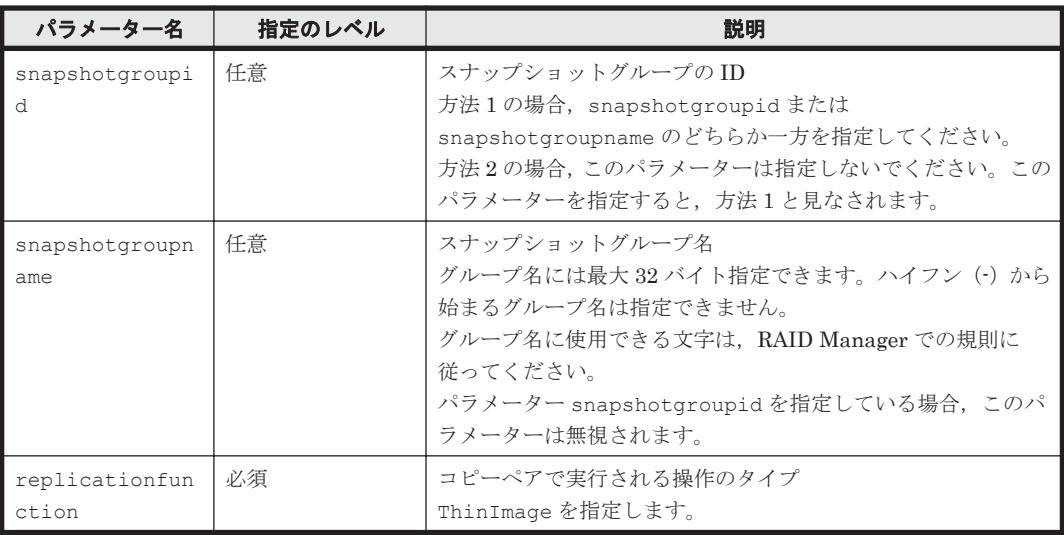

#### 事前に取得するパラメーター値

hostid

GetHost コマンドのパラメーター hostname に、次のホスト名を指定して実行します。

◦ 通常構成でコピーペアを管理している場合

P-VOL を管理する RAID Manager (raidcom コマンド) がインストールされているホスト を指定します。

GetHost コマンドの実行結果には、An instance of Host の配下に hostID 値が表示 されます。hostID を,パラメーター hostid の値として指定してください。

◦ 一括管理構成でコピーペアを管理している場合

一括で管理しているホストを指定します。

GetHost コマンドの実行結果には, An instance of Host の配下に hostID 値が表示 されます。hostID を,パラメーター hostid の値として指定してください。

pvoldevnum および svoldevnum

GetHost コマンドのパラメーター subtarget に「LogicalUnit」を,パラメーター hostname に P-VOL または S-VOL を認識するホストのホスト名を指定して実行します。 GetHost コマンドの実行結果には、An instance of LogicalUnit の配下に objectID 値(論理ユニットのオブジェクト ID)と devNum 値が表示されます。

P-VOL を認識するホストを指定した場合,P-VOL となる An instance of LogicalUnit の devNum をパラメーター pvoldevnum の値として指定してください。このとき,その objectID 値を控えておいてください。

S-VOL を認識するホストを指定した場合,S-VOL となる An instance of LogicalUnit の devNum をパラメーター svoldevnum の値として指定してください。

pvolarraytype および pvolserialnum

GetStorageArray (subtarget=LogicalUnit)コマンドのパラメーター subtarget に 「LogicalUnit」を,パラメーター objectID に P-VOL となる論理ユニットのオブジェクト ID(pvoldevnum を取得したときに控えた objectID 値)を指定して実行します。

GetStorageArray (subtarget=LogicalUnit)コマンドの実行結果には、指定した objectID が An instance of LogicalUnit に表示されています。objectID が表示さ れている An instance of LogicalUnit を含む An instance of StorageArray 配下 の arrayType 値, displayArrayType 値, および serialNumber 値を参照してください。 arrayType または displayArrayType をパラメーター pvolarraytype の値として指定 してください。同様に serialNumber をパラメーター pvolserialnum の値として指定し てください。このとき,パラメーター pvolarraytype および pvolserialnum の値を控え ておいてください。

pvolpoolid

GetStorageArray(subtarget=Pool)コマンドのパラメーター subtarget に「Pool」を, pvolarraytype および pvolserialnum を取得したときに控えた pvolarraytype をパラ メーター model の値に,pvolserialnum をパラメーター serialnum の値として指定して実 行します。

GetStorageArray(subtarget=Pool)コマンドの実行結果には、An instance of Pool 配下に poolFunction 値および poolID 値が表示されます。poolFunction 値が 6 (Thin Image)の poolID をパラメーター pvolpoolid の値として指定してください。

#### コマンド実行例 **1**

この例では、既存のスナップショットグループ(スナップショットグループ番号:5)にコピーペア を作成します。正ボリューム (P-VOL) については、ストレージシステム (モデル:VSP, シリア ル番号: 10001)に LDEV 番号 5 の論理デバイスを指定します。副ボリューム (S-VOL) について は,ストレージシステム(モデル:VSP,シリアル番号:10001)に LDEV 番号 10 の論理デバイ スを指定します。

HiCommandCLI AddReplication -o "D:\logs\AddReplication.log" "hostid=5" "pvolarraytype=VSP" "pvolserialnum=10001" "pvoldevnum=5" "pvolpoolid=7" "svoldevnum=10" "snapshotgroupid=5" "replicationfunction=ThinImage"

#### コマンド実行結果 **1**

```
RESPONSE:
An instance of Host
  objectID=HOST.5
  name=bs5205-2
  hostID=5
  ipAddress=10.197.76.123
   ipv6Address=fec0:0:0:7076:b036:e7e8:bdd9:9e34%1
   capacityInKB=408,103,872
   hostType=-1
  managedBy=2
  osType=Windows
   statusOfDBUpdating=0
   List of 1 SnapshotGroup elements:
     An instance of SnapshotGroup
       objectID=SNAPSHOTGROUP.R700.10001.5
       arrayType=R700
       serialNumber=10001
       groupID=5
       groupName=test5
       replicationFunction=ThinImage
       ctGrp=NotCTG
       List of 1 ReplicationInfo elements:
         An instance of ReplicationInfo
           objectID=REPINFO.10001.5.10001.10
           pvolSerialNumber=10001
           pvolArrayType=R700
           pvolDevNum=5
           displayPvolDevNum=00:00:05
           pvolPoolID=7
           svolSerialNumber=10001
           svolArrayType=R700
           svolDevNum=10
           displaySvolDevNum=00:00:0A
           svolPoolID=7
           replicationFunction=ThinImage
```

```
 status=16
muNumber=6
 copyTrackSize=-1
 splitTime=1,385,028,155
 remotePathGroupID=-1
 pvolMngAreaPoolID=-1
 svolMngAreaPoolID=-1
 snapshotGroupID=5
```
#### コマンド実行例 **2**

この例では、新規にスナップショットグループ(スナップショットグループ名:test1)を作成し, そのスナップショットグループにコピーペアを作成します。正ボリューム (P-VOL) については, ストレージシステム(モデル:VSP,シリアル番号:10001)に LDEV 番号 5 の論理デバイスを指 定します。副ボリューム (S-VOL) については、ストレージシステム (モデル:VSP, シリアル番 号: 10001) に LDEV 番号 10 の論理デバイスを指定します。

HiCommandCLI AddReplication -o "D:\logs\AddReplication.log" "hostid=5" "pvolarraytype=VSP" "pvolserialnum=10001" "pvoldevnum=5" "pvolpoolid=7" "svoldevnum=10" "snapshotgroupname=test1" "replicationfunction=ThinImage"

#### コマンド実行結果 **2**

```
RESPONSE:
An instance of Host
   objectID=HOST.5
   name=bs5205-2
 h \cap s + TD = 5 ipAddress=10.197.76.123
   ipv6Address=fec0:0:0:7076:b036:e7e8:bdd9:9e34%1
   capacityInKB=408,103,872
   hostType=-1
   managedBy=2
   osType=Windows
   statusOfDBUpdating=0
   List of 1 SnapshotGroup elements:
     An instance of SnapshotGroup
       objectID=SNAPSHOTGROUP.R700.10001.1
       arrayType=R700
       serialNumber=10001
       groupID=1
       groupName=test1
       replicationFunction=ThinImage
       ctGrp=NotCTG
       List of 1 ReplicationInfo elements:
         An instance of ReplicationInfo
           objectID=REPINFO.10001.5.10001.10
           pvolSerialNumber=10001
           pvolArrayType=R700
           pvolDevNum=5
           displayPvolDevNum=00:00:05
           pvolPoolID=7
           svolSerialNumber=10001
           svolArrayType=R700
           svolDevNum=10
           displaySvolDevNum=00:00:0A
           svolPoolID=7
           replicationFunction=ThinImage
           status=16
           muNumber=6
           copyTrackSize=-1
           splitTime=1,385,028,155
           remotePathGroupID=-1
           pvolMngAreaPoolID=-1
           svolMngAreaPoolID=-1
           snapshotGroupID=1
```
## **4.6.4 DeleteReplication**

DeleteReplication コマンドは,ストレージシステムからコピーペアを削除します。Thin Image 以外のコピーペアの場合, RAID Manager の HORCM 構成ファイルからコピーペア情報を 削除し,Thin Image のコピーペアの場合,スナップショットグループからコピーペアを削除しま す。

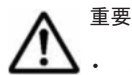

このコマンドは、SANRISE9900V および Hitachi SMS では使用できません。

- HORCM 構成ファイルに定義された Thin Image のコピーペアに対する操作はできません。
- Thin Image の場合,Device Manager CLI では,コンシステンシーグループに対する操作はできません。
- コピーグループから特定のコピーペアを削除するには、パラメーター pvolserialnum, pvoldevnum, svolserialnum(もしくは svolsequencenum),および svoldevnum を指定する必要があります。これ らすべてのパラメーターを省略した場合,コピーグループ内のすべてのコピーペアが削除されます。
- Thin Image の場合,次の注意が必要です。 hostid または hostname は必ず指定する必要があります。 スナップショットグループから特定のコピーペアを削除するには、パラメーター pvolarraytype, pvolserialnum, pvoldevnum, svolserialnum, svoldevnum, および snapshotgroupid (もしく は snapshotgroupname)を指定する必要があります。 スナップショットグループ内のすべてのコピーペアを削除するには、パラメーター pvolarraytype,

pvolserialnum, および snapshotgroupid (もしくは snapshotgroupname) を指定する必要があり ます。

#### パラメーター

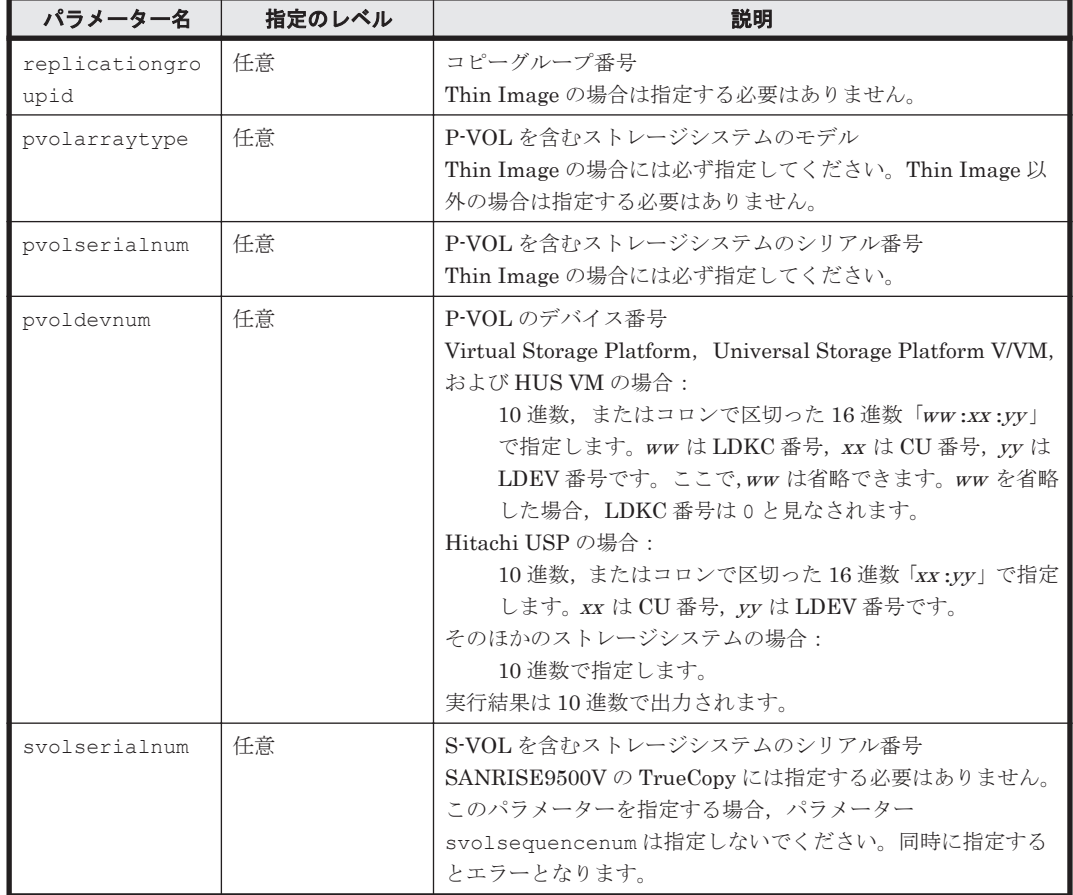

表 **4-105 DeleteReplication** コマンドのパラメーター

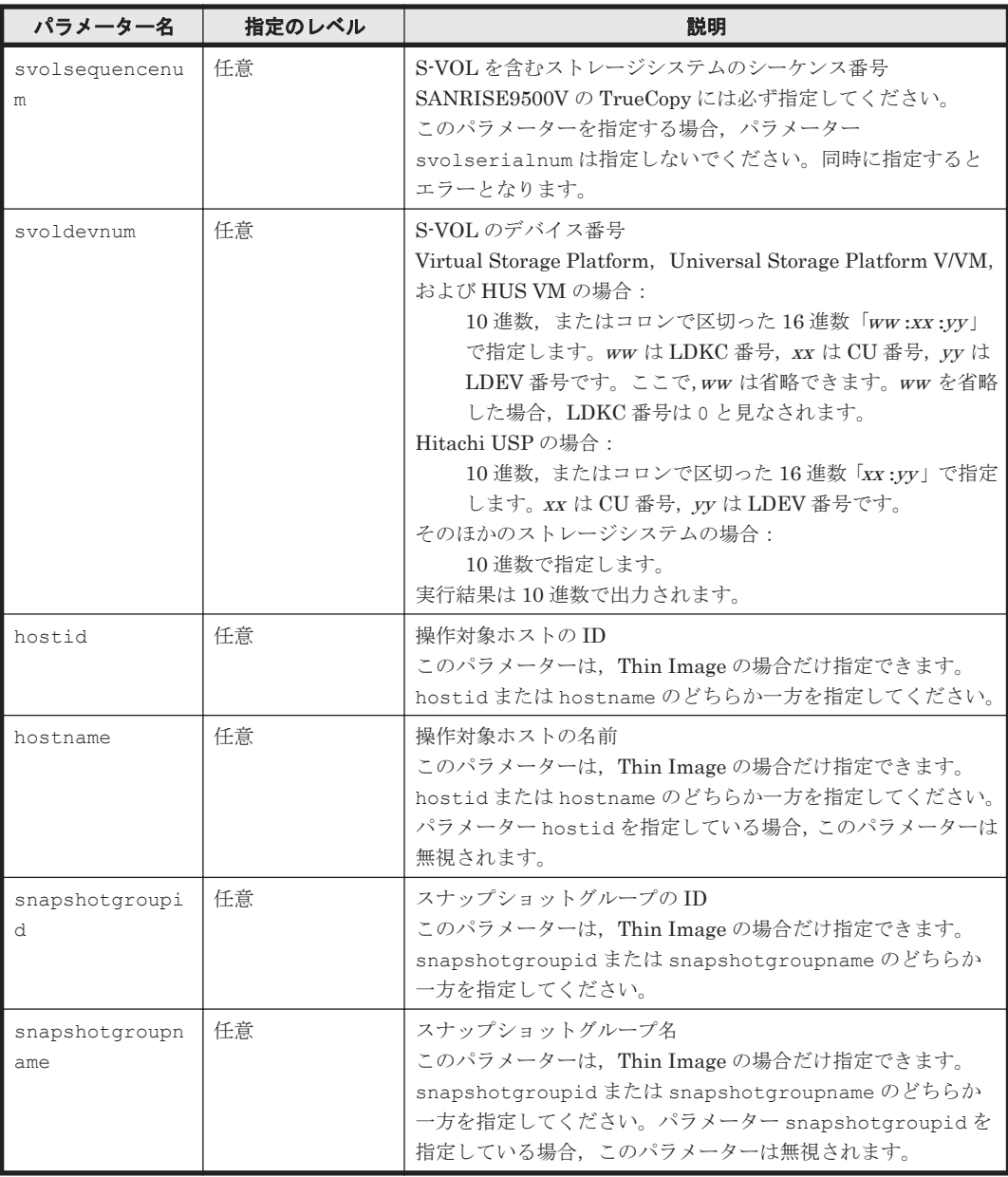

#### 事前に取得するパラメーター値

replicationgroupid, pvolserialnum, pvoldevnum, svolserialnum, および svoldevnum GetHost コマンドの実行結果から取得してください。An instance of

ReplicationGroup の下に表示される replicationGroupID の値をパラメーター replicationgroupid として指定し,An instance of ReplicationInfo の下に表示さ れる pvolSerialNumber の値をパラメーター pvolserialnum として指定してください。 また、同様に pvolDevNum の値をパラメーター pvoldevnum として、svolSerialNumber の値をパラメーター svolserialnum として、svolDevNum の値をパラメーター svoldevnum として指定してください。

svolsequencenum

S-VOL を含むストレージシステムについては、GetStorageArray コマンドの実行結果から 取得してください。An instance of StorageArray の下に表示される sequenceNumber の値をパラメーター svolsequencenum として指定してください。

```
pvolarraytype
```

```
GetHost コマンドの実行結果から取得してください。An instance of
ReplicationInfo の下に表示される pvolArrayType の値をパラメーター
pvolarraytype として指定してください。
```
hostid

GetHost コマンドのパラメーター hostname に、次のホスト名を指定して実行します。

- 通常構成でコピーペアを管理している場合
	- P-VOL を管理する RAID Manager (raidcom コマンド) がインストールされているホスト を指定します。

GetHost コマンドの実行結果には,An instance of Host の配下に hostID 値が表示 されます。hostID を,パラメーター hostid の値として指定してください。

◦ 一括管理構成でコピーペアを管理している場合

一括で管理しているホストを指定します。

GetHost コマンドの実行結果には,An instance of Host の配下に hostID 値が表示 されます。hostID を,パラメーター hostid の値として指定してください。

snapshotgroupid および snapshotgroupname

GetStorageArray (subtarget=SnapshotGroup)コマンドの実行結果から取得してくださ い。このコマンドを実行するときには,パラメーター model とパラメーター serialnum だけ を指定し,パラメーター subtarget には SnapshotGroup を指定してください。スナップ ショットグループに関する情報を指定したストレージシステムから取得できます。実行結果 では, groupID 値と groupName 値が An instance of SnapshotGroup の下に表示され ます。この groupID の値をパラメーター snapshotgroupid として指定してください。同 様に groupName の値をパラメーター snapshotgroupname として指定してください。

#### コマンド実行例 **1**

この例では,コピーグループ 8 に定義されている TrueCopy のコピーペアを削除します。コピーペ アの正ボリューム (P-VOL) は、ストレージシステム (シリアル番号:65010001)の論理デバイ ス(LDEV 番号:10)です。副ボリューム(S-VOL)はシーケンス番号 0012 を持つストレージシ ステムの論理デバイス(LDEV 番号:11)です。

HiCommandCLI DeleteReplication -o "D:\logs\DeleteReplication.log" "replicationgroupid=8" "pvolserialnum=65010001" "pvoldevnum=10" "svolsequencenum=0012" "svoldevnum=11"

#### コマンド実行結果 **1**

実行結果では,指定したコピーペアを削除したあとの残りのコピーペアが表示されます。

```
RESPONSE:
An instance of ReplicationGroup
  objectID=REPGROUP.7
   replicationGroupID=7
   groupName=HCMD_CG0007
  pvolHostID=1
  pvolInstanceNumber=11
   pvolPortNumber=50,001
   pvolHORCMMONHostName=192.168.32.63
  pvolHORCMINSTHostName=192.168.32.63
  svolHostID=2
   svolInstanceNumber=12
   svolPortNumber=50,002
  svolHORCMMONHostName=192.168.32.64
   svolHORCMINSTHostName=192.168.32.64
   replicationFunction=TrueCopySync
   fenceLevel=Never
   copyTrackSize=15
```

```
 List of 1 ReplicationInfo elements:
 An instance of ReplicationInfo
  objectID=REPINFO.65010001.12.0012.25
   pairName=HCMD_CP0004
  pvolSerialNumber=65010001
  pvolArrayType=HDS9580V
   pvolDevNum=12
  displayPvolDevNum=12
  pvolObjectID=LU.HDS9580V.65010001.12
  pvolPoolID=-1
   svolSerialNumber=65010012
   svolArrayType=HDS9580V
  svolDevNum=25
  displayPvolDevNum=25
  svolObjectID=LU.HDS9580V.65010012.25
   svolPoolID=-1
  fenceLevel=Never
  replicationFunction=TrueCopySync
  status=8
  muNumber=-1
  copyTrackSize=15
  splitTime=-1
  remotePathGroupID=-1
   pvolMngAreaPoolID=-1
   svolMngAreaPoolID=-1
   snapshotGroupID=-1
```
#### コマンド実行例 **2**

この例では、コピーグループ7、このコピーグループに定義されているすべてのコピーペアを削除 します。

HiCommandCLI DeleteReplication -o "D:\logs\DeleteReplication.log" "replicationgroupid=7"

#### コマンド実行結果 **2**

RESPONSE: (Command completed; empty list returned)

#### コマンド実行例 **3**

この例では,スナップショットグループ 8 に属している Thin Image のコピーペアを削除します。 コピーペアの正ボリューム (P-VOL) は、ストレージシステム (モデル: VSP, シリアル番号: 10001)の論理デバイス(LDEV 番号:10)です。副ボリューム(S-VOL)は,ストレージシステ ム(モデル:VSP,シリアル番号:10001)の論理デバイス(LDEV 番号:11)です。

HiCommandCLI DeleteReplication -o "D:\logs\DeleteReplication.log" "hostid=9" "pvolarraytype=VSP" "pvolserialnum=10001" "pvoldevnum=10" "svolserialnum=10001" "svoldevnum=11" "snapshotgroupid=8"

#### コマンド実行結果 **3**

実行結果では,指定したコピーペアを削除したあとの残りのコピーペアが表示されます。

```
RESPONSE:
An instance of Host
   objectID=HOST.11
   name=bs3209-8
  hostID=9 ipAddress=10.197.76.178
   ipv6Address=fec0:0:0:7076:b4d5:21a6:d3bb:6e97%1
   capacityInKB=74,985,760
   hostType=-1
   managedBy=2
   osType=Windows
```

```
 statusOfDBUpdating=0
 List of 1 SnapshotGroup elements:
   An instance of SnapshotGroup
     objectID=SNAPSHOTGROUP.R700.10001.8
     arrayType=R700
     serialNumber=10001
     groupID=8
     groupName=TI_test_Group_1024pairCheck_1
     replicationFunction=ThinImage
     ctGrp=NotCTG
     List of 1 ReplicationInfo elements:
       An instance of ReplicationInfo
         objectID=REPINFO.10001.20.10001.21
         pvolSerialNumber=10001
         pvolArrayType=R700
         pvolDevNum=20
         displayPvolDevNum=00:00:14
         pvolPoolID=38
         svolSerialNumber=10001
         svolArrayType=R700
         svolDevNum=21
         displaySvolDevNum=00:00:15
         svolPoolID=38
         replicationFunction=ThinImage
         status=16
         muNumber=988
         copyTrackSize=-1
         splitTime=1,385,186,735
         remotePathGroupID=-1
         pvolMngAreaPoolID=-1
         svolMngAreaPoolID=-1
         snapshotGroupID=8
```
#### コマンド実行例 **4**

この例では、スナップショットグループ 8,およびこのスナップショットグループに定義されてい るすべてのコピーペアを削除します。

HiCommandCLI DeleteReplication -o "D:\logs\DeleteReplication.log" "hostid=9" "pvolarraytype=VSP" "pvolserialnum=10001" "snapshotgroupid=8"

#### コマンド実行結果 **4**

```
RESPONSE:
(Command completed; empty list returned)
```
#### **4.6.5 GetReplicationControllerPair**

GetReplicationControllerPair コマンドは,レプリケーションコントローラーペアに関する 情報を取得します。

レプリケーションコントローラーペアとは,HUS100,Hitachi AMS2000/AMS/WMS,および SANRISE9500V ではリモートパスを示し,Virtual Storage Platform,Universal Storage Platform V/VM, Hitachi USP, SANRISE9900V, および HUS VM では MCU と RCU との間のパスを示し ます。

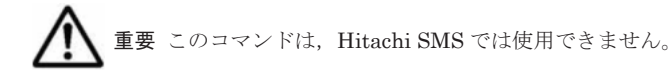

#### 書式

```
特定のレプリケーションコントローラーペアの情報を取得する場合:
HiCommandCLI [URL ] GetReplicationControllerPair [オプション ]
masterserialnum=MCU を含むストレージシステムのシリアル番号
```
コマンドリファレンス **341**

```
mastercontrollerid=MCU の CU 番号
remoteserialnum=RCU を含むストレージシステムのシリアル番号
remotessid=RCU の SSID
[mastermodel=MCU を含むストレージシステムのモデル
remotefamily=RCU を含むストレージシステムのファミリー
remotepathgroupid=RCU のパスグループ ID ]
```
すべてのレプリケーションコントローラーペアの情報を取得する場合: HiCommandCLI [*URL* ] GetReplicationControllerPair [オプション ]

#### パラメーター

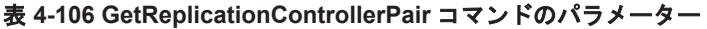

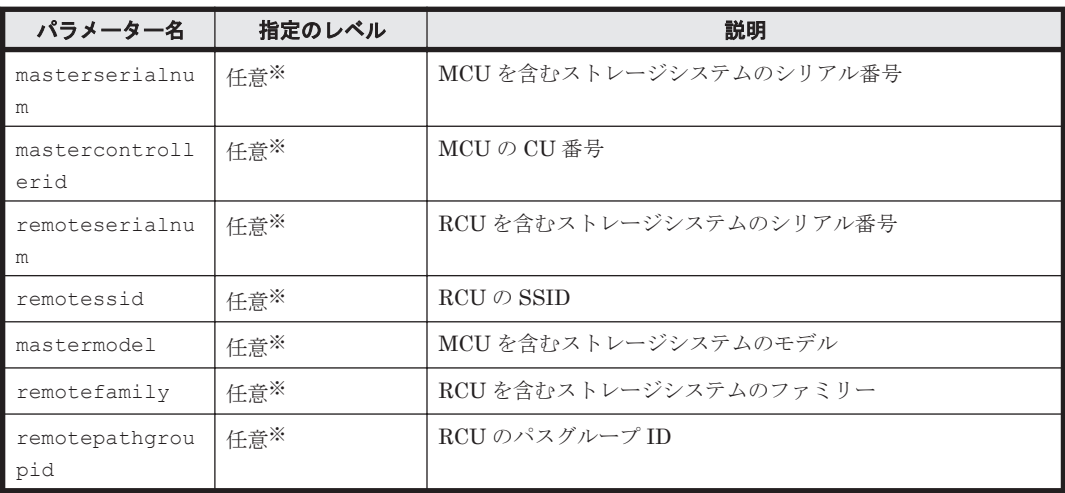

注※

指定できるパラメーターの組み合わせを次に示します。

- 。 パラメーター masterserialnum, mastercontrollerid, remoteserialnum, remotessid は同時に指定する必要があります。同時に指定しないとエラーとなります。
- パラメーター mastermodel, remotefamily, remotepathgroupid を指定する場合は すべてのパラメーター (masterserialnum, mastercontrollerid, remoteserialnum, remotessid, mastermodel, remotefamily, remotepathgroupid)を同時に指定する必要があります。同時に指定しないとエラーと なります。
- すべてのパラメーターを省略した場合,すべてのレプリケーションコントローラーペアの 情報を取得します。

#### 事前に取得するパラメーター値

masterserialnum, mastercontrollerid, remoteserialnum, remotessid, mastermodel, remotefamily, および remotepathgroupid

パラメーターを指定しないで GetReplicationControllerPair コマンドを実行し,その実 行結果から値を取得してください。An instance of ReplicationControllerPair の 下に表示される masterSerialNumber の値をパラメーター masterserialnum として, masterControllerID の値をパラメーター mastercontrollerid として, remoteSerialNumber の値をパラメーター remoteserialnum として、remoteSSID の値 をパラメーター remotessid として、masterArrayType の値をパラメーター mastermodel として, remoteArrayFamily の値をパラメーター remotefamily として, remotePathGroupID の値をパラメーター remotepathgroupid として指定してください。

#### コマンド実行例 **1**

この例では,ストレージシステム(シリアル番号:35001)の MCU(CU 番号:10),ストレージ システム (シリアル番号: 15001)の RCU (SSID: 65534)に関するコントローラーペア情報を 取得します。

HiCommandCLI GetReplicationControllerPair -o "D:\logs \GetReplicationControllerPair.log" "masterserialnum=35001" "mastercontrollerid=10" "remoteserialnum=15001" "remotessid=65534"

#### コマンド実行結果 **1**

```
RESPONSE:
An instance of ReplicationControllerPair
   objectID=REPCTLPAIR.35001.10.15001.65534
   masterArrayType=HDS9970V
  masterSerialNumber=35001
  masterControllerID=10
   masterStartDevNum=0
  displayMasterStartDevNum=0
  masterEndDevNum=255
   displayMasterEndDevNum=255
  remoteArrayType=HDS9980V
   remoteSerialNumber=15001
  remoteSSID=65534
   remoteControllerID=15
   remoteStartDevNum=0
   displayRemoteStartDevNum=00:00
   remoteEndDevNum=255
   displayRemoteEndDevNum=00:FF
```
#### コマンド実行例 **2**

この例では、Device Manager のデータベースに登録されているすべてのストレージシステムのコ ントローラーペア情報を取得します。

HiCommandCLI GetReplicationControllerPair -o "D:\logs \GetReplicationControllerPair.log"

#### コマンド実行結果 **2**

```
RESPONSE:
An instance of ReplicationControllerPair
   objectID=REPCTLPAIR.AMS1000.77010132.0.AMS.75010421.0.0
  masterArrayType=AMS1000
  masterSerialNumber=77010132
   masterControllerID=0
  masterStartDevNum=0
  displayMasterStartDevNum=0
   masterEndDevNum=4,095
   displayMasterEndDevNum=4,095
  remoteArrayFamily=AMS
   remoteArrayType=AMS500
   remoteSerialNumber=75010421
   remoteSSID=0
  remoteControllerID=0
   remotePathGroupID=0
   remoteStartDevNum=0
   displayRemoteStartDevNum=0
   remoteEndDevNum=2,047
   displayRemoteEndDevNum=2,047
   pairType=0
   bandwidth=-1
  numOfMinConnection=-1
.
. (repeated for other ReplicationControllerPair instances)
.
```
## **4.6.6 ModifyReplication**

ModifyReplication コマンドは,コピーペアの状態を変更します。

```
重要
```
このコマンドは、Hitachi SMS では使用できません。

- HORCM 構成ファイルに定義された Thin Image のコピーペアに対する操作はできません。
- Thin Image の場合, Device Manager CLI では、コンシステンシーグループに対する操作はできません。
- Power Saving を有効にしている HUS100 または Hitachi AMS2000/AMS/WMS でコピーペアを変更する 場合,スピンダウン状態のパリティグループに属する LU を選択すると,コピーペアの変更が失敗すること があります。コピーペアを変更する場合は、操作対象の LU が属するパリティグループを,スピンアップ状 態にしてから実行してください。パリティグループの状態を確認する場合,パリティグループをスピンアッ プ状態にする場合は,Storage Navigator Modular または Storage Navigator Modular 2 を使用してくださ  $V_{\alpha}$
- コピーグループの特定のコピーペアを操作するには、パラメーター pvolserialnum, pvoldevnum, svolserialnum (もしくは svolsequencenum), および svoldevnum をすべて指定する必要がありま す。これらすべてのパラメーターを省略した場合,コピーグループ内のすべてのコピーペアが変更されま す。
- Thin Image の場合,次の注意が必要です。

```
hostid または hostname は必ず指定する必要があります。
スナップショットグループから特定のコピーペアを操作するには、パラメーター pvolarraytype,
pvolserialnum, pvoldevnum, svolserialnum, svoldevnum, および snapshotgroupid (もしく
は snapshotgroupname)を指定する必要があります。
```

```
スナップショットグループ内のすべてのコピーペアを操作するには、パラメーター pvolarraytype,
pvolserialnum, および snapshotgroupid (もしくは snapshotgroupname) を指定する必要があり
ます。
```
#### パラメーター

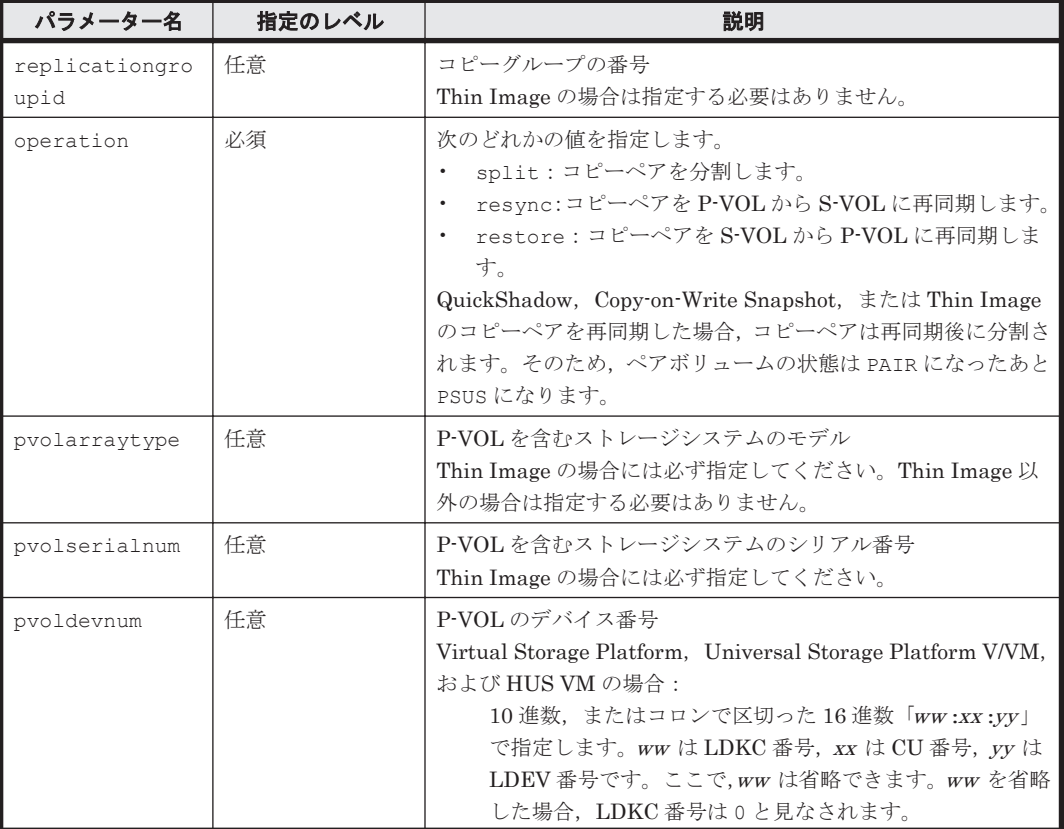

#### 表 **4-107 ModifyReplication** コマンドのパラメーター

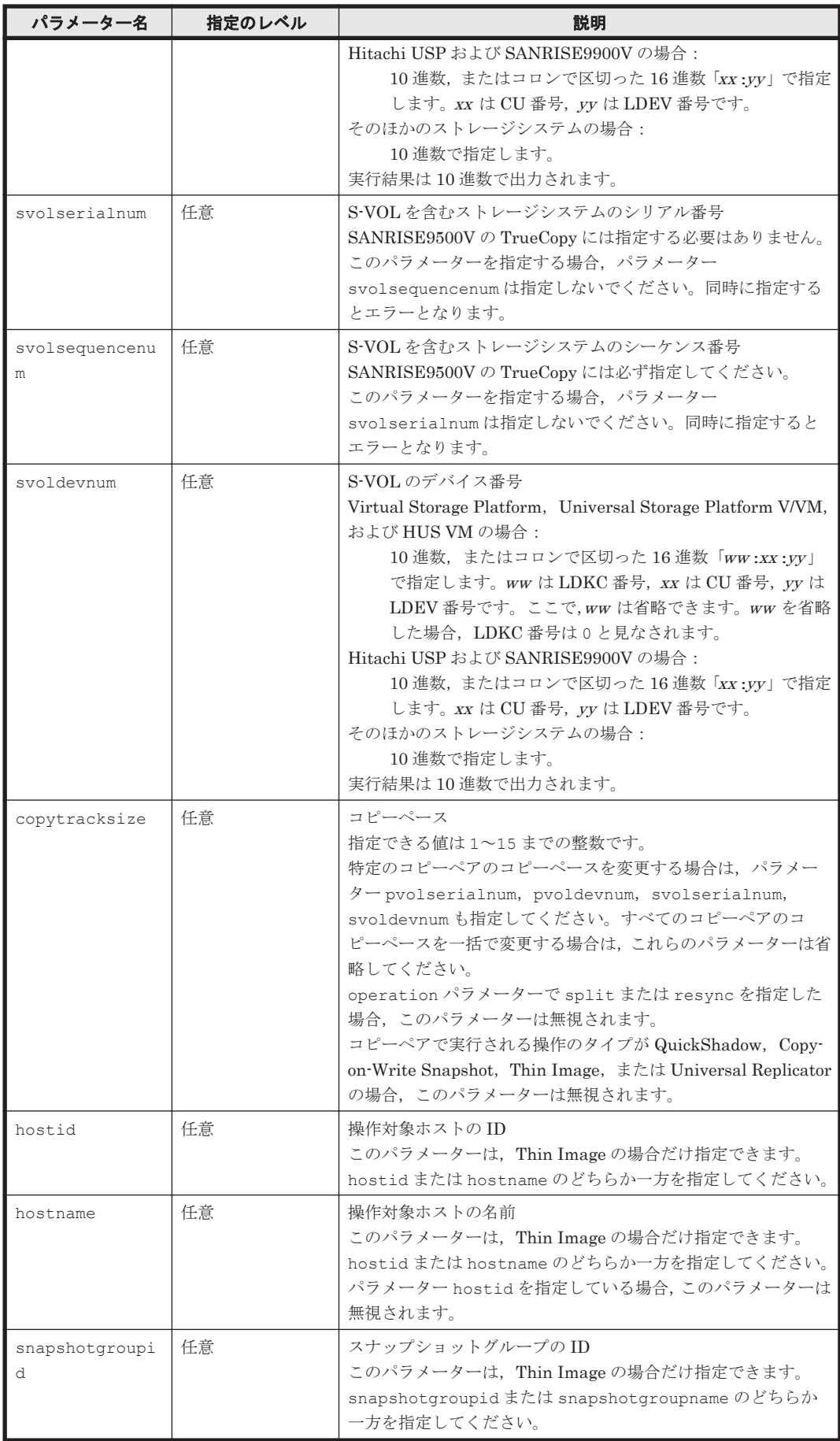

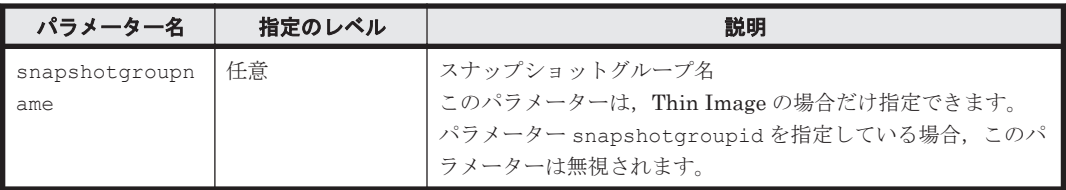

#### 事前に取得するパラメーター値

replicationgroupid, pvolserialnum, pvoldevnum, svolserialnum, および svoldevnum

GetHost コマンドの実行結果から取得してください。An instance of ReplicationGroup に表示される replicationGroupID 値をパラメーター replicationgroupid として, An instance of ReplicationInfoに表示される pvolSerialNumber 値をパラメーター pvolserialnum として指定してください。また,同 様に pvolDevNum 値をパラメーター devnum として,svolSerialNumber 値をパラメーター svolserialnum として、svolDevNum 値をパラメーター svoldevnum として指定してくだ さい。

svolsequencenum

S-VOL を含むストレージシステムについては、GetStorageArray コマンドの実行結果から 取得してください。An instance of StorageArray に表示される sequenceNumber の 値をパラメーター svolsequencenum として指定してください。

pvolarraytype

```
GetHost コマンドの実行結果から取得してください。An instance of
ReplicationInfo の下に表示される pvolArrayType の値をパラメーター
pvolarraytype として指定してください。
```
hostid

GetHost コマンドのパラメーター hostname に、次のホスト名を指定して実行します。

◦ 通常構成でコピーペアを管理している場合

P-VOL を管理する RAID Manager (raidcom コマンド) がインストールされているホスト を指定します。

GetHost コマンドの実行結果には,An instance of Host の配下に hostID 値が表示 されます。hostID を,パラメーター hostid の値として指定してください。

◦ 一括管理構成でコピーペアを管理している場合

一括で管理しているホストを指定します。

GetHost コマンドの実行結果には, An instance of Host の配下に hostID 値が表示 されます。hostID を,パラメーター hostid の値として指定してください。

snapshotgroupid および snapshotgroupname

GetStorageArray (subtarget=SnapshotGroup)コマンドの実行結果から取得してくださ い。このコマンドを実行するときには,パラメーター model とパラメーター serialnum だけ を指定し,パラメーター subtarget には SnapshotGroup を指定してください。スナップ ショットグループに関する情報を指定したストレージシステムから取得できます。実行結果 では, groupID 値と groupName 値が An instance of SnapshotGroup の下に表示され ます。この groupID の値をパラメーター snapshotgroupid として指定してください。同 様に groupName の値をパラメーター snapshotgroupname として指定してください。

#### コマンド実行例 **1**

この例では、コピーグループ(コピーグループ番号:12)に定義されている ShadowImage 用のコ ピーペアの状態である,サスペンド状態(split)を変更します。コピーペア(P-VOL)のプライ マリー値は,ストレージシステム(シリアル番号:65010001)の論理デバイス(LDEV 番号:20) です。副ボリュームは,ストレージシステム(シリアル番号:65010001)の論理デバイス(LDEV 番号:21)です。

HiCommandCLI ModifyReplication -o "D:\logs\ModifyReplication.log" "replicationgroupid=12" "operation=split" "pvolserialnum=65010001" "pvoldevnum=20" "svolserialnum=65010001" "svoldevnum=21"

#### コマンド実行結果 **1**

```
RESPONSE:
An instance of ReplicationGroup
  objectID=REPGROUP.12
  replicationGroupID=12
  groupName=HCMD_CG000d
   pvolHostID=1
   pvolInstanceNumber=11
  pvolPortNumber=50,000
  pvolHORCMMONHostName=192.168.32.63
   pvolHORCMINSTHostName=192.168.32.63
   svolHostID=3
   svolInstanceNumber=12
   svolPortNumber=50,001
   svolHORCMMONHostName=192.168.32.64
   svolHORCMINSTHostName=192.168.32.64
  replicationFunction=ShadowImage
   copyTrackSize=15
   List of 1 ReplicationInfo elements:
   An instance of ReplicationInfo
    objectID=REPINFO.65010001.20.65010001.21
     pvolSerialNumber=65010001
    pairName=HCMD_CP0001
     pvolArrayType=HDS9580V
     pvolDevNum=20
     displayPvolDevNum=20
     pvolObjectID=LU.HDS9580V.65010001.20
     pvolPoolID=-1
     svolSerialNumber=65010001
     svolArrayType=HDS9580V
     svolDevNum=21
     displaySvolDevNum=21
     svolObjectID=LU.HDS9580V.65010001.21
     svolPoolID=-1
     replicationFunction=ShadowImage
     status=16
     muNumber=0
     copyTrackSize=15
     splitTime=-1
     remotePathGroupID=0
     pvolMngAreaPoolID=-1
     svolMngAreaPoolID=-1
     snapshotGroupID=-1
```
#### コマンド実行例 **2**

この例では、スナップショットグループ(スナップショットグループ番号:12)に定義されている Thin Image 用のコピーペアの状態である、サスペンド状態(split)を変更します。正ボリューム (P-VOL)は,ストレージシステム(モデル:VSP,シリアル番号:10001)の論理デバイス(LDEV 番号: 20)です。副ボリューム (S-VOL) は, ストレージシステム (モデル:VSP, シリアル番号: 10001)の論理デバイス(LDEV 番号:21)です。

```
HiCommandCLI ModifyReplication -o "D:\logs\ModifyReplication.log"
"hostid=5" "operation=split" "pvolarraytype=VSP" "pvolserialnum=10001" 
"pvoldevnum=20" "svolserialnum=10001" "svoldevnum=21" 
"snapshotgroupid=12"
```
#### コマンド実行結果 **2**

```
RESPONSE:
An instance of Host
  objectID=HOST.5
   name=bs5205-2
  hostID=5
   ipAddress=10.197.76.123
   ipv6Address=fec0:0:0:7076:b036:e7e8:bdd9:9e34%1
   capacityInKB=408,103,872
  hostType=-1
  managedBy=2
  osType=Windows
   statusOfDBUpdating=0
   List of 1 SnapshotGroup elements:
     An instance of SnapshotGroup
       objectID=SNAPSHOTGROUP.R700.10001.12
       arrayType=R700
      serialNumber=10001
       groupID=12
       groupName=test12
       replicationFunction=ThinImage
       ctGrp=NotCTG
       List of 1 ReplicationInfo elements:
         An instance of ReplicationInfo
           objectID=REPINFO.10001.20.10001.21
           pvolSerialNumber=10001
           pvolArrayType=R700
           pvolDevNum=20
           displayPvolDevNum=00:00:14
           pvolPoolID=1
           svolSerialNumber=10001
           svolArrayType=R700
           svolDevNum=21
           displaySvolDevNum=00:00:15
           svolPoolID=1
           replicationFunction=ThinImage
           status=16
           muNumber=6
           copyTrackSize=-1
           splitTime=-1
           remotePathGroupID=-1
           pvolMngAreaPoolID=-1
           svolMngAreaPoolID=-1
           snapshotGroupID=12
```
# 5

# 出力項目

Device Manager CLI のコマンドの出力項目について説明します。出力項目は Device Manager の インスタンスの属性としてインスタンスごとに出力されます。同じ項目名でもインスタンスが異な ると,項目の意味も異なる場合があります。出力項目を参照する場合は,その項目が出力されてい るインスタンスを確認してください。

- $\Box$  5.1 Alert [インスタンス](#page-351-0)
- $\Box$  [5.2 ArrayGroup](#page-351-0) インスタンス
- $\Box$  [5.3 ArrayReservation](#page-355-0) インスタンス
- $\Box$  [5.4 CommParameters](#page-355-0) インスタンス
- $\Box$  [5.5 Component](#page-357-0) インスタンス
- $\Box$  [5.6 ConfigFile](#page-359-0) インスタンス
- $\Box$  [5.7 Datastore](#page-359-0) インスタンス
- **□ [5.8 ExternalPathInfo](#page-359-0)** インスタンス
- □ [5.9 ExternalStorage](#page-360-0) インスタンス
- $\Box$  [5.10 FreeLUN](#page-360-0) インスタンス
- □ [5.11 FreeSpace](#page-360-0) インスタンス
- $\Box$  5.12 Host [インスタンス](#page-361-0)
- r [5.13 HostInfo](#page-362-0) インスタンス
- □ [5.14 HostStorageDomain](#page-363-0) インスタンス
- $\Box$  [5.15 IPAddress](#page-364-0) インスタンス
- $\Box$  [5.16 ISCSIName](#page-365-0) インスタンス
- $\Box$  5.17 LDEV [インスタンス](#page-365-0)

出力項目 **349**

- $\Box$  [5.18 LogicalDKC](#page-370-0) インスタンス
- □ [5.19 LogicalGroup](#page-371-0) インスタンス
- $\Box$  [5.20 LogicalUnit](#page-371-0) インスタンス
- r [5.21 MFReplicationInfo](#page-376-0) インスタンス
- □ [5.22 ObjectLabel](#page-377-0) インスタンス
- □ [5.23 PairedPool](#page-378-0) インスタンス
- □ [5.24 PairedPortController](#page-378-0) インスタンス
- $\Box$  5.25 Path [インスタンス](#page-378-0)
- $\Box$  5.26 PDEV [インスタンス](#page-379-0)
- r [5.27 PerformanceStatus](#page-382-0) インスタンス
- $\Box$  5.28 Pool [インスタンス](#page-382-0)
- $\Box$  [5.29 PoolTier](#page-387-0) インスタンス
- $\Box$  5.30 Port [インスタンス](#page-388-0)
- □ [5.31 PortController](#page-391-0) インスタンス
- □ [5.32 RelatedDistributedArrayGroup](#page-393-0) インスタンス
- □ [5.33 ReplicationControllerPair](#page-393-0) インスタンス
- r [5.34 ReplicationGroup](#page-395-0) インスタンス
- □ [5.35 ReplicationInfo](#page-396-0) インスタンス
- r [5.36 ServerInfo](#page-398-0) インスタンス
- **□** [5.37 SnapshotGroup](#page-398-0) インスタンス
- □ [5.38 SnapShotSummary](#page-399-0) インスタンス
- □ [5.39 StorageArray](#page-399-0) インスタンス
- □ [5.40 TieringPolicy](#page-408-0) インスタンス
- $\Box$  [5.41 URLLink](#page-409-0) インスタンス
- □ [5.42 VHostStorageDomain](#page-410-0) インスタンス
- $\Box$  [5.43 VirtualDisk](#page-410-0) インスタンス
- $\Box$  5.44 VLDEV [インスタンス](#page-411-0)
- $\Box$  5.45 VM [インスタンス](#page-411-0)
- **□ [5.46 VolumeConnection](#page-412-0)** インスタンス
- $\Box$  5.47 VPort [インスタンス](#page-412-0)
- $\Box$  [5.48 VResourcePartitionUnit](#page-413-0) インスタンス
- $\Box$  5.49 WWN [インスタンス](#page-413-0)

## <span id="page-351-0"></span>**5.1 Alert** インスタンス

#### **Alert** インスタンスが出力されるコマンド

• [4.5.4 GetAlerts](#page-309-0)

#### 表 **5-1 Alert** インスタンスの属性

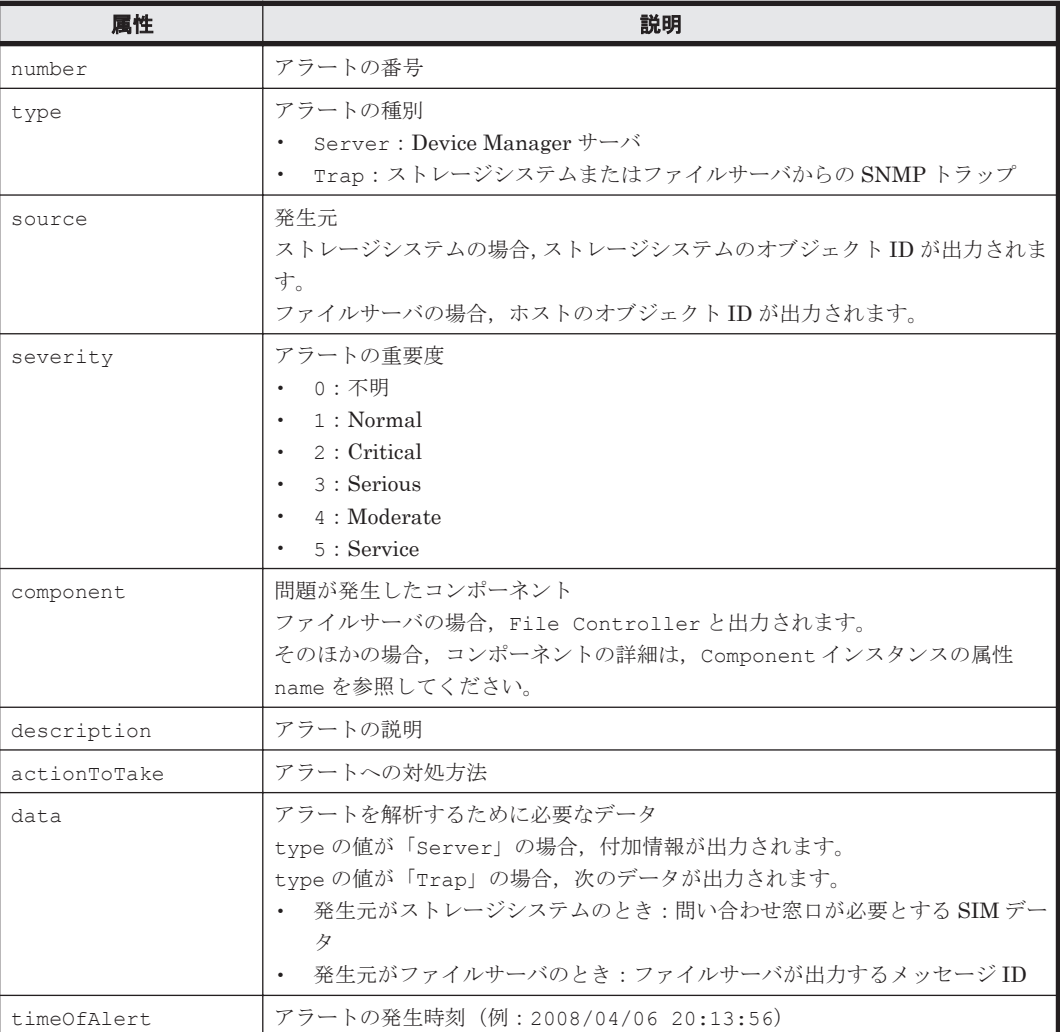

# **5.2 ArrayGroup** インスタンス

#### **ArrayGroup** インスタンスが出力されるコマンド

- [4.1.1 AddArrayGroup](#page-57-0)
- [4.1.3 AddExternalArrayGroup](#page-61-0)
- $\cdot$  [4.1.8 AddPool](#page-89-0)
- [4.1.12 AddVirtualVolume](#page-109-0)
- [4.1.32 GetStorageArray \(subtarget=ArrayGroup\)](#page-148-0)
- [4.1.37 GetStorageArray \(subtarget=FreeSpace\)](#page-157-0)
- [4.1.44 GetStorageArray \(subtarget=PDEV\)](#page-178-0)
- [4.1.45 GetStorageArray \(subtarget=Pool\)](#page-179-0)

#### •  $4.1.58$  ModifyPool

### 表 **5-2 ArrayGroup** インスタンスの属性

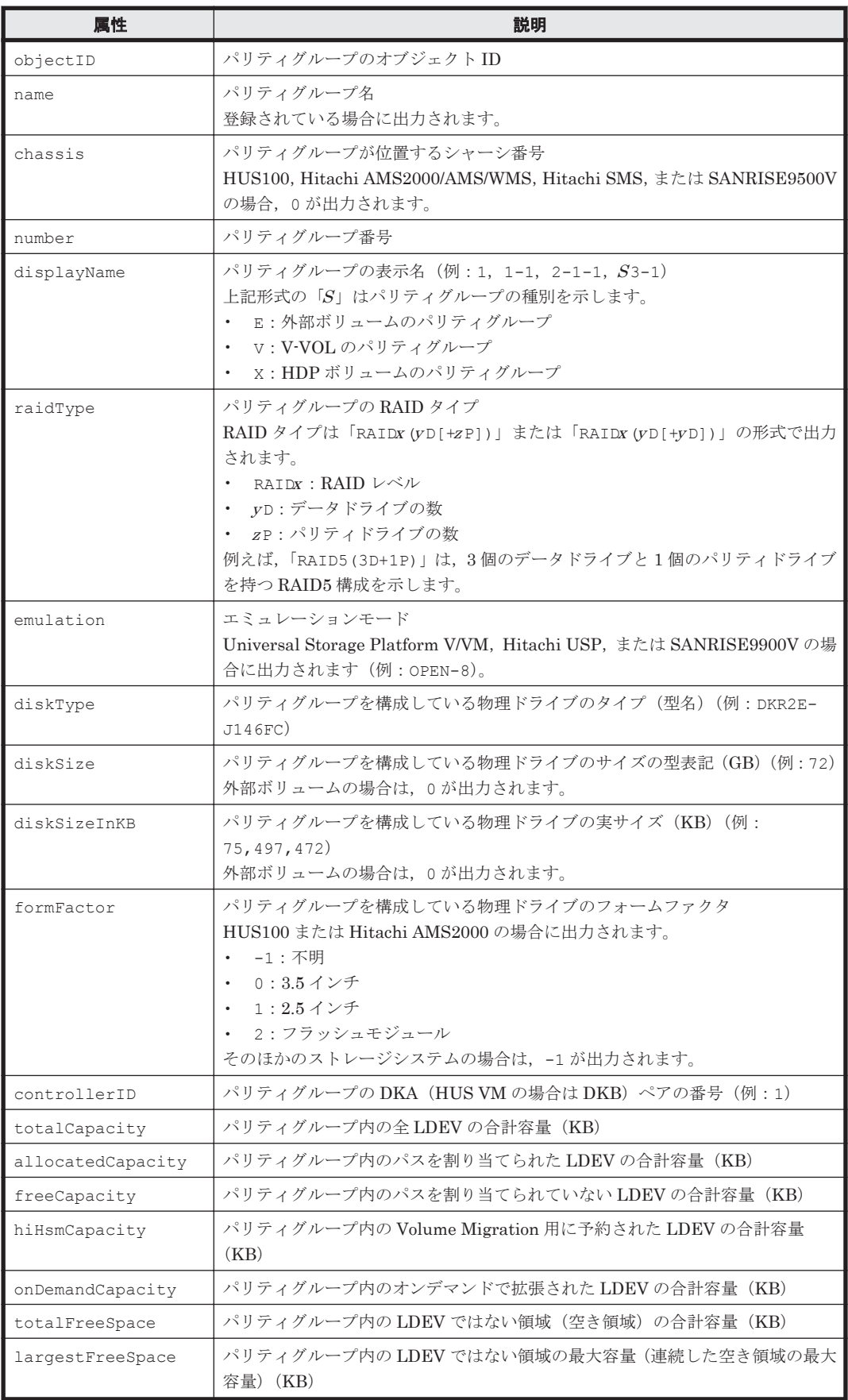

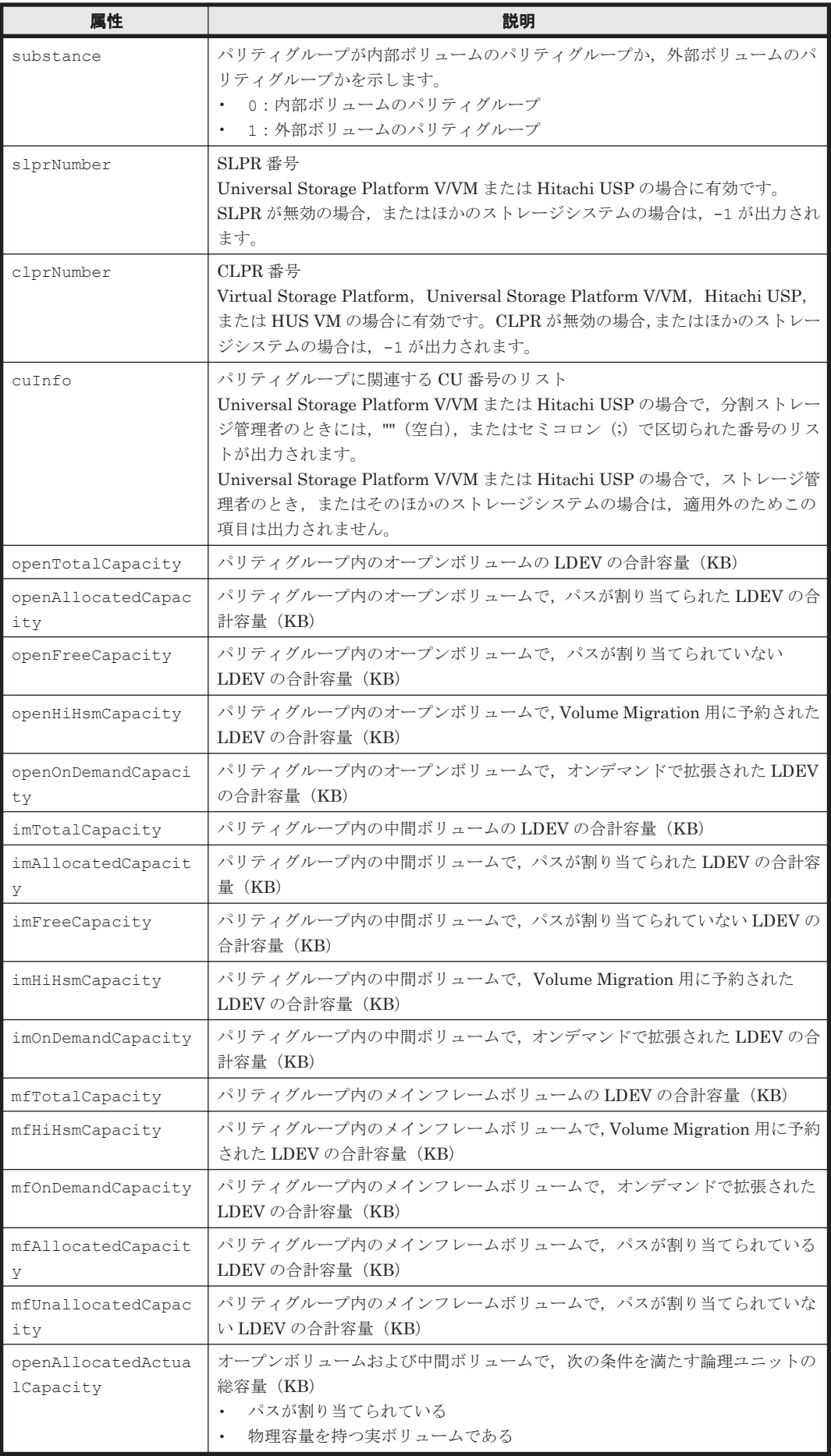

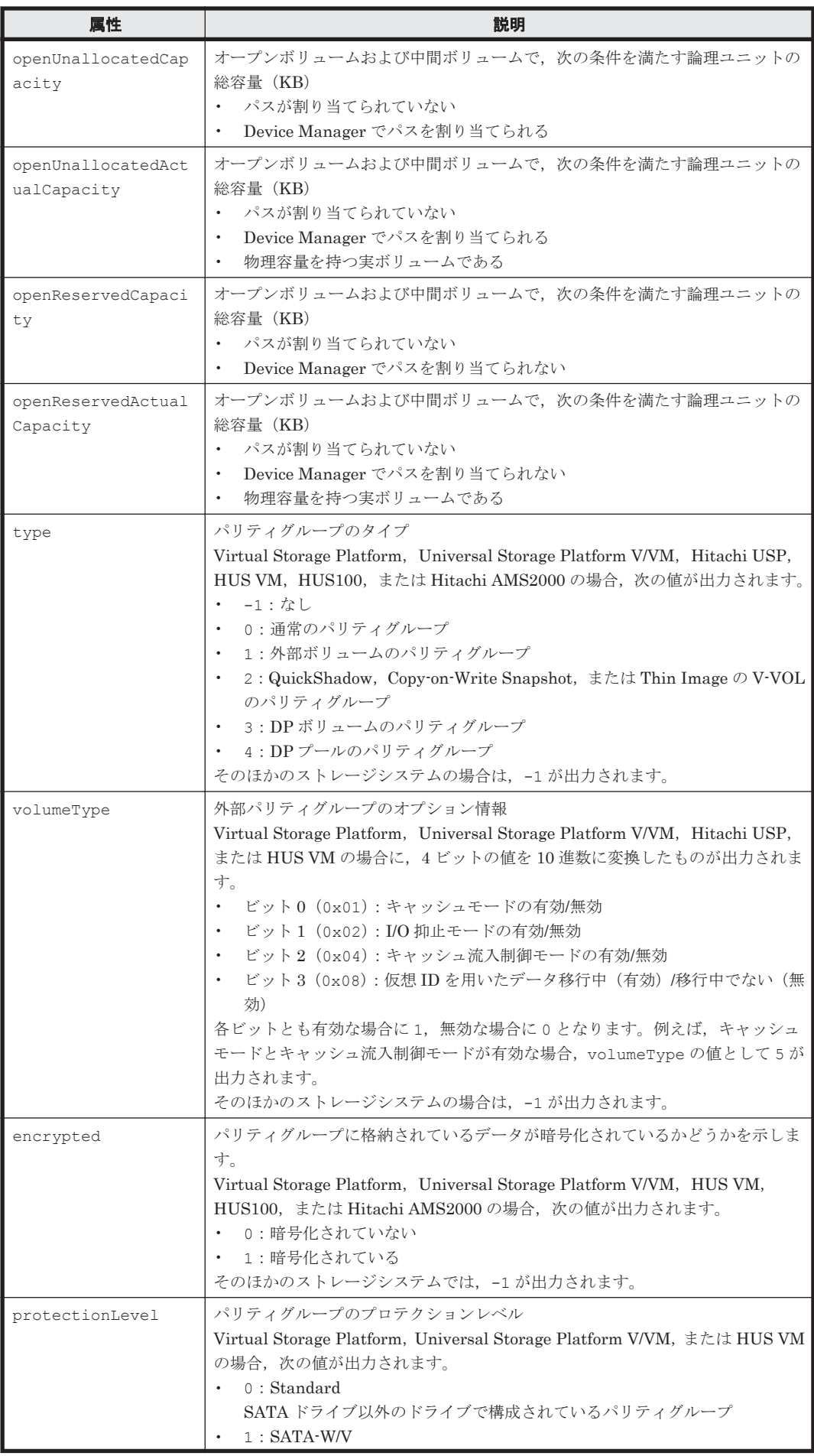

<span id="page-355-0"></span>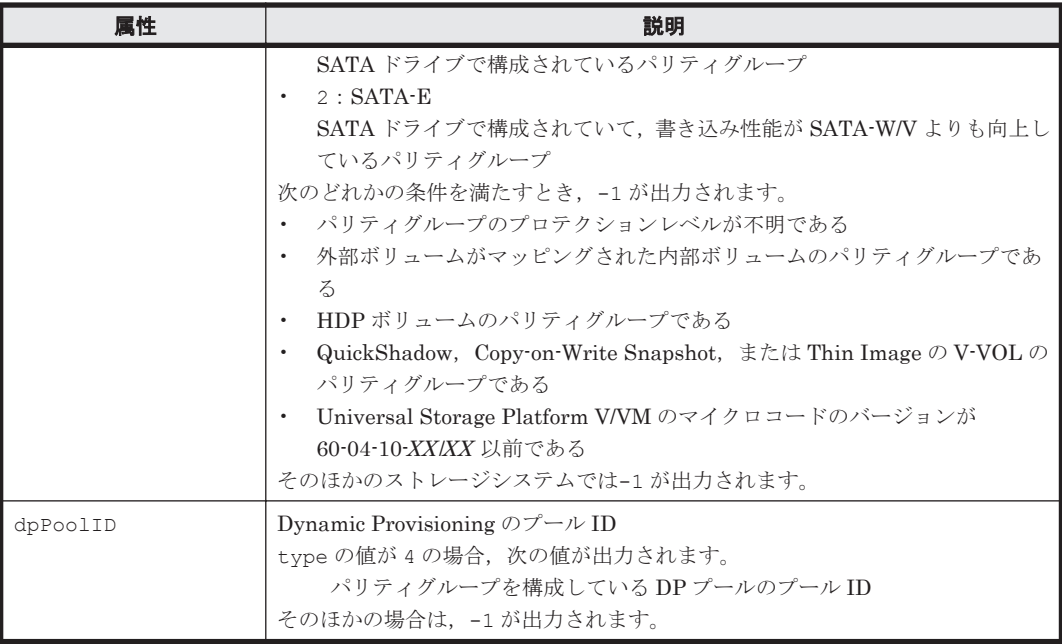

## **5.3 ArrayReservation** インスタンス

#### **ArrayReservation** インスタンスが出力されるコマンド

- [4.1.2 AddArrayReservation](#page-60-0)
- [4.1.27 GetArrayReservation](#page-138-0)
- [4.1.54 ModifyArrayReservation](#page-201-0)

#### 表 **5-3 ArrayReservation** インスタンスの属性

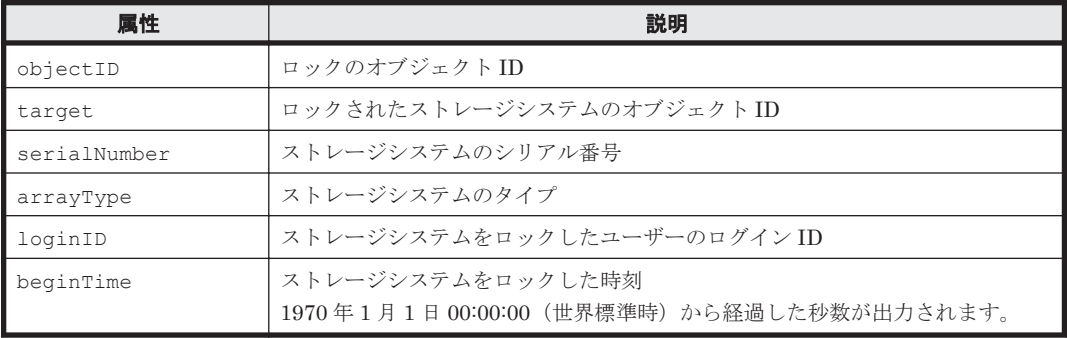

# **5.4 CommParameters** インスタンス

#### **CommParameters** インスタンスが出力されるコマンド

- [4.1.10 AddStorageArray](#page-102-0)
- [4.4.4 AddVirtualizationServer](#page-275-0)
- $\cdot$  [4.4.7 GetHost](#page-280-0)
- [4.1.33 GetStorageArray \(subtarget=CommParameters\)](#page-151-0)
- [4.4.14 ModifyVirtualizationServer](#page-302-0)
- [4.1.65 RefreshStorageArrays](#page-246-0)
- [4.4.15 RefreshVirtualizationServer](#page-305-0)

#### 表 **5-4 CommParameters** インスタンスの属性

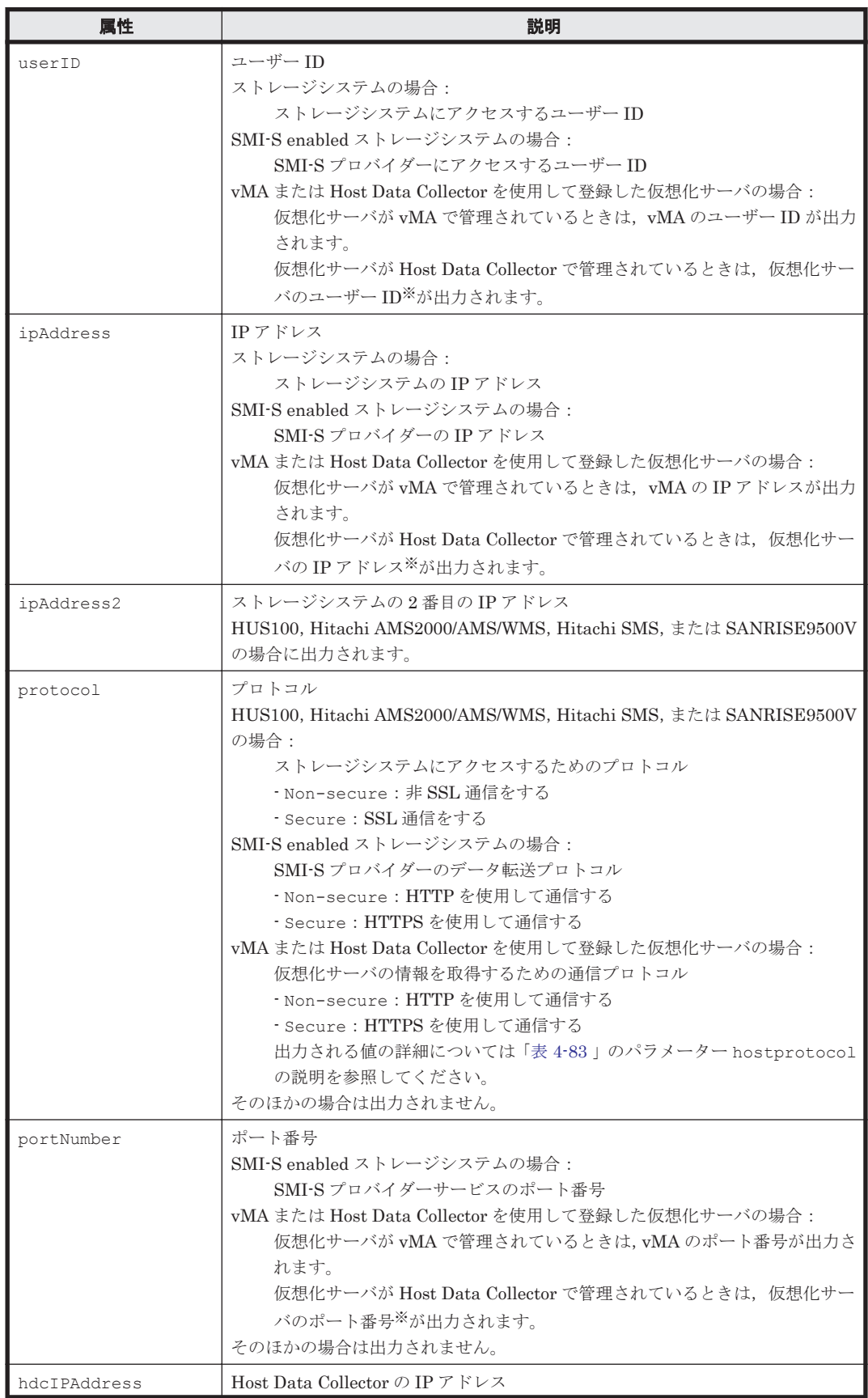

<span id="page-357-0"></span>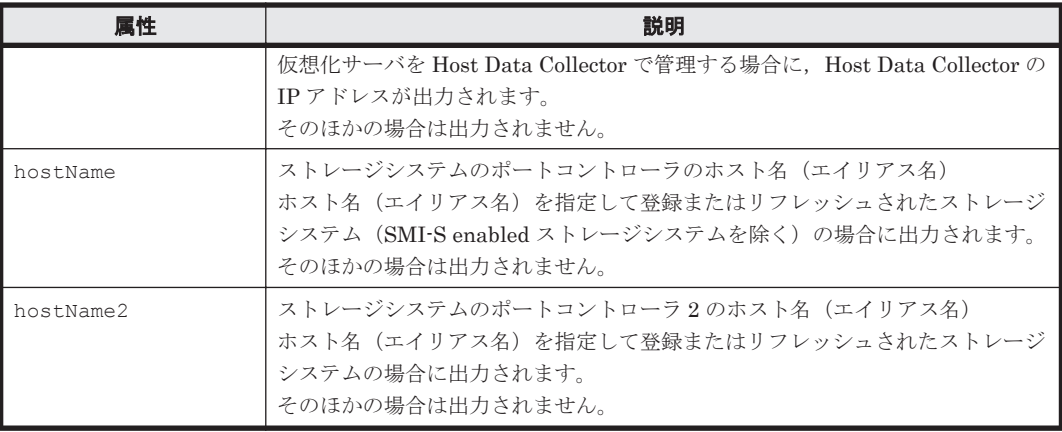

注※

VMware vCenter Server で仮想化サーバを統合管理している構成の場合は,VMware vCenter Server の値が出力されます。

# **5.5 Component** インスタンス

#### **Component** インスタンスが出力されるコマンド

• [4.1.34 GetStorageArray \(subtarget=Component\)](#page-152-0)

#### 表 **5-5 Component** インスタンスの属性

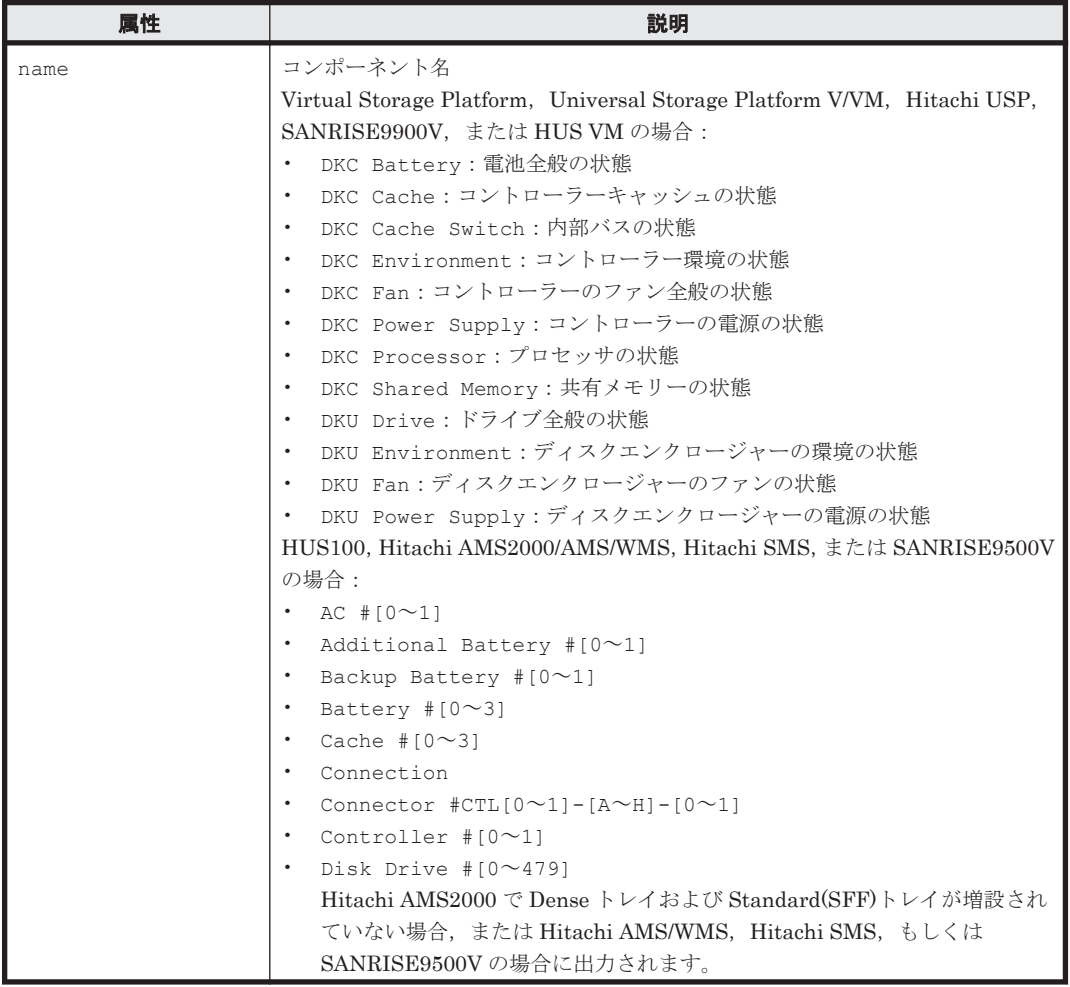

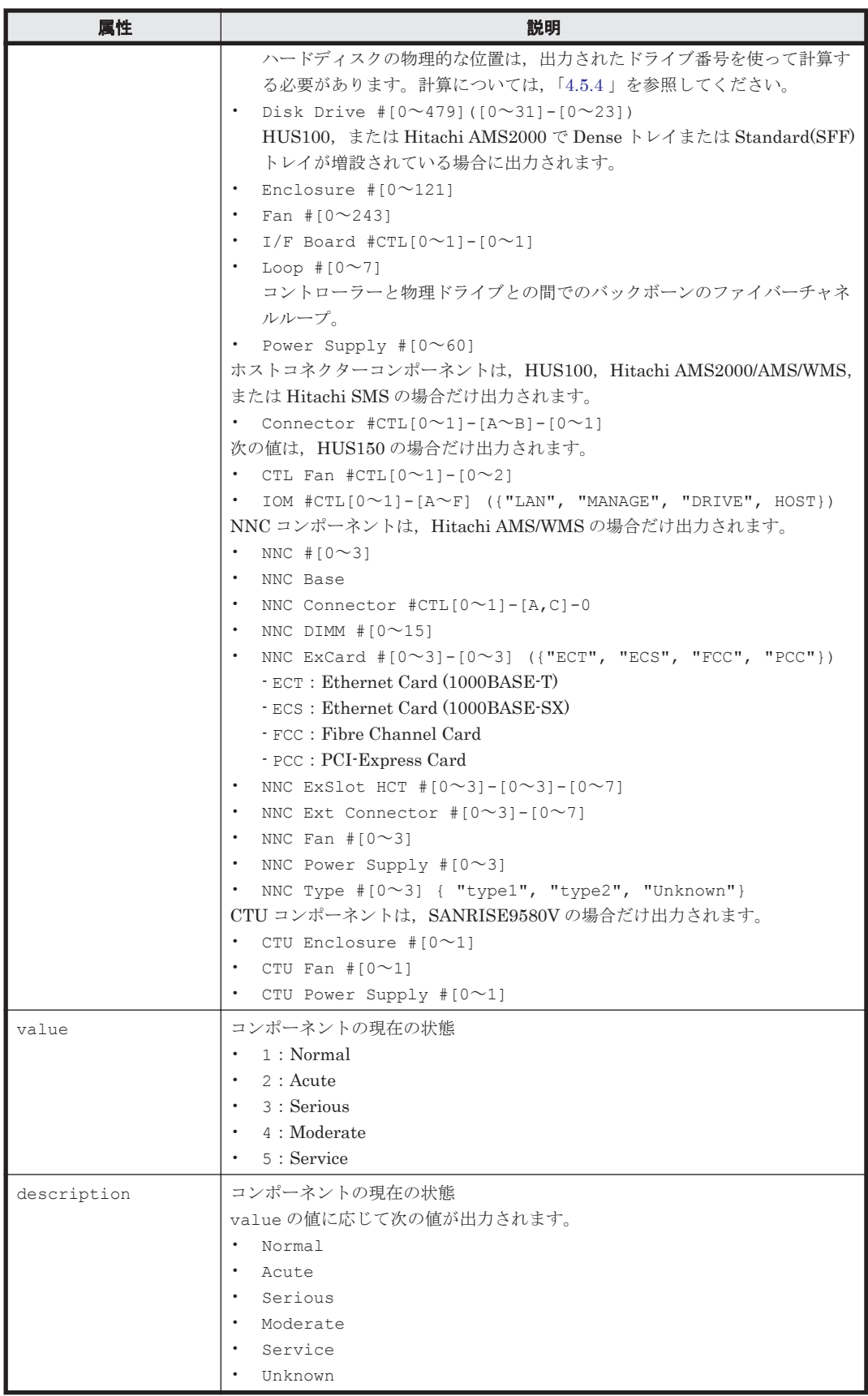

## <span id="page-359-0"></span>**5.6 ConfigFile** インスタンス

#### **ConfigFile** インスタンスが出力されるコマンド

• [4.4.7 GetHost](#page-280-0)

#### 表 **5-6 ConfigFile** インスタンスの属性

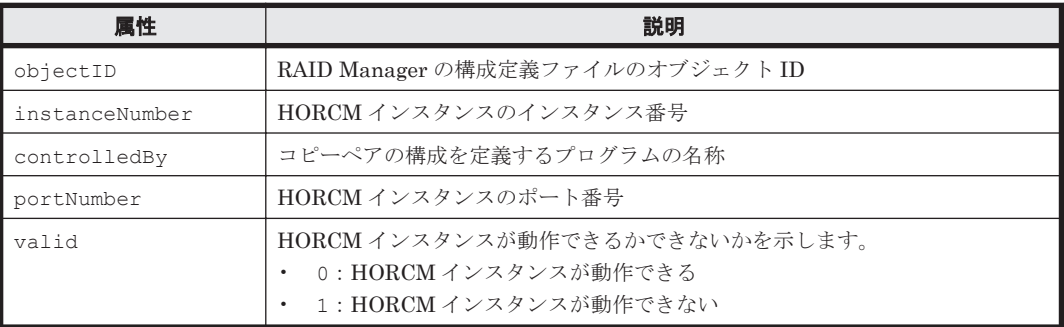

## **5.7 Datastore** インスタンス

#### **Datastore** インスタンスが出力されるコマンド

#### $\cdot$  [4.4.7 GetHost](#page-280-0)

#### 表 **5-7 Datastore** インスタンスの属性

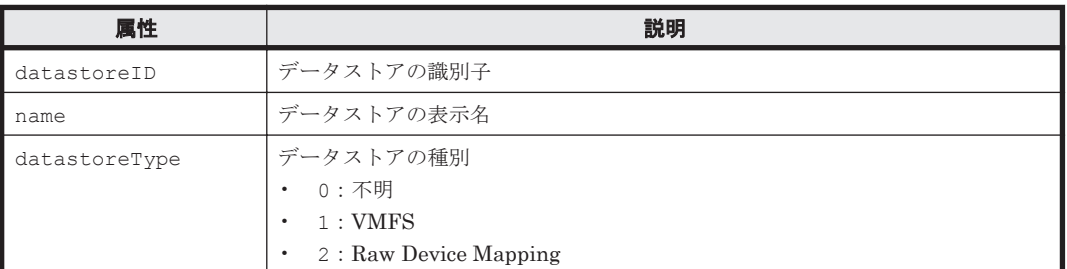

## **5.8 ExternalPathInfo** インスタンス

#### **ExternalPathInfo** インスタンスが出力されるコマンド

- [4.1.32 GetStorageArray \(subtarget=ArrayGroup\)](#page-148-0)
- [4.1.3 AddExternalArrayGroup](#page-61-0)

#### 表 **5-8 ExternalPathInfo** インスタンスの属性

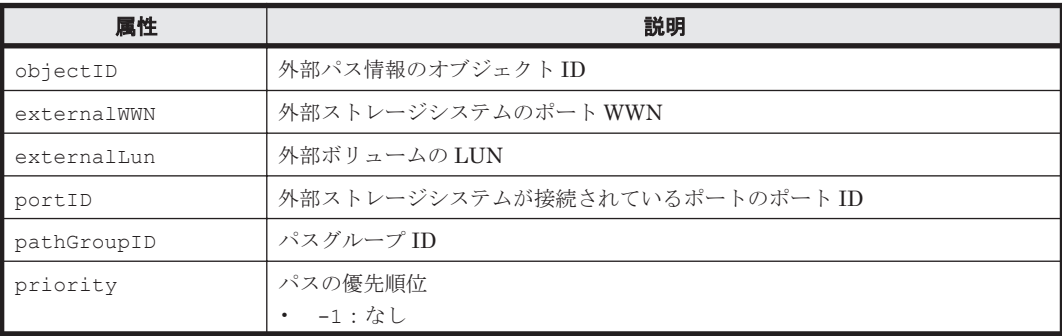
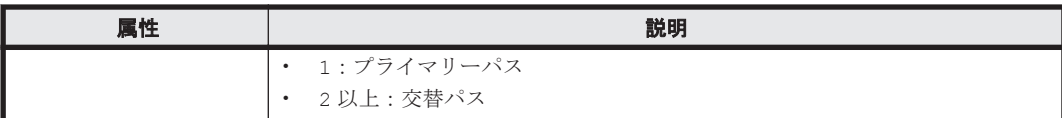

# **5.9 ExternalStorage** インスタンス

#### **ExternalStorage** インスタンスが出力されるコマンド

• [4.1.35 GetStorageArray \(subtarget=ExternalStorage\)](#page-155-0)

#### 表 **5-9 ExternalStorage** インスタンスの属性

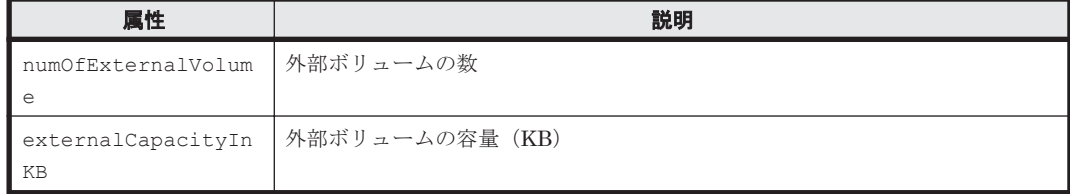

# **5.10 FreeLUN** インスタンス

#### **FreeLUN** インスタンスが出力されるコマンド

• [4.1.38 GetStorageArray \(subtarget=HostStorageDomain\)](#page-160-0)

### 表 **5-10 FreeLUN** インスタンスの属性

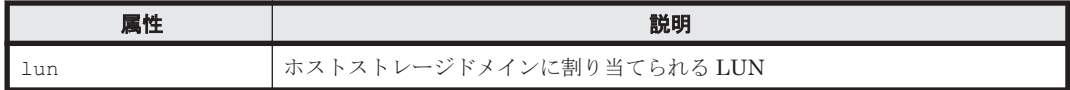

## **5.11 FreeSpace** インスタンス

## **FreeSpace** インスタンスが出力されるコマンド

- [4.1.1 AddArrayGroup](#page-57-0)
- [4.1.3 AddExternalArrayGroup](#page-61-0)
- [4.1.12 AddVirtualVolume](#page-109-0)
- [4.1.37 GetStorageArray \(subtarget=FreeSpace\)](#page-157-0)

### 表 **5-11 FreeSpace** インスタンスの属性

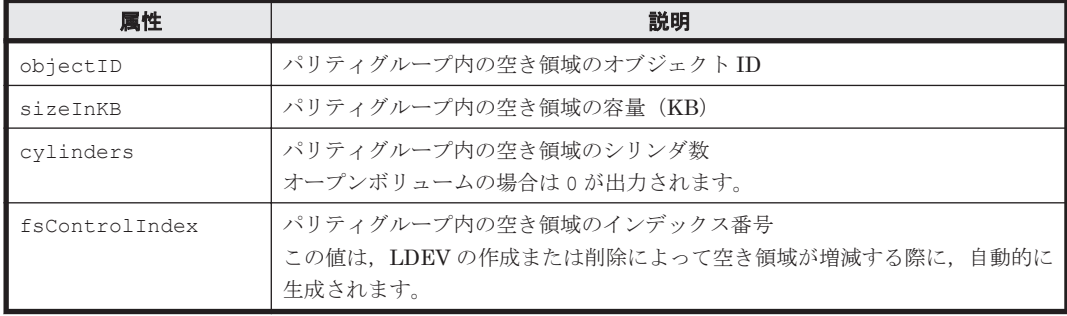

# **5.12 Host** インスタンス

## **Host** インスタンスが出力されるコマンド

- [4.4.1 AddHost](#page-270-0)
- [4.4.3 AddHostRefresh](#page-274-0)
- [4.6.3 AddReplication](#page-331-0) (Thin Image の場合)
- [4.4.4 AddVirtualizationServer](#page-275-0)
- [4.6.4 DeleteReplication](#page-336-0)
- [4.4.7 GetHost](#page-280-0)
- [4.4.11 MergeHost](#page-296-0)
- [4.4.12 ModifyHost](#page-297-0)
- [4.6.6 ModifyReplication](#page-343-0)
- [4.4.14 ModifyVirtualizationServer](#page-302-0)
- [4.4.15 RefreshVirtualizationServer](#page-305-0)

#### 表 **5-12 Host** インスタンスの属性

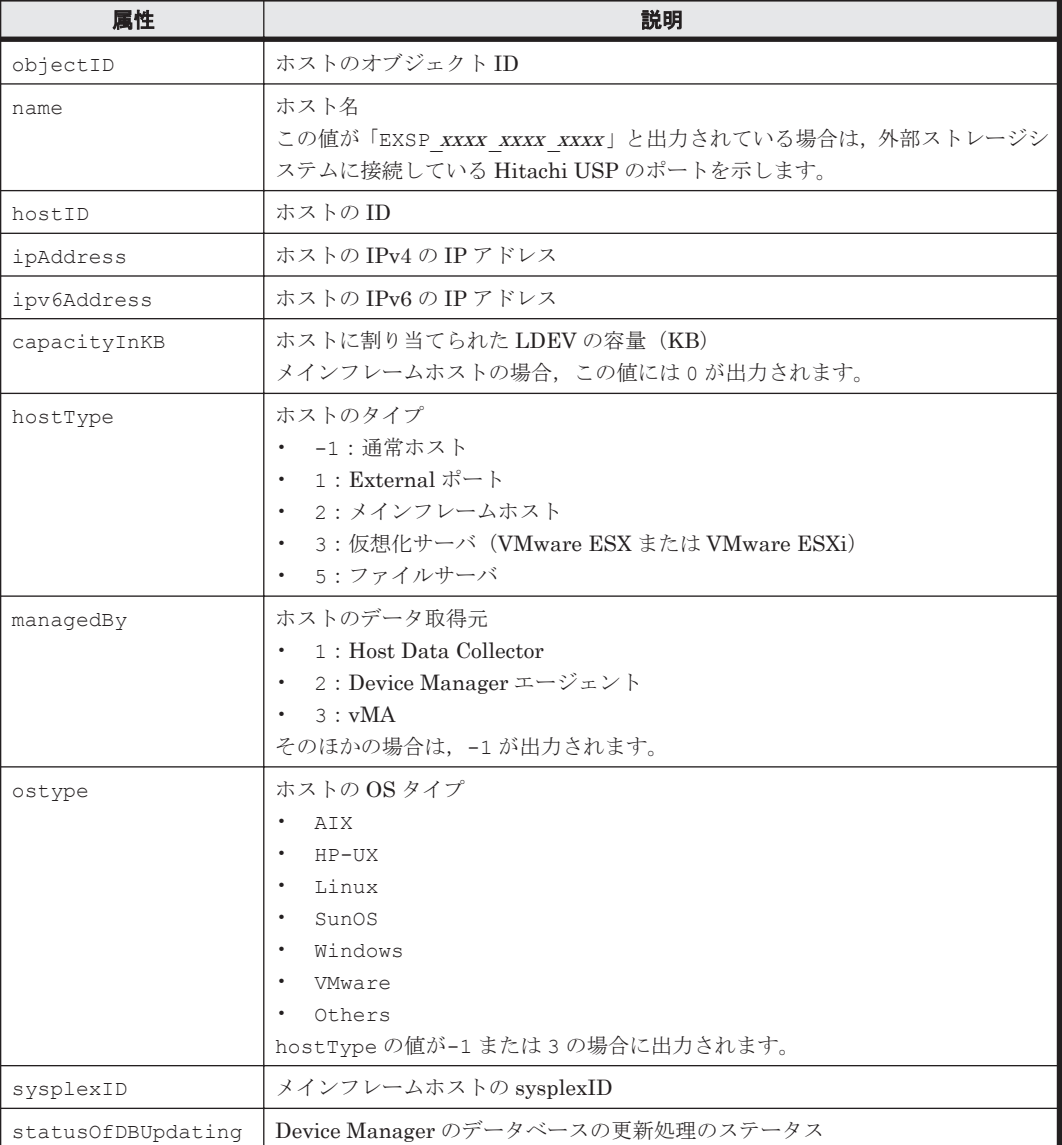

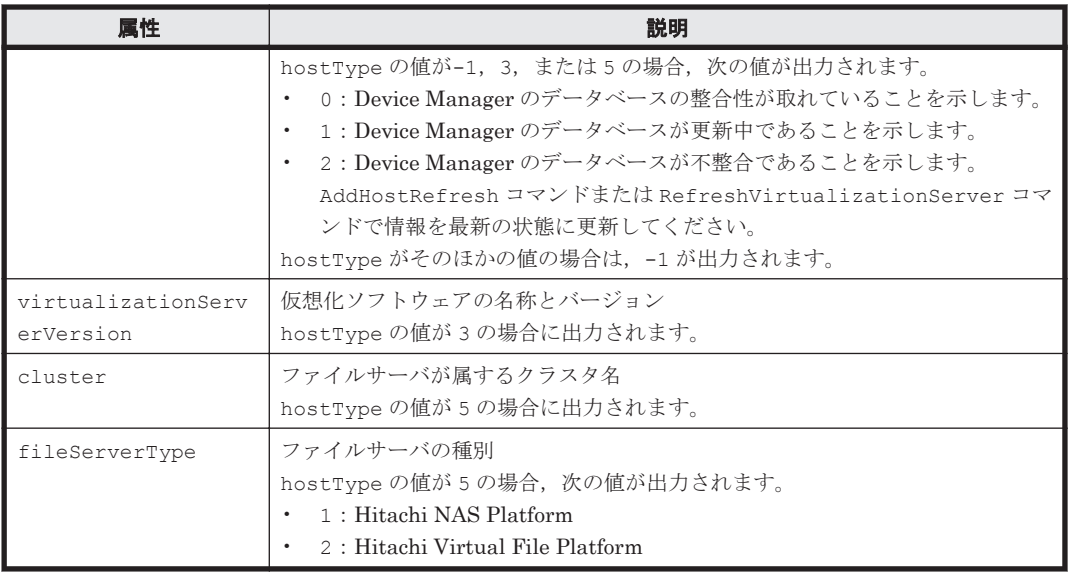

## **5.13 HostInfo** インスタンス

#### **HostInfo** インスタンスが出力されるコマンド

- [4.4.2 AddHostInfo](#page-272-0)
- [4.4.7 GetHost](#page-280-0)
- [4.4.8 GetHostInfo](#page-290-0)
- [4.1.41 GetStorageArray \(subtarget=LogicalUnit\)](#page-167-0)
- [4.1.43 GetStorageArray \(subtarget=Path\)](#page-174-0)
- [4.4.13 ModifyHostInfo](#page-299-0)

### 表 **5-13 HostInfo** インスタンスの属性

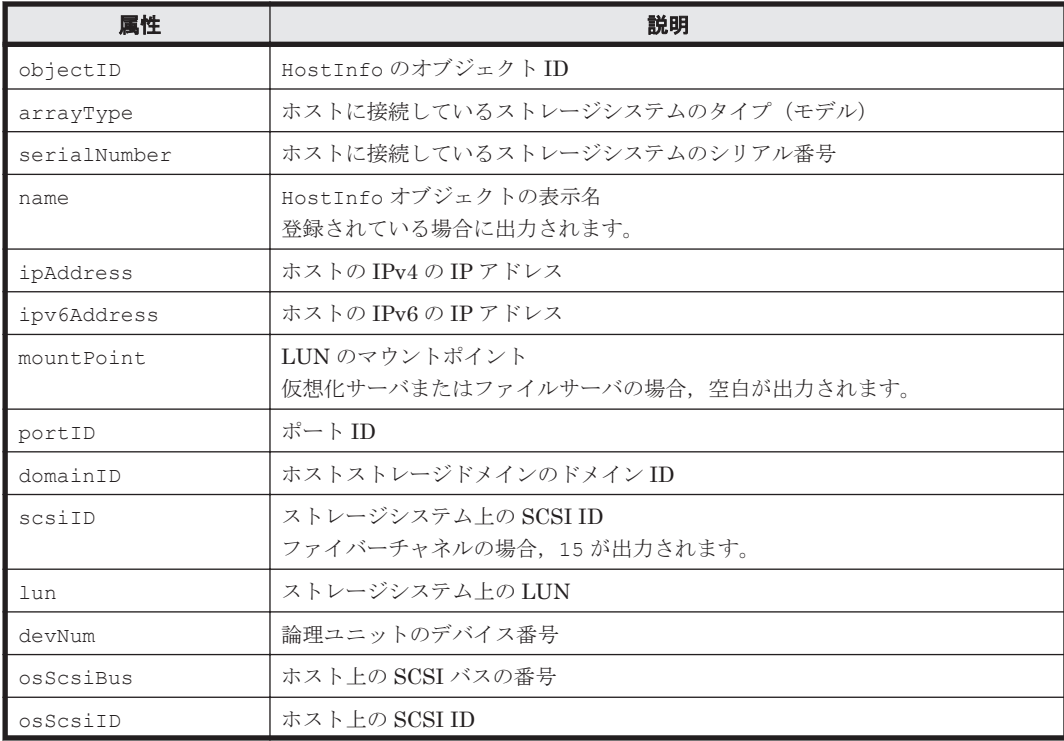

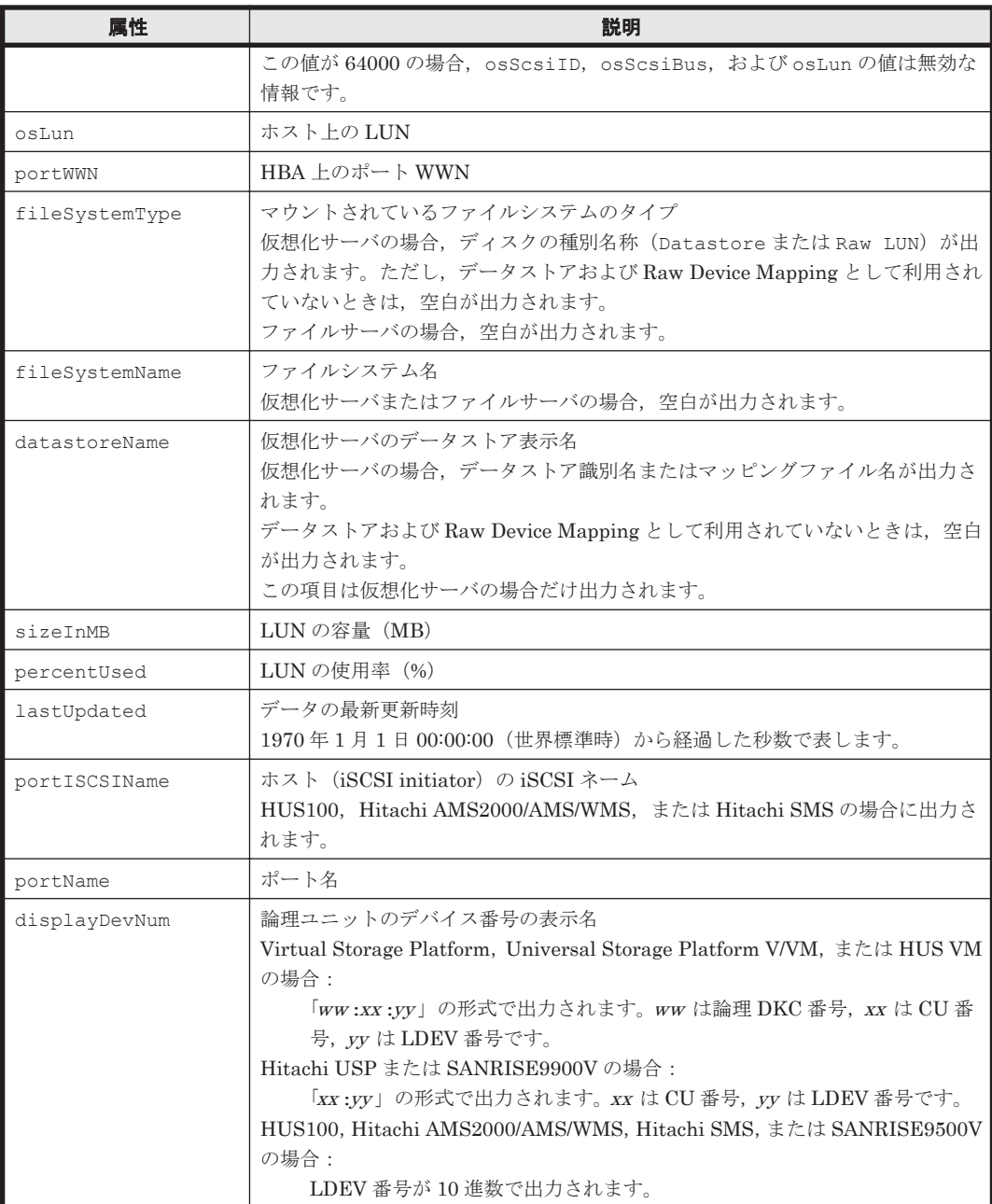

## **5.14 HostStorageDomain** インスタンス

### **HostStorageDomain** インスタンスが出力されるコマンド

- [4.3.1 AddISCSINameForHostStorageDomain](#page-254-0)
- [4.1.4 AddHostStorageDomain](#page-66-0)
- [4.3.3 AddWWNForHostStorageDomain](#page-261-0)
- [4.1.38 GetStorageArray \(subtarget=HostStorageDomain\)](#page-160-0)
- [4.1.46 GetStorageArray \(subtarget=Port\)](#page-185-0)
- [4.1.59 ModifyPort](#page-218-0)

重要 Device Manager CLI では、ポートの LUN セキュリティが無効に設定されている場合でも、ホストスト エス コンファー Hunggar Jan Yory - The Last ファイル Allyst はここい<br>レージドメインの情報が HostStorageDomain インスタンスとして出力されます。

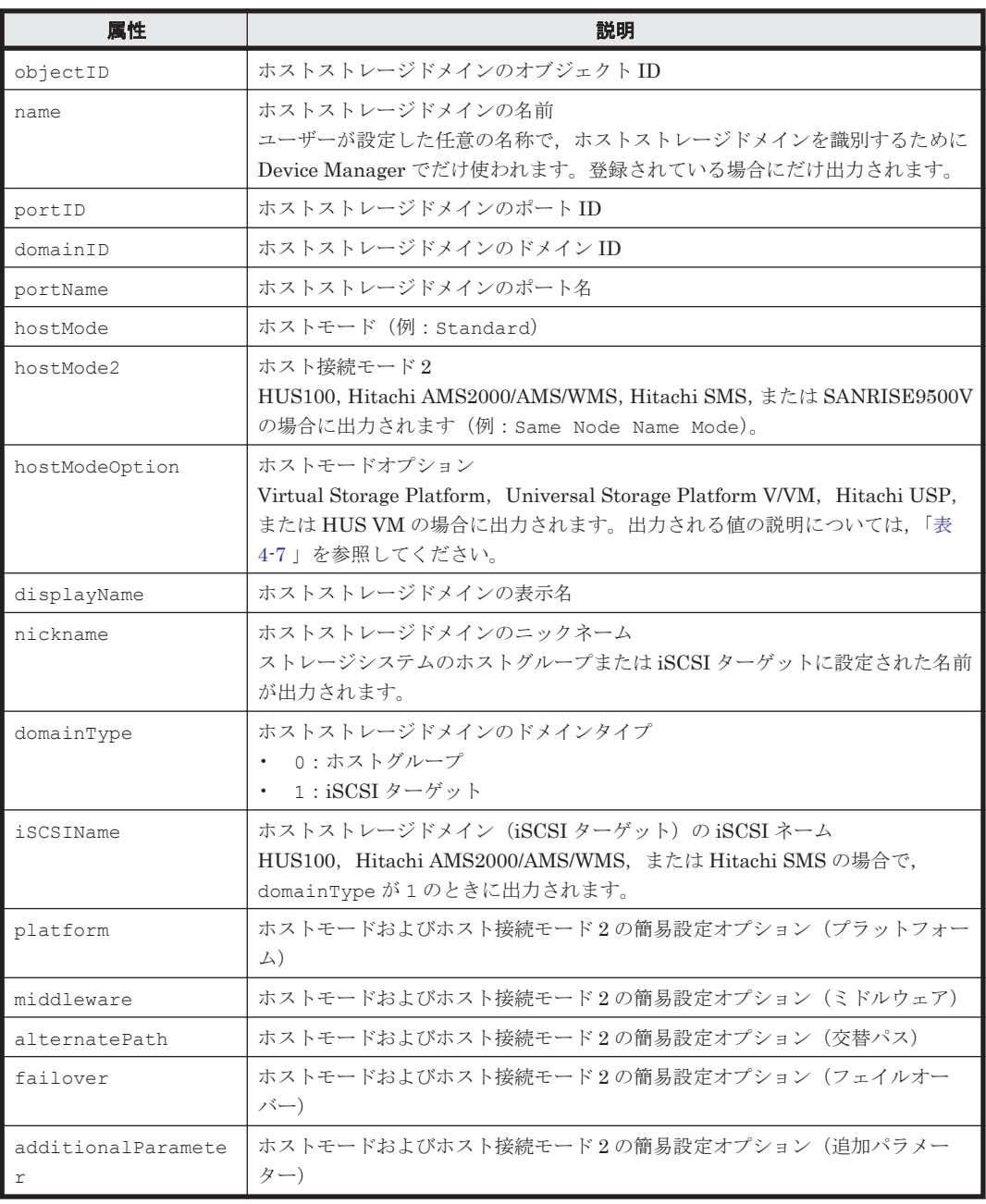

## 表 **5-14 HostStorageDomain** インスタンスの属性

## **5.15 IPAddress** インスタンス

## **IPAddress** インスタンスが出力されるコマンド

• [4.1.47 GetStorageArray \(subtarget=PortController\)](#page-187-0)

### 表 **5-15 IPAddress** インスタンスの属性

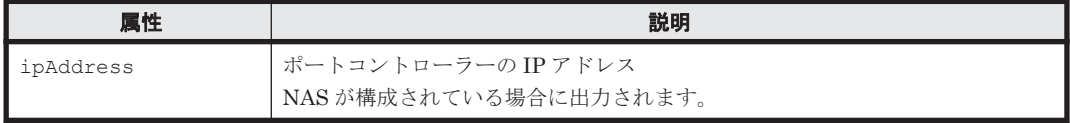

## **5.16 ISCSIName** インスタンス

#### **ISCSIName** インスタンスが出力されるコマンド

- [4.3.1 AddISCSINameForHostStorageDomain](#page-254-0)
- [4.4.7 GetHost](#page-280-0)
- [4.1.38 GetStorageArray \(subtarget=HostStorageDomain\)](#page-160-0)
- [4.1.41 GetStorageArray \(subtarget=LogicalUnit\)](#page-167-0)
- [4.1.43 GetStorageArray \(subtarget=Path\)](#page-174-0)
- [4.1.46 GetStorageArray \(subtarget=Port\)](#page-185-0)
- [4.4.11 MergeHost](#page-296-0)
- [4.4.12 ModifyHost](#page-297-0)
- [4.1.59 ModifyPort](#page-218-0)

#### 表 **5-16 ISCSIName** インスタンスの属性

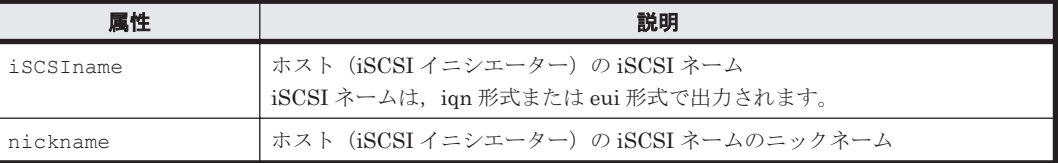

## **5.17 LDEV** インスタンス

#### **LDEV** インスタンスが出力されるコマンド

- [4.1.6 AddLogicalUnit](#page-79-0)
- [4.3.2 AddLun](#page-257-0)
- [4.1.7 AddLUSE](#page-86-0)
- [4.1.12 AddVirtualVolume](#page-109-0)
- [4.1.26 FormatLU](#page-134-0)
- [4.1.32 GetStorageArray \(subtarget=ArrayGroup\)](#page-148-0)
- [4.1.39 GetStorageArray \(subtarget=LDEV\)](#page-163-0)
- [4.1.41 GetStorageArray \(subtarget=LogicalUnit\)](#page-167-0)
- [4.1.42 GetStorageArray \(subtarget=MFReplicationInfo\)](#page-172-0)
- [4.1.45 GetStorageArray \(subtarget=Pool\)](#page-179-0)
- [4.1.63 ModifyVirtualVolume](#page-238-0)

### 表 **5-17 LDEV** インスタンスの属性

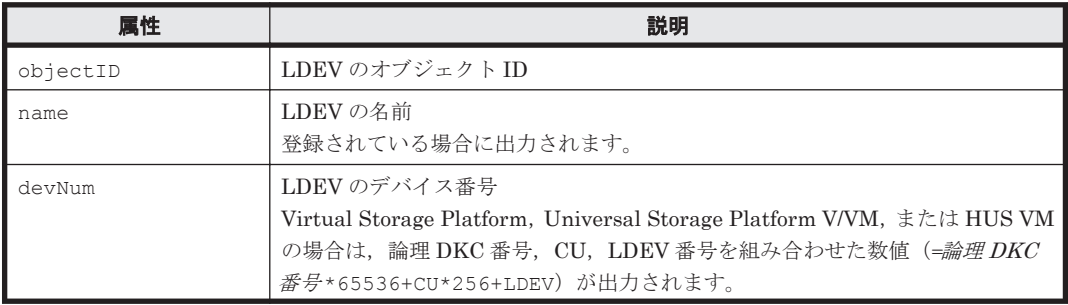

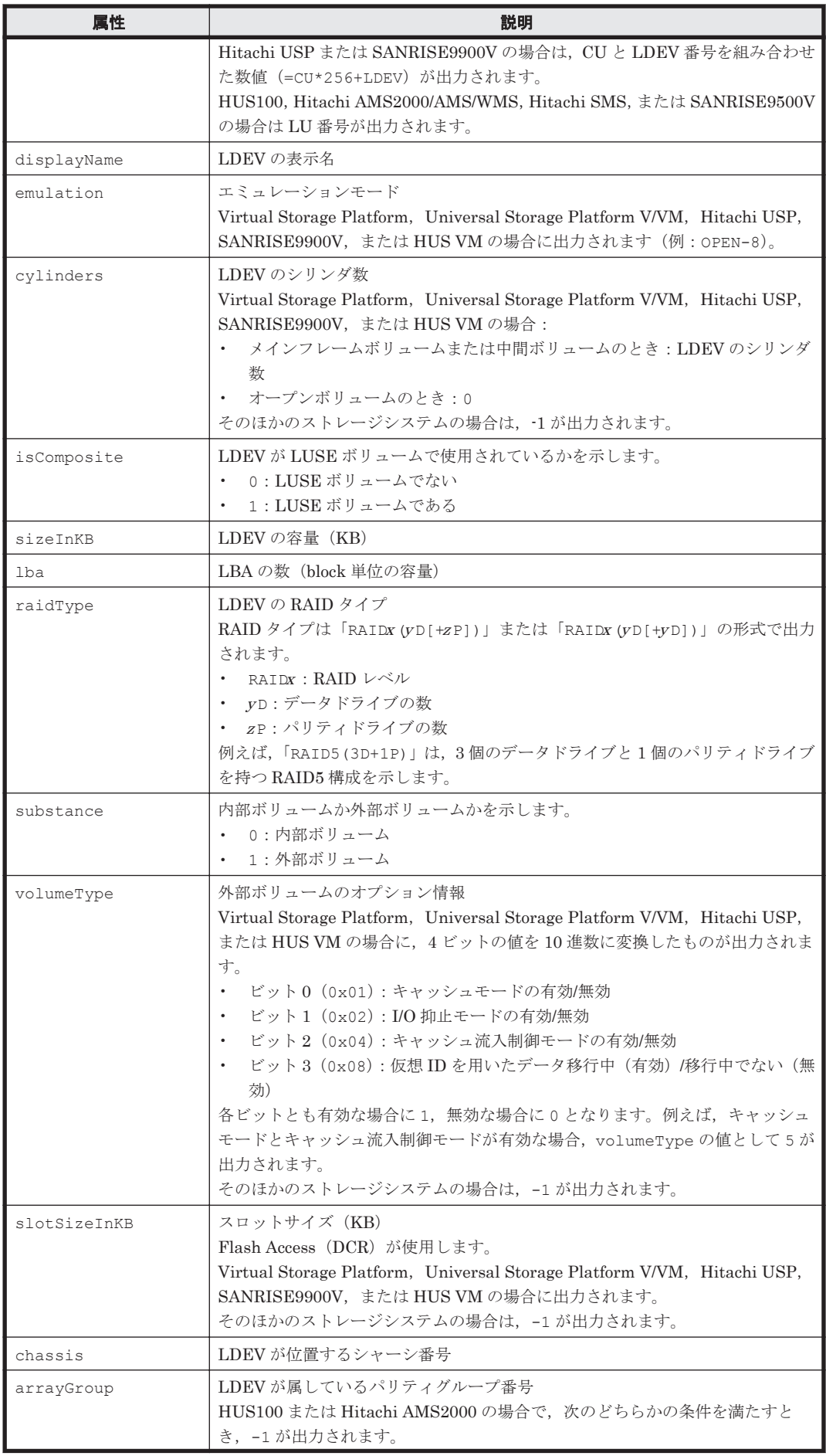

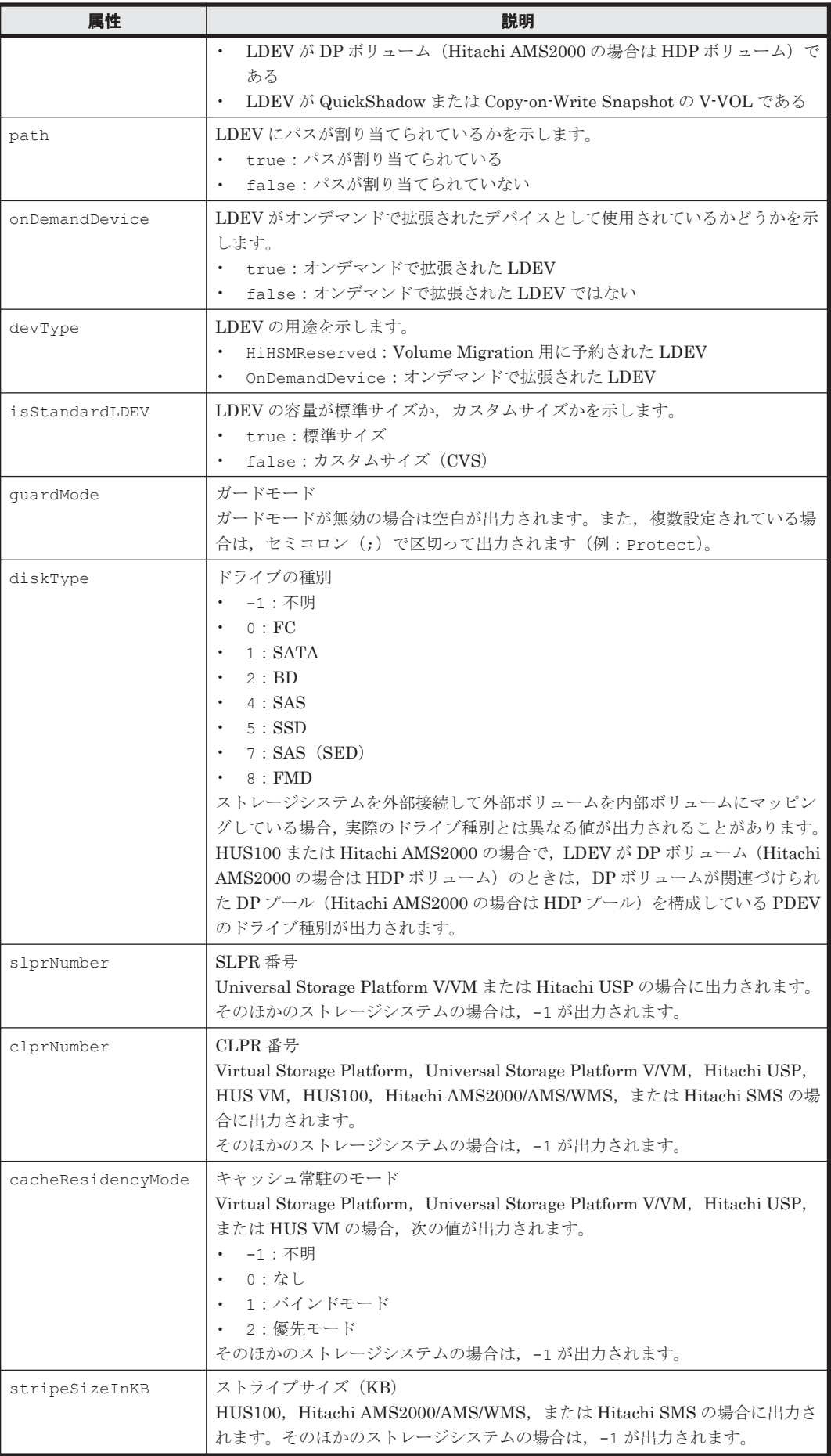

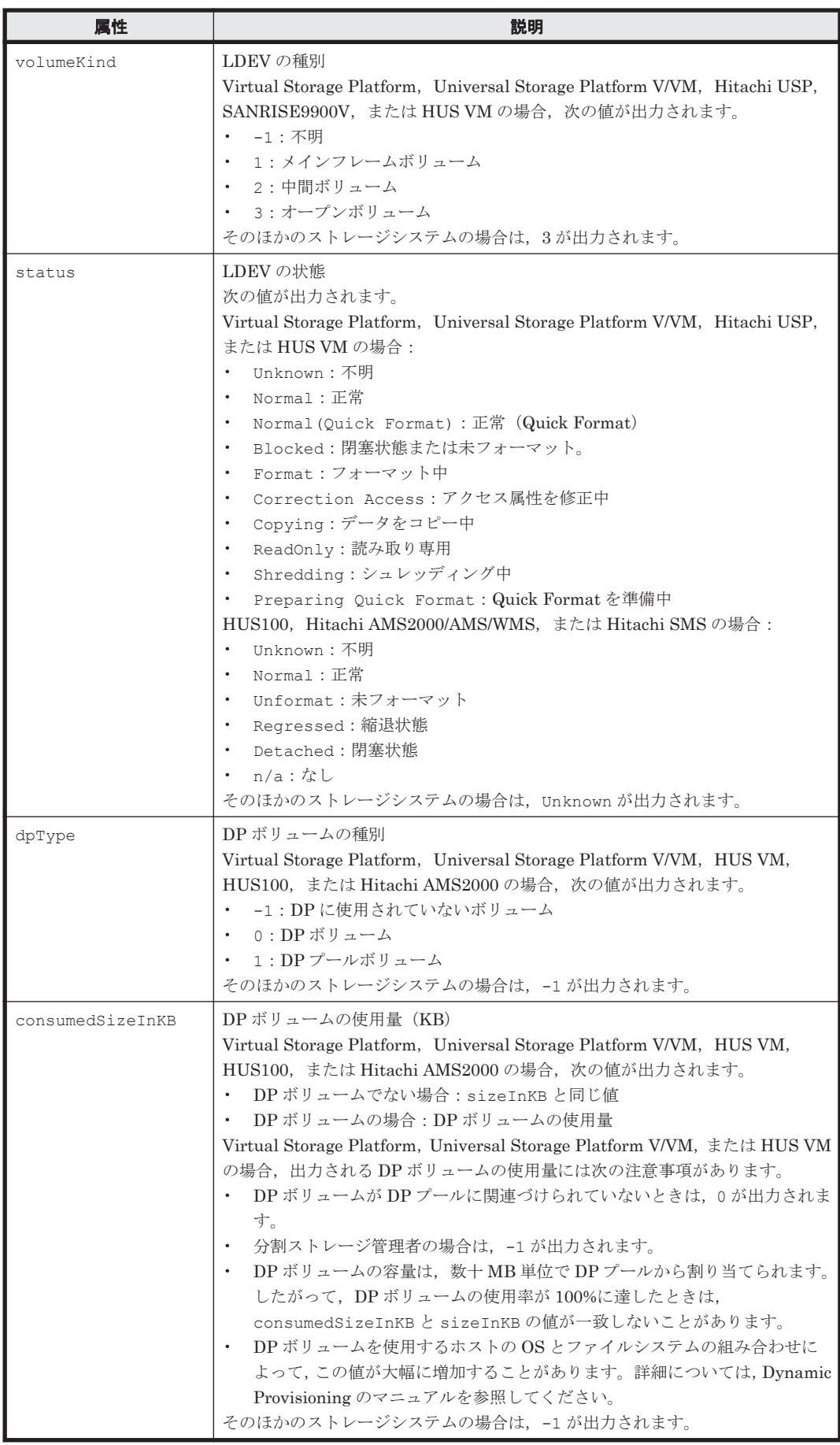

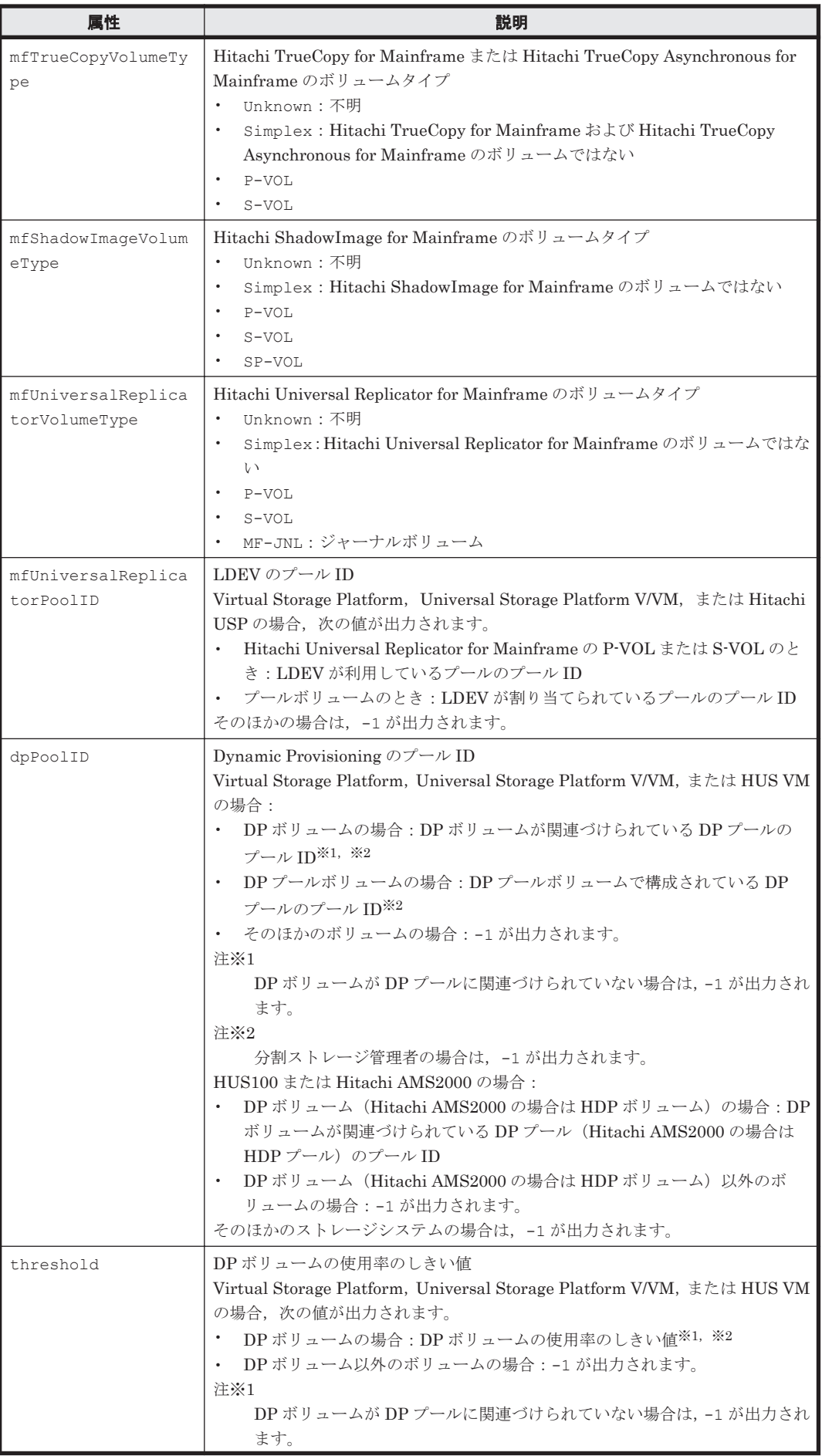

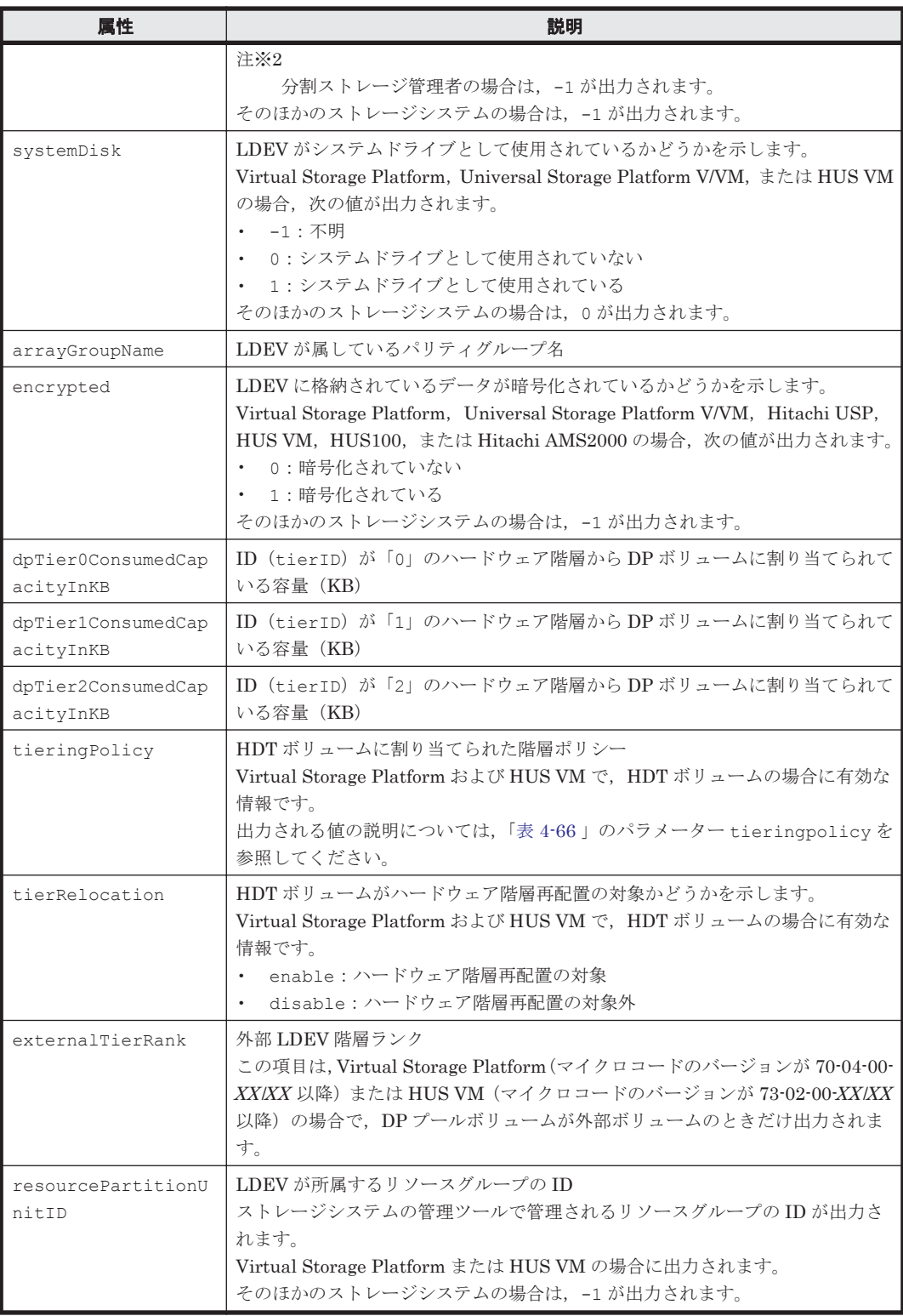

# **5.18 LogicalDKC** インスタンス

## **LogicalDKC** インスタンスが出力されるコマンド

• [4.1.40 GetStorageArray \(subtarget=LogicalDKC\)](#page-166-0)

表 **5-18 LogicalDKC** インスタンスの属性

| 属性               | 説明                                                 |
|------------------|----------------------------------------------------|
| logicalDKCNumber | 論理 DKC 番号                                          |
| ber              | mfLogicalSerialNum   メインフレームホストが認識する論理 DKC のシリアル番号 |

# **5.19 LogicalGroup** インスタンス

## **LogicalGroup** インスタンスが出力されるコマンド

• [4.2.1 GetLogicalGroup](#page-252-0)

### 表 **5-19 LogicalGroup** インスタンスの属性

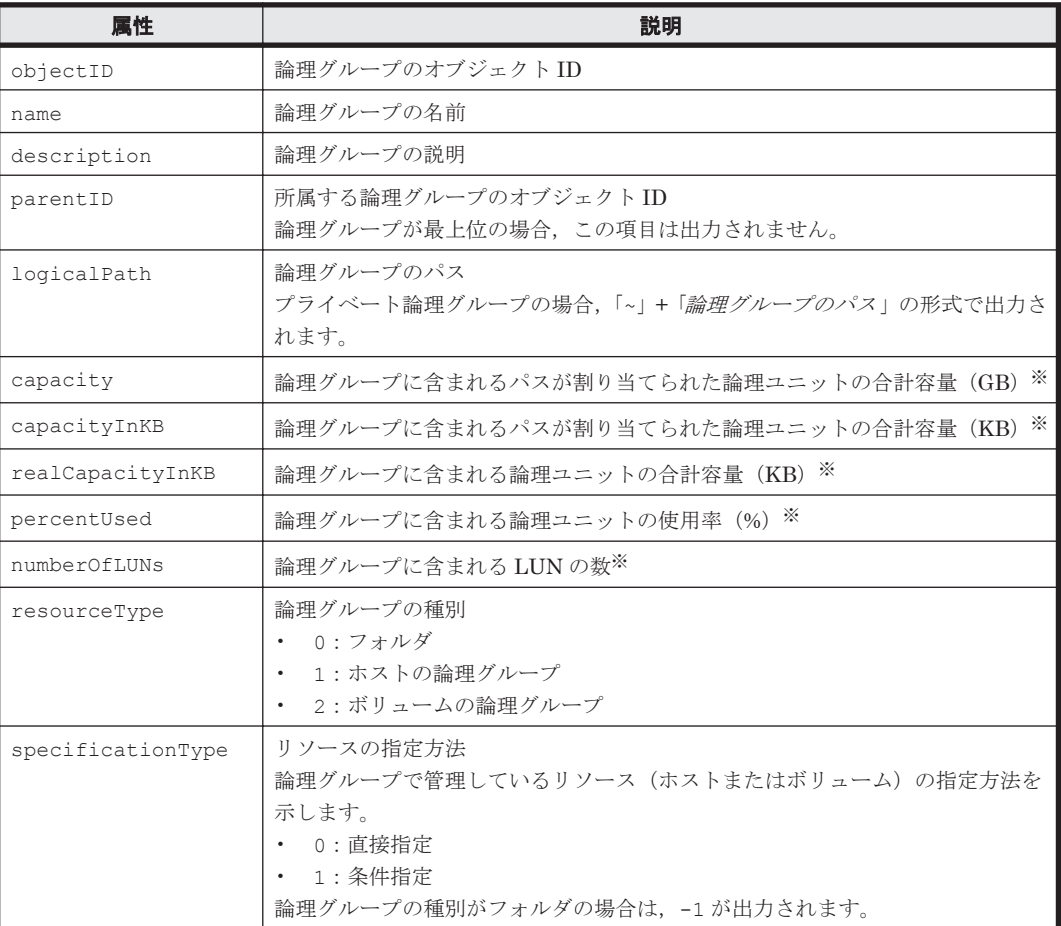

注※

下位の論理グループについての値も合算されます。

# **5.20 LogicalUnit** インスタンス

## **LogicalUnit** インスタンスが出力されるコマンド

- [4.1.3 AddExternalArrayGroup](#page-61-0)
- [4.1.6 AddLogicalUnit](#page-79-0)
- [4.1.7 AddLUSE](#page-86-0)
- [4.1.8 AddPool](#page-89-0)
- [4.1.12 AddVirtualVolume](#page-109-0)
- [4.1.26 FormatLU](#page-134-0)
- [4.4.7 GetHost](#page-280-0)
- [4.1.28 GetPoolShrinkStatus](#page-138-0)
- [4.1.32 GetStorageArray \(subtarget=ArrayGroup\)](#page-148-0)
- [4.1.41 GetStorageArray \(subtarget=LogicalUnit\)](#page-167-0)
- [4.1.45 GetStorageArray \(subtarget=Pool\)](#page-179-0)
- [4.1.48 GetStorageArray \(subtarget=ReplicationInfo\)](#page-189-0)
- [4.1.53 GetZeroPageReclaimStatus](#page-199-0)
- [4.1.55 ModifyExternalTierRank](#page-202-0)
- [4.1.57 ModifyLogicalUnit](#page-205-0)
- [4.1.58 ModifyPool](#page-207-0)
- [4.1.63 ModifyVirtualVolume](#page-238-0)
- [4.1.66 RunZeroPageReclaim](#page-247-0)
- [4.1.67 ShrinkPool](#page-249-0)

## 表 **5-20 LogicalUnit** インスタンスの属性

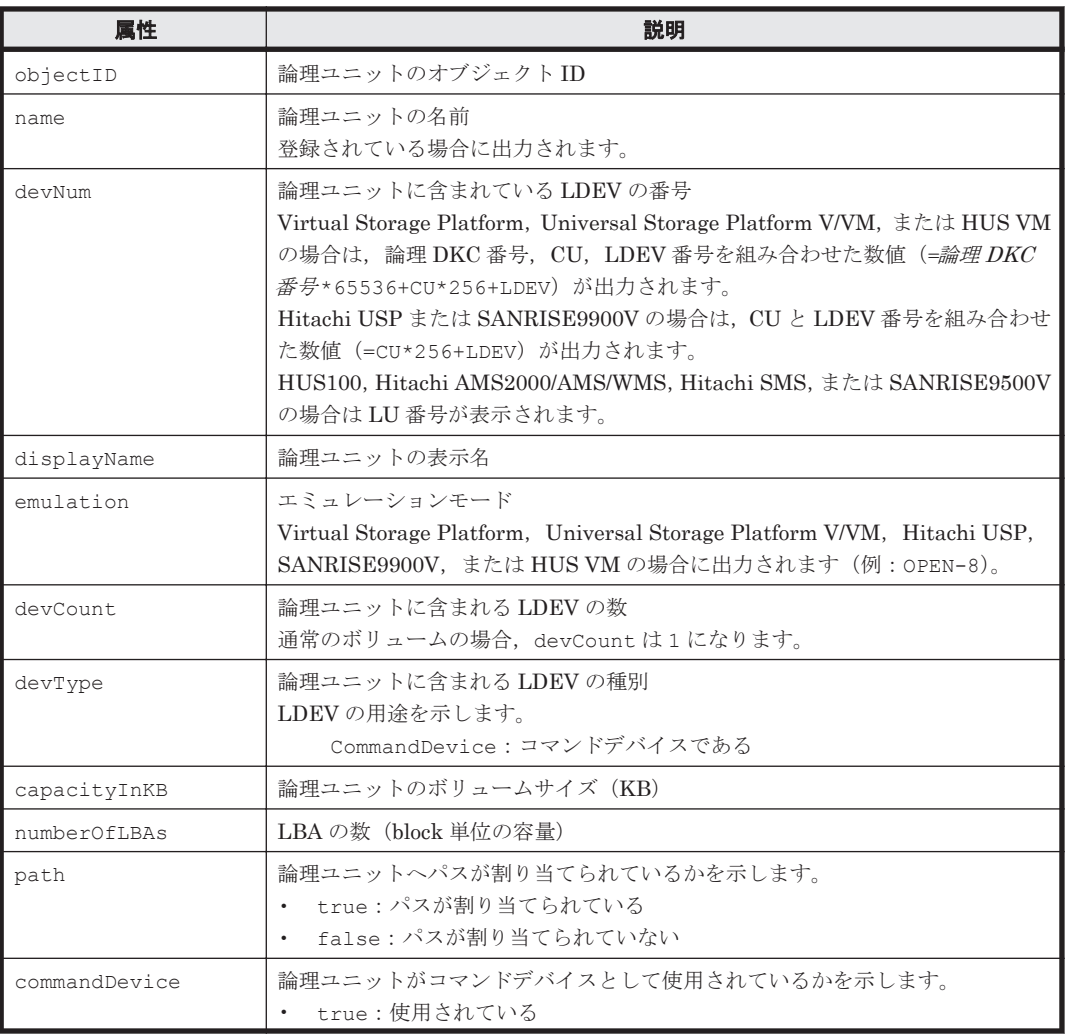

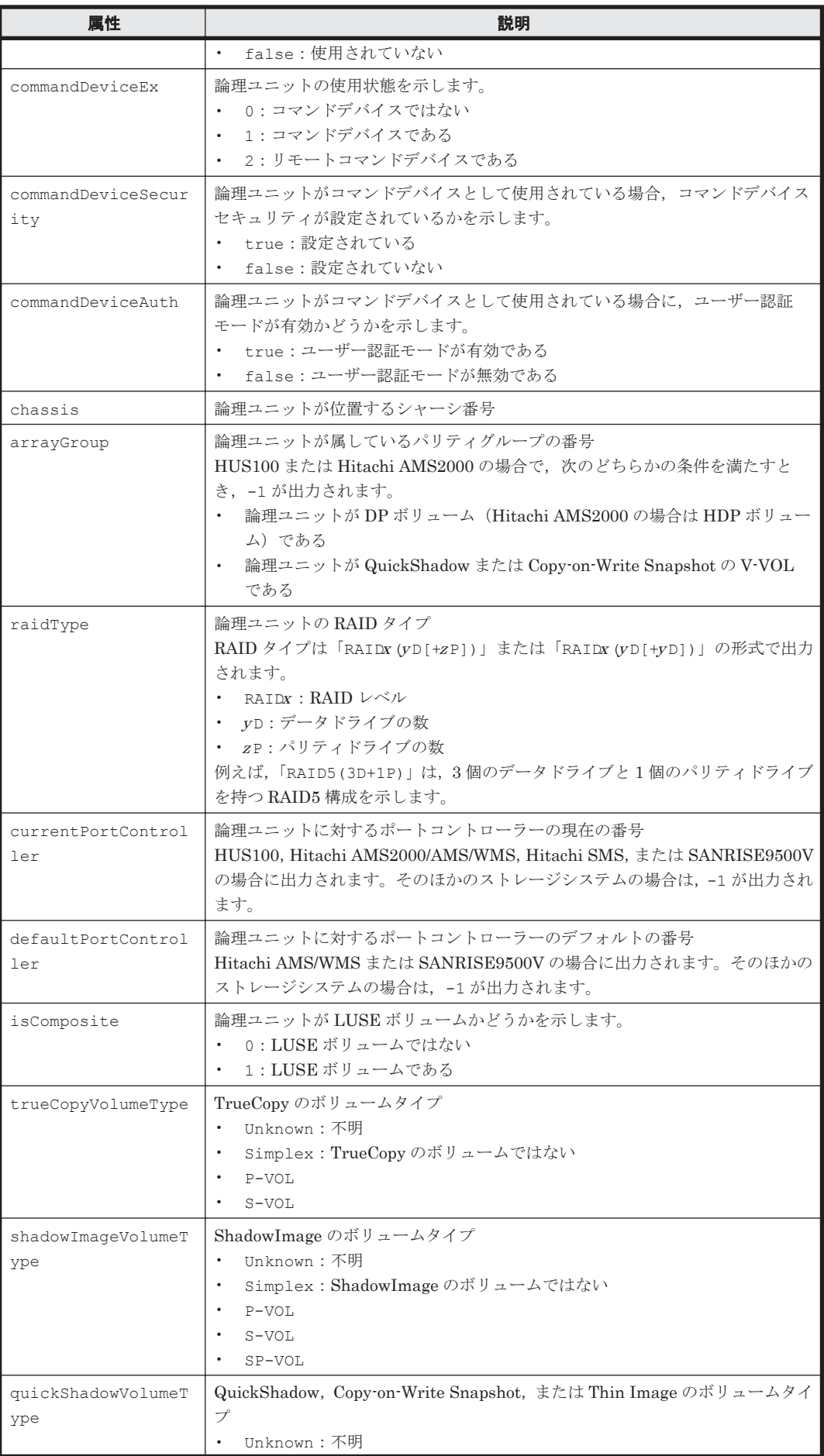

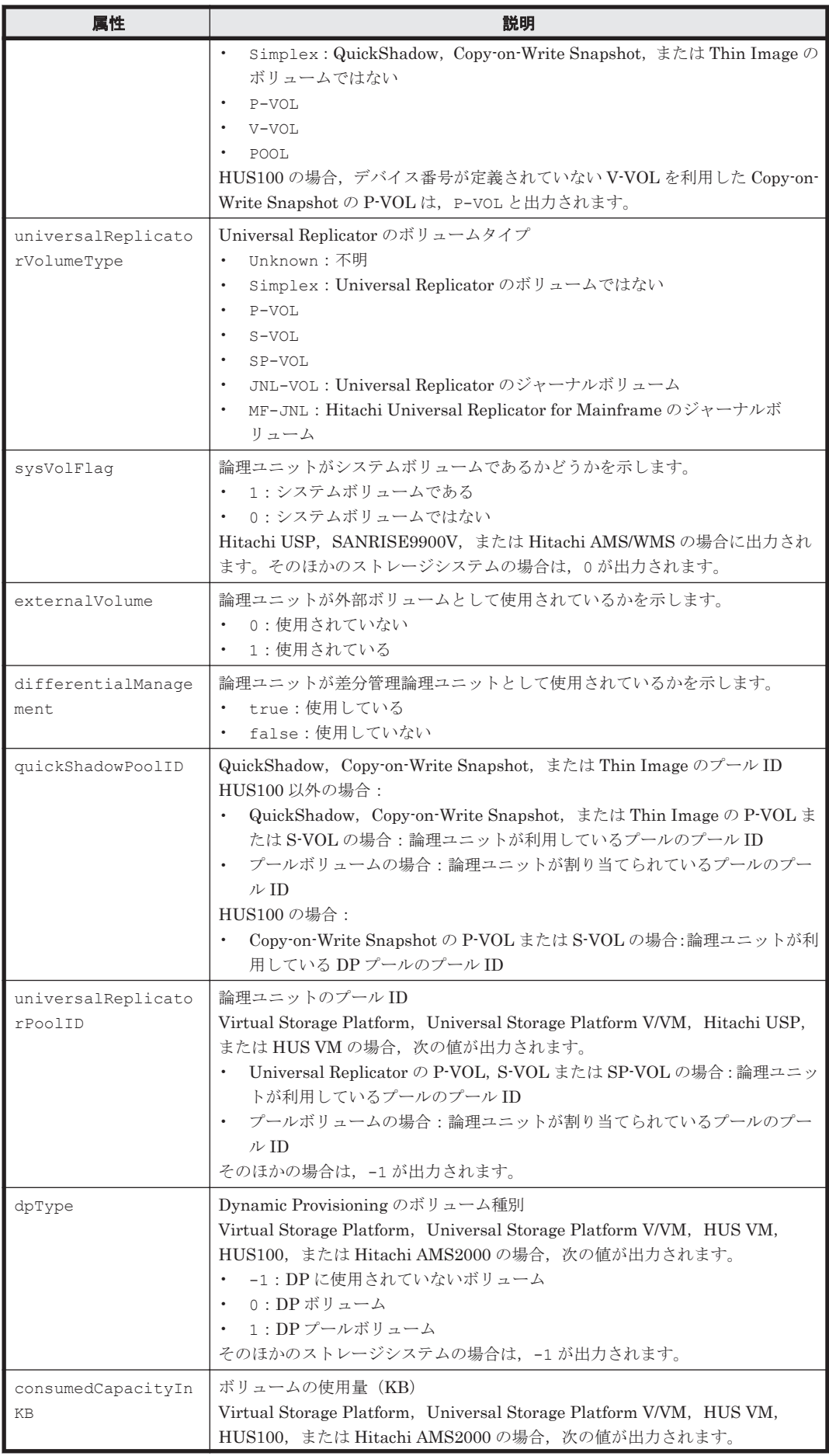

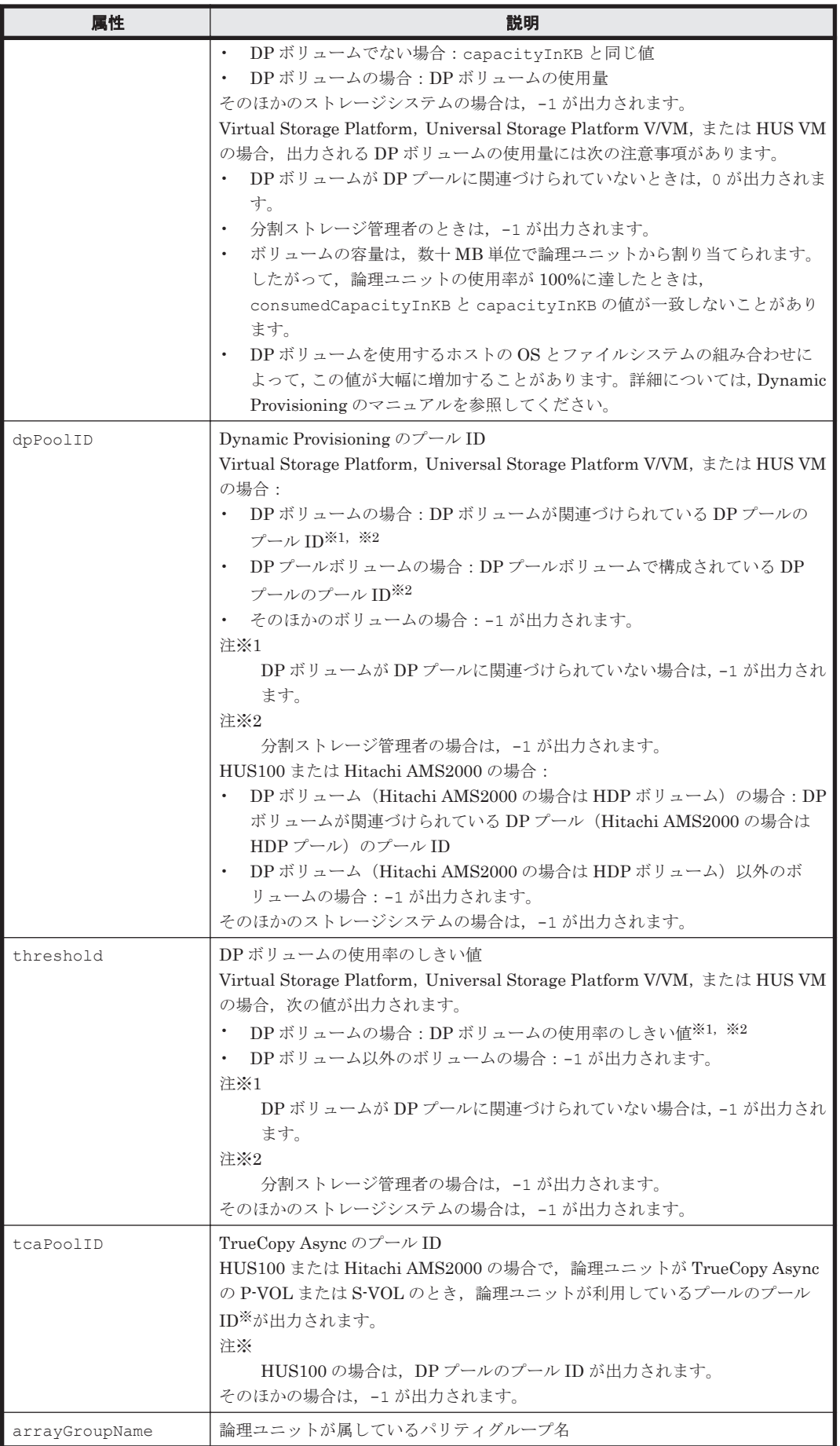

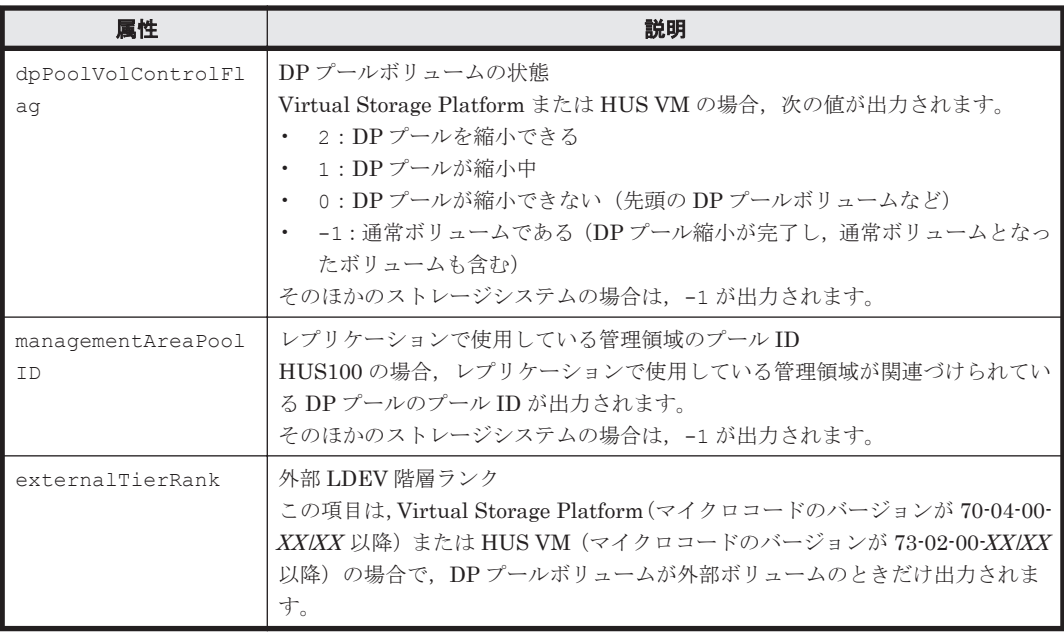

## **5.21 MFReplicationInfo** インスタンス

## **MFReplicationInfo** インスタンスが出力されるコマンド

• [4.1.42 GetStorageArray \(subtarget=MFReplicationInfo\)](#page-172-0)

### 表 **5-21 MFReplicationInfo** インスタンスの属性

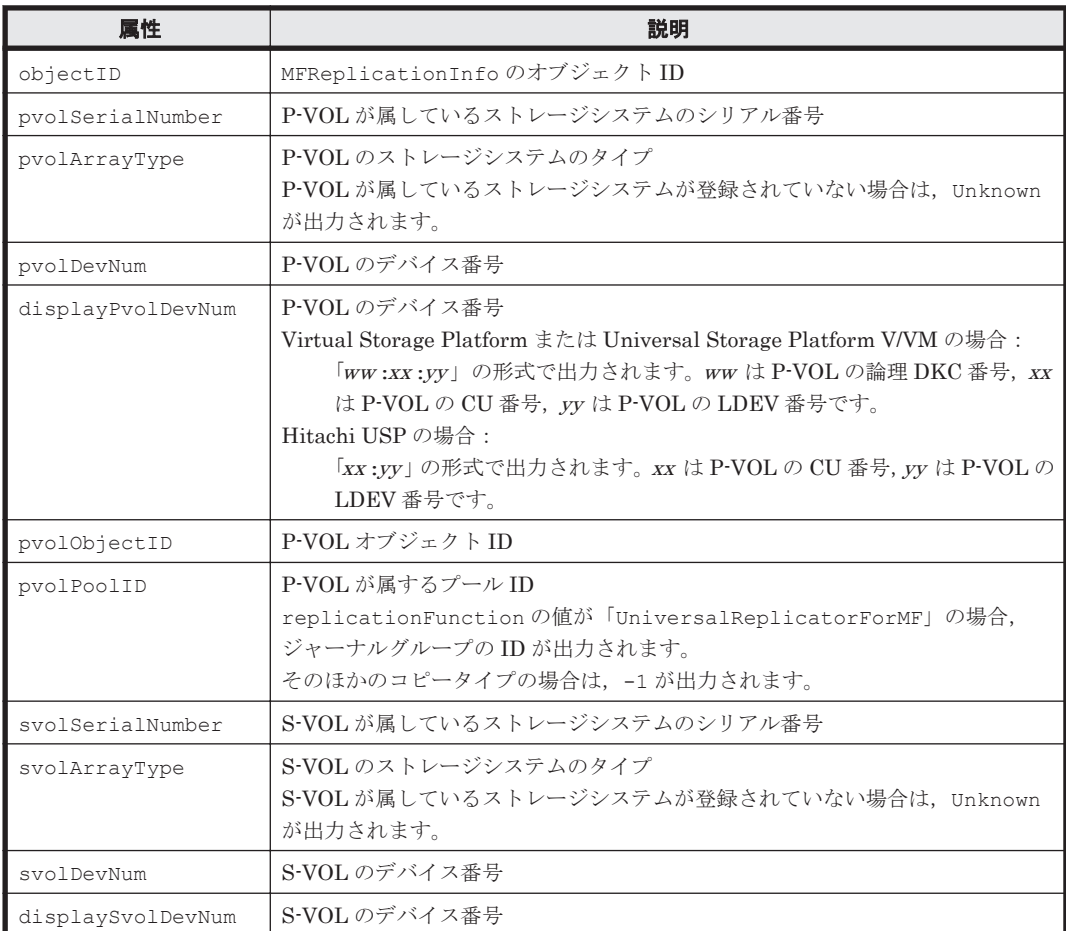

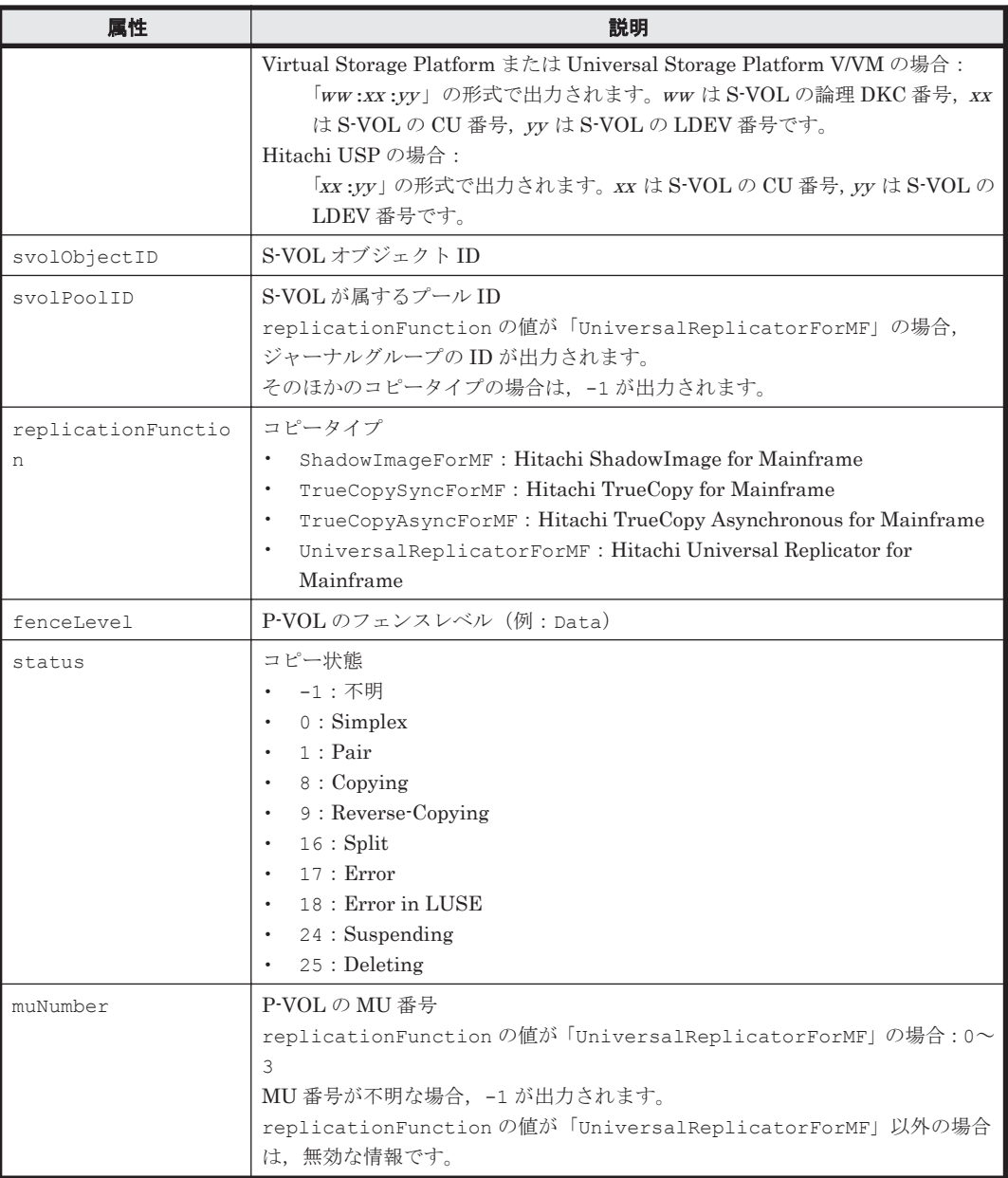

# **5.22 ObjectLabel** インスタンス

## **ObjectLabel** インスタンスが出力されるコマンド

- [4.1.32 GetStorageArray \(subtarget=ArrayGroup\)](#page-148-0)
- [4.1.39 GetStorageArray \(subtarget=LDEV\)](#page-163-0)
- [4.1.41 GetStorageArray \(subtarget=LogicalUnit\)](#page-167-0)
- [4.1.5 AddLabel](#page-78-0)
- [4.1.56 ModifyLabel](#page-204-0)

### 表 **5-22 ObjectLabel** インスタンスの属性

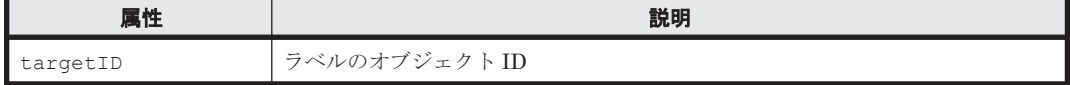

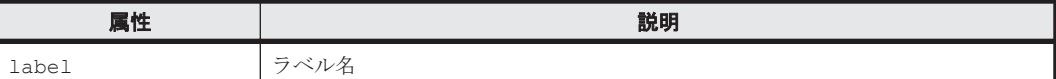

# **5.23 PairedPool** インスタンス

### **PairedPool** インスタンスが出力されるコマンド

• [4.1.45 GetStorageArray \(subtarget=Pool\)](#page-179-0)

## 表 **5-23 PairedPool** インスタンスの属性

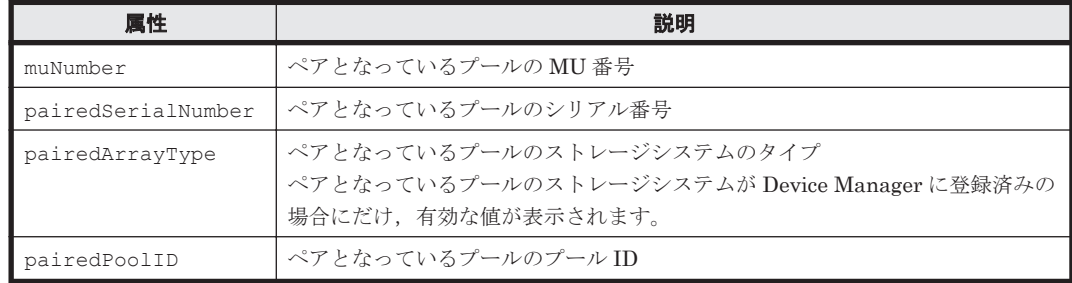

# **5.24 PairedPortController** インスタンス

### **PairedPortController** インスタンスが出力されるコマンド

• [4.1.47 GetStorageArray \(subtarget=PortController\)](#page-187-0)

#### 表 **5-24 PairedPortController** インスタンスの属性

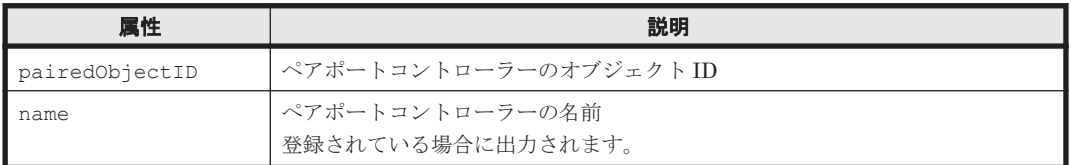

## **5.25 Path** インスタンス

#### **Path** インスタンスが出力されるコマンド

- [4.3.2 AddLun](#page-257-0)
- [4.2.1 GetLogicalGroup](#page-252-0)
- [4.1.32 GetStorageArray \(subtarget=ArrayGroup\)](#page-148-0)
- [4.1.38 GetStorageArray \(subtarget=HostStorageDomain\)](#page-160-0)
- [4.1.41 GetStorageArray \(subtarget=LogicalUnit\)](#page-167-0)
- [4.1.43 GetStorageArray \(subtarget=Path\)](#page-174-0)
- [4.1.46 GetStorageArray \(subtarget=Port\)](#page-185-0)

## 表 **5-25 Path** インスタンスの属性

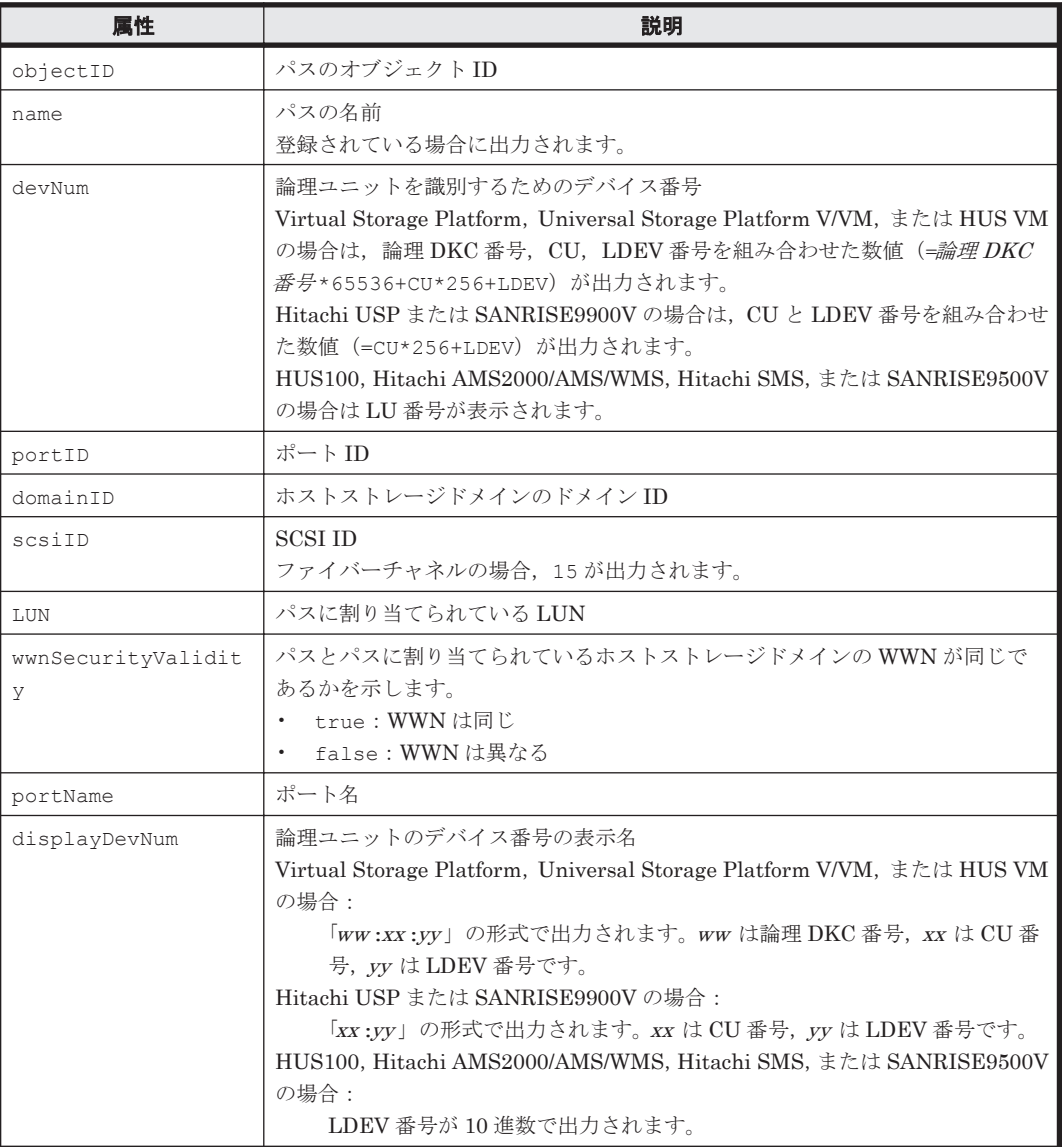

# **5.26 PDEV** インスタンス

## **PDEV** インスタンスが出力されるコマンド

- [4.1.1 AddArrayGroup](#page-57-0)
- $\cdot$  [4.1.8 AddPool](#page-89-0)
- [4.1.9 AddSpareDrive](#page-100-0)
- [4.1.32 GetStorageArray \(subtarget=ArrayGroup\)](#page-148-0)
- [4.1.44 GetStorageArray \(subtarget=PDEV\)](#page-178-0)
- [4.1.45 GetStorageArray \(subtarget=Pool\)](#page-179-0)
- [4.1.58 ModifyPool](#page-207-0)

## 表 **5-26 PDEV** インスタンスの属性

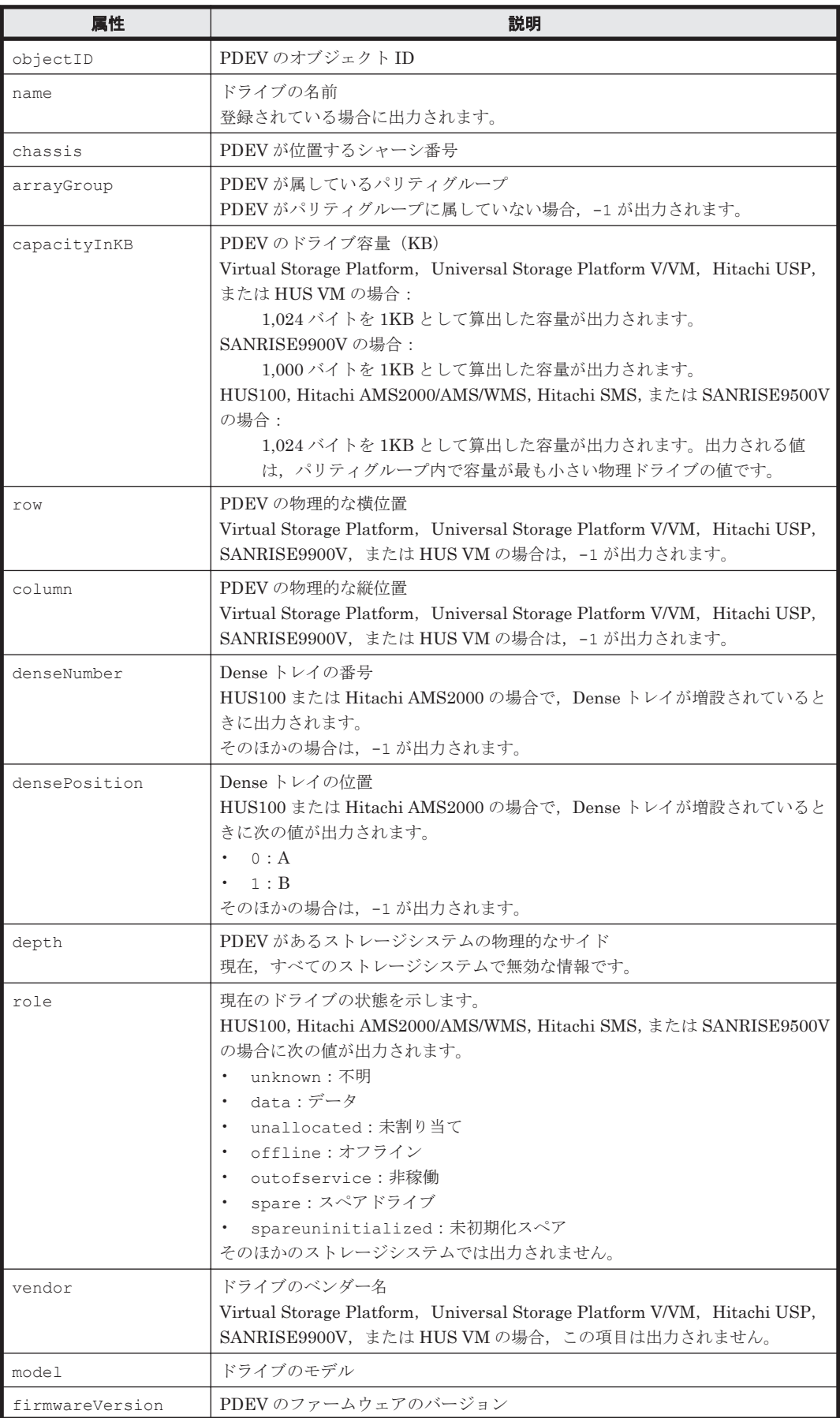

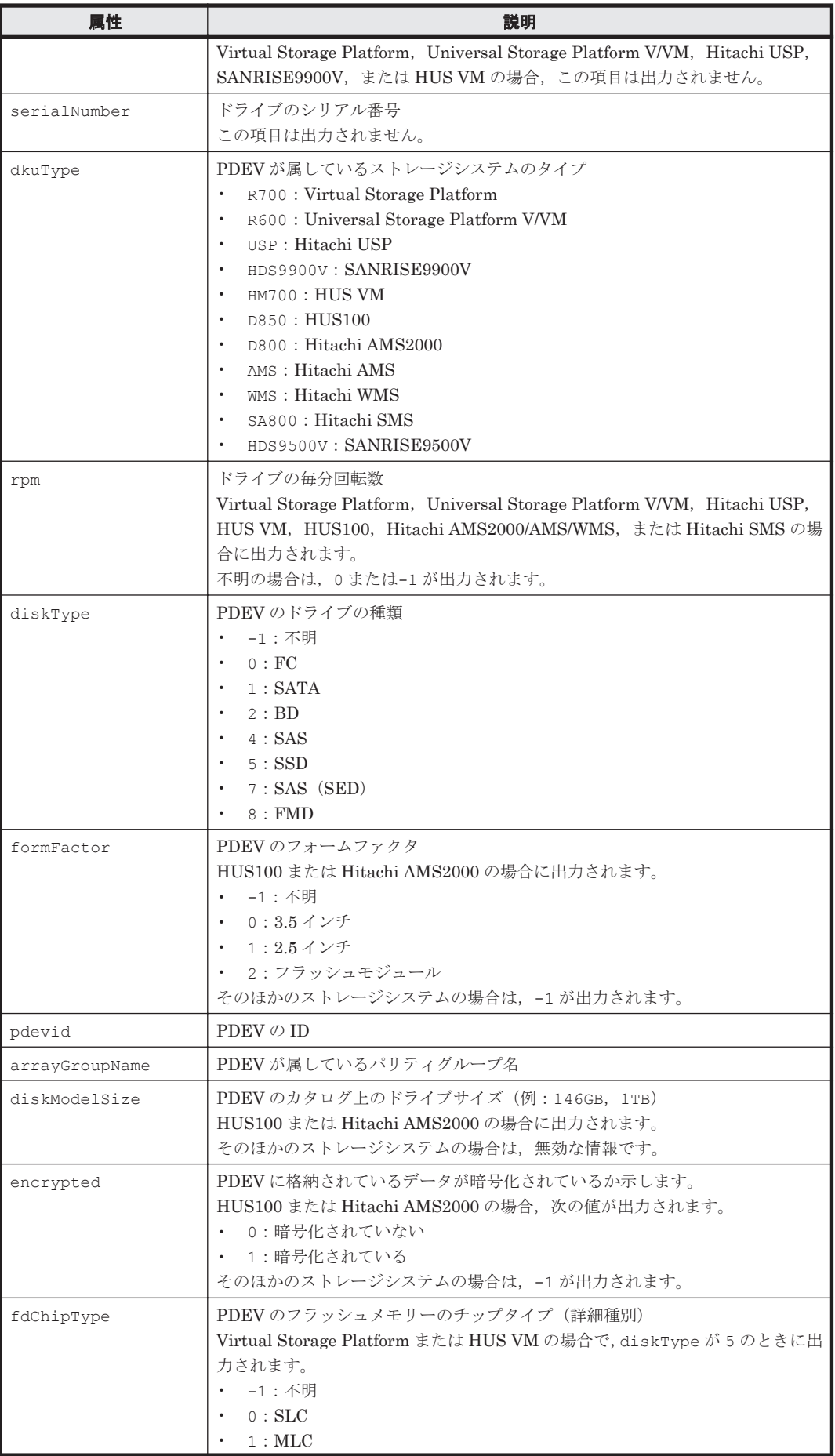

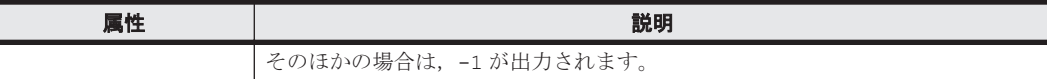

# **5.27 PerformanceStatus** インスタンス

## **PerformanceStatus** インスタンスが出力されるコマンド

• [4.1.64 RefreshPerformanceData](#page-245-0)

### 表 **5-27 PerformanceStatus** インスタンスの属性

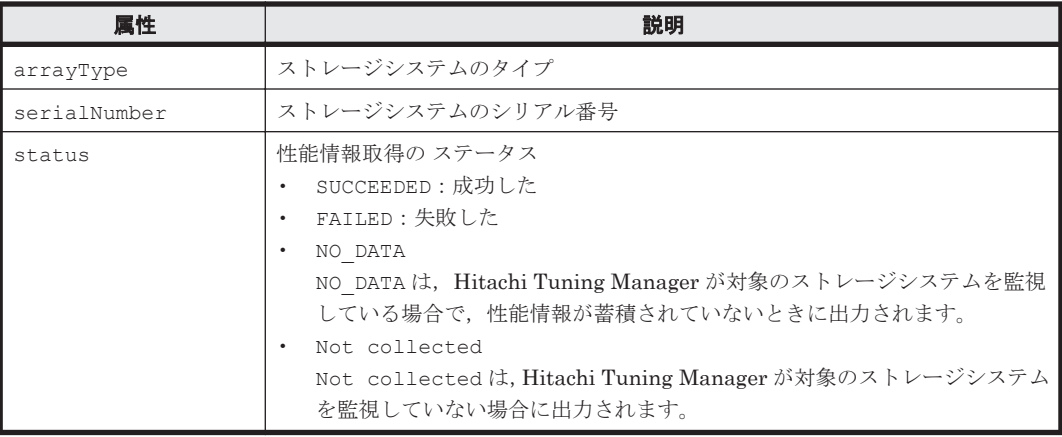

## **5.28 Pool** インスタンス

## **Pool** インスタンスが出力されるコマンド

- $\cdot$  [4.1.8 AddPool](#page-89-0)
- [4.1.11 AddTieredPoolOperation](#page-107-0)
- [4.1.28 GetPoolShrinkStatus](#page-138-0)
- [4.1.45 GetStorageArray \(subtarget=Pool\)](#page-179-0)
- [4.1.52 GetTieredPoolStatus](#page-198-0)
- [4.1.55 ModifyExternalTierRank](#page-202-0)
- [4.1.58 ModifyPool](#page-207-0)
- [4.1.67 ShrinkPool](#page-249-0)

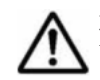

重要 バージョン 6.2 でサポートした属性 thresholdVolForewarn を overProvisioningWarning に, thresholdVolOverwarn を overProvisioningLimit に変更しました。バージョン 6.3 以降で使用するス クリプトの設定を見直してください。

### 表 **5-28 Pool** インスタンスの属性

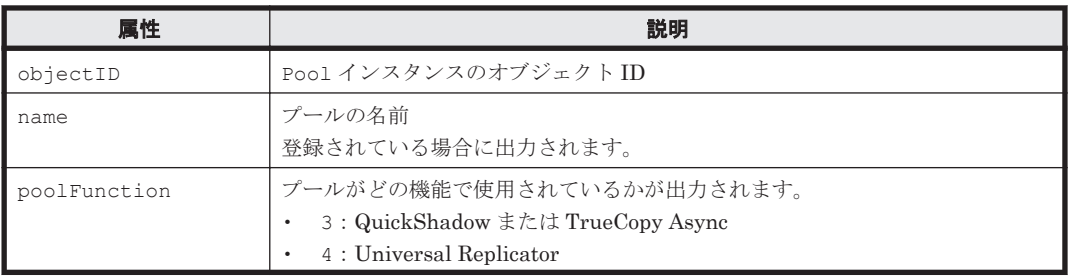

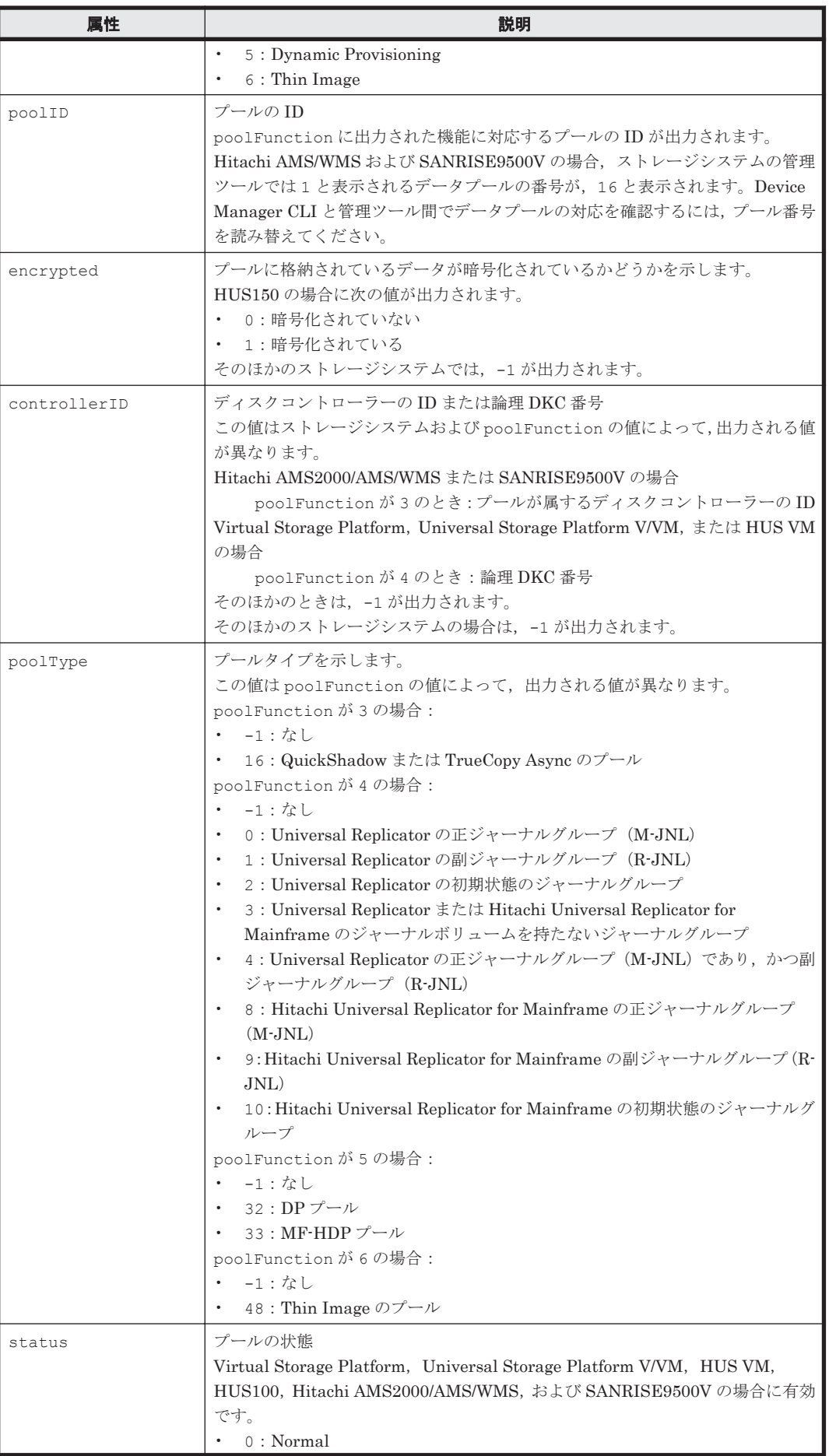

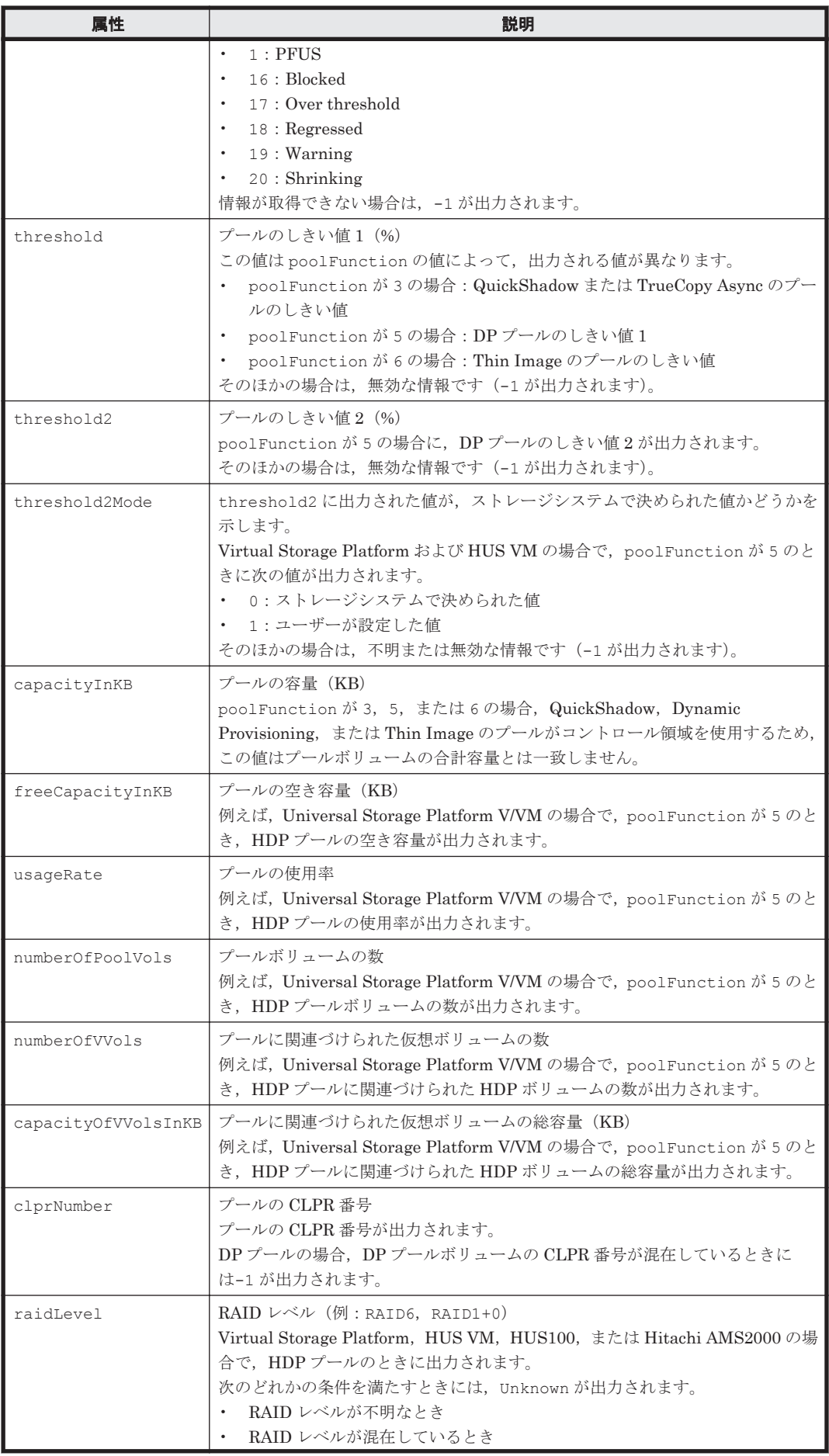

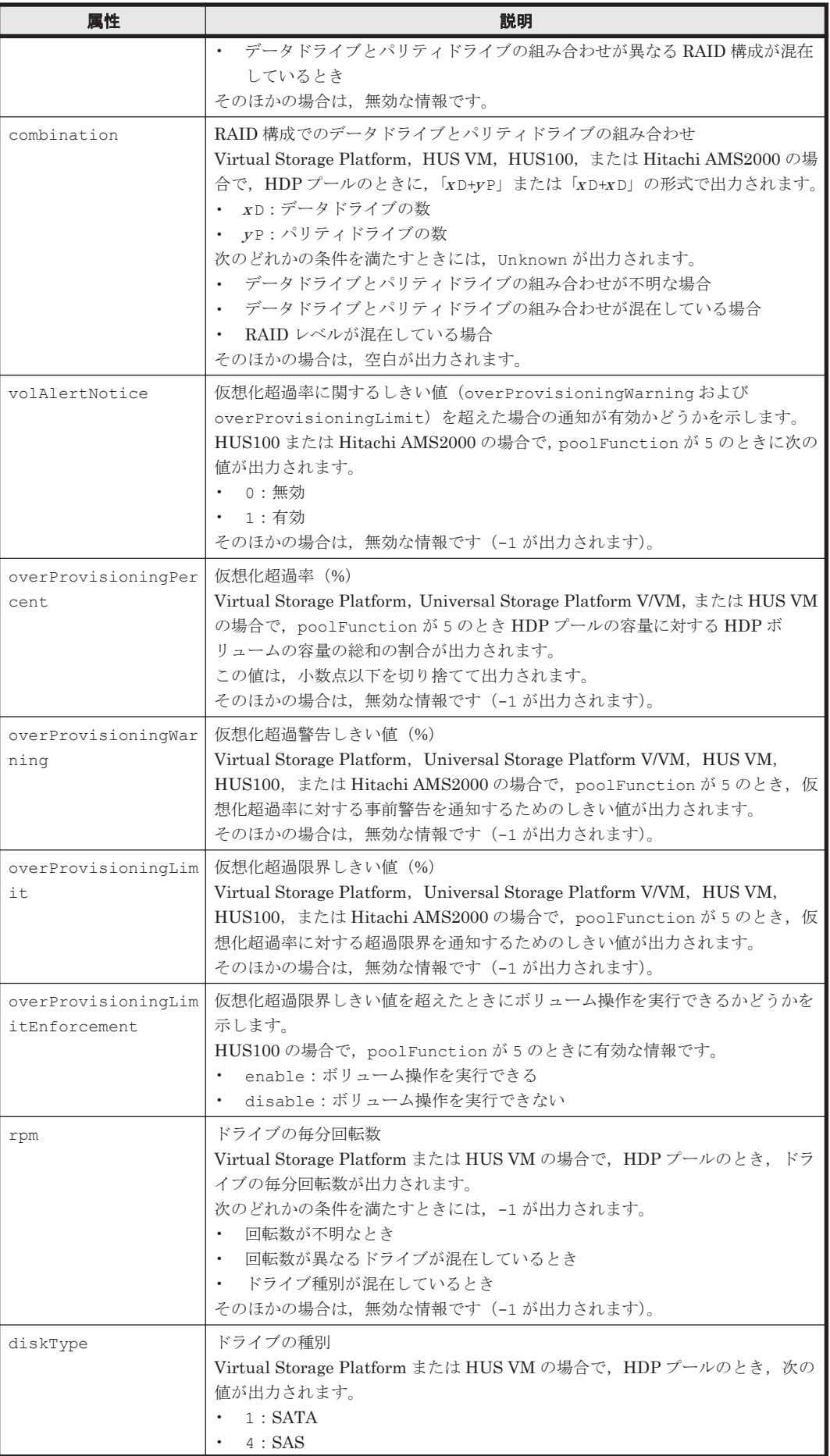

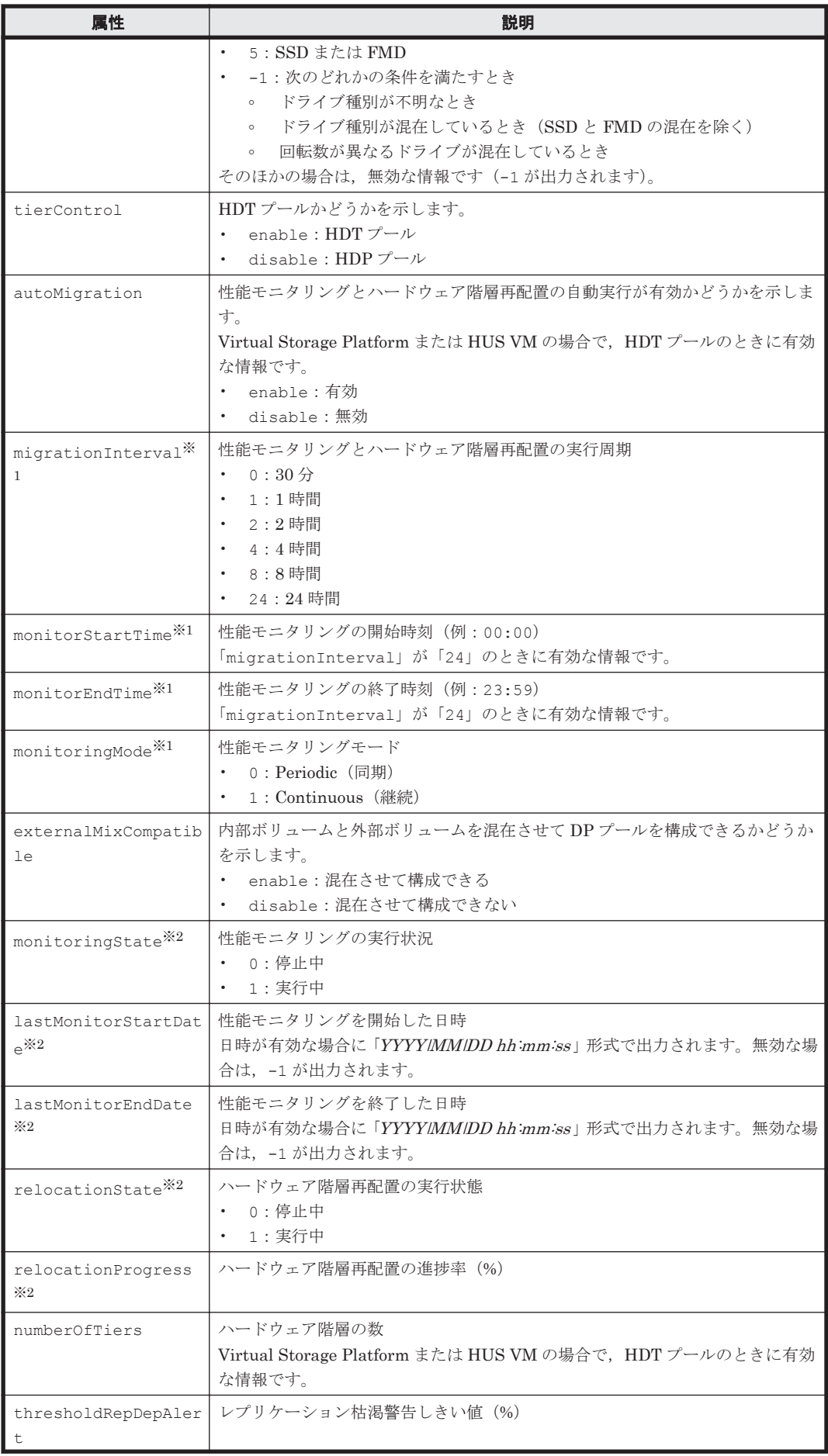

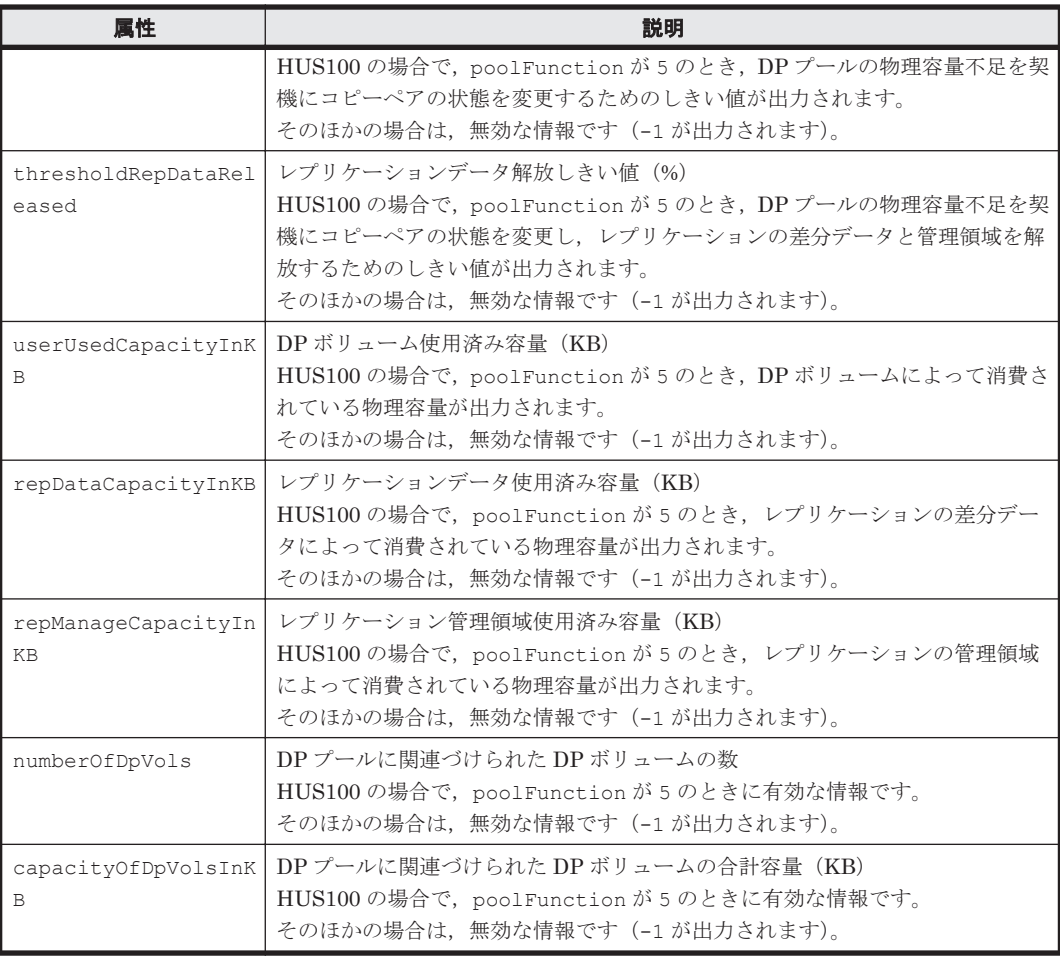

### 注※1

HDT プールの場合で,「autoMigration」の値が「enable」のときに有効な情報です。

注※2

HDT プールの場合で,「autoMigration」の値が「disable」のときに有効な情報です。そ のほかの場合は、無効な情報です (-1 が出力されます)。

## **5.29 PoolTier** インスタンス

## **PoolTier** インスタンスが出力されるコマンド

- $4.1.8$  AddPool
- [4.1.45 GetStorageArray \(subtarget=Pool\)](#page-179-0)
- [4.1.55 ModifyExternalTierRank](#page-202-0)
- [4.1.58 ModifyPool](#page-207-0)

### 表 **5-29 PoolTier** インスタンスの属性

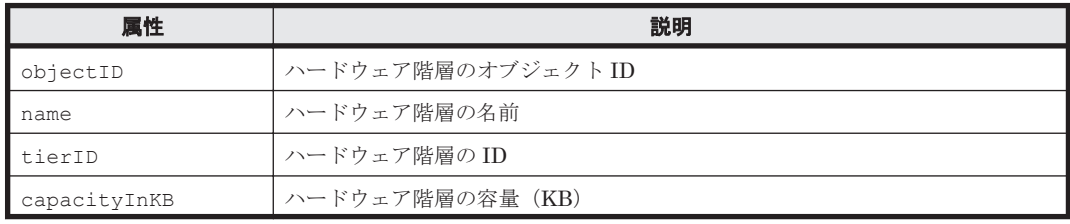

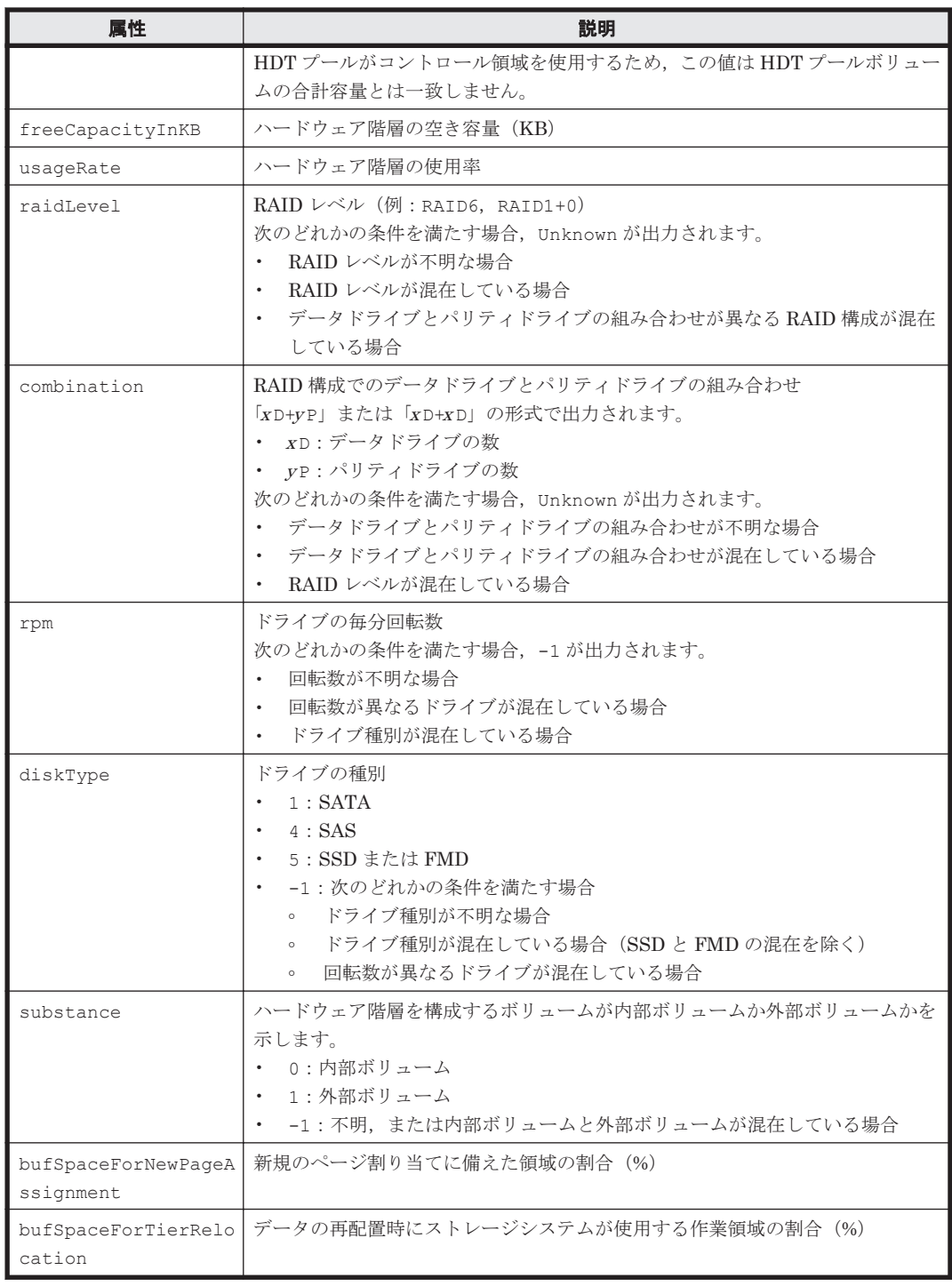

# **5.30 Port** インスタンス

## **Port** インスタンスが出力されるコマンド

- [4.1.46 GetStorageArray \(subtarget=Port\)](#page-185-0)
- [4.1.59 ModifyPort](#page-218-0)

## 表 **5-30 Port** インスタンスの属性

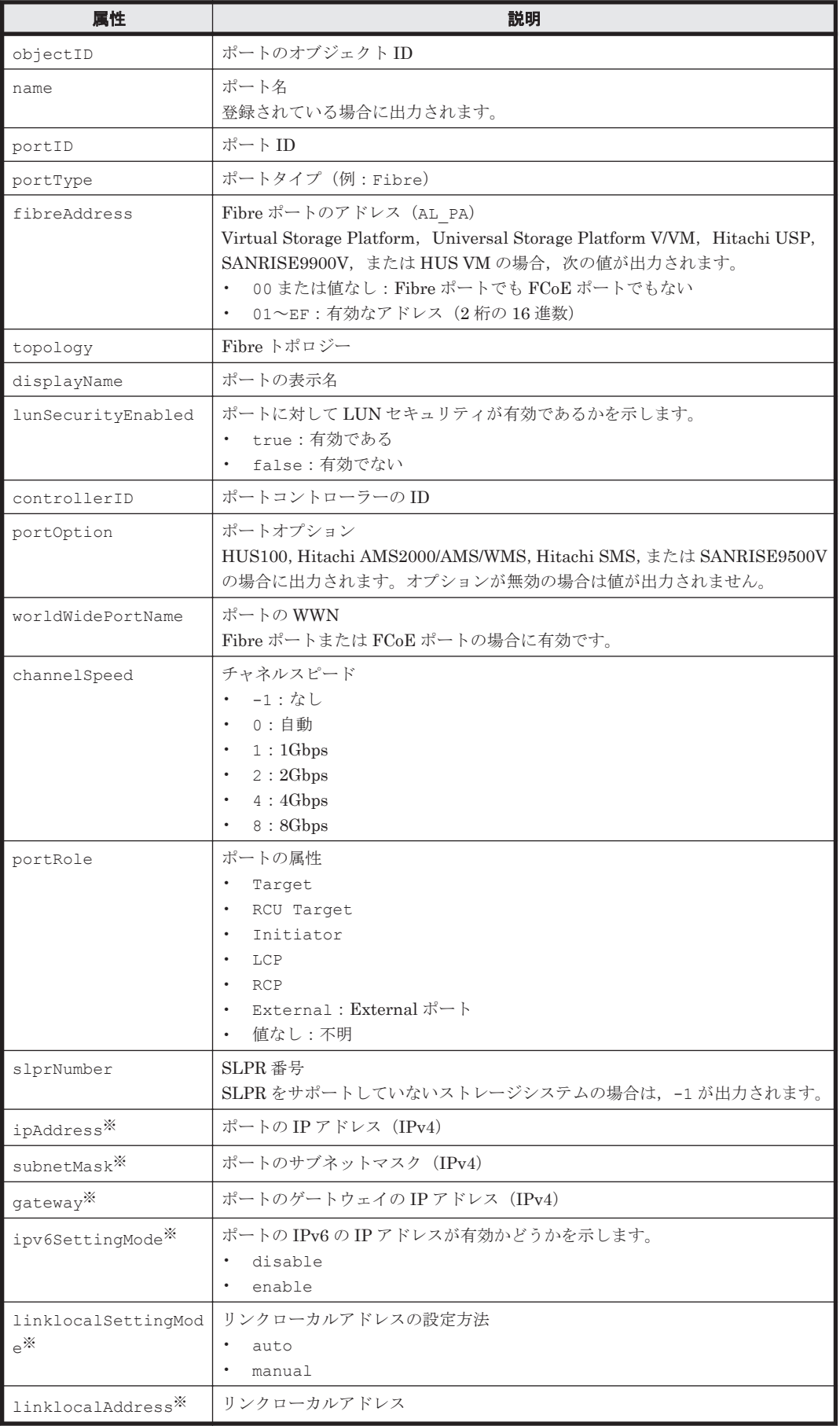

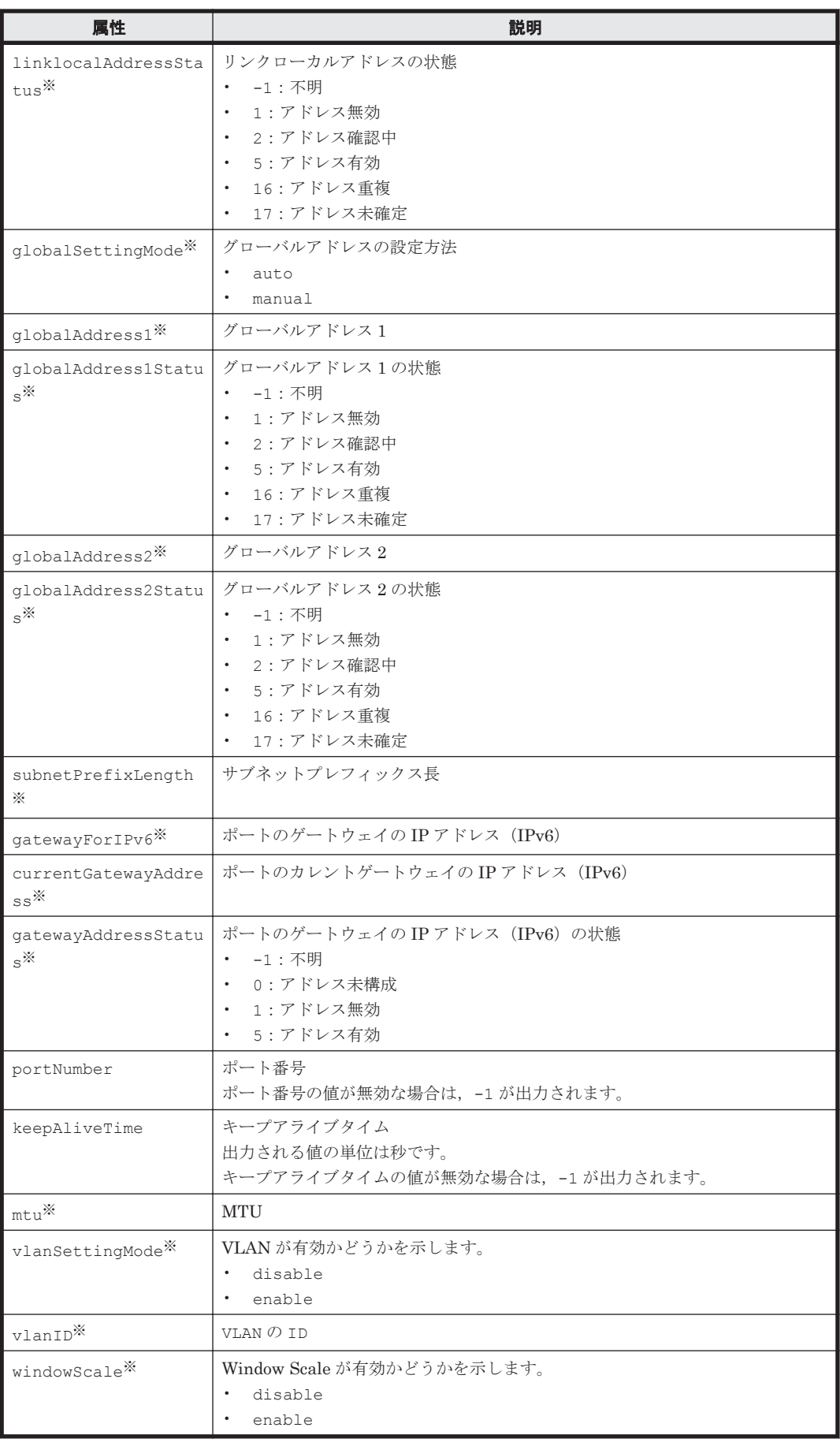

注※

項目 ipAddress, subnetMask, gateway, ipv6SettingMode, linklocalSettingMode, linklocalAddress, linklocalAddressStatus, globalSettingMode, globalAddress1, globalAddress1Status, globalAddress2, globalAddress2Status, subnetPrefixLength, gatewayForIPv6, currentGatewayAddress, gatewayAddressStatus, mtu, vlanSettingMode, vlanID, および windowScale は, portType の値が ISCSI の場合にだけ出力されます。

## **5.31 PortController** インスタンス

## **PortController** インスタンスが出力されるコマンド

- [4.1.47 GetStorageArray \(subtarget=PortController\)](#page-187-0)
- [4.1.60 ModifyPortController](#page-233-0)

## 表 **5-31 PortController** インスタンスの属性

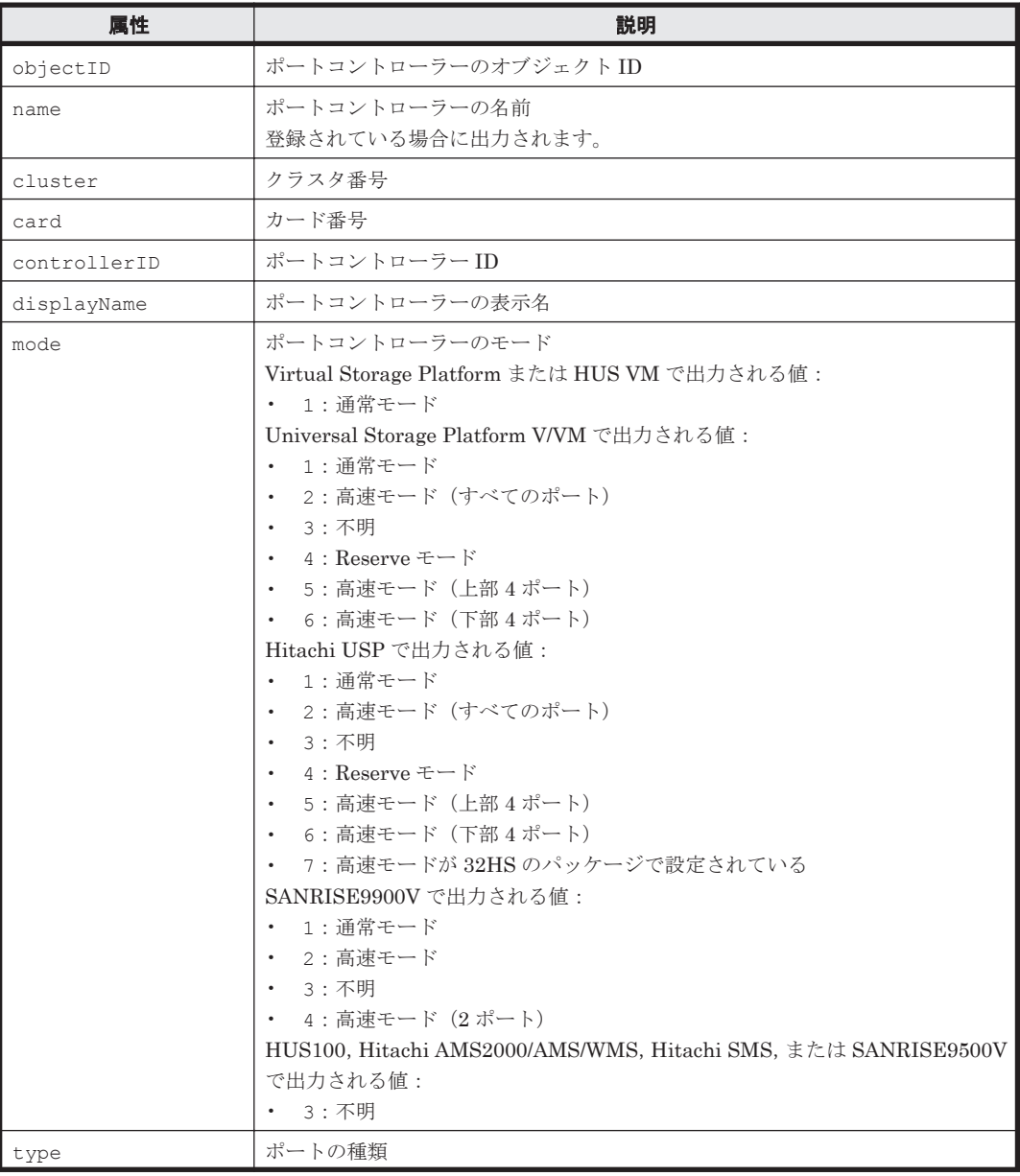

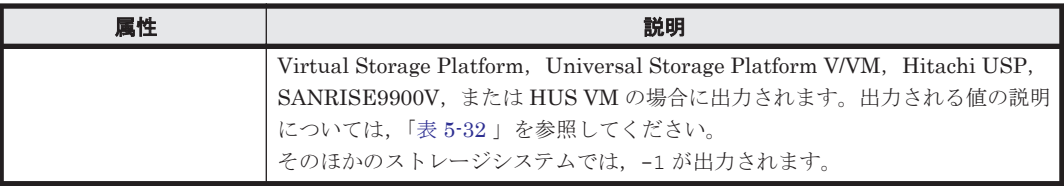

## 表 **5-32 type** 属性に出力される値

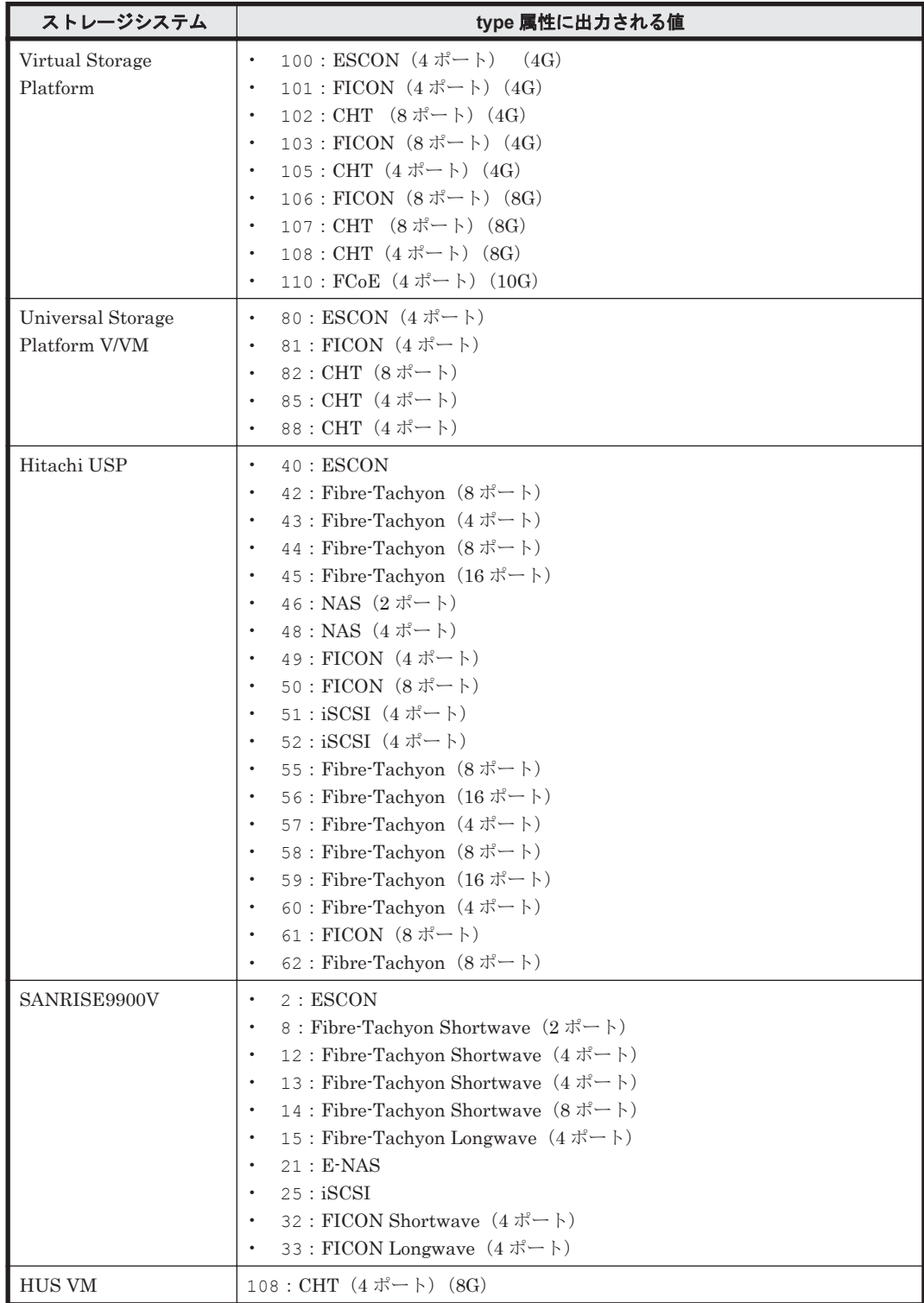

# **5.32 RelatedDistributedArrayGroup** インスタンス

### **RelatedDistributedArrayGroup** インスタンスが出力されるコマンド

• [4.1.32 GetStorageArray \(subtarget=ArrayGroup\)](#page-148-0)

RelatedDistributedArrayGroup インスタンスとして出力される属性は、ArrayGroup インス タンスの属性と同じです。RelatedDistributedArrayGroup インスタンスの属性については, 「[5.2 ArrayGroup](#page-351-0) インスタンス」を参照してください。

## **5.33 ReplicationControllerPair** インスタンス

#### **ReplicationControllerPair** インスタンスが出力されるコマンド

• [4.6.5 GetReplicationControllerPair](#page-340-0)

#### 表 **5-33 ReplicationControllerPair** インスタンスの属性

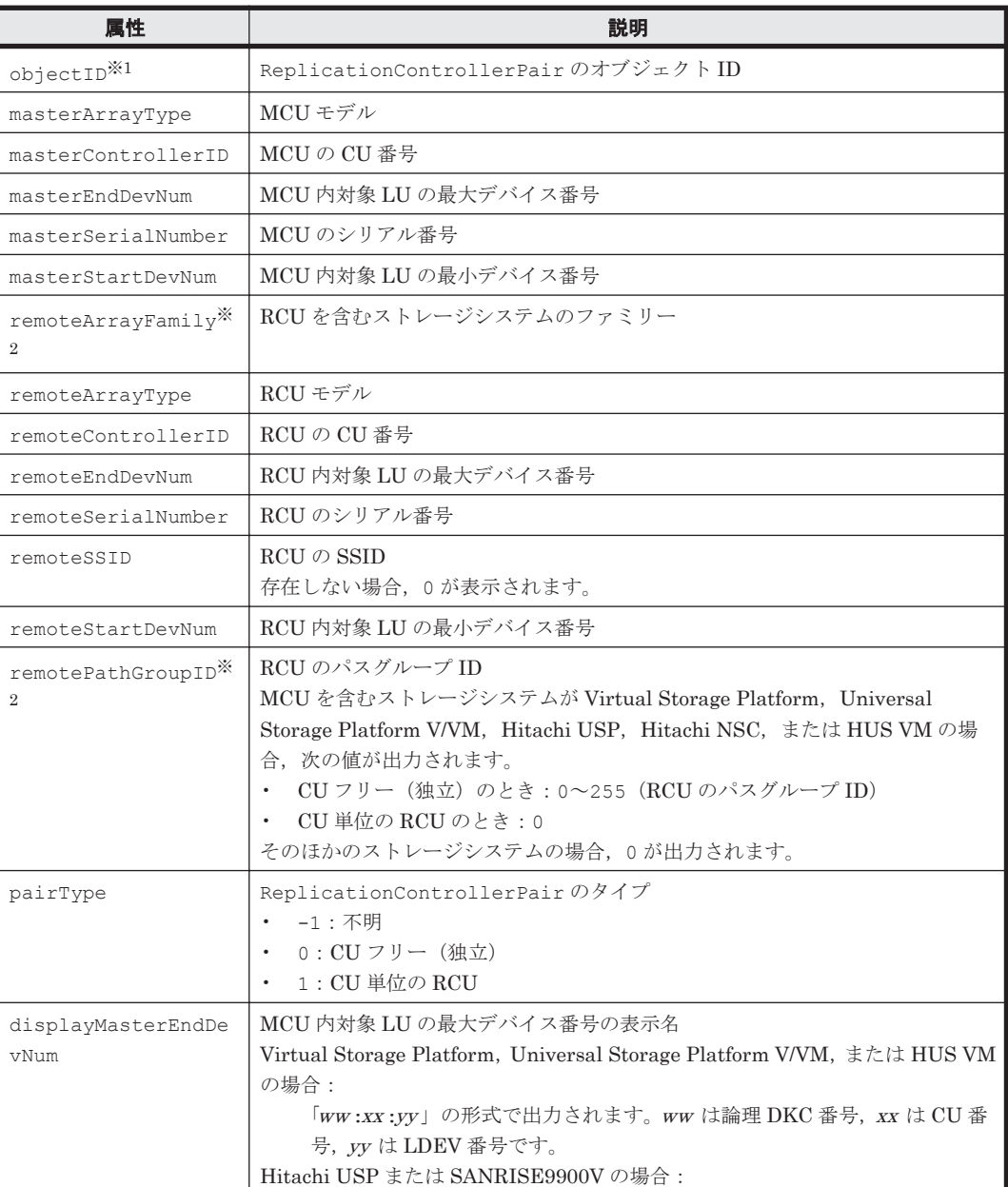

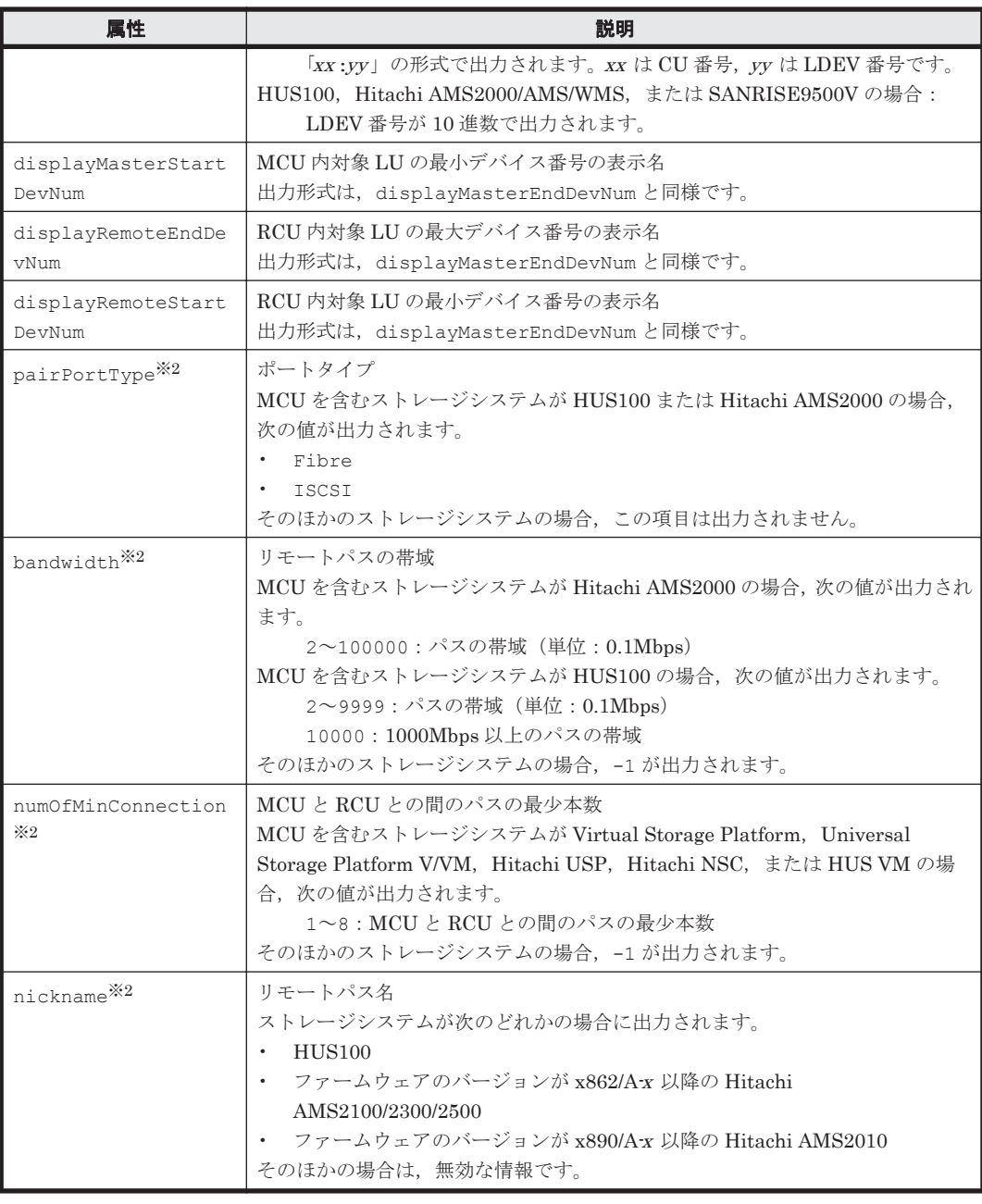

#### 注※1

GetReplicationControllerPair コマンドのパラメーター masterserialnum, mastercontrollerid, remoteserialnum, および remotessid だけを指定して, コマン ドを実行した場合,この objectID の値は無効な情報です。

#### 注※2

GetReplicationControllerPair コマンドのパラメーター masterserialnum, mastercontrollerid, remoteserialnum, および remotessid だけを指定して, コマン ドを実行した場合, 属性 remoteArrayFamily, remotePathGroupID, pairPortType, numOfMinConnection,および nickname は出力されません。

# **5.34 ReplicationGroup** インスタンス

## **ReplicationGroup** インスタンスが出力されるコマンド

- [4.6.2 AddReplication](#page-321-0)
- [4.6.4 DeleteReplication](#page-336-0)
- [4.4.7 GetHost](#page-280-0)
- [4.6.6 ModifyReplication](#page-343-0)

#### 表 **5-34 ReplicationGroup** インスタンスの属性

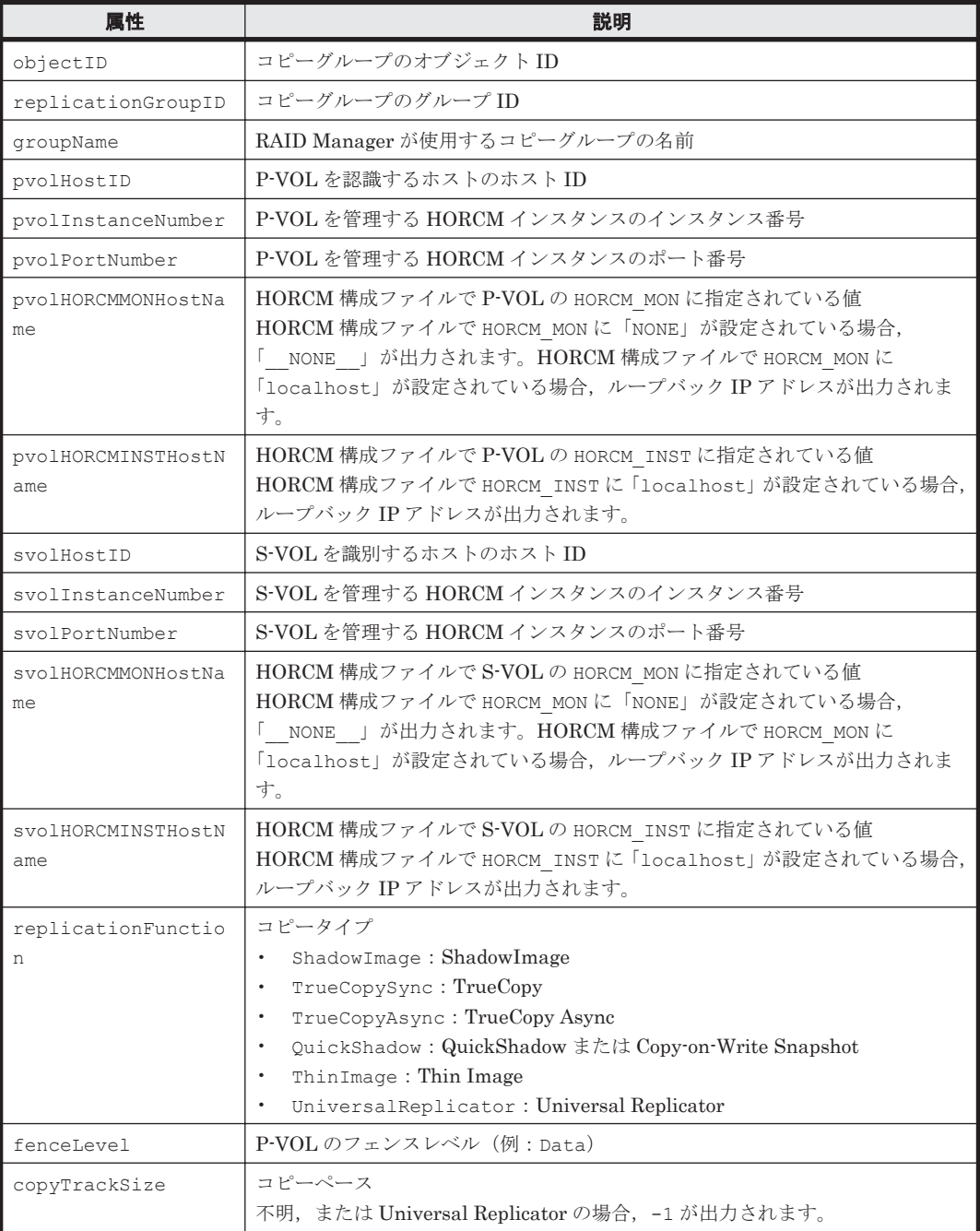
# **5.35 ReplicationInfo** インスタンス

#### **ReplicationInfo** インスタンスが出力されるコマンド

- [4.6.2 AddReplication](#page-321-0)
- [4.6.3 AddReplication](#page-331-0) (Thin Image の場合)
- [4.6.4 DeleteReplication](#page-336-0)
- [4.4.7 GetHost](#page-280-0)
- [4.1.45 GetStorageArray \(subtarget=Pool\)](#page-179-0)
- [4.1.48 GetStorageArray \(subtarget=ReplicationInfo\)](#page-189-0)
- [4.6.6 ModifyReplication](#page-343-0)

#### 表 **5-35 ReplicationInfo** インスタンスの属性

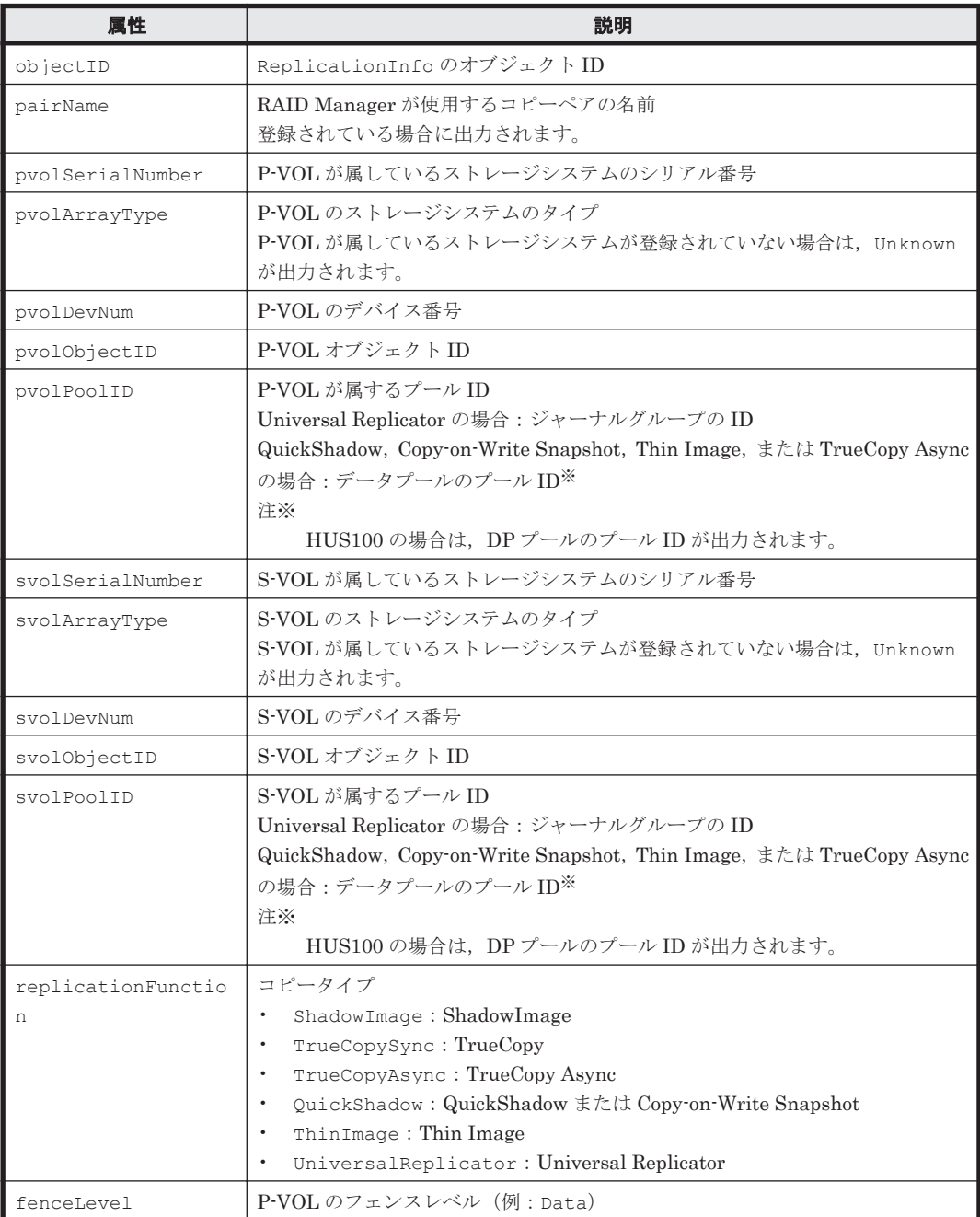

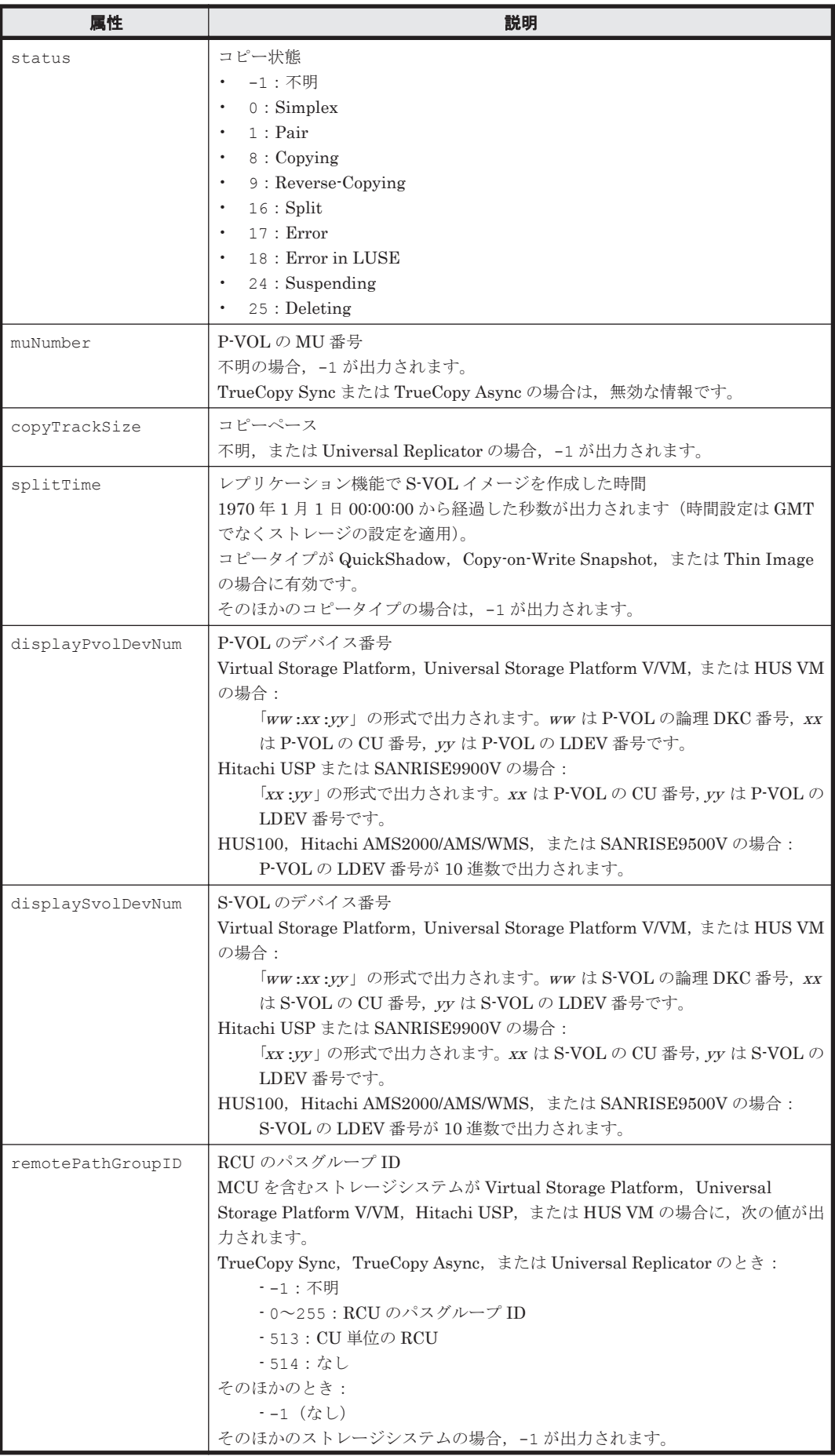

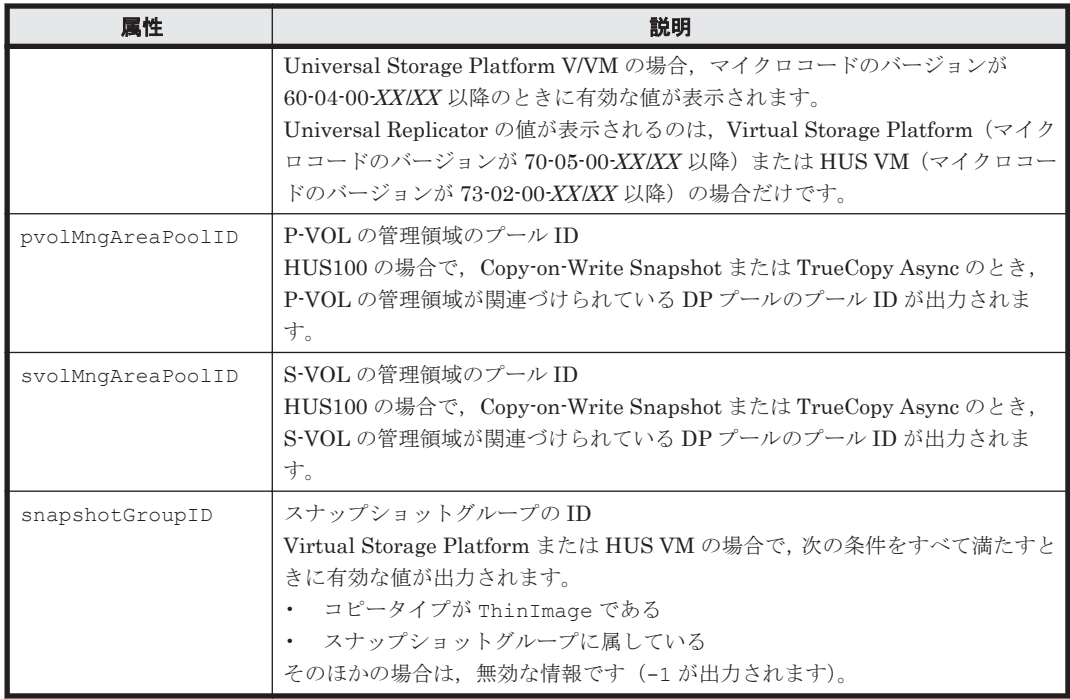

# **5.36 ServerInfo** インスタンス

#### **ServerInfo** インスタンスが出力されるコマンド

• [4.5.5 GetServerInfo](#page-311-0)

#### 表 **5-36 ServerInfo** インスタンスの属性

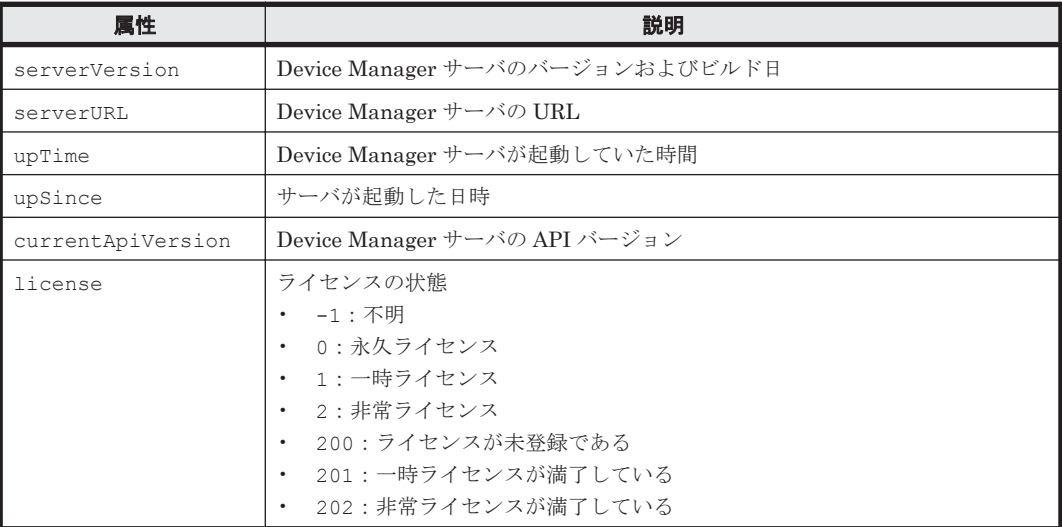

# **5.37 SnapshotGroup** インスタンス

#### **SnapshotGroup** インスタンスが出力されるコマンド

- [4.6.3 AddReplication](#page-331-0) (Thin Image の場合)
- [4.6.4 DeleteReplication](#page-336-0)
- [4.4.7 GetHost](#page-280-0)
- [4.1.48 GetStorageArray \(subtarget=ReplicationInfo\)](#page-189-0)
- [4.1.49 GetStorageArray \(subtarget=SnapshotGroup\)](#page-192-0)
- [4.6.6 ModifyReplication](#page-343-0)

#### 表 **5-37 SnapshotGroup** インスタンスの属性

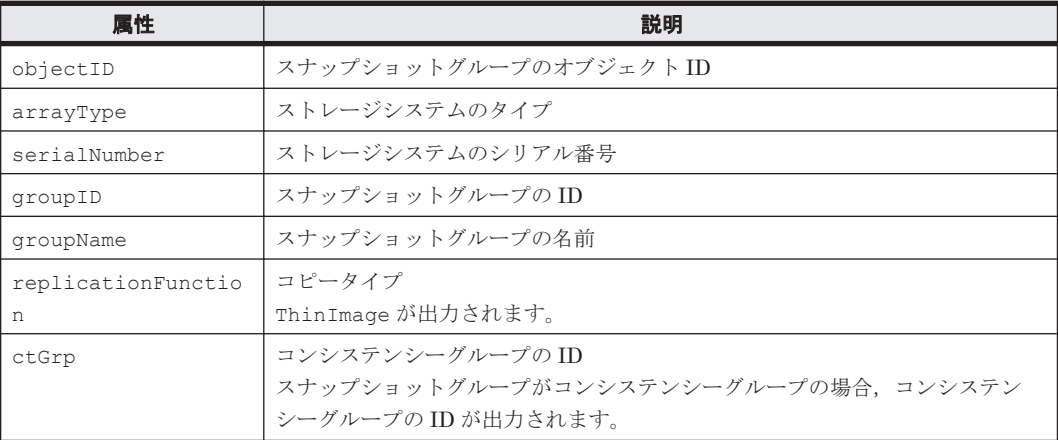

# **5.38 SnapShotSummary** インスタンス

#### **SnapShotSummary** インスタンスが出力されるコマンド

- [4.4.7 GetHost](#page-280-0)
- [4.1.41 GetStorageArray \(subtarget=LogicalUnit\)](#page-167-0)

#### 表 **5-38 SnapShotSummary** インスタンスの属性

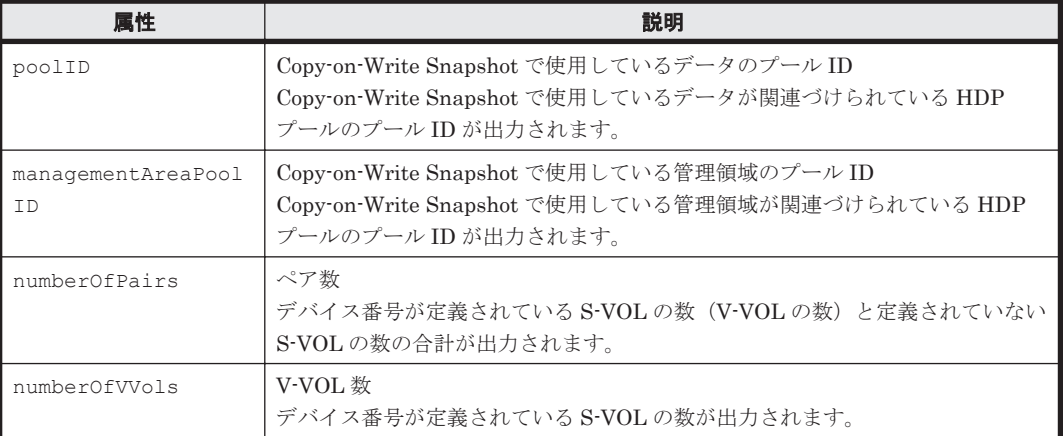

# **5.39 StorageArray** インスタンス

#### **StorageArray** インスタンスが出力されるコマンド

- [4.1.1 AddArrayGroup](#page-57-0)
- [4.1.3 AddExternalArrayGroup](#page-61-0)
- [4.1.4 AddHostStorageDomain](#page-66-0)
- [4.3.1 AddISCSINameForHostStorageDomain](#page-254-0)
- [4.1.6 AddLogicalUnit](#page-79-0)
- [4.3.2 AddLun](#page-257-0)
- [4.1.7 AddLUSE](#page-86-0)
- [4.1.8 AddPool](#page-89-0)
- [4.1.9 AddSpareDrive](#page-100-0)
- [4.1.10 AddStorageArray](#page-102-0)
- [4.1.11 AddTieredPoolOperation](#page-107-0)
- [4.1.12 AddVirtualVolume](#page-109-0)
- [4.1.13 AddVLDEVToVRPU](#page-117-0)
- [4.3.3 AddWWNForHostStorageDomain](#page-261-0)
- [4.1.26 FormatLU](#page-134-0)
- [4.5.5 GetServerInfo](#page-311-0)
- [4.1.28 GetPoolShrinkStatus](#page-138-0)
- [4.1.31 GetStorageArray \(subtarget](#page-146-0) の指定なし)
- [4.1.32 GetStorageArray \(subtarget=ArrayGroup\)](#page-148-0)
- [4.1.33 GetStorageArray \(subtarget=CommParameters\)](#page-151-0)
- [4.1.34 GetStorageArray \(subtarget=Component\)](#page-152-0)
- [4.1.35 GetStorageArray \(subtarget=ExternalStorage\)](#page-155-0)
- [4.1.36 GetStorageArray \(subtarget=Filter\)](#page-155-0)
- [4.1.37 GetStorageArray \(subtarget=FreeSpace\)](#page-157-0)
- [4.1.38 GetStorageArray \(subtarget=HostStorageDomain\)](#page-160-0)
- [4.1.39 GetStorageArray \(subtarget=LDEV\)](#page-163-0)
- [4.1.40 GetStorageArray \(subtarget=LogicalDKC\)](#page-166-0)
- [4.1.41 GetStorageArray \(subtarget=LogicalUnit\)](#page-167-0)
- [4.1.42 GetStorageArray \(subtarget=MFReplicationInfo\)](#page-172-0)
- [4.1.43 GetStorageArray \(subtarget=Path\)](#page-174-0)
- [4.1.44 GetStorageArray \(subtarget=PDEV\)](#page-178-0)
- [4.1.45 GetStorageArray \(subtarget=Pool\)](#page-179-0)
- [4.1.46 GetStorageArray \(subtarget=Port\)](#page-185-0)
- [4.1.47 GetStorageArray \(subtarget=PortController\)](#page-187-0)
- [4.1.48 GetStorageArray \(subtarget=ReplicationInfo\)](#page-189-0)
- [4.1.50 GetStorageArray \(subtarget=TieringPolicy\)](#page-194-0)
- [4.1.52 GetTieredPoolStatus](#page-198-0)
- [4.1.53 GetZeroPageReclaimStatus](#page-199-0)
- [4.1.55 ModifyExternalTierRank](#page-202-0)
- [4.1.57 ModifyLogicalUnit](#page-205-0)
- [4.1.58 ModifyPool](#page-207-0)
- [4.1.59 ModifyPort](#page-218-0)
- [4.1.60 ModifyPortController](#page-233-0)
- [4.1.61 ModifyStorageArray](#page-234-0)
- [4.1.62 ModifyTieringPolicy](#page-236-0)
- [4.1.63 ModifyVirtualVolume](#page-238-0)
- [4.1.65 RefreshStorageArrays](#page-246-0)
- [4.1.66 RunZeroPageReclaim](#page-247-0)
- [4.1.67 ShrinkPool](#page-249-0)

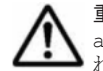

重要 SMI-S enabled ストレージシステムの場合, 属性 objectID, name, serialNumber, arrayFamily, arrayType, capacityInGB, capacityInKB, および statusOfDBInconsistency に有効な情報が出力さ れます。

#### 表 **5-39 StorageArray** インスタンスの属性

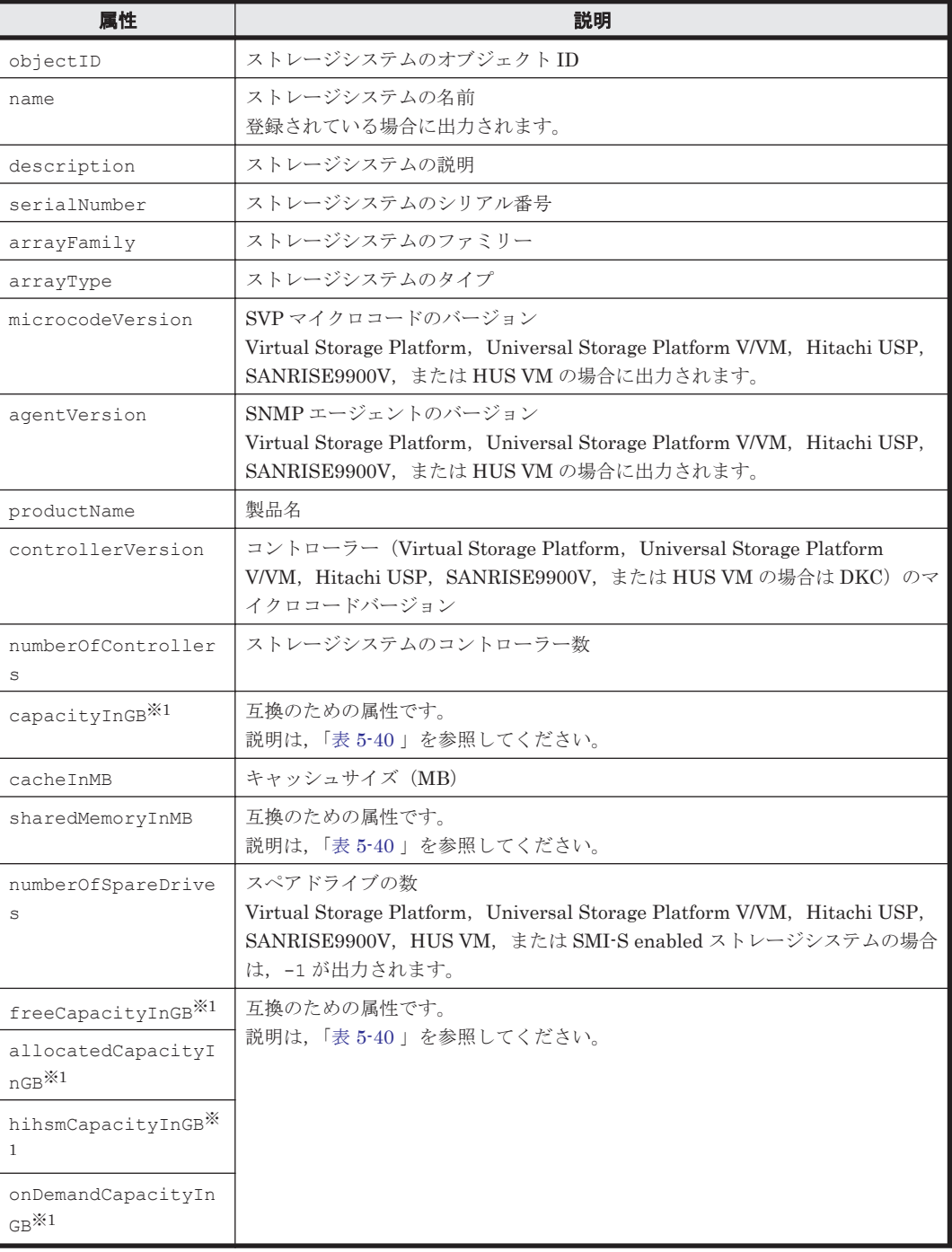

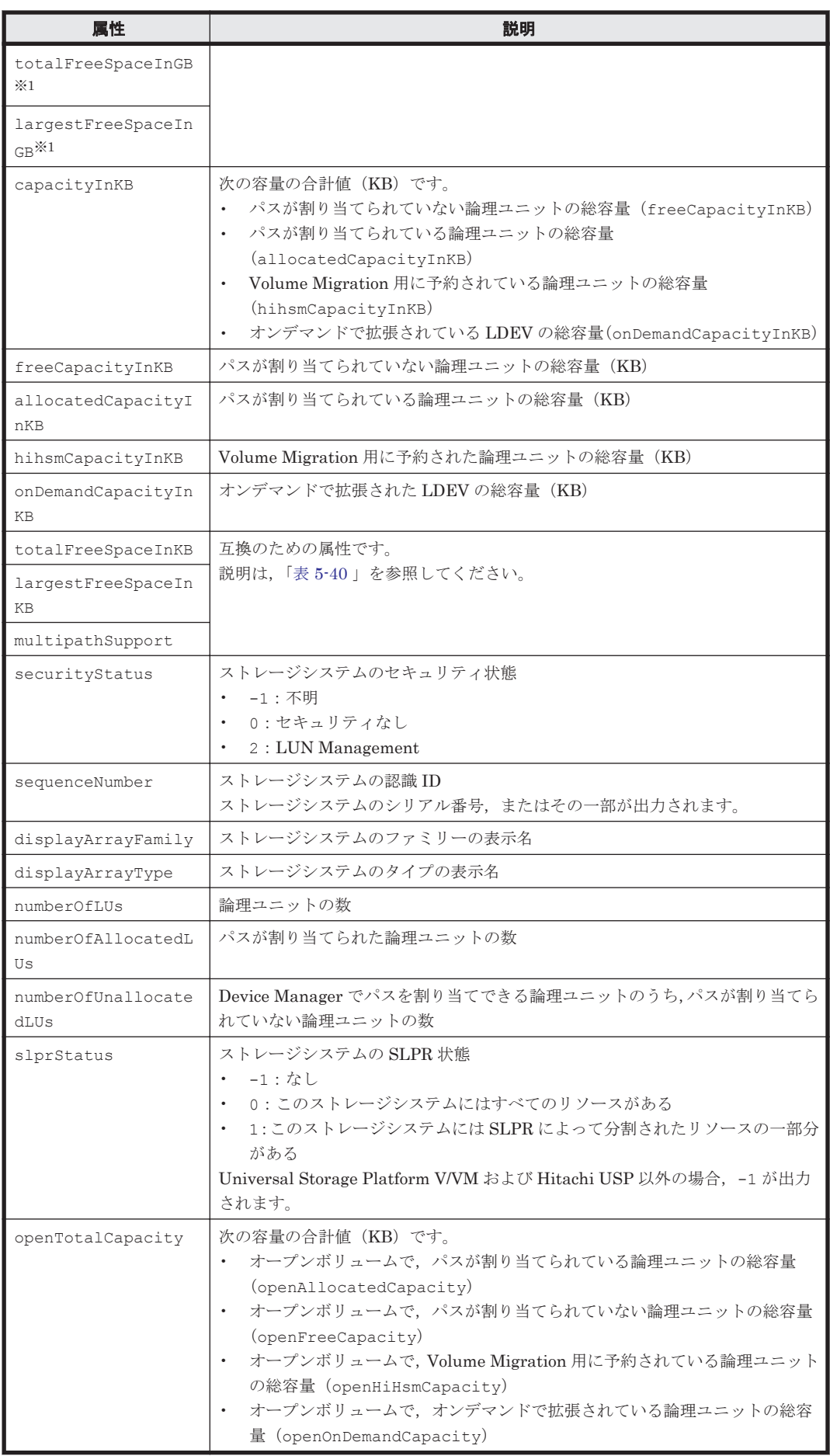

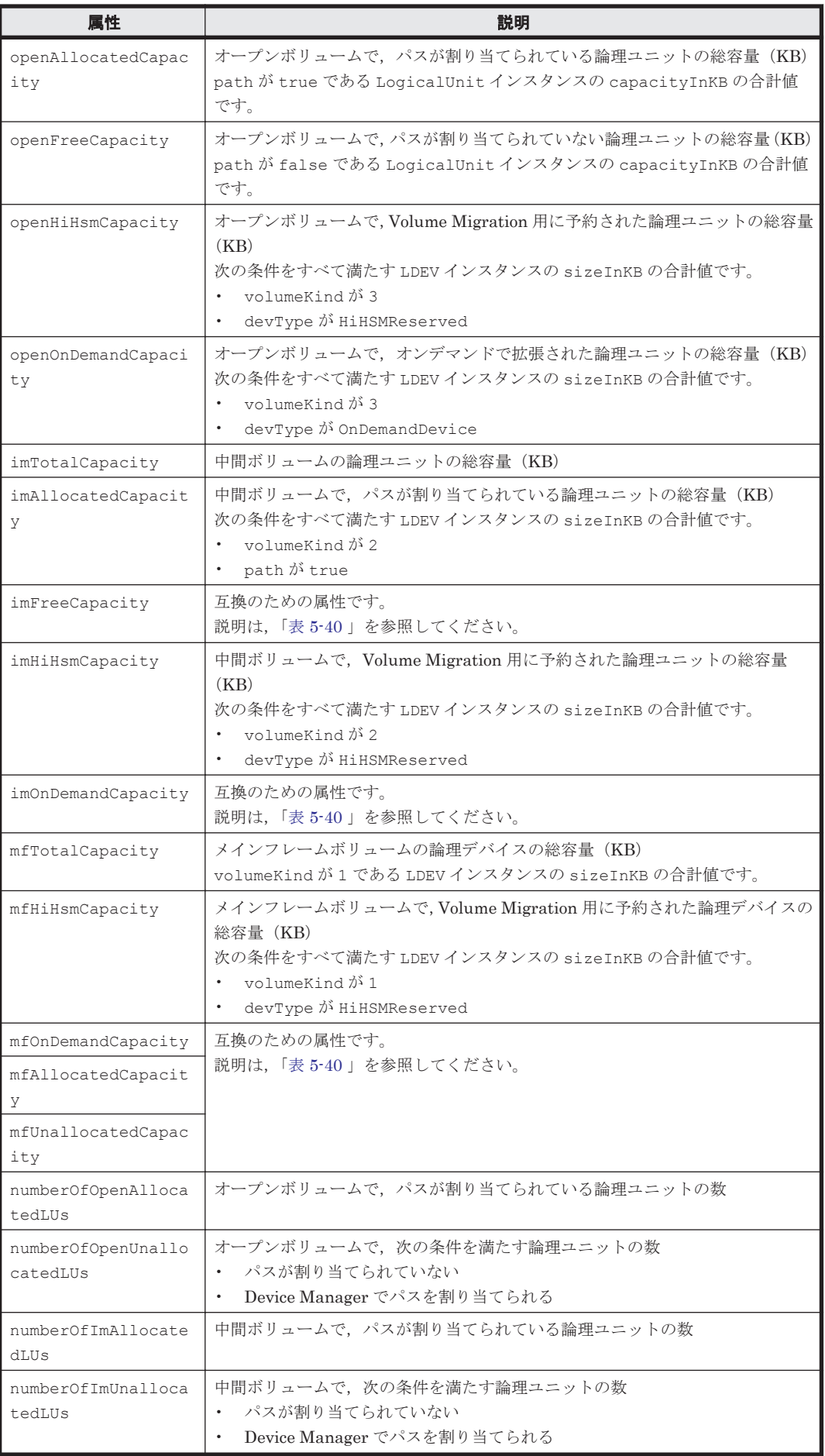

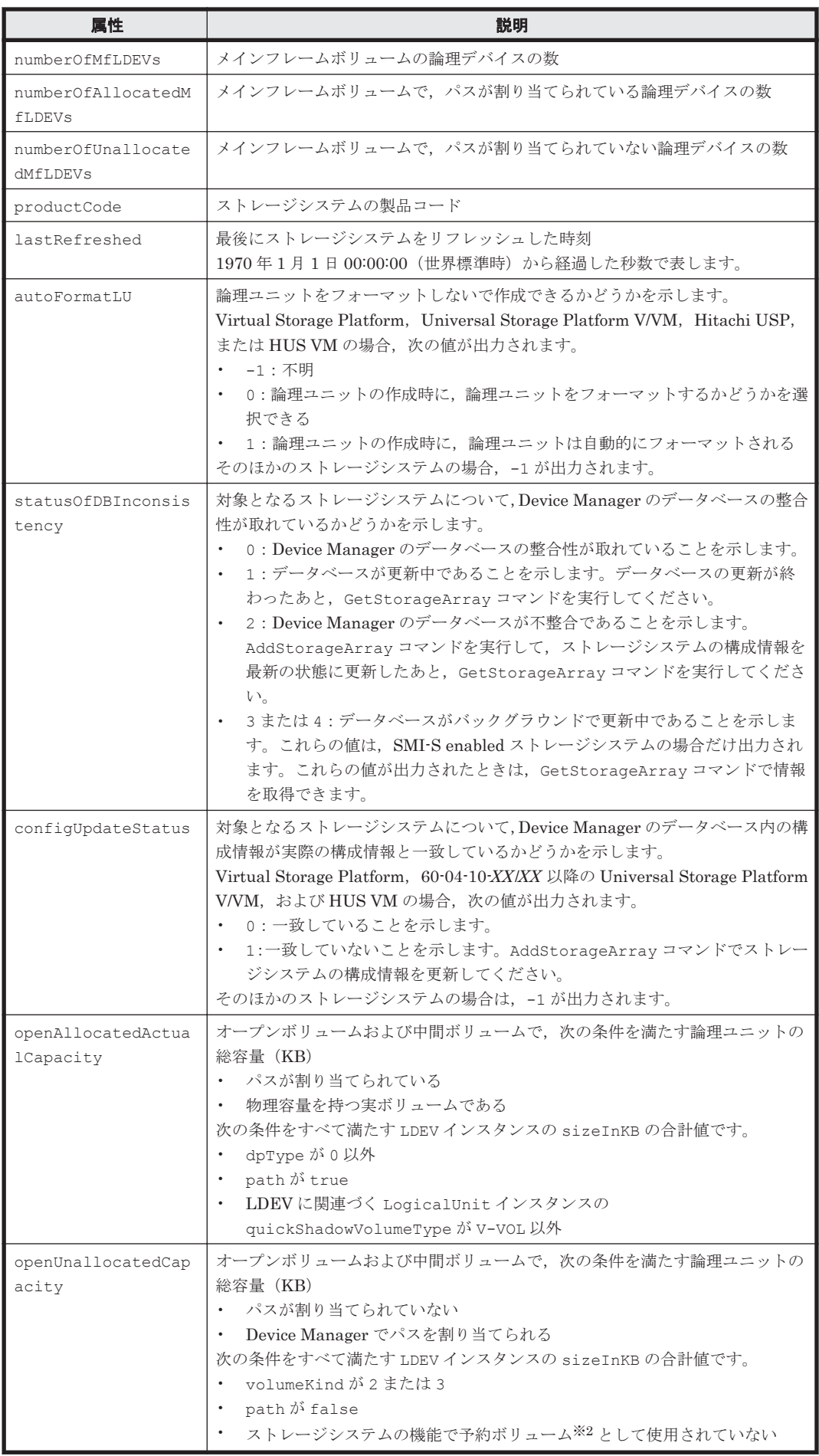

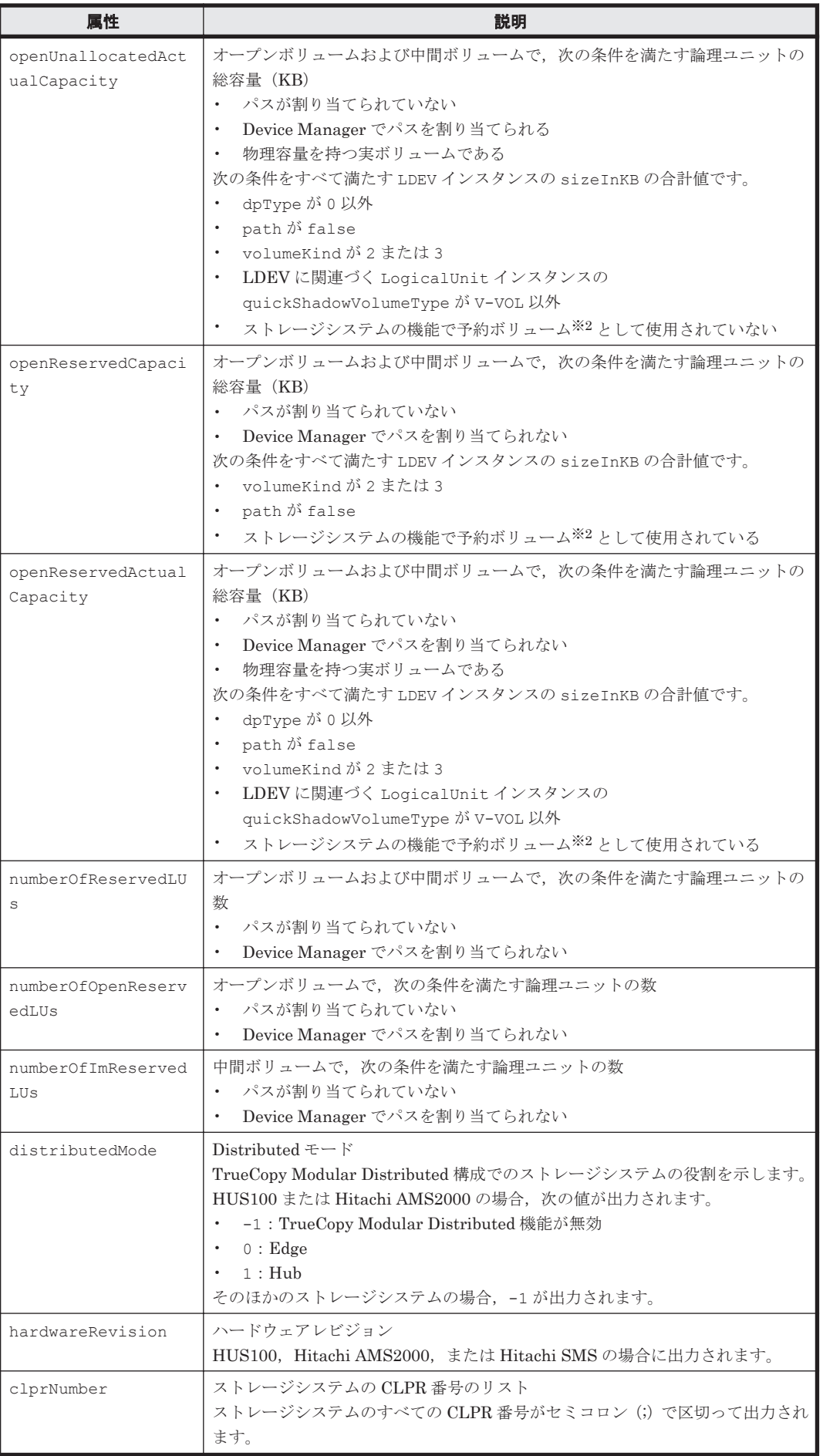

```
注※1
```
*xxx* InKB を 1,024×1,024 で割り,小数点以下を切り捨てた値です。

#### 注※2

予約ボリュームとは,次のどれかの条件に該当するボリュームを指します。

- LDEV インスタンスの dpType が 1(DP プールボリューム)
- LDEV インスタンスの systemDisk が 1(システムドライブとして使用されているボ リューム)
- LDEV インスタンスの devType が HiHSMReserved または OnDemandDevice(Volume Migration で予約されているボリューム,またはオンデマンドで使用されているボリュー ム)
- LDEV に関連づく LogicalUnit インスタンスの quickShadowVolumeType が POOL (QuickShadow,Copy-on-Write Snapshot,または Thin Image のプールボリューム)
- LDEV に関連づく LogicalUnit インスタンスの universalReplicatorVolumeType が JNL-VOL または MF-JNL(Universal Replicator のジャーナルボリューム)
- LDEV に関連づく LogicalUnit インスタンスの differentialManagement が true (差分管理で使用されているボリューム)

#### 表 5-40 StorageArray インスタンスの属性(互換維持のための属性)

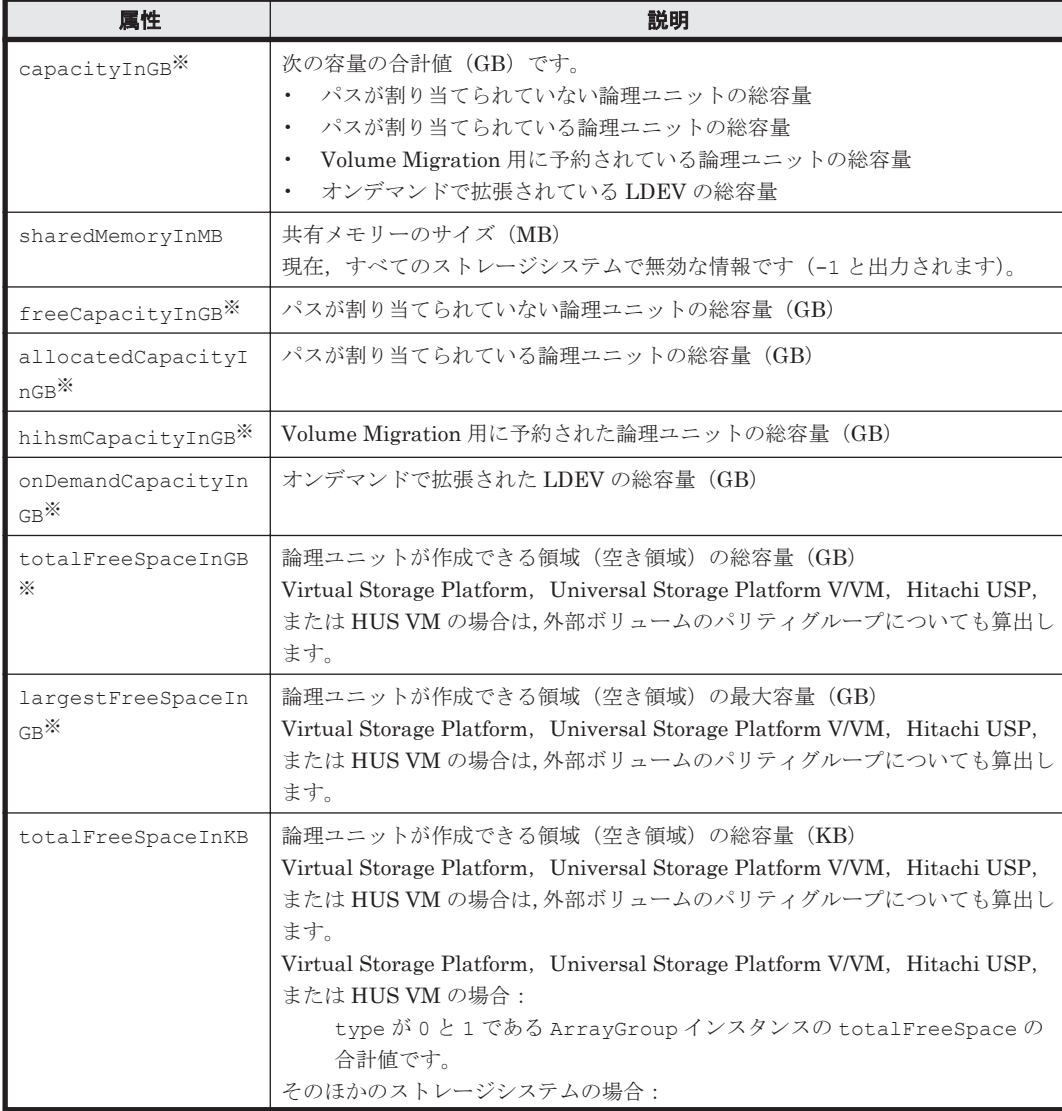

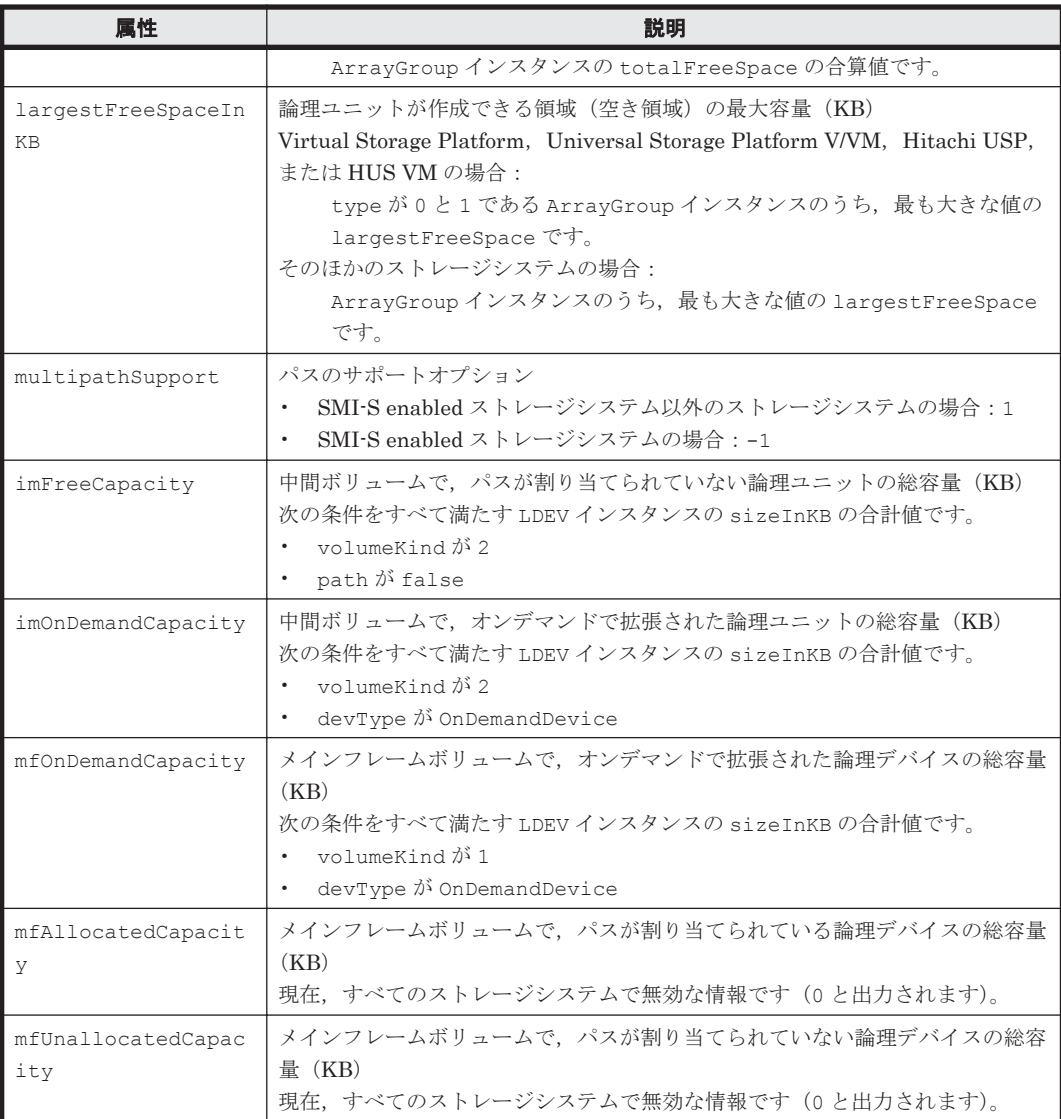

注※

*xxx* InKB を 1,024×1,024 で割り,小数点以下を切り捨てた値です。

StorageArray インスタンスには,容量に関する属性が含まれます。各属性の主な関係を次の図に 示します。

#### 図 **5-1** 属性の関係(ストレージシステム全体のボリューム容量)

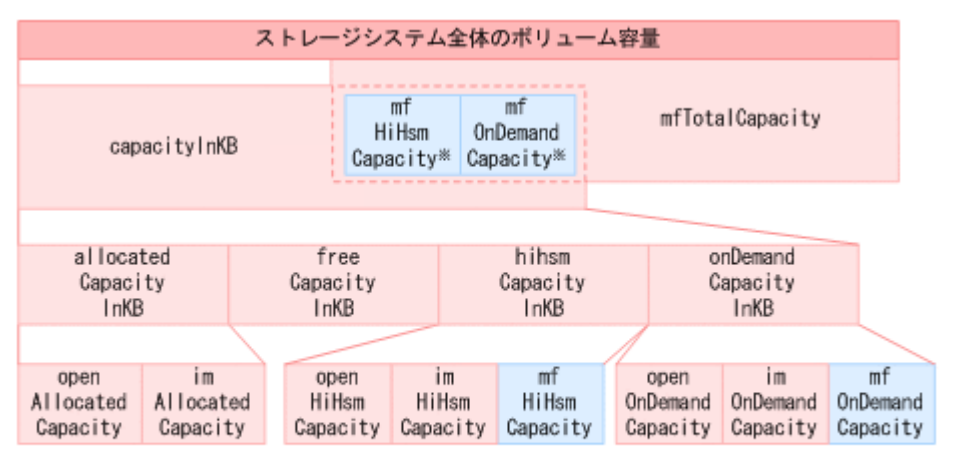

注※

内の項目は、capacityInKBおよびmfTotalCapacityのどちらにも含まれます。

#### 図 **5-2** 属性の関係(物理ボリュームおよび仮想ボリュームの容量)

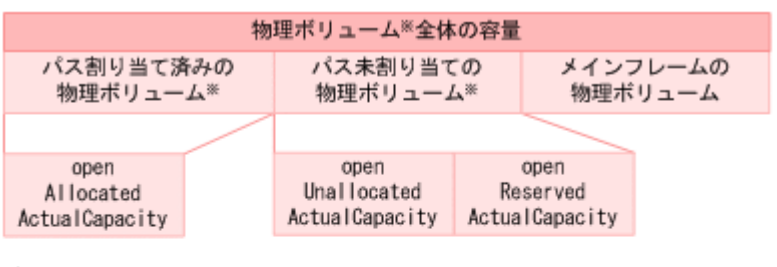

注※

```
仮想ボリュームの場合の値は、次のように計算します。
```
パス割り当て済みの仮想ポリューム

allocatedCapacityInKB - openAllocatedActualCapacity

#### パス未割り当ての仮想ボリューム

(openUnallocatedCapacity - openUnallocatedActualCapacity)

(openReservedCapacity - openReservedActualCapacity)

#### 図 **5-3** 属性の関係(ボリュームの容量)

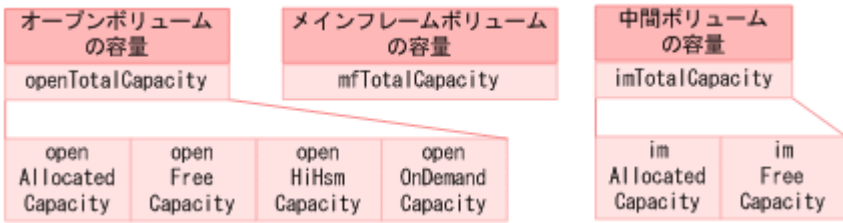

# **5.40 TieringPolicy** インスタンス

#### **TieringPolicy** インスタンスが出力されるコマンド

- [4.1.50 GetStorageArray \(subtarget=TieringPolicy\)](#page-194-0)
- [4.1.62 ModifyTieringPolicy](#page-236-0)

#### 表 **5-41 TieringPolicy** インスタンスの属性

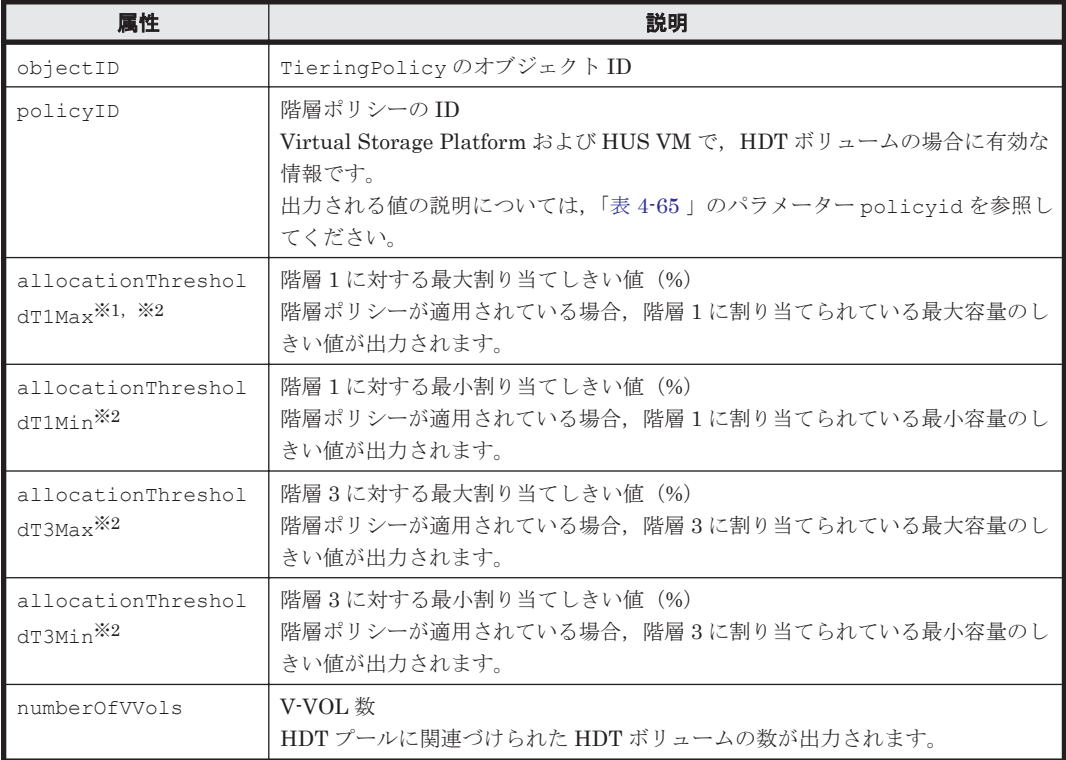

#### 注※1

GUI で階層プロファイルを適用している場合,階層1の容量の割合が、設定している最大割り 当てしきい値を超えることがあります。

#### 注※2

Virtual Storage Platform (マイクロコードのバージョンが 70-05-00-XX/XX 以降)または HUS VM (マイクロコードのバージョンが 73-02-00-XX/XX 以降)の場合に有効な値が出力さ れます。

# **5.41 URLLink** インスタンス

#### **URLLink** インスタンスが出力されるコマンド

- [4.5.1 AddURLLink](#page-306-0)
- [4.5.6 GetURLLink](#page-312-0)

#### 表 **5-42 URLLink** インスタンスの属性

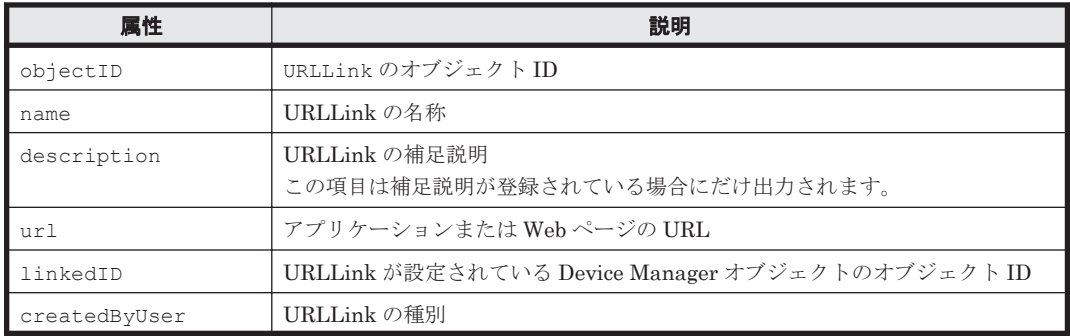

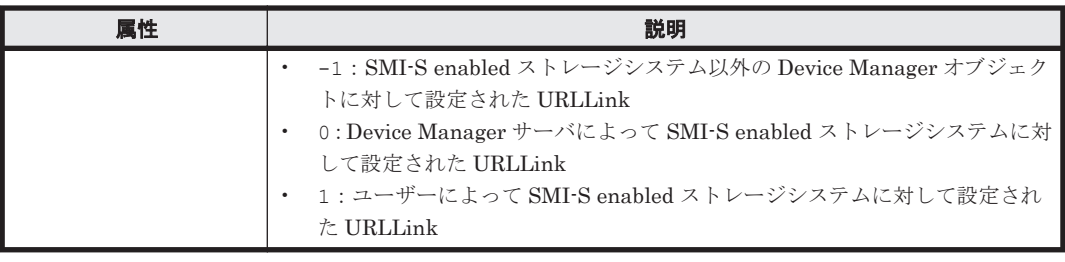

# **5.42 VHostStorageDomain** インスタンス

#### **VHostStorageDomain** インスタンスが出力されるコマンド

- [4.1.38 GetStorageArray \(subtarget=HostStorageDomain\)](#page-160-0)
- [4.1.51 GetStorageArray \(subtarget=VResourcePartitionUnit\)](#page-195-0)

#### 表 **5-43 VHostStorageDomain** インスタンスの属性

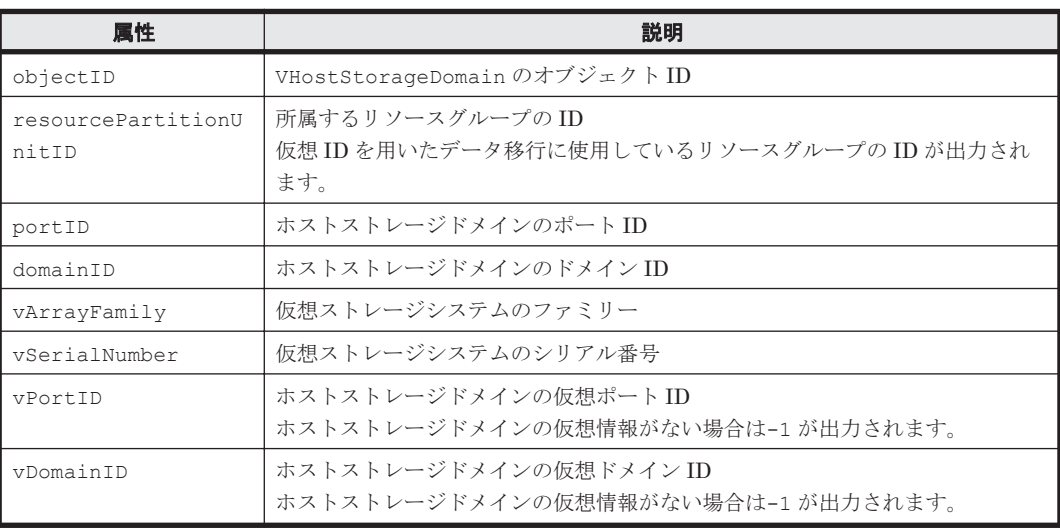

# **5.43 VirtualDisk** インスタンス

#### **VirtualDisk** インスタンスが出力されるコマンド

• [4.4.7 GetHost](#page-280-0)

#### 表 **5-44 VirtualDisk** インスタンスの属性

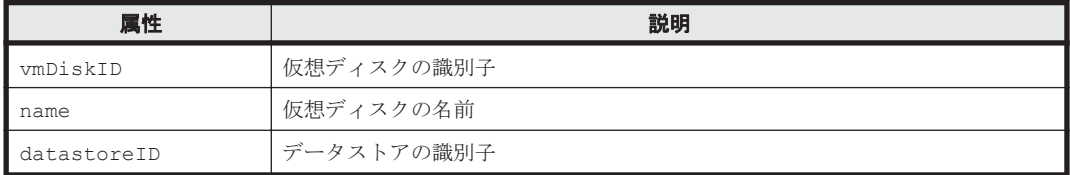

# **5.44 VLDEV** インスタンス

#### **VLDEV** インスタンスが出力されるコマンド

- [4.1.13 AddVLDEVToVRPU](#page-117-0)
- [4.1.39 GetStorageArray \(subtarget=LDEV\)](#page-163-0)
- [4.1.41 GetStorageArray \(subtarget=LogicalUnit\)](#page-167-0)
- [4.1.51 GetStorageArray \(subtarget=VResourcePartitionUnit\)](#page-195-0)

#### 表 **5-45 VLDEV** インスタンスの属性

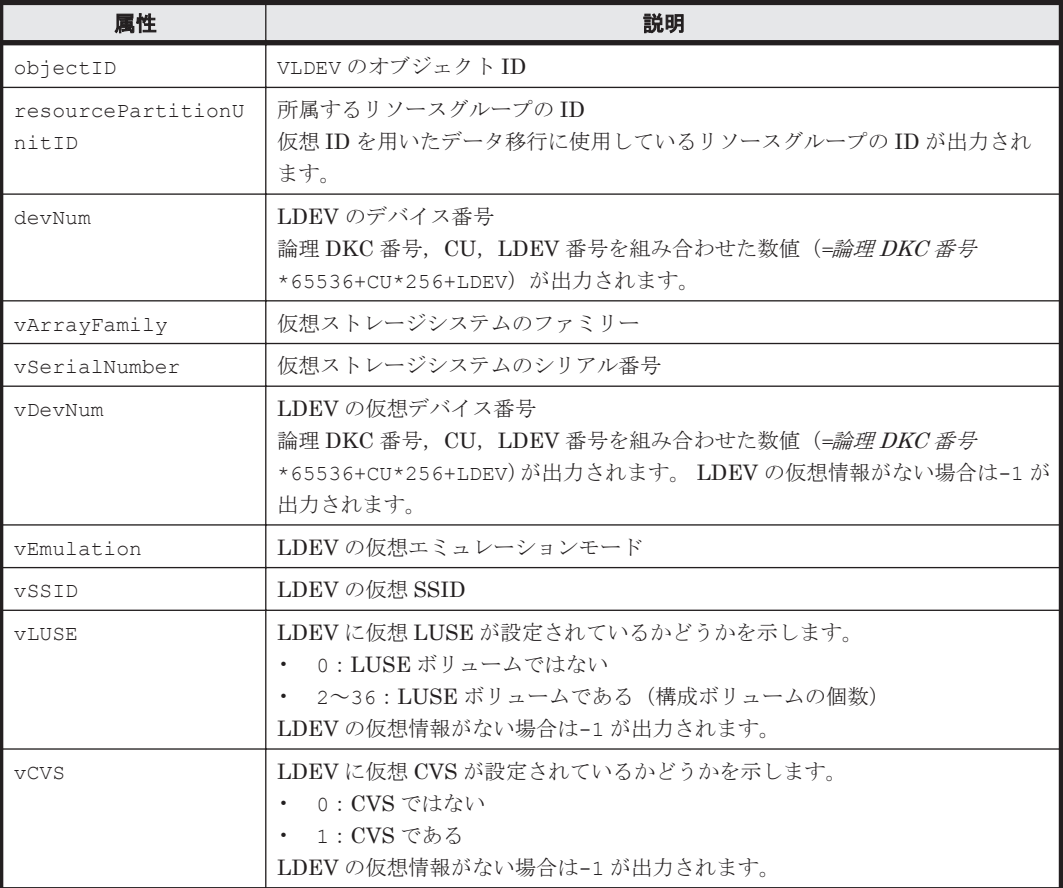

# **5.45 VM** インスタンス

#### **VM** インスタンスが出力されるコマンド

#### • [4.4.7 GetHost](#page-280-0)

#### 表 **5-46 VM** インスタンスの属性

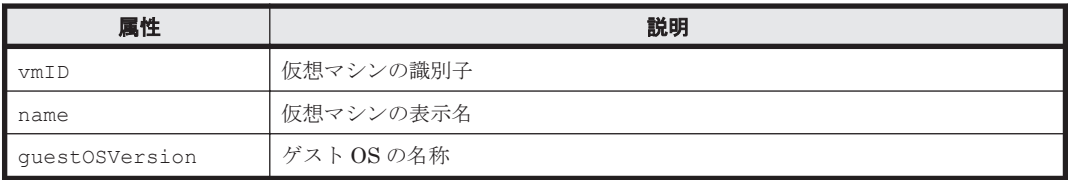

# **5.46 VolumeConnection** インスタンス

#### **VolumeConnection** インスタンスが出力されるコマンド

- [4.1.39 GetStorageArray \(subtarget=LDEV\)](#page-163-0)
- [4.1.41 GetStorageArray \(subtarget=LogicalUnit\)](#page-167-0)

#### 表 **5-47 VolumeConnection** インスタンスの属性

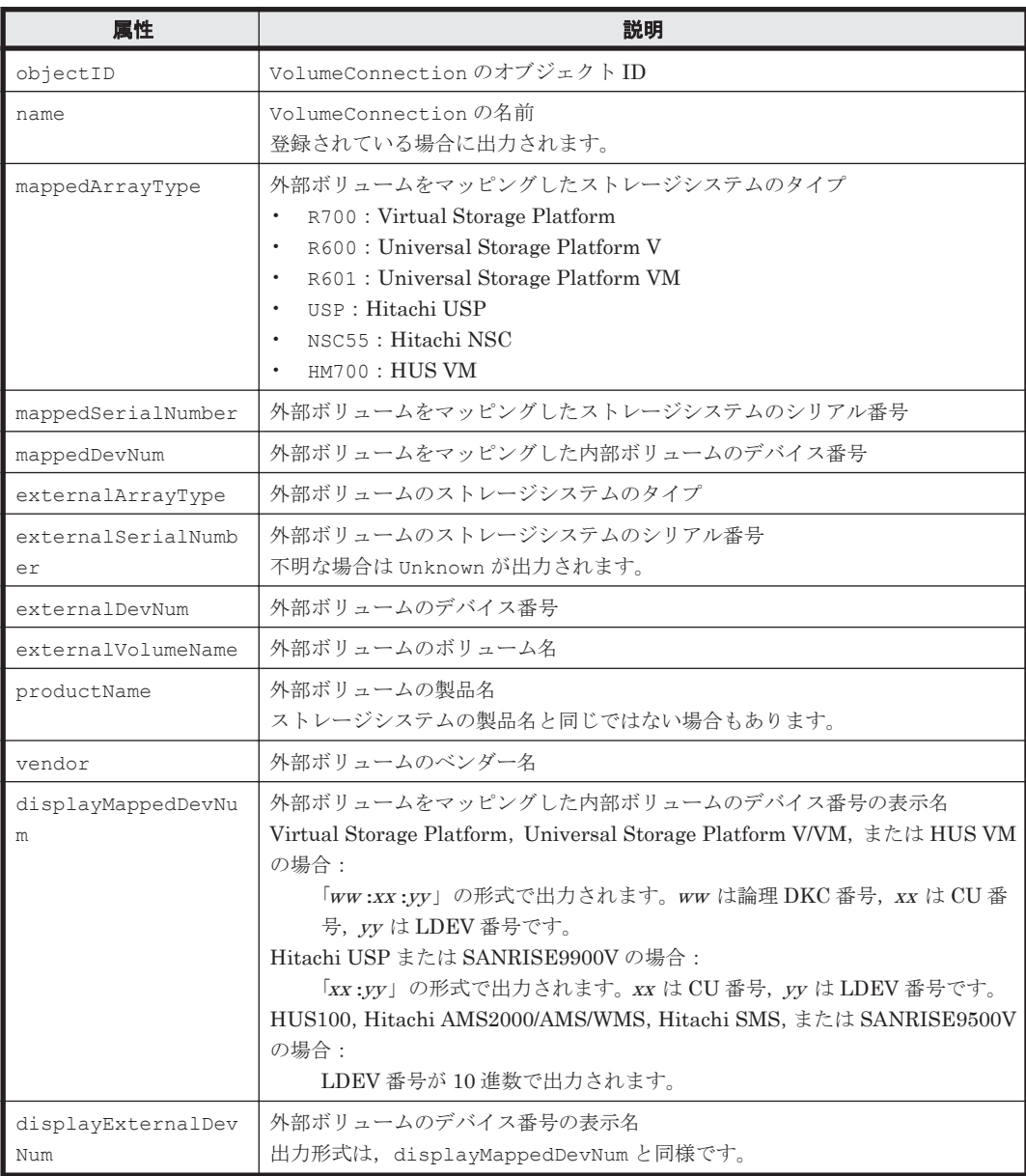

# **5.47 VPort** インスタンス

#### **VPort** インスタンスが出力されるコマンド

- [4.1.46 GetStorageArray \(subtarget=Port\)](#page-185-0)
- [4.1.51 GetStorageArray \(subtarget=VResourcePartitionUnit\)](#page-195-0)

#### 表 **5-48 VPort** インスタンスの属性

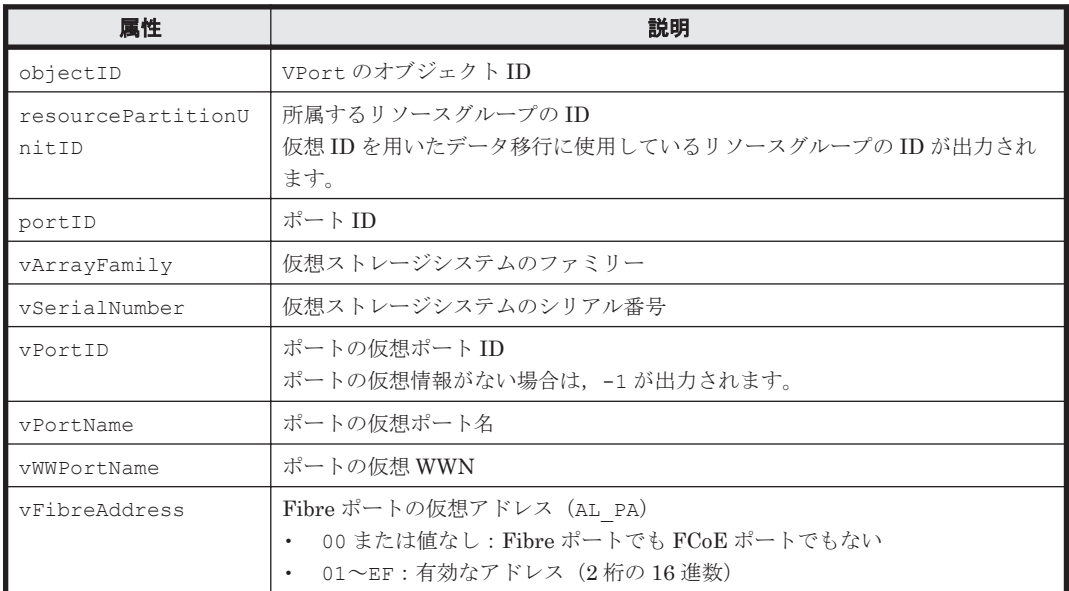

# **5.48 VResourcePartitionUnit** インスタンス

#### **VResourcePartitionUnit** インスタンスが出力されるコマンド

- [4.1.13 AddVLDEVToVRPU](#page-117-0)
- [4.1.51 GetStorageArray \(subtarget=VResourcePartitionUnit\)](#page-195-0)

#### 表 **5-49 VResourcePartitionUnit** インスタンスの属性

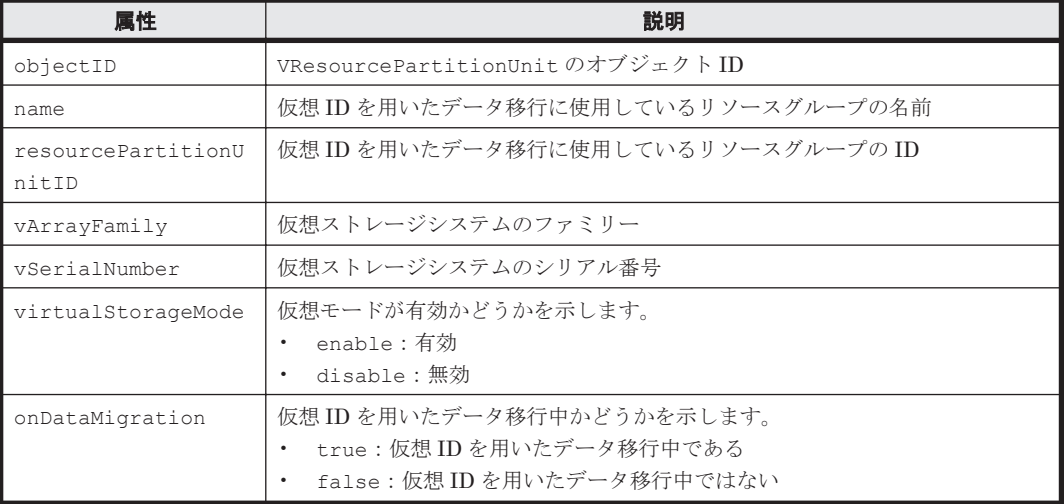

# **5.49 WWN** インスタンス

#### **WWN** インスタンスが出力されるコマンド

- $\cdot$  [4.3.2 AddLun](#page-257-0)
- [4.4.4 AddVirtualizationServer](#page-275-0)
- [4.3.3 AddWWNForHostStorageDomain](#page-261-0)
- [4.4.7 GetHost](#page-280-0)
- [4.1.38 GetStorageArray \(subtarget=HostStorageDomain\)](#page-160-0)
- [4.1.41 GetStorageArray \(subtarget=LogicalUnit\)](#page-167-0)
- [4.1.43 GetStorageArray \(subtarget=Path\)](#page-174-0)
- [4.1.46 GetStorageArray \(subtarget=Port\)](#page-185-0)
- [4.4.11 MergeHost](#page-296-0)
- [4.4.12 ModifyHost](#page-297-0)
- [4.1.59 ModifyPort](#page-218-0)
- [4.4.14 ModifyVirtualizationServer](#page-302-0)
- [4.4.15 RefreshVirtualizationServer](#page-305-0)

#### 表 **5-50 WWN** インスタンスの属性

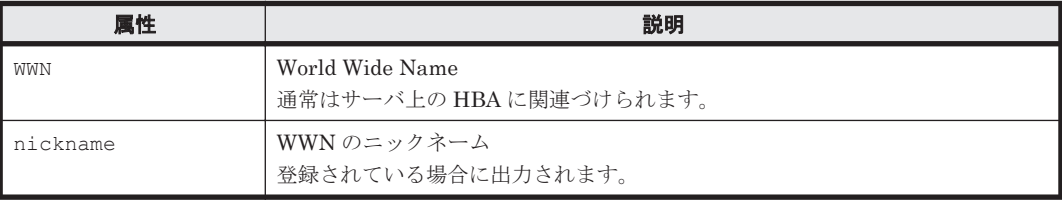

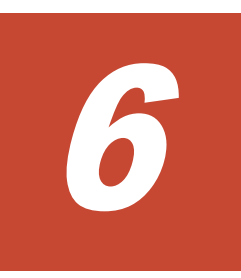

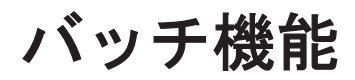

バッチ機能を使用して実行できるコマンド,バッチファイルの作成,バッチ機能の実行およびエラー の対処について説明します。

- $\Box$  6.1 [バッチ機能とは](#page-417-0)
- □ 6.2 [バッチ機能で実行できるコマンド](#page-417-0)
- □ 6.3 [バッチファイルの作成について](#page-417-0)
- r 6.4 [バッチ機能を実行する](#page-423-0)
- □ 6.5 [バッチ機能実行時のエラーに対処する](#page-426-0)

# <span id="page-417-0"></span>**6.1** バッチ機能とは

Device Manager CLI では,バッチファイル内に特定のストレージシステムに対する同様の処理(コ マンド)を記載し, まとめて効率的に実行できます。新しくストレージシステムを導入した場合な どに使用すると有効です。

# **6.2** バッチ機能で実行できるコマンド

バッチ機能で実行できるコマンドは次のとおりです。

- AddExternalArrayGroup
- AddHostStorageDomain
- AddLogicalUnit
- AddLun
- AddLUSE
- AddVirtualVolume
- AddVLDEVToVRPU
- AddWWNForHostStorageDomain
- DeleteHostStorageDomain
- DeleteLun
- DeleteLUSE
- DeleteVLDEVFromVRPU
- ModifyVirtualVolume

# **6.3** バッチファイルの作成について

バッチ機能でコマンドを実行するには,入力規則やパラメーターの条件に従ってバッチファイルを 作成します。

入力規則には、バッチファイル自体の入力規則と、バッチファイル内の各コマンド行の入力規則が あります。また,コマンドのパラメーターごとに,まとめて処理するための条件があります。

#### 関連項目

- 6.3.1 バッチファイルの書式と入力規則
- 6.3.2 [バッチファイルの各コマンド行の入力規則](#page-418-0)
- 6.3.3 [バッチファイルでコマンドをまとめて処理するためのパラメーターの条件](#page-418-0)
- 6.3.4 [バッチファイルの作成例](#page-423-0)

## **6.3.1** バッチファイルの書式と入力規則

バッチファイルの書式を次に示します。

```
beginbatch
HiCommandCLI コマンド パラメーター
HicommandCLI コマンド パラメーター
.
.
```
**418** バッチ機能

<span id="page-418-0"></span>. endbatch

バッチファイルの入力規則は次のとおりです。

- バッチファイルには ASCII コードの文字だけを使用します。
- バッチファイルの先頭行に beginbatch,最終行に endbatch と入力します。
- endbatch の後ろで改行します。 改行しないとエラーが発生します。
- 1 つのバッチファイルには 1 種類のコマンドだけを指定します。
- 1 つのバッチファイルには 1 種類のストレージシステムだけを指定します。
- 1 つのバッチファイルに指定できるコマンド数は 1,500 個までです。
- パラメーター値の中には,大文字と小文字が区別されるものがあります。

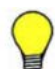

参考 エラーが発生して処理が中断された場合,バッチファイルの内容がどこまで実行されたかを確認します。 確認作業を簡単にするため,次のようにバッチファイルを作成しておくことをお勧めします。

- port または portname が同じコマンドは続けて記述する。
- devnum が連番となるようにコマンドを記述する。

## **6.3.2** バッチファイルの各コマンド行の入力規則

バッチファイルの beginbatch と endbatch の間に,まとめて実行したいコマンド行を記載しま す。コマンド行の入力規則は次のとおりです。

- 各コマンド行には,実行したいコマンドとコマンドのパラメーターだけを書きます。Device Manager サーバの URL, オプション, help は指定できません。
- プロパティファイルに各コマンド行に共通のパラメーターを記述して指定することはできませ  $h<sub>o</sub>$
- 1 つのコマンド行には同じパラメーターを複数指定できません。
- 1 つのコマンド行には併用できないパラメーターを同時に指定できません。 例えば,DeleteLun コマンドを実行する場合,1 つのコマンド行には,パラメーター port と パラメーター portname は同時に指定できません。
- コマンドのパラメーターおよび指定値を「"」や「'」で囲んで指定できません。
- パラメーターの指定値に次に示す文字が含まれる場合は,「\」を使用してエスケープします。 スペース ! " # \$ % & ' ( ) \* + < > ? @ [ \ ] ^ ` { | } ~ パラメーター name にスペースを含む文字列「Lun10 HOST2」を指定した場合の例を示します。

HiCommandCLI AddLun name=Lun10\ HOST2 model=USP serialnum=14053

### **6.3.3** バッチファイルでコマンドをまとめて処理するためのパラメーターの 条件

バッチファイル内の複数のコマンドを 1 つにまとめて処理するためには,連続するコマンド行のパ ラメーターの値や組み合わせに次の条件があります。必要な条件を満たす場合に,複数のコマンド がまとめて実行されます。

• 条件-1:前の行と同じ値を指定する 前の行と同じパラメーターと同じパラメーターの値を指定する必要があることを意味します。 パラメーターが同じでもその値が異なると,まとめては処理されません。

例えば,一行目の AddExternalArrayGroup コマンドで「model=USP」と指定されている場 合,まとめて処理するときは,二行目にも「model=USP」と指定します。 また,省略すると既定値が設定されるパラメーターについても前の行の指定の有無に従う必要が あります。 例えば, AddExternalArrayGroup コマンドのパラメーター luoption は、省略すると 「luoption=none」が指定されたと見なされます。まとめて処理する場合,一行目で 「luoption=none」を省略したときは,二行目でも省略します。同様に,一行目で

- 条件-2:前の行と同じパラメーターを指定する 前の行と同じパラメーターを指定する必要があることを意味します。パラメーターの値が前の 行の値と異なる場合でもまとめて処理されます。 例えば,一行目の AddLun コマンドでパラメーター port および domain が指定されている場 合,まとめて処理するときは,二行目にもパラメーター port および domain を指定します。一 行目に指定されていないパラメーターを追加して、二行目にパラメーター port, domain, お よび devnum を指定した場合,まとめては処理されません。
- 条件-3:特定の値を指定する 特定の値を指定する必要があることを意味します。まとめて処理できない値を指定した場合は, 指定したコマンド行だけで実行されます。
- 条件-4:パラメーターの指定を省略する パラメーターの指定を省略する必要があることを意味します。指定すると,コマンドをまとめて 処理できません。指定したコマンド行だけでコマンドが実行されます。省略すると,まとめて実 行できます。

パラメーターの指定条件を、コマンドごとに以降の表に示します。「指定条件」の列の「条件n」 は,上記で説明している条件に対応しています。

| 指定条件 | パラメーター                                                                                                    | 注意事項                                                                                                    |
|------|----------------------------------------------------------------------------------------------------|----------------------------------------------------------------------------------------------------|
| 条件-1 | luoption<br>model<br>numoflus<br>serialnum                                                                                                    |                                                                                                    |
| 制約なし | cachemode<br>capacity<br>capacitytype<br>clprnumber<br>devnum<br>emulation<br>externalgrpnum<br>externallun<br>externalwwn<br>inflowcontrol<br>pathgroupid<br>portname | 1つのバッチファイルにパラメーター devnum を指<br>定したコマンド行と省略した行を混在させる場合、<br>パラメーターを指定したコマンド行を先に記述して<br>ください。このパラメーターを省略した場合、自動<br>で値が設定されます。このため、パラメーターを省<br>略した行が先に記述されていると、パラメーターを<br>指定したコマンド行を実行するときに指定した値が<br>すでに使用されている旨のエラーが発生するおそれ<br>があります。 |

表 **6-1 AddExternalArrayGroup** コマンドのパラメーターの指定条件

「luoption=none」と指定したときは、二行目でも指定します。

#### 表 **6-2 AddHostStorageDomain** コマンドのパラメーターの指定条件

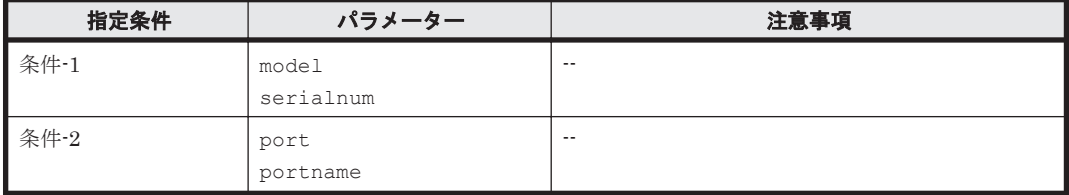

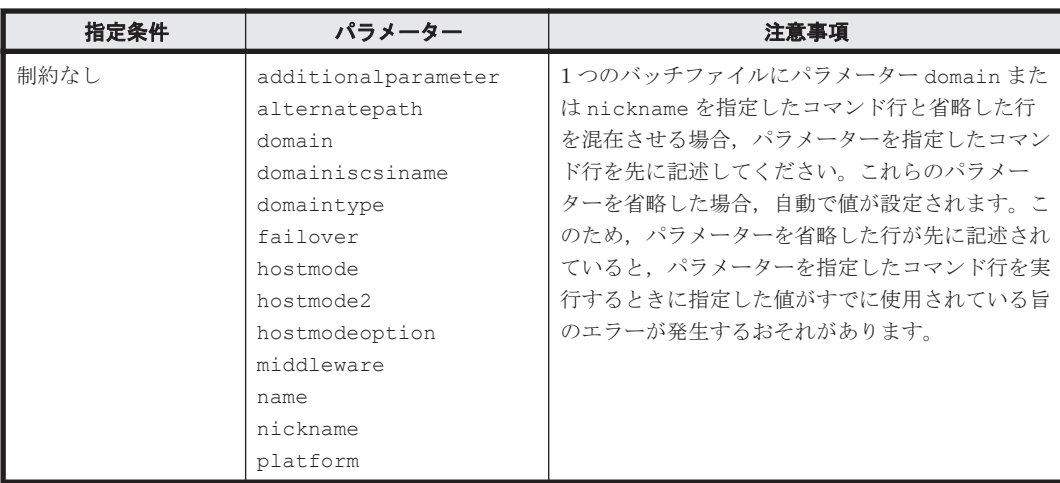

#### 表 **6-3 AddLogicalUnit** コマンドのパラメーターの指定条件

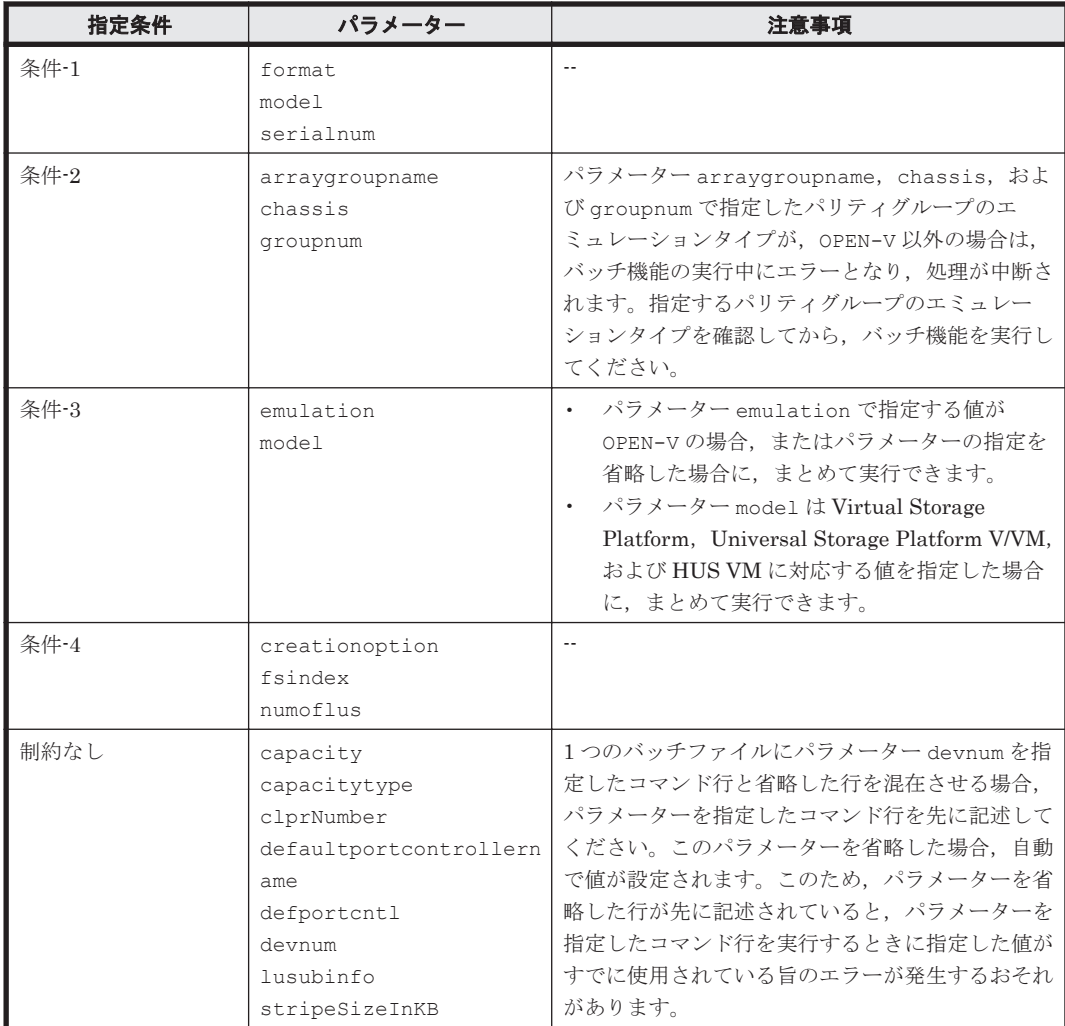

#### 表 **6-4 AddLun** コマンドのパラメーターの指定条件

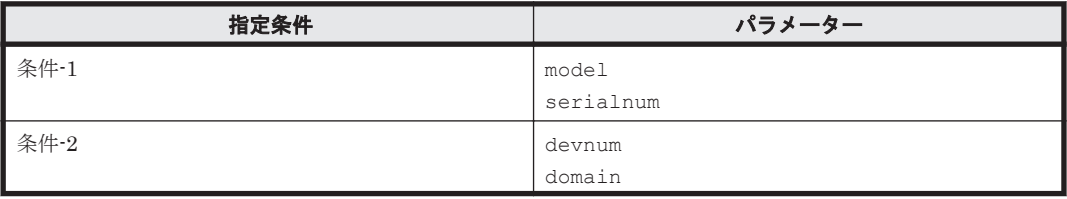

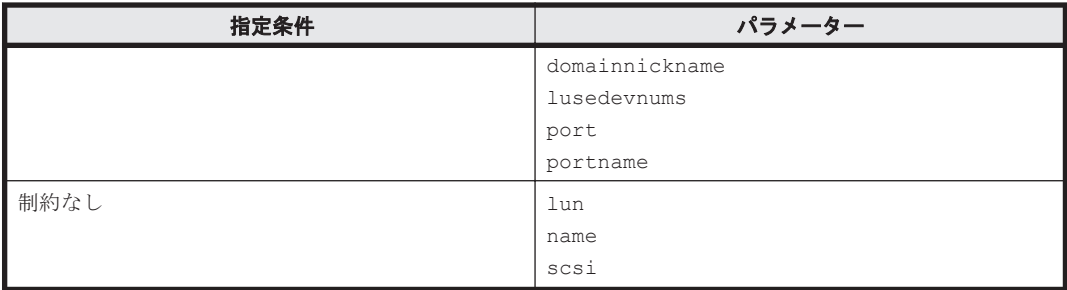

#### 表 **6-5 AddLUSE** コマンドのパラメーターの指定条件

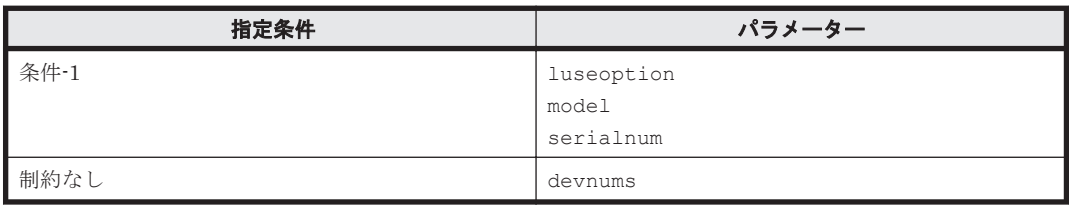

#### 表 **6-6 AddVirtualVolume** コマンドのパラメーターの指定条件

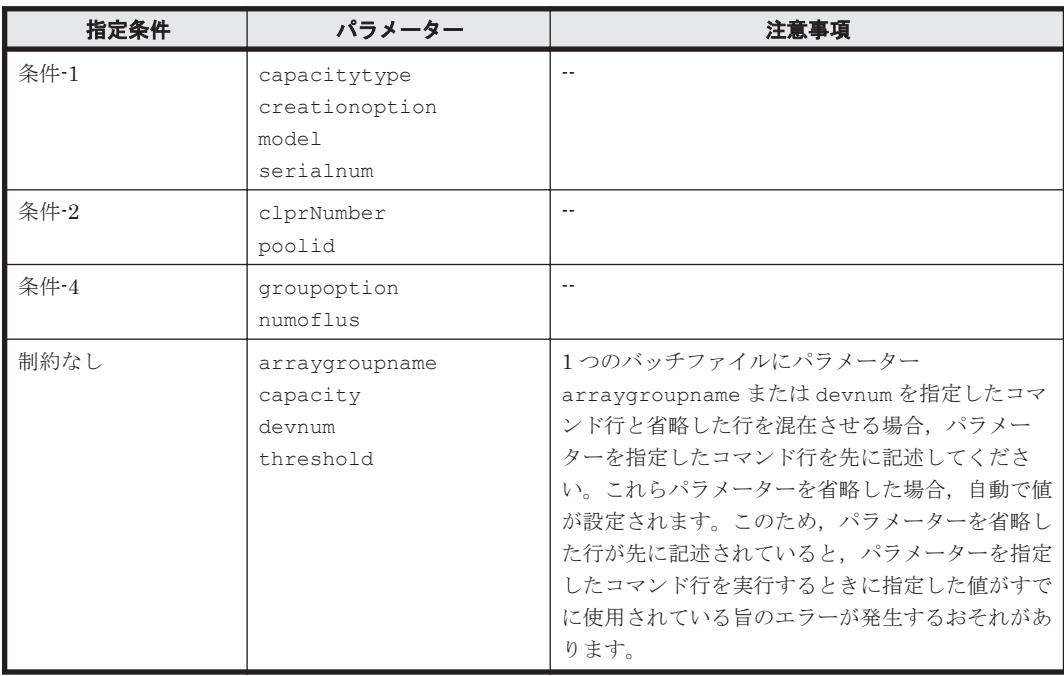

#### 表 **6-7 AddVLDEVToVRPU** コマンドのパラメーターの指定条件

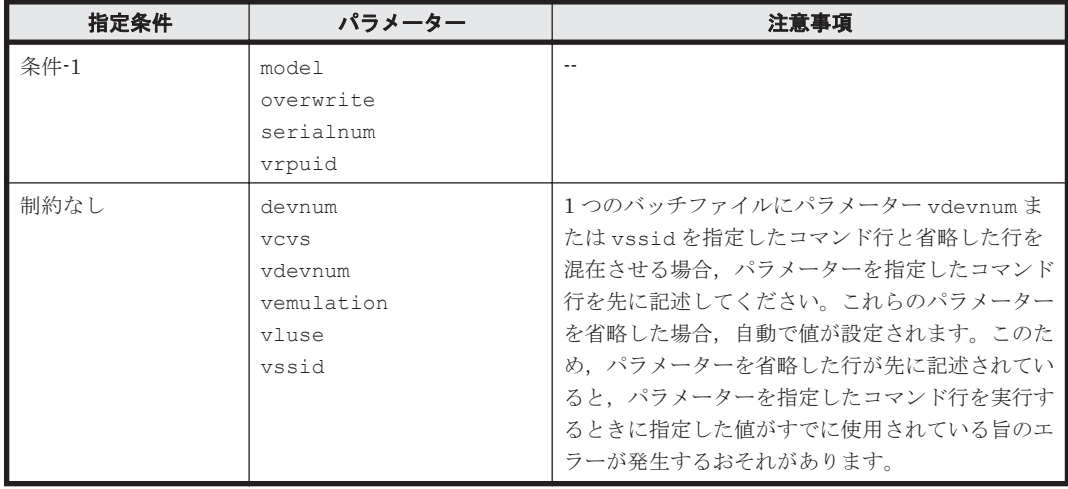

表 **6-8 AddWWNForHostStorageDomain** コマンドのパラメーターの指定条件

| 指定条件 | パラメーター                                         |
|------|------------------------------------------------|
| 条件-1 | model<br>serialnum                             |
| 条件-2 | port<br>portname                               |
| 制約なし | domain<br>domainnickname<br>wwn<br>wwnnickname |

#### 表 **6-9 DeleteHostStorageDomain** コマンドのパラメーターの指定条件

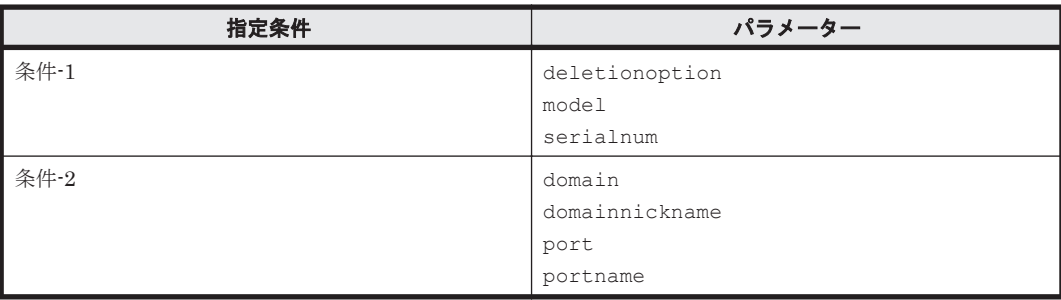

#### 表 **6-10 DeleteLun** コマンドのパラメーターの指定条件

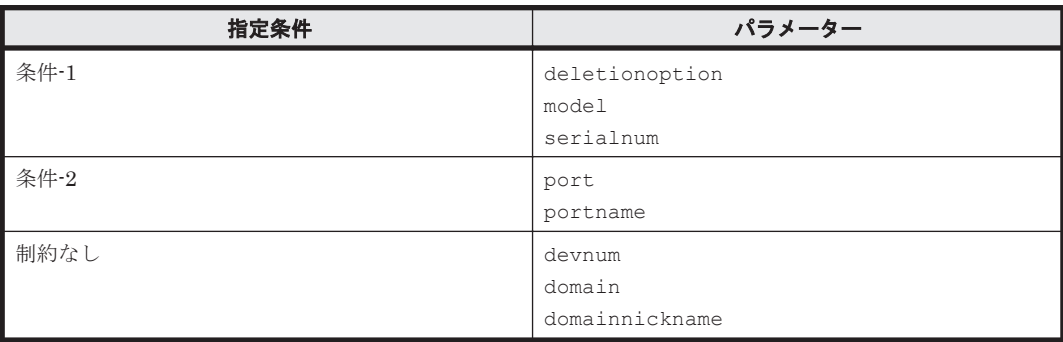

#### 表 **6-11 DeleteLUSE** コマンドのパラメーターの指定条件

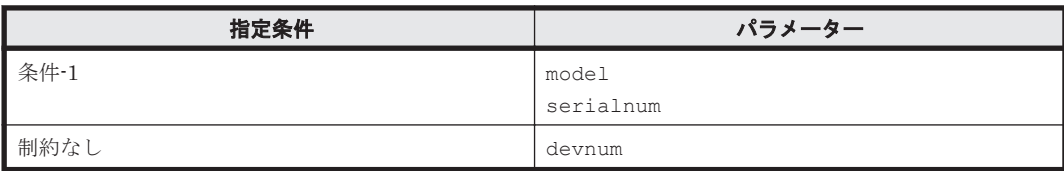

#### 表 **6-12 DeleteVLDEVFromVRPU** コマンドのパラメーターの指定条件

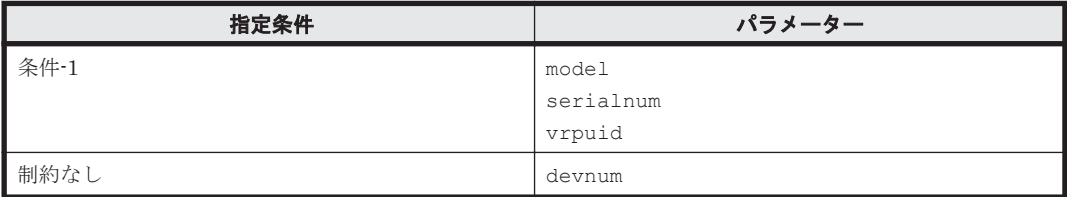

#### 表 **6-13 ModifyVirtualVolume** コマンドのパラメーターの指定条件

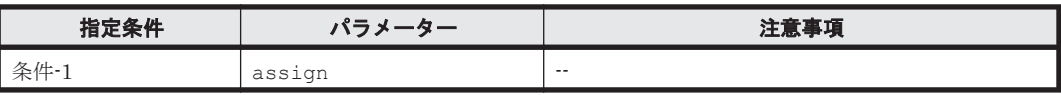

<span id="page-423-0"></span>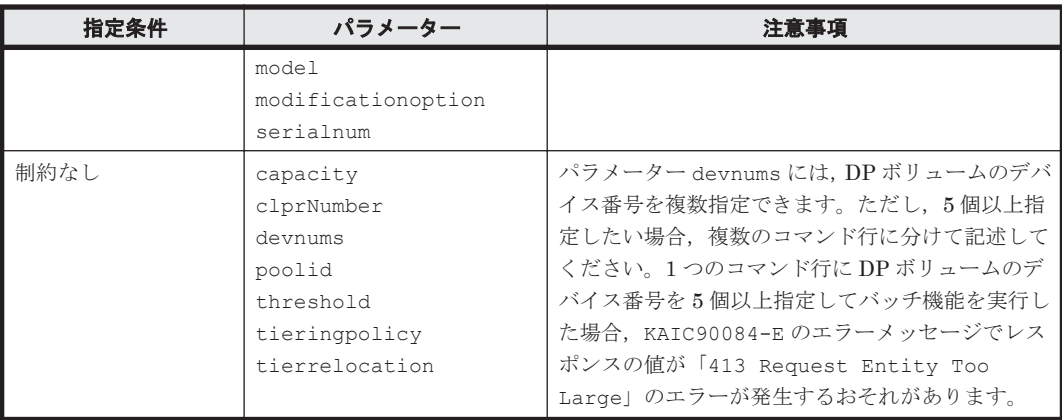

## **6.3.4** バッチファイルの作成例

書式,入力規則,およびパラメーターの条件に従って作成したバッチファイルの例を次に示します。

```
beginbatch
HiCommandCLI ADDLUN model=USP serialnum=14053 portname=CL1-A domain=0 
devnum=816 lun=100
HiCommandCLI ADDLUN model=USP serialnum=14053 portname=CL1-A domain=0 
devnum=817 lun=101
HiCommandCLI ADDLUN model=USP serialnum=14053 portname=CL1-B domain=0 
devnum=816 lun=102
HiCommandCLI ADDLUN model=USP serialnum=14053 portname=CL1-B domain=0 
devnum=817 lun=103
endbatch
```
# **6.4** バッチ機能を実行する

バッチファイルを使用して、バッチ機能を実行します。バッチ機能を実行すると、実行条件に合っ たコマンドがまとめて処理されます。コマンドの実行結果も,まとめて処理されるごとに出力され ます。

#### 事前に完了しておく操作

• 対象のストレージシステムのロック

バッチ機能を実行するときには,ほかのユーザーからのストレージシステムに対しての割り込み 処理を回避するために,AddArrayReservation コマンドで対象のストレージシステムをあら かじめロックしておくことをお勧めします。

#### バッチ機能を実行するには:

1. バッチオプション (-b または--batch) とバッチファイル名を指定して実行します。

Device Manager サーバの URL や、そのほかのオプションはコマンドラインまたはプロパティ ファイルで指定してください。 次の項目は、バッチオプションと一緒に指定できません。バッチオプションと組み合わせて指定 した場合,エラーとなります。

- コマンド
- コマンドのパラメーター
- help

バッチ機能のヘルプについては,「3.6 [ヘルプの種類および表示方法」](#page-37-0)を参照してください。

#### 関連項目

• [4.1.2 AddArrayReservation](#page-60-0)

## **6.4.1** バッチ機能の実行例と実行結果

バッチオプションを指定してバッチ機能を実行する場合の実行例とコマンド実行結果の出力例を示 します。

「6.3.4 [バッチファイルの作成例」](#page-423-0)の内容で作成したバッチファイル batch.txt を実行した例を示 します。

#### コマンド実行例:

C:\HiCommand> HiCommandCLI http://servername:2001/service -b batch.txt

#### コマンド実行結果 出力例:

実行結果では、実行したコマンド名の後ろにバッチファイルの先頭から数えて何行目から何行目ま でをまとめて処理したかが表示されます。次の出力例の「ADDLUN(2-5)」は、バッチファイルの2 行目から 5 行目までの 4 つの AddLun コマンドがまとめて処理されたことを示します。

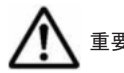

重要 空行も 1 行として数えられます。

```
RESPONSE OF ADDLUN(2-5):
An instance of StorageArray
  objectID=ARRAY.USP.14053
  name=USP@10.208.116.108
  description=USP (14053) at 10.208.116.108
   serialNumber=14053
   arrayFamily=USP
   arrayType=USP
   microcodeVersion=50-07-63/00
   agentVersion=04_08_00
   productName=RAID500
   controllerVersion=50-07-63-00/00
   numberOfControllers=1
  capacityInGB=6,560
   cacheInMB=65,536
   sharedMemoryInMB=-1
   numberOfSpareDrives=-1
   freeCapacityInGB=4,877
   allocatedCapacityInGB=1,605
   hihsmCapacityInGB=77
  onDemandCapacityInGB=0
   totalFreeSpaceInGB=2,383
   largestFreeSpaceInGB=778
   capacityInKB=6,878,866,064
   freeCapacityInKB=5,114,357,504
   allocatedCapacityInKB=1,683,100,560
   hihsmCapacityInKB=81,408,000
   onDemandCapacityInKB=0
   totalFreeSpaceInKB=2,499,089,616
   largestFreeSpaceInKB=816,324,096
   multipathSupport=1
   securityStatus=2
   sequenceNumber=14053
  displayArrayFamily=USP
   displayArrayType=USP
   numberOfLUs=2,504
   numberOfAllocatedLUs=672
   numberOfUnallocatedLUs=1,832
   slprStatus=0
   openTotalCapacity=5,340,254,864
```
 openAllocatedCapacity=1,683,100,560 openFreeCapacity=3,575,746,304 openHiHsmCapacity=81,408,000 openOnDemandCapacity=0 imTotalCapacity=769,305,600 imAllocatedCapacity=0 imFreeCapacity=769,305,600 imHiHsmCapacity=0 imOnDemandCapacity=0 mfTotalCapacity=769,305,600 mfHiHsmCapacity=0 mfOnDemandCapacity=0 mfAllocatedCapacity=0 mfUnallocatedCapacity=0 numberOfOpenAllocatedLUs=672 numberOfOpenUnallocatedLUs=1,752 numberOfImAllocatedLUs=0 numberOfImUnallocatedLUs=80 numberOfMfLDEVs=80 numberOfAllocatedMfLDEVs=0 numberOfUnallocatedMfLDEVs=0 productCode=2 lastRefreshed=1,153,456,561 autoFormatLU=1 statusOfDBInconsistency=0 configUpdateStatus=-1 openAllocatedActualCapacity=1,683,100,560 openUnallocatedCapacity=5,803,543,936 openUnallocatedActualCapacity=5,803,543,936 openReservedCapacity=62,545,600 openReservedActualCapacity=62,545,600 numberOfReservedLUs=32 numberOfOpenReservedLUs=32 numberOfImReservedLUs=0 distributedMode=-1 List of 4 Path elements: An instance of Path objectID=PATH.USP.14053.0.0.816 devNum=816 displayDevNum=03:30 portID=0 portName=CL1-A domainID=0 scsiID=15 LUN=100 wwnSecurityValidity=true An instance of Path objectID=PATH.USP.14053.0.0.817 devNum=817 displayDevNum=03:31 portID=0 portName=CL1-A domainID=0 scsiID=15  $L$ UN=101 wwnSecurityValidity=true An instance of Path objectID=PATH.USP.14053.4.0.816 devNum=816 displayDevNum=03:30 portID=4 portName=CL1-B domainID=0 scsiID=15  $LUN=102$  wwnSecurityValidity=true An instance of Path objectID=PATH.USP.14053.4.0.817 devNum=817 displayDevNum=03:31 portID=4 portName=CL1-B

 domainID=0 scsiID=15 LUN=103 wwnSecurityValidity=true

# <span id="page-426-0"></span>**6.5** バッチ機能実行時のエラーに対処する

バッチ機能の実行時にエラーが発生した場合,処理はその時点で終了し,エラーが発生したコマン ド以降は処理されません。バッチファイルの内容がどこまで処理されたかを確認し、処理されな かったコマンドについては,バッチファイルを作成し直して,再度バッチ機能を実行します。

#### バッチ機能実行時のエラーに対処するには:

- 1. AddStorageArray コマンドまたは RefreshStorageArrays コマンドを実行します。 ホストからボリュームへのパスの情報を更新します。
- 2. GetStorageArray コマンドを実行し、バッチファイル内のどのコマンド行がストレージシス テムに反映されているか確認します。 バッチ機能実行時のコマンドの処理は,バッチファイルに記述した順序では行われません。バッ チファイル内のどのコマンド行が反映されているかは,すべての行について確認する必要があり ます。
- 3. バッチファイル内から,ストレージシステムに反映されているコマンド行を削除します。
- 4. 処理されなかったコマンド行の内容を見直し,バッチファイルを作成し直します。
- 5. 再度バッチ機能を実行します。

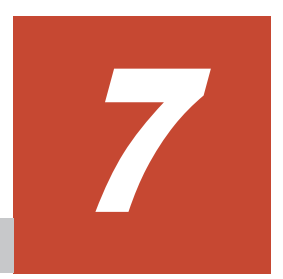

# インポート機能

Device Manager CLI では、ホストの情報をファイルからインポートすることでホストを追加·更 新できます。

ここでは,ImportHosts コマンドを使用したインポート機能の運用方法について説明します。 ImportHosts コマンドの書式やパラメーターについては,「[4.4.10 ImportHosts](#page-293-0)」を参照してくだ さい。

- $\Box$  7.1 [インポート機能とは](#page-429-0)
- □ 7.2 ホストの情報をインポートする (ImportHosts コマンドの使用方法)
- $\Box$  7.3 ホスト情報ファイル (CSV ファイル)の入力規則
- □ 7.4 [マッピング定義ファイルの入力規則](#page-432-0)
- $\Box$  7.5 [入力ファイルの作成例](#page-433-0)

# <span id="page-429-0"></span>**7.1** インポート機能とは

ImportHosts コマンドでは、ホストの情報をファイルからインポートできます。また、オプショ ンを指定することで,入力ファイルの情報の形式が正しいかを事前にチェックできます。

ホストの情報は、次のような場面でインポートできます。

• ホスト情報の追加

Device Manager にホスト情報をまとめて登録します。

登録できる情報は、ホスト名, WWN, iSCSI ネーム, IP アドレス (IPv4, IPv6), および OS タイプです。OSタイプを登録すると、登録した値に応じてホストのタイプも登録されます。

- ホスト情報の移行 複数の Device Manager を使用している環境で,ホストの情報をほかの Device Manager にまと めて移行します。
- ホスト情報の更新(上書き)

Device Manager に登録済みのホスト情報をまとめて更新(上書き)します。 更新できる情報は, WWN, iSCSI ネーム, IP アドレス (IPv4, IPv6), および OS タイプで す。

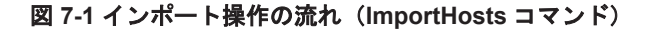

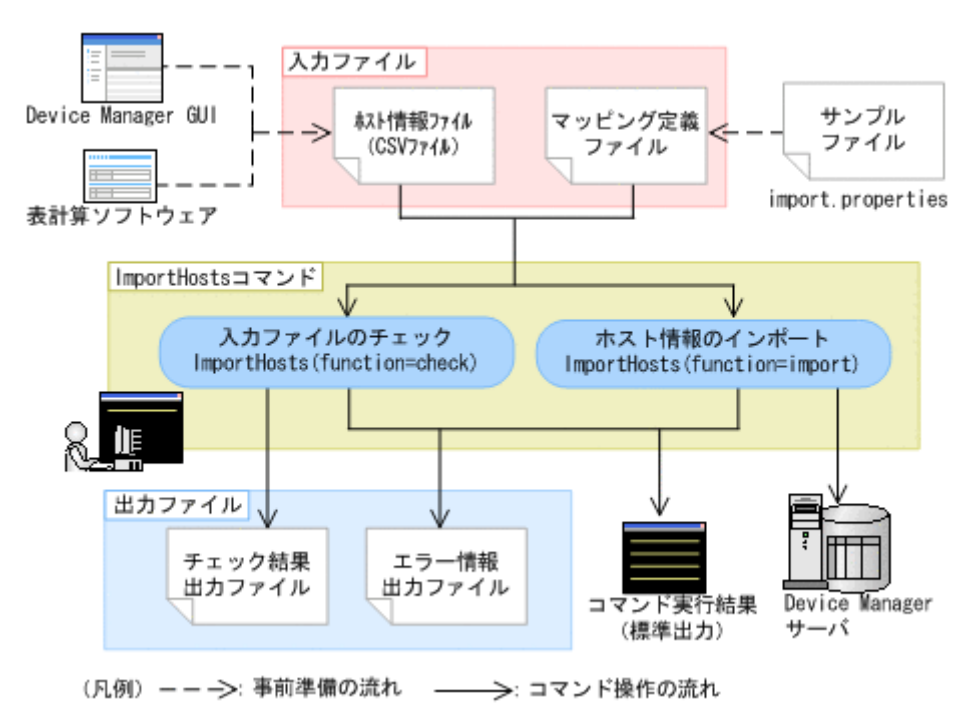

ImportHosts コマンドの入出力ファイルを次に示します。

#### 入力ファイル

- ホスト情報ファイル(CSV ファイル) ホストの情報を記載した CSV 形式のファイルです。 表計算ソフトウェアなどで管理している管理台帳や,Device Manager GUI からレポート出力し た CSV ファイルを利用して作成できます。
- マッピング定義ファイル ホスト情報ファイルの内容と,インポートするホスト情報を対応付けた,プロパティ形式のファ イルです。

サンプルファイルを利用して作成できます。

<span id="page-430-0"></span>インポートするホスト情報の種類は,マッピング定義ファイルで定義します。このため,ホスト情 報ファイル内には、インポートする情報以外の項目が記載されていてもかまいません。また、項目 の記載順序(列の並び順)も自由に設定できます。

#### 出力ファイル

コマンドの実行結果は標準出力に表示されます。また,実行する機能によって次のファイルが出力 されます。

- チェック結果出力ファイル(チェック機能を実行した場合)
- エラー情報出力ファイル(チェック機能またはインポート機能で警告やエラーが発生した場合)

## **7.2** ホストの情報をインポートする(**ImportHosts** コマン ドの使用方法)

ホストの情報をインポートするには、次の手順で ImportHosts コマンドを実行します。

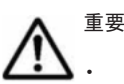

• ホストを追加する場合,インポートしたホストは,通常ホストまたは仮想化サーバとして登録されます。

• ホストの情報を更新(上書き)する場合,更新対象のホストが手動で登録したホスト(AddHost コマンド または HostScan コマンドで登録したホスト)であることを確認してください。ImportHosts コマンドで は,Device Manager の GUI や CLI を使用して手動で登録した通常ホストまたは仮想化サーバだけが更新 されます。

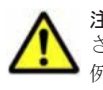

注意 ホストの情報を更新(上書き)する場合、ホスト情報ファイルの該当するレコードにすべての情報が記載 されている必要があります。

例えば,ホストの IP アドレスだけを変更する場合,ホスト情報ファイルには,IP アドレス以外の情報も記載す る必要があります。記載されていない情報は Device Manager から削除されます。

#### ホストの情報をインポートするには:

- 1. ホスト情報ファイル (CSV ファイル)を作成します。 次のような方法で作成できます。
	- 表計算ソフトウェアなどで管理している管理台帳を変換する
	- Device Manager の GUI からホストの情報をレポート出力する

インポートするホスト情報の種類は,マッピング定義ファイルで定義します。このため,ホスト 情報ファイル内には,インポートする情報以外の項目が記載されていてもかまいません。また, 項目の記載順序(列の並び順)も自由に設定できます。

ただし,インポート対象外のホストはホスト情報ファイルに含まれないようにしてください。

2. マッピング定義ファイルを作成します。

ホスト情報ファイルのインポート開始位置や,ホスト情報ファイルに記載されているホスト情報 と実際にインポートする情報の対応付けを定義します。

サンプルファイル(import.properties)が Device Manager CLI のインストール先に格納 されています。サンプルファイルをコピーしてマッピング定義ファイル作成するか、変更前の import.properties ファイルをバックアップしておくことをお勧めします。

3. 入力ファイルの情報の形式が正しいかをチェックします。

パラメーター function に check を指定して ImportHosts コマンドを実行します。

コマンド実行結果は標準出力に表示されます。メッセージに従ってチェック結果を確認してく ださい。

<span id="page-431-0"></span>4. ホストの情報をインポートします。

パラメーター function に import を指定して ImportHosts コマンドを実行します。 すでに Device Manager に登録済みのホストの情報を更新(上書き)する場合、パラメーター overwrite に true を指定して実行します。 コマンド実行結果は標準出力に表示されます。メッセージに従ってインポート結果を確認して ください。

5. インポートされたホストを確認します。

#### 関連項目

- [4.4.10 ImportHosts](#page-293-0)
- 7.3 ホスト情報ファイル (CSV ファイル)の入力規則
- 7.4 [マッピング定義ファイルの入力規則](#page-432-0)
- 7.5 [入力ファイルの作成例](#page-433-0)

## **7.3** ホスト情報ファイル(**CSV** ファイル)の入力規則

ホスト情報ファイルの入力規則を次に示します。

- エンコーディングには,UTF-8 を使用してください。
- ホスト情報ファイルに記載できるレコードは最大 10,250 件です。

ただし,ImportHosts コマンドで,一度に実行できるレコード数は最大 1,000 件です。1,000 件を超えるレコードが記載されている場合には,マッピング定義ファイルで読み込み開始レコー ドを変更するか,ホスト情報ファイルを分割して,複数回に分けてコマンドを実行してくださ  $V_{\infty}$ 

- レコードは改行コード(CRLF,CR,LF)で区切ります。最終レコードにも改行コードを入力し てください。ただし,引用符(")で囲まれた改行コードは,レコードの区切りとは見なされま せん。
- フィールド (各項目の値)はコンマ (,) で区切ります。
- フィールドの値に コンマ,引用符,または改行が含まれる場合,値全体を引用符で囲みます(値 が a,a の場合,"a,a")。 また、値の中に引用符が含まれる場合、引用符を二重に記載します(値が b"b の場合,  $"b""b"$ ).
- ホスト名以外の項目にハイフン(-)が記述されている場合、入力値なしと見なします。

各フィールド(ホスト情報)の入力形式を次の表に示します。

#### 表 7-1 ホスト情報ファイル (CSV ファイル)に記載するホスト情報の入力形式

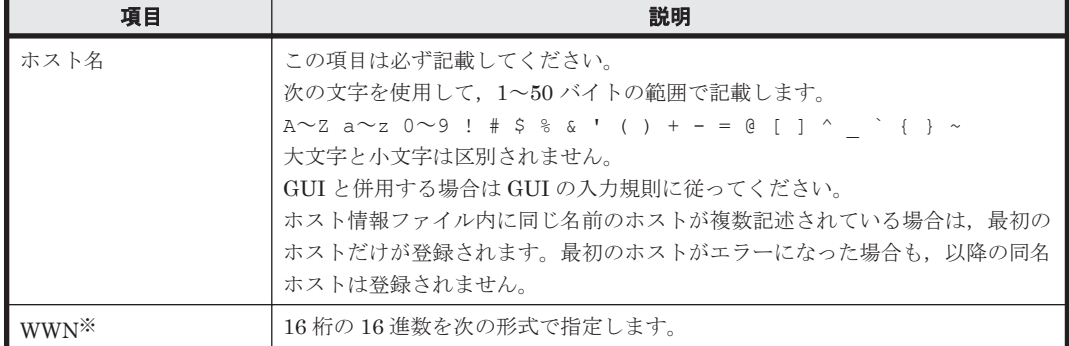
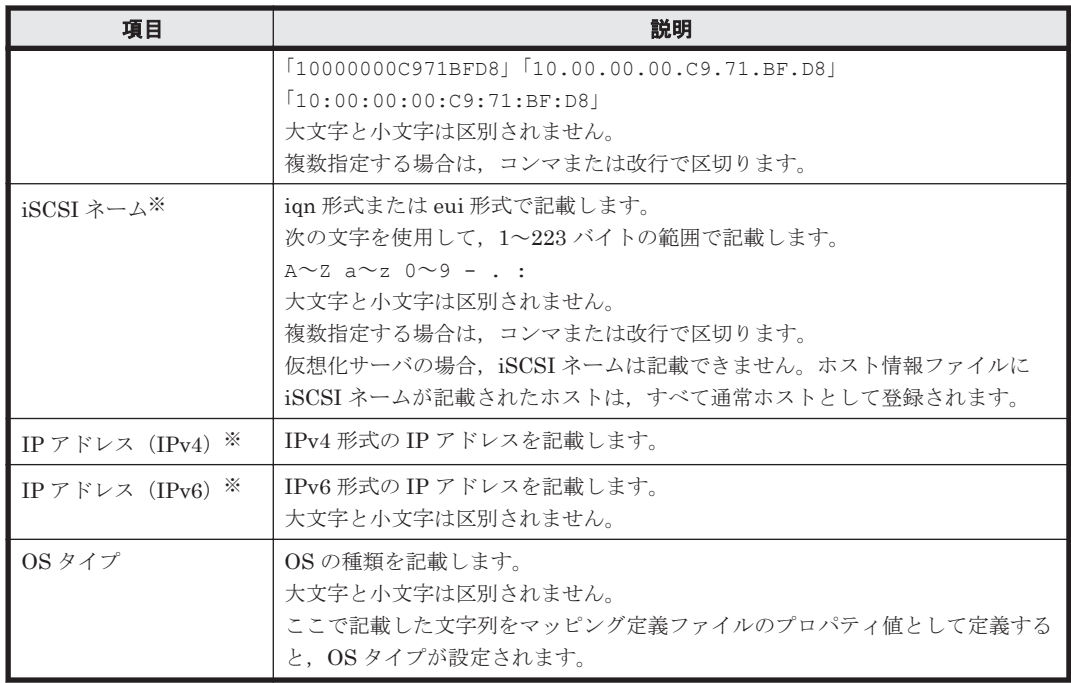

注※

WWN と iSCSI ネーム, および IP アドレス (IPv4) と IP アドレス (IPv6) は混在して記載 できます。混在して記載する例を次に示します。

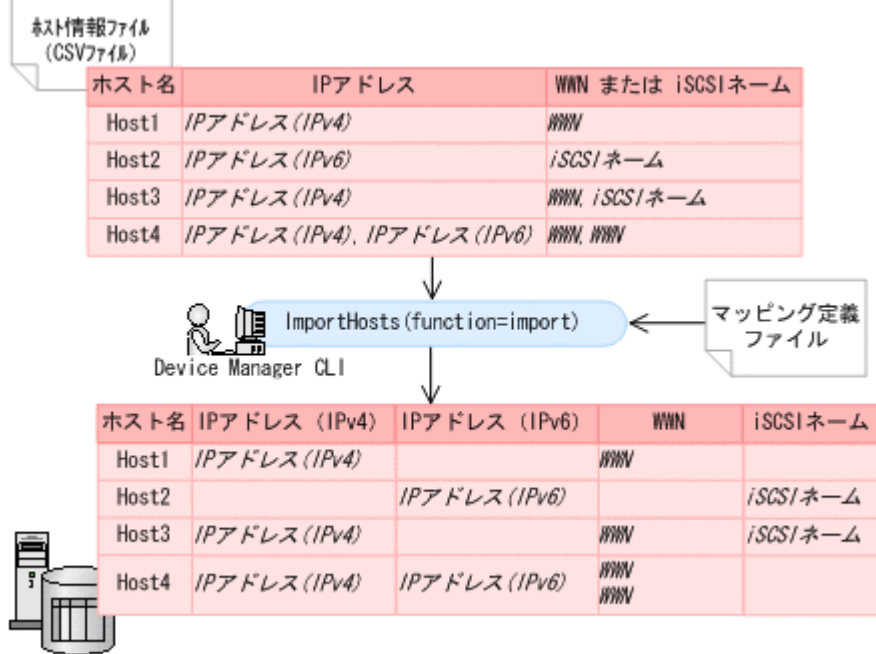

Device Managerサーバ

## **7.4** マッピング定義ファイルの入力規則

マッピング定義ファイルは、プロパティファイルとして作成します。行頭にシャープ記号(#)を記 載するとコメント行と見なされます。

マッピング定義ファイルに記載するプロパティ,および設定する値の形式を次の表に示します。

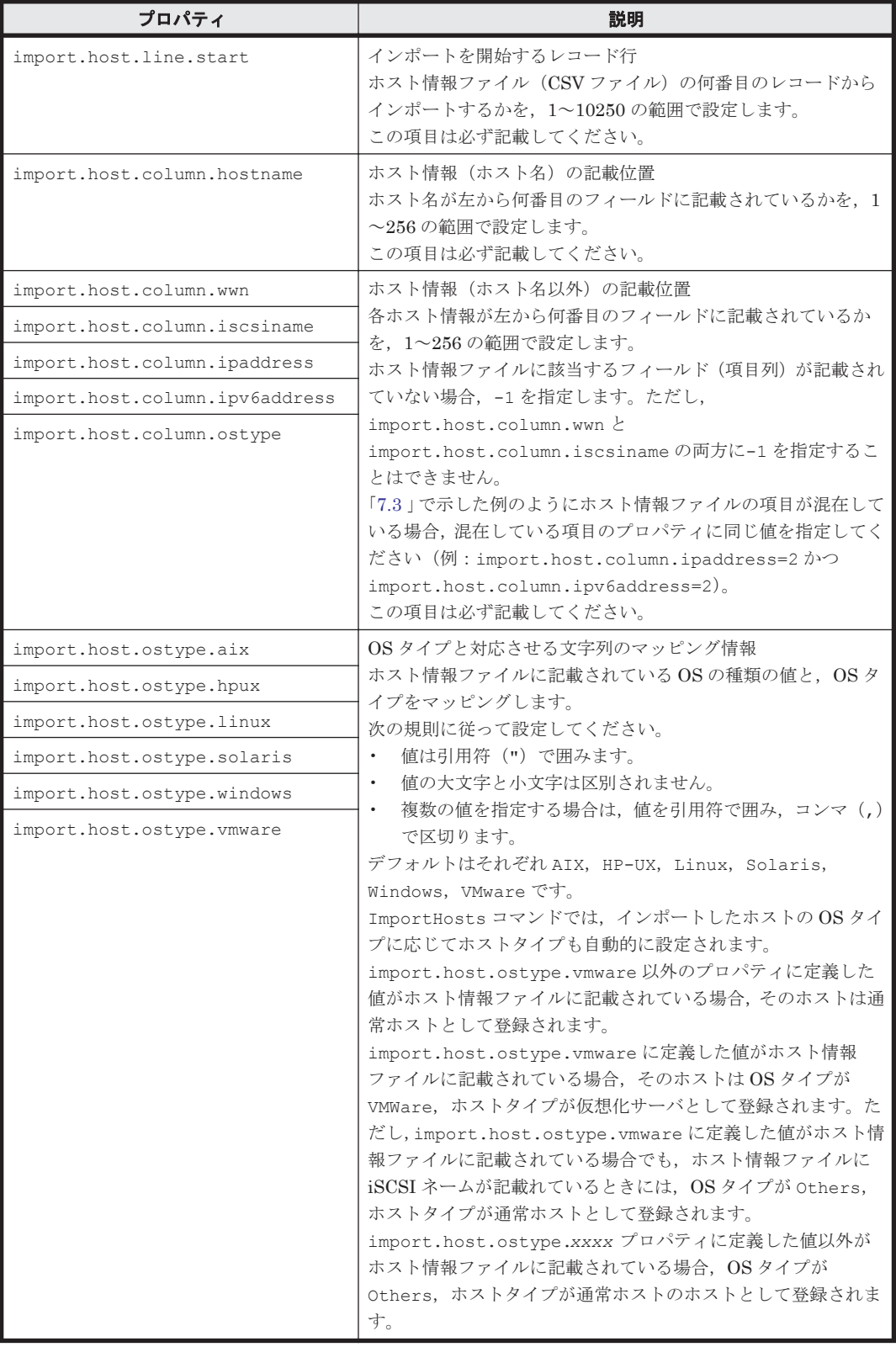

### 表 **7-2** マッピング定義ファイル(**import.properties**)の形式

## **7.5** 入力ファイルの作成例

次のようなホスト情報をインポートする場合に使用する入力ファイルの作成例について説明しま す。

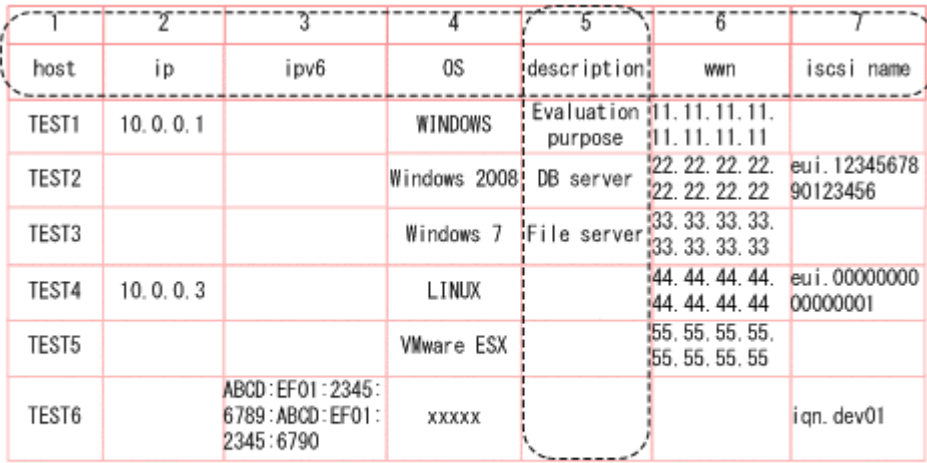

(凡例)

- - - - - - - ): インポート対象外のデータ

#### ホスト情報ファイル (CSV ファイル)の作成例

```
1,2,3,4,5,6,7[CRLF]
host,ip,ipv6,OS,description,wwn,iscsi name[CRLF]
TEST1,10.0.0.1,,WINDOWS,Evaluation purpose,11.11.11.11.11.11.11.11,[CRLF]
TEST2,,,Windows 2008,DB server,22.22.22.22.22.22.22.22,eui.
1234567890123456[CRLF]
TEST3,,,Windows 7,File server,33.33.33.33.33.33.33.33,[CRLF]
TEST4,10.0.0.3,,LINUX,,44.44.44.44.44.44.44.44,eui.0000000000000001[CRLF]
TEST5,,,VMware ESX,,55.55.55.55.55.55.55.55,[CRLF]
TEST6,,ABCD:EF01:2345:6789:ABCD:EF01:2345:6790,xxxxx,,,iqn.dev01[CRLF]
[EOF]
```
マッピング定義ファイルの作成例

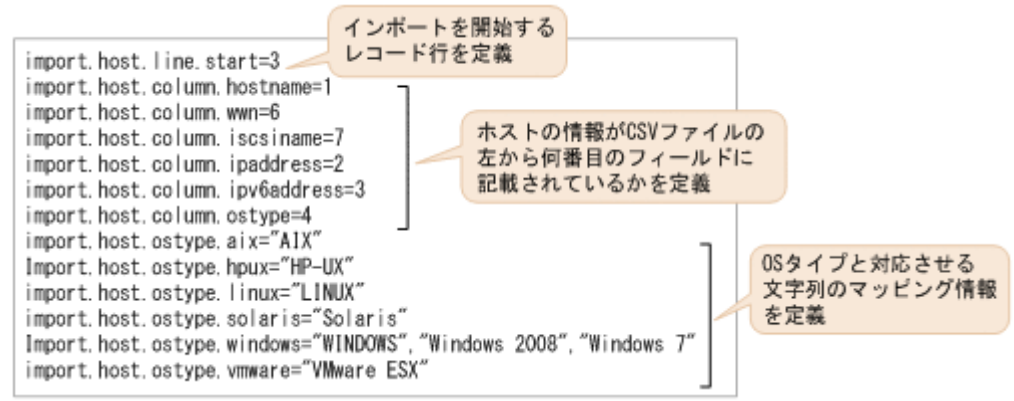

#### **Device Manager** に登録されるホスト情報

上記のホスト情報ファイル(CSV ファイル)およびマッピング定義ファイルを使用してホストの情 報をインポートした場合,Device Manager には次の情報が登録されます。

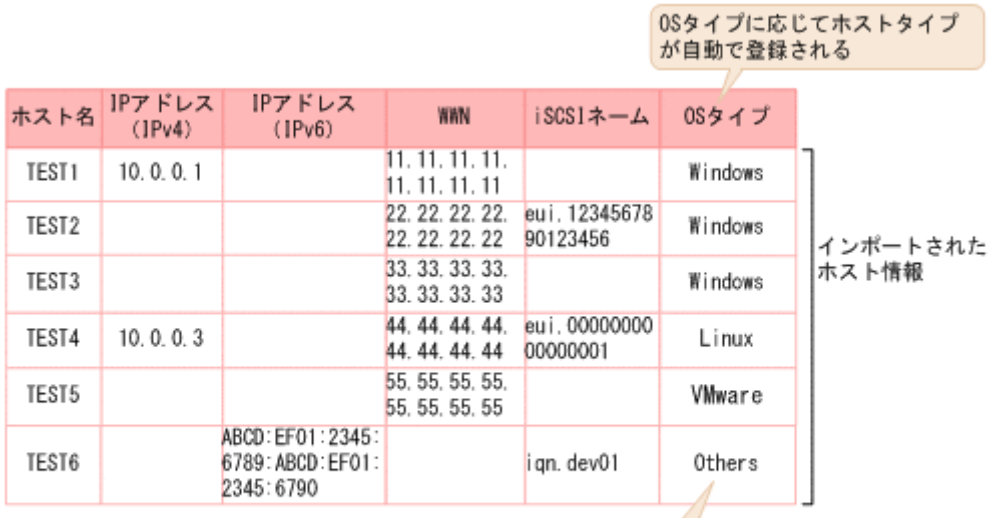

ホスト情報ファイルに記載されている「xxxxx」は<br>マッピング定義ファイルに定義されていないため.<br>「Others」として登録される

8

# **Device Manager CLI** のプロパティファイ ル

Device Manager CLI のプロパティファイルで指定できる設定について説明します。

- 8.1 Device Manager CLI [のプロパティファイルについて](#page-437-0)
- 8.2 ログファイルの出力先を指定するプロパティ (HiCommandCLI.logfile)
- **□ 8.3 ログレベルを指定するプロパティ (HiCommandCLI.diaglevel)**
- □ 8.4 メッセージトレースファイルの出力先を指定するプロパティ (HiCommandCLI.tracefile)
- **□ 8.5 Device Manager サーバの URL を指定するプロパティ ([HiCommandCLI.serverurl](#page-439-0))**
- □ 8.6 [コマンドのオプションを指定するプロパティ](#page-440-0)
- □ 8.7 [プロパティによるパラメーターの指定](#page-440-0)
- **□ 8.8 DTD** ファイルを指定するプロパティ (dtd)

Device Manager CLI のプロパティファイル **437**

### <span id="page-437-0"></span>**8.1 Device Manager CLI** のプロパティファイルについて

Device Manager CLI のプロパティファイルには、コマンドラインでの入力を省略したい値や、ロ グファイルの設定などを指定できます。

プロパティファイルで指定できる設定は次のとおりです。

- ログファイルの出力先
- ログファイルに出力するログのレベル
- メッセージトレースファイルの出力先
- Device Manager サーバの URL
- コマンドのオプション
- コマンドのパラメーター
- XML 形式で出力したコマンド実行結果で使用する DTD

プロパティファイルは HiCommandCLI.properties というファイル名で, Device Manager CLI のインストール先に格納されます。

```
プロパティファイルの例(Windows の場合)を次に示します。シャープ記号(#)で始まる行は,
コメント行です。
```

```
#################################
#
# Device Manager Command Line Interface (CLI) Properties File
#
# Can be used to provide options and default parameters 
# for the Device Manager CLI program.
#
# The Device Manager CLI program does not require
# any of the properties to be set.
# Location for the diagnostics file
# (default, when not specified, is HiCommandCLI.log
# in the executing directory).
HiCommandCLI.logfile=C:/Temp/diag.log
# Diagnostic level of the diagnostic file
# (currently, default is INFO).
# Allowable values are DEBUG, INFO, and WARN,
# each of which will output that level and higher.
HiCommandCLI.diaglevel=INFO
# Location for the message trace file
# (default, when not specified, is MessageTrace.log
# in the executing directory).
HiCommandCLI.tracefile=C:/DeviceManager/traffic.log
# Set the server url.
HiCommandCLI.serverurl=http://localhost:2001/service
##### OPTIONS ####
user=khalsa
# Password can be provided directly, or from a password file.
password=khalsa
#password=@D:\\DeviceManager\\.passwd
# Provide a copy of the raw xml request & response
# in MessageTrace.log file.
messagetrace=true
# Disable output of the results of successfully executed commands.
```
<span id="page-438-0"></span># Output of commands whose names start with "Get" is not disabled. #quiet=true

##### COMMAND PARAMETERS ####

# Set the Array model, for commands that use this parameter. model=USP\_V

#### 関連項目

- 2.6 Device Manager CLI [のプロパティファイルを設定する](#page-28-0)
- 8.2 ログファイルの出力先を指定するプロパティ(HiCommandCLI.logfile)
- 8.3 ログレベルを指定するプロパティ(HiCommandCLI.diaglevel)
- 8.4 [メッセージトレースファイルの出力先を指定するプロパティ\(](#page-439-0)HiCommandCLI.tracefile)
- 8.5 Device Manager サーバの URL を指定するプロパティ([HiCommandCLI.serverurl](#page-439-0))
- 8.6 [コマンドのオプションを指定するプロパティ](#page-440-0)
- 8.7 [プロパティによるパラメーターの指定](#page-440-0)
- 8.8 DTD ファイルを指定するプロパティ (dtd)

## **8.2** ログファイルの出力先を指定するプロパティ (**HiCommandCLI.logfile**)

ログファイルの出力先は, HiCommandCLI.logfile プロパティで指定します。出力先は、ファイ ル名まで含めたパスで指定してください。

デフォルトでは, Device Manager CLI の実行ディレクトリに, HiCommandCLI.log というファイ ル名で出力されます。

重要 Windows 環境では、プロパティにパスを設定する際, パスの記述に"\"ではなく, "/"または"\\"を 区切り文字として指定します。

#### 指定例

出力先を C:\Temp\diag.log に指定する例を次に示します。 HiCommandCLI.logfile=C:/Temp/diag.log

#### 関連項目

- [3.4 Device Manager CLI](#page-36-0) のログファイル
- 8.3 ログレベルを指定するプロパティ(HiCommandCLI.diaglevel)

## **8.3** ログレベルを指定するプロパティ (**HiCommandCLI.diaglevel**)

ログファイルに出力するログのレベルは、HiCommandCLI.diaglevel プロパティで指定します。

HiCommandCLI.diaglevel プロパティに指定できる値は、DEBUG, INFO, WARN, および ERROR です。デフォルトのログレベルは INFO です。

Device Manager CLI のプロパティファイル **439**

#### <span id="page-439-0"></span>指定例

ログレベルを ERROR に指定する例を次に示します。 HiCommandCLI.diaglevel=ERROR

#### 関連項目

• 8.2 [ログファイルの出力先を指定するプロパティ\(](#page-438-0)HiCommandCLI.logfile)

### **8.4** メッセージトレースファイルの出力先を指定するプロ パティ(**HiCommandCLI.tracefile**)

メッセージトレースファイルの出力先は、HiCommandCLI.tracefile プロパティで指定します。 出力先は,ファイル名まで含めたパスで指定してください。

メッセージトレースファイルは,オプション-t(または--messagetrace)を使用したときに出力 されます。デフォルトでは,Device Manager CLI の実行ディレクトリに,ファイル名 MessageTrace.log で作成されます。

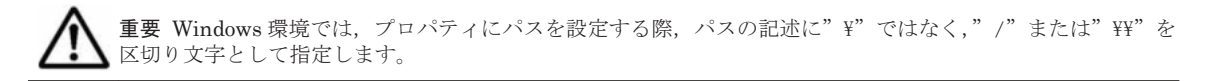

#### 指定例

出力先を C:\DeviceManager\traffic.log に指定する例を次に示します。 HiCommandCLI.tracefile=C:/DeviceManager/traffic.log

#### 関連項目

• 3.5 Device Manager CLI [のメッセージトレースファイル](#page-37-0)

### **8.5 Device Manager** サーバの **URL** を指定するプロパティ (**HiCommandCLI.serverurl**)

Device Manager サーバの URL は、HiCommandCLI.serverurl プロパティで指定します。

URL をプロパティファイルに記載すると,コマンドラインで URL の入力を省略できます。

URL をコマンドラインとプロパティファイルの両方で指定した場合は,コマンドラインで指定した 値が優先して使用されます。

#### 指定例

HiCommandCLI.serverurl=http://localhost:2001/service

#### 関連項目

• 3.1 [コマンド構文](#page-33-0)

## <span id="page-440-0"></span>**8.6** コマンドのオプションを指定するプロパティ

プロパティファイルにコマンドのオプションを指定しておくと,コマンドラインでの指定が省略で きます。コマンドのオプションをプロパティファイルで指定するには,各オプションに対応するプ ロパティ名を指定します。

オプションをコマンドラインとプロパティファイルの両方で指定した場合は,コマンドラインで指 定した値が優先して使用されます。

各オプションに対応するプロパティ名を次の表に示します。

#### 表 **8-1** オプションとプロパティの対応表

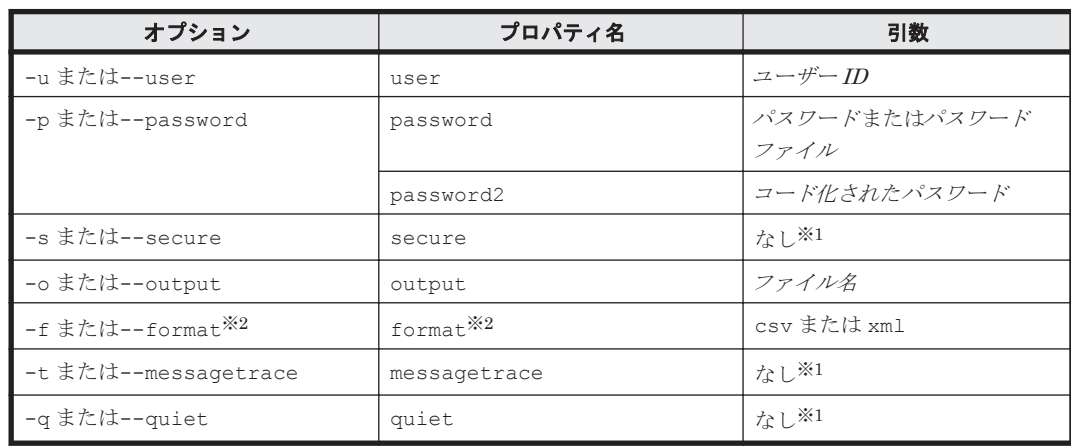

注※1

引数を持たないオプションを指定するには,引数の値を true に設定してください。

引数を持たないオプションをプロパティファイル内で true に設定した場合,コマンドライン から false に上書きすることはできません。

#### 注※2

このオプションまたはプロパティを指定した場合に使用できるコマンドは, GetStorageArray コマンドだけです。

#### 指定例

output=redirect.out messagetrace=true

#### 関連項目

• 3.1 [コマンド構文](#page-33-0)

### **8.7** プロパティによるパラメーターの指定

コマンドのパラメーターをプロパティファイルに記述しておくと,コマンドラインでの指定を省略 できます。

パラメーターをコマンドラインとプロパティファイルの両方で指定した場合は,コマンドラインで 指定した値が優先して使用されます。

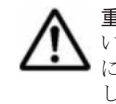

重要 プロパティファイルに指定するパラメーターは,どのコマンドでも有効なパラメーターを指定してくださ い。コマンドによっては不適切となるパラメーターの指定があった場合,コマンドの実行結果が予期しないもの になるおそれがあります。原則として、すべてのコマンドに指定しても問題の生じないパラメーターだけを指定 してください。

Device Manager CLI のプロパティファイル **441**

指定例 serialnum=30057 model=HDS9960

## <span id="page-441-0"></span>**8.8 DTD** ファイルを指定するプロパティ(**dtd**)

XML 形式で出力したコマンド実行結果(GetStorageArray コマンドの実行結果)で DTD を使用 する場合は,dtd プロパティで DTD ファイルの URI を指定します。

このプロパティを使用するには,事前に DTD ファイルを作成しておく必要があります。

#### 指定例

DTD ファイルの URI を D:/dtd/cli.dtd に指定する例を次に示します。 dtd=D:/dtd/cli.dtd

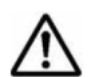

重要 URI は正しく指定してください。Device Manager CLI では、指定した DTD の URI が正しい形式かどう かのチェック処理は実行されません。

#### 関連項目

- B.2 GetStorageArray [コマンドの実行結果を](#page-458-0) XML 形式で出力する
- B.3 XML [形式での出力結果に使用する](#page-459-0) DTD(GetStorageArray)

**442** Device Manager CLI のプロパティファイル

9

障害対策

Device Manager CLI に問題が生じた場合の対策について説明します。

- **□ [9.1 Device Manager CLI](#page-443-0) の障害に対処する**
- **□** [9.2 Device Manager CLI](#page-443-0) の障害対策

## <span id="page-443-0"></span>**9.1 Device Manager CLI** の障害に対処する

Device Manager CLI の操作中に問題が生じた場合の対処について説明します。

#### Device Manager CLI の障害に対処するには:

- 1. 問題の原因が,ネットワークやハードウェアではないことを確認します。
- 2. 問題が Device Manager サーバで発生していないことを確認します。

また、ストレージシステムが、単一の Device Manager サーバで管理されていることを確認して ください。

3. Device Manager CLI に固有の障害がないかを確認し、対策します。

#### 関連項目

• 9.2 Device Manager CLI の障害対策

### **9.2 Device Manager CLI** の障害対策

Device Manager CLI の操作中に発生した問題に関する障害対策情報について説明します。

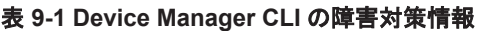

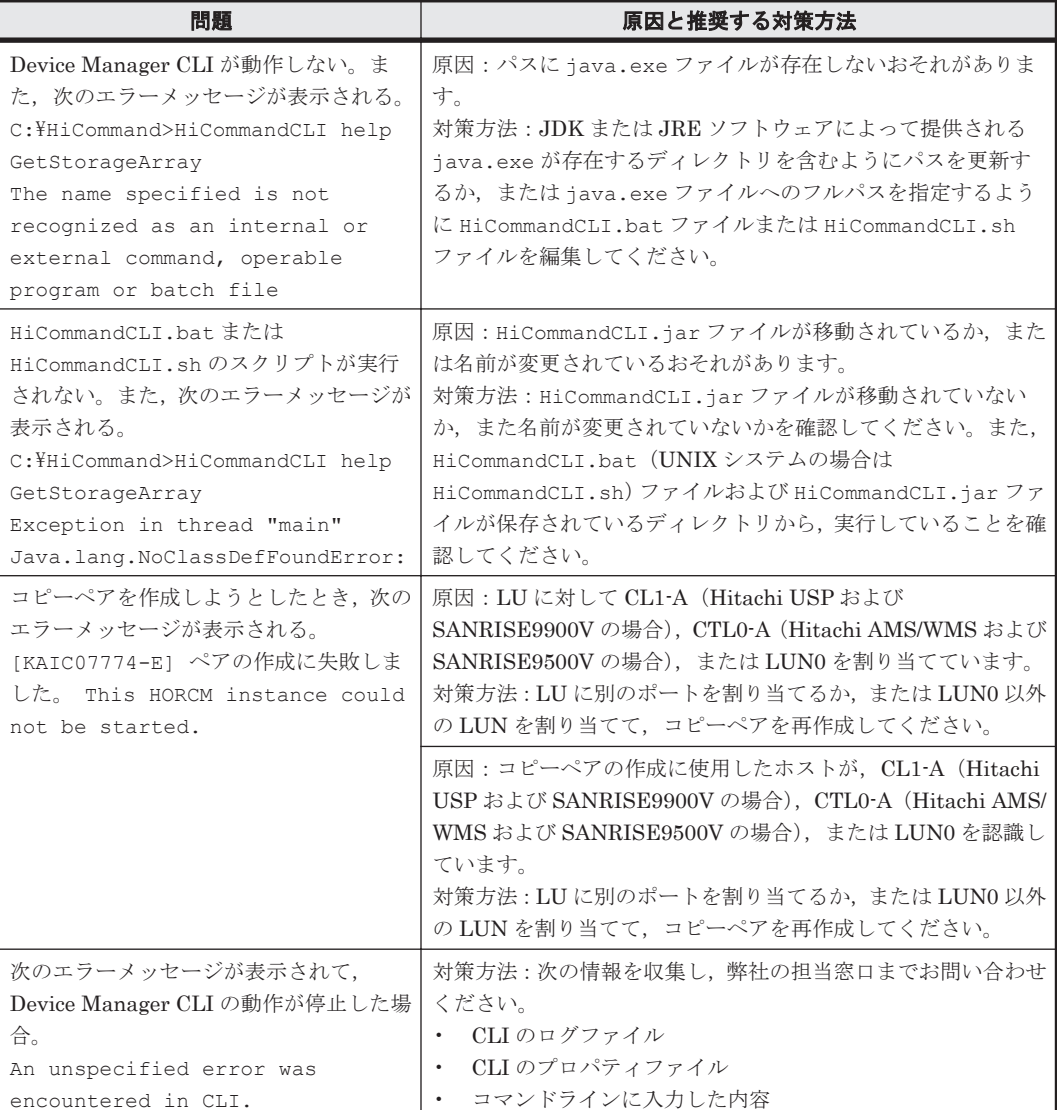

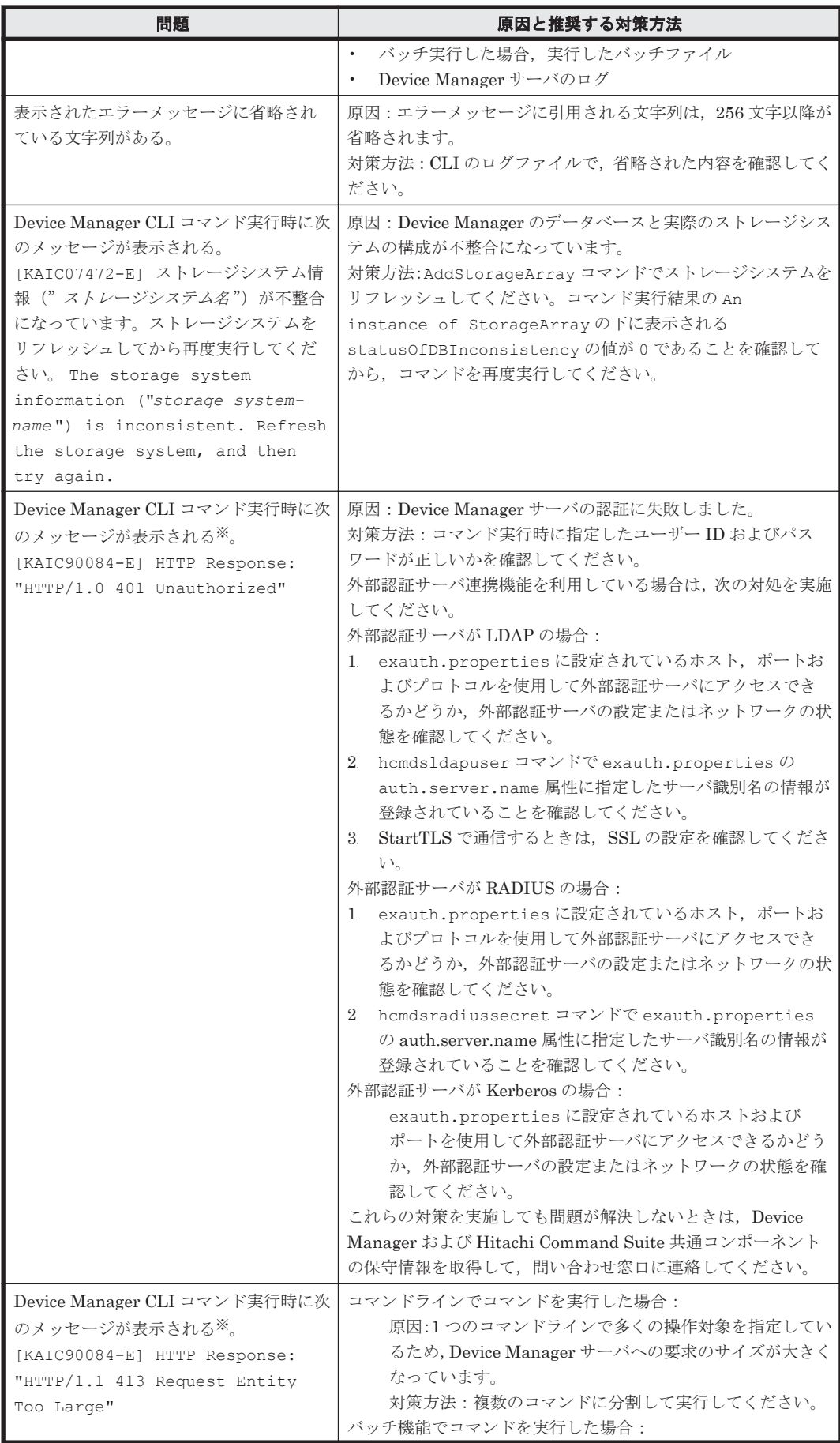

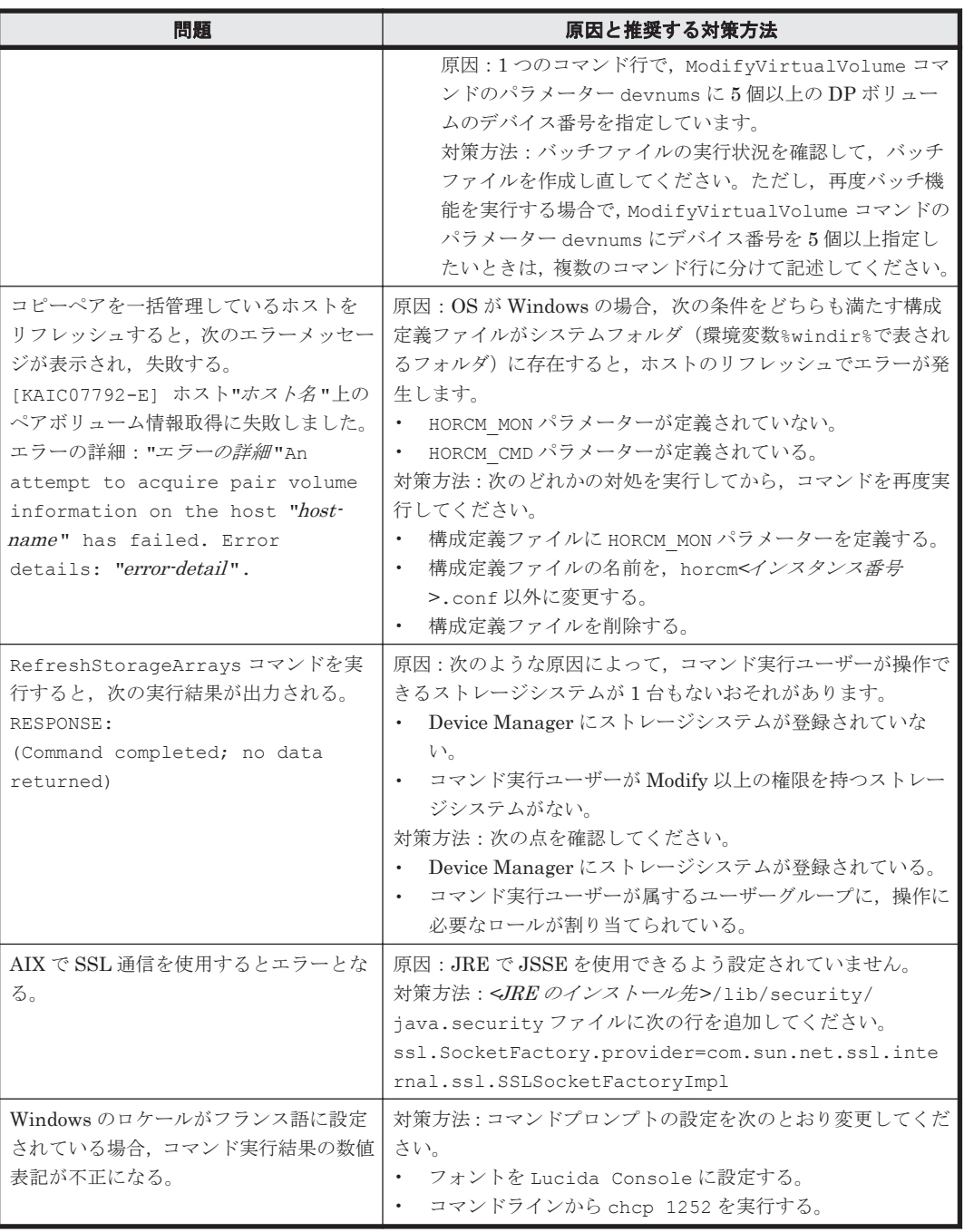

#### 注※

HTTP のステータスコードに 401, 413 以外が出力された場合,少し時間を置いてから再度操 作してください。再度操作してもエラーが発生する場合は,顧客問い合わせ窓口に連絡してく ださい。

#### 関連項目

- 6.5 [バッチ機能実行時のエラーに対処する](#page-426-0)
- [9.1 Device Manager CLI](#page-443-0) の障害に対処する

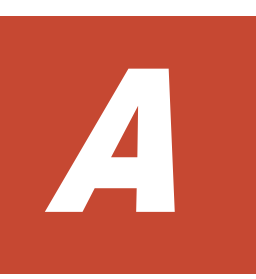

# **Mainframe Agent** との連携

Mainframe Agent と連携するための設定方法について説明します。

- **□** [A.1 Mainframe Agent](#page-447-0) との連携とは
- □ A.2 [メインフレームホストでの環境設定](#page-447-0)
- **□ [A.3 Device Manager](#page-447-0) での環境設定**
- □ A.4 [メインフレームホストが認識する情報の更新](#page-450-0)
- □ [A.5 Mainframe Agent](#page-451-0) の登録情報の取得
- □ [A.6 Mainframe Agent](#page-451-0) の登録情報の変更
- □ [A.7 Mainframe Agent](#page-452-0) の登録情報の削除
- □ A.8 [メインフレームホスト情報の取得](#page-452-0)
- □ A.9 [メインフレームホスト情報の変更](#page-453-0)
- **□ A.10 [メインフレームホストの削除](#page-453-0)**

## <span id="page-447-0"></span>**A.1 Mainframe Agent** との連携とは

Device Manager コマンドでは、Mainframe Agent と連携して、メインフレームホストが認識する 次の情報を GUI 上で表示できます。

- メインフレームボリュームの情報 (VOLSER, DEVN)
- ストレージシステムの論理 DKC シリアル番号

メインフレームホストが認識する情報を GUI 上に表示させるためには,メインフレームホストの環 境設定および Device Manager サーバの環境設定が必要です。

### **A.2** メインフレームホストでの環境設定

メインフレームホストでの環境を設定します。

メインフレームホストの環境設定の手順を次に示します。

- 1. Mainframe Agent をメインフレームホストにインストールします。
- 2. メインフレームホストで Mainframe Agent の環境を設定します。

Mainframe Agent が Device Manager に通知するホスト名が、すでに Device Manager が管理 しているホスト(Device Manager 上でホストとして管理されている外部接続用の External ポートも含む)の名称と重複しないように,下記のどれかの方法で設定してください。

- Mainframe Agent の環境を設定する初期設定パラメーターに,Device Manager に通知する ホスト名を指定します。その場合,DNS で解決できるホスト名を指定してください。
- DNS で解決できるホスト名がすでに Device Manager で管理しているホスト名と重複する 場合,Mainframe Agent の環境を設定する初期設定パラメーターに,メインフレームホス トのホスト識別名を指定してください。
- 上記のどちらの方法でもホスト名が重複してしまう場合,Device Manager が管理している 既存のホストのホスト名を変更してください。
- 上記のすべての方法でもホスト名を一意に設定できない場合,Mainframe Agent の環境を 設定する初期設定パラメーターに任意のホスト名を指定してください。
- 3. Mainframe Agent を起動します。

### **A.3 Device Manager** での環境設定

次の設定が完了すると、GUI 上にメインフレームボリュームの情報およびストレージシステムの論 理 DKC シリアル番号が表示されるようになります。

### **A.3.1** メインフレームホストを **Device Manager** に登録する

AddHost コマンドでメインフレームホストを Device Manager へ登録する手順を次に示します。

- 1. AddHost コマンドを実行し,メインフレームホストを Device Manager に登録します。 次のパラメーターを指定してください。
	- hostname:メインフレームホストの環境設定で指定したホスト名と同じ名前を指定します。
	- hosttype:2 を指定します。
- 2. AddHost コマンドの実行結果で,パラメーター name およびパラメーター hosttype に指定内 容が正しく出力されているかを確認します。

<span id="page-448-0"></span>AddHost コマンド実行時の注意事項

- メインフレームホストの環境設定で指定したホスト名と,Device Manager の環境設定で指 定したホスト名が一致しない場合, Mainframe Agent の登録情報を取得できません。
- メインフレームホストを Device Manager に登録する際,パラメーター wwnlist は指定し ないでください。指定するとエラーが発生します。
- AddHost コマンドの実行によって出力される objectID の値は,以降の手順や運用時に必 要になるため,記録しておいてください。
- パラメーター ipaddress を指定した場合,メインフレームホストの属性として登録され ますが、AddHost コマンドで登録した IP アドレスは、Mainframe Agent との通信には使 用されません。Mainframe Agent との通信に必要な情報は,「A.3.2 メインフレームホスト 上で稼働する Mainframe Agent を Device Manager に登録する」で設定します。

AddHost コマンド実行時に発生するエラーの対処

GetHost コマンドで,メインフレームホストが登録されているかを確認してください。メイン フレームホストが登録されていない場合,AddHost コマンドでメインフレームホストを登録し てください。登録内容が正しくない場合, ModifyHost コマンドで登録内容を修正してくださ い。メインフレームホストの登録内容の修正については「A.9 [メインフレームホスト情報の変](#page-453-0) [更](#page-453-0)」を参照してください。

#### コマンド書式:

HiCommandCLI AddHost "hostname=メインフレームホスト名" "hosttype=2"

#### コマンド実行例:

HiCommandCLI AddHost -o "D:\logs\AddHost.log" "hostname=toro2" "hosttype=2"

#### コマンド実行結果 出力例:

```
RESPONSE:
An instance of Host
  objectID=HOST.1
   name=toro2
  hostID=1
   capacityInKB=0
   hostType=2
   managedBy=2
   statusOfDBUpdating=-1
```
### **A.3.2** メインフレームホスト上で稼働する **Mainframe Agent** を **Device Manager** に登録する

AddURLLink コマンドで Mainframe Agent を Device Manager へ登録する手順を次に示します。

- 1. AddURLLink コマンドを実行し,メインフレームホストを Device Manager に登録します。 次のパラメーターを指定してください。
	- url:IP アドレスおよびポート番号を指定します。

メインフレームホストが IPv4 環境の場合:Mainframe Agent がインストールされたメイン フレームホストの IP アドレス,および Mainframe Agent が利用するポート番号を指定しま す。

メインフレームホストが IPv6 環境の場合:IBM HTTP Server の IP アドレス(角括弧[ ] で囲む)およびポート番号を指定します。

- name:Mainframe Agent を示す文字列を指定します。MainframeAgent と指定してくだ さい。大文字と小文字は区別されます。
- linkedid:AddHost コマンドでメインフレームホストを登録した際に出力される,メイン フレームホストのオブジェクト ID を指定します。
- 2. AddURLLink コマンドの実行結果で、パラメーター url, パラメーター name およびパラメー ター linkedid に指定内容が正しく出力されているかを確認します。

AddURLLink コマンド実行時の注意事項

パラメーター name を誤って指定すると, Mainframe Agent の情報として登録されないため, メインフレームボリュームの情報およびストレージシステムの論理 DKC シリアル番号は取得 できません。パラメーター name の指定を誤った場合,一度,DeleteURLLink コマンドで Mainframe Agent 情報を削除したあと、AddURLLink コマンドで再度登録してください。 Mainframe Agent 情報の削除については「[A.7 Mainframe Agent](#page-452-0) の登録情報の削除」を参照 してください。

AddURLLink コマンド実行時に発生するエラーの対処

GetURLLink コマンドで Mainframe Agent が登録されているかを確認してください。 Mainframe Agent が登録されていない場合,AddURLLink コマンドで Mainframe Agent を登 録してください。登録内容が正しくない場合,AddURLLink コマンドで登録内容を修正してく ださい。Mainframe Agent の登録内容の修正については「[A.6 Mainframe Agent](#page-451-0) の登録情報 [の変更」](#page-451-0)を参照してください。

#### コマンド書式(**IPv4** 環境の場合):

HiCommandCLI AddURLLink "url=http://メインフレームホストの *IP* アドレス :ポート番 号 " "name=MainframeAgent" "linkedid=メインフレームホストのオブジェクト *ID* "

#### コマンド書式(**IPv6** 環境の場合):

HiCommandCLI AddURLLink "url=http://*IBM HTTP ServerのIPアドレス*※:ポー*ト番* 号 " "name=MainframeAgent" "linkedid=メインフレームホストのオブジェクト *ID* "

#### 注※

IP アドレスを角括弧[ ]で囲みます。

#### コマンド実行例(**IPv4** 環境の場合):

HiCommandCLI AddURLLink -o "D:\logs\AddURLLink.log" "url=http:// 192.168.99.114:24042" "name=MainframeAgent" "linkedid=HOST.1"

#### コマンド実行結果 出力例:

```
RESPONSE:
An instance of URLLink
   objectID=URLLINK.HOST.1.1
   name=MainframeAgent
   url=http://192.168.99.114:24042
   linkedID=HOST.1
   createdByUser=-1
```
### **A.3.3** メインフレームホストが認識する情報を取得する

AddHostRefresh コマンドでメインフレームボリューム情報およびストレージシステムの論理 DKC シリアル番号を取得します。取得した情報は,コマンド実行結果には出力されません。GUI 上で確認してください。

次のパラメーターを指定してください。

<span id="page-450-0"></span>objectid:AddHost コマンドでメインフレームホストを登録した際に出力される,メインフレー ムホストのオブジェクト ID を指定します。

AddHostRefresh コマンド実行時に発生するエラーの対処

AddHostRefresh コマンドを実行した際にエラーが発生した場合,次の手順を実行してくだ さい。

- a. Mainframe Agent が正常に稼働しているかを確認してください。 稼働していない場合、Mainframe Agent の設定内容を確認し、再び起動してください。
- b. メインフレームホストおよび Mainframe Agent が正しく登録されているかを確認してく ださい。

正しく登録されている場合,AddHostRefresh コマンドで,再度情報を取得してくださ い。正しく登録されていない場合,「A.3.1 [メインフレームホストを](#page-447-0) Device Manager に登 [録する](#page-447-0)」または「A.3.2 [メインフレームホスト上で稼働する](#page-448-0) Mainframe Agent を Device Manager [に登録する」](#page-448-0)の手順に従って、正しく登録し直してください。

#### コマンド書式:

HiCommandCLI AddHostRefresh "objectid=メインフレームホストのオブジェクト *ID* "

#### コマンド実行例:

HiCommandCLI AddHostRefresh -o "D:\logs\AddHostRefresh.log" "objectid=HOST.1"

#### コマンド実行結果 出力例:

RESPONSE: An instance of Host objectID=HOST.1 name=toro2 hostID=1 capacityInKB=0 hostType=2 managedBy=2 sysplexID=RSDPLEX statusOfDBUpdating=-1

### **A.4** メインフレームホストが認識する情報の更新

GUI 上に表示されるメインフレームボリューム情報およびストレージシステムの論理 DKC シリア ル番号を更新するには,AddHostRefresh コマンドを実行します。AddHostRefresh コマンド以 外の方法で,情報を更新することはできません。

次のパラメーターを指定してください。

objectid:AddHost コマンドでメインフレームホストを登録した際に出力される,メインフレー ムホストのオブジェクト ID を指定します。

AddHostRefresh コマンド実行時に発生するエラーの対処

AddHostRefresh コマンドを実行した際にエラーが発生した場合,次の手順を実行してくだ さい。

a. Mainframe Agent が正常に稼働しているかを確認してください。 稼働していない場合, Mainframe Agent の設定内容を確認し,再び起動してください。

<span id="page-451-0"></span>b. メインフレームホストおよび Mainframe Agent が正しく登録されているかを確認してく ださい。

正しく登録されている場合, AddHostRefresh コマンドで, 再度情報を取得してくださ い。正しく登録されていない場合,「A.3.1 [メインフレームホストを](#page-447-0) Device Manager に登 [録する](#page-447-0)」または「A.3.2 [メインフレームホスト上で稼働する](#page-448-0) Mainframe Agent を Device Manager [に登録する」](#page-448-0)の手順に従って,正しく登録し直してください。

#### コマンド書式:

HiCommandCLI AddHostRefresh "objectid=メインフレームホストのオブジェクト *ID* "

#### コマンド実行例:

HiCommandCLI AddHostRefresh -o "D:\logs\AddHostRefresh.log" "objectid=HOST.1"

#### コマンド実行結果 出力例:

#### RESPONSE: An instance of Host objectID=HOST.1 name=toro2 hostID=1 capacityInKB=0 hostType=2 managedBy=2 sysplexID=RSDPLEX statusOfDBUpdating=-1

### **A.5 Mainframe Agent** の登録情報の取得

Device Manager サーバに登録済みの Mainframe Agent の登録情報を取得するには、GetURLLink コマンドを実行します。このコマンドを実行すると,実行結果の出力項目 url からメインフレーム ホストの IP アドレスおよびポート番号を取得できます。

#### コマンド実行例:

HiCommandCLI GetURLLink -o "D:\logs\GetURLLink.log" "objectid=URLLINK.HOST.1.1"

#### コマンド実行結果 出力例:

```
RESPONSE:
An instance of URLLink
   objectID=URLLINK.HOST.1.1
  name=MainframeAgent
   url=http://192.168.99.114:24042
   linkedID=HOST.1
   createdByUser=-1
```
### **A.6 Mainframe Agent** の登録情報の変更

Device Manager サーバに登録済みの Mainframe Agent の登録情報を変更するには、AddURLLink コマンドを実行します。パラメーター url に新しい IP アドレスまたはポート番号を URL 形式で 指定することで,メインフレームホストの IP アドレスまたはポート番号を変更できます。

<span id="page-452-0"></span>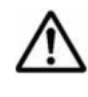

重要 name パラメーターには, MainframeAgent を指定します。パラメーター name を誤って指定すると, Mainframe Agent の情報として登録されないため,メインフレームボリュームの情報およびストレージシステ ムの論理 DKC シリアル番号は取得できません。誤って指定した場合, DeleteURLLink コマンドで Mainframe Agent の登録情報を削除してから、再度 AddURLLink コマンドで,登録済みの Mainframe Agent の登録情報を変更してください。

#### コマンド実行例:

HiCommandCLI AddURLLink -o "D:\logs\AddURLLink.log" "url=http:// 192.168.99.100:24042" "name=MainframeAgent" "linkedid=HOST.1"

#### コマンド実行結果 出力例:

```
RESPONSE:
An instance of URLLink
   objectID=URLLINK.HOST.1.1
   name=MainframeAgent
  url=http://192.168.99.100:24042
   linkedID=HOST.1
   createdByUser=-1
```
### **A.7 Mainframe Agent** の登録情報の削除

Device Manager サーバに登録済みの Mainframe Agent の登録情報を削除するには, DeleteURLLink コマンドを実行します。

name パラメーターの指定を誤った場合など,Mainframe Agent の登録情報だけを削除する場合に 使用します。

#### コマンド実行例:

HiCommandCLI DeleteURLLink -o "D:\logs\DeleteURLLink.log" "objectid=URLLINK.HOST.1.1"

#### コマンド実行結果 出力例:

```
RESPONSE:
(Command completed; empty list returned)
```
### **A.8** メインフレームホスト情報の取得

Device Manager サーバに登録済みのメインフレームホストの情報を取得するには、GetHost コマ ンドを実行します。このコマンドを実行すると,メインフレームホストのホスト名を取得できます。

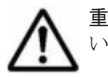

重要 メインフレームホストのオブジェクト ID が不明な場合,次の手順でオブジェクト ID を取得してくださ い。

- 1. オブジェクト ID を指定しないで,GetHost コマンドを実行します。Device Manager に登録済みのホスト を取得します。
- 2. 取得したホスト情報の中から、該当するメインフレームホスト名を検索します。
- 3. 手順 2 で検索したメインフレームホストの情報からオブジェクト ID を取得します。

#### コマンド実行例:

HiCommandCLI GetHost -o "D:\logs\GetHost.log" "objectid=HOST.1"

#### <span id="page-453-0"></span>コマンド実行結果 出力例:

```
RESPONSE:
An instance of Host
  objectID=HOST.1
   name=toro2
 hostID=1 capacityInKB=0
   hostType=2
   managedBy=2
   sysplexID=RSDPLEX
   statusOfDBUpdating=-1
```
## **A.9** メインフレームホスト情報の変更

Device Manager サーバに登録済みのメインフレームホストの情報を変更するには、ModifyHost コマンドを実行します。パラメーター hostname に新しいホスト名を指定することで,メインフ レームホスト名を変更できます。

# 重要

- ホスト名を変更する場合,Mainframe Agent の初期設定パラメーターで設定したメインフレームホスト名 と一致するホスト名を指定してください。一致しない場合,Mainframe Agent からの情報を取得できませ  $\lambda$
- ModifyHost コマンドではパラメーター hosttype の情報を変更することはできません。パラメーター hosttype の情報を変更したい場合は、DeleteHost コマンドで、対象のメインフレームホストを削除して から,メインフレームホストを登録し直してください。

#### コマンド実行例:

HiCommandCLI ModifyHost -o "D:\logs\ModifyHost.log" "objectid=HOST.1" "hostname=snow"

#### コマンド実行結果 出力例:

RESPONSE: An instance of Host objectID=HOST.1 name=snow hostID=1 capacityInKB=0 hostType=2 managedBy=2 sysplexID=RSDPLEX statusOfDBUpdating=-1

## **A.10** メインフレームホストの削除

Device Manager サーバに登録済みのメインフレームホストを削除するには、DeleteHost コマン ドを実行します。

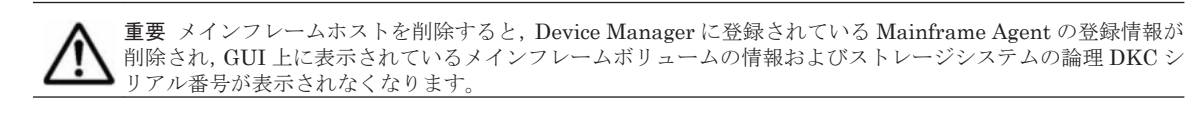

#### コマンド実行例:

HiCommandCLI DeleteHost -o "D:\logs\DeleteHost.log" "objectid=HOST.1"

#### コマンド実行結果 出力例:

RESPONSE: (Command completed; no data returned)

B

# **GetStorageArray** コマンドの実行結果の出 力形式

GetStorageArray コマンドの実行結果を CSV 形式または XML 形式で出力するための手順につ いて説明します。

- □ B.1 GetStorageArray [コマンドの実行結果を](#page-457-0) CSV 形式で出力する
- □ B.2 GetStorageArray [コマンドの実行結果を](#page-458-0) XML 形式で出力する
- **□ B.3 XML [形式での出力結果に使用する](#page-459-0) DTD (GetStorageArray)**

## <span id="page-457-0"></span>**B.1 GetStorageArray** コマンドの実行結果を **CSV** 形式で 出力する

GetStorageArray コマンドの実行結果を CSV 形式で出力するには、オプション-f (または-format)に csv を指定します。

#### GetStorageArray コマンドの実行結果を CSV 形式で出力するには:

1. オプション-f (または--format)に csv を指定して、GetStorageArray コマンドを実行し ます。csv は小文字で指定します。 実行結果は標準出力に出力されます。実行結果をファイルに出力したい場合は、オプション-o (または--output)を組み合わせて指定するか,ファイルへのリダイレクションを指定してく ださい。

GetStorageArray コマンドの実行結果が CSV 形式で出力されます。

#### 関連項目

- 3.1 [コマンド構文](#page-33-0)
- [4.1.29 GetStorageArray](#page-142-0)
- B.1.1 GetStorageArray コマンドの実行結果を CSV 形式で出力するときに指定できないパラ メーター
- B.1.2 CSV [形式での実行結果\(](#page-458-0)GetStorageArray)

### **B.1.1 GetStorageArray** コマンドの実行結果を **CSV** 形式で出力するときに 指定できないパラメーター

GetStorageArray コマンドの実行結果を CSV 形式で出力する場合,オプション-f (または-format)と同時に指定できないパラメーターがあります。

同時に指定できないパラメーターを次の表に示します。

#### 表 **B-1 CSV** 出力のときに **GetStorageArray** コマンドで指定できないパラメーター

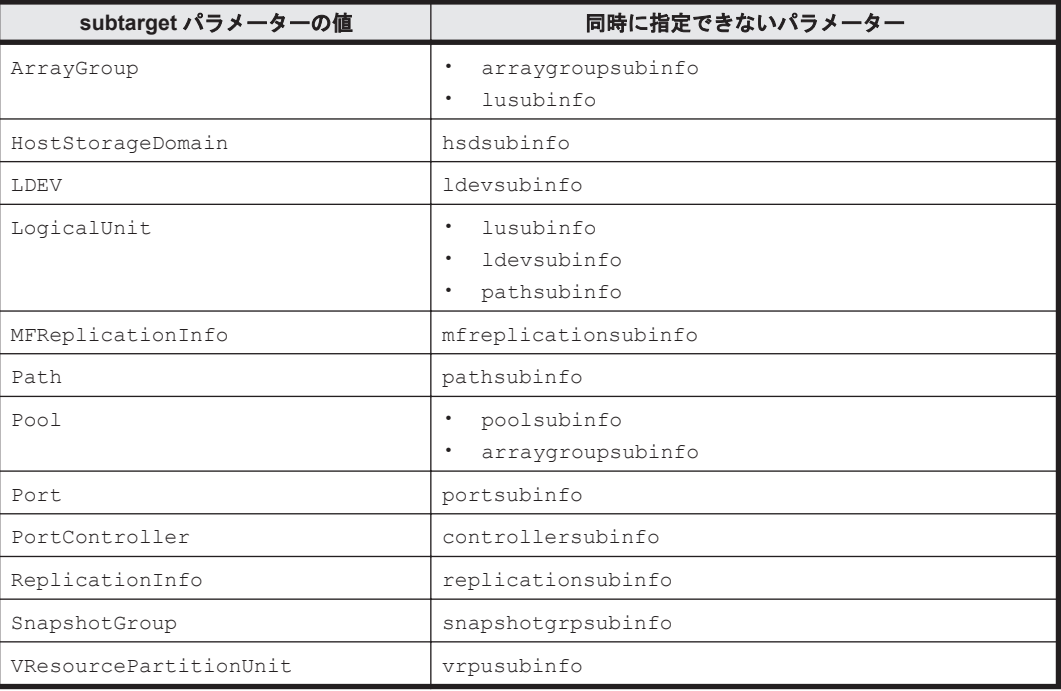

#### 関連項目

• 4.1.30 GetStorageArray [のパラメーターの使い方](#page-143-0)

### <span id="page-458-0"></span>**B.1.2 CSV** 形式での実行結果(**GetStorageArray**)

GetStorageArray コマンドの実行結果を CSV 形式で出力したときの出力例を示します。

```
"StorageArray.attr-name ","StorageArray.attr-name " ... [CRLF]
"attr-value ","attr-value " ... [CRLF]
: 1995 - 1995
: 100 million 100
"attr-value ","attr-value " ... [CRLF]
[EOF]
```
(凡例)

StorageArray.attr-name: 項目名 attr-value :値 [CRLF]:改行コードを表す制御記号 [EOF]:ファイルの終端コードを表す制御記号

実行結果のエンコーディングは,UTF-8 です。実行結果を表計算ソフトなどのアプリケーションで 使用する場合は,そのアプリケーションが対応できるエンコーディングに変換する必要があります。

1 行目

項目名および改行コードが出力されます。項目名は,値がない場合でも出力されます。

2 行目以降

値および改行コードが出力されます。最終行のあとには,ファイルの終端コードが出力されま す。

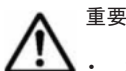

実行結果の項目は、Device Manager CLI コマンドで指定したパラメーターによって異なります。

Device Manager CLI のバージョンが異なる場合、コマンドに指定したパラメーターが同じときでも、実行 結果に出力される項目の順序および数の互換性はありません。

### **B.2 GetStorageArray** コマンドの実行結果を **XML** 形式で 出力する

GetStorageArray コマンドの実行結果を XML 形式で出力するには,オプション-f(または- format)に xml を指定します。

#### GetStorageArray コマンドの実行結果を XML 形式で出力するには:

1. オプション-f (または--format)に xml を指定して、GetStorageArray コマンドを実行し ます。xml は小文字で指定します。

実行結果は標準出力に出力されます。実行結果をファイルに出力したい場合は、オプション-o (または--output)を組み合わせて指定するか,ファイルへのリダイレクションを指定してく ださい。

GetStorageArray コマンドの実行結果が XML 形式で出力されます。

#### 関連項目

• [4.1.29 GetStorageArray](#page-142-0)

- 8.8 DTD ファイルを指定するプロパティ (dtd)
- B.2.1 XML 形式での実行結果(GetStorageArray)

### <span id="page-459-0"></span>**B.2.1 XML** 形式での実行結果(**GetStorageArray**)

GetStorageArray コマンドの実行結果を XML 形式で出力したときの出力例を示します。

```
<?xml version="1.0" encoding="UTF-8"?>[CRLF]
<!DOCTYPE DvMCLIResult SYSTEM "CLI-DTD-URL.dtd ">[CRLF]
<DvMCLIResult version="version "><CommandResult command="GetStorageArray">
<StorageArray attr-name ="attr-value " attr-name ="attr-value " ... >
</StorageArray> ... </CommandResult></DvMCLIResult>
```
(凡例)

attr-name: 項目名 attr-value :値 [CRLF]:改行コードを表す制御記号

XML 形式で実行結果を出力する場合,XML 宣言,DOCTYPE 宣言および XML 要素が出力されま す。

1 行目

XML 宣言および改行コードが出力されます。

Device Manager CLI では,W3C が勧告した XML1.0 の仕様に従って,UTF-8 のエンコーディ ングで実行結果が出力されます。

2 行目

DOCTYPE 宣言および改行コードが出力されます。

DOCTYPE 宣言では、プロパティファイルで指定した DTD (Document Type Definition)の URI (Uniform Resource Identifier) が出力されます。

実行結果に DOCTYPE 宣言およびその直後の改行コードを出力する場合は、プロパティファ イルで DTD を指定する必要があります。

#### 3 行目

XML 要素が出力されます。

DvMCLIResult は,XML 形式出力のルート要素です。Device Manager CLI の実行結果を表 します。DvMCLIResult の属性 version に Device Manager CLI のバージョンが出力され ます。

CommandResult は,Device Manager CLI コマンドの実行結果を表します。

#### 関連項目

- 8.8 DTD ファイルを指定するプロパティ (dtd)
- B.3 XML 形式での出力結果に使用する DTD(GetStorageArray)

### **B.3 XML** 形式での出力結果に使用する **DTD** (**GetStorageArray**)

XML 形式で出力した GetStorageArray コマンドの実行結果で使用する DTD について説明しま す。あらかじめ作成した DTD ファイルをプロパティファイルで指定しておくと,コマンド実行結 果の DOCTYPE 宣言に DTD ファイルのパスが出力されます。コマンドラインからは、DTD ファ イルを指定できません。

XML 形式での出力結果に使用する DTD は次のとおりです。

<!ELEMENT DvMCLIResult (CommandResult)> <!ELEMENT CommandResult (StorageArray)\*> <!ELEMENT StorageArray (ArrayGroup | CommParameters | Component | HostStorageDomain | LDEV | LogicalDKC | LogicalUnit | Path | PDEV | Pool | Port | PortController | ReplicationInfo | MFReplicationInfo | SnapshotGroup | ExternalStorage | TieringPolicy | VResourcePartitionUnit)\*> <!ELEMENT ArrayGroup (FreeSpace | LogicalUnit | PDEV | RelatedDistributedArrayGroup | ExternalPathInfo)\*> <!ELEMENT HostStorageDomain (FreeLUN | Path | WWN | ISCSIName | VHostStorageDomain)\*> <!ELEMENT LDEV (VolumeConnection | ObjectLabel | VLDEV)\*> <!ELEMENT LogicalUnit (LDEV | Path | VolumeConnection)\*> <!ELEMENT MFReplicationInfo (LDEV)\*> <!ELEMENT Path (HostInfo | WWN | ISCSIName)\*> <!ELEMENT Pool (LDEV | LogicalUnit | PairedPool | ReplicationInfo | ArrayGroup | PoolTier)\*> <!ELEMENT Port (HostStorageDomain | WWN | ISCSIName | VPort)\*> <!ELEMENT PortController (IPAddress | PairedPortController)\*> <!ELEMENT SnapshotGroup (ReplicationInfo)\*> <!ELEMENT ReplicationInfo (LogicalUnit)\*> <!ELEMENT VResourcePartitionUnit (VPort | VHostStorageDomain | VLDEV)\*> <!ELEMENT CommParameters EMPTY> <!ELEMENT Component EMPTY> <!ELEMENT FreeLUN EMPTY> <!ELEMENT FreeSpace EMPTY> <!ELEMENT HostInfo EMPTY> <!ELEMENT IPAddress EMPTY> <!ELEMENT ISCSIName EMPTY> <!ELEMENT LogicalDKC EMPTY> <!ELEMENT PairedPool EMPTY> <!ELEMENT PairedPortController EMPTY> <!ELEMENT PDEV EMPTY> <!ELEMENT VolumeConnection EMPTY> <!ELEMENT WWN EMPTY> <!ELEMENT ObjectLabel EMPTY> <!ELEMENT RelatedDistributedArrayGroup EMPTY> <!ELEMENT ExternalPathInfo EMPTY> <!ELEMENT ExternalStorage EMPTY> <!ELEMENT TieringPolicy EMPTY> <!ELEMENT VHostStorageDomain EMPTY> <!ELEMENT VLDEV EMPTY> <!ELEMENT VPort EMPTY> <!ATTLIST DvMCLIResult version CDATA #IMPLIED> <!ATTLIST CommandResult command CDATA #IMPLIED> <!ATTLIST StorageArray objectID CDATA #IMPLIED> <!ATTLIST StorageArray name CDATA #IMPLIED> <!ATTLIST StorageArray description CDATA #IMPLIED> <!ATTLIST StorageArray serialNumber CDATA #IMPLIED> <!ATTLIST StorageArray arrayFamily CDATA #IMPLIED> <!ATTLIST StorageArray arrayType CDATA #IMPLIED> <!ATTLIST StorageArray microcodeVersion CDATA #IMPLIED> <!ATTLIST StorageArray agentVersion CDATA #IMPLIED> <!ATTLIST StorageArray productName CDATA #IMPLIED> <!ATTLIST StorageArray controllerVersion CDATA #IMPLIED> <!ATTLIST StorageArray numberOfControllers CDATA #IMPLIED> <!ATTLIST StorageArray capacityInGB CDATA #IMPLIED> <!ATTLIST StorageArray cacheInMB CDATA #IMPLIED> <!ATTLIST StorageArray sharedMemoryInMB CDATA #IMPLIED> <!ATTLIST StorageArray numberOfSpareDrives CDATA #IMPLIED> <!ATTLIST StorageArray freeCapacityInGB CDATA #IMPLIED> <!ATTLIST StorageArray allocatedCapacityInGB CDATA #IMPLIED> <!ATTLIST StorageArray hihsmCapacityInGB CDATA #IMPLIED> <!ATTLIST StorageArray onDemandCapacityInGB CDATA #IMPLIED> <!ATTLIST StorageArray totalFreeSpaceInGB CDATA #IMPLIED> <!ATTLIST StorageArray largestFreeSpaceInGB CDATA #IMPLIED> <!ATTLIST StorageArray capacityInKB CDATA #IMPLIED>

<!ATTLIST StorageArray freeCapacityInKB CDATA #IMPLIED> <!ATTLIST StorageArray allocatedCapacityInKB CDATA #IMPLIED> <!ATTLIST StorageArray hihsmCapacityInKB CDATA #IMPLIED> <!ATTLIST StorageArray onDemandCapacityInKB CDATA #IMPLIED> <!ATTLIST StorageArray totalFreeSpaceInKB CDATA #IMPLIED> <!ATTLIST StorageArray largestFreeSpaceInKB CDATA #IMPLIED> <!ATTLIST StorageArray multipathSupport CDATA #IMPLIED> <!ATTLIST StorageArray securityStatus CDATA #IMPLIED> <!ATTLIST StorageArray sequenceNumber CDATA #IMPLIED> <!ATTLIST StorageArray displayArrayFamily CDATA #IMPLIED> <!ATTLIST StorageArray displayArrayType CDATA #IMPLIED> <!ATTLIST StorageArray numberOfLUs CDATA #IMPLIED> <!ATTLIST StorageArray numberOfAllocatedLUs CDATA #IMPLIED> <!ATTLIST StorageArray numberOfUnallocatedLUs CDATA #IMPLIED> <!ATTLIST StorageArray slprStatus CDATA #IMPLIED> <!ATTLIST StorageArray openTotalCapacity CDATA #IMPLIED> <!ATTLIST StorageArray openAllocatedCapacity CDATA #IMPLIED> <!ATTLIST StorageArray openFreeCapacity CDATA #IMPLIED> <!ATTLIST StorageArray openHiHsmCapacity CDATA #IMPLIED> <!ATTLIST StorageArray openOnDemandCapacity CDATA #IMPLIED> <!ATTLIST StorageArray imTotalCapacity CDATA #IMPLIED> <!ATTLIST StorageArray imAllocatedCapacity CDATA #IMPLIED> <!ATTLIST StorageArray imFreeCapacity CDATA #IMPLIED> <!ATTLIST StorageArray imHiHsmCapacity CDATA #IMPLIED> <!ATTLIST StorageArray imOnDemandCapacity CDATA #IMPLIED> <!ATTLIST StorageArray mfTotalCapacity CDATA #IMPLIED> <!ATTLIST StorageArray mfHiHsmCapacity CDATA #IMPLIED> <!ATTLIST StorageArray mfOnDemandCapacity CDATA #IMPLIED> <!ATTLIST StorageArray mfAllocatedCapacity CDATA #IMPLIED> <!ATTLIST StorageArray mfUnallocatedCapacity CDATA #IMPLIED> <!ATTLIST StorageArray numberOfOpenAllocatedLUs CDATA #IMPLIED> <!ATTLIST StorageArray numberOfOpenUnallocatedLUs CDATA #IMPLIED> <!ATTLIST StorageArray numberOfImAllocatedLUs CDATA #IMPLIED> <!ATTLIST StorageArray numberOfImUnallocatedLUs CDATA #IMPLIED> <!ATTLIST StorageArray numberOfMfLDEVs CDATA #IMPLIED> <!ATTLIST StorageArray numberOfAllocatedMfLDEVs CDATA #IMPLIED> <!ATTLIST StorageArray numberOfUnallocatedMfLDEVs CDATA #IMPLIED> <!ATTLIST StorageArray productCode CDATA #IMPLIED> <!ATTLIST StorageArray lastRefreshed CDATA #IMPLIED> <!ATTLIST StorageArray autoFormatLU CDATA #IMPLIED> <!ATTLIST StorageArray statusOfDBInconsistency CDATA #IMPLIED> <!ATTLIST StorageArray configUpdateStatus CDATA #IMPLIED> <!ATTLIST StorageArray openAllocatedActualCapacity CDATA #IMPLIED> <!ATTLIST StorageArray openUnallocatedCapacity CDATA #IMPLIED> <!ATTLIST StorageArray openUnallocatedActualCapacity CDATA #IMPLIED> <!ATTLIST StorageArray openReservedCapacity CDATA #IMPLIED> <!ATTLIST StorageArray openReservedActualCapacity CDATA #IMPLIED> <!ATTLIST StorageArray numberOfReservedLUs CDATA #IMPLIED> <!ATTLIST StorageArray numberOfOpenReservedLUs CDATA #IMPLIED> <!ATTLIST StorageArray numberOfImReservedLUs CDATA #IMPLIED> <!ATTLIST StorageArray distributedMode CDATA #IMPLIED> <!ATTLIST StorageArray clprNumber CDATA #IMPLIED> <!ATTLIST ArrayGroup objectID CDATA #IMPLIED> <!ATTLIST ArrayGroup name CDATA #IMPLIED> <!ATTLIST ArrayGroup chassis CDATA #IMPLIED> <!ATTLIST ArrayGroup number CDATA #IMPLIED> <!ATTLIST ArrayGroup displayName CDATA #IMPLIED> <!ATTLIST ArrayGroup raidType CDATA #IMPLIED> <!ATTLIST ArrayGroup emulation CDATA #IMPLIED> <!ATTLIST ArrayGroup diskType CDATA #IMPLIED> <!ATTLIST ArrayGroup diskSize CDATA #IMPLIED> <!ATTLIST ArrayGroup diskSizeInKB CDATA #IMPLIED> <!ATTLIST ArrayGroup formFactor CDATA #IMPLIED> <!ATTLIST ArrayGroup controllerID CDATA #IMPLIED> <!ATTLIST ArrayGroup totalCapacity CDATA #IMPLIED> <!ATTLIST ArrayGroup allocatedCapacity CDATA #IMPLIED> <!ATTLIST ArrayGroup freeCapacity CDATA #IMPLIED> <!ATTLIST ArrayGroup hiHsmCapacity CDATA #IMPLIED> <!ATTLIST ArrayGroup onDemandCapacity CDATA #IMPLIED> <!ATTLIST ArrayGroup totalFreeSpace CDATA #IMPLIED> <!ATTLIST ArrayGroup largestFreeSpace CDATA #IMPLIED>

<!ATTLIST ArrayGroup substance CDATA #IMPLIED> <!ATTLIST ArrayGroup slprNumber CDATA #IMPLIED> <!ATTLIST ArrayGroup clprNumber CDATA #IMPLIED> <!ATTLIST ArrayGroup cuInfo CDATA #IMPLIED> <!ATTLIST ArrayGroup openTotalCapacity CDATA #IMPLIED> <!ATTLIST ArrayGroup openAllocatedCapacity CDATA #IMPLIED> <!ATTLIST ArrayGroup openFreeCapacity CDATA #IMPLIED> <!ATTLIST ArrayGroup openHiHsmCapacity CDATA #IMPLIED> <!ATTLIST ArrayGroup openOnDemandCapacity CDATA #IMPLIED> <!ATTLIST ArrayGroup imTotalCapacity CDATA #IMPLIED> <!ATTLIST ArrayGroup imAllocatedCapacity CDATA #IMPLIED> <!ATTLIST ArrayGroup imFreeCapacity CDATA #IMPLIED> <!ATTLIST ArrayGroup imHiHsmCapacity CDATA #IMPLIED> <!ATTLIST ArrayGroup imOnDemandCapacity CDATA #IMPLIED> <!ATTLIST ArrayGroup mfTotalCapacity CDATA #IMPLIED> <!ATTLIST ArrayGroup mfHiHsmCapacity CDATA #IMPLIED> <!ATTLIST ArrayGroup mfOnDemandCapacity CDATA #IMPLIED> <!ATTLIST ArrayGroup mfAllocatedCapacity CDATA #IMPLIED> <!ATTLIST ArrayGroup mfUnallocatedCapacity CDATA #IMPLIED> <!ATTLIST ArrayGroup openAllocatedActualCapacity CDATA #IMPLIED> <!ATTLIST ArrayGroup openUnallocatedCapacity CDATA #IMPLIED> <!ATTLIST ArrayGroup openUnallocatedActualCapacity CDATA #IMPLIED> <!ATTLIST ArrayGroup openReservedCapacity CDATA #IMPLIED> <!ATTLIST ArrayGroup openReservedActualCapacity CDATA #IMPLIED> <!ATTLIST ArrayGroup type CDATA #IMPLIED> <!ATTLIST ArrayGroup volumeType CDATA #IMPLIED> <!ATTLIST ArrayGroup encrypted CDATA #IMPLIED> <!ATTLIST ArrayGroup protectionLevel CDATA #IMPLIED> <!ATTLIST ArrayGroup dpPoolID CDATA #IMPLIED> <!ATTLIST CommParameters userID CDATA #IMPLIED> <!ATTLIST CommParameters ipAddress CDATA #IMPLIED> <!ATTLIST CommParameters ipAddress2 CDATA #IMPLIED> <!ATTLIST CommParameters protocol CDATA #IMPLIED> <!ATTLIST CommParameters portNumber CDATA #IMPLIED> <!ATTLIST CommParameters hostName CDATA #IMPLIED> <!ATTLIST CommParameters hostName2 CDATA #IMPLIED> <!ATTLIST Component name CDATA #IMPLIED> <!ATTLIST Component value CDATA #IMPLIED> <!ATTLIST Component description CDATA #IMPLIED> <!ATTLIST FreeLUN lun CDATA #IMPLIED> <!ATTLIST FreeSpace objectID CDATA #IMPLIED> <!ATTLIST FreeSpace sizeInKB CDATA #IMPLIED> <!ATTLIST FreeSpace cylinders CDATA #IMPLIED> <!ATTLIST FreeSpace fsControlIndex CDATA #IMPLIED> <!ATTLIST HostInfo objectID CDATA #IMPLIED> <!ATTLIST HostInfo arrayType CDATA #IMPLIED> <!ATTLIST HostInfo serialNumber CDATA #IMPLIED> <!ATTLIST HostInfo name CDATA #IMPLIED> <!ATTLIST HostInfo ipAddress CDATA #IMPLIED> <!ATTLIST HostInfo ipv6Address CDATA #IMPLIED> <!ATTLIST HostInfo mountPoint CDATA #IMPLIED> <!ATTLIST HostInfo portID CDATA #IMPLIED> <!ATTLIST HostInfo portName CDATA #IMPLIED> <!ATTLIST HostInfo domainID CDATA #IMPLIED> <!ATTLIST HostInfo scsiID CDATA #IMPLIED> <!ATTLIST HostInfo lun CDATA #IMPLIED> <!ATTLIST HostInfo devNum CDATA #IMPLIED> <!ATTLIST HostInfo displayDevNum CDATA #IMPLIED> <!ATTLIST HostInfo osScsiBus CDATA #IMPLIED> <!ATTLIST HostInfo osScsiID CDATA #IMPLIED> <!ATTLIST HostInfo osLun CDATA #IMPLIED> <!ATTLIST HostInfo portWWN CDATA #IMPLIED> <!ATTLIST HostInfo fileSystemType CDATA #IMPLIED> <!ATTLIST HostInfo fileSystemName CDATA #IMPLIED> <!ATTLIST HostInfo sizeInMB CDATA #IMPLIED> <!ATTLIST HostInfo percentUsed CDATA #IMPLIED> <!ATTLIST HostInfo lastUpdated CDATA #IMPLIED>

<!ATTLIST HostStorageDomain objectID CDATA #IMPLIED> <!ATTLIST HostStorageDomain name CDATA #IMPLIED> <!ATTLIST HostStorageDomain portID CDATA #IMPLIED> <!ATTLIST HostStorageDomain portName CDATA #IMPLIED> <!ATTLIST HostStorageDomain domainID CDATA #IMPLIED> <!ATTLIST HostStorageDomain hostMode CDATA #IMPLIED> <!ATTLIST HostStorageDomain hostMode2 CDATA #IMPLIED> <!ATTLIST HostStorageDomain hostModeOption CDATA #IMPLIED> <!ATTLIST HostStorageDomain displayName CDATA #IMPLIED> <!ATTLIST HostStorageDomain nickname CDATA #IMPLIED> <!ATTLIST HostStorageDomain domainType CDATA #IMPLIED> <!ATTLIST HostStorageDomain iSCSIName CDATA #IMPLIED> <!ATTLIST HostStorageDomain platform CDATA #IMPLIED> <!ATTLIST HostStorageDomain middleware CDATA #IMPLIED> <!ATTLIST HostStorageDomain alternatePath CDATA #IMPLIED> <!ATTLIST HostStorageDomain failover CDATA #IMPLIED> <!ATTLIST HostStorageDomain additionalParameter CDATA #IMPLIED> <!ATTLIST IPAddress ipAddress CDATA #IMPLIED> <!ATTLIST ISCSIName iSCSIName CDATA #IMPLIED> <!ATTLIST ISCSIName nickname CDATA #IMPLIED> <!ATTLIST LDEV objectID CDATA #IMPLIED> <!ATTLIST LDEV name CDATA #IMPLIED> <!ATTLIST LDEV devNum CDATA #IMPLIED> <!ATTLIST LDEV displayName CDATA #IMPLIED> <!ATTLIST LDEV emulation CDATA #IMPLIED> <!ATTLIST LDEV cylinders CDATA #IMPLIED> <!ATTLIST LDEV isComposite CDATA #IMPLIED> <!ATTLIST LDEV sizeInKB CDATA #IMPLIED> <!ATTLIST LDEV lba CDATA #IMPLIED> <!ATTLIST LDEV raidType CDATA #IMPLIED> <!ATTLIST LDEV substance CDATA #IMPLIED> <!ATTLIST LDEV volumeType CDATA #IMPLIED> <!ATTLIST LDEV slotSizeInKB CDATA #IMPLIED> <!ATTLIST LDEV chassis CDATA #IMPLIED> <!ATTLIST LDEV arrayGroup CDATA #IMPLIED> <!ATTLIST LDEV arrayGroupName CDATA #IMPLIED> <!ATTLIST LDEV path CDATA #IMPLIED> <!ATTLIST LDEV onDemandDevice CDATA #IMPLIED> <!ATTLIST LDEV devType CDATA #IMPLIED> <!ATTLIST LDEV isStandardLDEV CDATA #IMPLIED> <!ATTLIST LDEV guardMode CDATA #IMPLIED> <!ATTLIST LDEV diskType CDATA #IMPLIED> <!ATTLIST LDEV slprNumber CDATA #IMPLIED> <!ATTLIST LDEV clprNumber CDATA #IMPLIED> <!ATTLIST LDEV cacheResidencyMode CDATA #IMPLIED> <!ATTLIST LDEV stripeSizeInKB CDATA #IMPLIED> <!ATTLIST LDEV volumeKind CDATA #IMPLIED> <!ATTLIST LDEV status CDATA #IMPLIED> <!ATTLIST LDEV dpType CDATA #IMPLIED> <!ATTLIST LDEV consumedSizeInKB CDATA #IMPLIED> <!ATTLIST LDEV mfTrueCopyVolumeType CDATA #IMPLIED> <!ATTLIST LDEV mfShadowImageVolumeType CDATA #IMPLIED> <!ATTLIST LDEV mfUniversalReplicatorVolumeType CDATA #IMPLIED> <!ATTLIST LDEV mfUniversalReplicatorPoolID CDATA #IMPLIED> <!ATTLIST LDEV dpPoolID CDATA #IMPLIED> <!ATTLIST LDEV threshold CDATA #IMPLIED> <!ATTLIST LDEV systemDisk CDATA #IMPLIED> <!ATTLIST LDEV encrypted CDATA #IMPLIED> <!ATTLIST LDEV dpTier0ConsumedCapacityInKB CDATA #IMPLIED> <!ATTLIST LDEV dpTier1ConsumedCapacityInKB CDATA #IMPLIED> <!ATTLIST LDEV dpTier2ConsumedCapacityInKB CDATA #IMPLIED> <!ATTLIST LDEV tieringPolicy CDATA #IMPLIED> <!ATTLIST LDEV tierRelocation CDATA #IMPLIED> <!ATTLIST LDEV externalTierRank CDATA #IMPLIED> <!ATTLIST LDEV resourcePartitionUnitID CDATA #IMPLIED> <!ATTLIST LogicalDKC mfLogicalSerialNumber CDATA #IMPLIED>

<!ATTLIST HostInfo portISCSIName CDATA #IMPLIED>

<!ATTLIST LogicalDKC logicalDKCNumber CDATA #IMPLIED>

<!ATTLIST LogicalUnit objectID CDATA #IMPLIED> <!ATTLIST LogicalUnit name CDATA #IMPLIED> <!ATTLIST LogicalUnit devNum CDATA #IMPLIED> <!ATTLIST LogicalUnit displayName CDATA #IMPLIED> <!ATTLIST LogicalUnit emulation CDATA #IMPLIED> <!ATTLIST LogicalUnit devCount CDATA #IMPLIED> <!ATTLIST LogicalUnit devType CDATA #IMPLIED> <!ATTLIST LogicalUnit capacityInKB CDATA #IMPLIED> <!ATTLIST LogicalUnit numberOfLBAs CDATA #IMPLIED> <!ATTLIST LogicalUnit path CDATA #IMPLIED> <!ATTLIST LogicalUnit commandDevice CDATA #IMPLIED> <!ATTLIST LogicalUnit commandDeviceSecurity CDATA #IMPLIED> <!ATTLIST LogicalUnit commandDeviceAuth CDATA #IMPLIED> <!ATTLIST LogicalUnit commandDeviceEx CDATA #IMPLIED> <!ATTLIST LogicalUnit chassis CDATA #IMPLIED> <!ATTLIST LogicalUnit arrayGroup CDATA #IMPLIED> <!ATTLIST LogicalUnit arrayGroupName CDATA #IMPLIED> <!ATTLIST LogicalUnit raidType CDATA #IMPLIED> <!ATTLIST LogicalUnit currentPortController CDATA #IMPLIED> <!ATTLIST LogicalUnit defaultPortController CDATA #IMPLIED> <!ATTLIST LogicalUnit isComposite CDATA #IMPLIED> <!ATTLIST LogicalUnit trueCopyVolumeType CDATA #IMPLIED> <!ATTLIST LogicalUnit shadowImageVolumeType CDATA #IMPLIED> <!ATTLIST LogicalUnit quickShadowVolumeType CDATA #IMPLIED> <!ATTLIST LogicalUnit universalReplicatorVolumeType CDATA #IMPLIED> <!ATTLIST LogicalUnit sysVolFlag CDATA #IMPLIED> <!ATTLIST LogicalUnit externalVolume CDATA #IMPLIED> <!ATTLIST LogicalUnit differentialManagement CDATA #IMPLIED> <!ATTLIST LogicalUnit quickShadowPoolID CDATA #IMPLIED> <!ATTLIST LogicalUnit universalReplicatorPoolID CDATA #IMPLIED> <!ATTLIST LogicalUnit dpType CDATA #IMPLIED> <!ATTLIST LogicalUnit consumedCapacityInKB CDATA #IMPLIED> <!ATTLIST LogicalUnit dpPoolID CDATA #IMPLIED> <!ATTLIST LogicalUnit threshold CDATA #IMPLIED> <!ATTLIST LogicalUnit tcaPoolID CDATA #IMPLIED> <!ATTLIST LogicalUnit dpPoolVolControlFlag CDATA #IMPLIED> <!ATTLIST LogicalUnit managementAreaPoolID CDATA #IMPLIED> <!ATTLIST LogicalUnit externalTierRank CDATA #IMPLIED> <!ATTLIST PairedPool muNumber CDATA #IMPLIED> <!ATTLIST PairedPool pairedArrayType CDATA #IMPLIED> <!ATTLIST PairedPool pairedSerialNumber CDATA #IMPLIED> <!ATTLIST PairedPool pairedPoolID CDATA #IMPLIED> <!ATTLIST PairedPortController pairedObjectID CDATA #IMPLIED> <!ATTLIST PairedPortController name CDATA #IMPLIED> <!ATTLIST Path objectID CDATA #IMPLIED> <!ATTLIST Path name CDATA #IMPLIED> <!ATTLIST Path devNum CDATA #IMPLIED> <!ATTLIST Path displayDevNum CDATA #IMPLIED> <!ATTLIST Path portID CDATA #IMPLIED> <!ATTLIST Path portName CDATA #IMPLIED> <!ATTLIST Path domainID CDATA #IMPLIED> <!ATTLIST Path scsiID CDATA #IMPLIED> <!ATTLIST Path LUN CDATA #IMPLIED> <!ATTLIST Path wwnSecurityValidity CDATA #IMPLIED> <!ATTLIST PDEV objectID CDATA #IMPLIED> <!ATTLIST PDEV name CDATA #IMPLIED> <!ATTLIST PDEV chassis CDATA #IMPLIED> <!ATTLIST PDEV arrayGroup CDATA #IMPLIED> <!ATTLIST PDEV arrayGroupName CDATA #IMPLIED> <!ATTLIST PDEV capacityInKB CDATA #IMPLIED> <!ATTLIST PDEV row CDATA #IMPLIED> <!ATTLIST PDEV column CDATA #IMPLIED> <!ATTLIST PDEV denseNumber CDATA #IMPLIED> <!ATTLIST PDEV densePosition CDATA #IMPLIED> <!ATTLIST PDEV depth CDATA #IMPLIED> <!ATTLIST PDEV role CDATA #IMPLIED>

<!ATTLIST PDEV vendor CDATA #IMPLIED> <!ATTLIST PDEV model CDATA #IMPLIED> <!ATTLIST PDEV firmwareVersion CDATA #IMPLIED> <!ATTLIST PDEV serialNumber CDATA #IMPLIED> <!ATTLIST PDEV dkuType CDATA #IMPLIED> <!ATTLIST PDEV rpm CDATA #IMPLIED> <!ATTLIST PDEV diskType CDATA #IMPLIED> <!ATTLIST PDEV formFactor CDATA #IMPLIED> <!ATTLIST PDEV pdevid CDATA #IMPLIED> <!ATTLIST PDEV diskModelSize CDATA #IMPLIED> <!ATTLIST PDEV encrypted CDATA #IMPLIED> <!ATTLIST PDEV fdChipType CDATA #IMPLIED> <!ATTLIST Pool objectID CDATA #IMPLIED> <!ATTLIST Pool name CDATA #IMPLIED> <!ATTLIST Pool poolFunction CDATA #IMPLIED> <!ATTLIST Pool poolID CDATA #IMPLIED> <!ATTLIST Pool encrypted CDATA #IMPLIED> <!ATTLIST Pool controllerID CDATA #IMPLIED> <!ATTLIST Pool poolType CDATA #IMPLIED> <!ATTLIST Pool status CDATA #IMPLIED> <!ATTLIST Pool threshold CDATA #IMPLIED> <!ATTLIST Pool threshold2 CDATA #IMPLIED> <!ATTLIST Pool threshold2Mode CDATA #IMPLIED> <!ATTLIST Pool capacityInKB CDATA #IMPLIED> <!ATTLIST Pool freeCapacityInKB CDATA #IMPLIED> <!ATTLIST Pool usageRate CDATA #IMPLIED> <!ATTLIST Pool numberOfPoolVols CDATA #IMPLIED> <!ATTLIST Pool numberOfVVols CDATA #IMPLIED> <!ATTLIST Pool capacityOfVVolsInKB CDATA #IMPLIED> <!ATTLIST Pool clprNumber CDATA #IMPLIED> <!ATTLIST Pool raidLevel CDATA #IMPLIED> <!ATTLIST Pool combination CDATA #IMPLIED> <!ATTLIST Pool volAlertNotice CDATA #IMPLIED> <!ATTLIST Pool overProvisioningPercent CDATA #IMPLIED> <!ATTLIST Pool overProvisioningWarning CDATA #IMPLIED> <!ATTLIST Pool overProvisioningLimit CDATA #IMPLIED> <!ATTLIST Pool overProvisioningLimitEnforcement CDATA #IMPLIED> <!ATTLIST Pool rpm CDATA #IMPLIED> <!ATTLIST Pool diskType CDATA #IMPLIED> <!ATTLIST Pool tierControl CDATA #IMPLIED> <!ATTLIST Pool autoMigration CDATA #IMPLIED> <!ATTLIST Pool migrationInterval CDATA #IMPLIED> <!ATTLIST Pool monitorStartTime CDATA #IMPLIED> <!ATTLIST Pool monitorEndTime CDATA #IMPLIED> <!ATTLIST Pool monitoringMode CDATA #IMPLIED> <!ATTLIST Pool externalMixCompatible CDATA #IMPLIED> <!ATTLIST Pool monitoringState CDATA #IMPLIED> <!ATTLIST Pool lastMonitorStartDate CDATA #IMPLIED> <!ATTLIST Pool lastMonitorEndDate CDATA #IMPLIED> <!ATTLIST Pool relocationState CDATA #IMPLIED> <!ATTLIST Pool relocationProgress CDATA #IMPLIED> <!ATTLIST Pool numberOfTiers CDATA #IMPLIED> <!ATTLIST Pool thresholdRepDepAlert CDATA #IMPLIED> <!ATTLIST Pool thresholdRepDataReleased CDATA #IMPLIED> <!ATTLIST Pool userUsedCapacityInKB CDATA #IMPLIED> <!ATTLIST Pool repDataCapacityInKB CDATA #IMPLIED> <!ATTLIST Pool repManageCapacityInKB CDATA #IMPLIED> <!ATTLIST Pool numberOfDpVols CDATA #IMPLIED> <!ATTLIST Pool capacityOfDpVolsInKB CDATA #IMPLIED> <!ATTLIST PoolTier objectID CDATA #IMPLIED> <!ATTLIST PoolTier name CDATA #IMPLIED> <!ATTLIST PoolTier tierID CDATA #IMPLIED> <!ATTLIST PoolTier capacityInKB CDATA #IMPLIED> <!ATTLIST PoolTier freeCapacityInKB CDATA #IMPLIED> <!ATTLIST PoolTier usageRate CDATA #IMPLIED> <!ATTLIST PoolTier raidLevel CDATA #IMPLIED> <!ATTLIST PoolTier combination CDATA #IMPLIED> <!ATTLIST PoolTier rpm CDATA #IMPLIED> <!ATTLIST PoolTier diskType CDATA #IMPLIED> <!ATTLIST PoolTier substance CDATA #IMPLIED>

<!ATTLIST PoolTier bufSpaceForNewPageAssignment CDATA #IMPLIED> <!ATTLIST PoolTier bufSpaceForTierRelocation CDATA #IMPLIED> <!ATTLIST Port objectID CDATA #IMPLIED> <!ATTLIST Port name CDATA #IMPLIED> <!ATTLIST Port portID CDATA #IMPLIED> <!ATTLIST Port portType CDATA #IMPLIED> <!ATTLIST Port fibreAddress CDATA #IMPLIED> <!ATTLIST Port topology CDATA #IMPLIED> <!ATTLIST Port displayName CDATA #IMPLIED> <!ATTLIST Port lunSecurityEnabled CDATA #IMPLIED> <!ATTLIST Port controllerID CDATA #IMPLIED> <!ATTLIST Port portOption CDATA #IMPLIED> <!ATTLIST Port worldWidePortName CDATA #IMPLIED> <!ATTLIST Port channelSpeed CDATA #IMPLIED> <!ATTLIST Port portRole CDATA #IMPLIED> <!ATTLIST Port slprNumber CDATA #IMPLIED> <!ATTLIST Port ipAddress CDATA #IMPLIED> <!ATTLIST Port subnetMask CDATA #IMPLIED> <!ATTLIST Port gateway CDATA #IMPLIED> <!ATTLIST Port ipv6SettingMode CDATA #IMPLIED> <!ATTLIST Port linklocalSettingMode CDATA #IMPLIED> <!ATTLIST Port linklocalAddress CDATA #IMPLIED> <!ATTLIST Port linklocalAddressStatus CDATA #IMPLIED> <!ATTLIST Port globalSettingMode CDATA #IMPLIED> <!ATTLIST Port globalAddress1 CDATA #IMPLIED> <!ATTLIST Port globalAddress1Status CDATA #IMPLIED> <!ATTLIST Port globalAddress2 CDATA #IMPLIED> <!ATTLIST Port globalAddress2Status CDATA #IMPLIED> <!ATTLIST Port subnetPrefixLength CDATA #IMPLIED> <!ATTLIST Port gatewayForIPv6 CDATA #IMPLIED> <!ATTLIST Port currentGatewayAddress CDATA #IMPLIED> <!ATTLIST Port gatewayAddressStatus CDATA #IMPLIED> <!ATTLIST Port portNumber CDATA #IMPLIED> <!ATTLIST Port keepAliveTime CDATA #IMPLIED> <!ATTLIST Port mtu CDATA #IMPLIED> <!ATTLIST Port vlanSettingMode CDATA #IMPLIED> <!ATTLIST Port vlanID CDATA #IMPLIED> <!ATTLIST Port windowScale CDATA #IMPLIED> <!ATTLIST PortController objectID CDATA #IMPLIED> <!ATTLIST PortController name CDATA #IMPLIED> <!ATTLIST PortController cluster CDATA #IMPLIED> <!ATTLIST PortController card CDATA #IMPLIED> <!ATTLIST PortController controllerID CDATA #IMPLIED> <!ATTLIST PortController displayName CDATA #IMPLIED> <!ATTLIST PortController mode CDATA #IMPLIED> <!ATTLIST PortController type CDATA #IMPLIED> <!ATTLIST ReplicationInfo objectID CDATA #IMPLIED> <!ATTLIST ReplicationInfo pairName CDATA #IMPLIED> <!ATTLIST ReplicationInfo pvolSerialNumber CDATA #IMPLIED> <!ATTLIST ReplicationInfo pvolArrayType CDATA #IMPLIED> <!ATTLIST ReplicationInfo pvolDevNum CDATA #IMPLIED> <!ATTLIST ReplicationInfo displayPvolDevNum CDATA #IMPLIED> <!ATTLIST ReplicationInfo pvolObjectID CDATA #IMPLIED> <!ATTLIST ReplicationInfo pvolPoolID CDATA #IMPLIED> <!ATTLIST ReplicationInfo svolSerialNumber CDATA #IMPLIED> <!ATTLIST ReplicationInfo svolArrayType CDATA #IMPLIED> <!ATTLIST ReplicationInfo svolDevNum CDATA #IMPLIED> <!ATTLIST ReplicationInfo displaySvolDevNum CDATA #IMPLIED> <!ATTLIST ReplicationInfo svolObjectID CDATA #IMPLIED> <!ATTLIST ReplicationInfo svolPoolID CDATA #IMPLIED> <!ATTLIST ReplicationInfo replicationFunction CDATA #IMPLIED> <!ATTLIST ReplicationInfo fenceLevel CDATA #IMPLIED> <!ATTLIST ReplicationInfo status CDATA #IMPLIED> <!ATTLIST ReplicationInfo muNumber CDATA #IMPLIED> <!ATTLIST ReplicationInfo copyTrackSize CDATA #IMPLIED> <!ATTLIST ReplicationInfo splitTime CDATA #IMPLIED> <!ATTLIST ReplicationInfo remotePathGroupID CDATA #IMPLIED> <!ATTLIST ReplicationInfo pvolMngAreaPoolID CDATA #IMPLIED> <!ATTLIST ReplicationInfo svolMngAreaPoolID CDATA #IMPLIED>

<!ATTLIST ReplicationInfo snapshotGroupID CDATA #IMPLIED> <!ATTLIST VolumeConnection objectID CDATA #IMPLIED> <!ATTLIST VolumeConnection name CDATA #IMPLIED> <!ATTLIST VolumeConnection mappedArrayType CDATA #IMPLIED> <!ATTLIST VolumeConnection mappedSerialNumber CDATA #IMPLIED> <!ATTLIST VolumeConnection mappedDevNum CDATA #IMPLIED> <!ATTLIST VolumeConnection displayMappedDevNum CDATA #IMPLIED> <!ATTLIST VolumeConnection externalArrayType CDATA #IMPLIED> <!ATTLIST VolumeConnection externalSerialNumber CDATA #IMPLIED> <!ATTLIST VolumeConnection externalDevNum CDATA #IMPLIED> <!ATTLIST VolumeConnection displayExternalDevNum CDATA #IMPLIED> <!ATTLIST VolumeConnection externalVolumeName CDATA #IMPLIED> <!ATTLIST VolumeConnection productName CDATA #IMPLIED> <!ATTLIST VolumeConnection vendor CDATA #IMPLIED> <!ATTLIST WWN WWN CDATA #IMPLIED> <!ATTLIST WWN nickname CDATA #IMPLIED> <!ATTLIST ObjectLabel targetID CDATA #IMPLIED> <!ATTLIST ObjectLabel label CDATA #IMPLIED> <!ATTLIST RelatedDistributedArrayGroup objectID CDATA #IMPLIED> <!ATTLIST RelatedDistributedArrayGroup name CDATA #IMPLIED> <!ATTLIST RelatedDistributedArrayGroup chassis CDATA #IMPLIED> <!ATTLIST RelatedDistributedArrayGroup number CDATA #IMPLIED> <!ATTLIST RelatedDistributedArrayGroup displayName CDATA #IMPLIED> <!ATTLIST RelatedDistributedArrayGroup raidType CDATA #IMPLIED> <!ATTLIST RelatedDistributedArrayGroup emulation CDATA #IMPLIED> <!ATTLIST RelatedDistributedArrayGroup diskType CDATA #IMPLIED> <!ATTLIST RelatedDistributedArrayGroup diskSize CDATA #IMPLIED> <!ATTLIST RelatedDistributedArrayGroup diskSizeInKB CDATA #IMPLIED> <!ATTLIST RelatedDistributedArrayGroup formFactor CDATA #IMPLIED> <!ATTLIST RelatedDistributedArrayGroup controllerID CDATA #IMPLIED> <!ATTLIST RelatedDistributedArrayGroup totalCapacity CDATA #IMPLIED> <!ATTLIST RelatedDistributedArrayGroup allocatedCapacity CDATA #IMPLIED> <!ATTLIST RelatedDistributedArrayGroup freeCapacity CDATA #IMPLIED> <!ATTLIST RelatedDistributedArrayGroup hiHsmCapacity CDATA #IMPLIED> <!ATTLIST RelatedDistributedArrayGroup onDemandCapacity CDATA #IMPLIED> <!ATTLIST RelatedDistributedArrayGroup totalFreeSpace CDATA #IMPLIED> <!ATTLIST RelatedDistributedArrayGroup largestFreeSpace CDATA #IMPLIED> <!ATTLIST RelatedDistributedArrayGroup substance CDATA #IMPLIED> <!ATTLIST RelatedDistributedArrayGroup slprNumber CDATA #IMPLIED> <!ATTLIST RelatedDistributedArrayGroup clprNumber CDATA #IMPLIED> <!ATTLIST RelatedDistributedArrayGroup cuInfo CDATA #IMPLIED> <!ATTLIST RelatedDistributedArrayGroup openTotalCapacity CDATA #IMPLIED> <!ATTLIST RelatedDistributedArrayGroup openAllocatedCapacity CDATA #IMPLIED> <!ATTLIST RelatedDistributedArrayGroup openFreeCapacity CDATA #IMPLIED> <!ATTLIST RelatedDistributedArrayGroup openHiHsmCapacity CDATA #IMPLIED> <!ATTLIST RelatedDistributedArrayGroup openOnDemandCapacity CDATA #IMPLIED> <!ATTLIST RelatedDistributedArrayGroup imTotalCapacity CDATA #IMPLIED> <!ATTLIST RelatedDistributedArrayGroup imAllocatedCapacity CDATA #IMPLIED> <!ATTLIST RelatedDistributedArrayGroup imFreeCapacity CDATA #IMPLIED> <!ATTLIST RelatedDistributedArrayGroup imHiHsmCapacity CDATA #IMPLIED> <!ATTLIST RelatedDistributedArrayGroup imOnDemandCapacity CDATA #IMPLIED> <!ATTLIST RelatedDistributedArrayGroup mfTotalCapacity CDATA #IMPLIED> <!ATTLIST RelatedDistributedArrayGroup mfHiHsmCapacity CDATA #IMPLIED> <!ATTLIST RelatedDistributedArrayGroup mfOnDemandCapacity CDATA #IMPLIED> <!ATTLIST RelatedDistributedArrayGroup mfAllocatedCapacity CDATA #IMPLIED> <!ATTLIST RelatedDistributedArrayGroup mfUnallocatedCapacity CDATA #IMPLIED> <!ATTLIST RelatedDistributedArrayGroup openAllocatedActualCapacity CDATA #IMPLIED> <!ATTLIST RelatedDistributedArrayGroup openUnallocatedCapacity CDATA #IMPLIED> <!ATTLIST RelatedDistributedArrayGroup openUnallocatedActualCapacity CDATA #IMPLIED> <!ATTLIST RelatedDistributedArrayGroup openReservedCapacity CDATA
#IMPLIED> <!ATTLIST RelatedDistributedArrayGroup openReservedActualCapacity CDATA #IMPLIED> <!ATTLIST RelatedDistributedArrayGroup type CDATA #IMPLIED> <!ATTLIST RelatedDistributedArrayGroup volumeType CDATA #IMPLIED> <!ATTLIST RelatedDistributedArrayGroup encrypted CDATA #IMPLIED> <!ATTLIST RelatedDistributedArrayGroup protectionLevel CDATA #IMPLIED> <!ATTLIST RelatedDistributedArrayGroup dpPoolID CDATA #IMPLIED> <!ATTLIST ExternalPathInfo objectID CDATA #IMPLIED> <!ATTLIST ExternalPathInfo externalWWN CDATA #IMPLIED> <!ATTLIST ExternalPathInfo externalLun CDATA #IMPLIED> <!ATTLIST ExternalPathInfo portID CDATA #IMPLIED> <!ATTLIST ExternalPathInfo pathGroupID CDATA #IMPLIED> <!ATTLIST ExternalPathInfo priority CDATA #IMPLIED> <!ATTLIST ExternalStorage numOfExternalVolume CDATA #IMPLIED> <!ATTLIST ExternalStorage externalCapacityInKB CDATA #IMPLIED> <!ATTLIST MFReplicationInfo objectID CDATA #IMPLIED> <!ATTLIST MFReplicationInfo pvolSerialNumber CDATA #IMPLIED> <!ATTLIST MFReplicationInfo pvolArrayType CDATA #IMPLIED> <!ATTLIST MFReplicationInfo pvolDevNum CDATA #IMPLIED> <!ATTLIST MFReplicationInfo displayPvolDevNum CDATA #IMPLIED> <!ATTLIST MFReplicationInfo pvolObjectID CDATA #IMPLIED> <!ATTLIST MFReplicationInfo pvolPoolID CDATA #IMPLIED> <!ATTLIST MFReplicationInfo svolSerialNumber CDATA #IMPLIED> <!ATTLIST MFReplicationInfo svolArrayType CDATA #IMPLIED> <!ATTLIST MFReplicationInfo svolDevNum CDATA #IMPLIED> <!ATTLIST MFReplicationInfo displaySvolDevNum CDATA #IMPLIED> <!ATTLIST MFReplicationInfo svolObjectID CDATA #IMPLIED> <!ATTLIST MFReplicationInfo svolPoolID CDATA #IMPLIED> <!ATTLIST MFReplicationInfo replicationFunction CDATA #IMPLIED> <!ATTLIST MFReplicationInfo fenceLevel CDATA #IMPLIED> <!ATTLIST MFReplicationInfo status CDATA #IMPLIED> <!ATTLIST MFReplicationInfo muNumber CDATA #IMPLIED> <!ATTLIST TieringPolicy objectID CDATA #IMPLIED> <!ATTLIST TieringPolicy policyID CDATA #IMPLIED> <!ATTLIST TieringPolicy allocationThresholdT1Max CDATA #IMPLIED> <!ATTLIST TieringPolicy allocationThresholdT1Min CDATA #IMPLIED> <!ATTLIST TieringPolicy allocationThresholdT3Max CDATA #IMPLIED> <!ATTLIST TieringPolicy allocationThresholdT3Min CDATA #IMPLIED> <!ATTLIST TieringPolicy numberOfVVols CDATA #IMPLIED> <!ATTLIST VResourcePartitionUnit objectID CDATA #IMPLIED> <!ATTLIST VResourcePartitionUnit name CDATA #IMPLIED> <!ATTLIST VResourcePartitionUnit resourcePartitionUnitID CDATA #IMPLIED> <!ATTLIST VResourcePartitionUnit vArrayFamily CDATA #IMPLIED> <!ATTLIST VResourcePartitionUnit vSerialNumber CDATA #IMPLIED> <!ATTLIST VResourcePartitionUnit virtualStorageMode CDATA #IMPLIED> <!ATTLIST VResourcePartitionUnit onDataMigration CDATA #IMPLIED> <!ATTLIST VPort objectID CDATA #IMPLIED> <!ATTLIST VPort resourcePartitionUnitID CDATA #IMPLIED> <!ATTLIST VPort portID CDATA #IMPLIED> <!ATTLIST VPort vArrayFamily CDATA #IMPLIED> <!ATTLIST VPort vSerialNumber CDATA #IMPLIED> <!ATTLIST VPort vPortID CDATA #IMPLIED> <!ATTLIST VPort vPortName CDATA #IMPLIED> <!ATTLIST VPort vWWPortName CDATA #IMPLIED> <!ATTLIST VPort vFibreAddress CDATA #IMPLIED> <!ATTLIST VHostStorageDomain objectID CDATA #IMPLIED> <!ATTLIST VHostStorageDomain resourcePartitionUnitID CDATA #IMPLIED> <!ATTLIST VHostStorageDomain portID CDATA #IMPLIED> <!ATTLIST VHostStorageDomain domainID CDATA #IMPLIED> <!ATTLIST VHostStorageDomain vArrayFamily CDATA #IMPLIED> <!ATTLIST VHostStorageDomain vSerialNumber CDATA #IMPLIED> <!ATTLIST VHostStorageDomain vPortID CDATA #IMPLIED> <!ATTLIST VHostStorageDomain vDomainID CDATA #IMPLIED>

GetStorageArray コマンドの実行結果の出力形式 **469**

<!ATTLIST VLDEV objectID CDATA #IMPLIED> <!ATTLIST VLDEV resourcePartitionUnitID CDATA #IMPLIED> <!ATTLIST VLDEV devNum CDATA #IMPLIED> <!ATTLIST VLDEV vArrayFamily CDATA #IMPLIED> <!ATTLIST VLDEV vSerialNumber CDATA #IMPLIED> <!ATTLIST VLDEV vDevNum CDATA #IMPLIED> <!ATTLIST VLDEV vEmulation CDATA #IMPLIED> <!ATTLIST VLDEV vSSID CDATA #IMPLIED> <!ATTLIST VLDEV vLUSE CDATA #IMPLIED> <!ATTLIST VLDEV vCVS CDATA #IMPLIED> <!ATTLIST SnapshotGroup objectID CDATA #IMPLIED> <!ATTLIST SnapshotGroup arrayType CDATA #IMPLIED> <!ATTLIST SnapshotGroup serialNumber CDATA #IMPLIED> <!ATTLIST SnapshotGroup groupID CDATA #IMPLIED> <!ATTLIST SnapshotGroup groupName CDATA #IMPLIED> <!ATTLIST SnapshotGroup replicationFunction CDATA #IMPLIED> <!ATTLIST SnapshotGroup ctGrp CDATA #IMPLIED>

#### 関連項目

• 8.8 DTD ファイルを指定するプロパティ (dtd)

**470** GetStorageArray コマンドの実行結果の出力形式

**C** 

# このマニュアルの参考情報

このマニュアルを読むに当たっての参考情報を示します。

- $\Box$  C.1 [関連マニュアル](#page-471-0)
- **□** C.2 [このマニュアルでの表記](#page-471-0)
- □ C.3 [このマニュアルで使用している略語](#page-474-0)
- **□** C.4 KB (キロバイト) などの単位表記について

このマニュアルの参考情報 **471**

## <span id="page-471-0"></span>**C.1** 関連マニュアル

このマニュアルの関連マニュアルを次に示します。必要に応じてお読みください。

- Hitachi Command Suite Software ユーザーズガイド (3020-3-W02)
- Hitachi Command Suite Tiered Storage Manager Software CLI リファレンスガイド(3020-3- W04)
- Hitachi Command Suite Software  $\lambda$   $\nu \neq -\frac{1}{2}$   $\forall$   $\forall$  (3020-3-W05)
- Hitachi Command Suite Software インストールガイド (3020-3-W07)
- Hitachi Command Suite Software システム構成ガイド (3020-3-W08)
- Hitachi Command Suite Software Mainframe Agent ユーザーズガイド (3020-3-W09)
- Hitachi Command Suite Software Plug-in for Virtualization Server Provisioning  $\alpha = \beta + \gamma$ ガイド (3020-3-W25)

## **C.2** このマニュアルでの表記

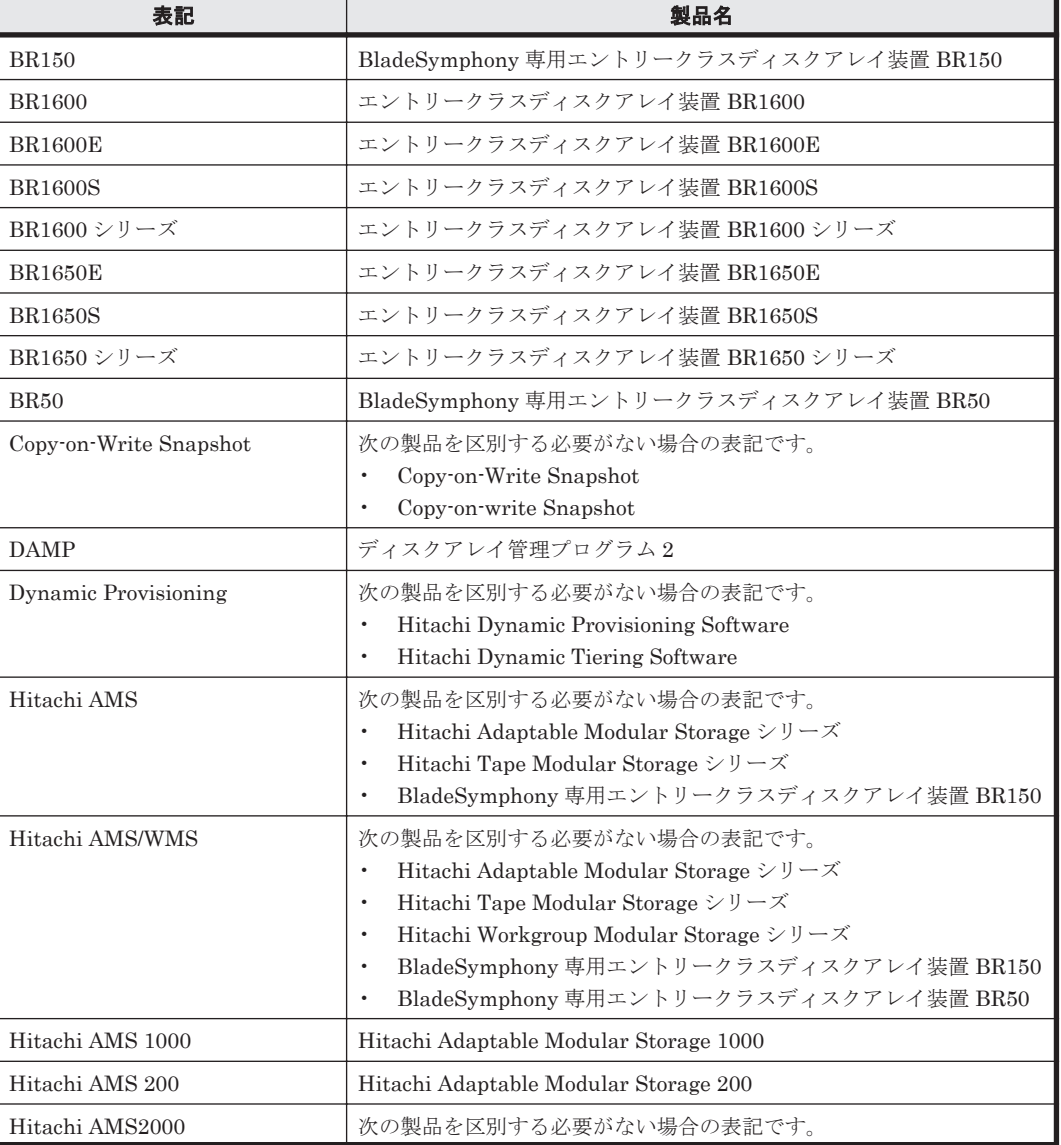

このマニュアルでは,製品名を次のように表記しています。

**472 キング インスタック エックス このマニュアルの参考情報** 

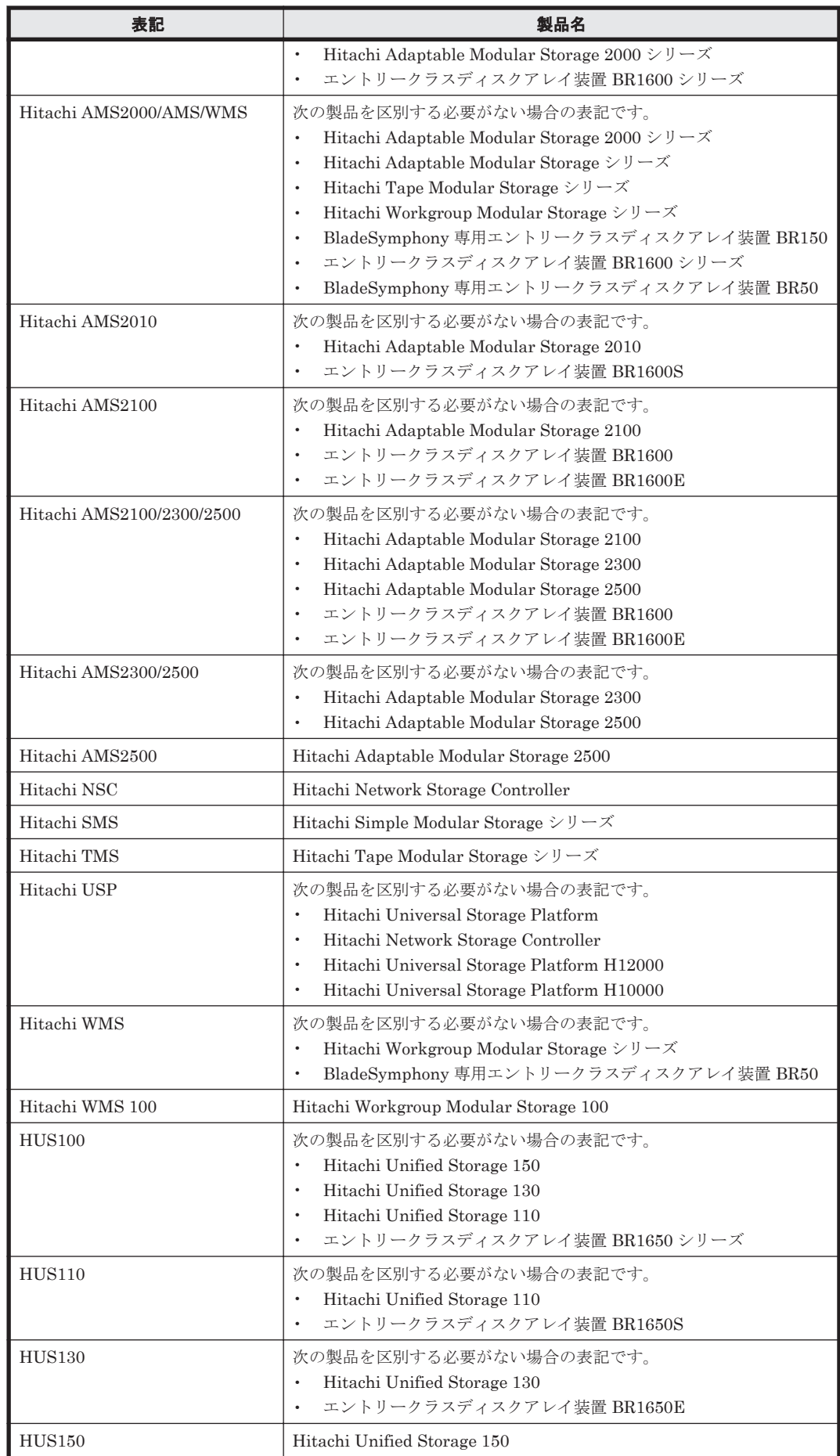

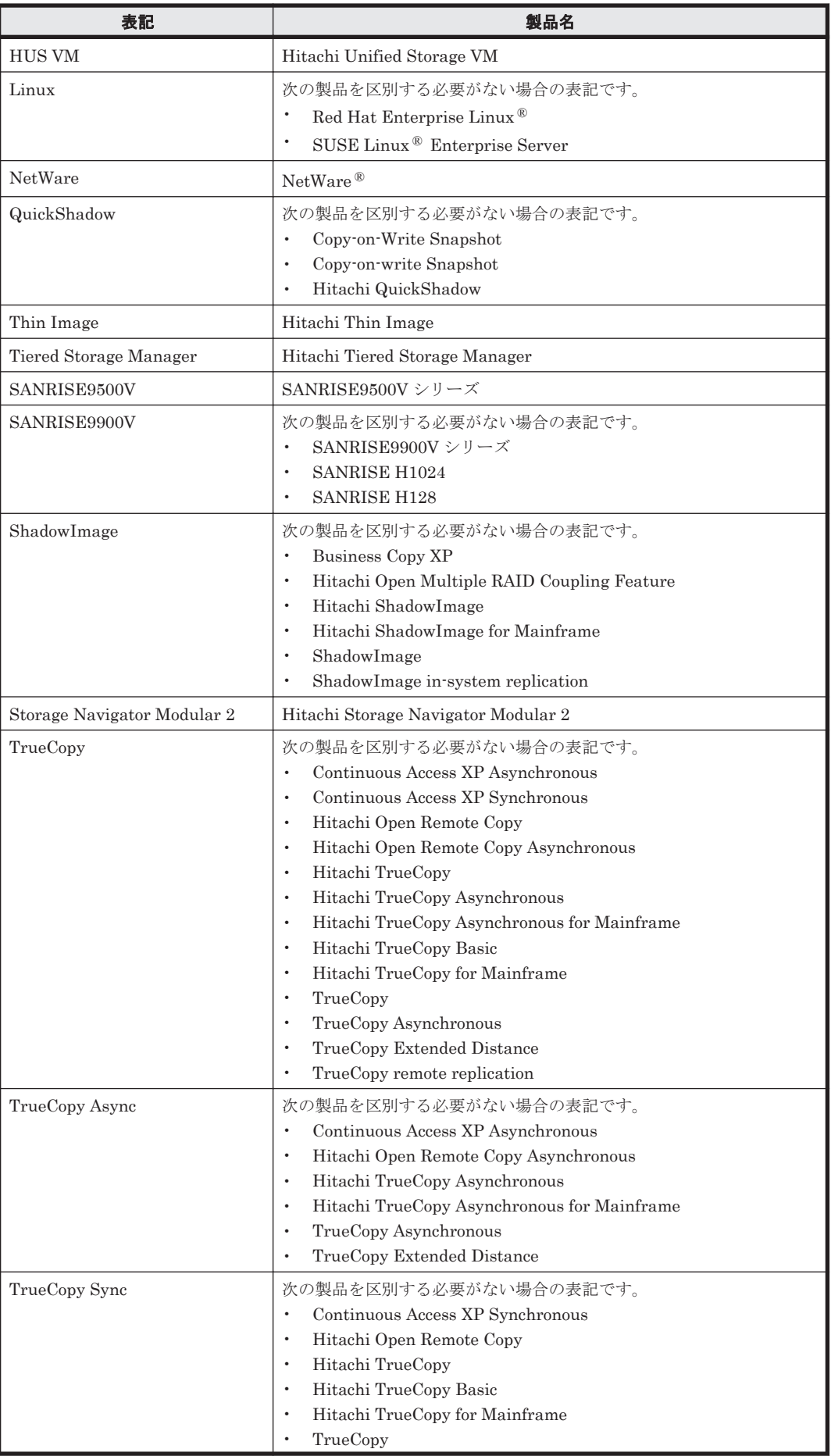

<span id="page-474-0"></span>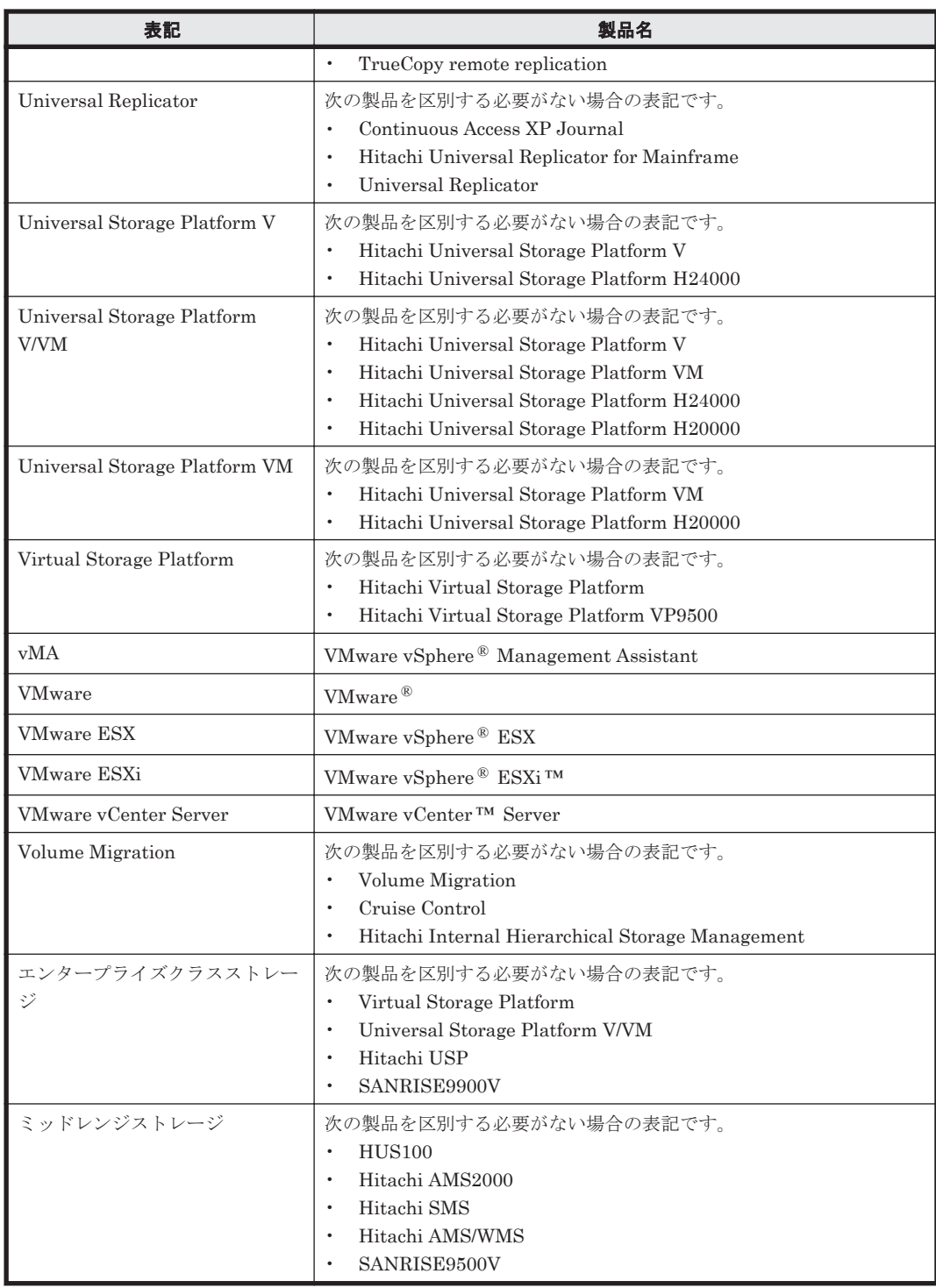

# **C.3** このマニュアルで使用している略語

このマニュアルで使用する英略語を次に示します。

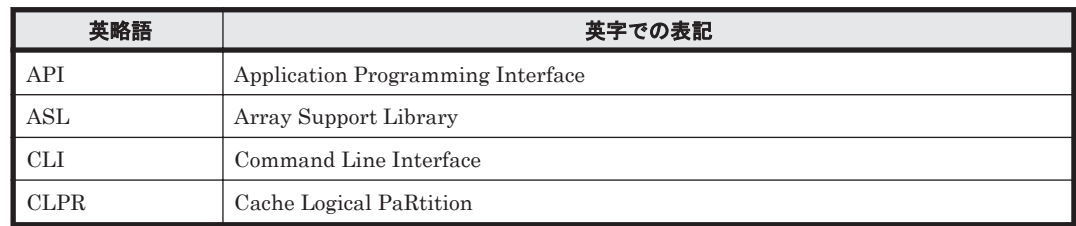

このマニュアルの参考情報 **475**

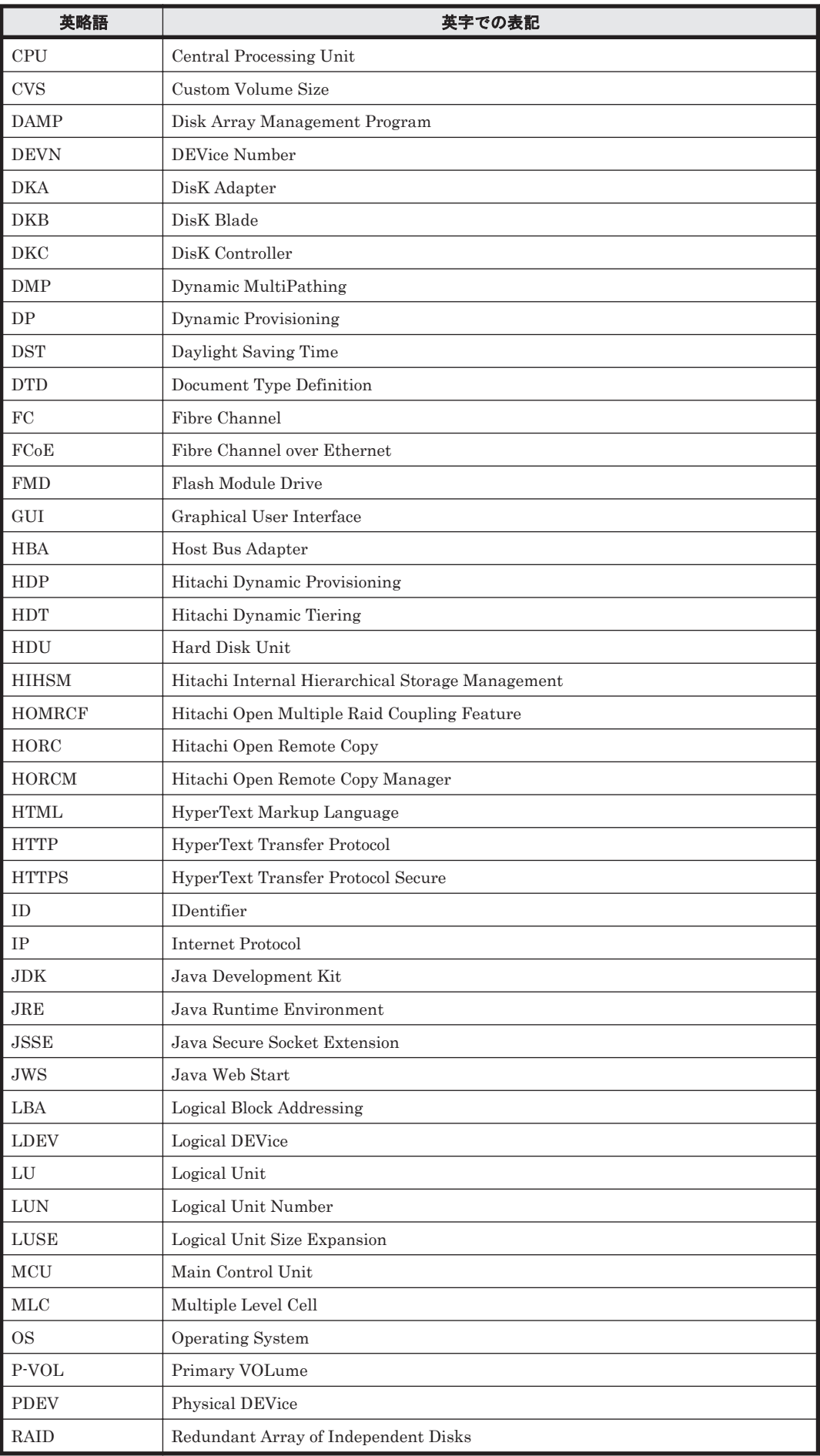

<span id="page-476-0"></span>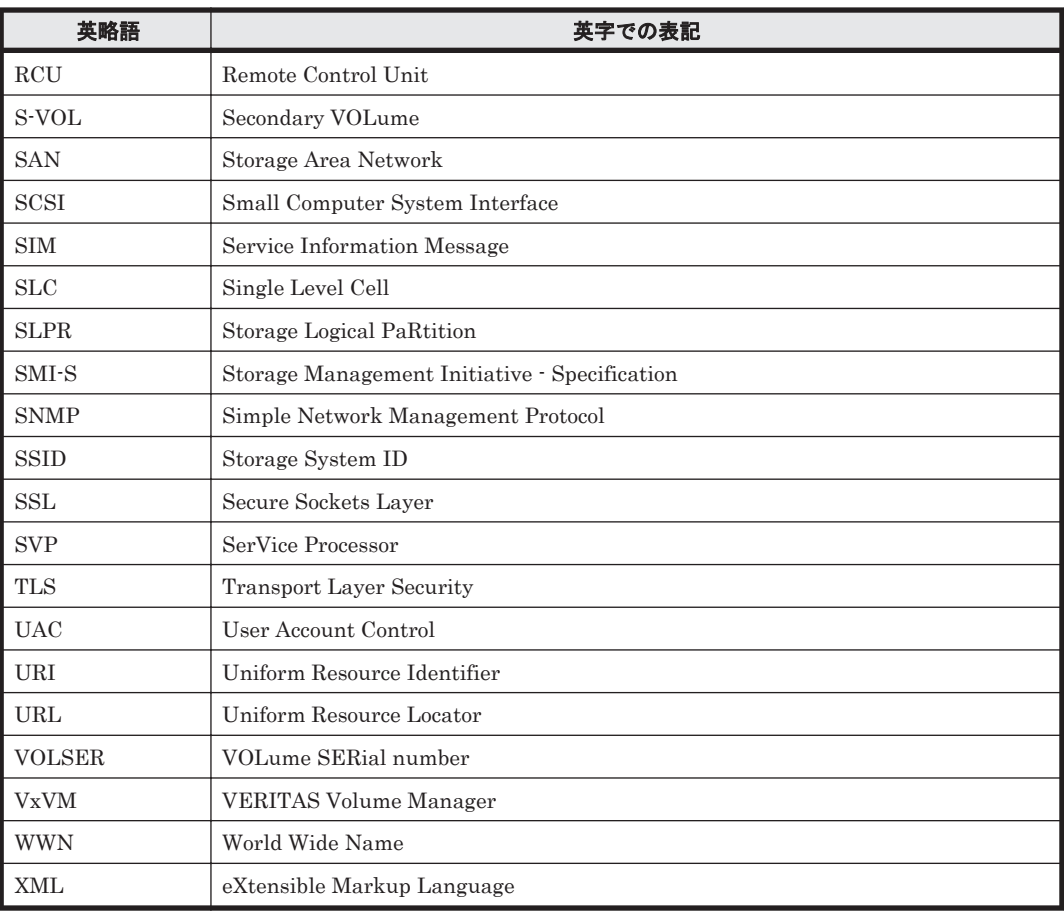

# **C.4 KB** (キロバイト) などの単位表記について

1KB (キロバイト), 1MB (メガバイト), 1GB (ギガバイト), 1TB (テラバイト) はそれぞれ 1,024 バイト,1,024<sup>2</sup> バイト,1,024<sup>3</sup> バイト,1,024<sup>4</sup> バイトです。

このマニュアルの参考情報 **477**

**478 2000 12000 12000 12000 12000 12000 12000 12000 12000 12000 12000 12000 12000 12000 12000 12000 12000 1200** 

# 索引

#### **A**

AddArrayGroup [58](#page-57-0) AddArrayReservation [61](#page-60-0) AddConfigFileForReplication [315](#page-314-0) AddExternalArrayGroup [62](#page-61-0) AddHost [271](#page-270-0) AddHostInfo [273](#page-272-0) AddHostRefresh [275](#page-274-0) AddHostStorageDomain [67](#page-66-0) AddISCSINameForHostStorageDomain [255](#page-254-0) AddLabel [79](#page-78-0) AddLogicalUnit [80](#page-79-0) AddLun [258](#page-257-0) AddLUSE [87](#page-86-0) AddPool [90](#page-89-0) AddReplication [322](#page-321-0) AddReplication (Thin Image の場合) [332](#page-331-0) AddSpareDrive [101](#page-100-0) AddStorageArray [103](#page-102-0) AddTieredPoolOperation [108](#page-107-0) AddURLLink [307](#page-306-0) AddVirtualizationServer [276](#page-275-0) AddVirtualVolume [110](#page-109-0) AddVLDEVToVRPU [118](#page-117-0) AddWWNForHostStorageDomain [262](#page-261-0) Alert インスタンス [352](#page-351-0) ArrayGroup インスタンス [352](#page-351-0) ArrayReservation インスタンス [356](#page-355-0)

## **C**

CommParameters インスタンス [356](#page-355-0) Component インスタンス [358](#page-357-0) ConfigFile インスタンス [360](#page-359-0) CSV 形式 GetStorageArray コマンドの実行結果 [459](#page-458-0) 出力するときに指定できないパラメーター [458](#page-457-0) CSV ファイル ImportHosts [432](#page-431-0) ホスト情報ファイル [430](#page-429-0)

## **D**

Datastore インスタンス [360](#page-359-0) DeleteAlerts [309](#page-308-0) DeleteArrayGroup [120](#page-119-0) DeleteArrayReservation [122](#page-121-0) DeleteExternalArrayGroup [122](#page-121-0) DeleteHost [280](#page-279-0) DeleteHostInfo [281](#page-280-0) DeleteHostStorageDomain [123](#page-122-0) DeleteISCSINameForHostStorageDomain [265](#page-264-0) DeleteLabel [125](#page-124-0) DeleteLogicalUnit [126](#page-125-0) DeleteLun [267](#page-266-0) DeleteLUSE [127](#page-126-0) DeletePool [128](#page-127-0) DeleteReplication [337](#page-336-0) DeleteSpareDrive [129](#page-128-0) DeleteStorageArray [130](#page-129-0) DeleteURLLink [309](#page-308-0) DeleteVirtualVolume [131](#page-130-0) DeleteVLDEVFromVRPU [134](#page-133-0) DeleteWWN [268](#page-267-0) DeleteWWNForHostStorageDomain [269](#page-268-0) Device Manager CLI Device Manager CLI を実行する [37](#page-36-0) オプション [35](#page-34-0) 基本ヘルプ [38](#page-37-0) コマンド一覧 [38](#page-37-0) コマンド構文 [34](#page-33-0) コマンドヘルプ [38](#page-37-0) 実行環境について [26](#page-25-0) 障害対策 [444](#page-443-0) 障害に対処する [444](#page-443-0)

バージョン [38](#page-37-0) バッチ機能とは [418](#page-417-0) バッチ機能のヘルプ [38](#page-37-0) パラメーター [35](#page-34-0) ヘルプ [38](#page-37-0) マニュアルで使用する用語 [24](#page-23-0) メッセージトレースファイル [38](#page-37-0) 戻り値 [37](#page-36-0) ログファイル [37](#page-36-0) Device Manager CLI とは [24](#page-23-0) Device Manager CLI のコマンド LUN のコマンド [255](#page-254-0) サーバ管理のコマンド [307](#page-306-0) ストレージシステム管理のコマンド [58](#page-57-0) ホスト管理のコマンド [271](#page-270-0) レプリケーションのコマンド [315](#page-314-0) 論理グループのコマンド [253](#page-252-0) Device Manager サーバ情報の取得 GetServerInfo [312](#page-311-0) Device Manager サーバの URL GetServerInfo [312](#page-311-0) Device Manager サーバのバージョン GetServerInfo [312](#page-311-0) dtd [442](#page-441-0)

#### **E**

ExternalPathInfo インスタンス [360](#page-359-0) ExternalStorage インスタンス [361](#page-360-0)

#### **F**

FormatLU [135](#page-134-0) FreeLUN インスタンス [361](#page-360-0) FreeSpace インスタンス [361](#page-360-0)

#### **G**

GetAlerts [310](#page-309-0) GetArrayReservation [139](#page-138-0) GetHost [281](#page-280-0) GetHostInfo [291](#page-290-0) GetLogicalGroup [253](#page-252-0) GetPoolShrinkStatus [139](#page-138-0) GetReplicationControllerPair [341](#page-340-0) GetServerInfo [312](#page-311-0) GetStorageArray [143](#page-142-0) GetStorageArray (subtarget=ArrayGroup) [149](#page-148-0) GetStorageArray (subtarget=CommParameters) [152](#page-151-0) GetStorageArray (subtarget=Component) [153](#page-152-0) GetStorageArray (subtarget=ExternalStorage) [156](#page-155-0) GetStorageArray (subtarget=Filter) [156](#page-155-0)

GetStorageArray (subtarget=FreeSpace) [158](#page-157-0) GetStorageArray (subtarget=HostStorageDomain[\)161](#page-160-0) GetStorageArray (subtarget=LDEV) [164](#page-163-0) GetStorageArray (subtarget=LogicalDKC) [167](#page-166-0) GetStorageArray (subtarget=LogicalUnit) [168](#page-167-0) GetStorageArray (subtarget=MFReplicationInfo) [173](#page-172-0) GetStorageArray (subtarget=Path) [175](#page-174-0) GetStorageArray (subtarget=PDEV) [179](#page-178-0) GetStorageArray (subtarget=Pool) [180](#page-179-0) GetStorageArray (subtarget=Port) [186](#page-185-0) GetStorageArray (subtarget=PortController) [188](#page-187-0) GetStorageArray (subtarget=ReplicationInfo) [190](#page-189-0) GetStorageArray (subtarget=SnapshotGroup) [193](#page-192-0) GetStorageArray (subtarget=TieringPolicy) [195](#page-194-0) GetStorageArray (subtarget=VResourcePartitionUnit) [196](#page-195-0) GetStorageArray (subtarget の指定なし) [147](#page-146-0) GetTieredPoolStatus [199](#page-198-0) GetURLLink [313](#page-312-0) GetZeroPageReclaimStatus [200](#page-199-0)

#### **H**

HDP プール AddPool [90](#page-89-0) DeletePool [128](#page-127-0) GetPoolShrinkStatus [139](#page-138-0) GetStorageArray (subtarget=Pool) [180](#page-179-0) ModifyPool [208](#page-207-0) ShrinkPool [250](#page-249-0) HDP ボリューム AddVirtualVolume [110](#page-109-0) DeleteVirtualVolume [131](#page-130-0) GetZeroPageReclaimStatus [200](#page-199-0) ModifyVirtualVolume [239](#page-238-0) RunZeroPageReclaim [248](#page-247-0) HDT プール AddPool [90](#page-89-0) AddTieredPoolOperation [108](#page-107-0) DeletePool [128](#page-127-0) GetPoolShrinkStatus [139](#page-138-0) GetStorageArray (subtarget=Pool) [180](#page-179-0) GetTieredPoolStatus [199](#page-198-0) ModifyPool [208](#page-207-0) ShrinkPool [250](#page-249-0) HDT ボリューム AddVirtualVolume [110](#page-109-0) DeleteVirtualVolume [131](#page-130-0) GetStorageArray (subtarget=TieringPolicy) [195](#page-194-0) GetZeroPageReclaimStatus [200](#page-199-0) ModifyTieringPolicy [237](#page-236-0) ModifyVirtualVolume [239](#page-238-0)

RunZeroPageReclaim [248](#page-247-0) HDVM\_CLI\_MEM\_SIZE [28](#page-27-0) HiCommandCLI.bat [37](#page-36-0) HiCommandCLI.diaglevel [439](#page-438-0) HiCommandCLI.logfile [439](#page-438-0) HiCommandCLI.serverurl [440](#page-439-0) HiCommandCLI.sh [37](#page-36-0) HiCommandCLI.tracefile [440](#page-439-0) Host Data Collector [276](#page-275-0) HostInfo AddHostInfo [273](#page-272-0) DeleteHostInfo [281](#page-280-0) GetHostInfo [291](#page-290-0) ModifyHostInfo [300](#page-299-0) HostInfo インスタンス [363](#page-362-0) HostScan [292](#page-291-0) HostStorageDomain インスタンス [364](#page-363-0) Host インスタンス [362](#page-361-0)

## **I**

import.properties [431](#page-430-0) ImportHosts [294,](#page-293-0) [430](#page-429-0) ImportHosts コマンドの使用方法 [431](#page-430-0) IPAddress インスタンス [365](#page-364-0) ISCSIName インスタンス [366](#page-365-0) iSCSI ネーム AddISCSINameForHostStorageDomain [255](#page-254-0) DeleteISCSINameForHostStorageDomain [265](#page-264-0)

#### **J**

Java 環境 [27](#page-26-0) Java 環境の設定 [27](#page-26-0)

#### **L**

LDEV インスタンス [366](#page-365-0) LogicalDKC インスタンス [371](#page-370-0) LogicalGroup インスタンス [372](#page-371-0) LogicalUnit インスタンス [372](#page-371-0) LU/LDEV AddLogicalUnit [80](#page-79-0) DeleteLogicalUnit [126](#page-125-0) GetStorageArray (subtarget=LDEV) [164](#page-163-0) GetStorageArray (subtarget=LogicalUnit) [168](#page-167-0) ModifyLogicalUnit [206](#page-205-0) LUSE ボリューム AddLUSE [87](#page-86-0) DeleteLUSE [127](#page-126-0)

#### **M**

Mainframe Agent [448](#page-447-0) MergeHost [297](#page-296-0) MFReplicationInfo インスタンス [377](#page-376-0) ModifyArrayReservation [202](#page-201-0) ModifyExternalTierRank [203](#page-202-0) ModifyHost [298](#page-297-0) ModifyHostInfo [300](#page-299-0) ModifyLabel [205](#page-204-0) ModifyLogicalUnit [206](#page-205-0) ModifyPool [208](#page-207-0) ModifyPort [219](#page-218-0) ModifyPortController [234](#page-233-0) ModifyReplication [344](#page-343-0) ModifyStorageArray [235](#page-234-0) ModifyTieringPolicy [237](#page-236-0) ModifyVirtualizationServer [303](#page-302-0) ModifyVirtualVolume [239](#page-238-0)

## **O**

ObjectLabel インスタンス [378](#page-377-0)

## **P**

PairedPool インスタンス [379](#page-378-0) PairedPortController インスタンス [379](#page-378-0) Path インスタンス [379](#page-378-0) PDEV インスタンス [380](#page-379-0) PerformanceStatus インスタンス [383](#page-382-0) PoolTier インスタンス [388](#page-387-0) Pool インスタンス [383](#page-382-0) PortController インスタンス [392](#page-391-0) Port インスタンス [389](#page-388-0)

#### **R**

RefreshPerformanceData [246](#page-245-0) RefreshStorageArrays [247](#page-246-0) RefreshVirtualizationServer [306](#page-305-0) RelatedDistributedArrayGroup インスタンス [394](#page-393-0) ReplicationControllerPair インスタンス [394](#page-393-0) ReplicationGroup インスタンス [396](#page-395-0) ReplicationInfo インスタンス [397](#page-396-0) RunZeroPageReclaim [248](#page-247-0)

#### **S**

ServerInfo インスタンス [399](#page-398-0) ShrinkPool [250](#page-249-0) SMI-S enabled ストレージシステム [49](#page-48-0) SnapshotGroup インスタンス [399](#page-398-0) SnapShotSummary インスタンス [400](#page-399-0) StorageArray インスタンス [400](#page-399-0)

## **T**

TieringPolicy インスタンス [409](#page-408-0)

## **U**

URL [34](#page-33-0) URLLink AddURLLink [307](#page-306-0) DeleteURLLink [309](#page-308-0) GetURLLink [313](#page-312-0) URLLink インスタンス [410](#page-409-0)

## **V**

VHostStorageDomain インスタンス [411](#page-410-0) VirtualDisk インスタンス [411](#page-410-0) VLDEV インスタンス [412](#page-411-0) vMA [276](#page-275-0) VM インスタンス [412](#page-411-0) VolumeConnection インスタンス [413](#page-412-0) VPort インスタンス [413](#page-412-0) VResourcePartitionUnit インスタンス [414](#page-413-0)

## **W**

WWN AddWWNForHostStorageDomain [262](#page-261-0) DeleteWWN [268](#page-267-0) DeleteWWNForHostStorageDomain [269](#page-268-0) WWN インスタンス [414](#page-413-0)

## **X**

XML 形式 GetStorageArray コマンドの実行結果 [460](#page-459-0) 出力結果に使用する DTD [460](#page-459-0)

## あ

アクセスコントロール [51](#page-50-0) アラート DeleteAlerts [309](#page-308-0) GetAlerts [310](#page-309-0)

#### い

```
インストールする 26
インポート機能 430
 ImportHosts 294, 430
 出力ファイル 431
 入力ファイル 430
 ホスト情報の移行 430
 ホスト情報の更新 430
 ホスト情報の追加 430
```
## お

オプション [35](#page-34-0)

## か

外部パリティグループ AddExternalArrayGroup [62](#page-61-0) DeleteExternalArrayGroup [122](#page-121-0) 仮想 ID [49](#page-48-0) 仮想化サーバ AddVirtualizationServer [276](#page-275-0) DeleteHost [280](#page-279-0) Host Data Collector [276](#page-275-0) ModifyVirtualizationServer [303](#page-302-0) RefreshVirtualizationServer [306](#page-305-0) vMA [276](#page-275-0) 仮想化サーバ(手動登録) AddHost [271](#page-270-0) DeleteHost [280](#page-279-0) HostScan [292](#page-291-0) ImportHosts [294](#page-293-0) MergeHost [297](#page-296-0) ModifyHost [298](#page-297-0) 仮想情報 [50](#page-49-0) 仮想ボリューム(HDP ボリューム) AddVirtualVolume [110](#page-109-0) DeleteVirtualVolume [131](#page-130-0) GetZeroPageReclaimStatus [200](#page-199-0) ModifyVirtualVolume [239](#page-238-0) RunZeroPageReclaim [248](#page-247-0) 仮想ボリューム(HDT ボリューム) AddVirtualVolume [110](#page-109-0) DeleteVirtualVolume [131](#page-130-0) GetStorageArray (subtarget=TieringPolicy) [195](#page-194-0) GetZeroPageReclaimStatus [200](#page-199-0) ModifyTieringPolicy [237](#page-236-0) ModifyVirtualVolume [239](#page-238-0) RunZeroPageReclaim [248](#page-247-0) 環境設定 HTTPS を使用する場合の設定について [29](#page-28-0) Java 環境を設定する [27](#page-26-0)

インストールする [26](#page-25-0) パスワードをコード化する [30](#page-29-0) プロパティファイルを設定する [29](#page-28-0) メモリーヒープサイズを変更する [28](#page-27-0) 管理クライアント [26](#page-25-0) 管理サーバ [26](#page-25-0)

#### こ

コピーペア AddConfigFileForReplication [315](#page-314-0) AddReplication [322](#page-321-0) AddReplication (Thin Image の場合) [332](#page-331-0) DeleteReplication [337](#page-336-0) ModifyReplication [344](#page-343-0) コマンド LUN のコマンド [255](#page-254-0) LUN のコマンド一覧 [45](#page-44-0) サーバ管理のコマンド [307](#page-306-0) サーバ管理のコマンド一覧 [47](#page-46-0) ストレージシステム管理のコマンド [58](#page-57-0) ストレージシステム管理のコマンド一覧 [39](#page-38-0) ホスト管理のコマンド [271](#page-270-0) ホスト管理のコマンド一覧 [46](#page-45-0) レプリケーションのコマンド [315](#page-314-0) レプリケーションのコマンド一覧 [48](#page-47-0) 論理グループのコマンド [253](#page-252-0) 論理グループのコマンド一覧 [44](#page-43-0) コマンド構文 [34](#page-33-0) コマンド実行結果の出力抑止 [36](#page-35-0) コマンド実行時の注意事項 [54](#page-53-0)

## し

実行環境について [26](#page-25-0) 実行結果 GetStorageArray コマンドの実行結果を CSV 形式 で出力する [458](#page-457-0) GetStorageArray コマンドの実行結果を XML 形式 で出力する [459](#page-458-0) 出力形式 [36](#page-35-0) 出力抑止 [36](#page-35-0) 出力項目 Alert インスタンス [352](#page-351-0) ArrayGroup インスタンス [352](#page-351-0) ArrayReservation インスタンス [356](#page-355-0) CommParameters インスタンス [356](#page-355-0) Component インスタンス [358](#page-357-0) ConfigFile インスタンス [360](#page-359-0) Datastore インスタンス [360](#page-359-0) ExternalPathInfo インスタンス [360](#page-359-0) ExternalStorage インスタンス [361](#page-360-0)

FreeLUN インスタンス [361](#page-360-0) FreeSpace インスタンス [361](#page-360-0) HostInfo インスタンス [363](#page-362-0) HostStorageDomain インスタンス [364](#page-363-0) Host インスタンス [362](#page-361-0) IPAddress インスタンス [365](#page-364-0) ISCSIName インスタンス [366](#page-365-0) LDEV インスタンス [366](#page-365-0) LogicalDKC インスタンス [371](#page-370-0) LogicalGroup インスタンス [372](#page-371-0) LogicalUnit インスタンス [372](#page-371-0) MFReplicationInfo インスタンス [377](#page-376-0) ObjectLabel インスタンス [378](#page-377-0) PairedPool インスタンス [379](#page-378-0) PairedPortController インスタンス [379](#page-378-0) Path インスタンス [379](#page-378-0) PDEV インスタンス [380](#page-379-0) PerformanceStatus インスタンス [383](#page-382-0) PoolTier インスタンス [388](#page-387-0) Pool インスタンス [383](#page-382-0) PortController インスタンス [392](#page-391-0) Port インスタンス [389](#page-388-0) RelatedDistributedArrayGroup インスタンス [394](#page-393-0) ReplicationControllerPair インスタンス [394](#page-393-0) ReplicationGroup インスタンス [396](#page-395-0) ReplicationInfo インスタンス [397](#page-396-0) ServerInfo インスタンス [399](#page-398-0) SnapshotGroup インスタンス [399](#page-398-0) SnapShotSummary インスタンス [400](#page-399-0) StorageArray インスタンス [400](#page-399-0) TieringPolicy インスタンス [409](#page-408-0) URLLink インスタンス [410](#page-409-0) VHostStorageDomain インスタンス [411](#page-410-0) VirtualDisk インスタンス [411](#page-410-0) VLDEV インスタンス [412](#page-411-0) VM インスタンス [412](#page-411-0) VolumeConnection インスタンス [413](#page-412-0) VPort インスタンス [413](#page-412-0) VResourcePartitionUnit インスタンス [414](#page-413-0) WWN インスタンス [414](#page-413-0) 出力ファイル ImportHosts [431](#page-430-0) エラー情報出力ファイル [431](#page-430-0) チェック結果出力ファイル [431](#page-430-0)

## す

ストレージシステムの登録 AddStorageArray [103](#page-102-0) DeleteStorageArray [130](#page-129-0) ModifyStorageArray [235](#page-234-0) スペアドライブ

AddSpareDrive [101](#page-100-0) DeleteSpareDrive [129](#page-128-0)

#### せ

ゼロページ破棄 GetZeroPageReclaimStatus [200](#page-199-0) RunZeroPageReclaim [248](#page-247-0)

## ち

注意事項 コマンド実行時 [54](#page-53-0)

#### に

入力規則 バッチファイル [418](#page-417-0) ホスト情報ファイル (CSV ファイル) [432](#page-431-0) マッピング定義ファイル [433](#page-432-0) 入力ファイル import.properties [431](#page-430-0) ImportHosts [430](#page-429-0) 作成例 [434](#page-433-0) ホスト情報ファイル (CSV ファイル) [430](#page-429-0) マッピング定義ファイル [430](#page-429-0)

## は

バージョン Device Manager CLI [38](#page-37-0) Device Manager サーバ [312](#page-311-0) パスワード [35](#page-34-0) パスワードのコード化 [29](#page-28-0) hdvmaccount コマンドの書式 [30](#page-29-0) パスワードをコード化する [30](#page-29-0) パス(LUN パス) AddLun [258](#page-257-0) DeleteLun [267](#page-266-0) バッチ機能 各コマンド行の入力規則 [419](#page-418-0) コマンドをまとめて処理するためのパラメーターの 条件 [419](#page-418-0) 実行結果 [425](#page-424-0) 実行時のエラーに対処する [427](#page-426-0) 実行する [424](#page-423-0) 実行できるコマンド [418](#page-417-0) 実行例 [425](#page-424-0) バッチファイルの作成について [418](#page-417-0) バッチファイルの作成例 [424](#page-423-0) バッチファイルの書式 [418](#page-417-0)

バッチファイルの入力規則 [418](#page-417-0) ヘルプ [38](#page-37-0) バッチファイル 各コマンド行の入力規則 [419](#page-418-0) コマンドをまとめて処理するためのパラメーターの 条件 [419](#page-418-0) 作成例 [424](#page-423-0) 書式 [418](#page-417-0) 入力規則 [419](#page-418-0) パブリック論理グループ [254](#page-253-0) パラメーター [35](#page-34-0) パリティグループ AddArrayGroup [58](#page-57-0) DeleteArrayGroup [120](#page-119-0) GetStorageArray (subtarget=ArrayGroup) [149](#page-148-0)

## ふ

プール AddPool [90](#page-89-0) AddTieredPoolOperation [108](#page-107-0) AddVirtualVolume [110](#page-109-0) DeletePool [128](#page-127-0) DeleteVirtualVolume [131](#page-130-0) GetPoolShrinkStatus [139](#page-138-0) GetStorageArray (subtarget=Pool) [180](#page-179-0) GetStorageArray (subtarget=TieringPolicy) [195](#page-194-0) GetTieredPoolStatus [199](#page-198-0) GetZeroPageReclaimStatus [200](#page-199-0) ModifyExternalTierRank [203](#page-202-0) ModifyPool [208](#page-207-0) ModifyTieringPolicy [237](#page-236-0) ModifyVirtualVolume [239](#page-238-0) RunZeroPageReclaim [248](#page-247-0) ShrinkPool [250](#page-249-0) プール縮小 GetPoolShrinkStatus [139](#page-138-0) ShrinkPool [250](#page-249-0) プライベート論理グループ [254](#page-253-0) フリースペース最適化 AddLogicalUnit [80](#page-79-0) プロパティ dtd [442](#page-441-0) HiCommandCLI.diaglevel [439](#page-438-0) HiCommandCLI.logfile [439](#page-438-0) HiCommandCLI.serverurl [440](#page-439-0) HiCommandCLI.tracefile [440](#page-439-0) プロパティファイル Device Manager サーバの URL [440](#page-439-0) DTD ファイルの URI [442](#page-441-0) コマンドのオプション [441](#page-440-0) コマンドのパラメーター [441](#page-440-0)

プロパティファイルについて [438](#page-437-0) メッセージトレースファイルの出力先 [440](#page-439-0) ログファイルの出力先 [439](#page-438-0) ログレベル [439](#page-438-0)

#### へ

ヘルプ 種類 [38](#page-37-0) 表示方法 [38](#page-37-0)

#### ほ

```
ホスト
 ImportHosts 431
 ファイルからインポート 430
 ホスト情報の移行 430
 ホスト情報の更新 430
 ホスト情報の追加 430
ホスト検出
 HostScan 292
430
 ImportHosts 432
 作成例 435
 入力規則 432
ホストストレージドメイン
 AddHostStorageDomain 67
 DeleteHostStorageDomain 123
 GetStorageArray (subtarget=HostStorageDomain)
   161
 ModifyPort 219
ホスト統合
 MergeHost 297
```
## ま

マッピング定義ファイル [430](#page-429-0) import.properties [431](#page-430-0) ImportHosts [433](#page-432-0) 作成例 [435](#page-434-0) 入力規則 [433](#page-432-0)

## め

メインフレームホスト [448](#page-447-0) メッセージトレースファイル [38](#page-37-0) メモリーヒープサイズ [28](#page-27-0)

## ゆ

ユーザー ID [35](#page-34-0)

ユーザーアカウント制御機能 [37](#page-36-0) ユーザーグループ [51](#page-50-0)

## ら

```
ライセンスの確認
 GetServerInfo 312
ラベル
 AddLabel 79
 DeleteLabel 125
 ModifyLabel 205
```
## り

リソースグループ [51](#page-50-0) リフレッシュ AddHostRefresh [275](#page-274-0) AddStorageArray [103](#page-102-0) AddVirtualizationServer [276](#page-275-0) RefreshPerformanceData [246](#page-245-0) RefreshStorageArrays [247](#page-246-0) RefreshVirtualizationServer [306](#page-305-0) リモートパス GetReplicationControllerPair [341](#page-340-0)

## れ

レプリケーションコントローラーペア GetReplicationControllerPair [341](#page-340-0)

## ろ

```
\n  <b>z</b> - <i>j</i>\sqrt{2}Admin 51
 Modify 51
 View 51
 50
 コマンドとロールの対応表 51
ログファイル 37
ロック
 AddArrayReservation 61
 DeleteArrayReservation 122
 GetArrayReservation 139
 ModifyArrayReservation 202
論理グループ
 GetLogicalGroup 253
 パブリック論理グループ 254
 プライベート論理グループ 254
```